# **VERITAS NetBackup**™ **4.5**

# **Troubleshooting Guide**

**for UNIX**

March 2002 *30-000523-011*

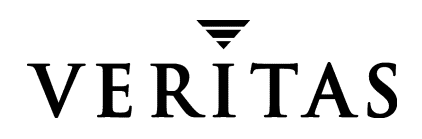

#### **Disclaimer**

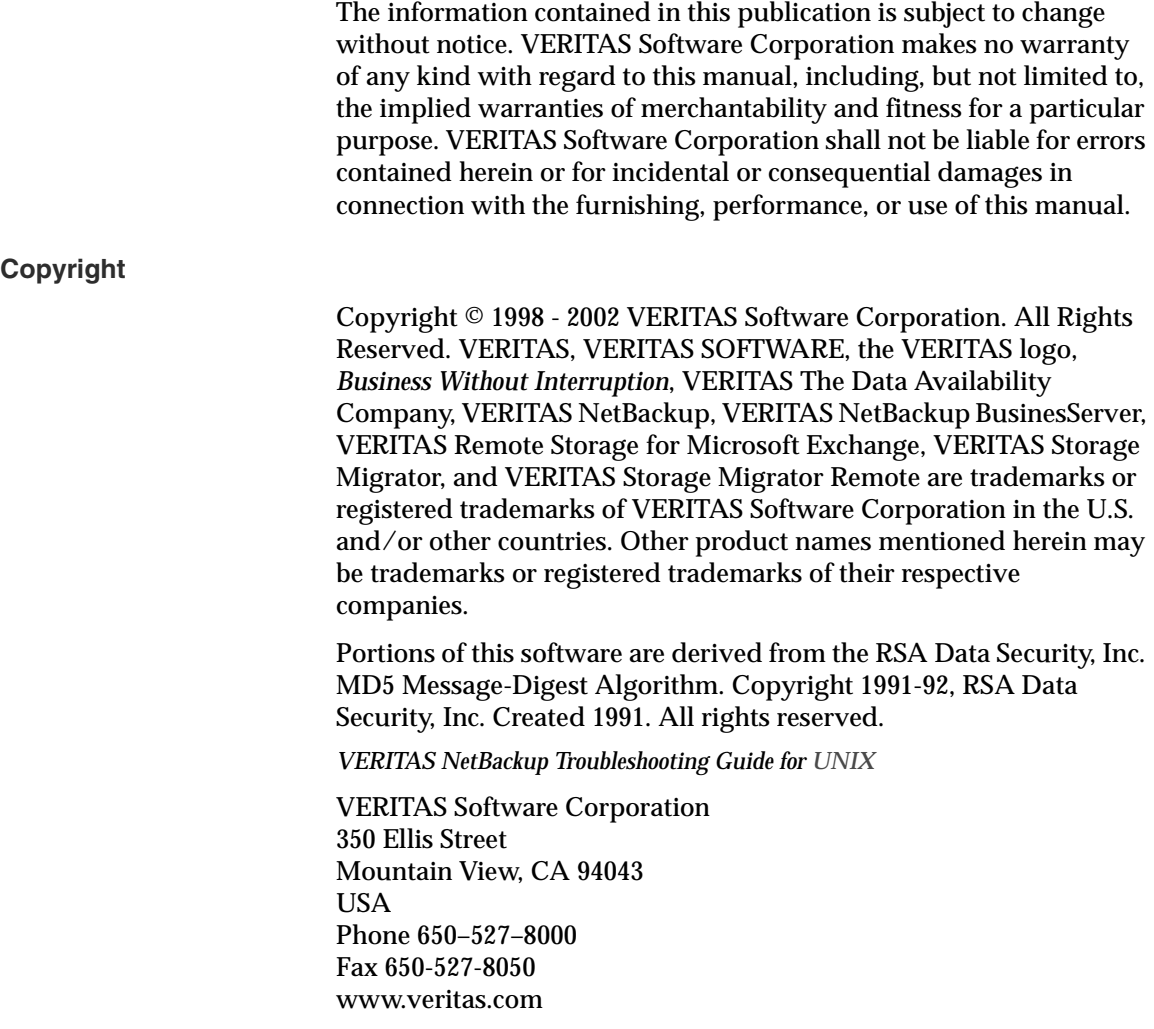

# **Contents**

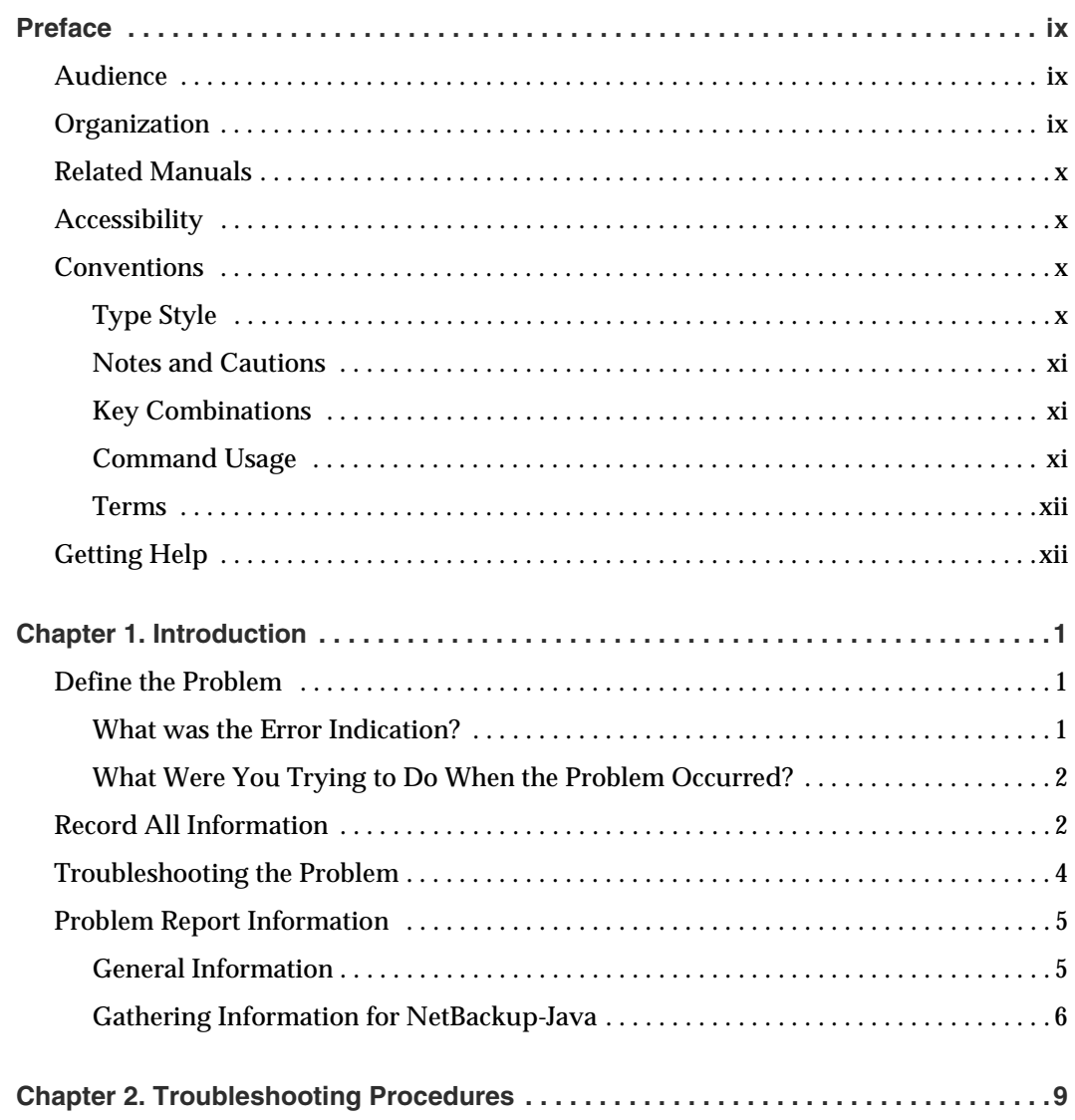

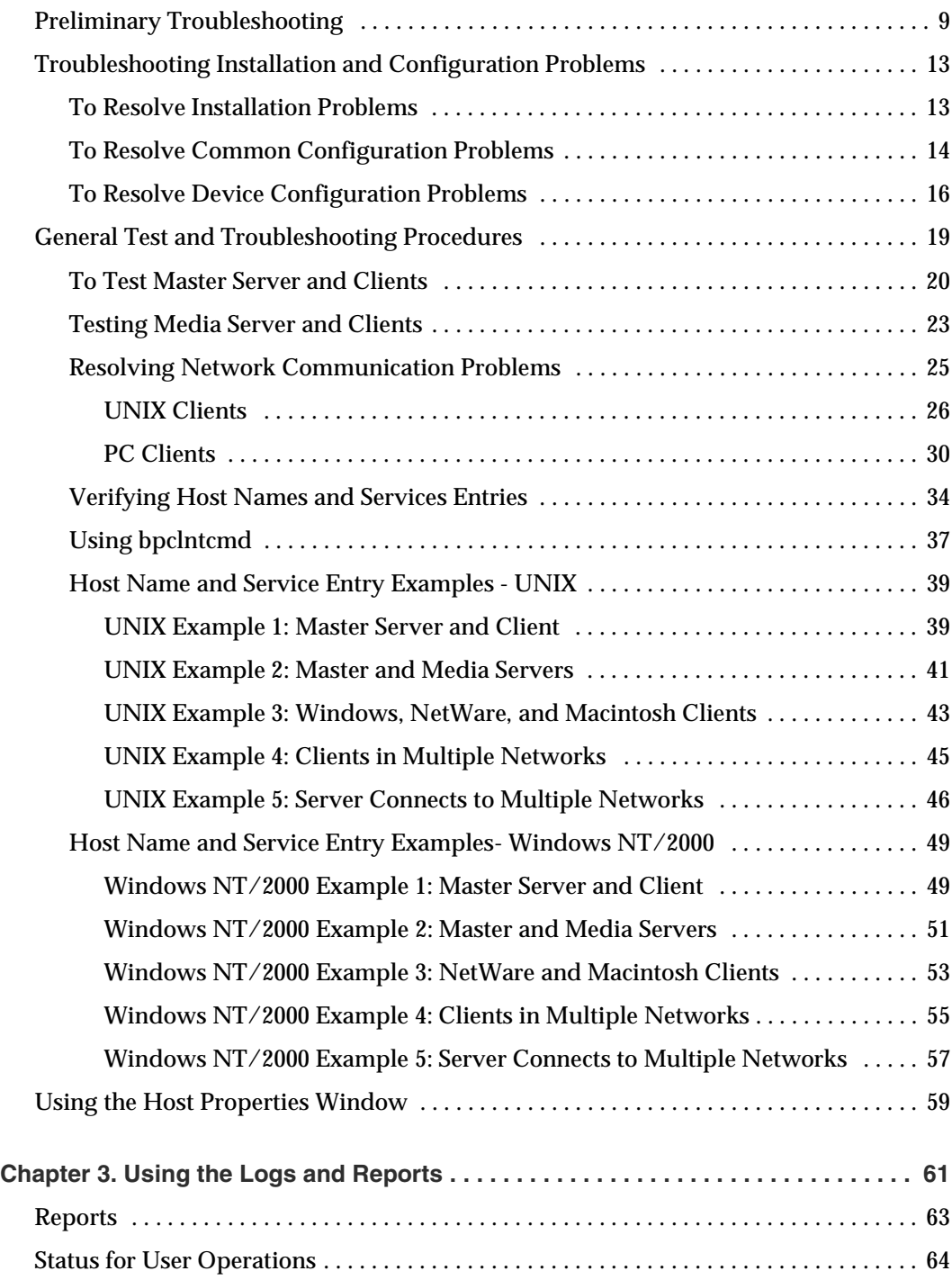

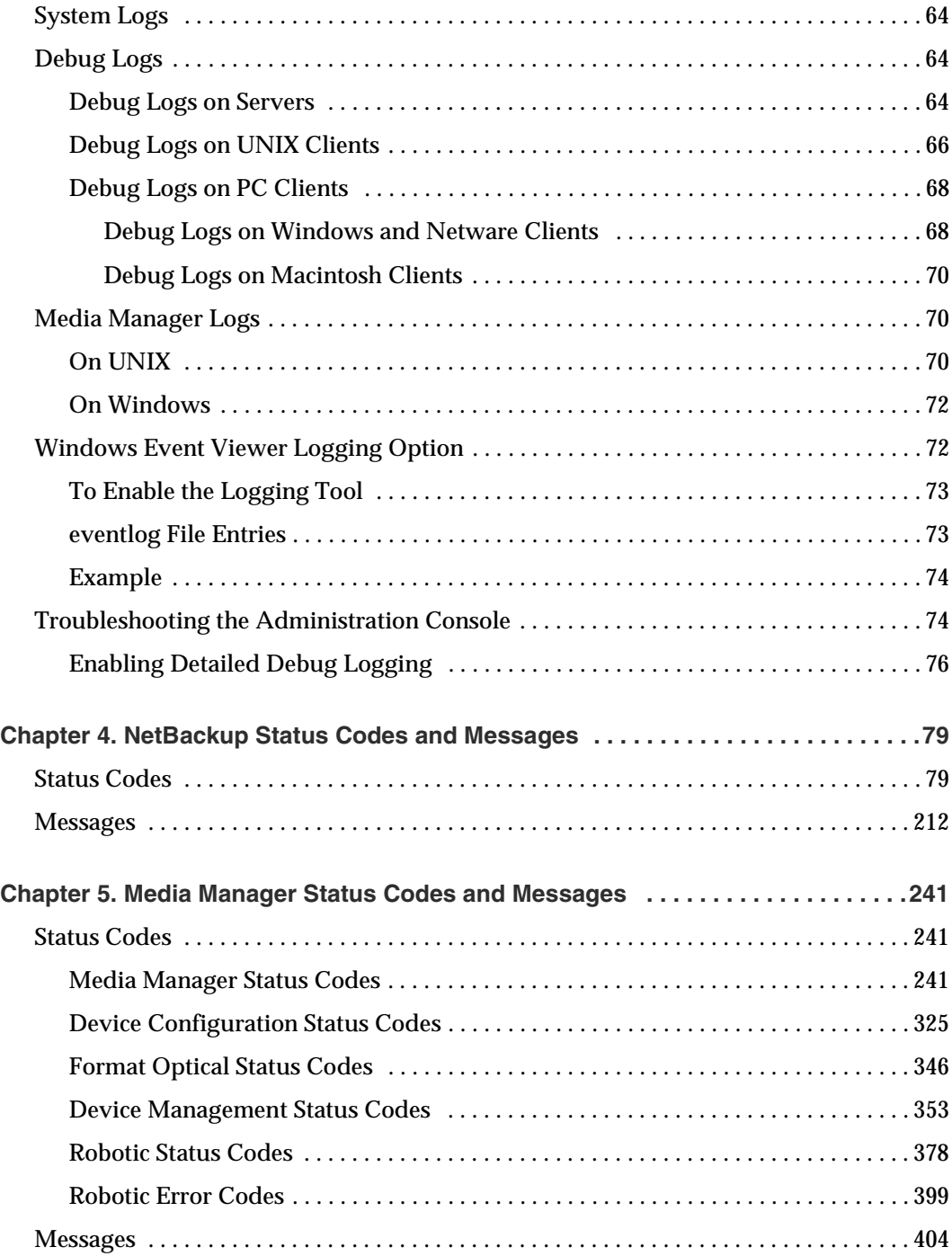

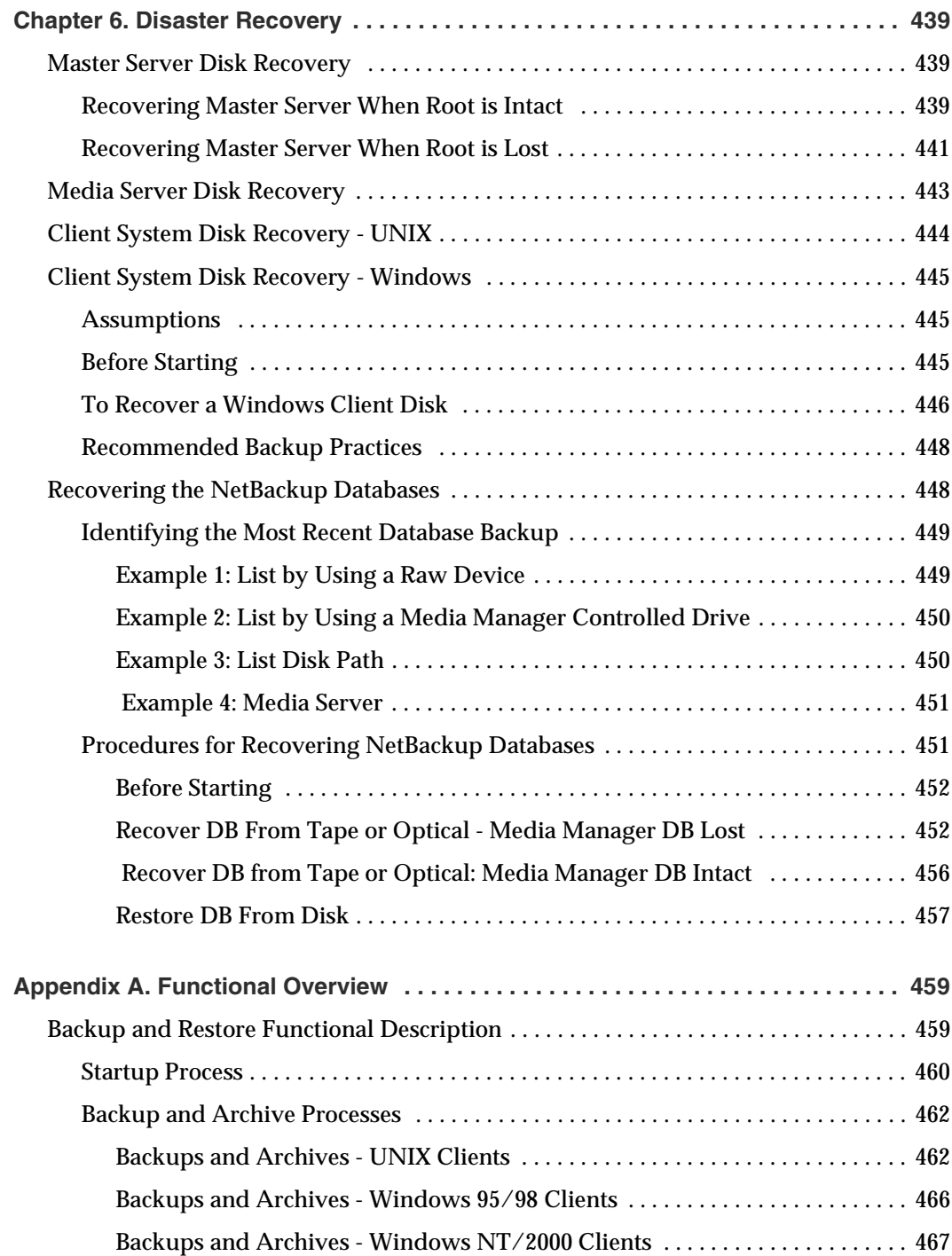

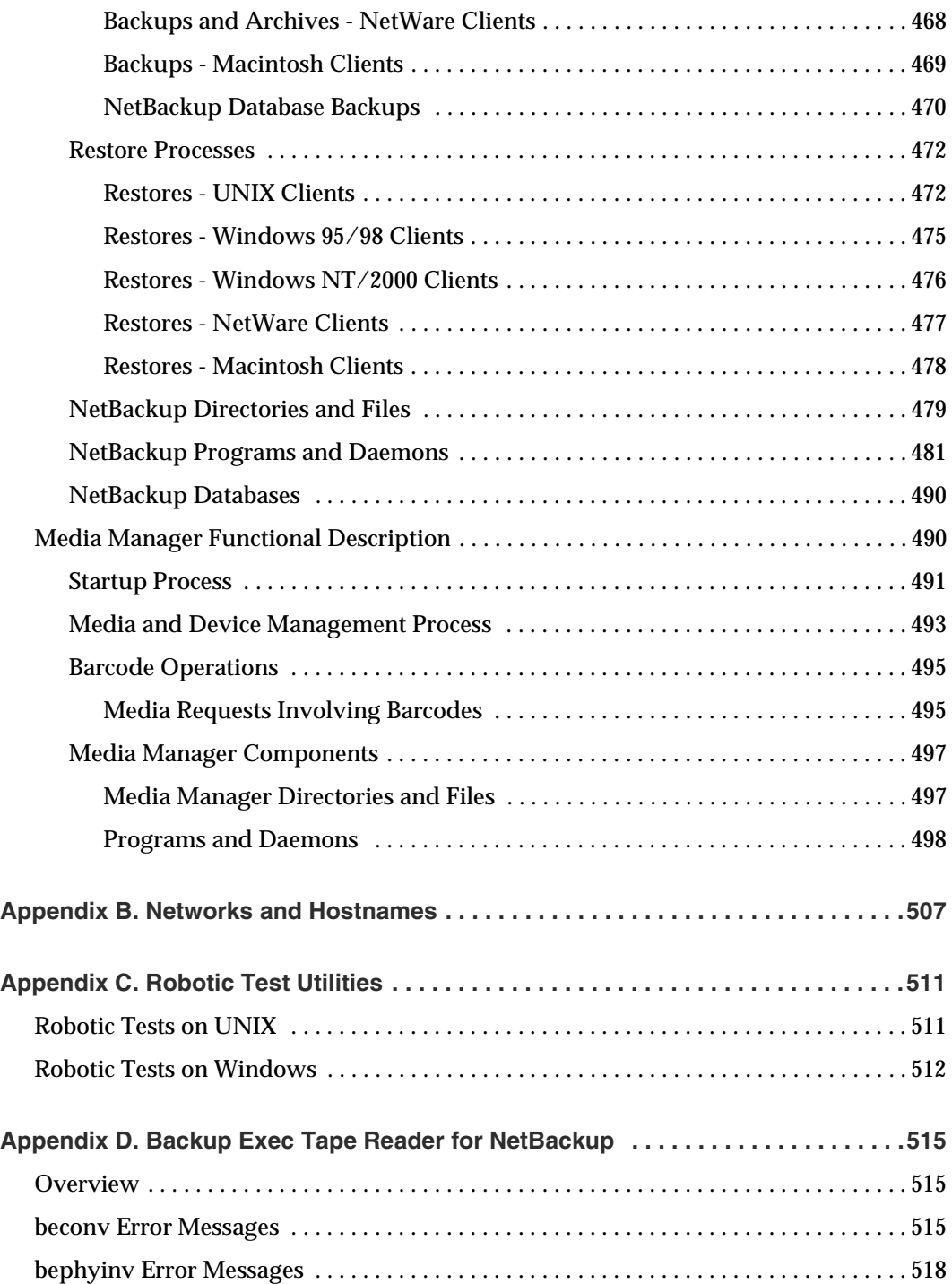

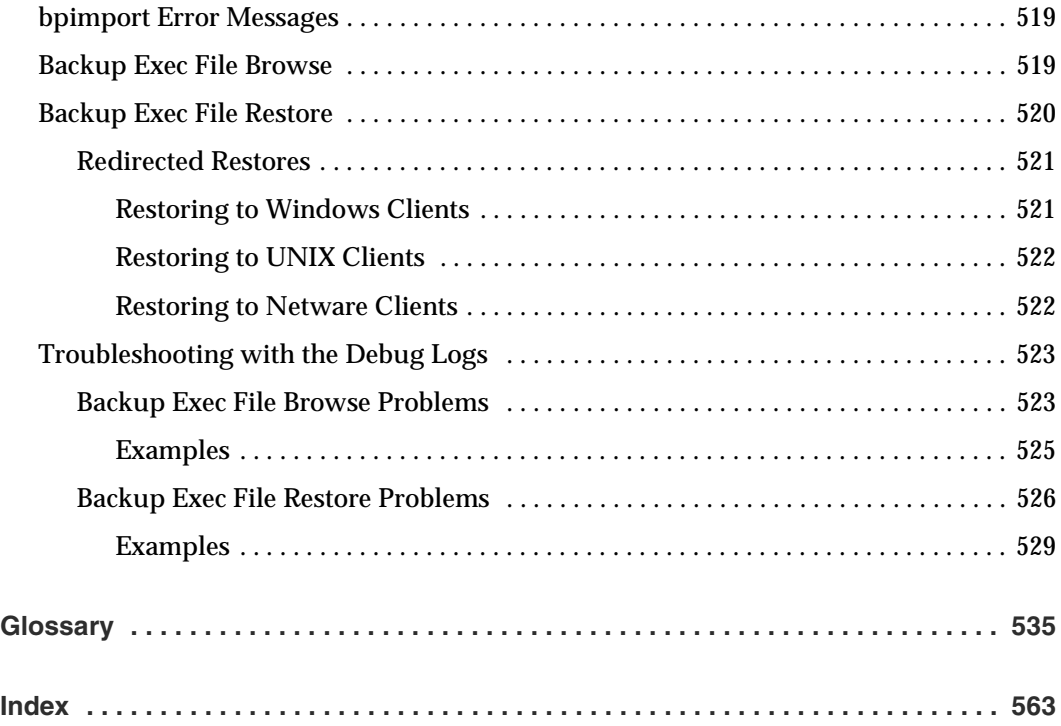

# <span id="page-8-0"></span>**Preface**

This guide explains how to isolate and resolve problems encountered when installing, configuring, or using VERITAS NetBackup™ for UNIX. This publication refers to VERITAS NetBackup as NetBackup. This includes coverage for Media Manager, a component of NetBackup used for media and device management.

## <span id="page-8-1"></span>**Audience**

This guide is intended primarily for the system administrator who is responsible for installing, configuring, and managing NetBackup. The system administrator is assumed to have a good working knowledge of both NetBackup and UNIX. Some sections will also be useful to less-technical users who encounter problems when backing up, archiving, or restoring files.

# <span id="page-8-2"></span>**Organization**

- ◆ Chapter 1, "Introduction," explains how to define a problem and describes the information you should gather during troubleshooting. Both administrators and client users should read this chapter first.
- ◆ Chapter 2, "Troubleshooting Procedures," includes procedures for isolating the problem to a specific area.
- ◆ Chapter 3, "Using the Logs and Reports," discusses the NetBackup logs and how to interpret them.
- ◆ Chapter 4, "NetBackup Status Codes and Messages," explains each NetBackup status code and provides corrective actions for error conditions.
- ◆ Chapter 5, "Media Manager Status Codes and Messages," explains each Media Manager status code and provides corrective actions for error conditions.
- ◆ Chapter 6, "Disaster Recovery," explains how to recover critical NetBackup information in case of a disk crash.
- ◆ Appendix A, "Functional Overview," provides a functional overview of NetBackup and its Media Manager component, for both Windows and UNIX.

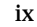

- ◆ Appendix B, "Networks and Hostnames," provides information useful when configuring NetBackup on a host with multiple network connections and when hosts have multiple names.
- ◆ Appendix C, "Robotic Test Utilities," explains how to start the tests that are included with the robotic software.
- ◆ Appendix D, "Backup Exec Tape Reader for NetBackup," provides troubleshooting assistance when browsing, restoring, or converting catalogs from Backup Exec media and databases.

Following the appendixes is a glossary of NetBackup terms.

## <span id="page-9-0"></span>**Related Manuals**

Refer to the *NetBackup Release Notes* for a complete list of NetBackup manuals.

## <span id="page-9-1"></span>**Accessibility**

NetBackup contains features that make the user interface easier to use by people who are visually impaired and by people who have limited dexterity. Accessibility features include:

- Support for assistive technologies such as screen readers and voice input (Windows servers only)
- ◆ Support for keyboard (mouseless) navigation using accelerator keys and mnemonic keys

For more information, see the NetBackup system administrator's guide.

# <span id="page-9-2"></span>**Conventions**

The following explains typographical and other conventions used in this guide.

### <span id="page-9-3"></span>**Type Style**

Table 1. Typographic Conventions

| <b>Typeface</b>  | Usage                                              |
|------------------|----------------------------------------------------|
| Bold fixed width | Input. For example, type cd to change directories. |

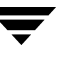

| <b>Typeface</b>               | <b>Usage</b>                                                                                                    |
|-------------------------------|----------------------------------------------------------------------------------------------------|
| Fixed width                   | Paths, commands, filenames, or output. For example: The default installation<br>directory is $\sqrt{\text{opt}/\text{VRTSxx}}$ .             |
| <b>Italics</b>                | Book titles, new terms, or used for emphasis. For example: <i>Do not</i> ignore cautions.                                                    |
| Sans serif ( <i>italics</i> ) | Placeholder text or variables. For example: Replace <i>filename</i> with the name of your<br>file.                                           |
| <b>Serif</b> (no italics)     | Graphical user interface (GUI) objects, such as fields, menu choices, etc.<br>For example: Enter your password in the <b>Password</b> field. |

Table 1. Typographic Conventions (continued)

#### <span id="page-10-0"></span>**Notes and Cautions**

**Note** This is a Note. Notes are used to call attention to information that makes using the product easier or helps in avoiding problems.

**Caution** This is a Caution. Cautions are used to warn about situations that could cause data loss.

#### <span id="page-10-1"></span>**Key Combinations**

Some keyboard command sequences use two or more keys at the same time. For example, holding down the **Ctrl** key while pressing another key. Keyboard command sequences are indicated by connecting the keys with a plus sign. For example:

Press Ctrl+t

#### <span id="page-10-2"></span>**Command Usage**

The following conventions are frequently used in the synopsis of command usage.

brackets [ ]

The enclosed command line component is optional.

Vertical bar or pipe (|)

Separates optional arguments from which the user can choose. For example, when a command has the following format:

command *arg1*|*arg2*

the user can use either the *arg1* or *arg2* variable.

#### <span id="page-11-0"></span>**Terms**

The terms listed in the table below are used in the VERITAS NetBackup documentation to increase readability while maintaining technical accuracy.

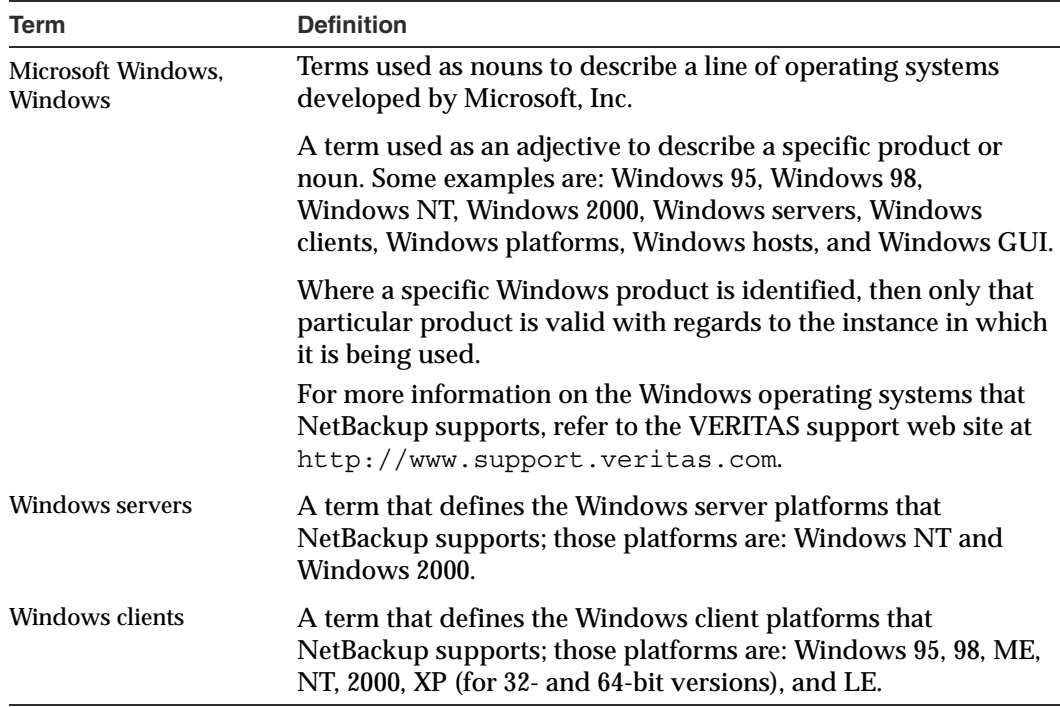

# <span id="page-11-1"></span>**Getting Help**

For updated information about this product, including system requirements, supported platforms, supported peripherals, and a list of current patches available from Technical Support, visit our web site:

http://www.support.veritas.com/

VERITAS Customer Support has an extensive technical support structure that enables you to contact technical support teams that are trained to answer questions to specific products. You can contact Customer Support by sending an e-mail to support@veritas.com, or by finding a product-specific phone number from the VERITAS support web site. The following steps describe how to locate the proper phone number.

- **1.** Open http://www.support.veritas.com/ in your web browser.
- **2.** Click **Contact Support**. The *Contacting Support Product List* page appears.

**3.** Select a product line and then a product from the lists that appear. The page will refresh with a list of technical support phone numbers that are specific to the product you just selected.

# <span id="page-14-0"></span>**Introduction 1**

This chapter explains the basic steps to take if you encounter a problem while using NetBackup. Other chapters provide more specific information.

**Note** The term *media server*, as distinct from *master server* or *server*, may or may not apply to the NetBackup BusinesServer product and depends on the context. When troubleshooting a BusinesServer installation, be aware that there is only one host. the master and media server are one and the same. References to a media server on a different host can be ignored.

## <span id="page-14-1"></span>**Define the Problem**

The first step in troubleshooting is to define the problem.

#### <span id="page-14-2"></span>**What was the Error Indication?**

In defining the problem, you must know what went wrong and sometimes resolving the problem also requires that you also know what went right.

Error messages are usually the vehicle for telling you something went wrong. So the first thing to do is look for an error message. If you don't see an error message in an interface, but still suspect a problem, check the reports and logs. NetBackup provides extensive reporting and logging facilities and these can provide an error message that points you directly to a solution.

The logs also show you what went right and what NetBackup was doing when the problem occurred. For example, a restore can be waiting for media to be mounted and the required media is currently in use for another backup.

The "Using the Logs and Reports" chapter describes the log information that NetBackup provides. The "NetBackup Status Codes and Messages" and "Media Manager Status Codes and Messages" chapters provide interpretations of NetBackup (and Media Manager) status codes and messages.

## <span id="page-15-0"></span>**What Were You Trying to Do When the Problem Occurred?**

Another important part of defining the problem is to clearly define what you were trying to do in the first place.

Some questions to ask here are:

- What operation was being attempted?
- What method were you using? For example, there is more than one way to install software on a client. There is also more than one possible interface to use for many operations and some operations can even be performed with a script.
- ◆ What type of server platform and operating system was involved?
- ◆ If your site uses both master and media servers, was it a master or a media server?
- If a client was involved, what type of client was it?
- Have you ever performed the operation successfully in the past? If so, what is different now?
- ◆ What is the service pack level?
- ◆ Are you using operating system software with the latest fixes supplied, especially those required for use with NetBackup?
- Is your device firmware at a level, or higher than the level, at which it has been tested according to the posted device compatibility lists?

# <span id="page-15-1"></span>**Record All Information**

As you define and troubleshoot a problem, always try to capture potentially valuable information, such as:

- NetBackup progress logs
- NetBackup Reports
- NetBackup debug logs
- Media Manager debug logs
- ◆ On UNIX NetBackup servers, check for error or status messages in the system log or standard output
- ◆ Error or status messages in dialogs
- On Windows NetBackup servers, check for error or status information in the Event Viewer Application log

Record this information for each attempt. A benefit of this approach is that you can compare the results of multiple attempts. It is also useful for others at your site and for customer support in the event that you cannot solve the problem yourself.

The "Using the Logs and Reports" chapter explains the various logs.

The /usr/openv/netbackup/bin/goodies/support script creates a file containing data necessary for customer support to debug any problems you encounter. For more details, consult the usage information of the script by using support -h.

If your troubleshooting attempt is unsuccessful, customer support can provide further assistance. Before calling, have the following information ready.

- ◆ Product, platform, and device information:
	- ◆ Product and its release level.
	- ◆ Server hardware type and operating system level.
	- ◆ Client hardware type and operating system level, if a client is involved.
	- ◆ Storage units being used, if it is possible that storage units are involved.
	- ◆ If it looks like a device problem, be ready to supply device information, such as the types of robots and drives, and their version levels along with Media Manager and system configuration information.
	- Software patches to the products that were installed.
	- Service packs and hotfixes that were installed (Windows).
- ◆ What is the definition of the problem as described earlier in this chapter? Copies of logs or core dumps (if any) can also be required.
- ◆ Have you had this problem before? If so, was there a successful resolution and what did you try that time?
- ◆ Has the configuration been changed recently and, if so, what was changed?
- $\blacklozenge$  If necessary, can you communicate with technical support through  $ftp$ , email, or fax? This can be useful for sending things such as copies of logs.

"Problem Report Information" on page 5 lists the information you need and also provides methods for gathering information.

# <span id="page-17-0"></span>**Troubleshooting the Problem**

After defining the problem, use the information in the other chapters of this manual to try and correct it.

- ◆ When you have a status code or message, proceed directly to "NetBackup Status Codes and Messages" or "Media Manager Status Codes and Messages" and try the corrective actions recommended there.
- ◆ When you do not see a status code or message, or the actions in "NetBackup Status Codes and Messages" or "Media Manager Status Codes and Messages" do not solve the problem, try the troubleshooting procedures in the "Troubleshooting Procedures" chapter. Those procedures describe an effective approach for isolating common problems.

If you don't find the solution, obtain assistance by contacting customer support.

# <span id="page-18-0"></span>**Problem Report Information**

### <span id="page-18-1"></span>**General Information**

**Date:** \_\_\_\_\_\_\_\_\_\_\_\_\_\_\_\_\_\_\_\_\_\_\_\_\_

**Servers (master and media):**

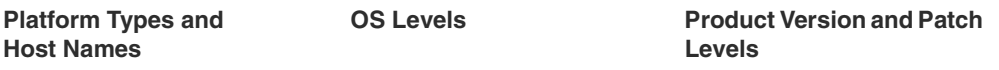

#### **Clients:**

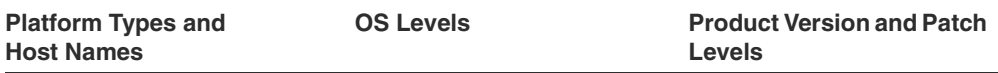

#### **Devices:**

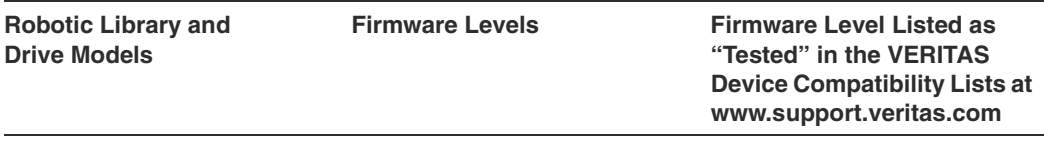

**What were you attempting when the problem occurred?** (for example, a backup on a Windows client)

\_\_\_\_\_\_\_\_\_\_\_\_\_\_\_\_\_\_\_\_\_\_\_\_\_\_\_\_\_\_\_\_\_\_\_\_\_\_\_\_\_\_\_\_\_\_\_\_\_\_\_\_\_\_\_\_\_\_\_\_\_\_\_\_\_\_\_\_\_\_ **What were the error indications?** (for example, status code, error dialog box) \_\_\_\_\_\_\_\_\_\_\_\_\_\_\_\_\_\_\_\_\_\_\_\_\_\_\_\_\_\_\_\_\_\_\_\_\_\_\_\_\_\_\_\_\_\_\_\_\_\_\_\_\_\_\_\_\_\_\_\_\_\_\_\_\_\_\_\_\_\_

\_\_\_\_\_\_\_\_\_\_\_\_\_\_\_\_\_\_\_\_\_\_\_\_\_\_\_\_\_\_\_\_\_\_\_\_\_\_\_\_\_\_\_\_\_\_\_\_\_\_\_\_\_\_\_\_\_\_\_\_\_\_\_\_\_\_\_\_\_\_ \_\_\_\_\_\_\_\_\_\_\_\_\_\_\_\_\_\_\_\_\_\_\_\_\_\_\_\_\_\_\_\_\_\_\_\_\_\_\_\_\_\_\_\_\_\_\_\_\_\_\_\_\_\_\_\_\_\_\_\_\_\_\_\_\_\_\_\_\_\_

\_\_\_\_\_\_\_\_\_\_\_\_\_\_\_\_\_\_\_\_\_\_\_\_\_\_\_\_\_\_\_\_\_\_\_\_\_\_\_\_\_\_\_\_\_\_\_\_\_\_\_\_\_\_\_\_\_\_\_\_\_\_\_\_\_\_\_\_\_\_

#### **Did this occur during or shortly after any of the following:**

- \_\_\_\_\_ Initial Installation
- \_\_\_\_\_ Configuration change (explain)
- \_\_\_\_\_ System change or problem (explain)
- \_\_\_\_\_ Have you seen the problem before: (if so, what did you do that time)

#### **Logs or other failure data you have saved:**

\_\_\_\_\_ All log entries report

\_\_\_\_\_ Media Manager debug logs

\_\_\_\_\_ NetBackup debug logs

\_\_\_\_\_ System logs (UNIX)

\_\_\_\_\_ Event Viewer Application logs (Windows)

#### **Can you communicate with us through any of the following:**

\_\_\_\_\_ ftp

\_\_\_\_\_ telnet

\_\_\_\_\_ email

\_\_\_\_\_ fax

#### <span id="page-19-0"></span>**Gathering Information for NetBackup-Java**

If you encounter problems with the NetBackup-Java applications, use the following methods to gather data for VERITAS support.

The following scripts are available for gathering information:

- The NetBackup-Java administration application startup script, jnbSA, logs data to a log file in /usr/openv/java/logs. At startup, the script tells you which file in this directory it is logging to. Normally, this file does not become very large (usually less than 2 KB). Changing the debugLevel option in the Launch.properties file is a way to get more data written to the log file. However, do not change this option without consulting VERITAS customer support.
- $\blacklozenge$  The /usr/openv/java/qet\_trace script provides a Java virtual machine stack trace for support to analyze. This stack trace is written to the log file associated with the instance of execution (see previous bullet).
- ◆ The /usr/openv/netbackup/bin/goodies/support script creates a file containing data necessary for customer support to debug any problems you encounter. For more details, consult the usage information of the script by using support -h.

Follow these steps to get debug data for VERITAS support to analyze:

**1.** If the application does not respond for a long time, it may be hung. However, some operations can take quite a while to complete. This is especially true in the Activity Monitor and Reports applications. So, wait for several minutes before assuming the operation is hung.

If there is no response within several minutes, execute /usr/openv/java/get\_trace under the account where you started the Java application. This causes a stack trace to be written to the log file.

For example, if you started jnbSA from the root account, start  $\sqrt{\text{usr}}$ /openv/java/get trace as root. Otherwise, the command executes without error, but fails to add the stack trace to the debug log. This occurs because root is the only account that has permission to execute the command that dumps the stack trace.

- **2.** Execute /usr/openv/netbackup/bin/goodies/support to get data about your configuration. Execute this script after completing NetBackup installation and each time after you change the NetBackup configuration.
- **3.** Provide the support-script output and log file to VERITAS support.

# <span id="page-22-0"></span>**Troubleshooting Procedures 2**

This chapter has procedures for finding the cause of NetBackup errors. These procedures are general in nature and do not attempt to cover every problem that could occur. They do, however, recommend methods that usually result in successful problem resolution.

When performing these procedures, try each step in sequence. If you have already performed the action or it does not apply, skip to the next step. If it branches you to another chapter, use the solutions suggested there. If you still have a problem, go to the next step in the procedure. Also, alter your approach based on your specific configuration and what you have already tried.

There are three troubleshooting procedures:

- Preliminary Troubleshooting
- Troubleshooting Installation and Configuration Problems
- General Test and Troubleshooting Procedures

Start with "Preliminary Troubleshooting." This explains what to check first and then branches off to other procedures as appropriate. "Troubleshooting Installation and Configuration Problems" applies specifically to installation and configuration problems. "General Test and Troubleshooting Procedures" defines general methods for finding server and client problems and should be used last.

**Note** The term *media server*, as distinct from *master server* or *server*, does not apply to the NetBackup BusinesServer product. When troubleshooting a BusinesServer installation, please ignore any references to media server.

# <span id="page-22-1"></span>**Preliminary Troubleshooting**

If you are having problems with NetBackup, perform this procedure first.

- **1.** Ensure that your servers and clients are running supported operating system versions and the peripherals you are using (if any) are supported. See the NetBackup release notes and the NetBackup device compatibility lists on www.veritas.com for this information.
- **2.** Check for status codes or messages.
	- **a.** Use the All Log Entries report and check for NetBackup errors for the appropriate time period. This report can show the context in which the error occurred and can often provide specific information that is useful when the status code can result from a variety of problems.

If the problem involved a backup or archive, check the Backup Status report. This report gives you the status code.

If you find a status code or message in either of the above reports, go to the chapter titled "NetBackup Status Codes and Messages" or "Media Manager Status Codes and Messages" and perform the recommended corrective actions.

- **b.** If the problem pertains to media or device management and either NetBackup does not provide a status code or you cannot correct the problem by following the instructions in "NetBackup Status Codes and Messages" or "Media Manager Status Codes and Messages", check the system log (UNIX) or Event Viewer Application log (Windows). This log can show the context in which the error occurred and the error messages are usually descriptive enough to point you to a problem area.
- **c.** Check applicable debug logs that are enabled and correct problems you detect.

If these logs are not enabled, enable them before retrying the failed operation (see the "Using the Logs and Reports" chapter).

- **d.** If you performed corrective actions, retry the operation. If you did not perform corrective actions or the problem persists, go to step 3 below.
- **3.** If you encountered the problem:
	- ◆ During a new installation
	- ◆ During an upgrade installation
	- ◆ After making changes to an existing configuration

Then, go to "Troubleshooting Installation and Configuration Problems" on page 13.

**4.** Ensure that the server and client are operational.

If the server or client disk crashed, refer to the "Disaster Recovery" chapter for procedures on recovering files that are critical to NetBackup operation.

Verify there is enough space available in the disk partitions that NetBackup uses. If one or more of these partitions is full, NetBackup processes that access the full partition will fail. The resulting error message depends on the process but you could see messages such as "unable to access" or "unable to create or open a file."

Check the following disk partitions:

- The partition where NetBackup software is installed.
- ◆ On the NetBackup master or media server, the partition where the NetBackup (or Media Manager) databases reside.
- ◆ The partition where the NetBackup processes write temporary files.
- ◆ The partition where NetBackup logs are stored.
- The partition where the operating system is installed.

On UNIX, use the df command to view disk partition information. On Windows, use Disk Manager or Explorer.

- **5.** Enable verbose logging either for everything or just for areas you think are related to the problem. See the "Using the Logs and Reports" chapter for information on verbose logging.
- **6.** On UNIX NetBackup servers, determine which daemons and processes are running by executing:

/usr/openv/netbackup/bin/bpps -a

**a.** If either the NetBackup request daemon (bprd) or database manager daemon (bpdbm) are not running, execute this command to start them:

/usr/openv/netbackup/bin/initbprd

- **b.** If any of the following media and device management processes are not running:
	- ◆ ltid (device; ltid only needs to be running if drives are configured on the server)
	- ◆ vmd (volume)
	- avrd (automatic volume recognition)
	- ◆ processes for all configured robots

Stop the device daemon, ltid, by executing:

/usr/openv/volmgr/bin/stopltid

Verify that the  $l$ tid, avrd, and robotic control daemons have been stopped by executing:

/usr/openv/volmgr/bin/vmps

**Note** If you are using ACS robotic control, the acsssi and acssel processes will remain running when ltid is stopped. For more information about stopping these daemons, refer to the Automated Cartridge System (ACS) Appendix in the *NetBackup Media Manager System Administrator's Guide*.

Stop any robot control daemons that remain running when  $ltid$  is terminated. Then, start all daemons by executing:

/usr/openv/volmgr/bin/ltid

For debugging, it is best to start  $l$ tid with the  $-v$  (verbose) option.

- **7.** On Windows NetBackup servers, verify that the required services and processes are running:
	- **a.** Use the NetBackup Activity Monitor, or the Services application in the Windows Control Panel, to start the following services if they are not running:

#### **Note** To start all of them, execute *install\_path*\NetBackup\bin\bpup.exe.

On NetBackup master servers:

- NetBackup Request Manager service
- ◆ NetBackup Database Manager service
- ◆ NetBackup Device Manager service (if the system has devices configured)
- ◆ NetBackup Volume Manager service
- ◆ NetBackup Client service

On NetBackup media servers:

- NetBackup Device Manager service (if the system has devices configured)
- NetBackup Volume Manager service
- NetBackup Client service
- On NetBackup clients (including NetBackup Remote Administration Consoles)
- NetBackup Client service
- **b.** Use the NetBackup Activity Monitor to see if the following Media Manager processes are running:
	- ◆ avrd (automatic volume recognition)

◆ Processes for all configured robots (see the *Media Manager System Administrator's Guide for Windows*)

If the above processes are not running, stop and then restart the NetBackup Device Manager service by using the NetBackup Activity Monitor or the Services application in the Windows Control Panel.

**8.** If you had to start any of the processes in the previous steps, retry the operation. If they are running or the problem persists, go to "General Test and Troubleshooting Procedures" on page 19.

If you cannot start any of these processes , check the appropriate debug logs (see the "Using the Logs and Reports" chapter) for NetBackup problems.

When started, these processes continue to run unless you stop them manually or there is a problem with the system. It is best to add commands for starting them to your startup scripts, so they are restarted in case you have to reboot.

# <span id="page-26-1"></span><span id="page-26-0"></span>**Troubleshooting Installation and Configuration Problems**

### **To Resolve Installation Problems**

**Note** Before you install or use NetBackup on a Linux (RedHat/SuSE) client, verify that the inetd (or xinetd) service is started on that machine. This will ensure proper communication between the NetBackup master and the Linux (RedHat/SuSE) client.

**1.** Could you install the software on the master and media servers by using the release media?

Some reasons for failure could be:

- ◆ Permission denied (ensure you have permission to use the device and to write the directories and files being installed)
- ◆ Bad media (contact customer support)
- ◆ Defective drive (replace the drive or refer to vendor's hardware documentation)
- ◆ Improperly configured drive (refer to system and vendor documentation)
- **2.** Could you install NetBackup client software on the clients?

**Note** You cannot install PC client software from a UNIX NetBackup server.

For an install to a trusting UNIX client, verify that you have the correct client name in your policy configuration and the correct server name in the client /.rhosts file.

If the install hangs, check for problems with the shell or environment variables for the root user on the client. The files to check depend on the platform, operating system, and shell you are using. An example for a Sun system would be if your .login executes an stty (such as stty ^erase) before defining your terminal type. If this caused the install process to hang, you could modify the . login file to define the terminal before executing the stty or you could move the client .login to another file until the install is complete.

- ◆ For an install to a secure UNIX client, check your ftp configuration. For example, you must be using a user name and password that the client considers valid.
- **3.** For general network communications problems, go to "Resolving Network Communication Problems" on page 25.

## <span id="page-27-0"></span>**To Resolve Common Configuration Problems**

If this is an initial installation or if you have changed the configuration, check for these problems before proceeding:

- **1.** Check for the following device configuration problems:
	- ◆ Configuration for robotic drive does not specify the robot.
	- ◆ Drive is configured as wrong type or density.
	- ◆ Incorrect Robotic Drive Number.
	- ◆ SCSI ID for the robotic control is specified instead of the logical Robot Number assigned to the robot.
	- ◆ The same robot number is used for different robots.
	- ◆ SCSI ID for the drive is specified instead of a unique Drive Index number.
	- ◆ A platform does not support a device or was not configured to recognize it.
	- ◆ Robotic device is not configured to use LUN 1, which is required by some robot hardware.
	- ◆ On UNIX, drive no-rewind device path is specified as a rewind path.
	- ◆ On UNIX, tape devices are not configured with "Berkeley style close."

This is configurable on some platforms and is required by NetBackup (see the *Media Manager Device Configuration Guide for UNIX* for more information).

◆ On UNIX, tape devices (other than QIC) are not configured as "variable mode." This is configurable on some platforms and is required by NetBackup.

When this condition exists, you can frequently perform backups but not restores. "NetBackup Status Code: 174" in the "NetBackup Status Codes and Messages" chapter provides further explanation. Also see the *Media Manager Device Configuration Guide for UNIX*.

- ◆ On UNIX, pass-through paths to the tape drives have not been established. Also see the *Media Manager Device Configuration Guide for UNIX.*
- **2.** Check for the following problems with the daemons:
	- ◆ Daemons do not start during reboot (configure system so this occurs).
	- ◆ Wrong daemons are started (problems with media server start up scripts).
	- ◆ Configuration was changed while daemons were running.
	- ◆ On Windows, the %SystemRoot%\System32\drivers\etc\services file does not have an entry for vmd, bprd, bpdbm and bpcd. Also, ensure there are entries for the processes for configured robots (see the *Media Manager System Administrator's Guide for Windows* for a list of these processes).
	- ◆ On UNIX, the /etc/services file (or NIS or DNS) does not have an entry for vmd, bprd, bpdbm, or robotic daemons.
- **3.** If you found and corrected any configuration problems, retry the operation and check for NetBackup status codes or messages.
	- **a.** Check the All Log Entries report for NetBackup errors for the appropriate time period. This report can show the context in which the error occurred and can often have specific information that is useful when the error can result from a variety of problems.

If the problem involved a backup or archive, check the Backup Status report. This report gives you the status code.

If you find a status code or message in either the Backup Status or All Log Entries report, go to the "NetBackup Status Codes and Messages" chapter or "Media Manager Status Codes and Messages" chapter and perform the recommended corrective actions.

- **b.** If the problem pertains to device or media management and either NetBackup does not provide a status code or you cannot correct the problem by following the instructions in status codes chapters,check the system log (Event Viewer Application log on Windows) for NetBackup entries.
- **c.** Check appropriate debug logs that are enabled and correct problems you detect.

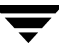

If these logs are not enabled, enable them before your next attempt. For more information, see the "Using the Logs and Reports" chapter.

**d.** If you performed corrective actions as a result of step a through step c, retry the operation. If you did not perform corrective actions or the problem persists, go to the next section, "General Test and Troubleshooting Procedures."

## <span id="page-29-0"></span>**To Resolve Device Configuration Problems**

Certain auto-configuration warning messages are displayed in the second panel of the Device Configuration wizard if the selected device meets any of the following conditions:

- ◆ Not licensed for NetBackup BusinesServer
- ◆ Exceeds a license restriction
- ◆ Has inherent qualities that make it difficult to auto-configure

These are the messages relating to device configuration, along with explanations and recommended actions:

**Message**: Drive does not support serialization

**Explanation:** The drive does not return its serial number. Note that some manufacturers do not support serial numbers. Although automatic device configuration will not function optimally, the drive can be manually configured and operated without its serial number.

**Recommended Action:** Ask the manufacturer for a newer firmware version that returns serial numbers (if available), or manually configure and operate the drive without a serial number.

#### **Message**: Robot does not support serialization

**Explanation:** The robot does not return its serial number or the serial numbers of the drives contained within it. Note that some manufacturers do not support serial numbers. Although automatic device configuration will not function optimally, the robot and/or drives can be manually configured and operated without serial numbers.

**Recommended Action:** Ask the manufacturer for a newer firmware version that returns serial numbers (if available), or manually configure and operate the robot and/or drives without serial numbers.

**Message**: Too many drives in robot

**Explanation:** The robotic library has more than two installed drives—the maximum allowed with a NetBackup BusinesServer license.

**Recommended Action:** Remove all but two drives.

**Message**: Too many slots in robot

**Explanation:** The robotic library has more than 30 installed slots—the maximum allowed with a NetBackup BusinesServer license.

**Recommended Action:** If possible, configure the robotic library to have 30 or fewer slots. Only use robotic libraries that are supported with NetBackup BusinessServer.

**Message**: No license for this robot type

**Explanation:** The robotic type defined for this robot is not supported by NetBackup BusinesServer.

**Recommended Action:** Define a different robot. Only use robotic libraries that are supported with NetBackup BusinessServer.

**Message**: No license for this drive type

**Explanation:** The drive type defined for this drive is not supported by NetBackup BusinesServer.

**Recommended Action:** Define a different drive. Only use drives that are supported by NetBackup.

**Message**: Unable to determine robot type

**Explanation:** The robotic library is not recognized by NetBackup. The robotic library cannot be auto-configured.

#### **Recommended Action:**

- **1.** Download a new external-robot-mapping file from the VERITAS support web site, and try again.
- **2.** Configure the robotic library manually.
- **3.** Use only robotic libraries that are supported by NetBackup.

**Message**: Drive is standalone or in unknown robot

**Explanation:** Either the drive is standalone, or the drive or robot is not returning a serial number. Note that some manufacturers do not support serial numbers. Although automatic device configuration will not function optimally, the drive or robot can be manually configured and operated without a serial number.

**Recommended Action:** Ask the manufacturer for a newer firmware version that returns serial numbers (if available), or manually configure and operate the drive/robot without serial numbers.

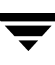

**Message**: Robot drive number is unknown

**Explanation:** Either the drive or robot is not returning a serial number. Note that some manufacturers do not support serial numbers. Although automatic device configuration will not function optimally, the drive or robot can be manually configured and operated without a serial number.

**Recommended Action:** Ask the manufacturer for a newer firmware version that returns serial numbers (if available), or manually configure and operate the drive/robot without serial numbers.

**Message**: Drive exceeds drive limit

**Explanation:** The NetBackup BusinesServer license allows a maximum of two drives and two drives have already been configured.

**Recommended Action:** To use this drive, a previously configured drive must be disabled (deleted from the device configuration).

**Message**: Robot exceeds robot limit

**Explanation:** A robotic library has already been configured.

**Recommended Action:** To use this robot, a previously configured robot must be disabled (deleted from the device configuration).

**Message**: Drive is in an unlicensed robot

**Explanation:** The drive is in a robotic library that cannot be licensed for the NetBackup BusinesServer. Since the robot cannot be licensed for NetBackup BusinesServer, any drives configured in that robot are unusable.

**Recommended Action:** Configure a drive that does not reside in the unlicensed robot.

**Message**: Drive's scsi adapter does not support pass-thru (or pass-thru path does not exist)

**Explanation:** A drive was found that does not have a SCSI pass-through path configured. There are two possible causes for this message:

- ◆ The drive is connected to an adapter that does not support SCSI pass-through.
- The pass-through path for this drive has not been defined.

**Recommended Action:** Change the drive's adapter, or define a pass-through path for the drive. See the *Media Manager Device Configuration Guide for UNIX* for scsi adapter pass-through information.

**Message**: No configuration device file exists

**Explanation:** A device has been detected without the corresponding device file necessary to configure that device.

**Recommended Action:** Refer to the chapter for your system type in the *Media Manager Device Configuration Guide for UNIX* for information on creating device files.

**Message**: Unable to determine drive type

**Explanation:** The drive is not recognized by NetBackup BusinesServer. The drive cannot be auto-configured.

#### **Recommended Action:**

- **1.** Download a new external-drive-mapping file from the VERITAS support web site, and try again.
- **2.** Configure the drive manually.
- **3.** Use only drives that are supported by NetBackup.

**Message**: Unable to determine compression device file

**Explanation:** A drive has been detected without the expected compression device file used to configure that device. Automatic device configuration attempts to use a device file that supports hardware data compression. When multiple compression device files exist for a drive, automatic device configuration cannot determine which compression device file is best. It uses a non-compression device file instead.

**Recommended Action:** If you do not need hardware data compression, no action is necessary. The drive can be operated without hardware data compression. If you need hardware data compression, refer to the chapter for your system type in the *Media Manager Device Configuration Guide for UNIX* for information on configuring tape drives.

# <span id="page-32-0"></span>**General Test and Troubleshooting Procedures**

If the "Preliminary Troubleshooting" or "Troubleshooting Installation and Configuration Problems" procedures did not reveal the problem, perform the following procedures, skipping those steps that you have already performed.

The procedures assume that the software was successfully installed, but not necessarily configured correctly. If NetBackup or Media Manager has never worked properly, there are probably configuration problems. Repeat the checks mentioned in the "Troubleshooting Installation and Configuration Problems" procedure when you encounter errors. In particular, look for device configuration problems.

You may also want to perform each backup and restore twice. On UNIX, perform them first as a root user and then as a nonroot user. On Windows, perform them first as a user that is a member of the Administrators group and then as a user that is not a member of the Administrator group. In all cases, ensure that you have read and write permissions on the test files.

The explanations in these procedures assume that you are familiar with the information in the "Functional Overview" appendix. If you have not read that appendix, do so before proceeding.

#### <span id="page-33-0"></span>**To Test Master Server and Clients**

- **1.** Enable appropriate debug logs on the master server (see the "Using the Logs and Reports" chapter). If you do not know which logs apply, enable them all until you solve the problem. Delete the debug log directories when you have resolved the problem.
- **2.** Configure a test policy (set backup window to be open while you are testing). Name the master server as the client and a storage unit that is on the master server (preferably a nonrobotic drive). Also, configure a volume in the NetBackup volume pool and insert the volume in the drive. If you don't label the volume by using the bplabel command, NetBackup automatically assigns a previously unused media ID.
- **3.** Verify that the NetBackup daemons are running on the master server:
	- ◆ To check the daemons on a UNIX system, execute:

```
/usr/openv/netbackup/bin/bpps -a
```
- ◆ To check the services on a Windows system, use the NetBackup Activity Monitor or the Services application in the Windows Control Panel.
- **4.** Start a manual backup of a policy by using the manual backup option in the NetBackup administration interface. Then, restore the backup.

This verifies:

- ◆ NetBackup server software is functional, including all daemons, programs, and databases.
- Media Manager can mount the media and use the drive you configured.

If a failure occurs, first check the NetBackup All Log Entries report. For failures relating to drives or media, verify that the drive is in an UP state and the hardware is functioning.

To further isolate the problem, use the debug logs. The "Functional Overview" appendix explains the basic sequence of events (log messages are more detailed than the information in that appendix).

If the debug logs do not reveal the problem, check the following:

- System logs
- ◆ Event Viewer Application logs (Windows)
- ymd debug logs on the volume database host for the device
- bptm debug logs

See the vendor manuals for information on hardware failures.

If you are using a robot and this is an initial configuration, verify that the robotic drive is configured correctly. In particular, verify that:

- The same robot number is used both in the Media Manager and storage unit configurations.
- Each robot has a unique robot number.

On a UNIX NetBackup server, you can verify only the Media Manager part of the configuration, by using the tpreq command to request a media mount. Verify that the mount completes and check which drive the media was mounted on. Repeat the process until the media has been mounted and unmounted on each drive from the host where the problem was occurring. If this works, the problem is probably with the policy or storage unit configuration. When you are done, tpunmount the media.

**5.** If you previously configured a nonrobotic drive and your system includes a robot, change your test policy now to specify a robot. Add a volume to the robot. The volume must be in the NetBackup volume pool on the volume database host for the robot.

Repeat this procedure starting with step 3, but this time for the robot. This verifies that Media Manager can find the volume, mount it, and use the robotic drive.

If you have difficulties with the robot, try the test utilities described in the "Robotic Test Utilities" appendix.

- **Note** Do not use the Robotic Test Utilities when backups or restores are active. These utilities prevent the corresponding robotic processes from performing robotic actions, such as loading and unloading media. This can cause media mount timeouts and prevent other robotic operations like robotic inventory and inject/eject from working.
- **6.** Add a user schedule to your test policy (the backup window must be open while you are testing). Use a storage unit and media that has been verified in previous steps.

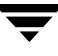

**7.** Start a user backup and restore of a file by using the client-user interface on the master server. Monitor the progress log for the operation. If successful, this operation verifies that client software is functional on the master server.

If a failure occurs, check the NetBackup All Log Entries report. To further isolate the problem, check the appropriate debug logs from those listed below. The "Using the Logs and Reports" chapter explains which logs apply to specific client software.

- **Note** These logs exist only if you enabled debug logging in step 1. On a UNIX system, the debug logs are in the /usr/openv/netbackup/logs/ directory. On a Windows system, the debug logs are in the *install\_path*\NetBackup\logs\directory.
	- ◆ bparchive
	- ◆ bpbackup
	- ◆ bpbkar
	- ◆ bpcd
	- ◆ bplist
	- ◆ bprd
	- ◆ bprestore
	- ◆ nbwin (Windows only)
	- ◆ bpinetd (Windows NT/2000 only)
- **8.** Reconfigure your test policy to name a client that is located elsewhere in the network. Use a storage unit and media that has been verified in previous steps. If necessary, install the NetBackup client software.
- **9.** Create debug log directories for the processes listed below. The "Using the Logs and Reports" chapter explains which logs apply to specific client types.
	- ◆ bprd on the server
	- ◆ bpcd on the client
	- $\blacklozenge$  bpbkar on the client
	- ◆ nbwin on the client (Windows only)
	- ◆ bpbackup on the client (except Windows clients)
	- ◆ bpinetd (Windows NT/2000 only)
- **10.** Perform a user backup and then a restore from the client specified in step 8.

This verifies:
- ◆ Communications between the client and master server
- NetBackup software on the client

If an error occurs, check the following:

- ◆ All Log Entries report
- Debug logs created in the previous step

A likely cause for errors is a communications problem between the server and the client.

- **11.** When the test policy operates satisfactorily, repeat specific steps as necessary to verify other clients and storage units.
- **12.** When all clients and storage units are functional, test the remaining policies and schedules that use storage units on the master server. If a scheduled backup fails, check the All Log Entries report for errors, then follow the actions suggested in the status codes chapters.

# **Testing Media Server and Clients**

If you are using media servers, verify their operation as explained in the following steps. Before proceeding, eliminate all problems on the master server by completing "To Test Master Server and Clients" on page 20.

- **1.** Enable appropriate debug logs on the servers (see the "Using the Logs and Reports" chapter). If you are uncertain which logs apply, enable them all until you solve the problem. Delete the debug log directories when you have resolved the problem.
- **2.** Configure a test policy with a user schedule (set the backup window to be open while you are testing).
	- ◆ Name the media server as the client and a storage unit that is on the media server (preferably a nonrobotic drive).
	- ◆ Add a volume on the volume database host for the devices in the storage unit (master server is recommended for the volume database host). Ensure the volume is in the NetBackup volume pool.
	- ◆ Insert the volume in the drive. If you do not prelabel the volume by using the bplabel command, NetBackup automatically assigns a previously unused media ID.
- **3.** Verify that all NetBackup daemons are running on the master server and Media Manager daemons are running on the media server.
	- To perform this check on a UNIX system, execute:

### **/usr/openv/netbackup/bin/bpps -a**

- ◆ To perform this check on a Windows system, use the Services application in the Windows Control Panel.
- **4.** Perform a user backup and then a restore of a file. Perform these operations from a client that has been verified to work with the master server.

This test verifies:

- ◆ NetBackup media server software
- ◆ Media Manager on the media server can mount the media and use the drive that you configured
- ◆ Communications between the master server process bpsched and media server processes bpcd and bpbrm
- ◆ Communications between media server process bpbrm and client processes bpcd and bpbkar

For failures relating to drives or media, ensure that the drive is in an UP state and the hardware is functioning.

If you suspect a communications problem between the master and media servers, check the debug logs for the involved processes. If the debug logs don't help you, check the following:

- ◆ UNIX System log
- ◆ On a Windows server, the Event Viewer Application log
- ◆ vmd debug logs

See the vendor manuals for information on hardware failures.

If you are using a robot and this is an initial configuration, verify that the robotic drive is configured correctly. In particular, verify that:

- ◆ The same robot number is used both in the Media Manager and storage unit configurations.
- ◆ Each robot has a unique robot number.

You can verify only the Media Manager part of the configuration, by using the tpreq command to request a media mount. Verify that the mount completes and check which drive the media was mounted on. Repeat the process until the media has been mounted and unmounted on each drive from the host where the problem was occurring. Perform these steps from the media server. If this works, then the problem is probably with the policy or storage unit configuration on the media server or communications between the master and media server. When you are done, tpunmount the media.

**5.** If you previously configured a nonrobotic drive and a robot attached to your media server, change the test policy to name the robot. Also, add a volume for the robot to the volume database host for the robot. Verify that the volume is in the NetBackup volume pool and in the robot.

Then, repeat this procedure starting with step 3, this time for a robot. This verifies that Media Manager can find the volume, mount it, and use the robotic drive.

If a failure occurs, check the NetBackup All Log Entries report. Look for errors relating to devices or media. If the All Log Entries report doesn't help, check:

- UNIX system logs on the media server
- vmd debug logs on the volume database host for the robot
- On a Windows system, the Event Viewer Application log

In an initial configuration, verify that the robotic drive is configured correctly. Do not use a robot number that is already configured on another server.

Try the test utilities described in the "Robotic Test Utilities" appendix.

**Note** Do not use the Robotic Test Utilities when backups or restores are active. These utilities prevent the corresponding robotic processes from performing robotic actions, such as loading and unloading media. This can cause media mount timeouts and prevent other robotic operations like robotic inventory and inject/eject from working.

- **6.** When the test policy operates satisfactorily, repeat specific steps as necessary to verify other clients and storage units.
- **7.** When all clients and storage units are working, test the remaining policies and schedules that use storage units on the media server. If a scheduled backup fails, check the All Log Entries report for errors, then follow the actions suggested in the status codes chapters.

# **Resolving Network Communication Problems**

The following procedure is for resolving NetBackup communications problems, such as those associated with NetBackup status codes 54, 57, and 58. There are two variations of this procedure: one for UNIX clients and another for PC clients.

**Note** In all cases, ensure that your network configuration is working correctly outside of NetBackup before trying to resolve NetBackup problems.

### **UNIX Clients**

For UNIX clients, perform the following steps. Before starting this procedure, add the VERBOSE option to the  $/usr/openv/netbackup/bp$ .conf file. Also, create a bpcd debug log directory on your server and clients and a bprd log directory on the server. During subsequent retries, the debug logs will provide detailed debug information that will be useful in analyzing the problem.

- **1.** If this is a new or modified configuration:
	- **a.** Check any recent modifications to ensure that they did not introduce the problem.
	- **b.** Ensure that the client software was installed.
	- **c.** Ensure that the client operating system is one of those supported by the client software.
	- **d.** Check the client names, server names, and service entries in your NetBackup configuration as explained in "Verifying Host Names and Services Entries" on page 34.

Two other checks that you can make on host names are:

- ◆ Use the hostname command on the client to determine the host name that the client sends with requests to the server.
- ◆ Check the bprd debug log (verbose) on the server to determine what occurred when the server received the request.
- **e.** Pay special attention to NIS or DNS updates that are required. Failing to properly update these services is a common source of network problems with NetBackup.
- **2.** Verify basic network connectivity between client and server by trying to ping the client from the server.

### **ping** *clientname*

Where *clientname* is the name of the client as configured in the NetBackup policy configuration, /etc/hosts, and also in NIS and DNS (if applicable).

For example, to ping a client named ant:

```
ping ant
ant.nul.nul.com: 64 byte packets
64 bytes from 199.199.199.24: icmp_seq=0. time=1. ms
----ant.nul.nul.com PING Statistics----
2 packets transmitted, 2 packets received, 0% packet loss
round-trip (ms) min/avg/max = 1/1/1
```
Also, try ping from the client to the server.

If ping succeeds in both instances, it verifies basic connectivity between the server and client. If ping fails, you have a network problem outside of NetBackup that must be resolved before proceeding.

Note that some forms of the ping command let you ping the bpcd port on the client as in:

```
ping ant 13782
or 
ping ant bpcd
```
**3.** Check that the client is listening on the correct port for connections to bpcd by running one of the following commands (depending on platform and operating system).

```
netstat -a | grep bpcd
netstat -a | grep 13782 (or the value specified during the install) 
rpcinfo -p | grep 13782 (or the value specified during the install)
```
For example, assume the client is a Solaris system and you execute:

netstat -a | grep 13782

If there is no problem with the port, the results are be similar to:

tcp 0 0 \*.13782 \*.\* LISTEN

The LISTEN indicates that the client is listening for connections on this port.

If there is a problem, this line does not appear and one of the following three conditions exists:

◆ /etc/services (or applicable NIS file) does not have the correct bpcd entry. The correct /etc services entry is:

bpcd 13782/tcp bpcd

◆ /etc/inetd.conf (or applicable NIS or DNS file) does not have the correct bpcd entry. The correct /etc/inetd.conf entry is:

bpcd stream tcp nowait root /usr/openv/netbackup/bin/bpcd bpcd

◆ /etc/inetd.conf was changed but was not reread. Correct this condition by executing one of the following (whichever works):

```
/bin/ps -ef | grep inetd
kill -HUP the inetd pid
or
/bin/ps -aux | grep inetd
```

```
kill -HUP the inetd pid
```
**Note** On a Hewlett-Packard platform, use inetd -c to send a SIGHUP to inetd.

If the problem is with an AIX client, use SMIT to verify that the InetServ object policy has been updated with information about the bpcd process (/etc/inetd.conf and /etc/services information).

If you modify the InetServ object policy, using SMIT, the inetexp command is automatically invoked. If you edit the InetServ object policy, using an ODM editor, run the inetexp command to export the InetServ object policy to the /etc/inetd.conf and /etc/services files. This keeps these files in sync with the InetServ object policy.

If you change the /etc/inetd.conf or /etc/services file, using SMIT, the inetimp command automatically updates the InetServ object policy. If you change either file, run the refresh -s inetd or kill -1 InetdPID command to inform the inetd daemon of the changes to its configuration file.

**4.** telnet to bpcd on the client. If it succeeds, keep the connection until after performing step 5, then terminate it with Ctrl-c.

telnet *clientname* 13782

Where *clientname* is the name of the client as configured in the NetBackup policy configuration, /etc/hosts, and also in NIS and DNS (if applicable).

For example,

```
telnet ant bpcd
Trying 199.999.999.24 ...
Connected to ant.nul.nul.com.
Escape character is '<sup>^</sup>]'.
```
In this example, telnet can establish a connection to the client ant.

- If the telnet succeeds, then inetd on the client is configured correctly and is able to pass its connection to bpcd and NetBackup should also be able to establish a connection.
- $\blacklozenge$  If telnet doesn't work, ensure that the inetd.confile and /etc/services files on both the server and client have correct and matching entries. By default, these are:

```
In /etc/services:
bpcd 13782/tcp bpcd
In /etc/inetd.conf:
bpcd stream tcp nowait root /usr/openv/netbackup/bin/bpcd bpcd
```
Then, execute  $k$ ill -HUP to reread the /etc/inetd.conf file as explained in step 3.

Also, update the applicable NIS or DNS files.

If all these files are correct and you still cannot successfully connect to the client, suspect network routing problems or a problem with the port assignment (see next step).

**5.** Check that the client is listening on the correct port for the telnet connection to bpcd by running one of the following commands (depending on platform and operating system).

```
netstat -a | grep bpcd
netstat -a | grep 13782 (or the value specified during the install) 
rpcinfo -p | grep 13782 (or the value specified during the install)
```
For example, assume the client in step 4 is a SunOS system named ant and the telnet is from a NetBackup server named whale:

```
netstat -a | grep 13782
```
◆ If there is no problem with the port, you see:

```
tcp 0 0 ant.nul.nul.com.13782 whale.nul.nul.com.1516 ESTABLISHED
tcp 0 0 *.13782 *.* LISTEN
```
In the first line of the result, ESTABLISHED indicates that the telnet connection was established to bpcd through port 13782 on the client.

The LISTEN in the second line indicates that the client is listening for further connections on this port.

**Note** We suggest that you not change the port number for bpcd or other NetBackup services. Do so only if there is no alternative; and then, remember that all NetBackup servers and clients in the configuration must use this new port assignment.

If there is a process other than bpcd using the port, try rebooting the client to clear the problem. If the problem is still not fixed, it might be necessary to change one of the service numbers (preferably for the other service). You do this by modifying the /etc/services files then sending SIGHUP signals to the inetd processes on your clients.

```
/bin/ps -ef | grep inetd
kill -HUP the inetd pid
or
/bin/ps -aux | grep inetd
kill -HUP the inetd pid
```
**Note** On a Hewlett-Packard platform, use inetd -c to send a SIGHUP to inetd.

Also make applicable NIS or DNS updates.

If the problem is with an AIX client, and you make changes to /etc/inetd.conf and /etc/services information, use SMIT to verify that the InetServ object policy has been updated as explained in step 4.

**6.** To verify basic client to master server communications, use the bpclntcmd utility. When run on a NetBackup client, the  $-pn$  and  $-sv$  options initiate inquiries to the NetBackup master server (as configured in the bp.conf file on the client). The master server then returns information to the requesting client. For more information, see "Using bpclntcmd" on page 37.

## **PC Clients**

- **1.** Before retrying the failed operation:
	- ◆ Increase the logging level on the client (see the user's guide for the client).
	- ◆ On the NetBackup server, create a bprd debug log directory and on the clients create a bpcd debug log.
	- ◆ On a Windows NetBackup server, set the Verbose level to 1 on the General tab of the properties dialog box in the Configure - NetBackup window (see "Using the Host Properties Window" on page 59).
	- $\blacklozenge$  On a UNIX NetBackup server, add the VERBOSE option to the bp. confile.
- **2.** If this is a new client, verify the client and server names in your NetBackup configuration as explained in "Verifying Host Names and Services Entries" on page 34.
- **3.** Verify basic network connectivity between client and server by pinging from the server to the client and from the client to the server. Use the following command:

### **ping** *hostname*

Where *hostname* is the name of the host as configured in:

- ◆ NetBackup policy configuration
- ◆ WINS
- ◆ DNS (if applicable).
- ◆ hosts file in the system directory:

%SystemRoot%\system32\drivers\etc\hosts (Windows NT/2000)

 $C:\Wi$ ndows\hosts (default on Windows 98 and 95)

If ping succeeds in all instances, it verifies basic connectivity between the server and client.

If ping fails, you have a network problem outside of NetBackup that must be resolved before proceeding. As a first step, verify the workstation is turned on, as this is a common source of connection problems with PC workstations.

- **4.** On Microsoft Windows or NetWare clients, check the NetBackup Client service:
	- **a.** Ensure that the service is active, either by checking the logs (see step b) or as follows:
		- ◆ On Windows NT/2000 clients, use the Services application in the Control Panel to verify that the NetBackup Client service is running and start it if necessary.
		- ◆ On Windows 98 or 95 clients, check the system tray on the taskbar for the NetBackup client icon. If the icon is not there, run the NetBackup Client Job Tracker program from the NetBackup Program folder or the Start menu. When the icon is present, right-click on the icon to start the NetBackup client daemon.
		- ◆ On NetWare clients, enter load bpcd from the NetWare server console to start the NetBackup client daemon.
	- **b.** Check the bpcd debug logs for problems or errors. See "Using the Logs and Reports" chapter for instructions on enabling and using these logs.
	- **c.** Verify that the same NetBackup client Service (bpcd) port number is specified on both the NetBackup client and server (by default, 13782).
		- On Microsoft Windows, check the NetBackup Client Service Port number on the Network tab in the NetBackup Client Properties dialog. To display this dialog, start the Backup, Archive, and Restore interface on the client and click NetBackup Client Properties on the File menu.

Verify that the setting on the Network tab matches the one in the services file. The services file is located in:

```
%SystemRoot%\system32\drivers\etc\services (Windows 
NT/2000)
```
C:\Windows\services (Windows 98 and 95)

The values on the Network tab are written to the services file when the NetBackup Client service starts.

- ◆ On NetWare clients, see the BPCD setting in the openv\netback\bp.ini file.
- ◆ Or, instead of the first bullet under step c, above: On UNIX NetBackup servers, the bpcd port number is in the /etc/services file. On Windows NetBackup servers, see the Client Properties dialog box in the Configure - NetBackup window (see "Using the Host Properties Window" on page 59).

Correct the port number if necessary. Then, on Windows clients and servers, stop and restart the NetBackup Client service. On Microsoft Windows 98 or 95 and NetWare clients, stop and restart the NetBackup client daemon (bpcd).

- **Note** Do not change NetBackup port assignments unless it is absolutely necessary in order to resolve conflicts with other applications. If you do change them, do so on all NetBackup clients and servers. These numbers must be the same throughout your NetBackup configuration.
- **5.** Verify that the NetBackup Request Service (bprd) Port number on Microsoft Windows and NetWare clients is the same as on the server (by default, 13720).
	- ◆ On Microsoft Windows clients (use the same method as in step c under step 4).
	- $\blacklozenge$  On NetWare clients, see the BPRD setting in the openv\netback\bp.ini file.
	- ◆ Or, instead of the first bullet: On UNIX NetBackup servers, the bprd port number is in the /etc/services file. On Windows NetBackup servers, set these numbers in the Client Properties dialog box in the Configure - NetBackup window (see "Using the Host Properties Window" on page 59).
- **6.** On a Macintosh client, check NetBackup configuration settings as follows:
	- **a.** Ensure that NetBackUpListen and NetBackupBPCD are in the Extensions folder.
	- **b.** Check log.*mmddyy* in the Preferences: NetBackup: Logs: inetd folder to see if NetBackUpListen is running and if it reported any errors.
	- **c.** Check log.*mmddyy* in the Preferences:NetBackup:Logs:bpcd folder to see if NetBackupBPCD was started and if it reported any errors.
	- **d.** If NetBackUpListen or NetBackupBPCD are not running, try rebooting the Macintosh. If that does not work, reinstall the software.
	- **e.** Ensure that bpcd port number (portnum in the Preferences:NetBackup:mac.conf file) is the same as on the server (by default, 13782).

On UNIX NetBackup servers, the bpcd port number is in the /etc/services file.

On Windows NetBackup servers, check the NetBackup Client Service Port number on the Network tab in the NetBackup Client Properties dialog. To display this dialog box, start the Backup, Archive, and Restore interface on the server and click NetBackup Client Properties on the File menu.

Also verify that the setting on the Network tab matches the one in the services file. The services file is located in:

%SystemRoot%\system32\drivers\etc\services

Correct the port number, if necessary, and reboot the Macintosh.

- **f.** Verify that the NetBackup request daemon (bprd) port number is the same as on the server (by default, 13720).
	- ◆ On the client, this is the bprdport setting in the mac.conf file, in the NetBackup folder in the Preferences folder.
	- ◆ On UNIX NetBackup servers, the bprd port number is in the /etc/services file. On a Windows NetBackup server, check the NetBackup Request Service Port number on the Network tab in the NetBackup Client Properties dialog. To display this dialog box, start the Backup, Archive, and Restore interface on the server and click NetBackup Client Properties on the File menu.
- **g.** Ensure that other values in mac.conf are correct and also check the bp.conf file. Both files are in the Netbackup folder in the Preferences folder.

If you make changes to mac.conf or bp.conf, reboot the Macintosh.

- **7.** Verify that the hosts file or its equivalent contains the NetBackup server name. On UNIX and Windows clients, the hosts files are:
	- ◆ %SystemRoot%\system32\drivers\etc\hosts (Windows NT/2000)
	- ◆ C:\Windows\hosts (Windows 98 or 95)
	- ◆ NetWare clients: SYS:etc\hosts
	- ◆ /etc/hosts (UNIX)
- **8.** Verify client-to-server connectability by using ping or its equivalent from the client (step 3 verified the server-to-client connection).
- **9.** If the client's TCP/IP transport allows telnet and ftp from the server, try these as additional connectivity checks.
- **10.** For a Macintosh or NetWare client, ensure that the server is not trying to connect when a backup or restore is already in progress on the client. Attempting more than one job at a time on these clients, results in a "can't connect" or similar error.
- **11.** Use the bpclntcmd utility to verify basic client to master server communications. When run on a NetBackup client, the  $-pn$  and  $-sv$  options initiate inquiries to the NetBackup master server (as configured in the server list on the client). The master server then returns information to the requesting client. For more information, see "Using bpclntcmd" on page 37.
- **12.** Verify that the client operating system is one of those supported by the client software.

# **Verifying Host Names and Services Entries**

This procedure is useful if you encounter problems with host names or network connections and want to verify that the NetBackup configuration is correct. Several examples follow the procedure.

**Note** For more information on host names, refer to the "Networks and Hostnames" appendix in this manual and to the "Rules for Using Host Names in NetBackup" appendix in the *NetBackup System Administrator's Guide.*

- **1.** Verify that the correct client and server host names are configured in NetBackup.
	- **a.** On Windows servers, Windows clients and NetWare nontarget clients, check the General tab in the NetBackup Client Properties dialog and the Servers tab in the Specify NetBackup Machines dialog box. To display these dialog boxes, start the Backup, Archive, and Restore interface on the client. For the General tab, click NetBackup Client Properties on the File menu; for the Servers tab, click Specify NetBackup Machines on the File menu.
		- On the Servers tab, ensure that there is a server entry for the master server and each media server.

If you add or modify SERVER entries on the master server, stop and restart bprd and bpdbm.

- ◆ On the General tab, verify that the client name setting is correct and matches what is in the policy client list on the master server.
- ◆ On a master or media server, ensure there is a server entry for each Windows administrative client that can be used to administer that server.

You can also make the above changes on the appropriate tabs in the properties dialog boxes on a Windows NetBackup server (see "Using the Host Properties Window" on page 59).

- **b.** On UNIX NetBackup servers and clients, and Macintosh clients, check the server and client name entries in the bp.conf file:
	- Ensure there is a SERVER entry for the master server and each media server in the configuration. The master server *must* be the first name in the list.

*Remember*, if you add or modify SERVER entries on the master server, you must stop and restart bprd and bpdbm before the changes take effect.

◆ Ensure that the CLIENT\_NAME option (if included) is correct and matches what is in the policy client list on the master server.

The bp.conf file is in the /usr/openv/netbackup directory on UNIX clients and it is in the Preferences:NetBackup folder on Macintosh clients.

Users on UNIX clients can also have a personal bp.conf file in their home directory. A CLIENT\_NAME option in \$HOME/bp.conf overrides the one in /usr/openv/netbackup/bp.conf.

- **c.** On NetWare clients, check the openv\netback\bp. ini file to ensure that:
	- ◆ There is a SERVER entry for the master server and each media server in the configuration. The master server must be the first name in the list.
	- ◆ The ClientName entry and the entries in the [clients] section are correct and match what is in the policy client list on the master server.
- **d.** On the master server, verify that you have created any required

/usr/openv/netbackup/db/altnames files (UNIX)

*install\_path*\NetBackup\db\altnames files (Windows)

Pay particular attention to requirements for host.xlate file entries.

- **2.** Verify that each server and client has the required entries for NetBackup reserved port numbers.
- **Note** The examples following this procedure show the default port numbers. Do not change NetBackup port assignments unless it is absolutely necessary in order to resolve conflicts with other applications. If you do change them, do so on all NetBackup clients and servers. These numbers must be the same throughout your NetBackup configuration.
- **a.** On NetBackup servers, check the services files to ensure that they have entries for:
	- ◆ bpcd and bprd
	- ◆ vmd
	- ◆ bpdbm
	- ◆ Processes for configured robots (for example, tl8cd). See the *Media Manager System Administrator's Guide for UNIX*for a list of these processes.

On UNIX, the services file is /etc/services. On Windows, the services file is %SystemRoot%\system32\drivers\etc\services.

- **b.** On UNIX, Windows, and NetWare clients, verify the NetBackup client daemon and request daemon port numbers.
	- ◆ On UNIX clients, check the bprd and bpcd entries in the /etc/services file.
	- ◆ On Microsoft Windows clients, verify that the NetBackup Client Service Port number and NetBackup Request Service Port number on the Network tab in the NetBackup Client Properties dialog match the settings in the services file. To display this dialog, start the Backup, Archive, and Restore interface on the client and click NetBackup Client Properties on the File menu.

The values on the Network tab are written to the services file when the NetBackup Client service starts.

The services file is located in:

```
%SystemRoot%\system32\drivers\etc\services (Windows 
NT/2000)
```
C:\Windows\services (Windows 98 and 95)

- ◆ On NetWare clients, check the BPCD and BPRD entries in the openv\netback\bp.ini file.
- **c.** On Macintosh clients, check the mac.confile in the NetBackup folder in the Preferences folder to ensure that it has the correct portnum and bprdport entries.
- **3.** On UNIX servers and clients, check the /etc/inetd.conf file to ensure that it has the following entry:

bpcd stream tcp nowait root /usr/openv/netbackup/bin/bpcd bpcd

**4.** On Windows servers and clients, verify that the NetBackup Client service is running.

- **5.** If you are using NIS in your network, update those services to include the NetBackup information that is added to the /etc/services file.
- **6.** NIS, WINS, or DNS host name information must correspond to what is in the policy configuration and the name entries in the following:
	- ◆ On Windows NetBackup servers, Microsoft Windows clients, and NetWare nontarget clients, check the General tab in the NetBackup Client Properties dialog and the Servers tab in the Specify NetBackup Machines dialog. To display these dialogs, start the Backup, Archive, and Restore interface on the client. For the General tab, click NetBackup Client Properties on the File menu; for Servers tab, click Specify NetBackup Machines on the File menu.
	- ◆ The bp.conf file on UNIX servers and clients and Macintosh clients.
	- The openv\netback\bp.ini file on NetWare clients.

Also, verify that reverse DNS addressing is configured.

**7.** To confirm the setup of the IP addresses and hostnames in DNS, NIS, and (or) local hosts files on each NetBackup node, use the NetBackup bpclntcmd utility.

# **Using bpclntcmd**

The bpclntcmd utility resolves IP addresses into host names and host names into IP addresses by using the same system calls as the NetBackup application software. The command that starts the utility is located in the following directory:

*install\_path*\NetBackup\bin (Windows)

/usr/openv/netbackup/bin (UNIX)

On Windows, run this command in an MS-DOS command window so you can see the results.

bpclntcmd options that are useful for testing the functionality of the host name and IP address resolution are  $-i$  p,  $-i$ n,  $-i$  sv and  $-i$  pn. The following topics explain each of these options:

### **bpclntcmd -ip** *IP\_Address*

The -ip option allows you to specify an IP address. bpclntcmd uses gethostbyaddr() on the NetBackup node and gethostbyaddr() returns the host name with the IP address as defined in the node's DNS, WINS, NIS, or local hosts file entries. No connection is established with the NetBackup server.

### **bpclntcmd -hn** *Hostname*

The -hn option allows you to specify a host name. bpclntcmd uses gethostbyname() on the NetBackup node to obtain the IP address associated with the host name defined in the node's DNS, WINS, NIS, or local hosts file entries. No connection is established with the NetBackup server.

You can use the  $-\text{ip}$  and  $-\text{hn}$  options to verify the ability of a NetBackup node to resolve the IP addresses and host names of other NetBackup nodes. For example, you can verify that a NetBackup server can connect to a client. In this case, the steps are:

- **1.** On the NetBackup server, use bpclntcmd -hn to verify that the operating system can resolve the host name of the NetBackup client (as configured in the client list for the policy) to an IP address. The IP address is then used in the node's routing tables to route a network message from the NetBackup server.
- **2.** On the NetBackup client, use bpclntcmd -ip to verify that the operating system can resolve the IP address of the NetBackup server (the IP address is in the message that arrives at the client's network interface).

### **bpclntcmd -pn**

When run on a NetBackup client, the -pn option initiates an inquiry to the NetBackup master server, and the server then returns information to the requesting client. First, bpclntcmd identifies the server to which it is making the request, then it displays the information that the server returns.

### For example:

```
bpclntcmd -pn
expecting response from server rabbit.friendlyanimals.com
dove.friendlyanimals.com dove 123.145.167.3 57141
```
### Where:

- ◆ expecting response from server rabbit.friendlyanimals.com is the master server entry from the server list on the client.
- ◆ dove.friendlyanimals.com is the connection name (peername) returned by the master server. The master server obtained this name through gethostbyaddress().
- ◆ dove is the client name configured in the NetBackup policy client list.
- ◆ 123.145.167.3 is the IP address of the client connection at the master server.
- ◆ 57141 is the port number of the connection on the client.

### **bpclntcmd -sv**

The -sv option displays the NetBackup version number on the master server.

# **Host Name and Service Entry Examples - UNIX**

# **UNIX Example 1: Master Server and Client**

The example network in the following figure shows a UNIX master server with one UNIX client.

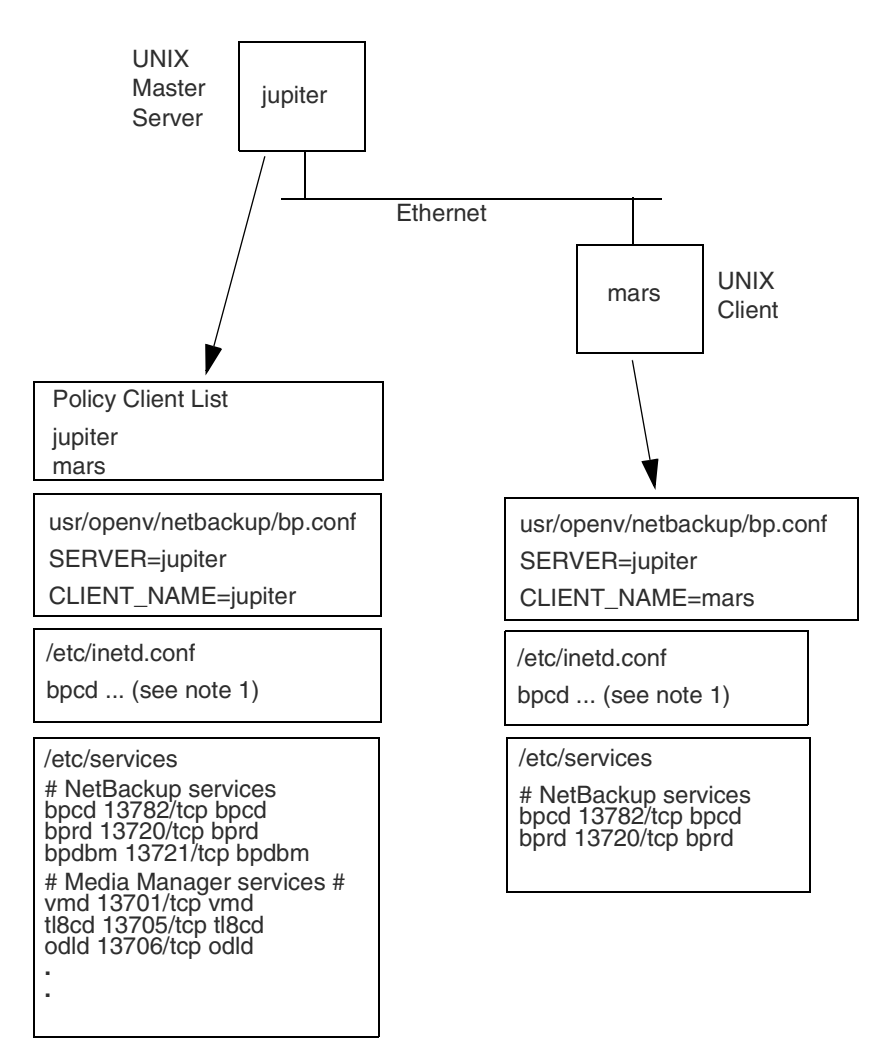

**Example 1: UNIX Master Server and Client**

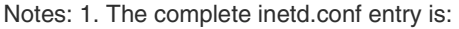

bpcd stream tcp nowait root /usr/openv/netbackup/bin/bpcd bpcd

2. All other applicable network configuration must also be updated to reflect the NetBackup information. For example, this could include the /etc/hosts file and NIS, and DNS (if used).

## **UNIX Example 2: Master and Media Servers**

The network in this example (see the next figure) is the same as the previous one except that it includes a UNIX NetBackup media server named saturn. The difference to note is the addition of a SERVER entry for saturn in the bp.conf files on all the systems. This entry is second, beneath the one for the master server jupiter.

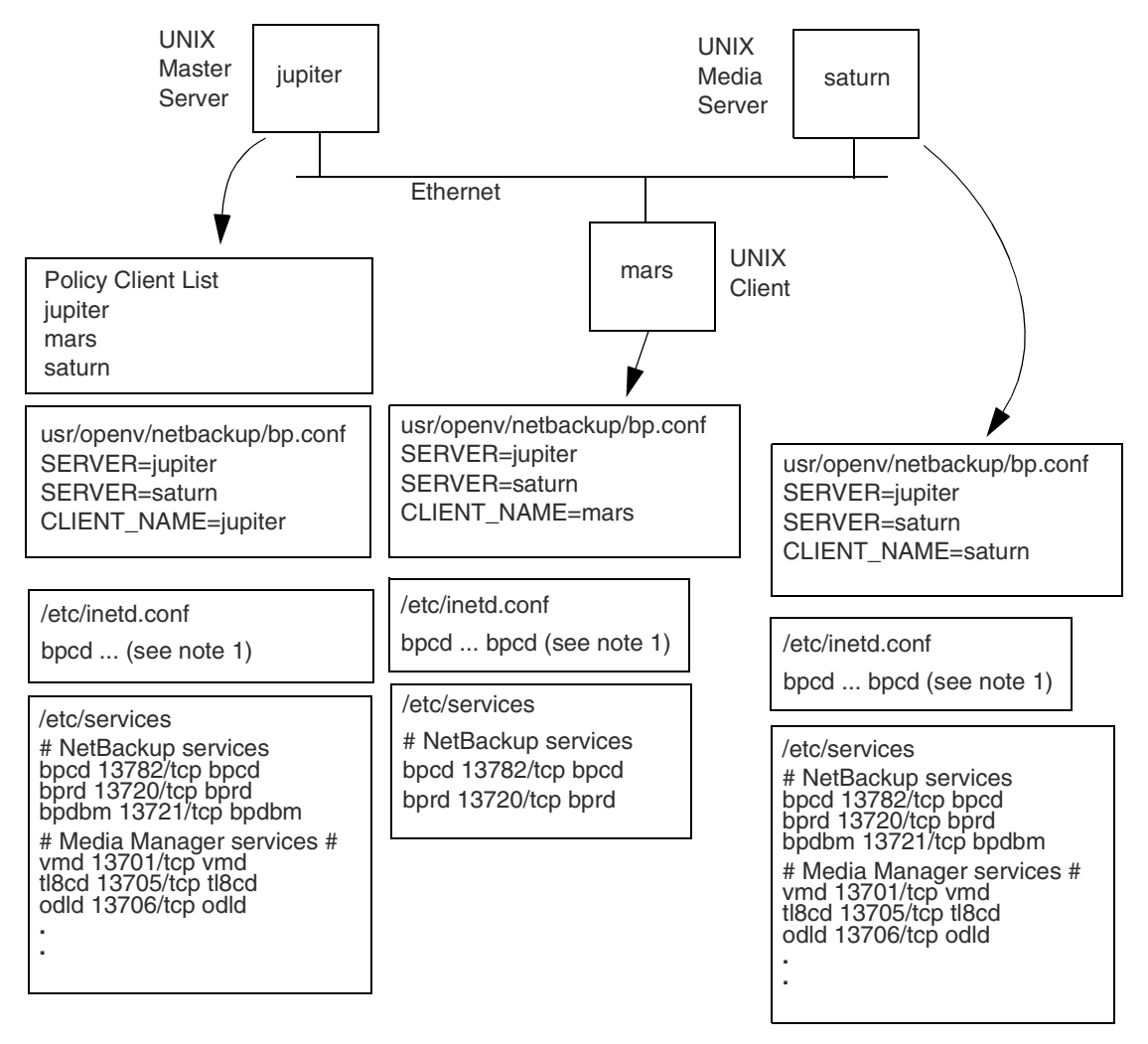

**Example 2: UNIX Master and Media Servers**

Notes: 1. The complete inetd.conf entry is:

bpcd stream tcp nowait root /usr/openv/netbackup/bin/bpcd bpcd

2. All other applicable network configuration must also be updated to reflect the NetBackup information. For example, this could include the /etc/hosts file and NIS, and DNS (if used).

## **UNIX Example 3: Windows, NetWare, and Macintosh Clients**

The network in this example shows a NetBackup master server with PC clients. As used here, PC client refers to Windows, NetWare, and Macintosh clients.

Note the following about this configuration:

- ◆ The configuration does not include UNIX clients but it could.
- Server configuration is the same as it is for UNIX clients.
- ◆ These specific clients do not have inetd.conf entries (although it is possible that some communications software includes an inetd equivalent).

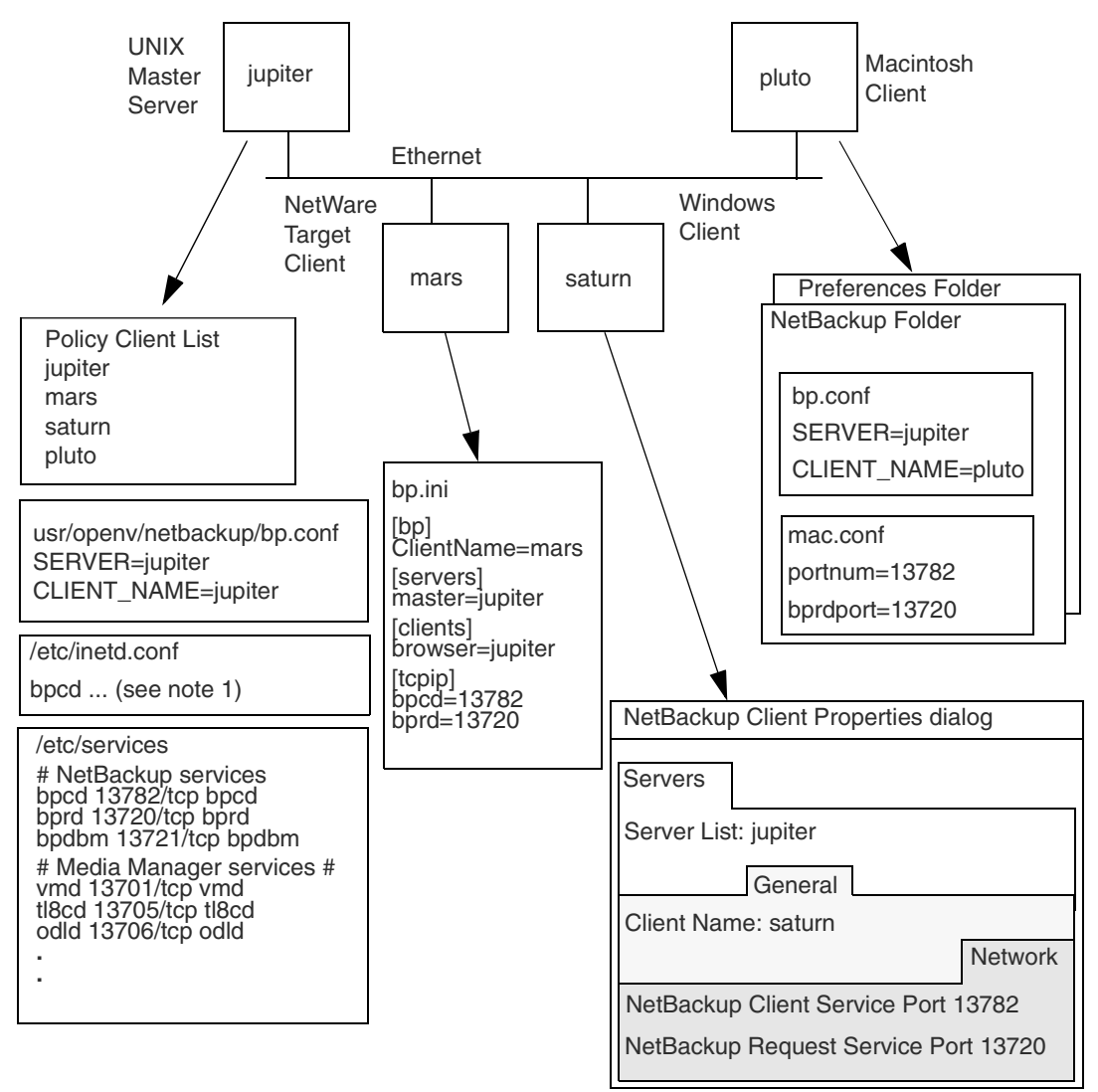

**Example 3: PC Clients**

Notes: 1. The complete inetd.conf entry is:

bpcd stream tcp nowait root /usr/openv/netbackup/bin/bpcd bpcd

2. All other applicable network configuration must also be updated to reflect the NetBackup information. For example, this could include the /etc/hosts file and NIS, and DNS (if used).

## **UNIX Example 4: Clients in Multiple Networks**

This network in this example (see the next figure) shows a client (mars/meteor) that is a router to clients in another network. The client's host name on the master server side is mars and the host name presented to the client pluto is meteor.

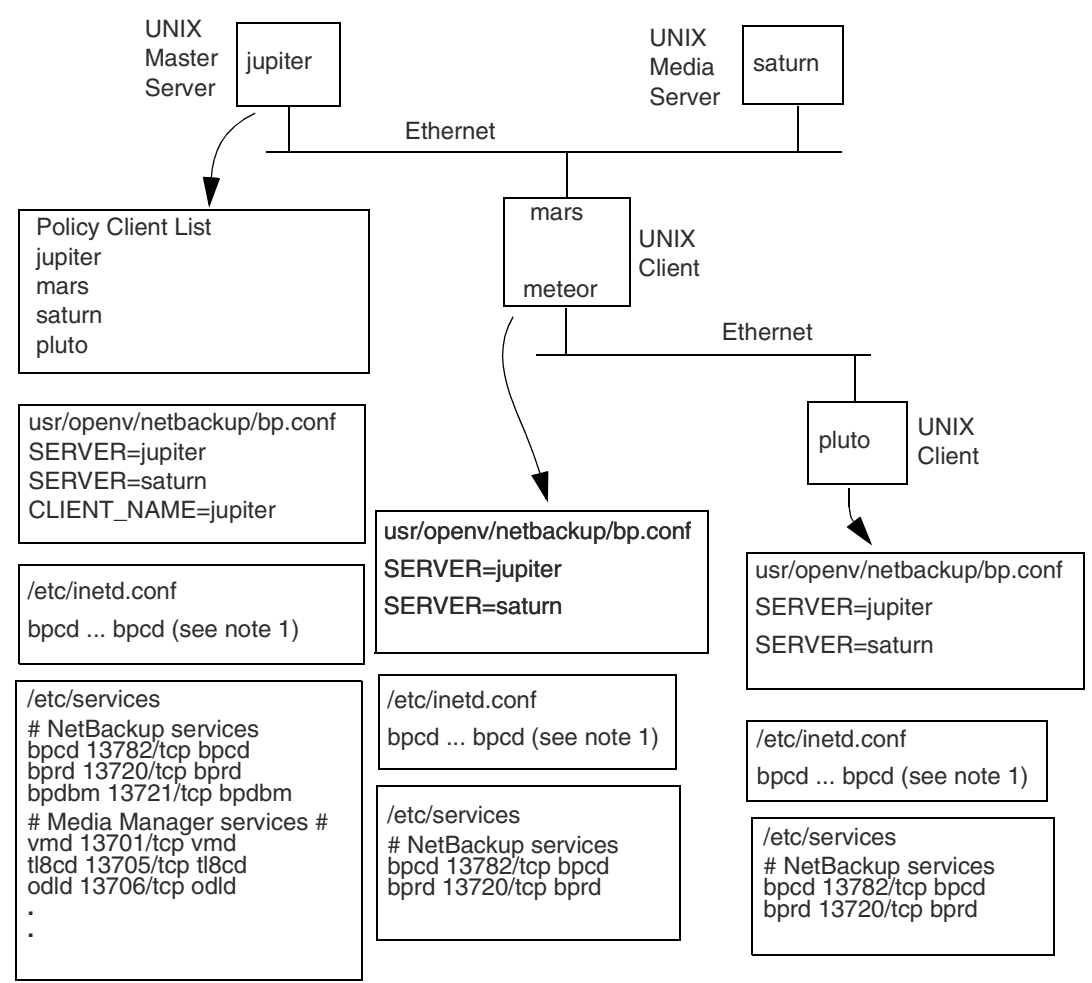

**Example 4: Clients in Multiple Networks**

Notes: 1. The complete inetd.conf entry is:

bpcd stream tcp nowait root /usr/openv/netbackup/bin/bpcd bpcd

2. All other applicable network configuration must also be updated to reflect the NetBackup information. For example, this could include the /etc/hosts file and NIS, and DNS (if used).

First, we examine the configuration of the router system. The NetBackup policy client list shows this system as mars because that is the name of the interface to the master server. There is no special configuration to note other than the client name setting. This name must be set to mars, because this is the name that the master server recognizes.

The second client, pluto, is also configured no differently than if it were in the same network as the master server. Assuming that all the standard networking files (for example, hosts, NIS, DNS, WINS, and routing tables) are set up correctly, all the required network connections can be made.

There would be a problem, however, with restoring files from pluto if the mars/meteor system was a type of router that hides the name of the originating host when it routes requests between the two networks. For example, a router between an Ethernet and a token ring network exhibits this behavior.

To illustrate what occurs, assume that pluto is on FDDI (token ring) and the server is on Ethernet. If a user on pluto starts a restore, the router could use the name of its network interface to pluto (meteor) as the peername when it forwards the request to the server. The server interprets the request as coming from a host named meteor and does not allow the restore because meteor is not in the client list.

To resolve this problem, the administrator creates altnames directory on the master server and adds a file for meteor to that directory.

On a Windows NetBackup server, the file path is:

*install\_path*\netbackup\db\altnames\meteor

On a UNIX NetBackup server, the file path is:

/usr/openv/netbackup/db/altnames/meteor

Then, the administrator adds the following line to this file:

pluto

The master server now recognizes, as legitimate, any restore requests that show a peername of meteor and client name of pluto. Refer to the *NetBackup System Administrator's Guide for UNIX* for more information on altnames configuration.

Regardless of the type of router, the configuration for the media server, saturn, is the same as in example 2. If a media server is involved in a backup or restore for pluto, the master server provides the correct peername and client name for the media server to use in establishing connections.

### **UNIX Example 5: Server Connects to Multiple Networks**

The network in this example (see the next figure) shows a NetBackup server (jupter/meteor) that has two Ethernet connections and clients in both networks. The server's hostname is mars on one network and meteor on the other.

The first thing to note about this configuration is that the NetBackup policy client list specifies jupiter as the client name for the master server. The list could show either jupiter or meteor *but not both*.

Another important item to note is the configuration of the NetBackup server list.

The NetBackup server list on the master server has entries for both jupiter and meteor. The reason for both names is that when the server does a backup, it uses the name associated with the client it is backing up. For example, it uses the meteor interface when backing up pluto and the jupiter interface when backing up mars. The first server entry (master server name) is jupiter because that is the name used to back up the client on the master server.

The NetBackup server list for the other systems also have entries for both the jupiter and meteor interfaces. This is recommended in order to keep the server entries the same on all clients and servers in the configuration. It would be adequate to list only the master-server name for the local network interface to the client system or media server (for example, meteor for pluto).

For the network shown, the differences mentioned for the policy client list and the server list is the only unique configuration required. Assuming that all the standard networking files (for example, the hosts file, WINS, NIS, DNS, and routing tables) are set up correctly, all required network connections can be made.

If the master server system is a type of router that hides the name of the originating host when routing requests between networks, you see the same type of restore problem discussed in example 4. For example, if pluto were on FDDI (token ring), the master server would use meteor as the peername when it forwarded the request to NetBackup. NetBackup would then interpret the request as coming from a host named meteor, which was not in the client list, and the restore would fail.

The solution, in this case, is also identical to that discussed in "UNIX Example 4: Clients in Multiple Networks" on page 45.

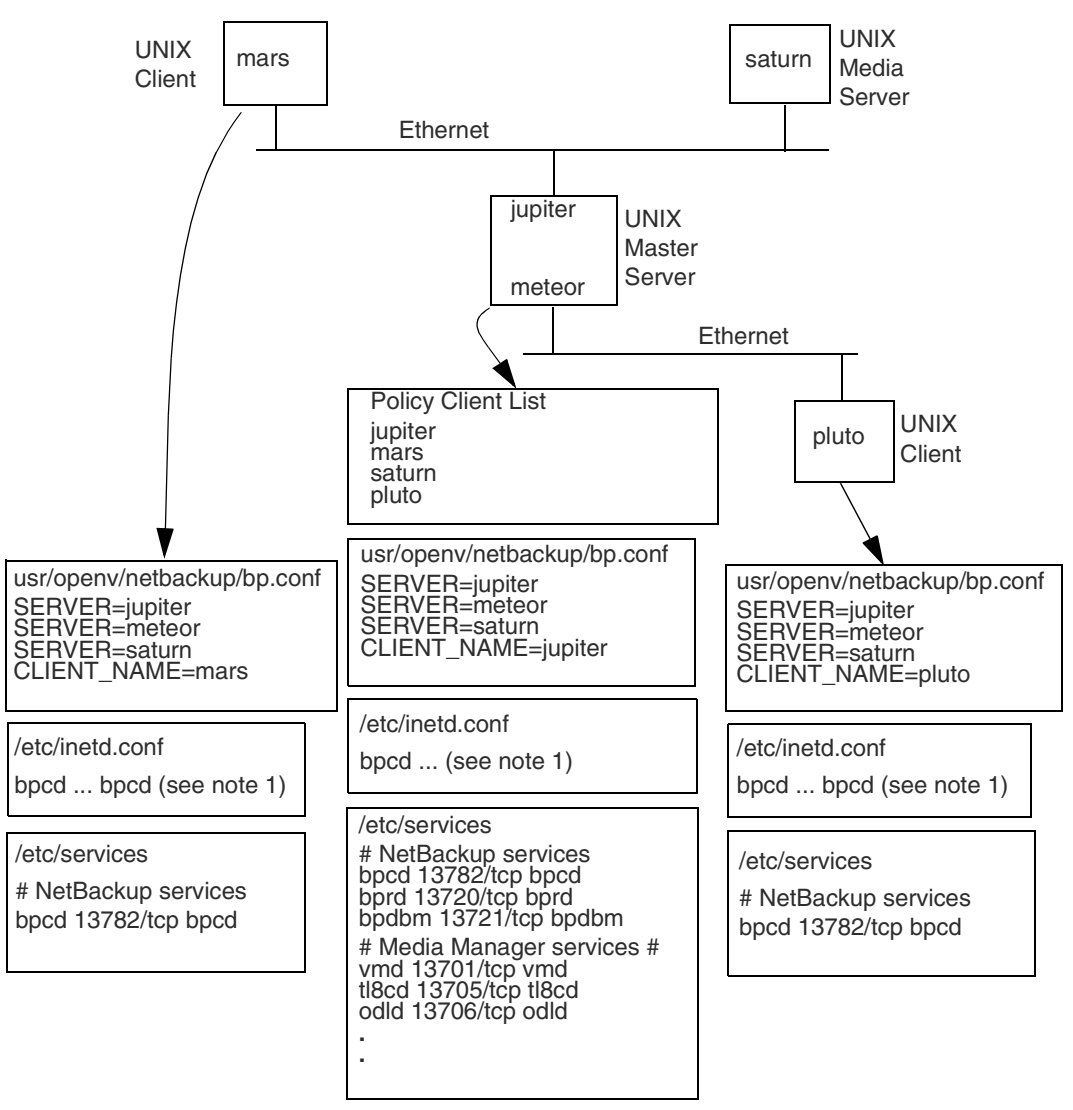

**Example 5: Server Connects to Multiple Networks**

Notes: 1. The complete inetd.conf entry is:

bpcd stream tcp nowait root /usr/openv/netbackup/bin/bpcd bpcd

2. All other applicable network configuration must also be updated to reflect the NetBackup information. For example, this could include the /etc/hosts file and NIS, and DNS (if used).

# **Host Name and Service Entry Examples- Windows NT/2000**

### **Windows NT/2000 Example 1: Master Server and Client**

The example network in the following figure shows a Windows NT/2000 master server with one Windows NT/2000 client.

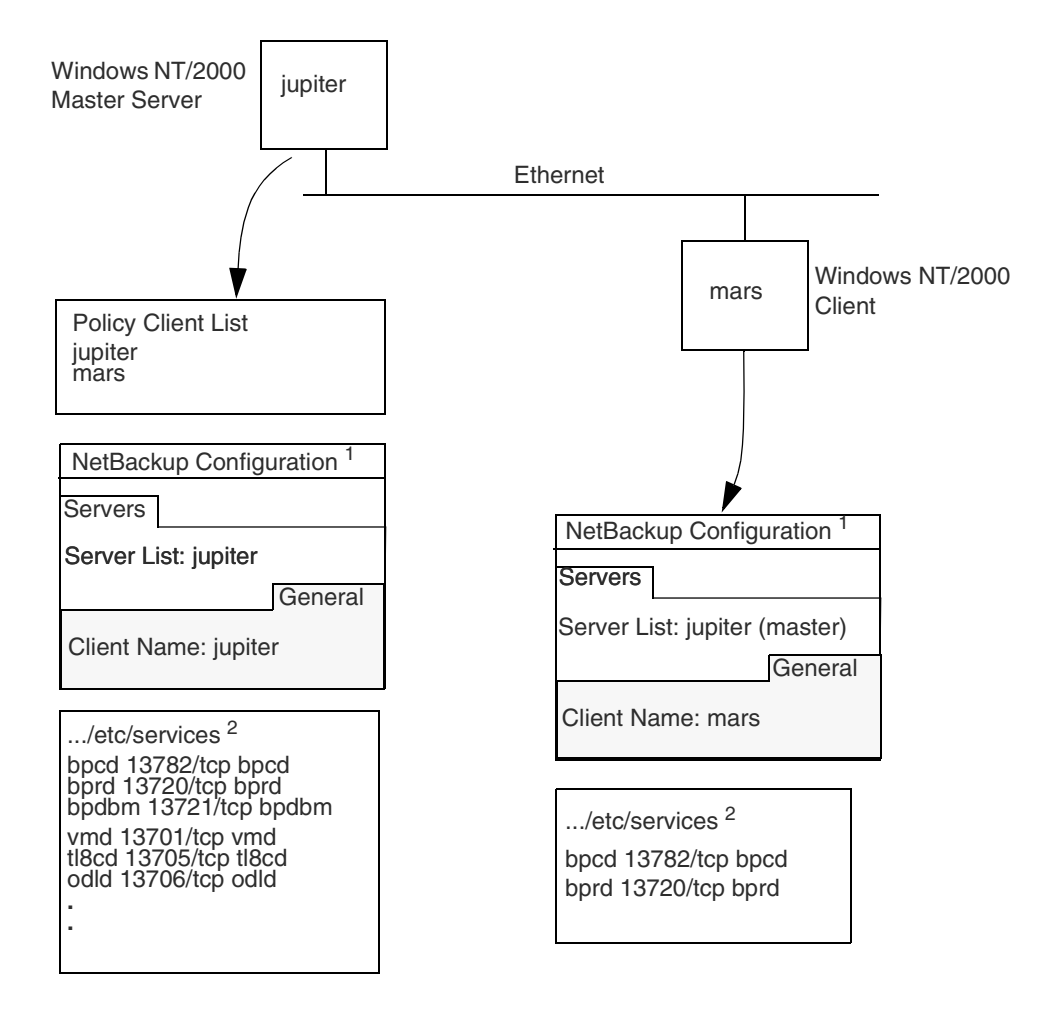

**Example 1: Windows NT/2000 Master Server and Client**

- Notes: 1. The NetBackup Client Properties dialog also has a Network tab with "NetBackup client service port (BPCD)" and "NetBackup request service port (BPRD)" settings that must be the same as the bpcd and bprd settings in the services file.
	- 2. The complete path to the Windows NT/2000 \etc\services file is: %SystemRoot%\system32\drivers\etc\services
	- 3. All other applicable network configuration must also be updated to reflect the NetBackup information. For example, this could include the %SystemRoot%\system32\drivers\etc\hosts file and also WIN and DNS (if used).

### **Windows NT/2000 Example 2: Master and Media Servers**

The network in this example (see the next figure) is the same as the previous one except that it includes a NetBackup media server named saturn. The difference to note is the addition of a server list for saturn on all the systems. Jupiter is designated as the master.

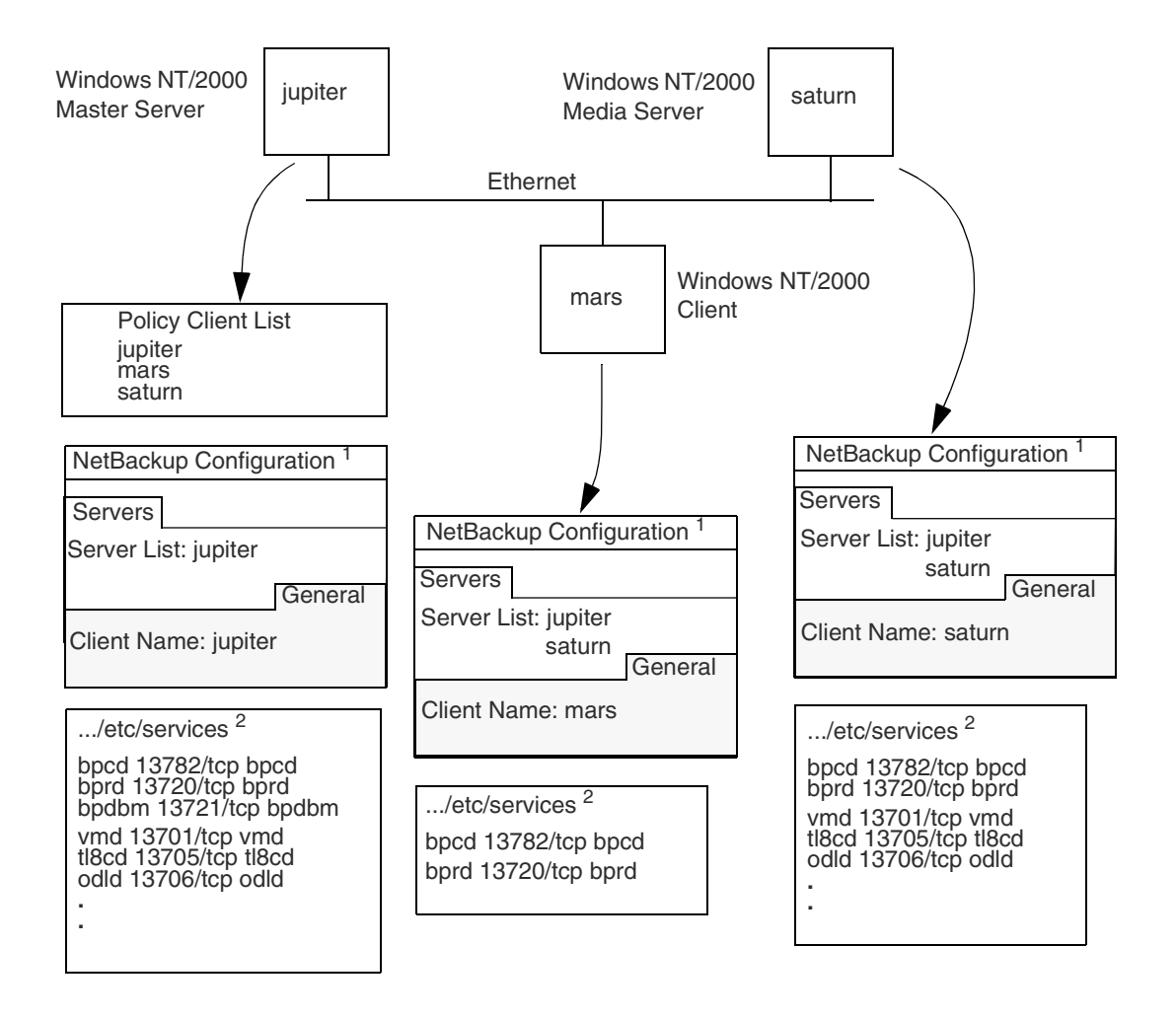

**Example 2: Windows NT/2000 Master and Media Servers** 

- Notes: 1. The NetBackup Client Properties dialog also has a Network tab with "NetBackup client service port (BPCD)" and "NetBackup request service port (BPRD)" settings that must be the same as the bpcd and bprd settings in the services file.
	- 2. The complete path to the Windows NT/2000 \etc\services file is: %SystemRoot%\system32\drivers\etc\services
	- 3. All other applicable network configuration must also be updated to reflect the NetBackup information. For example, this could include the %SystemRoot%\system32\drivers\etc\hosts file and also WIN and DNS (if used).

## **Windows NT/2000 Example 3: NetWare and Macintosh Clients**

The network in the next figure shows a NetBackup master server with NetWare and Macintosh clients.

Note the following about this configuration:

- ◆ The server configuration is the same as with for other clients.
- ◆ Configuration entries on the Macintosh client are in the mac.conf and bp.conf files.
- $\blacklozenge$  Configuration entries on the NetWare client are in the openv\netback\bp.ini file.

**Example 3: PC Clients** 

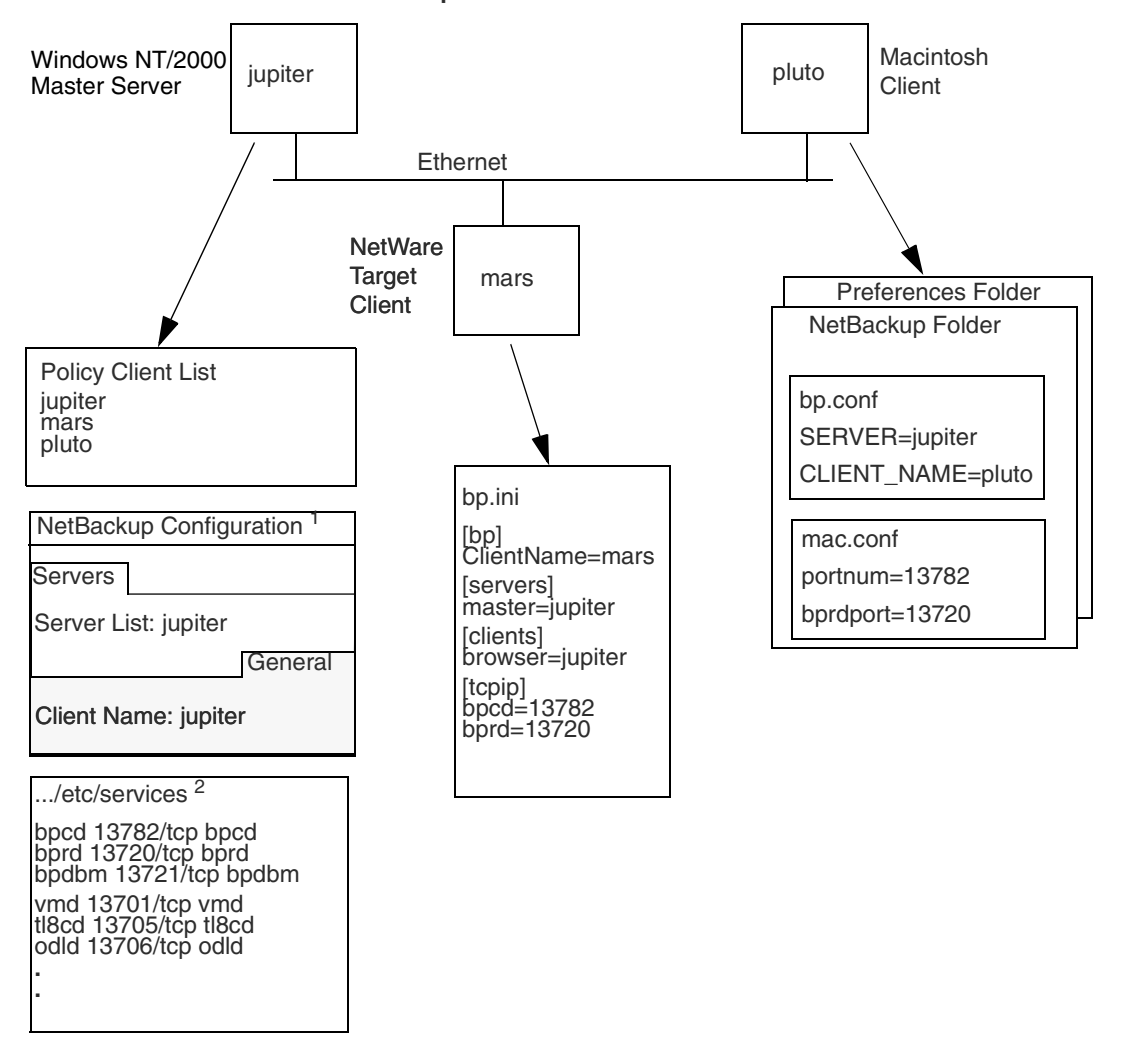

- Notes: 1. The NetBackup Client Properties dialog also has a Network tab with "NetBackup client service port (BPCD)" and "NetBackup request service port (BPRD)" settings that must be the same as the bpcd and bprd settings in the services file.
	- 2. The complete path to the Windows NT/2000 \etc\services file is: %SystemRoot%\system32\drivers\etc\services
	- 3. All other applicable network configuration must also be updated to reflect the NetBackup information. For example, this could include the %SystemRoot%\system32\drivers\etc\hosts file and also WIN and DNS (if used).

## **Windows NT/2000 Example 4: Clients in Multiple Networks**

The network in this example shows a client (mars/meteor) that is a router to clients in another network. The client's host name on the master server side is mars and the host name presented to the client pluto is meteor.

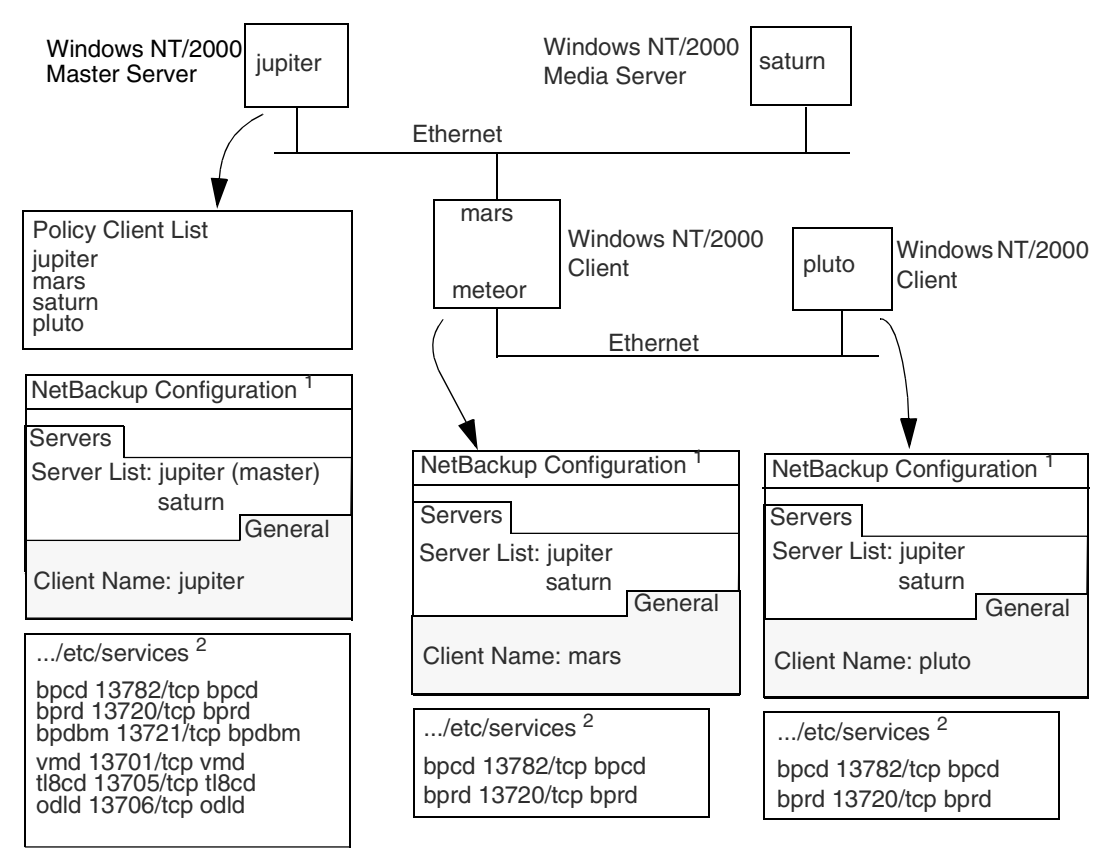

#### **Example 4: Clients in Multiple Networks**

- Notes: 1. The NetBackup Client Properties dialog also has a Network tab with "NetBackup client service port (BPCD)" and "NetBackup request service port (BPRD)" settings that must be the same as the bpcd and bprd settings in the services file.
	- 2. The complete path to the Windows NT/2000 \etc\services file is: %SystemRoot%\system32\drivers\etc\services
	- 3. All other applicable network configuration must also be updated to reflect the NetBackup information. For example, this could include the %SystemRoot%\system32\drivers\etc\hosts file and also WIN and DNS (if used).

First, we examine the configuration of the router system. The NetBackup policy client list shows this system as mars because that is the name of the interface to the master server. There is no special configuration to note other than the client name setting. This name must be set to mars, because this is the name that the master server recognizes.

The second client, pluto, is also configured no differently than if it were in the same network as the master server. Assuming that all the standard networking files (for example, hosts, DNS, WINS, and routing tables) are set up correctly, all the required network connections can be made.

There would be a problem, however, with restoring files from pluto if the mars/meteor system were a type of router that hides the name of the originating host when it routes requests between the two networks. A router between an Ethernet and a token ring network exhibits this behavior.

To illustrate what occurs, assume that pluto is on FDDI (token ring) and the server is on Ethernet. If a user on pluto starts a restore, the router could use the name of its network interface to pluto (meteor) as the peername when it forwards the request to the server. The server interprets the request as coming from a host named meteor and does not allow the restore because meteor is not in the client list.

To resolve this problem, the administrator creates an altnames directory on the master server and adds a file for meteor to that directory.

On a Windows NT/2000 NetBackup server, the file is:

*install\_path*\NetBackup\db\altnames\meteor

Then, the administrator adds the following line to this file:

pluto

The master server now recognizes, as legitimate, restore requests that show a peername of meteor and client name of pluto. Refer to the *NetBackup System Administrator's Guide for Windows* for more information on altnames configuration.

Regardless of the type of router, the configuration for the media server, saturn, is still the same as in example 2. If a media server is involved in a backup or restore for pluto, the master server provides the correct peername and client name for the media server to use in establishing connections.

### **Windows NT/2000 Example 5: Server Connects to Multiple Networks**

The network in this example (see the next figure) shows a NetBackup server (jupter/meteor) that has two Ethernet connections and clients in both networks. The server's hostname is mars on one network and meteor on the other.

The first thing to note about this configuration is that the NetBackup policy client list specifies jupiter as the client name for the master server. The list could show either jupiter or meteor but not both.

Another important item to note is the configuration of the NetBackup server list.

The NetBackup server list on the master server has entries for both jupiter and meteor. The reason for both names is that when the server does a backup, it uses the name associated with the client it is backing up. For example, it uses the meteor interface when backing up pluto and the jupiter interface when backing up mars. The current server entry (master server name) is jupiter because that is the name used to back up the client on the master server.

The NetBackup server list for the other systems also have entries for both the jupiter and meteor interfaces. This is recommended in order to keep the server entries the same on all clients and servers in the configuration. It would be adequate to list only the master-server name for the local network interface to the client system or media server (for example, meteor for pluto).

For the network shown, the differences mentioned for the policy client list and the server list is the only unique configuration required. Assuming that all the standard networking files (for example, the hosts file, WINS, DNS, and routing tables) are set up correctly, all required network connections can be made.

If the master server system is a type of router that hides the name of the originating host when routing requests between networks, you see the same type of restore problem discussed in example 4. For example, if pluto were on FDDI (token ring), the master server would use meteor as the peername when it forwarded the request to NetBackup. NetBackup would then interpret the request as coming from a host named meteor, which was not in the client list, and the restore would fail.

The solution, in this case, is also identical to that discussed in "Windows NT/2000 Example 4: Clients in Multiple Networks" on page 55.

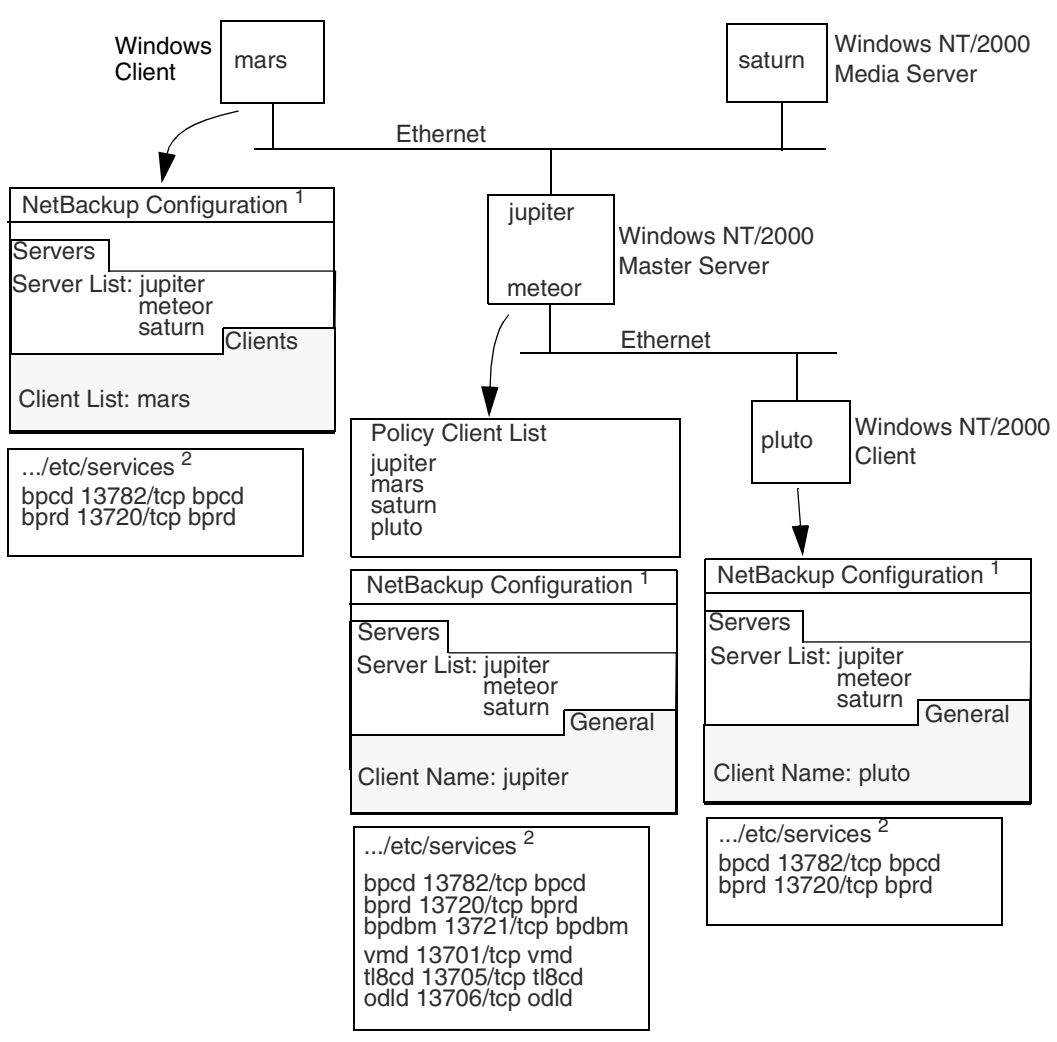

**Example 5: Server Connects to Multiple Networks**

- Notes: 1. The NetBackup Client Properties dialog also has a Network tab with "NetBackup client service port (BPCD)" and "NetBackup request service port (BPRD)" settings that must be the same as the bpcd and bprd settings in the services file.
	- 2. The complete path to the Windows NT/2000 \etc\services file is: %SystemRoot%\system32\drivers\etc\services
	- 3. All other applicable network configuration must also be updated to reflect the NetBackup information. For example, this could include the %SystemRoot%\system32\drivers\etc\hosts file and also WIN and DNS (if used).
## **Using the Host Properties Window**

**Note** Available only in the NetBackup Administration Console for Windows.

The Host Properties window in the NetBackup Administration console on Windows provides access to many configuration settings for NetBackup clients and servers. For example, you can modify the server list, e-mail notification settings, and various timeout values for servers and clients. The following are general instructions for using this window. For more information, see the online help or the *NetBackup System Administrator's Guide for Windows*.

- **1.** Start the NetBackup Administration interface on a Windows server or on a NetBackup Remote Administration Console.
- **2.** Click Host Properties.
- **3.** Select the servers or clients where you want to make the change.
- **4.** Select Properties from the Actions menu.
- **5.** In the properties dialog box that appears, select the appropriate tab and make your change.

Many procedures in this guide also refer to the NetBackup Client Properties dialog in the Backup, Archive, and Restore interface on Microsoft Windows clients. This dialog lets you change NetBackup configuration settings only for the local system where you are running the interface. Most settings in the NetBackup Client Properties dialog are also available in the Host Properties window.

**Using the Logs and Reports 3**

NetBackup produces the following categories of information that you can use for troubleshooting problems.

- ◆ Reports
- **Status for User Operations**
- ◆ System Logs
- ◆ Debug Logs
- ◆ Media Manager Logs
- ◆ Windows Event Viewer Logging Option
- ◆ Troubleshooting the Administration Console

**Note** The format of the entries in the NetBackup logs is subject to change without notice.

The following figure shows whether this information is available on the client or server and the processes involved in making the information available. The remaining topics in this chapter describe the reports and logs shown on the figure.

See Appendix A for more information on the programs and daemons mentioned in this figure and elsewhere in this chapter.

### **Note** The term *media server*, as distinct from *master server* or *server*, does not apply to the NetBackup BusinesServer product. When troubleshooting a BusinesServer installation, please ignore any references to media server in this guide.

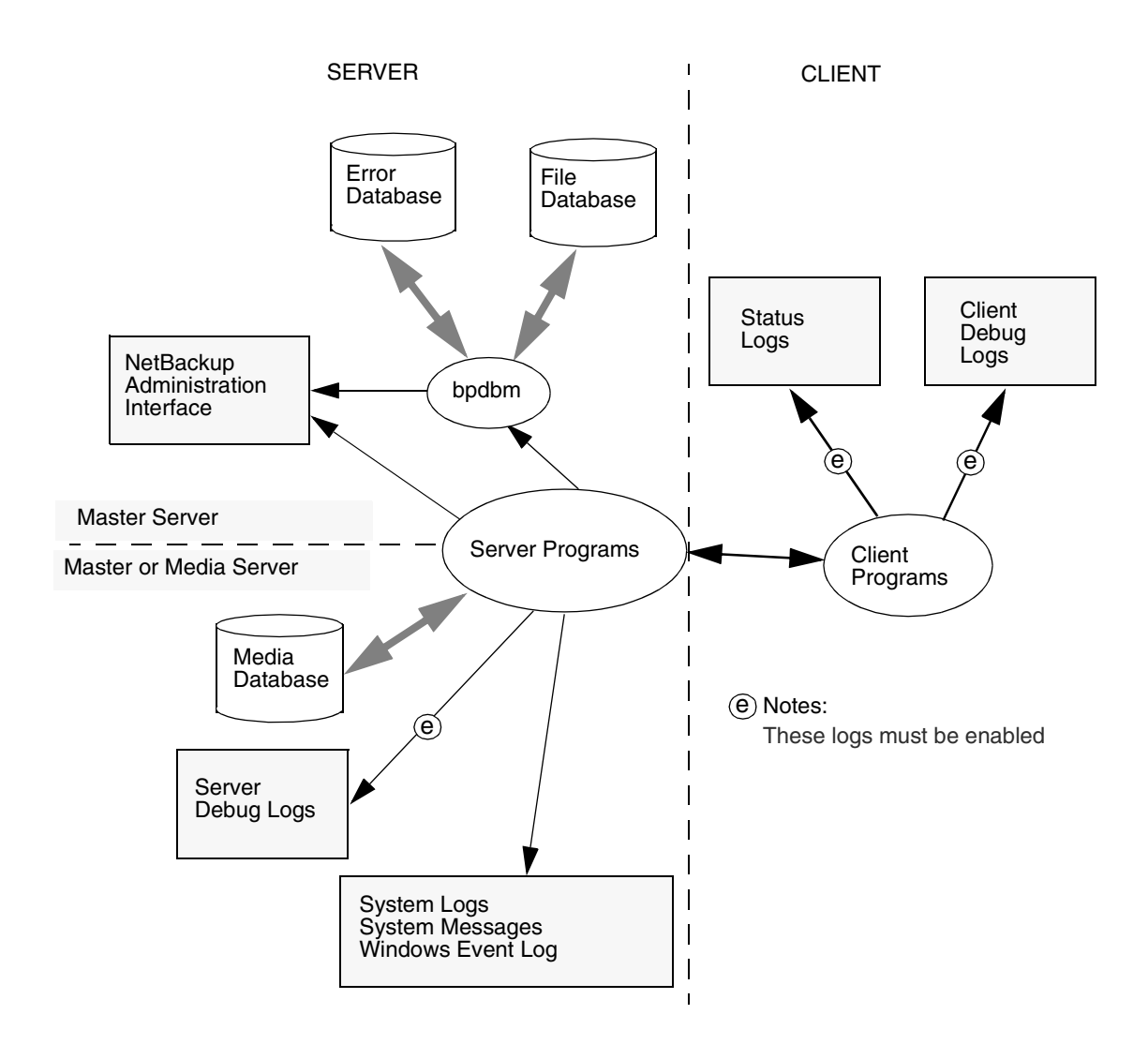

## **Reports**

NetBackup provides a set of standard reports that gives you most of the status and error information you need. To run these reports, use the NetBackup administration interface (see the *NetBackup System Administrator's Guide* for instructions). The following table provides a brief description of the reports.

| Report                | <b>Description</b>                                                                                                    |
|-----------------------|----------------------------------------------------------------------------------------------------|
| Backup Status         | Status and error information on backups and archives completed<br>within the specified time period. Environment variables allow<br>modification of character lengths of some fields.                                                                       |
| Media Reports         | Provides the following reports about the media:                                                                                                    |
|                       | Media Lists - Shows information about volumes that<br>NetBackup has used for backups or archives. This report<br>does not show information for disk storage units.                                                                                         |
|                       | Media Contents - Lists the backup IDs that are on a single<br>volume. The information is read directly from the media.<br>This report does not show information for disk storage units.                                                                    |
|                       | Images on Media - Shows the contents of media as recorded<br>in the NetBackup file database. This report shows<br>information for any type of storage unit, including disk.                                                                                |
|                       | Media Logs-Lists the media errors that have been recorded.<br>This information is a subset of the All Log Entries report.                                                                                                    |
|                       | Media Summary - Summarizes active and nonactive volumes<br>and groups them according to expiration date. The report<br>shows the expiration date and the number of volumes that<br>are at each retention level.                                            |
|                       | Media Written - Identifies volumes that have been used for<br>backups or archives within the specified time period. This<br>report does not show media used for image duplication if the<br>original image was created prior to the specified time period. |
| <b>Client Backups</b> | Detailed information on backups and archives completed within<br>the specified time period.                                                                                                    |
| Problems              | Problems that the server has logged during the specified time<br>period. This information is a subset of the information in the All<br>Log Entries report.                                                                                                 |
| All Log Entries       | All log entries for the specified time period.                                                                                                    |

Table 2. NetBackup Reports

## **Status for User Operations**

NetBackup allows you to view status on the progress of user operations. See the NetBackup user guides for instructions

## **System Logs**

On UNIX, the NetBackup server daemons and programs occasionally log information through syslogd, which then shows a message or writes the information in an appropriate system log or the console log. See the syslogd man page for the locations of system log messages on your system.

On Windows, the NetBackup services and programs log information to the Event Viewer Application log. Look for messages pertaining to NetBackup in these logs.

## **Debug Logs**

If a problem requires more information than is available through the normal logs and reports, you can enable debug logs that show detailed information about specific processes. To enable debug logging for a process, create a directory for its logs as explained in the following topics. Each process creates logs in its own logging directory. The logs that are available depend on whether the system is a server or a client.

## **Debug Logs on Servers**

**Note** Refer to the *Media Manager Logs* section for enabling Media Manager debug log entries.

To enable debug logging on NetBackup servers, create the appropriate directories under:

/usr/openv/netbackup/logs

*i*The table below lists the debug log directories that apply to servers. When these directories exist, NetBackup creates log files in the directory for the associated process.

See Appendix A for more information on the programs and daemons that write the logs. (On UNIX systems, also refer to the README file in the  $/$ usr $/$ openv $/$ netbackup $/$ logs directory).

**Note** Media servers have only the bpbrm, bpcd, bpdm, and bptm debug logs.

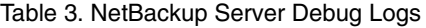

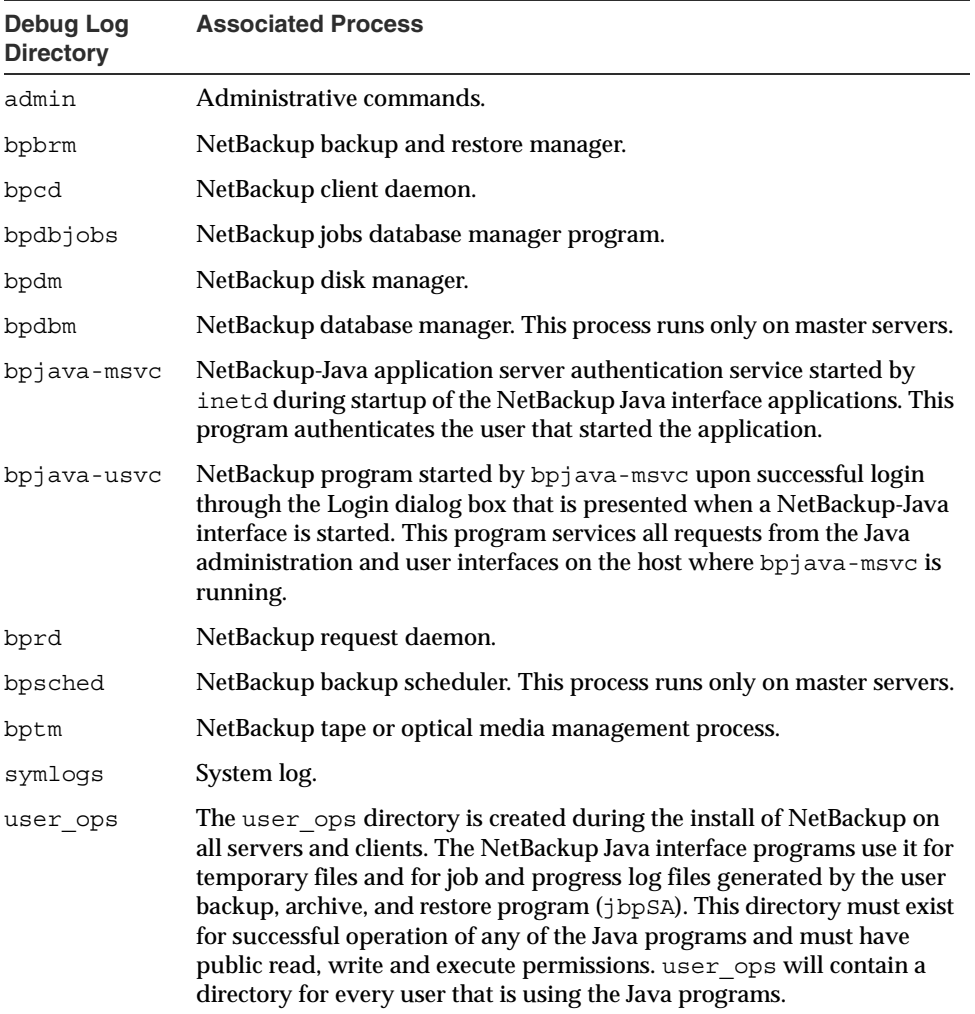

The following is a list of facts to be familiar with before using debug logs:

- ◆ NetBackup retains debug logs for the number of days you specify with the Keep Logs for global attribute (28 days by default) and then deletes them. For instructions on changing Keep Logs for, see the *NetBackup System Administrator's Guide for UNIX*.
- ◆ Debug logs can grow very large. Enable them only if unexplained problems exist and delete both the logs and the associated directory when they are no longer needed.
- ◆ Each debug log is kept in a separate subdirectory under:

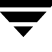

/usr/openv/netbackup/logs (on UNIX servers and clients)

*install\_path*\NetBackup\Logs (on Windows servers)

Debug logging takes place only if you create the subdirectory where the process can store its logs.

A process creates one debug log file per day.

On UNIX, the file names created are of the form:

log.*mmddyy* 

For example:

log.140898

On Windows, the file names created are of the form:

*mmddyy*.log

For example:

040198.log

- ◆ A debug log file is created when the process begins. Therefore, you must create the directory for a debug log before the process starts.
- To increase the amount of information that processes write in the logs:
	- ◆ On UNIX systems, define the string VERBOSE in the file:

/usr/openv/netbackup/bp.conf

VERBOSE by itself sets the verbose value to 1. To set a higher value, for more  $\log$ ging detail, enter VERBOSE = 2 or a higher value.

**Caution** High verbose values can cause debug logs to become extremely large.

The UNIX commands that start some daemons and programs (for example, bprd) also have verbose options. To enable verbose logging for only specific processes, specify the verbose flag (if available) when starting the program or daemon.

◆ On Windows systems, set the Verbose level to 1 or more on the TroubleShooting tab of the NetBackup Client Properties dialog. To open this dialog, start the Backup, Archive, and Restore interface and click NetBackup Client Properties on the File menu.

## **Debug Logs on UNIX Clients**

To enable debug logging on UNIX clients, create the appropriate directories under:

```
/usr/openv/netbackup/logs
```
The following table lists the debug log directories that apply to UNIX clients. Also, see the list of facts to be familiar with under "Debug Logs on Servers" on page 64, because information also applies to UNIX clients.

**Note** Create the directories with access modes of 777 or user processes cannot write to the log files.

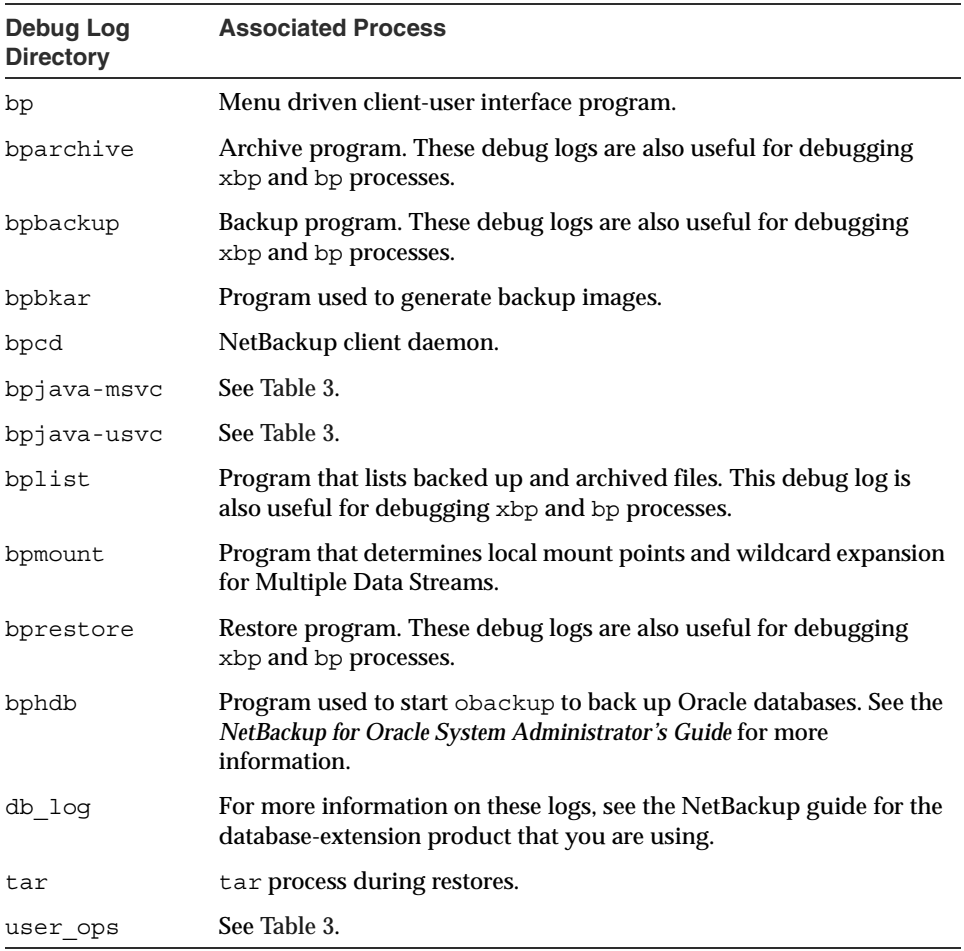

#### Table 4. UNIX Client Debug Logs

## **Debug Logs on PC Clients**

### **Debug Logs on Windows and Netware Clients**

To enable detailed debug logging on Microsoft Windows or NetWare target clients, create the appropriate directories in the following locations:

- **Note** These are the default locations in which to place these directories. You can specify another location during client installation (see the user guide for the respective client).
- ◆ Windows clients C:Program Files\VERITAS\NetBackup\Logs\
- NetWare clients SYS: \OPENV\NETBACK\LOGS\

The following table lists the debug log directories that apply to the above clients:

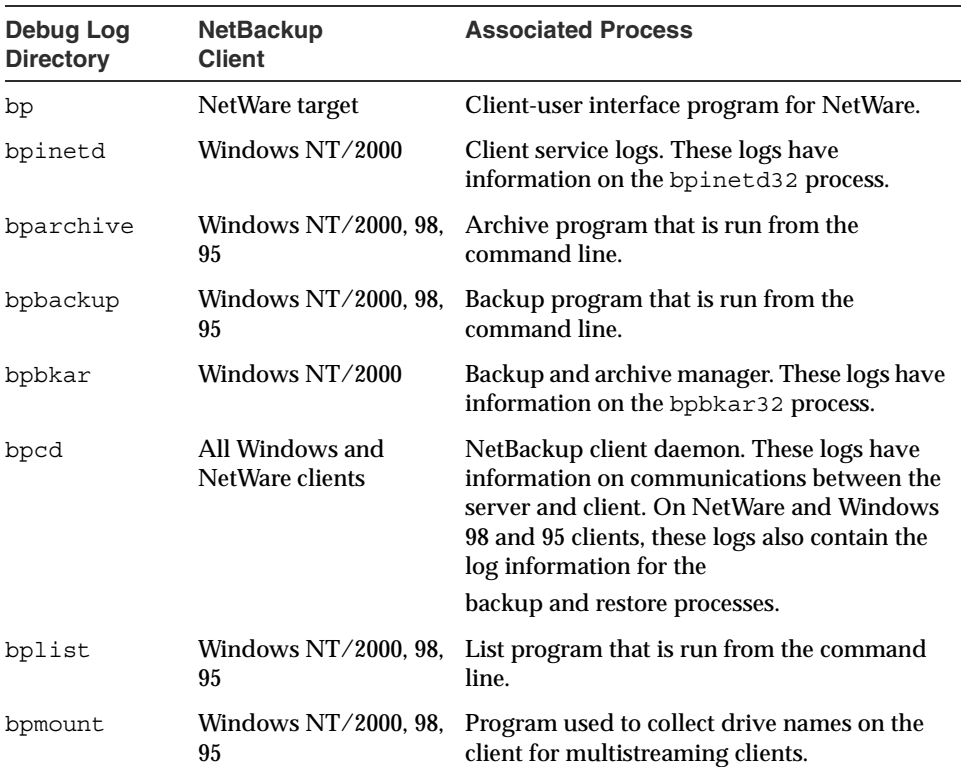

#### Table 5. PC Client Debug Logs

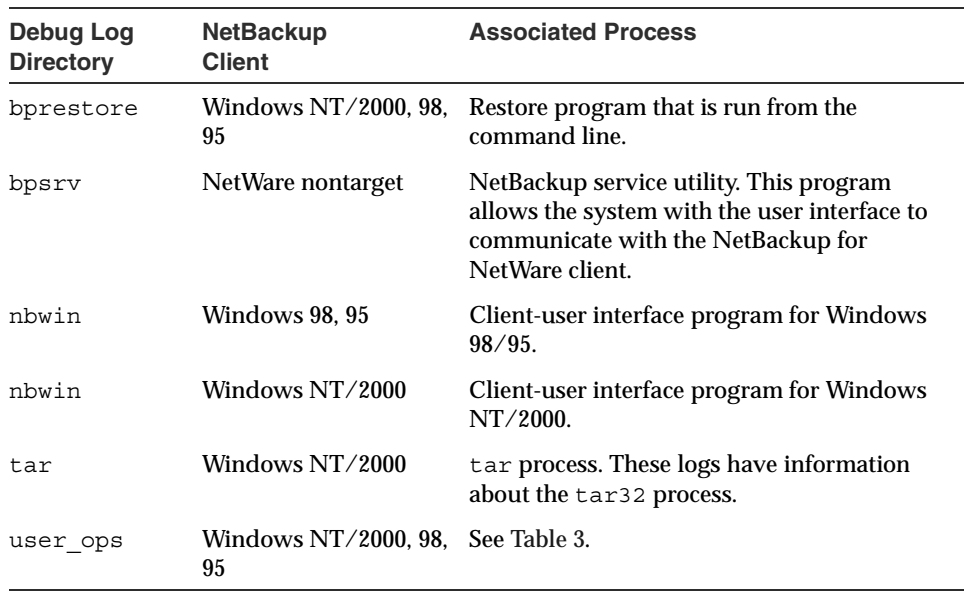

Table 5. PC Client Debug Logs

Before using the debug logs, note the following:

◆ For Windows clients, logs are kept for the number of days specified in the Backup, Archive, and Restore interface, under the File menu, NetBackup Client Properties, General tab: "Keep status of user-directed backups, archives, and restores for." For NetWare clients, logs are kept the number of days specified in file openv\netback\bp.ini (under Keep\_Log\_Days).

The currently active logs have names of the form:

*mmddyy*.log

For example, 120198.log.

- You can increase the amount of information that processes write in the logs.
	- On Windows clients, set the debug level on the TroubleShooting tab of the NetBackup Client Properties dialog. For instructions, see the NetBackup user guide for the client.
	- ◆ On NetWare clients, change the value of the level and tcp parameters in the debug section of the bp.ini file. For instructions, see the NetBackup user guide for the client.

**Note** Increasing the log level can cause the logs to grow very large, so take this action only if unexplained problems exist.

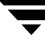

### **Debug Logs on Macintosh Clients**

There are two types of debug logs on Macintosh clients:

- bpcd logs, which are located in the Preferences: NetBackup: Logs: bpcd folder. These logs have information on NetBackupBPCD, which controls communications between the server and the client.
- ◆ inetd logs, which are located in the Preferences:NetBackup:Logs:bpcd folder. These logs have information on NetBackupListen.

NetBackupBPCD and NetBackupListen each create one debug log file per day. The file names for these log files are of the form:

log.*mmddyy* 

For example:

log.110899

To increase the amount of information that these processes write in the logs, change the value of the loglevel parameter in the mac.conf file in the NetBackup folder. Increasing the log level can cause these logs to grow very large, so take this action only if unexplained problems exist.

NetBackup retains Macintosh debug logs for the number of days you specify with the logexpire parameter in the mac.conf file in the NetBackup folder. The default is seven days.

For more on changing the loglevel or the logexpire value, see the *NetBackup User's Guide for Macintosh*.

## **Media Manager Logs**

Media Manager logging is different on UNIX than on Windows.

## **On UNIX**

Media Manager on a UNIX system automatically records robotic and network errors in the system logs by using syslogd. System log entries are also made when robotically controlled drives change between UP and DOWN states.

**Note** You must enable system logging to troubleshoot ltid or robotic software. See the syslogd(8) man page for information on setting up system logs.

If a problem requires more information, enable debug logging to the system logs by including the verbose option  $(-v)$  on the command that you use to start a daemon. This command can be:

 $\blacklozenge$  The ltid command that started the device management processes. If the  $-\nu$  option is included on the ltid command, all daemons started as a result also have the  $-v$ option in effect.

or

◆ A command to start a specific daemon (for example, acsd -v). Alternatively, put a VERBOSE entry in the Media Manager configuration file, /usr/openv/volmgr/vm.conf, and restart ltid (create the vm.conf file if necessary).

See the syslogd man page for the locations of system log messages. Errors are logged with LOG\_ERR, warnings with LOG\_WARNING, and debug information with LOG\_NOTICE. The facility type is daemon.

To enable debug logging for the Media Manager Volume daemon (vmd), create the following directories before starting vmd (or stop and restart vmd after creating them):

/usr/openv/volmgr/debug/daemon

(Debug information on the daemon)

/usr/openv/volmgr/debug/reqlib

(Debug information on the process requesting the daemon)

/usr/openv/volmgr/debug/tpcommand

(Debug information on the tpconfig and tpautoconf commands)

```
/usr/openv/volmgr/debug/ltid
```
(Debug information on ltid)

Media Manager creates one log per day in each of the debug directories with file names of the form:

log.*mmddyy* 

For example:

log.110894

To disable vmd debug logging, either delete the directory or rename it. These directories continue to accumulate information until you either rename or delete them.

**Note** On HP-UX, the sysdiag tool may provide obtain additional information on hardware errors. On Compaq Tru64 the uerf command may provide additional information on hardware errors.

## **On Windows**

On Windows, Media Manager records robotic and drive errors in the Event Viewer Application log. Log entries are also made when drives change between the UP and DOWN states.

If a problem requires more information, increase the level of logging to the Event Viewer Application log by adding a VERBOSE entry to the following file:

*install\_path*\Volmgr\vm.conf

In addition, you can enable debug logging for the NetBackup Volume Manager service by creating the following directories:

*install\_path*\Volmgr\debug\daemon

(Debug information on the service)

*install\_path*\Volmgr\debug\reqlib

(Debug information on the process requesting the service)

*install\_path*\Volmgr\debug\tpcommand

(Debug information on the tpconfig and tpautoconf commands)

```
install_path\Volmgr\debug\ltid
```
(Debug information on ltid)

NetBackup creates one log per day in each of the above debug directories with file names of the form:

*mmddyy*.log

For example:

110894.log

To disable debug logging for the NetBackup Volume Manager service, either delete or rename the directories.

## **Windows Event Viewer Logging Option**

NetBackup Windows master servers can be configured so messages from NetBackup reports are written to the Windows Event Viewer Application Log. This allows you to see these messages in the Application Log and also to use third party tools to monitor the Application Log for these messages.

## **To Enable the Logging Tool**

**1.** Create the following file on the NetBackup master server:

*install\_path*\NetBackup\db\config\eventlog

**2.** Add an entry (optional) to the eventlog file that specifies the severity and type of NetBackup messages that are written. The following is an example:

56 255

The next topic explains the format of the entry. If you do not add an entry, a default value is used, which is also explained in the next topic.

## **eventlog File Entries**

The eventlog entry has two parameters:

- ◆ The first parameter controls which messages NetBackup writes to the Application Log, based on severity level.
- ◆ The second parameter controls which type of messages NetBackup writes to the Application Log.

Both parameters are specified as decimal numbers and equate to a bitmap that expresses the values below:

Severity:

1 = Unknown  $2 = Debug$ 

 $4 = \text{Info}$ 

8 = Warning

 $16 =$ Error

 $32$  = Critical

Type:

- $1 =$ Unknown
- $2 = General$
- $4 =$ Backup
- $8 =$ Archive
- 16 = Retrieve
- 32 = Security

64 = Backup Status

128 = Media Device

- If the file is empty, the default severity is Error  $(16)$  and the default type is Backup Status (64).
- ◆ If the file has only one parameter, it is used for the severity level and the default value of Backup Status (64) is used for the type.

### **Example**

Assume you want to include all types of messages that have severity levels of warning, error, and critical. In this instance, the entry is:

56 255

Where:

 $56$  = severity= the sum of warning, error, and critical  $(8 + 16 + 32)$ 

 $255 =$  type = the sum of all types  $(1 + 2 + 4 + 8 + 16 + 32 + 64 + 128)$ 

The following is an example of a message written in the Windows Event Viewer Application Log:

```
16 4 10797 cacao bush bpsched backup of client bush exited with status 
71
```
The meaning of each field is as follows (left to right):

severity - 16 (Error) type - 4 (Backup) jobid - 10797 server - cacao client - bush process - bpsched text - backup of client bush exited with status 71

## **Troubleshooting the Administration Console**

Most errors that occur in the NetBackup (Java) Administration Console appear in an attention dialog. Those that appear elsewhere are Java exception errors (which are not documented in this guide); they may appear in the status line (bottom) of the NetBackup Administration window, or in the log file that contains stdout or stderr messages written by Java APIs or by the NetBackup Administration Console.

The following are the four kinds of error messages seen in the NetBackup Administration Console.

NetBackup status codes and messages as documented in Chapter 4.

Operations performed in the Administration Console can result in errors recognized in other parts of NetBackup. These errors usually appear exactly as documented in Chapter 4.

**Note** The error message is not always accompanied by a status code. You can find the status code by looking up the message in the alphabetical listing at the end of Chapter 4. Then use the status code to find the full description of the message in the first half of Chapter 4.

◆ NetBackup Administration Console: application server status codes and messages as documented in Chapter 4.

These messages have status codes in the 500 range. Messages with status codes 500, 501, 502, 503 and 504 begin with "Unable to login, status:". Messages with status codes 511 and 512 may or may not begin with "Unable to login, status:".

The message is not always accompanied by a status code (see the above note).

Java exceptions

These are generated by either the Java APIs or by NetBackup Administration APIs. These messages begin with the name of the exception. For example:

java.lang.ClassCastException

or

vrts.nbu.NBUCommandExecutionException

Java exceptions usually appear in one of three places:

- In the status line (bottom) of the NetBackup Administration window
- In the log file generated by the  $j$ nbSA or  $j$ bpSA commands
- When set up, in the output file of the Windows Display Console .bat file (see "Enabling Detailed Debug Logging" below, for more detail)
- Operating system errors

Messages that do not match those documented in this manual are probably operating system errors.

## **Enabling Detailed Debug Logging**

The NetBackup Administration Console is a suite of client-server applications that allow administration of remote NetBackup servers. All administration is accomplished via the *application server* of the NetBackup Administration Console. This application server is made up of an authentication service and a user service.

The login request from the login dialog is sent to the authentication service for validation. The user name and password have to be valid in the Windows/UNIX authentication files/process.

After validation, the authentication service starts a user service under the user's account. Thereafter, all NetBackup administrative tasks are performed through that instance of the user service.

On both UNIX and Windows, the authentication service is the  $b$ pjava-msvc application and the user service is the bpjava-usvc application.

Some of the recommendations in Chapter 4 refer to enabling detailed debug logging and examining log files. These are the instructions for this activity.

**1.** On the NetBackup client (\*) or server specified in the login dialog, create the bpjava-msvc and bpjava-usvc debug log directories in the /usr/openv/netbackup/logs directory (UNIX) or in *install\_path*\NetBackup\logs (Windows). Refer to Debug Logs earlier in this chapter for more information.

**Note** The NetBackup Java application server runs only on NetBackup UNIX clients. On Windows, the NetBackup Java application server runs only on NetBackup master servers.

**2.** On the UNIX machine where you execute the jnbSA or jbpSA commands, add the following line to the Launch.properties or JBPSimple.properties file, respectively, in the /usr/openv/java directory.

debugLevel=2

The log file name is displayed in the xterm window where you executed the jnbSA or jbpSA commands.

**3.** If you are using the NetBackup Windows Display Console, add the following line to the host name.properties file in the NetBackup Java installed folder (for example, C:\Veritas\java):

debugLevel=2

**4.** If you are using the Windows Display Console, you should also add the following to the end of the last command in the associate.bat file in the NetBackup Java installed folder:

> jnbdebug

This redirects output to a file.

# **NetBackup Status Codes and Messages 4**

This chapter lists all the status codes and messages provided by NetBackup. (Media Manager Status Codes and Messages are provided in Chapter 5). There are two parts to the chapter:

- ◆ The first section, Status Codes, lists the NetBackup status codes in numerical order and includes an explanation of what occurred along with recommended actions.
- ◆ The second section, Messages, lists the same status codes but sorts them alphabetically according to the message. Only the messages and status codes are included in the second section.

If you see a status code without its associated message text, you can determine the message, its explanation and recommended action by using the bperror command:

```
/usr/openv/netbackup/bin/admincmd/bperror -statuscode statuscode
[-recommendation]
```
where *statuscode* is the number of the message.

#### **Example:**

/usr/openv/netbackup/bin/admincmd/bperror -statuscode 150

termination requested by administrator The process is terminating (or has terminated) as a direct result of a request from an authorized user or process.

## **Status Codes**

**Note** The term *media server*, as distinct from *master server* or *server*, does not apply to the NetBackup BusinesServer product. When troubleshooting a BusinesServer installation, please ignore any references to media server.

#### **NetBackup Status Code: 0**

**Message:** the requested operation was successfully completed

**Explanation:** There were no problems detected with the requested operation.

**Recommended Action:** None, unless this was a database backup performed through a database extension product (for example, NetBackup for Oracle or NetBackup for SQL Server). In those instances, code 0 means the backup script that started the backup ran without error. However, you must check other status as explained in the related NetBackup manual to see if the database was successfully backed up.

### **NetBackup Status Code: 1**

**Message:** the requested operation was partially successful

**Explanation:** A problem that may require corrective action was detected during the requested operation.

**Recommended Action:** Check the All Log Entries report and also the progress log (if there is one).

Some of the problems that can show up under status code 1 are:

A file or directory path that is more than 1023 characters long.

For NetBackup ServerFree Agent: the maximum pathname length is 1000 characters for frozen image backups, not 1023. When the frozen image is created, a new mount point is added to the beginning of the file path. If this new mount point plus the original file path exceeds 1023 characters, the backup fails with status code 1. The progress log includes the entry "ERR - Skipping long dir path."

- ◆ Could not open a file.
- ◆ On a UNIX system, NetBackup could not get the link name of a file.
- ◆ On a UNIX system, NetBackup could not process a sparse file.
- ◆ Read error encountered in a file.
- ◆ File is of an unknown type.
- ◆ On clients using Open Transaction Manager (OTM) for open file management, the OTM cache may be full. See the recommended actions under status code 11.
- ◆ On a UNIX system, the 1stat system call fails on a file that is eligible to be backed up. This may be a permission problem.
- ◆ On UNIX, a file could not be locked that has mandatory locking enabled.
- ◆ A vault job may terminate with status code 1 if non-fatal errors are encountered during one or more of the following operations:
	- ◆ duplication
	- suspension of unvaulted media
	- ◆ expiration of disk images
- ◆ execution of vlt\_ejectlist\_notify script
- catalog backup
- eject and/or report

In the event of a non-fatal error, Vault will attempt to complete all the steps configured in the vault profile.

Identify which of the above operations encountered an error by reviewing the detail.log file in each of the sid*xxx* directories that had problems:

```
UNIX: /usr/openv/netbackup/vault/sessions/vault_name/sidxxx
Windows: install_path\NetBackup\vault\sessions\vault_name\sidxxx
```
(where xxx is the session id)

Or review the vault debug log file in the following directory:

UNIX: /usr/openv/netbackup/logs/vault Windows: *install\_path*\NetBackup\logs\vault

Correct the problem and rerun the vault job.

### **NetBackup Status Code: 2**

**Message:** none of the requested files were backed up

**Explanation:** A backup or archive could not back up any of the files in the file list.

**Recommended Action:** Verify that the files exist and you have read access to them.

- ◆ Check to see if there is a trailing space on one or more of the filenames in the client's file list. Remove any inadvertent trailing characters (such as spaces or tabs).
- ◆ On UNIX clients, check to see if the files or directories would be excluded because of an entry in /usr/openv/netbackup/exclude\_list.
- ◆ On PC clients, check the exclude list per the instructions in the user's guide for the client.
- ◆ On Windows clients, verify that the account used to start the NetBackup Client service has read access to the files.

If you are backing up a network drive or a UNC (universal naming convention) path, use the Services application in the Windows Control Panel to verify that the NetBackup Client service does not start under the SYSTEM account. The SYSTEM account cannot access network drives.

To back up network drives or UNC paths, change the NetBackup Client service startup to log in as a user that has permission to access network drives.

### **NetBackup Status Code: 3**

**Message:** valid archive image produced, but no files deleted due to non-fatal problems

**Explanation:** The backup portion of the archive command reported problems so the files were not deleted.

**Recommended Action:** Examine the progress log of the archive on the client to determine if you need to retry the archive after correcting the problem. If the problem is not serious and the files were backed up, you can manually delete the files. To verify which files were backed up, use the NetBackup client-user interface in restore mode and browse the files in the archive.

A possible cause for files not being deleted is that you do not have the necessary permissions. NetBackup cannot delete files unless you are either the user that owns the files, a superuser on UNIX, or an administrator on Windows.

### **NetBackup Status Code: 4**

**Message:** archive file removal failed

**Explanation:** The backup portion of the archive completed was successful but the delete failed.

**Recommended Action:** Verify that you have permission to delete the files and that the read-only flag is not set for the files. On UNIX clients, verify that you have write permission to the directories that contain the files. Since the backup was successful, you can delete the files that were backed up (or have the system administrator delete the files if you do not have the necessary permissions).

### **NetBackup Status Code: 5**

**Message:** the restore failed to recover the requested files

**Explanation:** There were errors that caused the restore to fail.

#### **Recommended Action:**

- **1.** Ensure that the client's server list contains entries for the master server and for any media servers that could be used during a backup or restore.
- **2.** Examine the progress log on the client for messages on why the restore failed. Also, check the All Log Entries report on the server.
- **3.** On Windows and UNIX, check ownership and permission on directories where files will be restored.
- **4.** Correct problems that you find and retry the restore.

**5.** For NetBackup for EMC Fastrax: you may need to increase the

CLIENT READ TIMEOUT and CLIENT CONNECT TIMEOUT values in the server's /usr/openv/netbackup/bp.conf file. Although the optimal time-out values for your system may be different, the following values may suffice:

```
CLIENT_READ_TIMEOUT = 3000
CLIENT_CONNECT_TIMEOUT = 3000
```
The safest approach is to increase the timeout values and rerun the restore. Note, however, that the Fastrax system may have completed the restore successfully on its own, even though NetBackup experienced the timeout.

### **NetBackup Status Code: 6**

**Message:** the backup failed to back up the requested files

**Explanation:** Errors caused the user backup to fail.

### **Recommended Action:**

- **1.** Verify that you have read access to the files. Check the progress log on the client for messages on why the backup failed. Correct problems and retry the backup.
- **2.** On Windows clients, verify that the account used to start the NetBackup Client service has read access to the files.
- **3.** On Macintosh clients, this code can be due to multiple backups being attempted simultaneously on the same client. Some possible solutions are:
	- ◆ Adjust the backup schedules.
	- ◆ If the client is only in one policy, set the policy attribute, Limit jobs per policy, to 1.
	- ◆ Set the NetBackup global attribute, Maximum jobs per client, to 1 (note that this limits all clients in all policies).
- **4.** For a UNIX database extension client (for example, NetBackup for Oracle), this can mean a problem with the script that is controlling the backup.

Check the progress report on the client for a message such as "Script exited with status code = *number*" (the number will vary). The progress log also usually names the script.

Check the script for problems. Also, check the troubleshooting logs created by the database extension. See the NetBackup guide that came with the database extension for information on the scripts and troubleshooting logs.

### **NetBackup Status Code: 7**

**Message:** the archive failed to back up the requested files

**Explanation:** Errors caused the user archive to fail.

**Recommended Action:** Verify that you have read access to the files. Check the progress log on the client for messages on why the archive failed. Correct problems and retry the archive.

On Windows clients, verify that the account used to start the NetBackup services has read access to the files.

#### **NetBackup Status Code: 8**

**Message:** unable to determine the status of rbak

**Explanation:** On DomainOS clients, rbak is used to do restores. If rbak does not exit with a status message, NetBackup cannot determine whether the restore worked or not.

**Recommended Action:** Check for a new core file to see if rbak aborted. Check the ps output to see if rbak is hung. If so, kill it and try again. Check the progress log for any unusual messages from rbak.

### **NetBackup Status Code: 9**

**Message:** an extension package is needed but was not installed

**Explanation:** A NetBackup extension product is required in order to perform the requested operation.

**Recommended Action:** Install the required extension product.

### **NetBackup Status Code: 10**

**Message:** allocation failed

**Explanation:** Allocation of system memory failed because there is insufficient system memory available. This could be caused by the system being overloaded with too many processes and not enough physical or virtual memory.

**Recommended Action:** Free up memory by terminating unneeded processes that consume memory. Add more swap space or physical memory.

### **NetBackup Status Code: 11**

**Message:** system call failed

**Explanation:** A system call failed. This status code is used for a generic system call failure that does not have its own status code.

#### **Recommended Action:**

- **1.** Check the All Log Entries and Problems reports to determine which system call failed and other information about the error.
- **2.** For NetBackup ServerFree Agent:
- ◆ The file system specified as a frozen image source is not mounted. In this case, you may see the following in the /usr/openv/netbackup/logs/bpbkar log:

```
17:12:51 bpbkar: FTL - frozen image processing failed, status 11
17:12:51 bpbkar: ERR - bpbkar FATAL exit status = 11: system call failed
17:12:51 bpbkar: INF - EXIT STATUS 11: system call failed
```
and the following in the /usr/openv/netbackup/logs/online\_util log:

```
17:12:51 onlfi vfms logf: INF - cannot snap on, err: 5
17:12:51 delete_mount_point: INF - Deleted mount point 
/tmp/__jody_test:20958
17:12:51 onlfi freeze: FTL - VfMS error 11; see following messages:
17:12:51 onlfi_freeze: FTL - Fatal method error
17:12:51 onlfi_freeze: FTL - vfm_freeze: method: nbu_snap, type: FIM,
function: nbu_snap_freeze
17:12:51 onlfi_freeze: FTL - VfMS method error 5; see following message:
17:12:51 onlfi freeze: FTL - nbu snap freeze: Cannot turn on snapshot;
frozen image source=/opt, cache=/dev/rdsk/c1t3d1s0, snap error=5
17:12:51 onlfi thaw: WRN - / is not frozen
```
Make sure that the file system specified for the frozen image source has been mounted.

- ◆ The file system specified as the frozen image source does not correspond to the file system that contains the actual files (as opposed to symbolic links to the files). The mounted file system for the frozen image source must contain the actual files, not symbolic links. If items in the file list, such as /oracle/datafile and /oracle, are actually symbolic links to /export/home/oracle, the frozen image source must specify /export, or /export/home, not /oracle.
- ◆ vxvm is selected as the frozen image method but the frozen image source is not configured over a VERITAS Volume Manager VxVM volume. In this case, you may see the following in the /usr/openv/netbackup/logs/bpbkar log:

```
17:12:51 bpbkar main: FTL - frozen image processing failed, status 11
17:12:51 bpbkar Exit: ERR - bpbkar FATAL exit status = 11: system call failed
17:12:51 bpbkar Exit: INF - EXIT STATUS 11: system call failed
```
and something like the following in the /usr/openv/netbackup/logs/ online\_util log:

17:12:51 onlfi\_vfms\_logf: INF - vxvm\_freeze: Frozen image source /cockpit1

```
on device /dev/dsk/c1t0d0s6 is not on a VxVM volume
17:12:51 delete_mount_point: INF - Deleted mount point
/tmp/_cockpit1_coc_group1:3518
17:12:51 onlfi_freeze: FTL - VfMS error 11; see following messages:
17:12:51 onlfi_freeze: FTL - Fatal method error
17:12:51 onlfi_freeze: FTL - vfm_freeze: method: vxvm, type: FIM, function:
vxvm_freeze
17:12:51 onlfi freeze: FTL - VfMS method error 9; see following message:
17:12:51 onlfi_freeze: FTL - vxvm_freeze: Frozen image source /cockpit1 on
device /dev/dsk/c1t0d0s6 is not on a VxVM volume
17:12:51 onlfi_thaw: INF - fim=vxvm
17:12:51 onlfi_thaw: WRN - /cockpit1 is not frozen
```
Make sure that the frozen image source is configured over a VERITAS Volume Manager VxVM volume.

◆ vxvm was selected as the frozen image method, but a VERITAS Volume Manager snapshot mirror of the frozen image source volume had not been created prior to running the backup, or if another backup is currently running that is using the snapshot mirror. In either case, you may see the following in the /usr/openv/netbackup/logs/online util log:

```
17:12:51 onlfi_freeze: FTL - VfMS error 11; see following messages:
17:12:51 onlfi_freeze: FTL - Fatal method error
17:12:51 onlfi freeze: FTL - vfm freeze: method: vxvm, type: FIM, function:
vxvm_freeze
17:12:51 onlfi freeze: FTL - VfMS method error 3; see following message:
17:12:51 onlfi_freeze: FTL - find_ready_snapshot: Cannot find available
snapshot mirror
```
As described under "Creating a Snapshot Mirror of the vxvm Frozen Image Source" in the *NetBackup ServerFree Agent System Administrator's Guide*, create a snapshot mirror on the client before running the backup.

◆ vxvm was selected as the frozen image method, and a VERITAS Volume Manager snapshot mirror of the frozen image source volume has been created. However, two different backup jobs (A and B) attempt to back up the same volume (for example, vol01), but job A starts just before job B. Because there is a brief pause between finding an available snapshot mirror and actually forming the frozen image of it, job B (running slightly behind job A) might attempt to create a frozen image of the snapshot mirror just before job A (running slightly ahead) actually creates the frozen image and gets the lock on it.

```
In this case, you may see the following in the 
/usr/openv/netbackup/logs/online util log:
```

```
17:12:51 onlfi_freeze: FTL - VfMS error 11; see following messages:
17:12:51 onlfi_freeze: FTL - Fatal method error
17:12:51 onlfi freeze: FTL - vfm freeze: method: vxvm, type: FIM, function:
```

```
vxvm_freeze
17:12:51 onlfi_freeze: FTL - VfMS method error 3; see following message:
17:12:51 onlfi_freeze: FTL - vxvm_freeze: Command failed with status=11:
/usr/sbin/vxassist -g rootdg snapshot vol01 VfMSCAAu7a4Uw </dev/null
>/var/tmp/VfMSAAAs7a4Uw 2>/var/tmp/VfMSBAAt7a4Uw
```
The job that was unable to get a lock (job B in the above example) fails, and must be run again.

◆ When using nbu snap as a frozen image method, you may have stale snapshots if status code 11 occurs with the following messages in the /usr/openv/netbackup/logs/online\_util log. (Stale snapshots are those that were not automatically deleted by nbu snap.)

```
17:12:51 onlfi_freeze: FTL - VfMS error 11; see following messages:
17:12:51 onlfi_freeze: FTL - Fatal method error
17:12:51 onlfi freeze: FTL - vfm freeze: method: nbu snap, type: FIM,
function: nbu_snap_freeze
17:12:51 onlfi freeze: FTL - VfMS method error 5; see following message:
17:12:51 onlfi freeze: FTL - nbu snap freeze: Cannot turn on snapshot;
frozen image source=/oracle/ufs_r, cache=/dev/rdsk/c4t1d11s4,snap error=11
```
**a.** Look for stale snapshots by running the

/usr/openv/netbackup/bin/driver/snaplist command when there are no active backups running. If the snaplist command shows cache entries, there are stale snapshots. Nothing is displayed if there are no stale snapshots.

Example snaplist output:

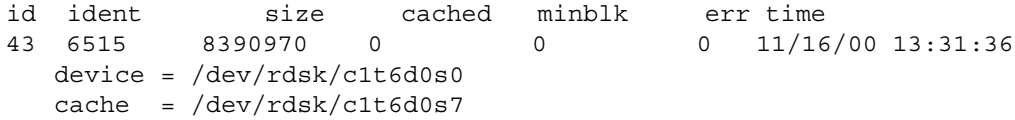

**b.** Use the snapoff command to remove the stale snapshot, as follows:

**/usr/openv/netbackup/bin/driver/snapoff** *id*

where *id* is the id from the snaplist output (such as 43 in the above example).

 $\blacklozenge$  If a backup using the fsclone frozen image method failed, the NetBackup bpbkar process should automatically remove the clone. Sometimes, however, bpbkar is unable to remove the clone. In this case, you may see messages such as the following in the /usr/openv/netbackup/logs/online util  $log$ :

```
15:21:45.716 [4236] <4> create_mount_point: INF - Created mount point
/tmp/_vtrax_test_fastrax_dlt:4236
15:21:45.869 [4236] <2> onlfi_vfms_logf: INF - vxfs clone handle : 9600344
15:21:45.870 [4236] <2> onlfi_vfms_logf: INF - fsclone_freeze: Cannot create
checkpoint; status=17
```
15:21:45.872 [4236] <4> delete\_mount\_point: INF - Deleted mount point /tmp/\_vtrax\_test\_fastrax\_dlt:4236 15:21:45.873 [4236] <32> onlfi\_freeze: FTL - VfMS error 11; see following messages: 15:21:45.873 [4236] <32> onlfi\_freeze: FTL - Fatal method error was reported 15:21:45.873 [4236] <32> onlfi\_freeze: FTL - vfm\_freeze: method: fsclone, type: FIM, function: fsclone\_freeze 15:21:45.873 [4236] <32> onlfi\_freeze: FTL - VfMS method error 17; see following message: 15:21:45.874 [4236] <32> onlfi\_freeze: FTL - fsclone\_freeze: Cannot create checkpoint; status=17

Remove the clone as follows.

**Note** If the clone is not removed, you will not be able to use fsclone to back up any data in the file system where the clone is mounted.

**a.** List the name of the clone by entering the following VxFS command:

/usr/lib/fs/vxfs/fsckptadm list /*file\_system*

where *file\_system* is the name of the file system where the clone is mounted. Following is sample output. In this example,  $/\forall$ trax test is the file system and fi\_ckpt is the name of the clone.

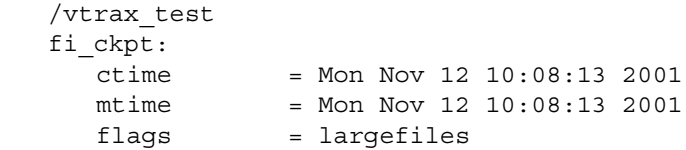

**b.** Remove the clone by entering the following:

/usr/lib/fs/vxfs/fsckptadm remove *name\_of\_clone* /*file\_system*

- **c.** If the clone cannot be removed, unmount the clone and retry step b.
- ◆ If a frozen image backup failed using one of the Extended Frozen Image Services methods (TimeFinder, ShadowImage, BusinessCopy), there may be a VxVM clone left over from a previous backup. You may see messages similar to the following in the /usr/openv/netbackup/logs/online util log:

```
19:13:07.686 [14981] <2> onlfi_vfms_logf: INF - do_cmd: Command failed with status=20:
/usr/openv/netbackup/bin/bpdgclone -g wil_test -n vol01 -f /var/tmp/HDSTFCAAs7aOqD
</dev/null >/var/tmp/VfMSAAAq7aOqD 2>/var/tmp/VfMSBAAr7aOqD
19:13:07.687 [14981] <2> onlfi_vfms_logf: INF - --- Dumping file /var/tmp/VfMSAAAq7aOqD (stdout):
19:13:07.687 [14981] <2> onlfi_vfms_logf: INF - --- End of file /var/tmp/VfMSAAAq7aOqD
19:13:07.687 [14981] <2> onlfi_vfms_logf: INF - --- Dumping file /var/tmp/VfMSBAAr7aOqD (stderr):
19:13:07.687 [14981] <2> onlfi_vfms_logf: INF - clone group and volume already exists
19:13:07.688 [14981] <2> onlfi_vfms_logf: INF - --- End of file /var/tmp/VfMSBAAr7aOqD
```
NetBackup automatically creates VxVM clones for Extended Frozen Image Services backups of data configured over volumes. After the backup has completed, NetBackup removes the VxVM clone. In this case, a system crash or reboot may have prevented the removal. Remove the clone as follows.

**a.** When no backups are running, use the following VxVM command to list any clones: vxdg list

The clone name will be of the form clone\_*disk\_group*\_clone.

**b.** To remove the clone, enter the following:

/usr/openv/netbackup/bin/bpdgclone -g *disk\_group* -n *volume* -c

For example:

/usr/openv/netbackup/bin/bpdgclone -g wil\_test -n vol01 -c

where wil test is the name of the disk group and volo1 is the name of the VxVM volume.

For more information on removing a VxVM clone, refer to the *NetBackup ServerFree Agent System Administrator's Guide*. For vxdg, refer to the *VERITAS Volume Manager Administrator's Guide*.

- **c.** Before running the backup again, resynchronize the primary disk with the secondary disk. For assistance, refer to the "Extended Frozen Image Services" chapter of the *NetBackup ServerFree Agent System Administrator's Guide*.
- **3.** For NetBackup for EMC Fastrax:

If a backup fails with a status code 11, and the NetBackup progress log has a message stating SYMINIT failed (see example log below), a /usr/symcli symbolic link must be created that points to the SYMAPI libraries installed on your system.

The following is an example progress log:

Backup started Thu 06 Dec 2001 03:53:52 PM CST 15:53:52 Initiating backup  $15:54:01$  ERR - SYMINIT failed status =  $-1$ EXIT STATUS 11: system call failed 15:54:04 INF - Status = system call failed.

EMC releases several different versions of its SYMAPI library (libsymapi.so), to support multi-threading, 32-bit and 64-bit machines, and so forth. The library name and install location vary, depending on your configuration.

When the SYMAPI library is being installed, the EMC package creates a link to the correct library file name, but in some cases this link may not point to the correct directory (/usr/symcli). This may happen if your installation has multiple packages, or if you install another version (such as multi-threaded, or 64-bit symcli). Without the proper symbolic link, Fastrax backups will fail.

As a result, you may need to create a /usr/symcli symbolic link to the SYMAPI shared libraries. For instance, NetBackup Fastrax must be able to find the following:

/usr/symcli/shlib/libsymapi.so /usr/symcli/shlib/libsymlvm.so

The default symcli location is the following:

lrwxrwxrwx 1 root other 22 Dec 3 09:23 symcli -> /opt/emc/SYMCLI/V4.3.2

Note that this example is for version 4.3.2.

**4.** A frequent cause is that the server's file system is full. For example, you may see a message similar to the following in the Problems report or bpdbm debug log:

```
06/27/95 01:04:00 romb romb db_FLISTsend failed: system call failed (11)
06/27/95 01:04:01 romb romb media manager terminated by parent process
06/27/95 01:05:15 romb romb backup of client romb exited with status 11
      (system call failed)
```
On UNIX systems, run a df command on the /usr/openv/netbackup/db directory.

If the df command does not reveal the problem, check the bpdbm debug logs or do a grep for the message

system call failed

in /usr/openv/netbackup/db/error/\*

On Windows systems, verify that there is enough room in the disk partition where NetBackup is installed.

**5.** Verify that the system is not running out of virtual memory. If virtual memory is the problem, shut down unused applications or increase the amount of virtual memory.

To increase virtual memory on Windows:

- **a.** Display the Control Panel.
- **b.** Double-click System.
- **c.** On the Performance tab, set Virtual Memory to a higher value.

**6.** Check for a semaphore problem. This error can be caused by the system not having enough semaphores allocated. This is most commonly seen on Solaris 2 servers when an RDBMS is also running.

The symptoms of the problem vary. In some cases, error messages in the NetBackup log indicate a backup failure due to an error in semaphore operation; another symptom is the inability of the NetBackup Device Manager service Media Manager device daemon, ltid, to acquire a needed semaphore (this is the Media Manager Device Manager device daemon on UNIX).

System requirements vary; thus, no absolute recommendations can be made. One customer running both NetBackup and ORACLE on their Solaris server made the following changes to their /etc/system file and then rebooted the system (boot -r); the changes were found to be adequate:

```
set semsys:seminfo_semmni=300
set semsys:seminfo_semmns=300
set semsys:seminfo_semmsl=300
set semsys:seminfo_semmnu=600
```
Set these attributes to a value great enough to provide resources to all applications on your system.

**7.** Check for a shared memory problem. This error can occur if the system cannot allocate enough shared memory. This usually occurs when you use multiplexing, which increases the shared memory requirements. A symptom is an entry similar to the following in a NetBackup log (or report).

could not allocate enough shared memory

If you see this type of message, refer to the vendor documentation for your platform for instructions on increasing the amount of shared memory on your system.

Because system requirements vary, no absolute recommendations can be made, other than to use values great enough to provide resources to all applications. In at least one instance, however, the following was found to be adequate on a Sun platform:

```
set shmsys:shminfo_shmmax=8388608
set shmsys: shminfo shmmin=1
set shmsys:shminfo_shmmni=100
set shmsys:shminfo_shmseg=10
set semsys:seminfo_semmnu=600
set semsys:seminfo_semmns=300
```
After making the changes to the /etc/system file on the Sun platform and rebooting with boot  $-r$ , the problem was resolved. Note that in the above, shminfo shmmin must be less than or equal to 100 for NetBackup processes to run.

**8.** Examine other debug logs or the progress log on the client.

**9.** If a backup on a Windows NetBackup client fails with status code 11 and the client is using Open Transaction Manager (OTM) for open file management, it is possible that the error was caused by the OTM cache file being full. If this is the case and bpbkar debug logs are turned on, a message similar to the following should appear at the end of the backup:

```
04/28/99 11:27:56 AM: [216]: ERR - OTM Error:0xe0001005
04/28/99 11:27:59 AM: [216]: INF - OTM Terminate - disabled for all 
processes
04/28/99 11:27:59 AM: [216]: FTL - Backup operation aborted!
```
If this error is encountered, try one of the following (the first is preferred):

- ◆ Set maximum OTM cache size to zero (0); at run time, OTM will determine how much cache is needed and set it accordingly.
- Increase either the initial OTM cache size or the maximum OTM cache size on your own, depending on the requirements of your installation and your usage of OTM.

If resizing OTM cache does not fix the problem, you may not have enough free disk space.

#### **NetBackup Status Code: 12**

**Message:** file open failed

**Explanation:** An open of a file failed.

#### **Recommended Action:**

For NetBackup ServerFree Agent only:

Status code 12 may appear in the /usr/openv/netbackup/logs/bptm or bpdm log, accompanied by the following:

tpc\_read\_config failed: cannot open file /usr/openv/volmgr/database/3pc.conf

This may indicate that the policy is configured with either NetBackup Media Server or Third-Party Copy Device as the offhost backup method, but that the  $3pc$  conf file does not exist or is in the wrong location. (When upgrading from NetBackup 4.0V to 4.5, you must recreate the 3pc.conf file.) For instructions on creating the 3pc.conf file, refer to the latest version of the *NetBackup ServerFree Agent System Administrator's Guide*.

Check the NetBackup Problems report. Try to determine the file and why the error occurred. A possible cause is a permission problem with the file. For detailed troubleshooting information, create a debug log directory for the process that returned this status code. Then, retry the operation, and check the resulting debug log.

### **NetBackup Status Code: 13**

**Message:** file read failed

**Explanation:** A read of a file or socket failed. Possible causes include:

- ◆ I/O error reading from the file system.
- ◆ Read of an incomplete or corrupt file.
- ◆ Socket read failing. A socket read failure can be caused by a network problem or a problem with the process that is writing to the socket.
- ◆ A problem specific to NetBackup ServerFree Agent (see recommended actions).

### **Recommended Action:**

- **1.** Check the NetBackup Problems report for clues on where and why the problem occurred.
- **2.** For a FlashBackup client, check the /var/adm/messages log for errors like the following:

Mar 24 01:35:58 bison unix: WARNING: sn\_alloccache: cache /dev/rdsk/c0t2d0s3 full - all snaps using this cache are now unusable

This indicates that the cache partition is not large enough. If possible, increase the size of the cache partition. Or, if multiple backups are using the same cache, either reduce the number of concurrent backups by rescheduling some of them or reschedule the entire backup to a time when the file system is less active.

- **3.** For detailed troubleshooting information, create a debug log directory for the process that returned this status code, retry the operation, and check the resulting debug log.
- **4.** For NetBackup ServerFree Agent only:

Status code 13 may appear in the /usr/openv/netbackup/logs/bpbkar log, and can indicate the following:

◆ The files to back up reside on an IDE drive as opposed to SCSI, and the offhost backup method was set to either NetBackup Media Server or Third-Party Copy Device. If you are using offhost backup, the disk containing the client files must be a SCSI or Fibre Channel device.

If the disk is an IDE drive, you may see the following in the  $/\text{usr}/\text{open}$ netbackup/logs/online\_util log:

get disk info: FTL - /var/tmp/caa026fEU disk inquiry failed. Errno = 25: Inappropriate ioctl for device

and the following may appear in the /usr/openv/netbackup/logs/bpbkar log:

bpbkar: INF - Processing /var bpbkar: ERR - get\_disk\_info() failed, status 13 bpbkar: ERR - tpc\_get\_disk\_info() failed: err 13 bpbkar: ERR - bpbkar FATAL exit status = 13: file read failed bpbkar: INF - EXIT STATUS 13: file read failed

The files to back up exist on a file system that is not mounted. The file system specified as the frozen image source must be mounted. If the frozen image source is not mounted but the mount point is present, NetBackup may try to take a frozen image of the directory above the directory that was specified as the frozen image source.

#### **NetBackup Status Code: 14**

**Message:** file write failed

**Explanation:** A write to a file or socket failed. Possible causes include:

- ◆ I/O error writing to the file system.
- ◆ Write to a socket failed. This can be caused by a network problem or a problem with the process reading from the socket.
- ◆ Writing to a full disk partition.
- ◆ The bpfsmap temporary directory (usually /tmp) became full (on Auspex FastBackup jobs).

#### **Recommended Action:**

- ◆ Check the NetBackup Problems report for clues on where and why the problem occurred.
- ◆ On Auspex FastBackup jobs (for NetBackup 3.0), increase the size of the /tmp partition; there is a TMPDIR file which can be created for NetBackup 3.1.1.
- ◆ For detailed troubleshooting information, create a debug log directory for the process that returned this status code, retry the operation, and check the resulting debug log.
- Make sure that routers, bridges, and other network devices are all at "full" duplex.
- ◆ Use a "sniffer" program to determine the number of packets being rejected and/or re-requested.
- ◆ On Windows systems, the client bpbkar log may contain a 10054 "Connection Reset Error"error (usually indicates a hardware error). Somewhere between the NetBackup client and server, the connection was reset. When NetBackup receives this error, it is unable to continue the backup. This error has been attributed to the following:
	- ◆ A hiccup in the network.
	- ◆ A bad network interface card on a NetBackup client.
- ◆ A bad network interface card on the NetBackup server.
- **Faulty routers.**
- Other applications interfering with NetBackup connections.
- ◆ On Novell systems, status code 14 has also been attributed to network issues. Try a "sniffer" program, as suggested above.

**Message:** file close failed

**Explanation:** A close of a file or socket failed.

**Recommended Action:** Check the NetBackup Problems report for clues on where and why the problem occurred. For detailed troubleshooting information, create a debug log directory for the process that returned this status code, retry the operation, and check the resulting debug log.

# **NetBackup Status Code: 16**

**Message:** unimplemented feature

**Explanation:** The specified operation is unimplemented. This error should not occur through normal use of NetBackup.

**Recommended Action:** Save all error information and call customer support.

**NetBackup Status Code: 17**

**Message:** pipe open failed

**Explanation:** Occurs in NetBackup client menu and vault areas.

**Recommended Action:** None

# **NetBackup Status Code: 18**

**Message:** pipe close failed

**Explanation:** Close of a pipe failed, when one process tries to start a child process.

**Recommended Action:** Check the NetBackup Problems report for clues on why the failure occurred. For detailed troubleshooting information, create a debug log directory for the process that returned this status code, retry the operation, and check the resulting debug log.

**Message:** getservbyname failed

**Explanation:** A call to getservbyname () failed. The getservbyname () function uses the name of the service to find a service entry in the services file (or NIS services map on UNIX if it is configured).

### **Recommended Action:**

- **1.** Check the NetBackup Problems report for clues on why the failure occurred.
- **2.** On a UNIX system, check that /etc/services and NIS services map (if applicable) have entries for the NetBackup services: bpcd, bpdbm, and bprd.
- **3.** On a Windows system, verify that the %SystemRoot%\system32\drivers\etc\services file shows the correct entries for the NetBackup internet processes: bpcd, bpdbm, and bprd.

Ensure that the NetBackup Client Service Port number and NetBackup Request Service Port number on the Network tab in the NetBackup Client Properties dialog match the settings in the services file. To display this dialog, start the Backup, Archive, and Restore interface and click NetBackup Client Properties on the File menu. The values on the Network tab are written to the services file when the NetBackup Client service starts.

Also, see "Verifying Host Names and Services Entries" on page 34.

- **4.** Check the level of network activity. An overloaded network can cause this error.
- **5.** If the above actions do not reveal the problem, create a debug log directory for the process that returned this status code, retry the operation, and check the resulting debug log.

# **NetBackup Status Code: 20**

### **Message:** invalid command parameter

**Explanation:** One or more command parameters were not valid. This error can occur when a master and its media servers or a master server and a client have different levels of NetBackup installed. For example, if a NetBackup master server has NetBackup 4.5 and the media server has NetBackup 3.4.

This error can also occur if the wrong parameters are used when executing a command line.

- **1.** Check the NetBackup Problems report for clues.
- **2.** If the error occurs when executing a command on the command line, verify that the parameters are valid.
- **3.** For NetBackup ServerFree Agent:
	- If the following appears in the /usr/openv/netbackup/logs/bptm log,

```
bptm: cannot perform Third-Party-Copy for multiplexed backups
send_brm_msg: ERROR 20
bptm: EXITING with status 20
```
multiplexing was enabled on a third-party copy backup. The Third-Party Copy Device offhost backup method is incompatible with multiplexing (the writing of two or more concurrent backup jobs to the same storage device). You must disable multiplexing for any third-party copy backups. If multiplexing is enabled, the backup will fail.

 $\blacklozenge$  The media server may not have the correct  $3pc$  . confile entry for the client disk needed for the backup. The following appears in the /usr/openv/netbackup /logs/bpbkar log:

```
14:45:00.983 [15773] <4> bpmap_mm_get_devid: GET_DEVICE_INDEX 1
EMC:SYMMETRIX:601092014000
14:45:00.986 [15773] <4> bpbkar child_send_keepalives: keepalive
child started, pid = 15822
14:47:02.029 [15773] <4> bpmap_mm_get_devid: keepalive child:
15822 killed
14:47:02.030 [15773] <4> bpmap_mm_get_devid: DEVICE_INDEX -1
14:47:02.031 [15773] <16> bpmap_send_extend: ERR - can't obtain
device id string EMC:SYMMETRIX:601092014000
14:47:33.167 [15773] <16> bpbkar Exit: ERR - bpbkar FATAL exit
status = 227: no entity was found
14:47:33.167 [15773] <4> bpbkar Exit: INF - EXIT STATUS 227: no
entity was found
14:47:33.168 [15773] <2> bpbkar Exit: INF - Close of stdout
complete
```
This shows that a particular device cannot be found in the 3pc.conf file on the media server (14:47:02.031 [15773] <16> bpmap\_send\_extend: ERR can't obtain device id string EMC:SYMMETRIX:601092014000). The problem is one of the following:

The 3pc.conf file on the media server is outdated. Recreate the 3pc.conf file.

- ◆ The media server is not on the same fibre channel network as the third-party copy device and client disk. As a result, the 3pc.conf file does not have a correct entry for the client disk. Run the bptpcinfo command with the -x *client\_name* option; this adds the client disk to the 3pc.conf file. For each disk added to the file by means of bptpcinfo -x *client\_name*, you must add the device's world-wide name (wwn=), as explained in the *NetBackup ServerFree Agent System Administrator's Guide*.
- **4.** Compare the NetBackup version level on the server to that on the clients:
	- ◆ On UNIX NetBackup servers and clients, check the /usr/openv/netbackup/bin/version file.
	- ◆ On Windows NetBackup servers, check the *install\_path*\netbackup\version.txt file or the About NetBackup item on the Help menu.
	- ◆ On Microsoft Windows clients, check the About NetBackup item on the Help menu.
	- ◆ On NetWare target clients, check the Version entry in the bp. ini file.

If the client software is earlier than 3.0, verify that the client is in a Standard type policy.

- ◆ On Macintosh clients, check the version file in the bin folder in the NetBackup folder in the Preferences folder.
- ◆ If the error is being displayed from a Java interface, tell them how to enable the debug print manager in the Java startup file. Retry and compare the parameters logged in the Java log with the parameters listed in the commands usage statement.
- **5.** If the above actions do not reveal the problem, create a debug log directory for the process that returned this status code, retry the operation, and check the resulting debug log.

### **NetBackup Status Code: 21**

**Message:** socket open failed

**Explanation:** A socket could not be opened.

- **1.** Check the NetBackup Problems report for clues on where and why the failure occurred. If you cannot determine the cause from the Problems report, create debug log directories for the processes that returned this status code. Then, retry the operation and check the resulting debug logs.
- **2.** On Sun Solaris, verify that all operating system patches are installed (see the Operating Notes section of the *NetBackup Release Notes*).
- **3.** On Windows, verify that the recommended service packs are installed.

**Message:** socket close failed

**Explanation:** A socket could not be closed.

### **Recommended Action:**

- **1.** Check the NetBackup Problems report for clues on where and why the failure occurred. If you cannot determine the cause from the Problems report, create debug log directories for the processes that could have returned this status code. Then, retry the operation and check the resulting debug logs.
- **2.** On Sun Solaris, verify that all operating system patches are installed (see the Operating Notes section of the *NetBackup Release Notes*).
- **3.** On Windows, verify that the recommended service packs are installed.

# **NetBackup Status Code: 23**

**Message:** socket read failed

**Explanation:** A read operation from a socket failed.

# **Recommended Action:**

- **1.** Check the NetBackup Problems report for clues on where and why the failure occurred. If you cannot determine the cause from the Problems report, create debug log directories for the processes that could have returned this status code. Then, retry the operation and check the resulting debug logs.
- **2.** Corrupt binaries are one possible cause for this error. For example, in one instance, the following was seen in the bpsched debug log.

get num avail drives: readline failed: socket read failed (23) get stunits: get num avail drives failed with stat 23

Loading a fresh bptm from the install media resolved the problem.

- **3.** On Sun Solaris, verify that all operating system patches are installed (see the Operating Notes section of the *NetBackup Release Notes*).
- **4.** On Windows, verify that the recommended service packs are installed.
- **5.** This error may occur during a restore to a Novell client. Note the following possible actions:
	- ◆ By default, the value for Novell "Maximum Concurrent Disk Cache Writes" may be too low (for example, 50); Novell recommends setting it to 100. A value of 100 increases the speed and efficiency of disk cache writes by increasing the number of write requests that can be executed at one time.
	- ◆ Change to or add the following settings in the Novell sys:system\autoexec.ncf file:

SET Maximum Packet Receive Buffers = 4000 SET Maximum Directory Cache Buffers = 4000 SET Maximum Concurrent Disk Cache Writes = 2000 SET Maximum Concurrent Directory Cache Writes = 2000 SET Maximum Physical Receive Packet Size = 1514

**6.** For NetBackup for EMC Fastrax: Increase the CLIENT READ TIMEOUT and CLIENT\_CONNECT\_TIMEOUT values in the server's /usr/openv/netbackup/bp.conf file and retry the operation. Although the

optimal time-out values for your system may be different, the following values may suffice:

CLIENT\_READ\_TIMEOUT = 3000 CLIENT\_CONNECT\_TIMEOUT = 3000

# **NetBackup Status Code: 24**

**Message:** socket write failed

**Explanation:** A write operation to a socket failed.

- **1.** Check the NetBackup Problems report for clues on where and why the failure occurred. If you cannot determine the cause from the Problems report, create debug log directories for the processes that could have returned this status code. Then retry the operation and check the resulting debug logs.
- **2.** A possible cause could be a high network load. For example, this has been seen in conjunction with Cannot write to STDOUT when a Windows system that is monitoring network load has detected a high load and sent an ICMP packet to other systems that says the route being used by those systems was disconnected. The log messages were similar to the following:

```
01/31/96 14:05:23 ruble crabtree.null.com from client 
crabtree.null.com: ERR - Cannot write to STDOUT. Err no= 242: No route 
to host
01/31/96 14:05:48 ruble crabtree.null.com successfully wrote backup id 
crabtree.null.com_0823125016, copy 1, fragment 1, 440864 Kbytes at 
628.538 Kbytes/sec 
01/31/96 14:05:51 netbackup crabtree.null.com CLIENT crabtree.null.com 
POLICY Remote3SysFullW SCHED Sirius EXIT STATUS 24 (socket write 
failed)
```
- **3.** On Sun Solaris, verify that all operating system patches are installed (see the Operating Notes section of the *NetBackup Release Notes*).
- **4.** On Windows, verify that the recommended service packs are installed.
- **5.** This error may occur during a restore to a Novell client. Note the following possible actions:
	- ◆ By default, the value for Novell "Maximum Packet Receive Buffers" may be too low (such as 100). The restore performance may be improved by changing this value to 2000. To change it, issue "SET Maximum Packet Receive Buffers=<value>" at the console, or enter the value in either of the following Novell files: sys:system\startup.ncf or sys:system\autoexec.ncf.
	- ◆ Change to or add the following settings in the Novell sys:system\autoexec.ncf file:

```
SET Maximum Packet Receive Buffers = 4000
SET Maximum Directory Cache Buffers = 4000
SET Maximum Concurrent Disk Cache Writes = 2000
SET Maximum Concurrent Directory Cache Writes = 2000 
SET Maximum Physical Receive Packet Size = 1514
```
**Message:** cannot connect on socket

**Explanation:** A process timed out while connecting to another process for a particular operation. This problem can occur when a process tries to connect to the NetBackup request daemon (bprd) or database manager daemon (bpdbm) and the daemon is not running. (On Windows, these daemons are the NetBackup Request Manager and NetBackup Database Manager services.) It can also occur if the network or server is heavily loaded and has slow response time, or if an evaluation license key for NetBackup BusinesServer or DataCenter has expired.

### **Recommended Action:**

**1.** On a UNIX NetBackup master server, verify that the bprd and bpdbm processes are running. If these processes are not running, start them. On aWindows master server, verify that the NetBackup Request Manager and NetBackup Database Manager services are running. If these services are not running, start them.

If the above processes are running, examine the All Log Entries report for the time of the failure to determine where the failure occurred.

- ◆ If you cannot view the report, or you get a "cannot connect on socket" error when trying to view it, verify again that the NetBackup Database Manager daemon (or service) is running. Then, create a debug log directory for bpdbm, retry the operation, and check the resulting debug log.
- ◆ If you can view the report and have not found an entry related to this problem, create debug log directories for the related processes that were running when the error first appeared (this process will frequently be bpbrm). Then, retry the operation and check the resulting debug logs.
- **2.** Verify that the server list specifies the correct master server.
	- ◆ On Windows systems, the master server is designated as CURRENT on the Servers tab in the Specify NetBackup Machines dialog. To display this dialog box, start the Backup, Archive, and Restore interface and click Specify NetBackup Machines on the Actions menu.
	- ◆ On UNIX, and Macintosh systems, the master server is the first SERVER entry in the bp.conf file.
	- ◆ On NetWare target and OS/2 clients, the master server name is the first SERVER entry in the bp.ini file.
	- ◆ Make sure all recommended NetBackup patches have been installed. Check the VERITAS support web site for current patch information. (Go to www.support.veritas.com, then select "NetBackup" followed by "files and updates".)
	- If failure occurs when executing a user-directed backup from a client, make sure a user-directed backup schedule exists at the master server.
- When working with NetBackup database extensions, make sure that the applicable database product has the correct permissions allowing NetBackup to write to the progress log on the client.
- ◆ On UNIX systems, if bpdbm is dying when the shutdown script is executed on a media server, carefully read the K77netbackup script (in /usr/openv/netbackup/bin/goodies) for details on how to prevent this problem.

If you change the server list on a master server, stop and restart the NetBackup database manager and request daemons (UNIX) or the NetBackup Database Manager and NetBackup Request Manager services (Windows).

**3.** Check the services file.

On UNIX, verify that the /etc/services file (and NIS services if NIS is used) has entries for the NetBackup services: bpcd, bpdbm, and bprd.

On Windows, verify that the %SystemRoot%\system32\drivers\etc\services file has the correct entries for bpcd, bpdbm, and bprd.

Also, verify that the NetBackup Client Service Port number and NetBackup Request Service Port number on the Network tab in the NetBackup Client Properties dialog match the settings in the services file. To display this dialog, start the Backup, Archive, and Restore interface and click NetBackup Client Properties on the File menu. The values on the Network tab are written to the services file when the NetBackup Client service starts.

Also, see "Verifying Host Names and Services Entries" on page 34.

- **4.** On Sun Solaris, verify that all operating system patches are installed (see the Operating Notes section of the *NetBackup Release Notes*).
- **5.** On Windows, verify that the recommended service packs are installed.
- **6.** When the base NetBackup BusinesServer or DataCenter license key expires, daemons (such as bprd and bpdbm) will terminate on the NetBackup server. If these daemons are not running, you are likely to encounter status code 25 errors in the Administration GUIs. Install a valid base NetBackup license key, restart the daemons, and restart the GUI.

### **NetBackup Status Code: 26**

**Message:** client/server handshaking failed

**Explanation:** A process on the server encountered an error when communicating with the client. This error indicates that the client and server were able to initiate communications, but encountered difficulties in completing them. This problem can occur during a backup or a restore.

**Recommended Action:** Determine which activity encountered the handshake failure by examining the All Log Entries report for the appropriate time period. Determine the client and server that had the handshake failure.

For detailed troubleshooting information, create a debug log directory for the process that returned this status code, retry the operation, and check the resulting debug log.

### **NetBackup Status Code: 27**

**Message:** child process killed by signal

**Explanation:** A child of the process reporting this error was killed. This can occur because the backup job was terminated or the child process was terminated by another error. This problem can also occur if a NetBackup process was terminated through Task Manager or another utility.

**Recommended Action:** Check the NetBackup All Log Entries report for clues on where and why the failure occurred. For detailed troubleshooting information, create a debug log directory for the process that you suspect of returning this status code. Then, retry the operation and check the resulting debug log.

# **NetBackup Status Code: 28**

**Message:** failed trying to fork a process

**Explanation:** A fork of a child process failed (on UNIX) or a CreateProcess failed (on Windows). This may be due to:

- An overloaded system
- Insufficient swap space or physical memory
- Too many processes running on the system

**Recommended Action:** Check the NetBackup All Log Entries report for clues on where and why the failure occurred. For detailed troubleshooting information, create debug log directories for the processes that you suspect of returning this status code. Then, retry the operation and check the resulting debug logs.

### **NetBackup Status Code: 29**

**Message:** failed trying to exec a command

**Explanation:** A command could not be executed. This can occur because the permissions of the command do not allow it to be executed, or there is lack of system resources such as memory and swap space.

### **Recommended Action:**

- **1.** Check the NetBackup All Log Entries report for clues on where and why the failure occurred.
- **2.** Check the permissions on the command to be executed.
- **3.** For detailed troubleshooting information, create a debug log directory for the process that returned this status code, retry the operation, and check the resulting debug log.

# **NetBackup Status Code: 30**

**Message:** could not get passwd information

**Explanation:** Could not get the passwd entry for a user.

**Recommended Action:** Check the NetBackup All Log Entries report for clues on where and why the failure occurred. For detailed troubleshooting information, create a debug log for the process that you suspect of returning this status code. Then, retry the operation and check the resulting debug log.

# **NetBackup Status Code: 31**

**Message:** could not set user id for process

**Explanation:** Could not set the user ID of a process to that of the requesting user. NetBackup executes client processes as the requesting user.

**Recommended Action:** Check the NetBackup All Log Entries report for clues on where and why the failure occurred. For detailed troubleshooting information, create a debug log directory for the process that you suspect of returning this status code. Then, retry the operation and check the resulting debug log.

# **NetBackup Status Code: 32**

**Message:** could not set group id for process

**Explanation:** Could not set the group ID of a process to the requesting user group. NetBackup executes client processes with the group ID of the requesting user.

**Recommended Action:** Check the NetBackup All Log Entries report for clues on where and why the failure occurred. For detailed troubleshooting information, create a debug log directory for the process that you suspect of returning this status code. Then, retry the operation and check the resulting debug log.

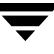

**Message:** failed while trying to send mail

**Explanation:** An E-mail notification of backup, archive, or restore results has failed. The E-mail could not be sent to the administrator's address as specified by the E-mail global attribute, or in the case of a UNIX client, an E-mail address specified with USEMAIL in the client's bp.conf file.

**Recommended Action:** Check the NetBackup All Log Entries report for clues on where and why the failure occurred. For detailed troubleshooting information, create a debug log directory for the process that you suspect of returning this status code. Then, retry the operation and check the resulting debug log.

### **NetBackup Status Code: 34**

**Message:** failed waiting for child process

**Explanation:** The bpsched process encountered a failure while waiting for a child process to complete.

**Recommended Action:** Check the NetBackup All Log Entries report for clues on where and why the failure occurred. For detailed troubleshooting information, create a debug log for the process that you suspect of returning this status code. Then, retry the operation and check the resulting debug log.

### **NetBackup Status Code: 35**

**Message:** cannot make required directory

**Explanation:** Could not create a required directory. Possible causes are:

- A process does not have permission to create the directory
- The path to the directory is not valid
- An IO error occurs
- There was no space available on the device containing the directory

- **1.** Check the NetBackup All Log Entries report to determine which directory could not be created and why it could not be created. In particular, check for a full disk partition.
- **2.** Check the permissions on the parent directory and verify that NetBackup services are started with a "Logon as" account that has permission to create the directory.
- **3.** For detailed troubleshooting information, create a debug log directory for the process that returned this status code, retry the operation, and check the resulting debug log.

**Message:** failed trying to allocate memory

**Explanation:** Allocation of system memory failed. This error occurs when there is insufficient system memory available. This could be caused by the system being overloaded with too many processes and there is not enough physical and virtual memory.

**Recommended Action:** Free up memory by terminating unneeded processes that consume a lot of memory. Add more swap space or physical memory.

# **NetBackup Status Code: 37**

**Message:** operation requested by an invalid server

**Explanation:** A request was made to the NetBackup request daemon (bprd) or NetBackup database manager daemon (bpdbm) by an invalid media server or Windows NetBackup Remote Administration Console. On Windows, these daemons are the NetBackup Request Manager and NetBackup Database Manager services.

**Recommended Action:** Examine the NetBackup All Log Entries report for the time of this error to determine which system was trying to connect to the master server.

If the server is a valid media server, verify that the storage unit for the media server is defined. Also, verify that the server or Windows NetBackup Remote Administration Console has a server list entry on the master server.

If necessary, update the server list. On a UNIX master server, add a SERVER = *media\_server\_name* to the bp.conf file. *media\_server\_name* is the host name of the media server. On a Windows master server, add the media server to the list on the Servers tab in the Master Server Properties dialog (see "Using the Host Properties Window" on page 59).

If a server or Windows NetBackup Remote Administration Console has more than one host name (for example, if it has multiple network interfaces), verify that the master server has a server list entry for each of them.

If you change the server list on a UNIX master server, you must stop and then restart the NetBackup Request daemon (bprd) and NetBackup database manager daemon (bpdbm) for the changes to take effect. If you change the server list on a Windows master server, stop and then restart the NetBackup Request Manager and NetBackup Database Manager services.

# **NetBackup Status Code: 38**

**Message:** could not get group information

**Explanation:** Could not get the group entry describing a UNIX user group.

**Recommended Action:** Check the NetBackup Problems report for clues on why the error occurred. For detailed troubleshooting information, create a debug log directory for the process that returned this status code, retry the operation, and check the resulting debug log.

### **NetBackup Status Code: 39**

**Message:** client name mismatch

**Explanation:** The name that the client used in a request to the NetBackup server did not match the client name configured in the policy on the server.

**Recommended Action:** Change either the NetBackup client name setting on the client (see the applicable NetBackup users guide) or the one in the policy configuration on the server so the two match.

### **NetBackup Status Code: 40**

**Message:** network connection broken

**Explanation:** The connection between the client and the server was broken. This status code can also appear if the connection is broken between the master and media server during a backup.

### **Recommended Action:**

- **1.** Try pinging the client from the server. If this is not possible, check for loose connections or other network problems.
- **2.** Verify that the server list settings are correct on both the client and the server. If the backup involves a media server, verify that these entries are correct on both the master and media server. For example, if a media server does not have a server list entry for the master, it does not accept connections from the master.
	- On Windows, the master server is designated on the Servers tab in the Master Server Properties dialog. To display this dialog, see "Using the Host Properties Window" on page 59.
	- ◆ On UNIX, and Macintosh systems, the master server is the first SERVER entry in the bp.conf file.
	- On NetWare target and  $OS/2$  clients the master server name is the first SERVER entry in the bp.ini file.

If you change the server list on a UNIX master server, you must stop and then restart the NetBackup Request daemon (bprd) and NetBackup database manager daemon (bpdbm) for the changes to take effect. On Windows, stop and restart the NetBackup Request Manager and NetBackup Database Manager services.

**3.** Status code 40 can also be due to the operator denying a mount request.

### **NetBackup Status Code: 41**

**Message:** network connection timed out

**Explanation:** The server did not receive any information from the client for too long a period of time.

### **Recommended Action:**

- **1.** On UNIX or Windows clients, check for the following problems with the bpbkar client process.
	- ◆ The bpbkar client process is hung on a file that has mandatory locking set. For this case, add the following to the client's bp.conf file:

VERBOSE

and as root on the client execute:

touch /usr/openv/netbackup/bpbkar\_path\_tr mkdir /usr/openv/netbackup/logs/bpbkar

Then retry the operation. The names of the files are logged in the debug log file in the /usr/openv/netbackup/logs/bpbkar directory before bpbkar processes them. The last file in the log will be the file that is causing problems.

**Note** Also, use the above procedure for other, "unknown" bpbkar hangs.

If the problem is due to mandatory file locking, you can have NetBackup skip the locked files by setting LOCKED\_FILE\_ACTION to SKIP in the /usr/openv/netbackup/bp.conf file on the client.

◆ The bpbkar client process is not hung, but due to the files and directories it is scanning, it has not replied to the server within CLIENT\_READ\_TIMEOUT or CLIENT CONNECT TIMEOUT. This has been seen to occur during backups when directories have thousands of unmodified files, or during restores of sparse files that have thousands of holes; it has also been seen when backing up file systems or directories that reside on optical disk, which is considerably slower than magnetic disk.

For this case, try adding or modifying the CLIENT READ TIMEOUT and CLIENT\_CONNECT\_TIMEOUT values in the server's /usr/openv/netbackup/bp.conf file. The default for the CLIENT\_READ\_TIMEOUT and CLIENT\_CONNECT\_TIMEOUT is 300 seconds if unspecified.

Use your system's ps command and monitor CPU utilization to help decide which of the above conditions exist.

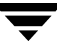

When you are through investigating the problem, delete the /usr/openv/netbackup/logs/bpbkar directory, since the log files can become quite large and are not deleted automatically. Also delete /usr/openv/netbackup/bpbkar\_path\_tr so you do not generate larger log files than needed the next time you create directory /usr/openv/netbackup/logs/bpbkar.

- **2.** On Windows systems, try the following:
	- ◆ Disable the following file:

*install\_path*\Veritas\NetBackup\bin\admincmd\tracker.exe

- ◆ Repair hard drive fragmentation. You could try an application called Diskeeper Lite, which is part of the Windows NT Resource Kit.
- $\blacklozenge$  Make sure there is enough space available in  $\setminus$  temp.
- **3.** If the server cannot connect to the client, create bpcd or bpbkar (UNIX and Windows only) debug log directories on the client, retry the operation, and check the resulting logs. If these logs do not provide a clue, create a bpbrm debug log on the server, retry the operation again, and check the resulting debug log.

If the bpbrm log has entries similar to the following:

bpbrm hookup timeout: timed out waiting during the client hookup bpbrm Exit: client backup EXIT STATUS 41: network connection timed out

then the problem is in the routing configuration on the server.

Verify that the client IP address is correct in the name service that is being used. On UNIX, if both NIS and DNS files are used, verify that they match.

Also, see "Resolving Network Communication Problems" on page 25.

- **4.** If you are using an AIX token ring adapter and the routed daemon is running, the timeout can occur because the token ring adapter creates dynamic routes, causing the routed daemon to crash.
- **5.** For a FlashBackup client, this can happen if the file system being backed up is very large and has a very large number of files. It can also occur if a large number of concurrent data streams are active at the same time. The corrective action is to add CLIENT\_READ\_TIMEOUT to the /usr/openv/netbackup/bp.conf file and set it to increase the timeout interval.
- **6.** Make sure all recommended NetBackup patches have been installed. Check the VERITAS support web site for current patch information. (Go to www.support.veritas.com, then select "NetBackup" followed by "files and updates".)
- **7.** Add the CLIENT\_READ\_TIMEOUT values to the master server, media server and client when a NetBackup database extension product is installed. The values should all be the same for each server. The value set is dependent on the size of the database being backed up. See the *NetBackup System Administrator's Guide* for more information on CLIENT\_READ\_TIMEOUT.
- **8.** Make sure enhanced authentication is configured correctly. See the chapter on enhanced authentication in the *NetBackup System Administrator's Guide*.

For example, the following could result in status code 41: host A is configured to use enhanced authentication with host B, but host B is not configured to use enhanced authentication with host A. In this case, connections from host B to host A are likely to fail with status code 41. Connections from host A to B are likely to fail with authentication errors (status code 160).

# **NetBackup Status Code: 42**

**Message:** network read failed

**Explanation:** An attempt to read data from a socket failed.

### **Recommended Action:**

- **1.** Verify that both the client and the server are operational.
- **2.** Perform "Resolving Network Communication Problems" on page 25.
- **3.** Check the Problems report for clues.

# **NetBackup Status Code: 43**

**Message:** unexpected message received

**Explanation:** The client and server handshaking was not correct.

- **1.** Verify that the correct version of software is running on the client and the server.
- **2.** Enable detailed debug logging:
	- ◆ On the server, create a bpbrm debug log directory.
	- ◆ On clients, create a bpcd debug log directory (created automatically on Macintosh clients).
	- ◆ Increase the amount of debug information included in the logs as explained in the debug log topics in Chapter 3.

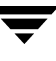

**3.** Retry the operation and examine the logs.

**Note** If you are using bpstart\_notify scripts on UNIX or Windows clients, verify that messages are not being written to stdout or stderr.

#### **NetBackup Status Code: 44**

**Message:** network write failed

**Explanation:** An attempt to write data to a socket failed.

### **Recommended Action:**

- **1.** Check the Problems report for information about the error.
- **2.** Verify that the client and servers are operational and connected to the network.
- **3.** Create a debug log directory for the process that reported the problem and the operation. Examine the resulting debug log file for detailed troubleshooting information.
- **4.** Perform "Resolving Network Communication Problems" on page 25.

### **NetBackup Status Code: 45**

**Message:** request attempted on a non reserved port

**Explanation:** An attempt was made to access a client from a nonreserved port.

**Recommended Action:** Verify that the latest software is installed on the client and server.

- On UNIX NetBackup servers and clients, check the /usr/openv/netbackup/bin/version file.
- ◆ On Windows NetBackup servers, check the *install\_path*\netbackup\version.txt file or the About NetBackup item on the Help menu.
- ◆ On Microsoft Windows clients, check the About NetBackup item on the Help menu.
- ◆ On NetWare target clients, check the Version entry in the bp. ini file.
- ◆ If this is a NetBackup for NetWare client and has a version of NetBackup earlier than 3.0, verify that the client is in a Standard type policy.
- ◆ On Macintosh clients, check the version file in the bin folder in the NetBackup folder in the Preferences folder.

**Message:** server not allowed access

**Explanation:** The server is trying to access a client but access is blocked. Possible causes are:

- ◆ The server is not listed on the client as a valid server.
- ◆ The client has been configured to require encrypted backups, but the encryption attribute for the backup policy on the server has not been selected.
- ◆ The evaluation license for the NetBackup Encryption product has expired on the server, but the NetBackup client has been configured to require encrypted backups. As a result, the server attempted to make a non-encrypted backup of the client; since the client is configured to require encryption, the backup failed.

# **Recommended Action:**

- If the server is a valid server but is not listed on the client, add its name to the client's server list:
	- On Windows clients, add the server on the Servers tab in the Specify NetBackup Machines dialog box. To display this dialog box, start the Backup, Archive, and Restore interface on the client and click Specify NetBackup Machines on the Actions menu.
	- ◆ On UNIX and Macintosh clients, add a SERVER entry in the bp.conf file.
	- $\blacklozenge$  On NetWare target and OS/2 clients, add a SERVER entry in the bp. ini file.

If you continue to have problems, review "Resolving Network Communication Problems" on page 25 and "Verifying Host Names and Services Entries" on page 34.

- ◆ To make non-encrypted backups of the client, set CRYPT\_OPTION on the client to *allowed* or *denied*. For more information, refer to the *NetBackup Encryption System Administrator's Guide*.
- If the NetBackup encryption evaluation license has expired on the server and you want to continue encrypting backups of the client, you must purchase a permanent encryption license key and add it to the server. After you add the permanent encryption license key, check the attributes of the backup policy to make sure that encryption is selected.

To check the validity of an evaluation license key, do the following:

On Windows: go to the Help menu on the NetBackup Administration window on the NetBackup server and select License Keys. If the evaluation key is not listed in the NetBackup License Keys window, the key has expired. Use this window to add the new permanent encryption key.

On UNIX: use the **/usr/openv/netbackup/bin/admincmd/get\_license\_key** command on the server. Select option **f** to list the active license keys and features. If the evaluation key is not listed, the key has expired. Use this command to add the new permanent encryption key.

### **NetBackup Status Code: 47**

**Message:** host is unreachable

**Explanation:** An attempt to connect to another machine failed.

### **Recommended Action:**

- **1.** Verify that the name service (or services) being used by the client is configured to correctly resolve the host names of the NetBackup server.
- **2.** Verify that the name service (or services) being used by the server is configured to correctly resolve the host name of the NetBackup client.
- **3.** Try to ping the client from the server and the server from the client.
- **4.** If you continue to have problems, perform "Resolving Network Communication Problems" on page 25.

# **NetBackup Status Code: 48**

**Message:** client hostname could not be found

**Explanation:** The system function gethostbyname() failed to find the client's host name.

- **1.** Verify that the client name is correct in:
	- ◆ The NetBackup policy configuration on the master server.
	- ◆ The General tab in the NetBackup Client Properties dialog box and the Clients tab in the Specify NetBackup Machines dialog box (on Microsoft Windows and NetWare nontarget clients). To display these dialog boxes, start the Backup, Archive, and Restore interface on the client. For the General tab, click NetBackup Client Properties on the File menu; for Clients tab, click Specify NetBackup Machines on the File menu.
	- ◆ The bp.confile on UNIX and Macintosh clients.
	- ◆ The bp.ini file on OS/2 and NetWare target clients.

**2.** On clients and servers, verify that the name service is set up to correctly resolve the NetBackup client names.

On UNIX clients, verify that the client's host name is in the  $/etc/$  hosts file or the YP hosts file or NIS maps.

### **NetBackup Status Code: 49**

**Message:** client did not start

**Explanation:** The client failed to start up correctly.

### **Recommended Action:**

- **1.** Verify that software is installed on the client and it is the correct version. If necessary, reinstall the client software.
- **2.** Check for full file systems on the client.
- **3.** Enable detailed debug logging on the client:
	- ◆ Create bpcd and bpbkar (UNIX or Windows only) debug log directories.
	- ◆ On a UNIX client, add the VERBOSE option to the /usr/openv/netbackup/bp.conf file.
	- ◆ On PC clients, increase the debug or log level as explained in the debug log topics in Chapter 3.
- **4.** Retry the operation and examine the resulting logs.
- **5.** On UNIX systems, use the UNIX sum command to check for corrupt binaries.
- **6.** On SGI IRIX 6.2/6.4 systems, clients may be missing the libdbm.so shared library. Refer to the SGI/IRIX install CD-ROM for the eoe. sw.dmi package.

# **NetBackup Status Code: 50**

**Message:** client process aborted

**Explanation:** The client backup aborted. One instance when this code appears is if a NetBackup master or media server is shut down or rebooted when a backup or restore is in process.

- **1.** Enable detailed debug logging:
	- ◆ Create a bpbkar debug log directory (UNIX or Windows only).
- ◆ Create a bpcd debug log directory (this log is created automatically on Macintosh clients.)
- ◆ On UNIX clients, add the VERBOSE option to the /usr/openv/netbackup/bp.conf file.
- ◆ On PC clients, increase the debug or log level as explained in the debug log topics in Chapter 3.
- **2.** Retry the operation and examine the resulting logs.
- **3.** On UNIX clients, check for core files in the / directory.
- **4.** On UNIX clients, check the system log (/usr/adm/messages on Solaris) for system problems.
- **5.** This problem can sometimes be due to a corrupt binary.

On UNIX clients, use the UNIX sum command to check the bpcd, bpbkar, and tar binaries, located in /usr/openv/netbackup/bin on the client. Reinstall them if they are not the same as in the client directory under /usr/openv/netbackup/client on the server.

On a Windows client, check the bpinetd.exe, bpcd.exe, bpbkar32.exe, and tar32.exe executables located in the *install\_path*\NetBackup\bin folder on the client. Reinstall the client if these executables are not the same size as on other Windows clients or are not at the same release level or do not have the same NetBackup patches applied as other Windows clients.

# **NetBackup Status Code: 51**

**Message:** timed out waiting for database information

**Explanation:** The catalog process did not respond within five minutes.

- **1.** Verify that the NetBackup Database Manager daemon (service on Windows) is running.
- **2.** Verify that there is space in the file system that contains the NetBackup catalogs.
- **3.** Create bpbrm and bpdbm debug log directories on the server and retry the operation.
- **4.** Look in the debug log files to find more information on the problem.

**Message:** timed out waiting for media manager to mount volume

**Explanation:** The requested volume was not mounted before the timeout expired. This error can also occur if the volume happens to be a cleaning tape but was not specified as a cleaning tape.

Another possible cause: if the last available drive has a mount request for a non-backup (such as a restore), then a backup requiring the same drive is initiated before the mount completes. This is due to the drive not being reported as busy until the mount completes.

### **Recommended Action:**

- **1.** Verify that the requested volume is available and an appropriate drive is ready and in the UP state.
- **2.** If this occurs during a read operation (restore, duplicate, verify), the drives could be busy. Try increasing the media mount timeout specified by the NetBackup global attribute in order to allow more time for mounting and positioning the media.
- **3.** Verify that the tape is not a cleaning tape that is configured as a regular volume.
- **4.** When the robot is controlled by an Automated Cartridge System, verify that the ACSLS system is up.
- **5.** If this is an initial installation, refer to "To Resolve Common Configuration Problems" on page 14.
- **6.** On Windows, check the Event Viewer Application log for error messages that indicate why the tape mount did not complete. On UNIX, check the system log.

# **NetBackup Status Code: 53**

**Message:** backup restore manager failed to read the file list

**Explanation:** The backup and restore manager (bpbrm) could not read the list of files to back up or restore.

**Recommended Action:** Verify that the server software has been installed correctly on all NetBackup servers. If that is not the problem:

- **1.** Create bpbrm and bpsched debug log directories on the server.
- **2.** On a UNIX NetBackup server, add the VERBOSE option to the bp. confile. On a Windows NetBackup server, set the Verbose logging level option on the Universal Settings tab in the Master Server Properties dialog. To display this dialog, see "Using the Host Properties Window" on page 59.

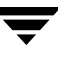

**3.** Retry the operation and check the resulting debug logs for detailed troubleshooting information.

### **NetBackup Status Code: 54**

**Message:** timed out connecting to client

**Explanation:** The server could not complete the connection to the client. The accept system call timed out after 60 seconds.

### **Recommended Action:**

**1.** For a Macintosh or NetWare target client, verify that the server is not trying to connect when a backup or restore is already in progress on the client. These clients can handle only one NetBackup job at a time.

On a Macintosh, you can check for activity by examining the NetBackupListen file in the following folder on the startup disk of the Macintosh client:

:System Folder:Preferences:NetBackup:logs:inetd:log.mmddyy

- **2.** On a Sequent platform, verify that the system has the correct level of TCP/IP.
- **3.** Perform "Resolving Network Communication Problems" on page 25.
- **4.** On UNIX clients, verify that the /usr/openv/netbackup/bin/bpcd binary exists and that it is the correct size.
- **5.** Check the /etc/inetd.conf file to make sure the bpcd path is correct in the following entry:

bpcd stream tcp nowait root /usr/openv/netbackup/bin/bpcd bpcd

**6.** On systems that include NetBackup master, slave, and clients (with NetBackup database extension products installed on one or more clients), make sure the client name is in the master's /etc/hosts file.

### **NetBackup Status Code: 55**

**Message:** permission denied by client during rcmd

**Explanation:** The UNIX client does not have the server's name in its /. rhosts file.

**Recommended Action:** Add the server name to the /.rhosts file on the UNIX client.

### **NetBackup Status Code: 56**

**Message:** client's network is unreachable

**Explanation:** An error was returned that the host was unreachable by the client (ENETUNREACH) when performing a system call.

**Recommended Action:** Try to ping the client from the server. Check the IP address for the client. If you still have problems, talk to your network administrator.

### **NetBackup Status Code: 57**

**Message:** client connection refused

**Explanation:** The client refused a connection on the port number for bpcd. This can occur because there is no process listening on the bpcd port or there are more connections to the bpcd port than the network subsystem can handle with the listen() call.

### **Recommended Action:**

- **1.** For Windows NetBackup servers:
	- **a.** Make sure the NetBackup client software is installed.
	- **b.** Verify that the bpcd and bprd port numbers in the %SystemRoot%\system32\drivers\etc\services file on the server matches the setting on the client.
	- **c.** Verify that the NetBackup Client Service Port number and NetBackup Request Service Port number on the Network tab in the NetBackup Client Properties dialog match the bpcd and bprd settings in the services file. To display this dialog, start the Backup, Archive, and Restore interface on the server and click NetBackup Client Properties on the File menu.

The values on the Network tab are written to the services file when the NetBackup Client service starts.

- **d.** Verify that the NetBackup client service is running.
- **e.** On Windows systems, for NetBackup 3.0 to NB3.1.1, the *install\_path*\winnt\system32\drivers\etc\services file may not have correct information. The following entries are correct:

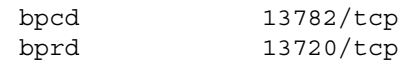

**f.** Use the following command to see if the master server returns correct information for the client:

*install\_path*\Veritas\NetBackup\bin\admincmd\bpclntcmd -pn

**2.** For UNIX servers:

- **a.** Make sure the NetBackup client software is installed.
- **b.** Verify that the bpcd port number on the server (either NIS services map or in /etc/services) matches the number in the client's services file.
- **3.** For a Macintosh or NetWare target client, verify that the server is not trying to connect when a backup or restore is already in progress on the client. These clients can handle only one NetBackup job at a time.
- **4.** Perform "Resolving Network Communication Problems" on page 25.

**Message:** can't connect to client

**Explanation:** The server was unable to connect to the client.

**Recommended Action:** Perform "Resolving Network Communication Problems" on page 25.

### **NetBackup Status Code: 59**

**Message:** access to the client was not allowed

**Explanation:** The master or media server is trying to access the client, but the server is not recognized by the client as a valid server.

### **Recommended Action:**

- **1.** If the server is a valid server, verify that it is in the server list on the client. If necessary add it as follows:
	- On Windows clients, add the server on the Servers tab in the Specify NetBackup Machines dialog box. To display this dialog, start the Backup, Archive, and Restore interface on the client and click Specify NetBackup Machines on the Actions menu.
	- $\blacklozenge$  On UNIX, and Macintosh clients, add a SERVER entry in the bp. conf file.
	- ◆ On NetWare target and OS/2 clients add a SERVER entry in the bp. ini file.

If you change the server list on a UNIX master server, you must stop and then restart the NetBackup Request daemon (bprd) and NetBackup database manager daemon (bpdbm) for the changes to take effect. On Windows, stop and restart the NetBackup Request Manager and NetBackup Database Manager services.

**2.** On Windows clients, enable bpinetd debug logging as follows:

- **a.** Create a bpinetd debug log directory on the client.
- **b.** Increase the debug or log level as explained in the debug log topics in Chapter 3.
- **c.** Retry the backup and examine the resulting logs to determine the cause of the failure.
- **3.** On all but Macintosh clients, enable bpcd debug logging as follows:
	- **a.** Create a bpcd debug log directory on the client.
	- **b.** On a UNIX client, add the VERBOSE option to the /usr/openv/netbackup/bp.conf file.
	- **c.** On PC clients, increase the debug or log level as explained in the debug log topics in Chapter 3.
	- **d.** Retry the backup and examine the resulting logs to determine the cause of the failure.
- **4.** On Macintosh clients, check the inetd and bpcd debug logs. Both logs are created automatically.
	- ◆ Check the inetd log to see if NetBackupListen is running.
	- $\blacklozenge$  Check the bpbkar and tar messages in the bpcd log file.

To increase the amount of information included in the logs, set the  $log1$  evel parameter in the mac.conf file to a higher value.

**5.** Check the bpcd debug log to determine the server's peername and what comparisons are being made.

The bpcd process compares NetBackup server list entries to the peername of the server attempting the connection and rejects the connection if the names are different. If necessary, change the server list entry on the client to match the peername.

- **6.** On Windows clients, check the following:
	- ◆ Verify that NetBackup for Windows software was installed under a Windows administrator account.

If NetBackup is under another type of account, reinstall it under an administrator account. The installation will complete successfully under a non-administrator account but the NetBackup Client service is not added to Windows and the NetBackup server cannot access the client.

◆ Verify that the Windows TCP/IP service specifies the domain server that resolves names for the subnet that contains the NetBackup servers.

UNIX and Windows clients are frequently not on the same subnet and use different domain servers. When this condition exists the NetBackup servers and Windows clients may be able to ping one another, but the server is still unable to access the Windows client.

- **7.** If the preceding steps do not resolve this problem, see "Resolving Network Communication Problems" on page 25.
- **8.** If NetBackup is using multiple network interfaces with slave servers, make sure the interface names appear in the client's  $/\text{usr/open}$  netbackup/bp.conf file.

### **NetBackup Status Code: 60**

**Message:** client cannot read the mount table

**Explanation:** The backup process on the client could not read the list of mounted file systems.

### **Recommended Action:**

- **1.** Execute a df to see if the system can read the mount table.
- **2.** On an SCO system, code 60 can occur because the mount-point path name exceeds 31 characters, which is the maximum allowed on an SCO system. The bpbkar debug log on the client will show a message similar to the following:

bpbkar build\_nfs\_list: FTL - cannot statfs net Errno: 42406

To eliminate these errors for future backups, create a mount point with a shorter name and symbolically link the long name to the short name.

**3.** For detailed troubleshooting information, create a bpbkar debug log directory, retry the operation, and examine the resulting log.

### **NetBackup Status Code: 61**

**Message:** wbak was killed

**Explanation:** The wbak process on the Apollo was killed.

**Recommended Action:** Try the backup again.

# **NetBackup Status Code: 62**

**Message:** wbak exited abnormally

**Explanation:** The wbak process on the Apollo exited abnormally.

**Recommended Action:** Try running wbak by hand to determine the source of the problem. Direct the output of the wbak command to /dev/null to avoid filling up your file system and use the following parameters:

-l -nhi -pdtu -stdout -nwla and -full or -af *date*

### **NetBackup Status Code: 63**

**Message:** process was killed by a signal

**Explanation:** A kill signal was sent to the client process.

**Recommended Action:** This is usually caused by someone intentionally terminating a backup.

### **NetBackup Status Code: 64**

**Message:** timed out waiting for the client backup to start

**Explanation:** The client did not send a ready message to the server within the allotted time.

### **Recommended Action:**

- **1.** On all but Macintosh clients, enable bpcd debug logging as follows:
	- **a.** Create a bpcd debug log directory on the client.
	- **b.** On a UNIX client, add the VERBOSE option to the /usr/openv/netbackup/bp.conf file.
	- **c.** On PC clients, increase the debug or log level as explained in the debug log topics in Chapter 3.
- **2.** On Macintosh clients, check the inetd and bpcd debug logs. Both logs are created automatically.
	- ◆ Check the inetd log to see if NetBackupListen is running.
	- $\triangle$  Check the bpbkar and tar messages in the bpcd log file.

To increase the logging level, set the loglevel parameter in the mac.conf file to a higher value.

- **3.** On a UNIX or Windows client, create the bpbkar debug log directory on the client.
- **4.** On Windows clients, verify that the NetBackup Client service is running.

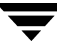

- **5.** On a UNIX client, use the ps command to check for a client process that is using too much CPU time.
- **6.** Retry the backup and examine the debug logs for clues on the cause of the failure.

**Message:** client timed out waiting for the continue message from the media manager.

**Explanation:** The tape manager, bptm reported that the media did not load and position within the allotted time.

**Recommended Action:** Verify that the requested volume is available and the required device is in an UP state.

For detailed debug information:

- **1.** Create a bptm debug log directory on the server.
- **2.** On a UNIX NetBackup server, add the VERBOSE option to the bp. confile. On a Windows NetBackup server, set the Verbose logging level option on the Universal Settings tab in the Master Server Properties dialog (see "Using the Host Properties Window" on page 59).
- **3.** Retry the operation and check the bptm debug log file for information on the drive, robot, and tape that is causing the timeout.
- **4.** On a Windows NetBackup server (master or media), check the Event Viewer Application log for error messages that indicate why the tape mount did not complete.

### **NetBackup Status Code: 66**

**Message:** client backup failed to receive the CONTINUE BACKUP message

**Explanation:** The client bpbkar process did not receive the message from the server that indicates that the server is ready to continue.

**Recommended Action:** Verify that the server did not crash. If that is not the problem and you need more information:

- **1.** On UNIX and Windows clients, enable bpbkar debug logging.
	- **a.** Create a bpbkar debug log directory.
	- **b.** On a UNIX client, add the VERBOSE option to the bp. confile. On a Windows client, set Verbose on the TroubleShooting tab in the NetBackup Configuration dialog box. To display this dialog box, start the Backup, Archive, and Restore interface on the client and click Configure on the Actions menu.
- **2.** On other PC clients except Macintosh, create a debug log directory for bpcd (the bpcd log is created automatically on Macintosh).

To increase the amount of information that appears in the logs, see the logging topics in Chapter 3.

- **3.** On the master server create bpsched and bpbrm debug log directories. If there are media servers involved, create a bpbrm debug log directory on them.
- **4.** Retry the operation and check the resulting debug logs.

# **NetBackup Status Code: 67**

**Message:** client backup failed to read the file list

**Explanation:** The client could not read the list of files to back up.

**Recommended Action:** First, verify that the server did not crash. If that is not the problem and you need more information:

- **1.** Set up debug logging:
	- **a.** On the server, create a bpbrm debug log directory.
	- **b.** On UNIX and Windows clients, create a bpbkar debug log directory.
	- **c.** On other PC clients except Macintosh, create a debug log directory for bpcd (the bpcd log is created automatically on Macintosh).

To increase the amount of information that appears in the logs, see the logging topics in Chapter 3.

**2.** Retry the operation and check the resulting debug logs.

# **NetBackup Status Code: 68**

**Message:** client timed out waiting for the file list

**Explanation:** The client did not receive the list of files to back up within the allotted time. This list comes from the server.

**Recommended Action:** First, verify that the server did not crash. If that is not the problem and you need more information:

- **1.** Set up debug logging:
	- **a.** On the server, create a debug log directory for bpbrm.
	- **b.** On UNIX and Windows clients, create a bpbkar debug log directory.
	- **c.** On other PC clients except Macintosh, create a debug log directory for bpcd (the bpcd log is created automatically on Macintosh).

To increase the amount of information that appears in the logs, see the logging topics in Chapter 3.

**2.** Retry the operation and check the resulting debug logs.

### **NetBackup Status Code: 69**

**Message:** invalid file list specification

**Explanation:** The file list received from the server had invalid entries.

### **Recommended Action:**

- **1.** Check the policy file list. If wildcards are used, verify there are matching bracket characters ([ and ]). If the file list contains UNC (Universal Naming Convention) names, ensure they are properly formatted.
- **2.** For NetBackup ServerFree Agent only:

If this was an offhost backup (NetBackup Media Server or Third-Party Copy Device), code 69 may indicate that the file list contains the ALL\_LOCAL\_DRIVES entry. NetBackup does not support the ALL\_LOCAL\_DRIVES entry for offhost backup. Remove the ALL\_LOCAL\_DRIVES entry from the file list.

### **NetBackup Status Code: 70**

**Message:** an entry in the file list expanded to too many characters

**Explanation:** The wildcards used in one of the file list entries caused too many files to be specified.

**Recommended Action:** Change the wildcards in the file list to specify fewer files.

**Message:** none of the files in the file list exist

**Explanation:** The files in the file list did not match any of the files on the client. This error can occur when there is only one file in the file list and the file cannot be backed up due to an I/O error.

# **Recommended Action:**

- **1.** Verify that the correct file list is specified for this client.
- **2.** On Windows clients, verify that the account used to start the NetBackup Client service has read access to the files.

If you are backing up a network drive or a UNC (universal naming convention) path, use the Services application in the Windows Control Panel to verify that the NetBackup Client service does not start under the SYSTEM account. The SYSTEM account cannot access network drives.

To back up network drives or UNC paths, change the NetBackup Client service startup to log in as a user that has permission to access network drives.

- **3.** Check the All Log Entries report for clues.
- **4.** Set up debug logging:
	- ◆ On UNIX and Windows clients, create a debug log directory for bpbkar.
	- ◆ On other PC clients except Macintosh, create a debug log directory for bpcd (the bpcd log is created automatically on Macintosh).

To increase the amount of information that appears in the logs, see the logging topics in Chapter 3.

- **5.** Retry the operation and check the resulting debug logs.
- **6.** On Novell systems, check the following:
	- ◆ For the nontarget version of NetBackup for NetWare, the backup policy type must be "NetWare", and the files list should include a forward slash (/) only. There should be nothing else in the files list.

To check the policy type and files list, start Backup Policy Management and right-click the name of a policy. Click the Attributes tab to check the policy type; click the Files tab to check the contents of the files list.

For the target version, the backup policy type must be "Standard", and the policy files list must be formatted as follows:

/*target\_name*

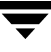

where a forward slash precedes the variable *target\_name*.

To check the policy type and files list, start Backup Policy Management and right-click the name of a policy. Click the Attributes tab to check the policy type; click the Files tab to check the contents of the files list.

**Note** For the target version, the following NetWare message may be another indicator of incorrect policy type (this message would appear in the Novell client's bpcd log):

unable to connect to service, scheduled access not specified

Make sure the policy type is set to "Standard".

### **NetBackup Status Code: 72**

**Message:** the client type is incorrect in the configuration database

**Explanation:** The policy type attribute in the policy configuration indicates that the client is one type, but the installed software is for another type.

**Recommended Action:** Verify that the policy type attribute for the policy is correct. Also, for UNIX, do not place Apollo and standard clients in the same policy.

# **NetBackup Status Code: 73**

**Message:** bpstart\_notify failed

**Explanation:** The bpstart notify script returned a nonzero exit code.

**Recommended Action:** Check the bpstart\_notify script on the client to see if it performs as desired.

### **NetBackup Status Code: 74**

**Message:** client timed out waiting for bpstart\_notify to complete

**Explanation:** The bpstart notify script on the client took too long.

**Recommended Action:** Try to speed up the bpstart notify script or set the BPSTART TIMEOUT on the server to a value that is larger than the default. Set BPSTART\_TIMEOUT in the bp.conf file on a UNIX NetBackup server. On a Windows NetBackup server, use Host Properties to set Backup Start Notify Timeout (see "Using the Host Properties Window" on page 59).

# **NetBackup Status Code: 75**

**Message:** client timed out waiting for bpend\_notify to complete

**Explanation:** The bpend notify script on the client took too long.

**Recommended Action:** Try to speed up the bpend notify script or set BPEND\_TIMEOUT on the server to a value that is larger than the default. Set BPEND TIMEOUT in the bp.conf file on a UNIX NetBackup server. On a Windows NetBackup server, use Host Properties to set Backup End Notify Timeout.

# **NetBackup Status Code: 77**

**Message:** execution of the specified system command returned a nonzero status

**Explanation:** An immediate command returned a nonzero status.

### **Recommended Action:**

- **1.** Verify that the command is specified correctly.
- **2.** For NetBackup ServerFree Agent only:

The policy file list may contain files that do not reside *within a file system* that was designated as the frozen image source. For a frozen image method to be applied to the backup of individual files, the frozen image source must be a *file system* (not a raw partition or Volume Manager volume) and the files in the policy file list must reside within that file system.

- **3.** Execute the command manually to see if the desired result is produced.
- **4.** For detailed troubleshooting information, set up debug logging:
	- **a.** On UNIX and Windows clients, create a debug log directory for bpbkar.
	- **b.** On other PC clients except Macintosh, create a debug log directory for bpcd (the bpcd log is created automatically on Macintosh).

To increase the amount of information that appears in the logs, see the logging topics in Chapter 3.

**c.** Retry the operation and check the resulting debug log.

# **NetBackup Status Code: 78**

**Message:** afs/dfs command failed

**Explanation:** Indicates an AFS vos command failure.

- **1.** Check the NetBackup Problems Report for additional information on why the command failed.
- **2.** The bpbkar debug log shows the command that was executed. Create a debug log directory for bpbkar. Retry the operation and retry the resulting debug log.
- **3.** Try executing the vos command manually to duplicate the problem.

**Message:** Media Manager device daemon (ltid) is not active

**Explanation:** If the server is UNIX, the Media Manager device daemon, ltid, is not running. If the server is Windows, the NetBackup Device Manager service is not running.

### **Recommended Action:**

- **1.** On Windows, use the Activity Monitor or the Services application in the Windows Control Panel to see if the NetBackup Device Manager service is running. If it is not running, start it. To enable verbose logging, place VERBOSE on a line by itself in the *install\_path*\Volmgr\vm.conf file before starting the service.
- **2.** On UNIX, use  $\nu$ mps to see if  $1 \text{tid}$  is running and if necessary start it in verbose mode with the following command:

/usr/openv/volmgr/bin/ltid -v

Or, add a VERBOSE entry to the Media Manager configuration file, /usr/openv/volmgr/vm.conf. Create the vm.conf file if necessary.

**3.** On UNIX, check the system logs to verify that ltid starts.

**Note** ltid or the NetBackup Device Manager service is used only if devices are attached to the system.

### **NetBackup Status Code: 81**

**Message:** Media Manager volume daemon (vmd) is not active

**Explanation:** The tape manager (bptm) could not communicate with the NetBackup Volume Manager service (Windows) or the Media Manager volume daemon (UNIX). This communication is required for most operations.

**Recommended Action:** On UNIX, verify that the Media Manager device daemon (1tid) and the volume daemon (vmd) are running. Start them if necessary.

On Windows, verify that both the NetBackup Device Manager service and the NetBackup Volume Manager service are running. Start them if necessary.
**Note** ltid or the NetBackup Device Manager service is used only if devices are attached to the system.

### **NetBackup Status Code: 82**

**Message:** media manager killed by signal

**Explanation:** The tape manager (bptm) or disk manager (bpdm) was terminated by another process or a user.

**Recommended Action:** This should not occur in normal operation. If you want to terminate an active backup, use the NetBackup Activity Monitor.

◆ When backing up a DomainOS client (for example, Apollo), this error has occurred after the server has not received anything on the socket for at least 300 seconds, thus causing a client read timeout and breaking the connection. The bpbkar debug log had an entry similar to the following:

13:22:49 [1347] <16> bpbkar: ERR - Extra output - - ECONNRESET Connection reset by peer (UNIX/errno status)

Increasing the CLIENT READ TIMEOUT value (in this instance to 900) has resolved this problem.

### **NetBackup Status Code: 83**

**Message:** media open error

**Explanation:** The tape manager (bptm) or disk manager (bpdm) could not open the device or file that the backup or restore must use.

### **Recommended Action:**

- **1.** For additional information, check the following:
	- ◆ NetBackup Problems report
	- ◆ System log (UNIX)
	- ◆ Event Viewer Application log (Windows)
- **2.** Typically, this status code indicates a drive configuration problem that allows more than one process at a time to open the device.

On UNIX, the problem could be due to:

◆ Two (or more) devices were configured that are really the same physical device (for different densities perhaps). Verify that none of the  $\ell$  dev files used for these devices have the same major or minor numbers.

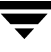

- ◆ Links exist in the file system that are allowing users access to the drives.
- ◆ The configuration for the drives was modified (in the administrator interface or vm.conf) and the Media Manager device daemon, ltid, was not restarted. Verify the configuration and start  $ltid$ .

On Windows, the problem could be that the Media Manager device configuration was modified but the NetBackup Device Manager service was not restarted. Verify the configuration and restart the NetBackup Device Manager service.

- **3.** Make sure the tapes are not write protected.
- **4.** For detailed troubleshooting information:
	- **a.** Create a debug log directory for bpdm (if the device is disk) or bptm (if the device is tape).
	- **b.** On UNIX, restart ltid in the verbose mode by executing:

/usr/openv/volmgr/bin/ltid -v

Or, add a VERBOSE entry to the Media Manager configuration file, /usr/openv/volmgr/vm.conf. Create the vm.conf file if necessary.

- **c.** On Windows, enable verbose logging by adding VERBOSE on a line by itself in the *install\_path*\Volmgr\vm.conf file. Then, stop and restart the NetBackup Device Manager service.
- **d.** Retry the operation and check the resulting debug log files.
- **e.** On UNIX systems, look at the /usr/openv/netbackup/db/media/errors log (which is also included in the /usr/openv/netbackup/bin/goodies/support script output) for a drive that is frequently producing errors.

#### **NetBackup Status Code: 84**

**Message:** media write error

**Explanation:** The system's device driver returned an I/O error while NetBackup was writing to removable media or a disk file.

#### **Recommended Action:**

**1.** For NetBackup ServerFree Agent only:

If the following message appears in the /usr/openv/netbackup/bptm log, and the values for key, asc, and ascq are all *zero* (0x0) as shown in this example message:

```
tape error occurred on extended copy command, key = 0x0, asc = 0x0,
\texttt{ascq} = 0 \texttt{x0}
```
your host-bus adapter and its driver are probably not supported by NetBackup 4.0V. The host-bus adapters and drivers supported in the release are listed in Chapter 2 of the *NetBackup Release Notes*.

- **2.** For additional information, check the following:
	- NetBackup Problems report to determine the device or media that caused the error
	- ◆ System and error logs for the system (UNIX)
	- ◆ Event Viewer Application and System logs (Windows)
- **3.** If NetBackup was writing backups to a disk file, verify that the disk has enough space for the backup.

For a catalog backup to a disk path on a UNIX system, you may be trying to write a image greater than two gigabytes. File sizes greater than two gigabytes is a limitation on many UNIX file systems. Tape files do not have this limit.

- **4.** If the media is tape or optical disk, check for:
	- ◆ A defective or dirty drive, in which case, clean it or have it repaired (refer to the tpclean command for robotic drives).
	- ◆ The wrong media type. Verify that the media matches the drive type you are using. On an optical drive, the platters may not be formatted correctly.
	- $\blacklozenge$  Defective media. If this is the case, use the bpmedia command to set the volume to the FROZEN state so it is not used for future backups.
	- ◆ Incorrect drive configuration. Verify the Media Manager and system configuration for the drive.

For example, on UNIX the drive could be configured for fixed mode when it must be variable mode. See the *Media Manager Device Configuration Guide* for more information.

This often results in the media being frozen with a message, "too many data blocks written, check tape/drive block size configuration."

## **NetBackup Status Code: 85**

**Message:** media read error

**Explanation:** The system device driver returned an I/O error while NetBackup was reading from tape, optical disk, or a disk file.

### **Recommended Action:**

- **1.** For additional information, check the following:
	- ◆ NetBackup Problems report to determine the device or media that caused the error
	- ◆ System and error logs for the system (UNIX)
	- ◆ Event Viewer Application and System logs (Windows)
- **2.** Check for the following:
	- ◆ A defective or dirty drive. Clean it or have it repaired (see the tpclean command for cleaning).
	- ◆ Incorrect drive configuration. Verify the Media Manager and system configuration for the drive.

For example, on UNIX the drive could be configured for fixed mode when it must be variable mode. See the *Media Manager Device Configuration Guide* for more information.

- ◆ Defective media. In this case, you may not be able to recover all the data on the media. Use the bpmedia command to set the volume to the FROZEN state so it is not used for future backups.
- ◆ The wrong media type. Verify that the media matches the drive type you are using.

### **NetBackup Status Code: 86**

### **Message:** media position error

**Explanation:** The system's device driver returned an I/O error while NetBackup was positioning media (tape or optical disk).

- **1.** For additional information, check the following:
	- ◆ NetBackup Problems report to determine the device or media that caused the error
	- ◆ System and error logs for the system (UNIX)
	- ◆ Event Viewer Application and System logs (Windows)
- **2.** Check for the following:
	- ◆ A defective or dirty drive. Clean it or have it repaired (see the tpclean command for cleaning).

◆ Incorrect drive configuration. Verify the Media Manager and system configuration for the drive.

For example, on UNIX the drive could be configured for fixed mode when it must be variable mode. See the *Media Manager Device Configuration Guide* for more information.

- ◆ Defective media. In this case, some data may be lost. Use the bpmedia command to set the volume to the FROZEN state so it is not used for future backups.
- ◆ The wrong media type. Verify that the media matches the drive type you are using.

## **NetBackup Status Code: 87**

### **Message:** media close error

**Explanation:** The system's device driver returned an I/O error while NetBackup was closing a tape or optical disk.

## **Recommended Action:**

- **1.** For additional information, check the following:
	- ◆ NetBackup Problems report to determine the device or media that caused the error
	- ◆ System and error logs for the system (UNIX)
	- ◆ Event Viewer Application and System logs (Windows)
- **2.** Check for the following:
	- ◆ A defective or dirty drive. Clean it or have it repaired (see the tpclean command for cleaning).
	- ◆ Defective media. In this case, some data may be lost. Use the bpmedia command to set the volume to the FROZEN state so it is not used for future backups.

## **NetBackup Status Code: 88**

**Message:** Auspex SP/Backup failure

**Explanation:** NetBackup detected a problem when backing up an Auspex FastBackup client.

**Recommended Action:** Check the All Log Entries report. If more details are required, create bptm and bpbrm debug log directories on the server. Then, retry the operation and check the resulting log files. This error is usually due to a configuration problem.

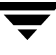

**Message:** media manager received no data for backup image

**Explanation:** The tape manager (bptm) or disk manager (bpdm) received no data when performing a backup or archive. This can occur for incremental backups where no data was backed up because no files have changed.

### **Recommended Action:**

- **1.** For additional information, check the following:
	- ◆ NetBackup Problems report to determine the device or media that caused the error
	- ◆ System and error logs for the system (UNIX)
	- ◆ Event Viewer Application log (Windows)
- **2.** Verify the Media Manager and system configuration for the drive.

For example, on UNIX the drive may not be set for variable mode in a case where that mode is required by NetBackup. Check the *Media Manager Device Configuration Guide*  for drive configuration information.

- **3.** Verify that the Media Manager configuration for the backup device matches what is specified for the storage unit in the NetBackup policy.
- **4.** Verify that you are using the correct media in the drive.
- **5.** For detailed debug information, create a bpdm or bptm debug log directory (whichever applies) on the server. If the client is Windows, also create a bpbkar debug log directory on the client. Retry the operation and check the resulting debug logs. Retry the operation. Check the resulting debug log file.

### **NetBackup Status Code: 91**

**Message:** fatal NB media database error

**Explanation:** The tape manager (bptm) received an error while reading or updating its media catalog.

- **1.** Check the All Log Entries report for more information.
- **2.** Check the NetBackup Media Lists report to see if the catalog is intact. If the catalog is not intact, consider reloading it from the latest NetBackup catalog backup volume.
- **3.** Verify that the disk partition on which the catalog resides has enough space.
- **4.** If the above actions do not explain the problem, check the NetBackup Problems report.
- **5.** For detailed troubleshooting information, create a bptm debug log directory on the server and retry the operation. Check the resulting debug log file.
- **6.** Contact customer support and send appropriate problem and debug log sections.

**Message:** media manager detected image that was not in tar format

**Explanation:** When performing a restore, the tape manager (bptm) or disk manager (bpdm) could not find a tar header at the offset it expected.

### **Recommended Action:**

- **1.** Perform a bpverify of the affected image to determine if it is written correctly.
- **2.** Check the NetBackup Problems report for additional information about the error.
- **3.** Verify the Media Manager and system configuration for the drive.

For example, on some UNIX systems, for example, if you do not configure the drive for variable-mode block size writes, backup images written to the media produce this error when an attempt is made to restore the image. For example, you see the following sequence of events:

- Backup succeeds
- Verify succeeds
- **Restore fails**

The bptm debug log shows an error similar to

```
00:58:54 [2304] <16> write_data: write of 32768 bytes indicated
                        only 29696 bytes were written, errno = 0
```
In this case, configure the drive for variable-mode block sizes and suspend media written on that device. See the *NetBackup Device Configuration Guide*.

The images written to those media may be restorable (this is platform dependent), but single file restores are almost guaranteed to fail. You can choose to expire these media and regenerate the backups, or you can attempt to duplicate the images on these media to another device and then expire the original copy.

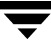

- **4.** Error code 92 has been encountered on some relabeled and value-added 8-mm tape drives where the drive's microcode incorrectly processes a "forward space record" SCSI command.
- **5.** If the problem is not one of the above, create a debug log directory for either bpdm or bptm and retry the operation. Check the resulting debug log file.

**Message:** media manager found wrong tape in drive

**Explanation:** When loading a volume for a backup or restore, the tape manager (bptm) found a volume loaded that did not have the expected tape header. This can indicate that volumes in a robot are not in the slots indicated in the Media Manager volume configuration.

#### **Recommended Action:**

- If the volume is in a robot and the robot supports barcodes, perform a Compare Contents with Volume Configuration (Verify Robot Contents on UNIX). The resulting report shows which media ID was found and validates its slot number with what is in the Media Manager volume configuration. Then, either change the physical location in the robot or change the volume configuration to show the correct slot.
- If the volume was mounted on a nonrobotic drive, verify that the correct volume was mounted and assigned.

### **NetBackup Status Code: 94**

**Message:** cannot position to correct image

**Explanation:** When searching for a backup image to restore, the tape manager (bptm) did not find the correct backup ID at the expected position on the volume. This can indicate a drive hardware problem.

- **1.** Try the restore on another drive if possible.
- **2.** For additional information, check the following:
	- ◆ NetBackup Problems report to determine the device or volume that caused the error
	- ◆ System and error logs for the system
	- ◆ Event Viewer Application and System logs (Windows)

**3.** For detailed troubleshooting information, create a debug log directory for bptm and retry the operation. Check the resulting debug log files.

## **NetBackup Status Code: 95**

**Message:** requested media id not found in NB media database and/or MM volume database

**Explanation:** An operation was requested on a media ID for which NetBackup does not have a record. An example of this is using bpmedia to suspend or freeze a media ID that does not exist.

**Recommended Action:** Run a NetBackup Media List report to determine the valid media IDs. Then, retry the command with a valid media ID.

## **NetBackup Status Code: 96**

**Message:** unable to allocate new media for backup, storage unit has none available

**Explanation:** The tape manager (bptm) could not allocate a new volume for backups. This indicates that the storage unit has no more volumes available in the volume pool for this backup.

**Recommended Action:** Check the NetBackup Problems report to determine the storage unit that is out of media.

- **1.** If the storage unit is a robot and there are empty slots, add more volumes (remember to specify the correct volume pool).
	- ◆ If there are no empty slots, move some media to nonrobotic and then add new volumes.
	- ◆ If you are having difficulty keeping track of your available volumes, try the available\_media script:

On UNIX, this script is in:

/usr/openv/netbackup/bin/goodies/available\_media

On Windows, the script is in:

*install\_path*\NetBackup\bin\goodies\available\_media.cmd

This script lists all volumes in the Media Manager volume configuration, and augments that list with information on the volumes currently assigned to NetBackup.

- **2.** If the storage unit and volume pool appear to have media, verify the following:
	- Volume is not FROZEN or SUSPENDED.

Check for this condition by using the NetBackup Media List report. If the volume is frozen or suspended, use the bpmedia command to unfreeze or unsuspend it (if that is desired).

- ◆ Volume has not expired or exceeded its maximum number of mounts.
- ◆ Volume Database Host name for the device is correct.

If you change the Volume Database Host name, stop and restart the Media Manager device daemon, ltid, (if the server is UNIX) or the NetBackup Device Manager service (if the server is a Windows system).

◆ The correct host is specified for the storage unit in the NetBackup configuration.

The host connection should be the server (master or media) that has drives connected to it.

◆ The Media Manager volume configuration has media in the correct volume pool and unassigned or active media is available at the required retention level.

Use the NetBackup Media List report to show the retention levels, volume pools, and status (active and so on) for all volumes. Use the NetBackup Media Summary report to check for active volumes at the correct retention levels.

**3.** In some configurations, the NetBackup bptm process is rejected when requesting media from the vmd process (NetBackup Volume Manager service on Windows) because that process cannot determine the name of the host that is making the request.

This can be due to incorrect network configuration involving:

- Multiple network interfaces
- ◆ /etc/resolv.conf on those UNIX systems that use it
- ◆ Running DNS and not having reverse addressing configured
- **4.** Create bptm and vmd debug log directories and retry the operation.
- **5.** Examine the bptm debug log to verify that bptm is connecting to the correct system. If an error is logged, examine the vmd log.

On UNIX, the vmd log is:

/usr/openv/volmgr/debug/daemon/log.xxxxxx

On Windows, the vmd log is:

*install\_path*\Volmgr\debug\daemon\xxxxxx.log

**6.** If this is a new storage unit, and this is the first attempt to use it, stop and restart NetBackup on the master server.

**Note** The bptm debug logs (in verbose mode) usually show the NetBackup media selection process.

### **NetBackup Status Code: 97**

**Message:** requested media id is in use, cannot process request

**Explanation:** An operation was requested on a media ID that is in use. An example of this is attempting to suspend or freeze a volume while it is being used for a backup or restore.

**Recommended Action:** Retry the command when the volume is not in use. Use the Device Monitor to determine if the volume is in use.

### **NetBackup Status Code: 98**

**Message:** error requesting media (tpreq)

**Explanation:** The tape manager and optical manager (bptm) received an error when requesting a media mount from the NetBackup Device Manager service on Windows or the Media Manager device daemon (ltid) on UNIX.

**Recommended Action:** Check the NetBackup Problems report to determine the reason for the failure. The most common cause is that the NetBackup Device Manager service on Windows or the Media Manager device daemon  $(\text{ltid})$  on UNIX is not running. Start it if necessary.

#### **NetBackup Status Code: 99**

**Message:** NDMP backup failure

**Explanation:** None of the paths in your NDMP policy file list was backed up successfully.

**Recommended Action:** Check the NetBackup All Log Entries report for more information. A possible cause for this error is that none of the backup paths exist on the NDMP host.

#### **NetBackup Status Code: 100**

**Message:** system error occurred while processing user command

**Explanation:** A system call failed in bparchive, bpbackup, bplist, or bprestore.

**1.** Enable debug logging for bparchive, bpbackup, bplist, or bprestore (as appropriate) by creating debug log directories for them.

On UNIX, if a nonroot user is having problems, verify that the directory created has mode 666. Look for and correct any reported errors.

**2.** Retry the operation and check the resulting logs.

If the logs do not reveal the problem, use the command line version of the command and correct any problems that are reported on stderr.

### **NetBackup Status Code: 101**

**Message:** failed opening mail pipe

**Explanation:** The process that attempts to send mail could not open the pipe to the server.

**Recommended Action:** Verify that mail is configured on the client. For detailed troubleshooting information, create a bpcd debug log directory and retry the operation. Check the resulting bpcd debug log.

### **NetBackup Status Code: 102**

**Message:** failed closing mail pipe

**Explanation:** The process that sends mail could not close the pipe to the server.

**Recommended Action:** Verify that mail is configured on the client. For detailed troubleshooting information, create a bpcd debug log directory and retry the operation. Check the resulting bpcd debug log.

### **NetBackup Status Code: 103**

**Message:** error occurred during initialization, check configuration file

**Explanation:** None

**Recommended Action:** None

## **NetBackup Status Code: 104**

**Message:** invalid file pathname

**Explanation:** None

**Recommended Action:** None

## **NetBackup Status Code: 105**

**Message:** file pathname exceeds the maximum length allowed

**Explanation:** The path name built by using the current working directory exceeds the maximum path length allowed by the system.

**Recommended Action:** Shorten the current working directory path length.

# **NetBackup Status Code: 106**

**Message:** invalid file pathname found, cannot process request

**Explanation:** One of the file paths to be backed up or archived is not valid.

**Recommended Action:** Verify that full path names are used (they start with  $\ell$  on UNIX), and they are less than the maximum path length for the system. Also, verify that the files exist and the permissions allow NetBackup to access them.

# **NetBackup Status Code: 110**

**Message:** Cannot find the NetBackup configuration information

**Explanation:** On Windows, NetBackup could not read the registry entries that were created during installation. On UNIX, the /usr/openv/netbackup/bp.conf file does not exist.

**Recommended Action:** On Windows, reinstall NetBackup software on the client. On UNIX, create a /usr/openv/netbackup/bp.conf file with at least the following lines:

SERVER = *server\_name* CLIENT\_NAME = *client\_name*

# **NetBackup Status Code: 111**

**Message:** No entry was found in the server list

**Explanation:** On UNIX, the SERVER = *server* name line is missing in the bp.conf file. On Windows, the server list contains no entries.

# **Recommended Action:**

◆ On a UNIX client, add the following line to the top of the /usr/openv/netbackup/bp.conf file:

```
SERVER = server_name
```
- ◆ On a Microsoft Windows or nontarget NetWare client, add the server name on the Servers tab in the Specify NetBackup Machines dialog box. To display this dialog, start the Backup, Archive, and Restore interface on the client and click Specify NetBackup Machines on the Actions menu.
- $\blacklozenge$  On an OS/2 or NetWare target client, add the server name to the bp. ini file.

◆ On a Macintosh client, add the SERVER = *server\_name* line to the bp. confile in the NetBackup folder in the Preferences folder.

#### **NetBackup Status Code: 112**

**Message:** no files specified in the file list **Explanation:** A restore was requested with no files in the file list. **Recommended Action:** Specify at least one file to be restored.

**NetBackup Status Code: 113**

**Message:** EC\_badop

**Explanation:** None

**Recommended Action:** None

**NetBackup Status Code: 114**

**Message:** EC\_error

**Explanation:** None

**Recommended Action:** None

**NetBackup Status Code: 115 Message:** EC\_end

**Explanation:** None

**Recommended Action:** None

### **NetBackup Status Code: 120**

**Message:** cannot find configuration database record for requested NB database backup

**Explanation:** The program that backs up the NetBackup internal catalogs could not find the attributes that indicate which media IDs to use or paths to back up. This error should not occur under normal circumstances.

- **1.** Check the NetBackup Problems report for additional information about the error.
- **2.** For detailed troubleshooting information, create admin and bpdbm debug log directories and retry the operation. Check the resulting debug logs.

**3.** Contact customer support and send appropriate problem and debug log sections detailing the error.

## **NetBackup Status Code: 121**

**Message:** no media is defined for the requested NB database backup

**Explanation:** NetBackup attempted to back up its internal catalogs and there were no media IDs defined in the catalog backup configuration.

**Recommended Action:** Add the media IDs to the catalog backup configuration. Verify that the media IDs are in the NetBackup volume pool.

### **NetBackup Status Code: 122**

**Message:** specified device path does not exist

**Explanation:** The NetBackup internal catalogs were backed up by using the bpbackupdb command line and specifying a raw device file that does not exist.

**Recommended Action:** Retry the command using a valid device file name.

### **NetBackup Status Code: 123**

**Message:** specified disk path is not a directory

**Explanation:** NetBackup attempted to back up its internal catalogs and the backup attributes were set to dump to a disk. However, the disk file path already exists and is not a directory.

**Recommended Action:** Specify a different disk path for the catalog backup or delete the file that already exists.

## **NetBackup Status Code: 124**

**Message:** NB database backup failed, a path was not found or is inaccessible

**Explanation:** One or more of the paths specified in the catalog backup configuration could not be backed up.

- **1.** Check the NetBackup Problems report for additional information about the error. Some possible causes are:
	- The path does not exist.
	- ◆ On a UNIX system, there is a symbolic link in one of the paths.

**2.** After determining which path could not be accessed, correct the path names in the catalog backup configuration.

### **NetBackup Status Code: 125**

**Message:** another NB database backup is already in progress

**Explanation:** Only one NetBackup catalog backup may be active at any given time.

**Recommended Action:** None.

### **NetBackup Status Code: 126**

**Message:** NB database backup header is too large, too many paths specified

**Explanation:** Too many paths were specified in the NetBackup catalog backup configuration to fit in a fixed-size media header. This error should not occur under normal circumstances.

**Recommended Action:** Delete some of the paths from the catalog backup configuration.

### **NetBackup Status Code: 127**

**Message:** specified media or path does not have a valid NB database backup header

**Explanation:** The bprecover command was issued and the media ID specified does not have valid catalog backup data.

**Recommended Action:** Validate that the correct media ID is being used.

## **NetBackup Status Code: 128**

**Message:** NB database recovery failed, a process has encountered an exceptional condition

**Explanation:** One or more catalogs specified for recovery could not be restored. For more detail, refer to the error message issued just above this status code in the output from the bprecover command.

## **Recommended Action:**

**1.** After fixing the problem reported in the error message in the bprecover output, refer to "Recovering the NetBackup Databases" on page 448 to identify which NetBackup services (Windows) or daemons (UNIX) should be shut down prior to attempting the NetBackup database recovery. The NetBackup services should be shut down except for the NetBackup Client Service, which must be running for the database recovery to succeed.

- **2.** Check the NetBackup Problems report for additional information about the error. Some possible causes are:
	- ◆ A disk may be full.
	- The NetBackup catalog tape may be corrupt.

## **NetBackup Status Code: 130**

**Message:** system error occurred

**Explanation:** An error occurred that prevents the product from operating in a consistent fashion. This error is usually related to a system call.

### **Recommended Action:**

- **1.** Check the NetBackup Problems report for additional information about the error.
- **2.** Check the system log for reported problems.
- **3.** For detailed troubleshooting information, create bpdbm, bpsched, bptm, and bprd debug log directories on the master server and retry the operation. Check the resulting debug logs.

## **NetBackup Status Code: 131**

**Message:** client is not validated to use the server

**Explanation:** The client name, as determined from the connection to the server, did not match any client name in the NetBackup configuration and there was no altnames configuration for this client on the master server. A client and server that have multiple network connections can encounter this problem if the name by which the client is configured is not the one by which its routing tables direct connections to the server.

## **Recommended Action:**

- **1.** Examine the NetBackup Problems report.
- **2.** Create a debug log directory for bprd and retry the operation. Check the resulting debug log to determine the connection and client names.

Depending on the request type (restore, backup, and so on.), you may need or want to:

Change the client's configured name.

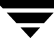

- ◆ Modify the routing tables on the client.
- ◆ On the master server, set up an altnames directory and file for this client (see the *NetBackup System Administrator's Guide for UNIX*).

or

- ◆ On a UNIX master server, create a soft link in the NetBackup image catalog.
- **3.** Review "Verifying Host Names and Services Entries" on page 34.

#### **NetBackup Status Code: 132**

**Message:** user is not validated to use the server

**Explanation:** None

**Recommended Action:** None

#### **NetBackup Status Code: 133**

**Message:** invalid request

**Explanation:** One of two explanations exist.

- A request was made that is unrecognized. This usually results from different versions of NetBackup software being used together.
- ◆ If a client receives this error in response to a list or restore request, it means that the DISALLOW\_CLIENT\_LIST\_RESTORE or DISALLOW\_CLIENT\_RESTORE option exists in the bp.conf file on a UNIX NetBackup server or registry on a Windows NetBackup server. These options deny list and restore requests from all NetBackup clients.

- **1.** If you suspect that the software versions are the problem, verify that all NetBackup software is at the same version level.
	- ◆ On UNIX NetBackup servers and clients, check the /usr/openv/netbackup/bin/version file.
	- ◆ On Windows NetBackup servers, check the *install\_path*\netbackup\version.txt file or the About NetBackup item on the Help menu.
	- ◆ On Microsoft Windows clients, check the About NetBackup item on the Help menu.
	- $\blacklozenge$  On NetWare target clients, check the Version entry in the bp. ini file.

If the client software is earlier than 3.0, verify that the client is in a Standard type policy.

- ◆ On Macintosh clients, check the version file in the bin folder in the NetBackup folder in the Preferences folder.
- **2.** If the server is denying list and restore requests, remove the DISALLOW\_CLIENT\_LIST\_RESTORE and DISALLOW\_CLIENT\_RESTORE options from the bp.conf file on a UNIX NetBackup server or registry on a Windows NetBackup server. Then, stop and restart the NetBackup request daemon (UNIX) or NetBackup Request Manager service (Windows).
- **3.** For detailed troubleshooting information, create bpdbm, bprd, and admin debug log directories. Then, retry the operation and check the resulting debug logs.

## **NetBackup Status Code: 134**

**Message:** unable to process request because the server resources are busy

**Explanation:** Status code 134 is an informational message indicating that all drives in the storage unit are currently in use. If this occurs, NetBackup automatically tries another storage unit; if one is not available, NetBackup requeues the job with a status of 134 and retries it later.

**Recommended Action:** Disable automatic retry using another storage unit and create the following file on the NetBackup media server prior to running the backups:

/usr/openv/volmgr/DISABLE\_RESOURCES\_BUSY

If you have already attempted the backup and see this error, then create the file and rerun the backups.

### **NetBackup Status Code: 135**

**Message:** client is not validated to perform the requested operation

**Explanation:** This is usually caused by a request to restore files to a client other than the one that made the request and the request did not come from the root user (administrator on Windows) on a NetBackup server.

**Recommended Action:** Retry the operation as a root user (administrator on Windows) on the master server. Also see status code 131.

## **NetBackup Status Code: 140**

**Message:** user id was not superuser

**Explanation:** The process was started by a user or process that did not have root privileges (on UNIX) or administrator privileges (on Windows).

**Recommended Action:** If desired, give the user or process administrator privileges (on Windows) or root privileges (on UNIX) and retry the operation.

#### **NetBackup Status Code: 141**

**Message:** file path specified is not absolute

**Explanation:** The file specification must be an absolute path.

**Recommended Action:** Correct the file specification and retry the command.

#### **NetBackup Status Code: 142**

**Message:** file does not exist

**Explanation:** This code is reserved for future use.

**Recommended Action:** None.

#### **NetBackup Status Code: 143**

**Message:** invalid command protocol

**Explanation:** An ill-formed request was made to the NetBackup request daemon (UNIX) or Request Manager service (Windows). This can be due to mismatched versions of the product, corrupted network communication, or to a non-NetBackup process sending data across the port for the daemon or service.

**Recommended Action:** Examine the NetBackup error logs to determine the system that was the source of the data and on that system determine the process that initiated the request. If it was a NetBackup process, verify that the process or command is compatible with the version of software on the server.

### **NetBackup Status Code: 144**

**Message:** invalid command usage

**Explanation:** This status code is due to a NetBackup process being started with improper options or an incompatibility in the product.

**Recommended Action:** Either correct the command or verify that all NetBackup binaries are at the same version level.

### **NetBackup Status Code: 145**

**Message:** daemon is already running

**Explanation:** There is another copy of the process executing.

**Recommended Action:** Terminate the current copy of the process and then restart the process.

### **NetBackup Status Code: 146**

**Message:** cannot get a bound socket

**Explanation:** The daemon (service on Windows) could not bind to its socket. A system call failed when the daemon (UNIX) or service (Windows) attempted to bind to its configured port number. This is usually caused by another process having acquired the port before the daemon or service started.

### **Recommended Action:**

- **1.** Examine the NetBackup Problems and All Log Entries reports.
- **2.** Create bprd and bpdbm debug log directories and retry the operation. Check the resulting logs to see the system error message resulting from the attempt.

If another process has the port, use other system commands to determine the process. Based on this research, either change the port number in your services file or map or terminate the process that has acquired the port.

On UNIX, another possible cause for this error is terminating bprd or bpdbm with the kill command. If you have to stop bprd, the recommended method is to use the Terminate Request Daemon option on the Special menu in bpadm (or the equivalent option in xbpadm). To stop bpdbm, use the /usr/openv/netbackup/bin/bpdbm -terminate command. Using the kill command to stop these processes can leave them unable to bind to their assigned ports the next time they are started.

To identify a bprd or bpdbm problem, look for lines similar to the following in the debug log for the respective process:

```
<16> getsockbound: bind() failed, Address already in use (114)
<32> listen_loop: cannot get bound socket. errno = 114
<4> terminate: termination begun...error code = 146
```
Similar entries can appear in the reports.

**3.** If the problem persists longer than ten minutes, it is possible that it will be necessary to reboot the server.

### **NetBackup Status Code: 147**

**Message:** required or specified copy was not found

**Explanation:** The requested copy number of a backup or archive image cannot be found.

**Recommended Action:** Correct the request to specify a copy number that does exist.

**Message:** daemon fork failed

**Explanation:** A NetBackup service could not create a child process due to an error received from the system. This is probably an intermittent error based on the availability of resources on the system.

### **Recommended Action:**

- **1.** Restart the service at a later time and investigate system problems that limit the number of processes.
- **2.** Check the Event Viewer Application and System logs (Windows).

### **NetBackup Status Code: 149**

**Message:** master server request failed

**Explanation:** None

**Recommended Action:** None

### **NetBackup Status Code: 150**

**Message:** termination requested by administrator

**Explanation:** The process is terminating (or has terminated) as a direct result of a request from an authorized user or process.

### **Recommended Action:** None.

### **NetBackup Status Code: 151**

**Message:** Backup Exec operation failed

**Explanation:** The Global Data Manager console has reported that a Backup Exec job (backup, archive, or restore) did not complete normally.

**Recommended Action:** Consult the Backup Exec job history on the Backup Exec server for details.

## **NetBackup Status Code: 152**

**Message:** required value not set

**Explanation:** An incomplete request was made to the bpdbm process (NetBackup Database Manager service on Windows). This usually occurs because different versions of software are being used together.

## **Recommended Action:**

- **1.** Verify that all software is at the same version level.
- **2.** For detailed troubleshooting information, create bpdbm and admin debug log directories and retry the operation. Check the resulting debug logs.

## **NetBackup Status Code: 153**

**Message:** server is not the master server

**Explanation:** This status code is reserved for future use.

**Recommended Action:** None.

## **NetBackup Status Code: 154**

**Message:** storage unit characteristics mismatched to request

**Explanation:** A backup was attempted and the storage unit selected for use had characteristics that were not compatible with the backup type.

**Recommended Action:** Verify that the characteristics of the storage unit involved are appropriate for the backup attempted:

◆ For NetBackup ServerFree Agent only:

The policy storage unit was set to Any\_available and the offhost backup method was set to Third-Party Copy Device or NetBackup Media Server. Do not choose Any\_available. A particular storage unit (such as  $\text{nut}-4\text{mm}-\text{robot}-\text{tl}-0$ ) must be specified when Third-Party Copy Device or NetBackup Media Server is specified as the offhost backup method.

- ◆ For an NDMP policy type, verify that a storage unit of type NDMP is defined and the NDMP host value matches the host name of the client. For example, if the NDMP policy specifies toaster as the client, the configuration for the storage unit must specify toaster as the NDMP host.
- ◆ For a policy type other than NDMP, verify that the policy specifies a Media Manager or Disk type storage unit.

# **NetBackup Status Code: 158**

**Message:** failed accessing daemon lock file

**Explanation:** The process could not lock its lock file because an error was received from a system call. This lock file synchronizes process activities (for example, preventing more than one daemon from executing at a time).

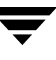

- **1.** Examine the NetBackup error log to determine why the system call failed and correct the problem. It could be a permission problem.
- **2.** If the error log does not show the error, create a debug log directory for bprd, bpdbm, or bpsched (depending on which process encountered the error) and retry the operation. Examine the resulting debug log.

**Message:** licensed use has been exceeded

**Explanation:** A configuration limit has been exceeded. An example is number of drives allowed per server.

**Recommended Action:** To determine the cause, examine the NetBackup error logs for the command that was being executed.

#### **NetBackup Status Code: 160**

**Message:** authentication failed

**Explanation:** A problem was encountered when two systems were attempting to authenticate one another.

**Recommended Action:** See the *NetBackup System Administrator's Guide for UNIX*for more information on the files and commands mentioned here.

**1.** Ensure that the authentication libraries exist:

Windows:

```
install_path\NetBackup\lib\libvopie.dll
install_path\NetBackup\lib\libnoauth.dll
```
UNIX (except HP-UX):

/usr/openv/lib/libvopie.so /usr/openv/lib/libnoauth.so

UNIX (HP-UX only):

```
/usr/openv/lib/libvopie.sl
/usr/openv/lib/libnoauth.sl
```
### Macintosh:

```
:System Folder:Extensions:libvopie.dll
:System Folder:Extensions:libnoauth.dll
```
**2.** Check the methods\_allow.txt files on the systems that are having problems to ensure that authentication is enabled. The files are in the following locations:

Windows:

*install\_path*\NetBackup\var\auth

UNIX:

/usr/openv/var/auth

Macintosh:

:System Folder:Preferences:NetBackup:var:auth

If one system reports authentication failed (status code 160) and the other system reports network connection timed out (status code 41), you may have enabled authentication in the first system's methods\_allow.txt file but not in the second system's methods\_allow.txt file.

**3.** On the systems that are having the authentication problem, remove the remote host that is not being authenticated from the methods\_allow.txt file.

For example, if host A and host B are having the problem, remove host A from the file on host B and vice versa.

Retry the operation.

- ◆ If the problem still exists, it indicates connection problems not related to authentication.
- ◆ If connections are now successful, proceed to the next step.
- **4.** Execute bpauthsync -vopie on the master server to resynchronize the key files on the systems.

On Windows:

```
install_path\NetBackup\bin\admincmd\bpauthsync -vopie -servers 
-clients
```
On UNIX:

```
/usr/openv/netbackup/bin/admincmd/bpauthsync -vopie -servers 
-clients
```
- **5.** Add back the names removed in step 3 and retry the operation.
- **6.** Create debug log directories for the processes involved in authentication between NetBackup systems. These include:
	- ◆ On the server, create debug log directories for bprd, bpdbm, bpcd.
	- ◆ On the client, create debug log directories for bpbackup, bprestore, bpbkar (Windows only).

Retry the operation and check the logs.

### **NetBackup Status Code: 161**

**Message:** Evaluation software has expired. See www.veritas.com for ordering information.

**Explanation:** The time allowed for the NetBackup evaluation software has ended.

**Recommended Action:** Obtain a licensed copy of NetBackup.

### **NetBackup Status Code: 162**

**Message:** Incorrect server platform for license

**Explanation:** The platform identifier in the license key does not match the platform type on which the key was installed.

**Recommended Action:** Ensure that you are using a license key that was intended for the platform on which you are installing.

### **NetBackup Status Code: 164**

**Message:** unable to mount media because it is in a DOWN drive or misplaced

**Explanation:** A restore was attempted and the volume required for the restore was in a DOWN drive in a robot. Or, the slot that should contain the volume is empty.

### **Recommended Action:**

- ◆ If volume is in a DOWN drive, remove it and place it in its designated slot. Then, retry the restore.
- ◆ If the volume is in the wrong slot, use a robot inventory option to reconcile the contents of the robot with the Media Manager volume configuration.

### **NetBackup Status Code: 165**

**Message:** NB image database contains no image fragments for requested backup id/copy number

**Explanation:** A restore was attempted and NetBackup has no record of fragments associated with the backup ID that has the files.

**Recommended Action:** Check the NetBackup Problems report for additional information about the error. For detailed troubleshooting information, create a debug log directory for either bpdm or bptm (whichever applies) and retry the operation. Check the resulting debug log.

**Message:** backups are not allowed to span media

**Explanation:** An end of media (EOM) was encountered while the backup image was being written. The backup was terminated because the NetBackup DISALLOW BACKUPS SPANNING MEDIA option was present in bp.conf on UNIX or the registry on Windows. The backup will be retried automatically with a different volume if this is allowed by the backup tries attribute in the NetBackup global attribute configuration.

**Recommended Action:** None.

# **NetBackup Status Code: 167**

**Message:** cannot find requested volume pool in Media Manager volume database

**Explanation:** A backup to a nonrobotic drive was attempted and the tape manager (bptm) could not find or add the specified volume pool.

**Recommended Action:** Verify the Media Manager volume configuration. Check the NetBackup Problems report for more information about the error. For detailed troubleshooting information, create a bptm debug log directory and retry the operation. Check the resulting debug log.

# **NetBackup Status Code: 168**

**Message:** cannot overwrite media, data on it is protected

**Explanation:** A catalog backup was attempted to a volume that could not be overwritten because it contains data that NetBackup, by default, does not overwrite (tar, cpio, ANSI, and so on).

**Recommended Action:** Replace the volume with a new one or set the NetBackup ALLOW MEDIA OVERWRITE option to the appropriate value.

# **NetBackup Status Code: 169**

**Message:** media id is either expired or will exceed maximum mounts

**Explanation:** A backup or catalog backup was attempted and the volume selected for use has reached its maximum number of mounts as specified in the Media Manager volume configuration. For a regular backup, the volume is automatically set to the SUSPENDED state and not used for further backups. For a NetBackup catalog backup, the operation terminates abnormally.

**Recommended Action:** If the volume was suspended, wait until it expires and then replace it. For NetBackup catalog backups, replace the media.

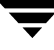

**Message:** third-party copy backup failure

**Explanation:** Usually indicates a problem with the 3pc.conf file or the mover.conf file. (For detailed causes, see recommended actions.) For more information on these files, refer to "Creating Configuration Files for Offhost Backup" in NetBackup Configuration chapter of the *NetBackup ServerFree Agent System Administrator's Guide*.

### **Recommended Action:**

- If a *non* third-party copy device is listed in 3pc.conf file, correct or remove the non third-party copy device entry.
- $\blacklozenge$  An incorrect lun is specified in the 3pc.conf file, or the device does not exist. Correct the 3pc.conf file as appropriate.
- An appropriate mover.conf file (with or without file-name extension) could not be found. In this case, the /usr/openv/netbackup/logs/bptm log may also show the following:

```
09:51:04 [22281] <2> setup_mover_tpc: no mover.conf.vertex_std_tpc
or mover.conf file exists, cannot perform TPC backup
09:51:04 [22281] <16> bptm: unable to find or communicate with
Third-Party-Copy mover for policy vertex_std_tpc
```
Make sure that an appropriate mover.conf file exists in /usr/openv/netbackup on the media server. This file can be any of the following:

- ◆ mover.conf.*policy\_name* file, where *policy\_name* exactly matches the name of the policy.
- ◆ mover.conf.*storage\_unit\_name*, where *storage\_unit\_name* exactly matches the name of the storage unit selected in the Backup Policy Management Policy attributes dialog (such as nut-4mm-robot-tl4-0).
- ◆ mover.conf file (no extention) for configurations that have only one third-party copy device.

Note that NetBackup looks for an appropriate mover.confile in the above order.

The SCSI pass-through path of the third-party copy device, as entered in the mover.conf file (with or without file-name extension), does not exist. In this case, the /usr/openv/netbackup/logs/bptm log may also show the following:

```
09:50:12 [22159] <16> setup mover tpc: open of passthru path
/dev/sg/cXtXlX failed, No such file or directory
09:50:12 [22159] <16> bptm: unable to find or communicate with
Third-Party-Copy mover for policy vertex_std_tpc
```
Correct the SCSI pass-through path of the third-party copy device that is entered in the mover. conf file.

The third-party copy device returned an error.

If you see either of the following messages in /usr/openv/netbackup/ logs/bptm log:

cannot process extended copy error due to truncated sense data, may be HBA problem

disk error occurred on extended copy command, key = **0x0**, asc = **0x0**, ascq = **0x0** (where key, asc and ascq are all *zero*)

your host-bus adapter (HBA) and its driver may need to be updated, or may not be supported by NetBackup ServerFree Agent. The host-bus adapters and drivers supported in the release are listed in Chapter 2 of the *NetBackup Release Notes*.

◆ For additional troubleshooting details, refer to the Troubleshooting chapter of the *NetBackup ServerFree Agent System Administrator's Guide*.

### **NetBackup Status Code: 171**

**Message:** media id must be 6 or less characters

**Explanation:** An operation, such as using bpmedia to suspend or freeze a media ID, was attempted and the media ID specified was longer than six alpha-numeric characters.

**Recommended Action:** Retry the command with a valid media ID.

## **NetBackup Status Code: 172**

**Message:** cannot read media header, may not be NetBackup media or is corrupted

**Explanation:** When loading a volume for a backup or restore, the tape manager (bptm), did not find the expected tape header. This can mean that a volume in a robotic device is not in the slot number shown in the Media Manager volume configuration or that a read error (I/O error) occurred.

- **1.** If the volume is in a robot that supports barcodes, verify the robot contents by using a Media Manager robot inventory option.
- **2.** If the volume was mounted on a nonrobotic drive, verify that the correct volume was mounted and assigned.
- **3.** Check the NetBackup Problems report. If a fatal read error occurred, attempt the operation again using another drive, if possible.

**4.** If your configuration has multiple servers / HBAs with access to your tape services (most likely, an SSO configuration), make sure the SCSI Reserve / Release is configured correctly. For more information, refer to the *NetBackup SAN Shared Storage Option System Administrators Guide for UNIX and Windows*.

#### **NetBackup Status Code: 173**

**Message:** cannot read backup header, media may be corrupted

**Explanation:** When searching for a backup image to restore, the tape manager (bptm) could not find the correct backup ID at the position on the media where NetBackup expected it to be. This can indicate a drive hardware problem.

#### **Recommended Action:**

- **1.** Check the NetBackup Problems report for clues as to what caused the error.
- **2.** Try the restore on another drive if possible.
- **3.** For detailed troubleshooting information, create a debug log directory for bptm and retry the operation. Check the resulting debug log.

### **NetBackup Status Code: 174**

**Message:** media manager - system error occurred

**Explanation:** An abnormal condition occurred causing a tape manager (bptm) or disk manager (bpdm) failure. This should not occur under normal circumstances.

#### **Recommended Action:**

**1.** Check the NetBackup Problems report to see if it shows the cause of the problem. If you see a Problems report message similar to

"attempting to write 32767 bytes, not a multiple of 1024"

save all logs and call VERITAS customer support.

**2.** On UNIX, if this occurs during a restore, it may be that the tape drive is incorrectly configured to write in fixed length mode when it should write in variable length mode.

Verify your drive's configuration, comparing it to what is recommended in the *Media Manager Device Configuration Guide* (also see step 7 of this procedure).

**Note** If this occurs on a Sequent platform and you are attempting to back up more than four gigabytes of data, save all your logs and call VERITAS technical support. For other platforms perform the recommended actions described below.

If your configuration incorrectly specifies fixed length mode, change the configuration to specify variable length mode and suspend media that were written on that device. The images written to those media may be restorable (this is platform dependent), but single file restores are almost guaranteed to fail.

- **3.** If you see the problem with only one client, verify that the client binaries are correct, especially those for bpcd.
- **4.** Can you read or write any other images on this media?

If so, check the following reports for clues:

- ◆ Images on Media report
- ◆ Media Contents report
- **5.** Verify the following:
	- The media by using the NetBackup image verify option.
	- That you are using the correct media type for the device.
- **6.** Check the system or console log for errors (on UNIX) or the Event Viewer Application log (on Windows).
- **7.** For detailed debug information, create a debug log directory for either bptm or bpdm (whichever applies) and retry the operation. Check the resulting debug log.

If the bptm debug log shows an error similar to

```
00:58:54 [2304] <16> write_data: write of 32768 bytes
indicated only 29696 bytes were written, errno = 0
```
it may be that the tape drive is configured to write in fixed length mode rather than variable length mode, and the image being written encountered the end-of-media.

Take the corrective action suggested in step 2.

## **NetBackup Status Code: 175**

**Message:** not all requested files were restored

**Explanation:** When restoring files from an image, the bptm or bpdm process detected a fatal error condition and terminated the restore before it completed. This should not occur under normal circumstances.

- **1.** Check the NetBackup Problems report and the progress log on the client for additional information about the error
- **2.** For detailed troubleshooting information, create a debug log directory for either bptm or bpdm (whichever applies) and retry the operation. Check the resulting debug log.

**Message:** cannot perform specified media import operation

**Explanation:** The tape manager (bptm) detected an error condition when attempting to import a specific backup image. Possible reasons for this are:

- Media ID is already active in the NetBackup media catalog on this server
- Media ID is not in the Media Manager volume configuration
- Fatal tape manager (bptm) error occurred
- Total image was not obtained from Phase 1 of import

### **Recommended Action:**

- **1.** Check the NetBackup Problems report to find the exact cause of the failure.
- **2.** Try the following:
	- ◆ If the media ID is already active, duplicate all images on the original media ID to another volume. Then, manually expire the original media and redo the import.
	- ◆ If the media ID is not present in the Media Manager volume configuration, add it.
	- ◆ If a fatal bptm error occurred, verify that the Media Manager volume daemon (vmd) is active on UNIX or the NetBackup Volume Manager service is active on Windows.
	- ◆ If the entire image is not present, perform import phase 1 on the media IDs that have the remainder of the image.

### **NetBackup Status Code: 177**

**Message:** could not deassign media due to Media Manager error

**Explanation:** The tape manager (bptm) could not successfully deassign a media ID.

- **1.** Check the NetBackup Problems report for the cause of the problem.
- **2.** Verify that the Media Manager volume daemon (vmd) is active on UNIX or the NetBackup Volume Manager service is active on Windows.

**3.** For detailed troubleshooting information, create a debug log directory for bptm and retry the operation. Check the resulting debug log.

## **NetBackup Status Code: 178**

**Message:** media id is not in NetBackup volume pool

**Explanation:** NetBackup attempted a backup of its catalogs and the media ID specified for the catalog backup was not in the NetBackup volume pool. Volumes for catalog backups must be in the NetBackup volume pool.

**Recommended Action:** Check the Media Manager volume configuration to verify that the media IDs are present and in the NetBackup volume pool.

## **NetBackup Status Code: 179**

**Message:** density is incorrect for the media id

**Explanation:** An operation such as "list contents" was attempted on an invalid media ID, such as a cleaning tape. Another possibility is that a media ID in the NetBackup catalog backup configuration does not match the media type entered in the Media Manager volume configuration.

**Recommended Action:** Check the volume configuration and the NetBackup catalog backup configuration and correct any problems found.

## **NetBackup Status Code: 180**

**Message:** tar was successful

**Explanation:** tar returned a successful exit status.

**Recommended Action:** None.

## **NetBackup Status Code: 181**

**Message:** tar received an invalid argument

**Explanation:** One of the parameters passed to tar was not valid.

**Recommended Action:** On a UNIX client:

- Ensure that the tar command in /usr/openv/netbackup/bin is the one provided by NetBackup. If you are in doubt, reinstall it.
- ◆ Check /usr/openv/netbackup/bin/version on the client to verify that the client is running the correct level software. If the software is not at the correct level, update the software per the directions in the NetBackup release notes.

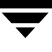

- ◆ On a Windows client, create a tar debug log directory, retry the operation, and check the log.
- ◆ On a Macintosh client, check the version file that is in the bin folder in the NetBackup folder in the Preferences folder. If the software is not at the correct level, install the correct software as explained in the installation guide.

**Message:** tar received an invalid file name

**Explanation:** tar cannot write to the file that is specified with the -f parameter.

### **Recommended Action:**

- **1.** Create a bpcd debug log directory on the client (on a Macintosh NetBackup creates the log automatically).
- **2.** On a Windows client, create a tar debug log directory.
- **3.** Increase the logging level on the client:
	- ◆ On a UNIX client, add the VERBOSE option to the /usr/openv/netbackup/bp.conf file.
	- ◆ On PC clients, increase the debug or log level as explained in the debug log topics in Chapter 3.
- **4.** Rerun the operation, check the resulting debug logs for the parameters passed to tar and call customer support.

## **NetBackup Status Code: 183**

**Message:** tar received an invalid archive

**Explanation:** The data passed to tar was corrupt.

- If the problem is with a UNIX client, create a /usr/openv/netbackup/logs/tar debug log directory on the client and rerun the operation.
	- **a.** Check the tar debug log file for error messages that explain the problem.
	- **b.** Reboot the client to see if this clears the problem.
	- **c.** When you are through investigating the problem, delete the /usr/openv/netbackup/logs/tar directory on the client.
- If the problem is with a Microsoft Windows, NetWare, or Macintosh client:
	- **a.** Create a bpcd debug log directory on the client (on a Macintosh NetBackup creates the log automatically).
	- **b.** On a Windows client, create a tar debug log directory.
	- **c.** Increase the debug or log level as explained in the debug log topics in Chapter 3.
	- **d.** Rerun the operation and check the resulting debug logs.
	- **e.** Reboot the client to see if it clears the problem.

**Message:** tar had an unexpected error

**Explanation:** A system error occurred in tar.

### **Recommended Action:**

- If the problem is with a UNIX client, create a /usr/openv/netbackup/logs/tar debug log directory on the client and rerun the operation.
	- **a.** Check the tar debug log file for error messages that explain the problem.
	- **b.** Reboot the client to see if this clears the problem.
	- **c.** When you are through investigating the problem, delete the /usr/openv/netbackup/logs/tar directory on the client.
- If the problem is with a Microsoft Windows, NetWare, or Macintosh client:
	- **a.** Create a bpcd debug log directory on the client (on a Macintosh NetBackup creates the log automatically).
	- **b.** Increase the debug or log level as explained in the debug log topics in Chapter 3.
	- **c.** On a Windows client, create a tar debug log directory.
	- **d.** Retry the operation and check the resulting debug logs.
	- **e.** Reboot the client to see if it clears the problem.

## **NetBackup Status Code: 185**

**Message:** tar did not find all the files to be restored

**Explanation:** There were files in the tar file list that were not in the image.

### **Recommended Action:**

- If the problem is with a UNIX client:
	- **a.** Enable bpcd debug logging by creating the /usr/openv/netbackup/logs/bpcd directory on the client.
	- **b.** Rerun the operation, check the resulting bpcd log file for the parameters passed to tar, and call customer support.
- If the problem is with a Microsoft Windows, NetWare, or Macintosh client:
	- **a.** Create a bpcd debug log directory on the client (on a Macintosh NetBackup creates the log automatically).
	- **b.** Increase the debug or log level as explained in the debug log topics in Chapter 3.
	- **c.** On a Windows client, create a tar debug log directory.
	- **d.** Retry the operation.
	- **e.** Check the resulting debug logs for the parameters passed to tar and call customer support.

### **NetBackup Status Code: 186**

**Message:** tar received no data

**Explanation:** The media manager did not send data to tar.

- **1.** Retry the operation and check the progress log on the client for error messages that reveal the problem.
- **2.** Verify that the tape is available and readable.
- **3.** Verify that the drive is in an UP state. Use the Device Monitor
- **4.** For detailed troubleshooting information:
	- **a.** Create a bptm debug log on the server.
	- **b.** On a Windows client, create a tar debug log.
**c.** Retry the operation and check the resulting debug logs.

# **NetBackup Status Code: 189**

**Message:** the server is not allowed to write to the client's filesystems

**Explanation:** The client is not allowing writes from the server.

**Recommended Action:** Perform the following to perform restores or install software from the server.

- ◆ On a UNIX client, delete DISALLOW\_SERVER\_FILE\_WRITES from the /usr/openv/netbackup/bp.conf file.
- ◆ On a Microsoft Windows or NetWare nontarget client, select Allow server-directed restores on the General tab in the NetBackup Configuration dialog box. To display this dialog box, start the Backup, Archive, and Restore interface on the client and click Configure on the Actions menu.
- ◆ On a Macintosh client, delete DISALLOW\_SERVER\_FILE\_WRITES from the bp.conf file in the NetBackup folder in the Preferences folder.
- $\blacklozenge$  On a NetWare target client, set ALLOW SERVER WRITE to yes in the bp. ini file.

# **NetBackup Status Code: 190**

**Message:** found no images or media matching the selection criteria

**Explanation:** A verify, duplicate, or import was attempted and no images matching the search criteria were found in the NetBackup catalog.

**Recommended Action:** Change the search criteria and retry.

# **NetBackup Status Code: 191**

**Message:** no images were successfully processed

**Explanation:** A verify, duplicate, or import was attempted and failed for all selected images.

**Recommended Action:** Check the NetBackup Problems report for the cause of the error. To obtain detailed troubleshooting information, create an admin debug log directory and retry the operation. Check the resulting debug log.

# **NetBackup Status Code: 194**

**Message:** the maximum number of jobs per client is set to 0

**Explanation:** The NetBackup Maximum jobs per client global attribute is currently set to 0. Setting the value to 0 disables backups and archives.

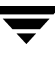

**Recommended Action:** To enable backups and archives, change the Maximum jobs per client value to the desired nonzero setting. This attribute is on the Global NetBackup Attributes tab in the Master Server Properties dialog box. See "Using the Host Properties Window" on page 59.

## **NetBackup Status Code: 195**

**Message:** client backup was not attempted

**Explanation:** A backup job was in the NetBackup scheduler's worklist but was not attempted.

## **Recommended Action:**

- **1.** Retry the backup either immediately with a manual backup or allow the normal scheduler retries.
- **2.** For additional information, check the All Log Entries report. For detailed troubleshooting information, create a bpsched debug log directory on the master server. After the next backup attempt, check the debug log.

Some actions to perform are:

- ◆ Verify that the vmd and ltid daemons (UNIX) or the NetBackup Volume Manager and NetBackup Device Manager services (Windows) are running.
- ◆ Look for a problem in an earlier backup that made the media or storage unit unavailable.

### **NetBackup Status Code: 196**

**Message:** client backup was not attempted because backup window closed

**Explanation:** A backup or archive operation that was queued by the backup scheduler was not attempted because the backup window was no longer open.

### **Recommended Action:**

- If possible, change the schedule to extend the backup window for this policy and schedule combination so it does not occur again.
- ◆ If the backup must be run, use the Manual Backup command on the Policy menu in the Backup Policy Management window to perform the backup. Manual backups ignore the backup window.

# **NetBackup Status Code: 197**

**Message:** the specified schedule does not exist in the specified policy

**Explanation:** A user backup or archive request has specified the exact policy and schedule to use when performing a backup. The policy exists but does not contain the schedule.

- ◆ On Microsoft Windows and NetWare nontarget clients, you can specify a policy or schedule on the Backups tab in the NetBackup Configuration dialog box. To display this dialog box, start the Backup, Archive, and Restore interface on the client and click Configure on the Actions menu.
- ◆ On UNIX and Macintosh clients, you can specify a policy or schedule by using the bp.conf options, BPBACKUP\_POLICY or BPBACKUP\_SCHED.
- On NetWare target clients, you can specify a policy or schedule in the  $bp$  in ifile.

# **Recommended Action:**

- **1.** Check the client progress log (if available) to determine the policy and schedule that were specified.
- **2.** Check the configuration on the master server to determine if the schedule is valid for the policy. If the schedule is not valid, either add the schedule to the policy configuration or specify a valid schedule on the client.

# **NetBackup Status Code: 198**

**Message:** no active policies contain schedules of the requested type for this client

**Explanation:** A user backup or archive has been requested, and this client is not in a policy that has a user backup or archive schedule.

**Recommended Action:** Determine if the client is in any policy that has a schedule of the appropriate type (either user backup or archive).

- ◆ If the client is in such a policy, check the general policy attributes to verify that the policy is set to active.
- ◆ If the client is not in such a policy, either add a schedule of the appropriate type to an existing policy that has this client or create a new policy that has this client and a schedule of the appropriate type.

# **NetBackup Status Code: 199**

**Message:** operation not allowed during this time period

**Explanation:** A user backup or archive has been requested and this client is not in a policy that has a user backup or archive schedule with an open backup window. This error implies that there is an appropriate policy and schedule combination for this client.

**Recommended Action:** Determine the policies to which this client belongs that also have a schedule of the appropriate type (either user backup or archive).

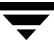

- ◆ If possible, retry the operation when the backup window is open.
- ◆ If the backup window is not open during appropriate time periods, adjust a backup window for a schedule in one of the policies.

**Message:** scheduler found no backups due to run

**Explanation:** When checking the policy and schedule configuration, the NetBackup scheduler process (bpsched) did not find any clients to back up. This could be due to:

- No backup time windows are open (applies only to full and incremental schedules).
- Policies are set to inactive.
- ◆ The clients were recently backed up and are not due for another backup (based on Frequency setting for the schedules).
- Policies do not have any clients.

**Recommended Action:** Usually, this message can be considered informational and does not indicate a problem. However, if you suspect a problem:

- **1.** Examine the NetBackup All Log Entries report to see if there are any messages in addition to one indicating that the scheduler found nothing to do.
- **2.** Examine the policy configuration for all policies or the specific policy in question and determine if any of the reasons mentioned in the Explanation section above apply.
- **3.** To obtain detailed troubleshooting information, create a bpsched debug log directory on the master server and retry the operation. Check the resulting debug log.

### **NetBackup Status Code: 201**

**Message:** handshaking failed with server backup restore manager

**Explanation:** A process on the master server encountered an error when communicating with the media host (can be either the master or a media server). This error means that the master and media server processes were able to initiate communication, but encountered difficulties in completing them. This problem can occur during a backup, restore, or media list in a single or multiple server configuration.

### **Recommended Action:**

- **1.** Determine the activity that encountered the handshake failure by examining the NetBackup All Log Entries report for the appropriate time period. If there are media servers, determine if:
	- The handshake failure was encountered between the master and a media server.

or

- Only the master server was involved.
- **2.** If necessary, create the following debug log directories for the following:
	- ◆ bpcd on the NetBackup media host (can be either the master or a media server).
	- ◆ If the error was encountered during a backup operation, bpsched on the master server.
	- ◆ If the error was encountered during a restore operation, bprd on the master server.
	- ◆ If the error was encountered during a media list operation, admin in the NetBackup logs/admin directory on the master server.
- **3.** Retry the operation and examine the resulting debug logs for information on why the error occurred.

## **NetBackup Status Code: 202**

**Message:** timed out connecting to server backup restore manager

**Explanation:** A process on the master server timed out while trying to initiate communications with the media host (can be either the master or a media server). This problem can occur during a backup or restore in either a single or multiple server configuration.

**Recommended Action:** Determine which activity encountered the connection timeout failure by examining the All Log Entries report for the appropriate time period. If there are media servers, determine if the timeout occurred between the master and a media server or if only the master was involved.

- **1.** Verify that the schedule specifies the correct storage unit.
- **2.** Execute the ping command from one host to another by using the following combinations:
	- From the master server, ping the master and all media servers by using the host names found in the storage unit configuration.
	- ◆ From each of the media servers, ping the master server by using the host name specified in the NetBackup server list. On a UNIX server, this is the first SERVER entry in the bp.conf file. On a Windows server, the master is designated on the Servers tab in the Master Server Properties dialog. To access this dialog, see "Using the Host Properties Window" on page 59.

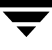

**3.** Verify that the master server can communicate with bpcd on the host that has the storage unit.

After each backup, the scheduler checks the storage unit to see how many drives are available (in case the backup caused a drive to be automatically downed). If bpsched cannot communicate with bpcd, it sets the number of available drives in that storage unit to 0 and further backups to that storage unit fail.

The available drives remain at 0 until the scheduler is initialized again. Therefore, even if bpcd seems to be operating correctly now, check the bpsched and bpcd debug logs (see below) for records of an earlier failure.

- **4.** See "Testing Media Server and Clients" on page 23 and "Resolving Network Communication Problems" on page 25.
- **5.** If necessary, create debug log directories for the following processes and retry the operation. Then, check the resulting debug logs on the master server:
	- ◆ If the error occurred during a backup operation, check the bpsched debug logs. Also, check the bpcd debug logs.
	- ◆ If the error occurred during a restore operation, check the bprd debug logs.

# **NetBackup Status Code: 203**

**Message:** server backup restore manager's network is unreachable

**Explanation:** A process on the master server could not connect to a particular host on the network when trying to initiate communication with the media host for a particular operation. This problem can occur during a backup or restore in either a single or multiple server configuration.

**Recommended Action:** Determine which activity encountered the network unreachable failure by examining the All Log Entries report for the appropriate time frame. If there is more than one NetBackup server (that is, one or more media servers) determine if the network unreachable failure was encountered between the master and a media server or if only the master server was involved. Execute the ping command from one host to another by using the following combinations:

- **1.** From the master server, ping the master and all media servers by using the host names in the storage unit configuration.
- **2.** From each of the media servers, ping the master server host by using the host name specified in the NetBackup server list. On a UNIX server, this is the first SERVER entry in the bp.conf file. On a Windows server, the master is designated on the Servers tab in the Master Server Properties dialog. To access this dialog, see "Using the Host Properties Window" on page 59.
- **3.** See "Testing Media Server and Clients" on page 23 and "Resolving Network Communication Problems" on page 25.
- **4.** If necessary, create debug log directories for the following processes and retry the operation. Then, check the resulting debug logs on the master server:
	- If the error occurred during a backup, check the bpsched debug logs.
	- ◆ If the error occurred during a restore, check the bprd debug logs.

**Message:** connection refused by server backup restore manager

**Explanation:** The media host refused a connection on the port number for bpcd. This error can be encountered during a backup or restore.

**Recommended Action:** Execute the ping command from one host to another by using the following combinations:

**Note** Also, see "Resolving Network Communication Problems" on page 25.

- **1.** From the master server, ping the master and all media servers by using the host names in the storage unit configuration.
- **2.** From each of the media servers, ping the master server by using the name specified in the NetBackup server list. On a UNIX server, this is the first SERVER entry in the bp.conf file. On a Windows server, the master is designated on the Servers tab in the Master Server Properties dialog. To access this dialog, see "Using the Host Properties Window" on page 59.
- **3.** On UNIX servers, verify that the bpcd entries in /etc/services or NIS on all the servers are identical. Verify that the media host is listening on the correct port for connections to bpcd by running one of the following commands (depending on platform and operating system):

```
netstat -a | grep bpcd
netstat -a | grep 13782 (or the value specified during the install)
rpcinfo -p | grep 13782 (or the value specified during the install)
```
On UNIX servers, you may have to change the service number for bpcd in /etc/services and the NIS services map and send SIGHUP signals to the inetd processes on the clients.

```
/bin/ps -ef | grep inetd
kill -HUP the inetd pid
```

```
or
/bin/ps -aux | grep inetd
kill -HUP the inetd pid
```
## **Note** On a Hewlett-Packard UNIX platform, use inetd -c to send a SIGHUP to inetd.

- **4.** On Windows servers:
	- **a.** Verify that the bpcd entries are correct in:

%SystemRoot%\system32\drivers\etc\services

**b.** Verify that the NetBackup Client Service Port number and NetBackup Request Service Port number on the Network tab in the NetBackup Configuration dialog match the settings in the services file. To display this dialog, start the Backup, Archive, and Restore interface and click Configure on the Actions menu.

The values on the Network tab are written to the services file when the NetBackup Client service starts.

- **c.** Stop and restart the NetBackup services.
- **5.** See "Testing Media Server and Clients" on page 23 and "Resolving Network Communication Problems" on page 25.
- **6.** If necessary, create debug log directories for the following processes and retry the operation. Then, check the resulting debug logs on the master server:
	- ◆ If the error occurred during a backup operation, check the bpsched debug logs.
	- ◆ If the error occurred during a restore operation, check the bprd debug logs.

### **NetBackup Status Code: 205**

**Message:** cannot connect to server backup restore manager

**Explanation:** A process on the master server could not connect to a process on a host on the network while trying to initiate communication with the server that has the storage unit for a particular operation. This problem can occur during a backup or restore in either a single or multiple server configuration. This can also occur when the scheduler process (bpsched) is building its list of available storage units to use during backups.

**Recommended Action:** Execute the ping command from one host to another by using the following combinations:

**Note** Also, see "Resolving Network Communication Problems" on page 25.

- **1.** From the master server, ping the master and all media servers by using the host names in the storage unit configuration.
- **2.** From each of the media servers, ping the master server by using the name specified in the NetBackup server list. On a UNIX server, this is the first SERVER entry in the bp.conf file. On a Windows server, the master is designated on the Servers tab in the Master Server Properties dialog. To access this dialog, see "Using the Host Properties Window" on page 59.
- **3.** On a UNIX server, verify that the bpcd entry in /etc/services or NIS on all the servers are identical. Verify that the media host is listening on the correct port for connections to bpcd by running one of the following commands (depending on platform and operating system):

netstat -a | grep bpcd netstat -a | grep 13782 (or the value specified during the install) rpcinfo -p | grep 13782 (or the value specified during the install)

- **4.** On Windows servers:
	- **a.** Verify that the bpcd entries are correct in the services file:

%SystemRoot%\system32\drivers\etc\services

**b.** Verify that the NetBackup Client Service Port number and NetBackup Request Service Port number on the Network tab in the NetBackup Configuration dialog match the settings in the services file. To display this dialog, start the Backup, Archive, and Restore interface and click Configure on the Actions menu.

The values on the Network tab are written to the services file when the NetBackup Client service starts.

- **c.** Stop and restart the NetBackup services.
- **5.** See "Testing Media Server and Clients" on page 23 and "Resolving Network Communication Problems" on page 25.
- **6.** Create a bpcd debug log directory on the server that has the storage unit and retry the operation. Then, check for additional information in the resulting debug log.

### **NetBackup Status Code: 206**

**Message:** access to server backup restore manager denied

**Explanation:** The master server is trying to start a process on another server (or itself) and the master server does not appear in the Netbackup server list on that server. On a UNIX server, the master is the first SERVER entry in the bp.conf file. On a Windows server, the master is designated on the Servers tab in the Master Server Properties dialog. To access this dialog, see "Using the Host Properties Window" on page 59.

## **Recommended Action:**

**1.** Verify that the master server appears as a server in its own server list as well as being listed on all media servers.

If you change the server list on a master server, stop and restart the NetBackup database manager and request daemons (UNIX) or the NetBackup Database Manager and NetBackup Request Manager services (Windows).

- **2.** If necessary, create debug log directories for the following processes and retry the operation. Then, check the resulting debug logs on the master server:
	- ◆ If the error occurred during a backup operation, check the bpsched debug logs.
	- ◆ If the error occurred during a restore operation, check the bprd debug logs.

## **NetBackup Status Code: 207**

**Message:** error obtaining date of last backup for client

**Explanation:** An error occurred when the backup scheduler (bpsched) tried to obtain the date of the last backup for a particular client, policy, and schedule combination.

### **Recommended Action:**

- **1.** Verify that the NetBackup database manager (bpdbm) process (NetBackup Database Manager service on Windows) is running.
- **2.** Examine the All Log Entries report for the appropriate time frame to gather more information about the failure.
- **3.** For detailed troubleshooting information, create debug log directories for bpsched and bpdbm on the master server and retry the operation. Then, check the resulting debug logs.

### **NetBackup Status Code: 208**

**Message:** failed reading user directed file list

**Explanation:** An error occurred when the backup scheduler (bpsched) attempted to read the list of files requested for a user backup or archive. This error indicates either a client-server communication problem, or a system problem on the master server where the NetBackup scheduler process (bpsched) is running.

**Recommended Action:** For detailed troubleshooting information, create debug log directories for bpsched and bprd on the master server and retry the operation. Then, check the resulting debug logs.

# **NetBackup Status Code: 209**

**Message:** error creating or getting message queue

**Explanation:** An error occurred when the backup scheduler (bpsched) attempted to create an internal message queue construct for interprocess communication. This error indicates a problem on the master server and is most likely due to a lack of system resources for System V interprocess communication.

**Recommended Action:** Create a bpsched debug log directory on the master server and retry the operation. Then, determine the type of system failure by examining the error message in the bpsched debug log.

On UNIX servers, also gather the output of the  $i_{\text{pcs}}$  -a command to see what system resources are currently in use.

# **NetBackup Status Code: 210**

**Message:** error receiving information on message queue

**Explanation:** An error occurred when one of the backup scheduler (bpsched) processes attempted to receive a message from another bpsched process on an internal message queue construct. This error indicates a problem on the master server and is likely due to problems with or a lack of system resources for System V interprocess communication.

**Recommended Action:** Create a bpsched debug log directory on the master server and retry the operation. Then, determine the type of system failure by examining the error message in the bpsched debug log on the master server.

On UNIX servers, also gather the output of the ipcs -a command to see what system resources are currently in use.

# **NetBackup Status Code: 211**

**Message:** scheduler child killed by signal

**Explanation:** A backup scheduler (bpsched) child process, which interacts with the backup restore manager (bpbrm) on the media host, was terminated. This can occur because of system administrator action.

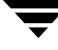

**Recommended Action:** Create a debug log directory for bpsched on the master server and retry the operation. Then, to determine the cause of the child termination, examine the messages in the bpsched debug log.

## **NetBackup Status Code: 212**

**Message:** error sending information on message queue

**Explanation:** The backup scheduler (bpsched) encountered an error when attempting to attach to an already existing internal message queue construct for interprocess communication. This error indicates a problem on the master server and is likely due to a lack of system resources for System V interprocess communication.

**Recommended Action:** Create a bpsched debug log directory on the master server and retry the operation. Then, determine the type of system failure by examining the error message in the bpsched debug log.

On a UNIX server, also, gather the output of the  $i$  pcs  $-$ a command to see what system resources are currently in use.

### **NetBackup Status Code: 213**

**Message:** no storage units available for use

**Explanation:** The NetBackup scheduler process (bpsched) did not find any of its storage units available for use. Either all storage units are unavailable or all storage units are configured for On demand only and the policy and schedule does not require a specific storage unit.

### **Recommended Action:**

- **1.** Examine the Backup Status and All Log Entries report for the appropriate time period to determine the policy or schedule that received the error.
- **2.** Verify that the storage unit's drives are not down or waiting for media from a previous operation that did not complete.
- **3.** Verify that all the storage units do not have their Maximum concurrent jobs attribute set to 0 (for disk storage units) and Maximum concurrent drives used for backup attribute set to 0 (for Media Manager storage units).
- **4.** Verify that the robot number and host name in the storage unit configuration matches the Media Manager device configuration.
- **5.** Determine if all storage units are set to On demand only for a policy and schedule combination that does not require a specific storage unit. If this is the case, either specify a storage unit for the policy and schedule combination or turn off On demand only for a storage unit.
- **6.** If the storage unit is on a UNIX NetBackup media server, it could indicate a problem with bpcd. Check /etc/inetd.conf on the media server to verify that the bpcd entry is ok.

If the storage unit is on a Windows NetBackup media server, verify that the NetBackup Client service has been started on the Windows NetBackup media server.

**7.** For detailed troubleshooting information, create a bpsched debug log directory on the master server and retry the operation. Then, check the resulting debug log.

# **NetBackup Status Code: 214**

**Message:** regular bpsched is already running

**Explanation:** The NetBackup scheduler (bpsched) performs periodic checking of the policy and schedule configuration to determine if there are new backups due. Error 214 indicates that when a new instance of NetBackup starts, it finds that a scheduler process is already checking the policy and schedule configuration.

**Recommended Action:** Usually, no action is required for this condition. However, *NEVER* kill bpsched before doing some checking. For example, bpsched could be calling bpdbm (NetBackup Database Manager service on Windows) to clean up and compress the catalogs.

- ◆ To determine what the running bpsched is currently doing, examine the bpsched debug log on the master server. If necessary, enable bpsched debug logging by creating a bpsched debug log directory on the master server and retrying the operation.
- ◆ To check for backups do the following:

On a UNIX master server:

- **1.** Check for active or queued backups by using the job monitor.
- **2.** Check for active bp processes with bpps. This reveals if there are bpbrm or bptm processes running and a backup is active.
- **3.** If there is no reason for bpsched to be running, then use kill -HUP to terminate it.

# **NetBackup Status Code: 215**

**Message:** failed reading global config database information

**Explanation:** During the periodic checking of the NetBackup configuration, the NetBackup scheduler process (bpsched) was unable to read the global configuration parameters.

### **Recommended Action:**

- **1.** On a UNIX master server, verify that the NetBackup database manager (bpdbm) process is running. On a Windows master server, verify that the NetBackup Database Manager service is running.
- **2.** Attempt to view the global configuration settings by using the NetBackup administration interface.
- **3.** For detailed troubleshooting information, create debug log directories for bpsched and bpdbm on the master server and retry the operation. Then, check the resulting debug logs.

# **NetBackup Status Code: 216**

**Message:** failed reading retention database information

**Explanation:** During its periodic checking of the NetBackup configuration, the NetBackup scheduler process (bpsched) could not read the list of retention levels and values.

### **Recommended Action:**

- **1.** On a UNIX master server, verify that the NetBackup database manager (bpdbm) process is running. On a Windows master server, verify that the NetBackup Database Manager service is running.
- **2.** For detailed troubleshooting information, create debug log directories for bpsched and bpdbm on the master server and retry the operation. Then, check the resulting debug logs.

# **NetBackup Status Code: 217**

**Message:** failed reading storage unit database information

**Explanation:** During its periodic checking of the NetBackup configuration, the NetBackup scheduler process (bpsched) could not read the storage unit configuration.

# **Recommended Action:**

- **1.** On a UNIX server, verify that the NetBackup database manager (bpdbm) process is running. On a Windows server, verify that the NetBackup Database Manager service is running.
- **2.** Attempt to view the storage unit configuration by using the NetBackup administration interface.
- **3.** For detailed troubleshooting information, create debug logs for bpsched and bpdbm on the master server and retry the operation. Then, check the resulting debug logs.

Ensure that the correct master server is being specified for the connection.

## **NetBackup Status Code: 218**

**Message:** failed reading policy database information

**Explanation:** During the periodic checking of the NetBackup configuration, the NetBackup scheduler process (bpsched) could not read the policy (backup policy) configuration.

## **Recommended Action:**

- **1.** On a UNIX server, verify that the NetBackup Database Manager (bpdbm) process is running. On a Windows server, verify that the NetBackup Database Manager service is running.
- **2.** Attempt to view the policy configuration by using the NetBackup administration interface.
- **3.** For detailed troubleshooting information, create debug log directories for bpsched and bpdbm on the master server and retry the operation. Then, check the resulting debug logs.

Ensure that the correct master server is being specified for the connection.

# **NetBackup Status Code: 219**

**Message:** the required storage unit is unavailable

**Explanation:** The policy or schedule for the backup requires a specific storage unit, which is currently unavailable. This error also occurs for other attempts to use the storage unit within the current backup session.

**Recommended Action:** Look in the Job Details window for the failed job. Or, examine the Backup Status and All Log Entries report for the appropriate time period to determine the class or schedule that received the error; then examine the specific class and schedule configuration to determine the required storage unit.

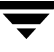

- **1.** Verify that the schedule specifies the correct storage unit and the storage unit exists.
- **2.** Verify that the Media Manager device daemon (1tid) is running (if the server is UNIX) or the NetBackup Device Manager service is running (if the server is a Windows system). Use bpps on UNIX and the Activity Monitor on Windows.
- **3.** Verify that the Maximum concurrent jobs attribute is not set to 0 (for a disk storage unit) and the Maximum concurrent drives attribute is not set to 0 (for a Media Manager storage unit).
- **4.** If the storage unit is a tape or optical disk, verify that at least one of the drives is in the UP state. Use the Device Monitor.
- **5.** Verify that the robot number and host in the storage unit configuration matches what is specified in the Media Manager device configuration.
- **6.** Verify that the master server can communicate with the bpcd process on the server that has the storage unit.
	- **a.** Verify that bpcd is listening on the port for connections.

On a UNIX server, executing

netstat -a | grep bpcd

should return something similar to the following:

\*.bpcd \*.\* 0 0 0 0 LISTEN

Do this on the server where the storage unit is connected.

On a Windows NetBackup server, executing

netstat -a

prints out several lines of output. If bpcd is listening, one of those lines is similar to the following:

TCP myhost:bpcd 0.0.0.0:0 LISTENING

Do this on the server where the storage unit is connected.

**b.** If bpcd seems to be operating correctly, create bpsched and bpcd debug log directories and retry the operation. Check the resulting debug logs for records of an earlier failure.

After each backup, the scheduler checks the storage unit to see how many drives are available (in case the backup caused a drive to be automatically downed). If bpsched cannot communicate with bpcd, it sets the number of available drives in that storage unit to 0 and further backups to that storage unit during this backup session will fail.

The number of available drives remains at 0 until the scheduler is initialized again.

**c.** If the cause of the problem is not obvious, perform some of the steps in "Resolving Network Communication Problems" on page 25.

# **NetBackup Status Code: 220**

## **Message:** database system error

**Explanation:** The bpdbm process (NetBackup Database Manager service on Windows) could not create a directory path for its configuration catalogs due to the failure of a system call. This is usually due to a permission problem or an "out of space" condition.

**Recommended Action:** Create a debug log directory for bpdbm and retry the operation. Check the resulting debug log for information.

# **NetBackup Status Code: 221**

# **Message:** continue

**Explanation:** This status code is used in coordinating communication between various NetBackup processes and normally does not occur. If the logs show that it is associated with a subsequent error, it usually indicates a communication problem. In this case, concentrate your troubleshooting efforts on the subsequent error.

**Recommended Action:** Determine the cause of the status code that follows this one.

# **NetBackup Status Code: 222**

### **Message:** done

**Explanation:** This status code is used in coordinating communication between various NetBackup processes and is normally not seen. If the error logs show that it is associated with a subsequent error, it usually indicates a communication problem. In this case, concentrate your troubleshooting efforts on the subsequent error.

**Recommended Action:** Determine the cause of the status code that follows this one.

# **NetBackup Status Code: 223**

**Message:** an invalid entry was encountered

**Explanation:** A request to the bpdbm process (NetBackup Database Manager service on Windows) had invalid or conflicting information. This is usually a result of using software from different versions together, but can also be caused by incorrect parameters on a command.

**Recommended Action:** Verify that all NetBackup software is at the same version level and the command parameters are specified correctly. If neither of these is the problem, obtain detailed troubleshooting information by creating a bpdbm debug log directory and retrying the operation. Check the resulting debug log.

### **NetBackup Status Code: 224**

**Message:** there was a conflicting specification

**Explanation:** A request to the bpdbm process (NetBackup Database Manager service on Windows) had conflicting information. This is usually a result of using software from different version levels together.

**Recommended Action:** Verify that all NetBackup software is at the same version level. If that is not the problem, obtain detailed troubleshooting information by creating bpdbm and admin debug log directories and retrying the operation. Check the resulting debug logs.

# **NetBackup Status Code: 225**

**Message:** text exceeded allowed length

**Explanation:** A request containing text that exceeds a buffer size was made to the bpdbm process (NetBackup Database Manager service on Windows). This is usually a result of using software from different version levels together.

**Recommended Action:** Verify that all NetBackup software is at the same version level. If that is not the problem, create debug log directories for bpdbm and admin. Then, retry the operation and examine the resulting debug logs.

# **NetBackup Status Code: 226**

**Message:** the entity already exists

**Explanation:** The configuration already has an entity with the same name or definition. For example, you see this status if you try to add a new policy when an existing policy has the same name or definition (attributes, clients, and so on).

**Recommended Action:** Correct your request and re-execute the command.

# **NetBackup Status Code: 227**

**Message:** no entity was found

**Explanation:** The item requested was not in the catalog. For example, the entity could be a file or policy information.

## **Recommended Action:**

- **1.** A common cause for this problem is a query that has no matching images. Specify different parameters or options for the operation and try it again.
- **2.** For NetBackup ServerFree Agent only:
	- ◆ Check the /usr/openv/netbackup/logs/online\_util log on the client for the following messages:

```
onlfi qet fsmap info: FTL - /usr/openv/netbackup/fi.conf open
failed. Errno = 2: No such file or directory
```

```
onlfi_process_fs_list_fs_entry: FTL - No frozen image mapping
information for /vol1
```
This indicates that the frozen image configuration file was not found. The frozen image configuration file is created with the Frozen Image Client Configuration dialog as described in the "NetBackup Configuration" chapter of the *NetBackup ServerFree Agent System Administrator's Guide*.

◆ Check the /usr/openv/netbackup/logs/online util log for the following message:

```
onlfi process fs list fs entry: FTL - No frozen image
mapping information for /vol1
```
If you find this message but no "fi.conf open failed" message, the fi.conf.*master server* file was created, but the frozen image source has not been specified in the file. To specify a frozen image source, see the instructions in the "NetBackup Configuration" chapter of the *NetBackup ServerFree Agent System Administrator's Guide*.

# **NetBackup Status Code: 228**

**Message:** unable to process request

**Explanation:** An inconsistency exists in the catalog or a request was made that would be improper to satisfy.

# **Recommended Action:**

- **1.** If this involves a media server, verify that its server list specifies the correct master server. On a UNIX server, the master server is the first SERVER entry in the bp.conf file. On a Windows server, the master is designated on the Servers tab in the Master Server Properties dialog. To access this dialog, see "Using the Host Properties Window" on page 59.
- **2.** For detailed troubleshooting information, create a bpdbm debug log directory and retry the operation. Then, check the resulting debug log.

**Message:** events out of sequence - image inconsistency

**Explanation:** A request was made which, if satisfied, would cause the image catalog to become inconsistent.

**Recommended Action:** Obtain detailed troubleshooting information by creating a debug log directory for bpdbm. Then, retry the operation, save the resulting debug log, and call customer support.

### **NetBackup Status Code: 230**

**Message:** the specified policy does not exist in the configuration database

**Explanation:** The specified policy name does not exist.

**Recommended Action:** Correct your parameters or options and retry the operation.

### **NetBackup Status Code: 231**

**Message:** schedule windows overlap

**Explanation:** The start and duration times specified for one day of the schedule overlap with another day of the schedule.

**Recommended Action:** Correct the schedule to eliminate the overlapping backup windows.

### **NetBackup Status Code: 232**

**Message:** a protocol error has occurred

**Explanation:** This is an intermediate status code that usually precedes another status code. It indicates that either the bpdbm process (NetBackup Database Manager service on Windows) or the process communicating with it has received unexpected information.

**Recommended Action:** Create a debug log directory for bpdbm. Then, retry the operation, save the debug log, and call customer support.

**Message:** premature eof encountered

**Explanation:** This is an intermediate status code that usually precedes another status code and is associated with a problem in network communication.

**Recommended Action:** During a restore, this means that tar (on the client) received a stream of data that was not what it expected. If this is a new configuration, verify that the tape drive is configured for variable mode (see the *Media Manager Device Configuration Guide*).

If the communication failure is not due to an interrupt on a client system, save all error information and call customer support.

# **NetBackup Status Code: 234**

**Message:** communication interrupted

**Explanation:** This is an intermediate status code that usually precedes another status code and is associated with a problem in network communication. A process, either server or client, received an interrupt signal.

**Recommended Action:** Save all error information and call customer support.

# **NetBackup Status Code: 235**

**Message:** inadequate buffer space

**Explanation:** This code usually indicates a mismatch between server and client software versions.

# **Recommended Action:**

- **1.** Verify that all NetBackup software is at the same version level. Update earlier versions of NetBackup software.
	- ◆ On UNIX NetBackup servers and clients, check the /usr/openv/netbackup/bin/version file.
	- ◆ On Windows NetBackup servers, check the *install\_path*\NetBackup\version.txt file or the About NetBackup item on the Help menu.
	- ◆ On Microsoft Windows clients, check the About NetBackup item on the Help menu.
	- On NetWare target clients, check the Version entry in the bp. ini file.

If the client software is earlier than 3.0, verify that the client is in a Standard type policy.

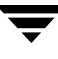

- $\blacklozenge$  On Macintosh clients, check the version file in the bin folder in the NetBackup folder in the Preferences folder.
- **2.** If the problem persists, save all error information and call customer support.

**Message:** the specified client does not exist in an active policy within the configuration database

**Explanation:** A client name was not specified or the specified client does not exist.

**Recommended Action:** Activate the required policy, correct the client name, or add the client to a policy that meets your needs. After making the correction, retry the operation.

### **NetBackup Status Code: 237**

**Message:** the specified schedule does not exist in an active policy in the configuration database

**Explanation:** The specified schedule does not exist in the NetBackup configuration.

**Recommended Action:** Activate the required policy, correct the schedule name, or create a schedule in a policy that meets your needs. After making the correction, retry the operation.

### **NetBackup Status Code: 238**

**Message:** the database contains conflicting or erroneous entries

**Explanation:** The catalog has an inconsistent or corrupted entry.

**Recommended Action:** Obtain detailed troubleshooting information for bpdbm (NetBackup Database Manager service on Windows) by creating a debug log directory for it. Then, retry the operation, save resulting debug log, and call customer support.

### **NetBackup Status Code: 239**

**Message:** the specified client does not exist in the specified policy

**Explanation:** The specified client is not a member of the specified policy.

**Recommended Action:** Correct the client name specification, specify a different policy, or add the required client name to the policy. After making the correction, retry the operation.

# **NetBackup Status Code: 240**

**Message:** no schedules of the correct type exist in this policy

**Explanation:** The appropriate schedule was not found in the specified policy. For example, a user backup specified a policy name but no user backup schedule exists in that policy.

**Recommended Action:** Specify a different policy or create a schedule of the needed type in the policy. After making the correction, retry the operation.

# **NetBackup Status Code: 241**

**Message:** the specified schedule is the wrong type for this request

**Explanation:** The schedule that was specified for an immediate manual backup is not for a full nor an incremental backup. It must be one of these.

**Recommended Action:** Specify only full or incremental schedules for manual backups. If one does not exist in the policy, create one.

# **NetBackup Status Code: 242**

**Message:** operation would cause an illegal duplication

**Explanation:** Processing the request would cause a duplicate catalog entry. This is usually due to a mistake in specifying media IDs for NetBackup catalog backups.

**Recommended Action:** Check the error reports to determine the specific duplication that would occur. Correct the settings for the operation and retry it.

# **NetBackup Status Code: 243**

**Message:** the client is not in the configuration

**Explanation:** The specified client name was not in the catalog.

**Recommended Action:** Either correct the client name or add the client to the desired policy.

# **NetBackup Status Code: 244**

**Message:** main bpsched is already running

**Explanation:** A bpsched process tried to become the main backup scheduler but another process is currently in this mode.

**Recommended Action:** None.

# **NetBackup Status Code: 245**

**Message:** the specified policy is not of the correct client type

**Explanation:** A user backup specified a policy that is not the type required for the client.

**Recommended Action:** Retry the operation by specifying a policy that is the correct type for the client. If such a policy does not exist, create one.

### **NetBackup Status Code: 246**

**Message:** no active policies in the configuration database are of the correct client type

**Explanation:** A user backup request was not satisfied because no active policies were the type required for the client.

**Recommended Action:** Create or activate an appropriate policy so the user backup request can be satisfied.

#### **NetBackup Status Code: 247**

**Message:** the specified policy is not active

**Explanation:** Backups for the specified policy are disabled because the policy is inactive.

**Recommended Action:** Activate the policy and retry the operation.

#### **NetBackup Status Code: 248**

**Message:** there are no active policies in the configuration database

**Explanation:** No active policy was found that would satisfy the request.

**Recommended Action:** Activate the appropriate policy and retry the operation.

### **NetBackup Status Code: 249**

**Message:** the file list is incomplete

**Explanation:** The server timed out while waiting for the client to finish sending the file list, or a sequencing problem occurred.

**Recommended Action:** Obtain additional information by first creating debug logs and then attempting to recreate the error. The debug logs to create are as follows:

- On the server, bptm, bpbrm, and bpdbm.
- On UNIX and Windows clients, bpbkar.
- On other clients, bpcd.

**Note** To increase the amount of information included in the logs, see "Debug Logs on PC Clients" on page 68.

**Message:** the image was not created with TIR information

**Explanation:** This is an internal error and should not be seen by customers.

**Recommended Action:** Obtain detailed troubleshooting information by creating debug logs for bptm and bpdbm on the server. Then, retry the operation and check the resulting debug logs.

# **NetBackup Status Code: 251**

**Message:** the TIR information is zero length

**Explanation:** For a true-image backup, the client sent no file information to the master server. NetBackup discovered this condition when it attempted to write the TIR information to media.

# **Recommended Action:**

- **1.** Check the file list for the policy and the exclude and include lists on the client to verify that the client has files that are eligible for backup. For example, this status code can appear if the exclude list on the client excludes all files.
- **2.** To obtain detailed troubleshooting information, create debug logs for bptm and bpdbm on the server. Then, retry the operation and check the resulting debug logs.

# **NetBackup Status Code: 252**

**Message:** the error status has been written to stderr

**Explanation:** If a Vault job fails with a status code greater than 255, it exits with status 252; the actual Vault status code is written to stderr. This is because status codes greater than 255 are not supported by all operating systems. The Vault job then reports the actual status code found in stderr (for example, 256) as the job completion status, as seen in the Activity Monitor.

**Recommended Action:** For more information on a Vault status code, refer to the *NetBackup Troubleshooting Guide* or to the Activity Monitor's troubleshooter.

# **NetBackup Status Code: 254**

**Message:** server name not found in the bp.conf file

**Explanation:** This error should not occur through normal use of NetBackup.

**Recommended Action:** Save all error information and call customer support.

**Message:** cannot create log file

**Recommended Action:** When a vault session is started, vltrun needs to create log files in the following directories:

```
UNIX: /usr/openv/netbackup/vault/sessions/vault_name
Windows: install_path\Netbackup\vault\sessions\vault_name
UNIX: /usr/openv/netbackup/vault/sessions/vault_name/sidxxx
Windows: install_path \NetBackup\vault\sessions\vault_name\sidxxx
```
(where *xxx* is the session id)

Ensure that the following directory exists, is writable by root, and that the disk is not full:

```
UNIX: /usr/openv/netbackup/vault/sessions/vault_name
Windows: install_path\NetBackup\vault\sessions\vault_name
```
# **NetBackup Status Code: 258**

**Message:** a child process failed for an unknown reason

**Explanation:** A child process of the vault job died with an invalid exit status.

**Recommended Action:** Contact customer support and send appropriate logs.

### **NetBackup Status Code: 263**

**Message:** session id assignment failed

**Explanation:** The unique identifier to be assigned to the vault session is bad.

**Recommended Action:** Verify that the session id stored in the session.last file is valid.

```
UNIX:
/usr/openv/netbackup/vault/sessions/vault_name/session.last
Windows:
install_path\Netbackup\vault\sessions\vault_name\session.last
```
Make sure that the file system is not full and that no one has inadvertently edited the session.last file. You can correct the problem by storing in the session.last file the highest session id that has been assigned to a session for this vault. If the problem persists, contact customer support and send the appropriate logs.

### **NetBackup Status Code: 265**

**Message:** session id file is empty or corrupt

**Explanation:** The session id stored in the following file is bad.

UNIX: /usr/openv/netbackup/vault/sessions/*vault\_name*/session.last Windows: *install\_path*\NetBackup\vault\sessions\*vault\_name\*session.last

**Recommended Action:** Ensure that the session id stored in the session. last file is not corrupt. Make sure that the file system is not full and that no one has inadvertently edited the file. You can correct the problem by storing in the session. last file the highest session id that has been assigned to a session for this vault. If the problem persists, contact customer support and send the appropriate logs.

# **NetBackup Status Code: 266**

**Message:** cannot find robot, vault, or profile in the vault configuration

**Explanation:** The *profile name* or triplet *robot\_name/vault\_name/profile\_name* specified on the vault command (vltrun, vlteject, vltoffsitemedia), or by means of vltopmenu, was not found in the vault configuration.

**Recommended Action:** Please rerun the command with the correct *profile\_name* or triplet *robot\_name*/*vault\_name*/*profile\_name*.

# **NetBackup Status Code: 267**

**Message:** cannot find the local host name

**Explanation:** A vault job obtains the local host name via an OS call. This error occurs when the vault job is unable to get the local host name.

**Recommended Action:** Issue a hostname command at the OS command prompt. See the hostname (or gethostbyname) man page for an explanation of the conditions that would cause it to fail. Refer to the *OS System Administrator Guide* for more information

# **NetBackup Status Code: 268**

**Message:** the vault session directory is either missing or inaccessible

**Explanation:** This error occurs when a vault job cannot access the following:

UNIX: /usr/openv/netbackup/vault/sessions Windows: *install\_path*\NetBackup\vault\sessions

This directory is created when vault is installed.

**Recommended Action:** Make sure you are running on the master server where vault is installed and configured. Also ensure that no one has accidently removed the sessions directory or changed permission on the directory path so it is inaccessible to the vault job.

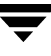

**Message:** no vault session id was found

**Explanation:** This error is encountered when vltopmenu cannot find a sid*xxx* session id directory for the specified profile. It means that either no vault jobs were run for this profile or that the corresponding sid*xxx* session id directory (or directories) were removed from the following directory:

```
UNIX: /usr/openv/netbackup/vault/sessions/vault_name
Windows: install_path\NetBackup\vault\sessions\vault_name
```
**Recommended Action:** You can either specify a different profile for which vault jobs have been run or exit  $v1$  topmenu, run a vault job for the specific profile and rerun  $v1$  topmenu and select the profile.

## **NetBackup Status Code: 270**

**Message:** unable to obtain process id, getpid failed

**Explanation:** This error occurs when a vault process is unable to obtain its process id by means of the getpid() OS system call.

**Recommended Action:** Look at the system log for any unusual system problems. Wait for a while and try running the process again when system resources have been freed up.

### **NetBackup Status Code: 271**

**Message:** the initialization of the vault configuration file failed

**Explanation:** This error occurs when configuration initialization code fails.

**Recommended Action:** Ensure that the following is accessible:

```
UNIX: /usr/openv/netbackup/lib/libxerces-c1_4nmt.so
Windows: install_path\NetBackup\lib\libxerces-c1_4nmt.so
```
### **NetBackup Status Code: 272**

**Message:** execution of a vault notify script failed

**Explanation:** This error occurs when the vault process is unable to execute a vault notify script due to permissions problems or coding problems in the script or if an error is returned by the script.

**Recommended Action:** Ensure that the notify script is executable and runs without errors. You must debug the script by running it manually to eliminate coding errors.

**Message:** invalid jobID

**Explanation:** This error should not occur.

**Recommended Action:** Contact customer support and send appropriate logs.

# **NetBackup Status Code: 275**

**Message:** a session is already running for this vault

**Explanation:** This error occurs when you start a session for a vault and another session is already running for this vault. Only one session is allowed for a vault at any given time.

**Recommended Action:** Start the vault session after the previous session has completed.

# **NetBackup Status Code: 284**

**Message:** error caused by invalid data in vault configuration file

**Explanation:** This error is returned by a vault job or a command when it cannot interpret the information extracted from the vault configuration file. For example, if the vault configuration file is corrupt or refers to non-existent or misconfigured objects.

**Recommended Action:** Ensure that your vault configuration is correct (that it refers to functional robots, media servers, volume pools, and so forth). Also ensure that the vault profile is defined in the configuration and has not been accidently removed after the vault job was started. This can happen when more than one vault interface is changing the configuration at the same time. Examine the vault logs for detailed information about configuration problems. To correct the problem, you may need to restore the following file from a backup copy:

```
UNIX: /usr/openv/netbackup/db/vault/vault.xml
Windows: install_path\NetBackup\db\vault\vault.xml
```
# **NetBackup Status Code: 285**

**Message:** unable to locate vault directory

**Explanation:** This error is returned by a vault job or command when it cannot locate the following directory:

```
UNIX: /usr/openv/netbackup/vault
Windows: install_path\NetBackup\vault
```
**Recommended Action:** The vault directory is created when the vault package is installed on the master server. Ensure that the vault job or command is started as root on the master server and that the vault directory has not been inadvertently removed or made inaccessible to root user.

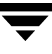

**Message:** failed attempting to copy (consolidated) report file

**Explanation:** This error occurs when a vault job is unable to copy the consolidated reports to the destination directory specified in the vault profile.

**Recommended Action:** Ensure that the destination directory specified in the profile exists and is writable by root. Also the vault job or command must be started with root privileges. Correct the path and/or permissions of the destination directory and rerun the vault job or command.

## **NetBackup Status Code: 288**

**Message:** attempt to open a log file failed

**Explanation:** This error occurs when a vault job cannot create the detail.log file or summary.log file in the following directory:

```
UNIX: /usr/openv/netbackup/vault/sessions/vault_name/sidxxx
Windows: install_path \Netbackup\vault\sessions\vault_name\sidxxx
```
(where *xxx* is the session id.)

**Recommended Action:** Ensure that the above directory exists and has not been inadvertently removed after the vault job was started. Ensure that this directory is writable by root and that the disk is not full. Rerun the vault job after correcting the problem.

# **NetBackup Status Code: 289**

**Message:** an error occurred when calling vltcore

**Explanation:** The error can occur during a normal vault job or when vlteject is executed for a specific session or when vltopmenu is used to generate individual reports, if any of the following conditions exists:

- vltcore binary is removed
- vltopmenu binary is not executable
- ◆ the disk (on which NetBackup is installed) is full
- the following directory is removed or made inaccessible to root (where *xxx* is the session id):

```
UNIX: /usr/openv/netbackup/vault/sessions/vault_name/sidxxx
Windows: install_path\netbackup\vault\sessions\vault_name\sidxxx
```
**Recommended Action:** To identify which of the above conditions led to the failure, review the vault debug log in the following directory:

UNIX: /usr/openv/netbackup/logs/vault Windows: *install\_path*\NetBackup\logs\vault

Also review the detail.log file in each of the sid*xxx* directories that had problems:

```
UNIX: /usr/openv/netbackup/vault/sessions/vault_name/sidxxx
Windows: install_path\NetBackup\vault\sessions\vault_name\sidxxx
```
Correct the problem and rerun the vault job. If the problem persists, please contact customer support and send the appropriate logs.

# **NetBackup Status Code: 290**

**Message:** one or more errors detected during eject processing

**Explanation:** This error occurs when more than one error is encountered during an eject procedure via vltopmenu. Any "eject" errors in the range 291 to 300 could have occurred in any of the sessions being ejected.

**Recommended Action:** For detailed information, review the vault debug log in the following directory:

```
UNIX: /usr/openv/netbackup/logs/vault
Windows: install_path\NetBackup\logs\vault
```
Also review the detail.log in each of the sid*xxx* directories that had problems:

UNIX: /usr/openv/netbackup/vault/sessions/vault\_name/sidxxx Windows: install\_path\NetBackup\vault\sessions\vault\_name\sidxxx

(where *xxx* is the session id)

The media that was not ejected may need to be ejected manually by means of vlteject or vltopmenu, after the problem has been identified and corrected.

This error often indicates that the media were left in the offsite vault volume group but still physically reside in the robot or in the robotic MAP. To solve this problem, do one of the following:

- ◆ Manually remove any media that are in the offsite vault volume group but are still in the robotic library.
- ◆ Inventory the robotic library. This puts any media that were in the offsite vault volume group back into the robotic volume group. Then, rerun the vault sessions that failed.

### **NetBackup Status Code: 291**

**Message:** number of media has exceeded capacity of MAP; must perform manual eject using vltopmenu or vlteject

**Explanation:** This error occurs when a vault job is run for a profile that has selected automatic eject mode and the number of media to be ejected exceeds the capacity of the MAP.

**Recommended Action:** Use vltopmenu to manually eject the media for the selected profile and session id. The vltopmenu option will let you eject the selected media, a MAP-full (or less) at a time.

## **NetBackup Status Code: 292**

**Message:** eject process failed to start

**Explanation:** This error occurs when the eject processing cannot be started by the vault job or vlteject command or via vltopmenu.

**Recommended Action:** For detailed information about the problem, review the vault debug log in the following directory:

```
UNIX: /usr/openv/netbackup/logs/vault
Windows: install_path\NetBackup\logs\vault
```
Also review the detail.log in each of the sid*xxx* directories that had problems:

```
UNIX: /usr/openv/netbackup/vault/sessions/vault_name/sidxxx
Windows: install_path\NetBackup\vault\sessions\vault_name\sidxxx
```
(where xxx is the session id)

Use the robtest utility to ensure that you can communicate with the vault robotic library. Once the problem is resolved, rerun the vault session, vlteject command, or vltopmenu command.

# **NetBackup Status Code: 293**

**Message:** eject process has been aborted

**Explanation:** This error occurs when the eject processing has been aborted. This error could be encountered during a vault job or when using vlteject or the vltopmenu eject command.

This error can occur because of one of the following conditions:

- ◆ Could not open a pipe to vmchange -verify eject call.
- ◆ Unexpected output from vmchange -verify\_eject call.
- ◆ There are no MAP elements to eject media into.
- The robotic library had problems putting media into the MAP.

◆ The user hit Return in interactive mode without first removing the media from the MAP. In this case, the media that were in the MAP will be put back into their original slots in the robotic library.

**Recommended Action:** For detailed information about why the process was aborted, review the vault debug log in the following directory:

```
UNIX: /usr/openv/netbackup/logs/vault
Windows: install_path\NetBackup\logs\vault
```
Also review the detail.log in each of the sid*xxx* directories that had problems:

```
UNIX: /usr/openv/netbackup/vault/sessions/vault_name/sidxxx
Windows: install_path\NetBackup\vault\sessions\vault_name\sidxxx
```
(where *xxx* is the session id)

This error often indicates that the media were left in the offsite vault volume group but still physically reside in the robot or in the robotic MAP. To solve this problem, do one of the following:

- ◆ Manually remove any media that are in the offsite vault volume group but are still in the robotic library.
- ◆ Inventory the robotic library. This puts any media that were in the offsite vault volume group back into the robotic volume group. Then, rerun the vault sessions that failed.

### **NetBackup Status Code: 294**

**Message:** Database backup failed

**Explanation:** The catalog backup step failed during a vault job.

**Recommended Action:** For detailed information about why the process failed, review the vault debug log in the following directory:

```
UNIX: /usr/openv/netbackup/logs/vault
Windows: install_path\NetBackup\logs\vault
```
Also review the detail.log in each of the sid*xxx* directories that had problems, to find the actual problem that caused the catalog backup (bpbackupdb) to fail:

```
UNIX: /usr/openv/netbackup/vault/sessions/vault_name/sidxxx
Windows: install_path\NetBackup\vault\sessions\vault_name\sidxxx
```
(where *xxx* is the session id)

Correct the problem and rerun the vault job.

**Message:** eject process could not obtain information about the robot

**Explanation:** This error occurs when the eject process cannot collect information about the robotic library and its associated MAPs and volumes.

**Recommended Action:** For detailed information about why the process failed, review the vault debug log in the following directory:

UNIX: /usr/openv/netbackup/logs/vault Windows: *install\_path*\NetBackup\logs\vault

Also review the detail.log in each of the sidxxx directories that had problems:

```
UNIX: /usr/openv/netbackup/vault/sessions/vault_name/sidxxx
Windows: install_path\NetBackup\vault\sessions\vault_name\sidxxx
```
(where *xxx* is the session id)

Correct the error and rerun the vault session, vlteject command, or vltopmenu eject command.

## **NetBackup Status Code: 297**

**Message:** all volumes are not available to eject

**Explanation:** This error occurs when an attempt is made to eject a non-existent or bad media id during the eject phase of a vault session, vlteject command, or vltopmenu command.

Possible reasons for this occurring are:

- The bad media id was added by means of the vlt ejectlist notify script.
- The bad media id is already in the MAP or not in the robotic library.
- The bad media id is in a robotic drive.
- The bad media id is in transit in the robotic library.

**Recommended Action:** Remove or correct the bad media id from the vlt  $e$  jectlist notify script and rerun the vault session. If the bad media id is in the MAP or a drive or in transit, something is misconfigured.

### **NetBackup Status Code: 298**

**Message:** the library is not ready to eject volumes

**Explanation:** This error occurs if the robotic library is not in a state to support ejecting media.

Possible reasons for this include:

- ◆ The library is currently ejecting media
- ◆ The library is pending ejecting media
- ◆ The library is currently injecting media
- The library is pending injecting media

**Recommended Action:** Wait until the robotic library can support the eject action and rerun the vault session, vlteject command, or vltopmenu command.

# **NetBackup Status Code: 299**

**Message:** there is no available MAP for ejecting

**Explanation:** The robotic library you are vaulting from does not have a MAP available for use and so media cannot be ejected.

**Recommended Action:** Wait until the robotic library's MAP is available for use and rerun the vault session, vlteject command, or vltopmenu command.

# **NetBackup Status Code: 300**

**Message:** vmchange eject verify not responding

**Explanation:** During the eject process, the vmchange command is called with a "-verify\_eject" call until all of the volumes for the request are in the MAP. This command call failed or did not return the proper information to the vault eject process.

**Recommended Action:** For detailed information about why the process failed, review the vault debug log in the following directory:

```
UNIX: /usr/openv/netbackup/logs/vault
Windows: install_path\NetBackup\logs\vault
```
Also review the detail.log in each of the sid*xxx* directories that had problems:

```
UNIX: /usr/openv/netbackup/vault/sessions/vault_name/sidxxx
Windows: install_path\NetBackup\vault\sessions\vault_name\sidxxx
```
(where xxx is the session id)

This error often indicates that the media were left in the offsite vault volume group but still physically reside in the robot or in the robotic MAP. To solve this problem, do one of the following:

- ◆ Manually remove any media that are in the offsite vault volume group but are still in the robot.
- ◆ Inventory the robot. This puts any media that were in the offsite vault volume group back into the robotic volume group. Then, rerun the vault sessions that failed.

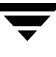

**Message:** vmchange api\_eject command failed

**Explanation:** During the eject process, the vmchange command is called with an "-api\_eject" call to begin the process of ejecting media. This command call failed.

**Recommended Action:** For detailed information about why the process failed, review the vault debug log in the following directory:

```
UNIX: /usr/openv/netbackup/logs/vault
Windows: install_path\NetBackup\logs\vault
```
Also review the detail.log in each of the sid*xxx* directories that had problems:

```
UNIX: /usr/openv/netbackup/vault/sessions/vault_name/sidxxx
Windows: install_path\NetBackup\vault\sessions\vault_name\sidxxx
```
(where xxx is the session id)

Once the problem is resolved, rerun the vault session, vlteject command, or vltopmenu command.

## **NetBackup Status Code: 302**

**Message:** error encountered attempting backup of catalog (Two Phase BU)

**Explanation:** This error occurs when the NetBackup command used for stage one of the two-stage catalog backup fails.

**Recommended Action:** For the actual error that caused the failure, review the vault debug log in the following directory:

```
UNIX: /usr/openv/netbackup/logs/vault
Windows: install_path\NetBackup\logs\vault
```
Review the detail.log in each of the sid*xxx* directories that had problems:

```
UNIX: /usr/openv/netbackup/vault/sessions/vault_name/sidxxx
Windows: install_path\NetBackup\vault\sessions\vault_name\sidxxx
```
(where *xxx* is the session id)

In addition, review the admin debug log in the following directory:

```
UNIX: /usr/openv/netbackup/logs/admin
Windows: install_path\NetBackup\logs\admin
```
Correct the error and rerun the vault session.

### **NetBackup Status Code: 303**

**Message:** error encountered executing Volume Manager command
**Explanation:** This error occurs when a volume manager command fails during a vault job.

**Recommended Action:** For the actual error that caused the volume manager command to fail, review the vault debug log in the following directory:

```
UNIX: /usr/openv/netbackup/logs/vault
Windows: install_path\NetBackup\logs\vault
```
Also review the detail.log in each of the sidxxx directories that had problems:

```
UNIX: /usr/openv/netbackup/vault/sessions/vault_name/sidxxx
Windows: install_path\NetBackup\vault\sessions\vault_name\sidxxx
```
(where xxx is the session id)

Try running the volume manager command (with the same arguments as in the log file) to see the actual error. Ensure that the volume manager daemons are running. Also ensure that the robot is functional and you can communicate with it (for example, inventory the robot via the GUI).

#### **NetBackup Status Code: 304**

**Message:** specified profile not found

**Explanation:** This error occurs when the profile name specified on the vault command is not defined in the vault configuration.

**Recommended Action:** Please rerun the vault command with a profile name that is defined in the vault configuration.

#### **NetBackup Status Code: 305**

**Message:** duplicate profile specified, use full robot/vault/profile

**Explanation:** This error occurs when duplicate profile names have been defined in two or more vault configurations and only the profile name is specified on the vault command.

**Recommended Action:** You must rerun the vault command with the triplet *robot\_name*/*vault\_name*/*profile\_name*. The triplet will uniquely identify the profile in your vault configuration.

#### **NetBackup Status Code: 306**

**Message:** errors encountered, partial success

**Explanation:** This error occurs when a vault job is partially successful, in other words, when not all images have been successfully duplicated and/or the catalog backup failed.

**Recommended Action:** For more information, review the vault debug log in the following directory:

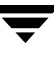

```
UNIX: /usr/openv/netbackup/logs/vault
Windows: install_path\NetBackup\logs\vault
```
Also review the detail.log in each of the sidxxx directories that had problems:

```
UNIX: /usr/openv/netbackup/vault/sessions/vault_name/sidxxx
Windows: install_path\NetBackup\vault\sessions\vault_name\sidxxx
```
(where *xxx* is the session id)

A common cause of failure is the lack of resources, such as no more media available in the specified pools for duplication and catalog backup. Correct the problem and rerun the vault job. Note that the NetBackup scheduler will retry a vault job that has terminated with this error.

#### **NetBackup Status Code: 307**

**Message:** eject process has already been run for the requested vault session

**Explanation:** This error occurs when vlteject is run to eject media for a session id for which media has already been ejected.

**Recommended Action:** Rerun vlteject for another session id for which media has not been ejected.

#### **NetBackup Status Code: 308**

**Message:** no images duplicated

**Explanation:** This error occurs when vault failed to duplicate any images.

**Recommended Action:** For more information, review the vault debug log in the following directory:

```
UNIX: /usr/openv/netbackup/logs/vault
Windows: install_path\NetBackup\logs\vault
```
Also review the detail.log in each of the sid*xxx* directories that had problems:

```
UNIX: /usr/openv/netbackup/vault/sessions/vault_name/sidxxx
Windows: install_path\NetBackup\vault\sessions\vault_name\sidxxx
```
(where *xxx* is the session id)

Look for the log entry that gives the total number of images processed. A common cause of failure is a lack of resources, such as no more media available in the specified pools for duplication. Correct the problem and rerun the vault job. Note that the NetBackup scheduler will retry a vault job that has terminated with this error. Review the admin debug log for bpduplicate entries and the bptm debug log.

#### **NetBackup Status Code: 309**

**Message:** report requested without eject being run

**Explanation:** This error occurs when a report is run that requires media to have been ejected first.

**Recommended Action:** Perform one of these actions:

- Rerun vlteject or vltopmenu to eject the media for the session before generating the reports.
- ◆ Reconfigure the profile to allow the eject step to be performed when the next vault session for this profile runs.
- ◆ Disable the report generation in the profile for reports that require media to be ejected.

#### **NetBackup Status Code: 310**

**Message:** invalid configuration for duplication to disk

**Explanation:** This error occurs when an invalid disk storage unit is configured in the vault profile used to duplicate images to disk, or when the profile is configured to create more than one copy and one of the copies is targeted for a disk storage unit. The latter configuration will be prevented by the vault interface and should not occur unless the vault configuration file has been manually altered.

**Recommended Action:** Ensure that a valid disk storage unit is configured in the profile by means of the duplication tab. Also ensure that the vault configuration file has not been manually altered.

#### **NetBackup Status Code: 500**

**Message:** NB-Java application server not accessible - maximum number of connections exceeded.

**Explanation:** Indicates that an attempted login failed because the maximum number of NetBackup-Java user services has been achieved. Although the number of allowed user services is very large (>100), it is possible to reach the maximum.

**Recommended Action:** Ask other users to log off (this limit is not configurable).

#### **NetBackup Status Code: 501**

**Message:** You are not authorized to use this application.

**Explanation:** The user is not authorized to use one of the NetBackup Java Administration utilities on the host specified in the login dialog.

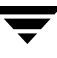

**Recommended Action:** Check the /usr/openv/java/auth.conf file on the host specified in the NetBackup-Java login dialog for the proper authorization. If the auth.conf file does not exist, it must be created with the proper entry for this user name. Refer to the *NetBackup System Administrator's Guide for UNIX* for more details on the auth.conf file.

#### **NetBackup Status Code: 502**

**Message:** No authorization entry exists in the auth.conf file for user name *username*. None of the NB-Java applications are available to you.

**Explanation:** The user name is not authorized to use any NetBackup-Java applications on the host specified in the login dialog.

**Recommended Action:** Check the /usr/openv/java/auth.conf file on the machine (host name) specified in the NetBackup-Java login dialog for the proper authorization. If the file does not exist, it must be created with the proper entry for this user name. Refer to the *NetBackup System Administrator's Guide for UNIX* for more details on the auth.conf file.

#### **NetBackup Status Code: 503**

**Message:** Invalid username.

**Explanation:** For login to a UNIX host, the user name is not recognized by the NetBackup Java application server on the host where the login is requested.

For login to a Windows host, the NetBackup-Java authentication service on the host where the login is requested does not have sufficient privileges for granting the login request.

#### **Recommended Action:**

- For UNIX hosts: the user name must be a valid user name in the passwd file on the host specified in the login dialog.
- ◆ For Windows hosts: refer to the LogonUser function in the section titled Client/Server Access Control Functions of the *Windows NT Platform Software Developer's Kit* to determine the required privileges.

#### **NetBackup Status Code: 504**

**Message:** Incorrect password.

**Explanation:** For login to a UNIX host, the user name is recognized on the host where the login is requested, but the password supplied is incorrect.

For login to a Windows host, the attempt to log in the user has failed. The failure could be due to an unrecognized user in the specified domain.

#### **Recommended Action:**

- ◆ Enter the correct password.
- ◆ On Windows hosts: The exact error can be found in the bpjava-msvc log file. For more details, refer to the LogonUser function in the section Client/Server Access Control Functions of the *Windows NT Platform Software Developer's Kit*.

#### **NetBackup Status Code: 505**

**Message:** Can not connect to the NB-Java authentication service on (host) on the configured port - *configured\_port\_number*.

**Explanation:** The initial connection from the NetBackup-Java interface to its authentication service is on the port mentioned in the error message. The port is either being used by another application, or the NetBackup-Java interface and its application server are not configured with the same port. The default port is 13722.

#### **Recommended Action:**

- **1.** Compare the bpjava-msvc entry in the /etc/services file with the SERVER PORT entry in /usr/openv/java/nbj.conf file. They must match.
- **2.** Ensure that no other application is using the port configured for the NetBackup-Java interface.

#### **NetBackup Status Code: 506**

**Message:** Can not connect to the NB-Java user service on (host) on port *port\_number*.

**Explanation:** Once the user name on the login dialog is validated for access by the NetBackup-Java authentication service, a NetBackup-Java user service is used for all other service requests from the NetBackup Administration interface. Communication between the NetBackup-Java interface and user service is attempted on the port number specified in the error message. Refer to the various port configuration options described in the *NetBackup System Administrator's Guide* (UNIX or Windows).

- ◆ On UNIX: the port configuration options are specified in the /usr/openv/netbackup/bp.conf file.
- ◆ On Windows: from the NetBackup Administration Console, select Host Properties. Select Properties from the Actions menu. The General Server tab contains the port options. For more information, refer to the *NetBackup System Administrator's Guide for Windows*.

#### **Recommended Action:**

- **1.** Restart the NetBackup-Java interface and log in again.
- **2.** If the problem persists, enable detailed debug logging.

**3.** Restart the NetBackup Java Administration interface and examine the logs.

#### **NetBackup Status Code: 507**

**Message:** Socket connection to the NB-Java user service has been broken. Please retry your last operation.

**Explanation:** The connection was broken to the NetBackup Java application server that is running on the NetBackup host you are logged in to.

#### **Recommended Action:**

- **1.** Retry the last operation.
- **2.** If the problem persists, restart the NetBackup-Java interface and try again.
- **3.** If the problem still persists, enable detailed debug logging as explained under "Enabling Detailed Debug Logging" in Chapter 3.
- **4.** Restart the NetBackup-Java interface and examine the logs.

**Note** You may be having network or system problems unrelated to NetBackup.

#### **NetBackup Status Code: 508**

**Message:** Can not write file.

**Explanation:** This error is caused by one of the following:

- The NetBackup-Java user service has attempted to write to a file that does not have write permissions. The solution is to enable write privileges.
- The NetBackup-Java user service has attempted to write to a temporary file whose unique name cannot be constructed. This condition is unlikely, but could result from an exhaustion of system resources (from the filling of the name space).

**Recommended Action:** The specific details may be retrieved from the user service log files. Enable detailed debug logging as explained under "Enabling Detailed Debug Logging**"** in Chapter 3.

#### **NetBackup Status Code: 509**

**Message:** Can not execute program.

**Explanation:** The NetBackup-Java authentication or user service has reported an error relating to the creation (or demise) of a child job process. The NetBackup-Java service programs create separate jobs to accomplish specific tasks, as follows. The NetBackup-Java authentication service creates the NetBackup-Java user service. Upon successful creation of and connection to the NetBackup-Java user service, all other child processes are created by the NetBackup-Java user service on behalf of requests made by the NetBackup-Java interface.

**Note** The cause of status code 509 can be found in the appropriate log file, either for bpjava-msvc or bpjava-usvc. The cause can be categorized as one of the following:

- ◆ A job (started by either the NetBackup-Java authentication service or user service) no longer exists, and did not report its result status.
- ◆ A job (started by either the NetBackup-Java authentication service or user service) cannot be monitored by the NetBackup-Java service. This is probably due to a lack of system resources (insufficient memory).
- ◆ The maximum number of non-transient activity monitor jobs (>100) have already been started.

#### **Recommended Action:**

- **1.** If the problem persists, restart the NetBackup-Java interface and try again.
- **2.** If the problem still persists, enable detailed debug logging as explained under "Enabling Detailed Debug Logging" in Chapter 3.
- **3.** Restart the NetBackup-Java interface and examine the logs.

**Note** The error is probably the result of a system resource issue. When detailed debug logging has been enabled, the details may be retrieved from the bpjava-msvc or bpjava-usvc log files.

#### **NetBackup Status Code: 510**

**Message:** File already exists: *file\_name*

**Explanation:** The NetBackup-Java user service has attempted to create a file that already exists.

**Recommended Action:** Remove the file, which can be identified in the user service log files. Refer to "Troubleshooting the Administration Console" on page 74.

#### **NetBackup Status Code: 511**

**Message:** NB-Java application server interface error: *Java exception*

**Explanation:** This is a generic error for all non-socket IO/connection-broken related errors (status code 507) that could occur when processing the data from the NetBackup-Java authentication or user services. The Java exception will provide some additional detail about the error.

This error usually results from system or network problems.

#### **Recommended Action:**

- **1.** If the problem persists, restart the NetBackup-Java interface and try again.
- **2.** If the problem still persists, enable detailed debug logging as explained under "Enabling Detailed Debug Logging" in Chapter 3.
- **3.** Restart the NetBackup-Java interface and examine the logs.

**Note** The error is probably the result of a system resource issue. When detailed debug logging has been enabled, the details may be retrieved from the bpjava-msvc or bpjava-usvc log files.

#### **NetBackup Status Code: 512**

**Message:** Internal error - a bad status packet was returned by NB-Java application server that did not contain an exit status code.

**Explanation:** The NetBackup-Java authentication or user service returned a data packet indicating an error, but no status code or error message was contained within it.

#### **Recommended Action:**

- **1.** If the problem persists, restart the NetBackup-Java interface and try again.
- **2.** If the problem still persists, enable detailed debug logging as explained under "Enabling Detailed Debug Logging" in Chapter 3.
- **3.** Restart the NetBackup-Java interface and examine the logs.

**Note** The error is probably the result of a system resource issue. When detailed debug logging has been enabled, the details may be retrieved from the bpjava-msvc or bpjava-usvc log files.

#### **NetBackup Status Code: 513**

**Message:** bpjava-msvc: the client is not compatible with this server version (*server\_version*).

**Explanation:** The NetBackup-Java application server (on the remote host you are logging in to) is not the same version as the NetBackup-Java interface on your local host. The two are therefore incompatible.

#### **Recommended Action:**

- Log in to a different NetBackup remote host.
- ◆ Upgrade the NetBackup software on either the machine specified in the login dialog or on the local host where you started the NetBackup Java interface.

#### **NetBackup Status Code: 514**

**Message:** NB-Java: bpjava-msvc is not compatible with this application version (*application\_version*). You may try login to a different NetBackup host or exit the application. The remote NetBackup host will have to be configured with the same version of NetBackup as the host you started the application on.

**Explanation:** The NetBackup-Java application server (on the remote host you are logging in to) is not the same version as the NetBackup-Java interface on your local host. The two are therefore incompatible.

#### **Recommended Action:**

- Log in to a different NetBackup remote host.
- ◆ Upgrade the NetBackup software on either the machine specified in the login dialog or on the local host where you started the NetBackup Java interface.

#### **NetBackup Status Code: 516**

**Message:** Could not recognize or initialize the requested locale - (*locale\_NB-Java\_was\_started\_in*).

**Explanation:** This status concerns the UNIX locale configuration (or Windows regional settings) defined on the host that was specified in the NB-Java login dialog. At login, the locale configuration is passed to the NB-Java authentication service. Status 516 is generated if the locale is not recognized or if the locale of the user service could not be initialized.

Recognition of a valid locale is determined by the rules in the  $/usr/openv/msg/.conf$ file on UNIX and in the *install\_path*\msg\lc.conf file on Windows. When the locale is validated, initialization of the locale in the user service's environment is attempted (by means of setlocale).

**Recommended Action:** On the host that was specified in the NB-Java login dialog, check the NetBackup configuration file mentioned above to ensure there is a mapping available for the indicated locale. (For information on locale configuration and mapping, refer to the

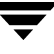

*NetBackup System Administrator's Guide*.) If there is a mapping, try to set the mapped locale on the host that was specified in the NB-Java login dialog. This system may not be configured properly.

#### **NetBackup Status Code: 577**

**Message:** Can not connect to the NB-Java user service via VNETD on (host) on port (configured\_port\_number)

**Explanation:** None

#### **Recommended Action:** None

## **Messages**

This section lists the NetBackup error messages alphabetically. The status code is included in parentheses after the message. Refer to the previous list of status codes for explanations and recommended actions.

#### **/usr/openv/netbackup/bp.conf not found**

(NetBackup Status Code 110)

#### **a protocol error has occurred**

(NetBackup Status Code 232)

#### **access to server backup restore manager denied**

(NetBackup Status Code 206)

#### **access to the client was not allowed**

(NetBackup Status Code 59)

#### **a child process failed for an unknown reason**

(NetBackup Status Code 258)

#### **afs/dfs command failed**

(NetBackup Status Code 78)

**allocation failed**

(NetBackup Status Code 10)

**all volumes are not available to eject** (NetBackup Status Code 297)

**an entry in the filelist expanded to too many characters** (NetBackup Status Code 70)

**an error occurred when calling vltcore** (NetBackup Status Code 289)

**an extension package is needed but was not installed** (NetBackup Status Code 9)

**an invalid entry was encountered** (NetBackup Status Code 223)

**another NB database backup is already in progress**  (NetBackup Status Code 125)

**archive file removal failed**

(NetBackup Status Code 4)

**a session is already running for this vault**

(NetBackup Status Code 275)

**attempt to open a log file failed**

(NetBackup Status Code 288)

**authentication failed**

(NetBackup Status Code 160)

#### **Auspex SP/Backup failure**

(NetBackup Status Code 88)

### **Backup Exec operation failed**

(NetBackup Status Code 151)

#### **backup restore manager failed to read the file list**

(NetBackup Status Code 53)

#### **backups are not allowed to span media**

(NetBackup Status Code 166)

#### **bpjava-msvc: the client is not compatible with this server version (***server\_version***)**

(NetBackup Status Code 513)

**bpstart\_notify failed** (NetBackup Status Code 73)

#### **can't connect to client**

(NetBackup Status Code 58)

#### **cannot connect on socket**

(NetBackup Status Code 25)

#### **cannot connect to server backup restore manager**

(NetBackup Status Code 205)

#### **Can not connect to the NB-Java authentication service on the configured port**  *configured\_port\_number*

(NetBackup Status Code 505)

#### **Can not connect to the NB-Java user service on port** *port\_number*

(NetBackup Status Code 506)

#### **Can not connect to the NB-Java user service via VNETD on (host) or port (configured\_port\_number)**

(NetBackup Status Code 577)

#### **cannot create log file**

(NetBackup Status Code 257)

#### **Can not execute program**

(NetBackup Status Code 509)

#### **cannot find configuration database record for requested NB database backup**

(NetBackup Status Code 120)

## **cannot find requested volume pool in Media Manager volume database** (NetBackup Status Code 167)

# **cannot find the boot, vault, or profile in the vault configuration**

(NetBackup Status Code 266)

## **cannot find the local host name**

(NetBackup Status Code 267)

## **cannot get a bound socket** (NetBackup Status Code 146)

## **cannot make required directory**

(NetBackup Status Code 35)

# **cannot overwrite media, data on it is protected**

(NetBackup Status Code 168)

#### **cannot perform specified media import operation**

(NetBackup Status Code 176)

#### **cannot position to correct image**

(NetBackup Status Code 94)

#### **cannot read backup header, media may be corrupted**

(NetBackup Status Code 173)

#### **cannot read media header, may not be NetBackup media or is corrupted**

(NetBackup Status Code 172)

**Can not write file** (NetBackup Status Code 508)

#### **child process killed by signal**

(NetBackup Status Code 27)

#### **client backup failed to read the file list**

(NetBackup Status Code 67)

#### **client backup failed to receive the CONTINUE BACKUP message**

(NetBackup Status Code 66)

#### **client backup was not attempted**

(NetBackup Status Code 195)

#### **client backup was not attempted because backup window closed**

(NetBackup Status Code 196)

#### **client cannot read the mount table**

(NetBackup Status Code 60)

#### **client connection refused**

(NetBackup Status Code 57)

#### **client did not start**

(NetBackup Status Code 49)

### **client hostname could not be found**

(NetBackup Status Code 48)

#### **client is not validated to perform the requested operation**

(NetBackup Status Code 135)

#### **client is not validated to use the server**

(NetBackup Status Code 131)

#### **client name mismatch**

(NetBackup Status Code 39)

## **client process aborted**

(NetBackup Status Code 50)

# **client timed out waiting for bpend\_notify to complete**

(NetBackup Status Code 75)

#### **client timed out waiting for bpstart\_notify to complete**

(NetBackup Status Code 74)

# **client timed out waiting for the continue message from the media manager**

(NetBackup Status Code 65)

## **client timed out waiting for the file list** (NetBackup Status Code 68)

**client's network is unreachable** (NetBackup Status Code 56)

#### **client/server handshaking failed**

(NetBackup Status Code 26)

#### **communication interrupted**

(NetBackup Status Code 234)

#### **connection refused by server backup restore manager**

(NetBackup Status Code 204)

**continue** (NetBackup Status Code 221)

#### **could not deassign media due to Media Manager error**

(NetBackup Status Code 177)

#### **could not get group information**

(NetBackup Status Code 38)

#### **could not get passwd information**

(NetBackup Status Code 30)

#### **could not set group id for process**

(NetBackup Status Code 32)

#### **could not set user id for process**

(NetBackup Status Code 31)

#### **daemon fork failed**

(NetBackup Status Code 148)

#### **daemon is already running**

(NetBackup Status Code 145)

#### **Database backup failed**

(NetBackup Status Code 294)

#### **database system error**

(NetBackup Status Code 220)

#### **density is incorrect for the media id**

(NetBackup Status Code 179)

**done** (NetBackup Status Code 222)

#### **duplicate profile specified, use full robot/vault/profile**

(NetBackup Status Code 305)

**EC\_badop** (NetBackup Status Code 113)

**EC\_end** (NetBackup Status Code 115)

**EC\_error** (NetBackup Status Code 114)

#### **eject process could not obtain information about the robot**

(NetBackup Status Code 295)

#### **eject process failed to start**

(NetBackup Status Code 292)

#### **eject process has already been run for the requested vault session**

(NetBackup Status Code 307)

# **eject process has been aborted** (NetBackup Status Code 293) **error caused by invalid data in vault configuration file** (NetBackup Status Code 284) **error creating or getting message queue** (NetBackup Status Code 209) **error encountered attempting backup of catalog (Two Phase BU)** (NetBackup Status Code 302) **error encountered executing Volume Manager command** (NetBackup Status Code 303) **error obtaining date of last backup for client** (NetBackup Status Code 207)

**error occurred during initialization, check configuration file**

(NetBackup Status Code 103)

#### **error receiving information on message queue**

(NetBackup Status Code 210)

#### **error requesting media (tpreq)**

(NetBackup Status Code 98)

#### **error sending information on message queue**

(NetBackup Status Code 212)

## **errors encountered, partial success** (NetBackup Status Code 306)

#### **evaluation software has expired. See www.veritas.com for ordering information**

(NetBackup Status Code 161)

**events out of sequence - image inconsistency** (NetBackup Status Code 229)

**execution of a vault notify script failed**

(NetBackup Status Code 272)

**execution of the specified system command returned a nonzero status** (NetBackup Status Code 77)

**failed accessing daemon lock file** (NetBackup Status Code 158)

**failed attempting to copy (consolidated) report file** (NetBackup Status Code 287)

**failed closing mail pipe** (NetBackup Status Code 102)

**failed opening mail pipe** (NetBackup Status Code 101)

**failed reading policy database information**

(NetBackup Status Code 218)

**failed reading global config database information** (NetBackup Status Code 215)

**failed reading retention database information**

(NetBackup Status Code 216)

#### **failed reading storage unit database information**

(NetBackup Status Code 217)

**failed reading user directed filelist**  (NetBackup Status Code 208)

#### **failed trying to allocate memory**

(NetBackup Status Code 36)

#### **failed trying to exec a command**

(NetBackup Status Code 29)

#### **failed trying to fork a process**

(NetBackup Status Code 28)

#### **failed waiting for child process**

(NetBackup Status Code 34)

#### **failed while trying to send mail**

(NetBackup Status Code 33)

#### **fatal NB media database error**

(NetBackup Status Code 91)

#### **File already exists:** *file\_name*

(NetBackup Status Code 510)

## **file close failed**  (NetBackup Status Code 15)

## **file does not exist**  (NetBackup Status Code 142)

**file open failed**

(NetBackup Status Code 12)

## **file path specified is not absolute**

(NetBackup Status Code 141)

#### **file pathname exceeds the maximum length allowed**

(NetBackup Status Code 105)

**file read failed** (NetBackup Status Code 13)

**file write failed** (NetBackup Status Code 14)

**found no images or media matching the selection criteria** (NetBackup Status Code 190)

#### **getservbyname failed**

(NetBackup Status Code 19)

#### **handshaking failed with server backup restore manager**

(NetBackup Status Code 201)

#### **host is unreachable**

(NetBackup Status Code 47)

#### **inadequate buffer space**

(NetBackup Status Code 235)

#### **Incorrect password**

(NetBackup Status Code 504)

#### **Incorrect server platform identifier**

(NetBackup Status Code: 162)

#### **Internal error - a bad status packet was returned by NB-Java application server that did not contain an exit status code**

(NetBackup Status Code 512)

#### **invalid command parameter**

(NetBackup Status Code 20)

#### **invalid command protocol**

(NetBackup Status Code 143)

#### **invalid command usage**

(NetBackup Status Code 144)

#### **invalid configuration for duplication to disk**

(NetBackup Status Code 310)

#### **invalid file pathname**

(NetBackup Status Code 104)

#### **invalid file pathname found, cannot process request**

(NetBackup Status Code 106)

#### **invalid filelist specification**

(NetBackup Status Code 69)

#### **invalid jobID**

(NetBackup Status Code 273)

## **invalid request** (NetBackup Status Code 133)

#### **Invalid username**

(NetBackup Status Code 503)

## **licensed use has been exceeded**

(NetBackup Status Code 159)

#### **logic error encountered**

(NetBackup Status Code 256)

#### **main bpsched is already running**

(NetBackup Status Code 244)

#### **master server request failed**

(NetBackup Status Code 149)

#### **media close error**

(NetBackup Status Code 87)

#### **media id is either expired or will exceed maximum mounts**

(NetBackup Status Code 169)

#### **media id is not in NetBackup volume pool**

(NetBackup Status Code 178)

#### **media id must be 6 or less characters**

(NetBackup Status Code 171)

#### **Media Manager device daemon (ltid) is not active**

(NetBackup Status Code 80)

## **Media Manager volume daemon (vmd) is not active** (NetBackup Status Code 81)

#### **media manager detected image that was not in tar format**

(NetBackup Status Code 92)

#### **media manager found wrong tape in drive**

(NetBackup Status Code 93)

#### **media manager killed by signal**

(NetBackup Status Code 82)

#### **media manager received no data for backup image**

(NetBackup Status Code 90)

#### **media manager - system error occurred**

(NetBackup Status Code 174)

## **media open error**  (NetBackup Status Code 83)

#### **media position error**

(NetBackup Status Code 86)

#### **media read error**

(NetBackup Status Code 85)

#### **media write error**

(NetBackup Status Code 84)

#### **NB database backup failed, a path was not found or is inaccessible**

(NetBackup Status Code 124)

# **NB database backup header is too large, too many paths specified**

(NetBackup Status Code 126)

**NB database recovery failed, a process has encountered an exceptional condition** (NetBackup Status Code 128)

**NB image database contains no image fragments for requested backup id/copy number** (NetBackup Status Code 165)

#### **NB-Java application server interface error:** *Java exception*

(NetBackup Status Code 511)

**NB-Java application server not accessible - maximum number of connections exceeded**

(NetBackup Status Code 500)

**NB-Java: bpjava-msvc is not compatible with this application version (***application\_version***). You may try login to a different NetBackup host or exit the application. The remote NetBackup host will have to be configured with the same version of NetBackup as the host you started the application on.**

(NetBackup Status Code 514)

#### **NDMP backup failure**

(NetBackup Status Code 99)

#### **network connection broken**

(NetBackup Status Code 40)

#### **network connection timed out**

(NetBackup Status Code 41)

#### **network read failed**

(NetBackup Status Code 42)

#### **network write failed**

(NetBackup Status Code 44)

#### **no active policies contain schedules of the requested type for this client**

(NetBackup Status Code 198)

#### **no active policies in the configuration database are of the correct client type**

(NetBackup Status Code 246)

#### **No authorization entry exists in the auth.conf file for username** *username***. None of the NB-Java applications are available to you.**

(NetBackup Status Code 502)

**no entity was found**

(NetBackup Status Code 227)

#### **no files specified in the file list**

(NetBackup Status Code 112)

#### **no images duplicated**

(NetBackup Status Code 308)

#### **no images were successfully processed**

(NetBackup Status Code 191)

#### **no media is defined for the requested NB database backup**

(NetBackup Status Code 121)

#### **no profile was specified**

(NetBackup Status Code 274)

#### **no schedules of the correct type exist in this policy**

(NetBackup Status Code 240)

#### **no storage units available for use**

(NetBackup Status Code 213)

#### **no vault session id was found**

(NetBackup Status Code 269)

# **none of the files in the file list exist**

(NetBackup Status Code 71)

#### **none of the requested files were backed up**

(NetBackup Status Code 2)

#### **not all requested files were restored**

(NetBackup Status Code 175)

#### **number of media has exceeded the capacity of MAP**

(NetBackup Status Code 291)

# **one or more errors detected during consolidated eject processing**

(NetBackup Status Code 290)

#### **operation not allowed during this time period**

(NetBackup Status Code 199)

#### **operation requested by an invalid server**

(NetBackup Status Code 37)

#### **operation would cause an illegal duplication**

(NetBackup Status Code 242)

#### **permission denied by client during rcmd**

(NetBackup Status Code 55)

## **pipe close failed**

(NetBackup Status Code 18)

#### **premature eof encountered**

(NetBackup Status Code 233)

**process called but nothing to do** (NetBackup Status Code 296)

**process was killed by a signal**  (NetBackup Status Code 63)

#### **regular bpsched is already running**

(NetBackup Status Code 214)

#### **report requested without eject being run**

(NetBackup Status Code 309)

#### **request attempted on a non reserved port**

(NetBackup Status Code 45)

#### **requested media id is in use, cannot process request**

(NetBackup Status Code 97)

## **requested media id was not found in NB media database and/or MM volume database**

(NetBackup Status Code 95)

#### **required or specified copy was not found**

(NetBackup Status Code 147)

#### **required value not set**

(NetBackup Status Code 152)

#### **schedule windows overlap**

(NetBackup Status Code 231)

#### **scheduler child killed by signal**

(NetBackup Status Code 211)

## **scheduler found no backups due to run** (NetBackup Status Code 200)

#### **server backup restore manager's network is unreachable**

(NetBackup Status Code 203)

#### **server is not the master server**

(NetBackup Status Code 153)

#### **server name not found in the bp.conf file**

(NetBackup Status Code 254)

#### **server not allowed access**

(NetBackup Status Code 46)

#### **SERVER was not specified in /usr/openv/netbackup/bp.conf**

(NetBackup Status Code 111)

#### **Session id assignment failed**

(NetBackup Status Code 263)

#### **Session id file is empty or corrupt**

(NetBackup Status Code 265)

#### **socket close failed**

(NetBackup Status Code 22)

#### **Socket connection to the NB-Java user service has been broken. Please retry your last operation.**

(NetBackup Status Code 507)

**socket open failed** (NetBackup Status Code 21)

**socket read failed** (NetBackup Status Code 23)

**socket write failed** (NetBackup Status Code 24)

**specified device path does not exist**

(NetBackup Status Code 122)

**specified disk path is not a directory**

(NetBackup Status Code 123)

**specified media or path does not contain a valid NB database backup header**

(NetBackup Status Code 127)

**specified profile not found**

(NetBackup Status Code 304)

**storage unit characteristics mismatched to request**

(NetBackup Status Code 154)

**system call failed** (NetBackup Status Code 11)

**system error occurred** 

(NetBackup Status Code 130)

**system error occurred while processing user command** 

(NetBackup Status Code 100)

#### **tar did not find all the files to be restored**

(NetBackup Status Code 185)

**tar had an unexpected error** (NetBackup Status Code 184)

#### **tar received an invalid archive**

(NetBackup Status Code 183)

#### **tar received an invalid argument**

(NetBackup Status Code 181)

#### **tar received an invalid file name**

(NetBackup Status Code 182)

#### **tar received no data**

(NetBackup Status Code 186)

## **tar was successful**

(NetBackup Status Code 180)

#### **termination requested by administrator**

(NetBackup Status Code 150)

#### **text exceeded allowed length**

(NetBackup Status Code 225)

#### **the archive failed to back up the requested files**

(NetBackup Status Code 7)

# **the backup failed to back up the requested files**

(NetBackup Status Code 6)

#### **the client is not in the configuration**

(NetBackup Status Code 243)

#### **the client type is incorrect in the configuration database**

(NetBackup Status Code 72)

#### **the database contains conflicting or erroneous entries**

(NetBackup Status Code 238)

#### **the entity already exists**

(NetBackup Status Code 226)

#### **the file list is incomplete**

(NetBackup Status Code 249)

## **the error status has been written to stderr**

(NetBackup Status Code 252)

#### **the image was not created with TIR information**

(NetBackup Status Code 250)

#### **the initiation of the vault configuration file failed**

(NetBackup Status Code 271)

#### **the library is not ready to eject volumes**

(NetBackup Status Code 298)

#### **the maximum number of jobs per client is set to 0**

(NetBackup Status Code 194)

# **the requested operation was partially successful**

(NetBackup Status Code 1)

#### **the requested operation was successfully completed**

(NetBackup Status Code 0)

## **the required storage unit is unavailable**

(NetBackup Status Code 219)

## **the restore failed to recover the requested files**

(NetBackup Status Code 5)

## **the server is not allowed to write to the client's filesystems**

(NetBackup Status Code 189)

## **the specified policy does not exist in the configuration database** (NetBackup Status Code 230)

**the specified policy is not active** (NetBackup Status Code 247)

## **the specified policy is not of the correct client type** (NetBackup Status Code 245)

**the specified client does not exist in an active policy within the configuration database** (NetBackup Status Code 236)

## **the specified client does not exist in the specified policy** (NetBackup Status Code 239)

**the specified schedule does not exist in an active policy in the configuration database** (NetBackup Status Code 237)

**the specified schedule does not exist in the specified policy** (NetBackup Status Code 197)

#### **the specified schedule is the wrong type for this request**

(NetBackup Status Code 241)

**the TIR information is zero length** (NetBackup Status Code 251)

**the vault session directory is either missing or inaccessible**

(NetBackup Status Code 268)

**there are no active policies in the configuration database**

(NetBackup Status Code 248)

**there is no available MAP for ejecting**

(NetBackup Status Code 299)

**there was a conflicting specification** (NetBackup Status Code 224)

**third-party copy backup failure**

(NetBackup Status Code 170)

#### **timed out connecting to client**

(NetBackup Status Code 54)

#### **timed out connecting to server backup restore manager**

(NetBackup Status Code 202)

#### **timed out waiting for database information**

(NetBackup Status Code 51)

**timed out waiting for media manager to mount volume** (NetBackup Status Code 52)

#### **timed out waiting for the client backup to start**

(NetBackup Status Code 64)

#### **unable to allocate new media for backup, storage unit has none available**

(NetBackup Status Code 96)

#### **unable to determine the status of rbak**

(NetBackup Status Code 8)

## **unable to locate vault directory**

(NetBackup Status Code 285)

#### **unable to mount media because its in a DOWN drive or misplaced**

(NetBackup Status Code 164)

## **unable to obtain process id, getpid failed**

(NetBackup Status Code 270)

#### **unable to process request**

(NetBackup Status Code 228)

#### **unable to process request because the server resources are busy**

(NetBackup Status Code 134)

#### **unexpected message received**

(NetBackup Status Code 43)

#### **unimplemented error code**

(NetBackup Status Code 276 - 280)

#### **unimplemented feature**

(NetBackup Status Code 16)

#### **user id was not superuser**

(NetBackup Status Code 140)

**user is not validated to use the server** (NetBackup Status Code 132)

#### **valid archive image produced, but no files deleted due to non-fatal problems**

(NetBackup Status Code 3)

**vault configuration file not found**

(NetBackup Status Code 259)

#### **vault internal error 260**

(NetBackup Status Code 260)

**vault internal error 261** (NetBackup Status Code 261)

#### **vault internal error 262**

(NetBackup Status Code 262)

#### **vault internal error 286**

(NetBackup Status Code 286)

#### **vltCore Error**

(NetBackup Status Code 281)

#### **vltCore System Error**

(NetBackup Status Code 282)

## **vltCore UnhandledError**

(NetBackup Status Code 283)
# **vmchange api\_eject command failed**

(NetBackup Status Code 301)

# **vmchange eject verify not responding**

(NetBackup Status Code 300)

# **wbak exited abnormally**

(NetBackup Status Code 62)

# **wbak was killed**

(NetBackup Status Code 61)

# **You are not authorized to use this application**

(NetBackup Status Code 501)

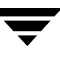

# **Media Manager Status Codes and Messages 5**

This chapter lists Media Manager status codes and messages. In each of the following subsections, the status codes are listed in numerical order, followed by an explanation and recommended action.

- ◆ Media Manager Status Codes
- ◆ Device Configuration Status Codes
- ◆ Format Optical Status Codes
- ◆ Device Management Status Codes
- Robotic Status Codes
- Robotic Error Codes

At the end of this chapter is a section titled "Messages," which lists all Media Manager messages alphabetically. Following each message is a pointer to the section in this chapter that contains detailed information about the message.

# **Status Codes**

**Note** The term *media server*, as distinct from *master server* or *server*, does not apply to the NetBackup BusinesServer product. When troubleshooting a BusinesServer installation, please ignore any references to media server.

# **Media Manager Status Codes**

These status codes appear in exit status and command output for most Media Manager commands, media and device management user interfaces, and system or debug logs.

### **Media Manager Status Code: 1**

**Message:** request completed

**Explanation:** A requested operation was completed. The operation may have been one of several related operations for a particular task.

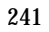

### **Recommended Action:** None.

### **Media Manager Status Code: 2**

**Message:** system error

**Explanation:** A system call failed. This status code is used for a generic system call failure that does not have its own status code.

### **Recommended Action:**

- **1.** Check for other error messages in the command or interface output to determine which system call failed. Enable debug logging, retry the operation, and check the debug log files for more specific error messages.
- **2.** Check the system application log for error and warning messages.
- **3.** Verify that the system is not running out of virtual memory. If virtual memory is the problem, shut down unused applications or increase the amount of virtual memory. To increase virtual memory on Windows:
	- **a.** Display the Control Panel.
	- **b.** Double-click System.
	- **c.** On the Performance tab, set Virtual Memory to a higher value. (On Windows 2000, select Performance Options from the Advanced tab.)
- **4.** Verify that all product binaries are properly installed.
- **5.** Verify that there are no unexpected Media Manager processes running by executing vmps. Some processes are expected to remain running, though some processes that are not going away could indicate a more serious problem, such as a hung system call.

### **Media Manager Status Code: 3**

**Message:** must be root user to execute command

**Explanation:** The process was started by a user or process that did not have root privileges (on UNIX) or administrator privileges (on Windows).

**Recommended Action:** If desired, give the user or process administrator privileges (on Windows) or root privileges (on UNIX) and retry the operation.

# **Media Manager Status Code: 4**

**Message:** invalid command usage

**Explanation:** A Media Manager command was executed with improper options or there is an incompatibility between components or versions of the product.

### **Recommended Action:**

- **1.** Examine command output, debug logs, and system logs for a more detailed message on the error, as follows.
	- **a.** If not already enabled, enable debug logging by creating the necessary directories/folders. Increase the level of verbosity by adding the VERBOSE option in the vm.conf file and restarting the daemons/services, or by executing the command's verbose option, if available.
	- **b.** Retry the operation and examine the logs.
- **2.** Check the usage statement for expected usage and compare with the parameters being sent to start the new process.
- **3.** Verify that all Media Manager binaries are at a compatible version level.

# **Media Manager Status Code: 5**

**Message:** daemon resources are busy

**Explanation:** A requested operation could not be processed because resources were busy.

**Recommended Action:** Check the status of any resources used by the requested operation. On a robotic inventory request, verify that the inventory operation completes within the allotted time (7 minutes for robot types ACS, LMF, RSM, TLH, TLM, TS8, TSD, TSH, and 32 minutes for other robot types).

# **Media Manager Status Code: 6**

**Message:** invalid protocol request

**Explanation:** An invalid request was sent to a Media Manager robotic process or operator request process.

- **1.** Examine command output, debug logs, and system logs for a more detailed message on the error, as follows.
	- **a.** If not already enabled, enable debug logging by creating the necessary directories/folders. Increase the level of verbosity by adding the VERBOSE option in the vm.conf file and restarting the daemons/services, or by executing the command's verbose option, if available.
	- **b.** Retry the operation and examine the logs.
- **2.** Identify the target components (for example, vmd and robotic processes on local or remote hosts) and verify that all Media Manager binaries are at compatible version level.

### **Message:** daemon terminated

**Explanation:** The process is inactive or is terminating (or has terminated) from an event or signal, or as a direct result of a request from an authorized user or process.

**Recommended Action:** If the targeted product component is needed but has terminated, restart the daemons/services on the targeted host.

### **Media Manager Status Code: 8**

### **Message:** invalid media ID

**Explanation:** A process performing a media-related operation encountered an empty or incorrectly formatted media identifier, or was passed a media ID that could not be operated on as requested.

- **1.** Examine command output and debug logs for a more detailed message on the error, as follows.
	- **a.** If not already enabled, enable debug logging by creating the necessary directories/folders. Increase the level of verbosity by adding the VERBOSE option in the vm. conf file and restarting the daemons/services, or by executing the command's verbose option, if available.
	- **b.** Retry the operation and examine the logs.
- **2.** Ensure that the media ID, where requested, is not blank.
- **3.** Ensure that the specified media IDs contain valid characters only: alphanumeric characters, and the period (.), plus sign  $(+)$ , and underscore  $(\_)$ . A hyphen  $(\cdot)$  is also a valid character when not the first character in the media ID.
- **4.** If the media is for optical disk, ensure that the media ID of the optical partner is specified and contains only valid characters.
- **5.** If the media ID is for optical disk in a TLM robot, ensure that the format of the ID and partner are "Axxxxxx" and "Bxxxxx," respectively.
- **6.** If media are specified to be ejected from a library, ensure that they exist in the volume database and are associated with the correct robot number.
- **7.** Ensure that the media ID is from 1 to 6 characters in length.
- **8.** Ensure that a valid media and seed were specified.
- **9.** If the operation is an inventory request for an ACS robot, use the robtest utility to verify that the ACS interface is returning cleaning media IDs both in the query volume list and in the query cleaning volume list.

**Message:** invalid media type

**Explanation:** A process performing a media-related operation encountered an unknown, missing, or incompatible media type specifier.

- **1.** If running a robot inventory on a robot of type ACS, LMF, RSM, TLH, or TLM, ensure that the vendor media type returned from the robot control software is supported and recognized by the version of Media Manager that is installed.
- **2.** If using a command line interface directly, verify that a valid media type has been passed, according to vmadd(1m) command line documentation, which applies to all Media Manager command line interfaces.
- **3.** Ensure that an operation valid only for cleaning media has not been requested on a media ID that does not correspond to cleaning tape.
- **4.** Ensure that the media type in all barcode rules is a valid media type or the ordinal zero (0), to represent the default media type.

**Message:** invalid barcode

**Explanation:** A process performing a media-related operation encountered an unknown, missing, or incompatible barcode.

### **Recommended Action:**

- **1.** Examine command output (if available) and debug logs for a more detailed message on the error, as follows.
	- **a.** If not already enabled, enable debug logging by creating the necessary directories/folders. Increase the level of verbosity by adding the VERBOSE option in the vm.conf file and restarting the daemons/services, or by executing the command's verbose option, if available.
	- **b.** Retry the operation and examine the logs.
- **2.** Ensure that the barcode, where requested, is not blank.
- **3.** Ensure that the specified barcodes contain valid characters only: alphanumeric characters, and the period (.), plus sign  $(+)$ , and underscore ( $\cdot$ ). A hyphen  $(\cdot)$  is also a valid character when not the first character in the media ID.
- **4.** Ensure that the number of characters in the barcode does not exceed the maximum allowed for the robot type.
- **5.** Ensure that the barcode tag in all barcode rules is a subset of a valid, supported barcode format.

# **Media Manager Status Code: 11**

**Message:** invalid description

**Explanation:** The volume description exceeds 25 ASCII characters in length, or contains unprintable characters.

**Recommended Action:** When adding or changing a volume record or barcode rule record, ensure that the description field contains only printable characters and is not longer than 25 ASCII characters.

### **Media Manager Status Code: 12**

**Message:** invalid robot type

**Explanation:** A requested operation encountered a case where a specified robot type or a volume's robot type differed from the type of robot required to perform the operation in the current configuration.

### **Recommended Action:**

- **1.** Examine command output (if available) and debug logs for a more detailed message on the error, as follows.
	- **a.** If not already enabled, enable debug logging by creating the necessary directories/folders. Increase the level of verbosity by adding the VERBOSE option in the vm.conf file and restarting the daemons/services, or by executing the command's verbose option, if available.
	- **b.** Retry the operation and examine the logs.
- **2.** Specify a robot type that supports the volume's media type.
- **3.** Check the volume database and ensure that the specified robot type agrees with that for all volumes having the specified robot number.
- **4.** If a robot type is required for the requested operation, ensure that a robot type has been specified.

# **Media Manager Status Code: 13**

**Message:** invalid robot number

**Explanation:** The robot number was not specified or was not within the allowable range.

**Recommended Action:** Specify a robot number in the range of 0 to 32767.

# **Media Manager Status Code: 14**

**Message:** invalid robot host

**Explanation:** A requested operation encountered a case where the robot control host was either not specified, not valid for the given robot type, not in an acceptable format, or exceeded the allowed length of a robot control host name.

- **1.** Examine command output (if available) and debug logs for a more detailed message on the error, as follows.
	- **a.** If not already enabled, enable debug logging by creating the necessary directories/folders. Increase the level of verbosity by adding the VERBOSE option in the vm.conf file and restarting the daemons/services, or by executing the command's verbose option, if available.
	- **b.** Retry the operation and examine the logs.
- **2.** If possible, re-attempt the requested operation using another user interface that supports the type of request.

### **Message:** invalid volgroup

**Explanation:** A requested operation encountered a case where the volume group was either not specified, not in an acceptable format, or exceeded the allowed length of a volume group.

#### **Recommended Action:**

- **1.** Examine command output (if available) and debug logs for a more detailed message on the error, as follows.
	- **a.** If not already enabled, enable debug logging by creating the necessary directories/folders. Increase the level of verbosity by adding the VERBOSE option in the vm.conf file and restarting the daemons/services, or by executing the command's verbose option, if available.
	- **b.** Retry the operation and examine the logs.
- **2.** Specify a volume group where one is required, ensuring that it is no longer than 25 ASCII characters in length, without containing any whitespace or unprintable characters.

### **Media Manager Status Code: 16**

#### **Message:** invalid robot coord1

**Explanation:** A requested operation encountered a missing or out-of-range robot slot number, or a move by volume group residence was attempted when the volume had not originated from a valid robotic library slot.

- **1.** Examine command output (if available) and debug logs for a more detailed message on the error, as follows.
	- **a.** If not already enabled, enable debug logging by creating the necessary directories/folders. Increase the level of verbosity by adding the VERBOSE option in the vm.conf file and restarting the daemons/services, or by executing the command's verbose option, if available.
	- **b.** Retry the operation and examine the logs.
- **2.** Specify a slot number (robot coordinate 1) where required, ensuring that it is within the allowable range of slot numbers for the given robot type.

# **Message:** invalid robot coord2

**Explanation:** A requested operation encountered a missing or invalid robot coordinate 2 (used for the optical platter side), or a move by volume group residence was attempted when the volume had not been previously associated with a valid robot coordinate 2 (optical platter side).

### **Recommended Action:**

- **1.** Examine command output (if available) and debug logs for a more detailed message on the error, as follows.
	- **a.** If not already enabled, enable debug logging by creating the necessary directories/folders. Increase the level of verbosity by adding the VERBOSE option in the vm.conf file and restarting the daemons/services, or by executing the command's verbose option, if available.
	- **b.** Retry the operation and examine the logs.
- **2.** Specify a robot coordinate 2 value of zero (0) for non-optical media, or specify either A or B to represent the platter side for optical media.

# **Media Manager Status Code: 18**

**Message:** cannot allocate requested memory

**Explanation:** Allocation of system memory failed. This error occurs when there is insufficient system memory available. The system may have too little physical and virtual memory to handle the current load of processes.

**Recommended Action:** Free up memory by terminating unneeded processes that consume a lot of memory. Add more swap space or physical memory.

**Message:** invalid volume database host

**Explanation:** A requested operation encountered a missing or invalid volume database host, or a request was sent to a host running a version of the product that does not support the requested operation.

### **Recommended Action:**

- **1.** Examine command output (if available) and debug logs for a more detailed message on the error, as follows.
	- **a.** If not already enabled, enable debug logging by creating the necessary directories/folders. Increase the level of verbosity by adding the VERBOSE option in the vm.conf file and restarting the daemons/services, or by executing the command's verbose option, if available.
	- **b.** Retry the operation and examine the logs.
- **2.** Specify a valid volume database host on which a version of vmd, the volume daemon (or NetBackup Volume Manager service), or operator request daemon/process is running that supports the requested operation.

### **Media Manager Status Code: 20**

**Message:** protocol error

**Explanation:** Message communications (handshaking) was not correct.

- **1.** Examine command output (if available) and debug logs for a more detailed message on the error, as follows.
	- **a.** If not already enabled, enable debug logging by creating the necessary directories/folders. Increase the level of verbosity by adding the VERBOSE option in the vm.conf file and restarting the daemons/services, or by executing the command's verbose option, if available.
	- **b.** Retry the operation and examine the logs.
- **2.** Retry the operation and examine the logs. Ensure that there are no embedded whitespaces in fields that do not allow embedded whitespace.

**Message:** cannot obtain daemon lockfile

**Explanation:** vmd (the Media Manager volume daemon on UNIX or NetBackup Volume Manager service on Windows) could not obtain an internal software lock.

**Recommended Action:** Check for the existence and permissions of the lock file itself and the lock file directory, which is /usr/openv/volmgr/misc/vmd.lock (UNIX) or *install\_path*\Volmgr\misc\vmd.lock (Windows). Create the directory/folder and adjust the permissions as needed so that vmd can obtain the lock, which is /usr/openv/volmgr/misc/vmd.lock (UNIX) or *install\_path*\Volmgr\misc\vmd.lock (Windows).

# **Media Manager Status Code: 22**

**Message:** database initialization failed

**Explanation:** Initialization problems were encountered in the robotic test utility while trying to read the device databases. This is a generic return code for device database-related issues.

**Recommended Action:** Check the command output for detailed errors. Use the tpconfig interface or another device management interface to verify database access and integrity.

# **Media Manager Status Code: 23**

**Message:** database close operation failed

**Explanation:** An error occurred when vmd attempted to close the volume database.

**Recommended Action:** Examine the daemon debug log for a more detailed message on the system error, as follows.

- **1.** If not already enabled, enable debug logging by creating the necessary directories/folders. Increase the level of verbosity by adding the VERBOSE option in the vm.conf file and restarting the volume daemon / NetBackup Volume Manager service, or start vmd with the verbose option.
- **2.** Retry the operation and examine the logs.

# **Media Manager Status Code: 24**

**Message:** database already open

**Explanation:** vmd (the Media Manager volume daemon on UNIX or NetBackup Volume Manager service on Windows) was about to open the volume database, but found that it was already open.

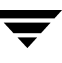

**Recommended Action:** Check to see if the volume database locking mechanism is working correctly, and send requests such as volume queries to vmd to see if it is functioning correctly. Try stopping and starting vmd to clear the unexpectedly open file descriptor.

### **Media Manager Status Code: 25**

**Message:** failed making the database directory

**Explanation:** vmd (the Media Manager volume daemon on UNIX or NetBackup Volume Manager service on Windows) could not create the database directory/folder.

**Recommended Action:** Determine why the directory /usr/openv/volmgr/database (UNIX) or folder *install\_path*\Volmgr\database (Windows) cannot be created. On Windows, check which account the NetBackup Volume Manager service is running under and compare it against the security properties of the database folder.

### **Media Manager Status Code: 26**

**Message:** database open operation failed

**Explanation:** A database file could not be opened.

**Recommended Action:** Check for the existence and permissions of the volDB file in the /usr/openv/volmgr/database directory (UNIX) or *install\_path*\Volmgr\database folder (Windows). Also check for the existence and permissions of the following files in the /usr/openv/share directory (UNIX) or *install\_path*\NetBackup\share folder (Windows):

- external robotics.txt
- external densities.txt
- external drivetypes.txt
- external mediatypes.txt
- external attributes.txt

### **Media Manager Status Code: 27**

**Message:** database read record operation failed

**Explanation:** vmd (the Media Manager volume daemon on UNIX or NetBackup Volume Manager service on Windows) encountered a read error while reading a volume database record.

- **1.** Examine the daemon debug log for a more detailed message on the system error, as follows.
	- **a.** If not already enabled, enable debug logging by creating the necessary directories/folders. Increase the level of verbosity by adding the VERBOSE option in the vm.conf file and restarting the daemons/services, or by executing the command's verbose option, if available.
	- **b.** Retry the operation and examine the logs.
- **2.** The volume database may be corrupted. Restore an older volume database from a saved version or from catalog backups.

**Message:** database read operation read too few bytes

**Explanation:** vmd (the Media Manager volume daemon on UNIX or NetBackup Volume Manager service on Windows) encountered a record that was smaller than expected while reading a volume database record.

# **Recommended Action:**

- **1.** Examine the daemon debug log for a more detailed message on the system error, as follows.
	- **a.** If not already enabled, enable debug logging by creating the necessary directories/folders. Increase the level of verbosity by adding the VERBOSE option in the vm.conf file and restarting the daemons/services, or by executing the command's verbose option, if available.
	- **b.** Retry the operation and examine the logs.
- **2.** The volume database may be corrupted. Restore an older volume database from a saved version or from catalog backups.

# **Media Manager Status Code: 29**

**Message:** database lock operation failed

**Explanation:** vmd (the Media Manager volume daemon on UNIX) encountered a system call error while attempting to lock the volume database. This error code applies to UNIX servers only.

- **1.** Examine the daemon debug log for a more detailed message on the system error, as follows.
	- **a.** If not already enabled, enable debug logging by creating the necessary directories/folders. Increase the level of verbosity by adding the VERBOSE option in the vm.conf file and restarting the volume daemon, or start vmd with the verbose option, if available.
	- **b.** Retry the operation and examine the logs.
- **2.** Execute vmps to ensure that vmd and vmdb dump are not both running at the same time.
- **3.** Ensure that no other process has a lock on the database file /usr/openv/volmgr/database/volDB.

**Message:** database seek operation failed

**Explanation:** vmd (the Media Manager volume daemon on UNIX or NetBackup Volume Manager service on Windows) encountered a read error while seeking (positioning) within the volume database.

### **Recommended Action:**

- **1.** Examine the daemon debug log for a more detailed message on the system error, as follows.
	- **a.** If not already enabled, enable debug logging by creating the necessary directories/folders. Increase the level of verbosity by adding the VERBOSE option in the vm.conf file and restarting the daemons/services, or by executing the command's verbose option, if available.
	- **b.** Retry the operation and examine the logs.
- **2.** The volume database may be corrupted. Restore an older volume database from a saved version or from catalog backups.

# **Media Manager Status Code: 31**

**Message:** database unlock operation failed

**Explanation:** vmd (the Media Manager volume daemon on UNIX) encountered a system call error while attempting to unlock the volume database.

- **1.** Examine the daemon debug log for a more detailed message on the system error, as follows.
	- **a.** If not already enabled, enable debug logging by creating the necessary directories/folders. Increase the level of verbosity by adding the VERBOSE option in the vm.conf file and restarting the volume daemon, or start vmd with the verbose option, if available.
	- **b.** Retry the operation and examine the logs.
- **2.** Execute vmps to ensure that vmd and vmdb dump are not both running at the same time.
- **3.** Ensure that no other process is locking or unlocking the database file /usr/openv/volmgr/database/volDB.

**Message:** database write record operation failed

**Explanation:** vmd (the Media Manager volume daemon on UNIX or NetBackup Volume Manager service on Windows) encountered an error while writing a volume database record.

# **Recommended Action:**

- **1.** Examine the daemon debug log for a more detailed message on the system error, as follows.
	- **a.** If not already enabled, enable debug logging by creating the necessary directories/folders. Increase the level of verbosity by adding the VERBOSE option in the vm.conf file and restarting the daemons/services, or by executing the command's verbose option, if available.
	- **b.** Retry the operation and examine the logs.
- **2.** Examine the permissions and available file system space for writing to the database /usr/openv/volmgr/database/volDB (UNIX) or *install\_path*\Volmgr\database\volDB (Windows).

# **Media Manager Status Code: 33**

**Message:** database write operation wrote too few bytes

**Explanation:** vmd (the Media Manager volume daemon on UNIX or NetBackup Volume Manager service on Windows) encountered an error while writing a volume database record, where the record was only partially written.

### **Recommended Action:**

- **1.** Examine the daemon debug log for a more detailed message on the system error, as follows.
	- **a.** If not already enabled, enable debug logging by creating the necessary directories/folders. Increase the level of verbosity by adding the VERBOSE option in the vm.conf file and restarting the volume daemon/NetBackup Volume Manager service, or start vmd with the verbose option, if available.
	- **b.** Retry the operation and examine the logs.
- **2.** Examine the available file system space for writing to the database /usr/openv/volmgr/database/volDB (UNIX) or *install\_path*\Volmgr\database\volDB (Windows).

### **Media Manager Status Code: 34**

**Message:** media ID not unique in database

**Explanation:** A volume entry being added to or changed in the volume database had a media ID (or optical partner ID) specified which was a duplicate of the media ID for another volume already in the volume database. All volumes in a volume database must have a unique media ID.

### **Recommended Action:**

- **1.** Examine the daemon and reqlib debug logs for a more detailed message on the error, as follows.
	- **a.** If not already enabled, enable debug logging by creating the necessary directories/folders. Increase the level of verbosity by adding the VERBOSE option in the vm.conf file and restarting the volume daemon/NetBackup Volume Manager service, or start vmd with the verbose option, if available.
	- **b.** Retry the operation and examine the logs.
- **2.** When adding volumes to the volume database, specify a media ID that is unique.

### **Media Manager Status Code: 35**

**Message:** volume does not exist in database

**Explanation:** A requested operation encountered a case where a volume query did not return a volume entry matching the search criteria.

### **Recommended Action:**

- **1.** Examine the daemon and reqlib debug logs for a more detailed message on the error, as follows.
	- **a.** If not already enabled, enable debug logging by creating the necessary directories/folders. Increase the level of verbosity by adding the VERBOSE option in the vm.conf file and restarting the volume daemon/NetBackup Volume Manager service, or start vmd with the verbose option, if available.
	- **b.** Retry the operation and examine the logs.
- **2.** Ensure that volumes are properly configured on the volume database host that matches the volume database host configured for the robot or set of standalone drives. Use tpconfig -d and tpconfig -lsavdbhost to list the configured volume database hosts. Select the current server (the one you are administering) to be the same as the host which is the correct volume database host for a targeted device.
- **3.** Update the volume or device configurations, specify the correct volume database host, modify volume properties, or adjust search criteria as needed so that the volume query can find a matching volume.

# **Media Manager Status Code: 36**

**Message:** barcode not unique in database

**Explanation:** A volume entry being added to or changed in the volume database had a barcode specified which was a duplicate of the barcode for another volume already in the volume database. All volumes in a volume database must have a unique barcode.

- **1.** Examine command output (if available) and the daemon and reqlib debug logs for a more detailed message on the error, as follows.
	- **a.** If not already enabled, enable debug logging by creating the necessary directories/folders. Increase the level of verbosity by adding the VERBOSE option in the  $\vee$ m.conf file and restarting the volume daemon/NetBackup Volume Manager service, or start vmd with the verbose option, if available.
	- **b.** Retry the operation and examine the logs.

**2.** Query for or sort volume records by barcode to identify the existing volume entry with the same barcode as that specified for the volume entry being added or changed.

### **Media Manager Status Code: 37**

**Message:** robotic volume position is already in use

**Explanation:** A volume entry being added to or changed in the volume database had a robotic coordinate (slot number, or slot number and platter side) which was a duplicate of the robotic coordinate for another volume already in the volume database. All volumes in a volume database must have unique robotic coordinates.

#### **Recommended Action:**

- **1.** Examine command output (if available) and the daemon and reqlib debug logs for a more detailed message on the error, as follows.
	- **a.** If not already enabled, enable debug logging by creating the necessary directories/folders. Increase the level of verbosity by adding the VERBOSE option in the vm.conf file and restarting the volume daemon/NetBackup Volume Manager service, or start vmd with the verbose option, if available.
	- **b.** Retry the operation and examine the logs.
- **2.** Query for or sort volume records by slot number to identify the existing volume entry with the same robotic coordinate as that specified on the volume entry being added or changed (if using optical disk, display the optical platter side).
- **3.** Change (update or move volume) or delete the existing volume entry if it does not reflect the correct robotic coordinate corresponding to the volume's storage position in the robotic library. If a volume is currently in a drive, the volume database should still reflect the volume's home slot.

#### **Media Manager Status Code: 39**

**Message:** network protocol error

**Explanation:** An attempt to read data from a socket failed.

- **1.** Examine command output (if available) and the daemon and reqlib debug logs for a more detailed message on the protocol error, as follows.
	- **a.** If not already enabled, enable debug logging by creating the necessary directories/folders. Increase the level of verbosity by adding the VERBOSE option in the vm.conf file and restarting the volume daemon/NetBackup Volume Manager service, or start vmd with the verbose option, if available.
	- **b.** Retry the operation and examine the logs.
- **2.** Verify that the server being connected to is operational.

**Message:** unexpected data received

**Explanation:** Message communications (handshaking) was not correct.

### **Recommended Action:**

- **1.** Verify that the correct version of software is running on all servers.
- **2.** If not already enabled, enable debug logging by creating the necessary directories/folders. Increase the level of verbosity by adding the VERBOSE option in the vm.conf file and restarting the volume daemon/NetBackup Volume Manager service, or start vmd with the verbose option, if available.
- **3.** Retry the operation and examine the logs.
- **4.** Ensure that there are no embedded whitespaces in fields that do not allow embedded whitespace.

# **Media Manager Status Code: 41**

**Message:** invalid media ID for naming mode

**Explanation:** A request to add multiple volumes with a first media ID and a media ID style failed because the media ID specified was not compatible with the media ID naming style provided.

**Recommended Action:** Provide a first media ID that fits the selected style. For example, if the media ID style is two characters and four digits, the least significant four characters in the first media ID must be digits in the range 0 to 9. Alternatively, select a media ID style that fits the specified first media ID.

**Message:** cannot connect to robotic software daemon

**Explanation:** A connection to a robotic software daemon/process could not be established. This can occur when a process tries to connect to the robotic process that is not running. It can also occur if the network or server is heavily loaded and has slow response time.

### **Recommended Action:**

- **1.** Examine command output (if available) and the daemon and reqlib debug logs for a more detailed message on the error, as follows.
	- **a.** If not already enabled, enable debug logging by creating the necessary directories/folders. Increase the level of verbosity by adding the VERBOSE option in the vm.conf file and restarting the volume daemon/NetBackup Volume Manager service, or start vmd with the verbose option, if available.
	- **b.** Retry the operation and examine the logs.
- **2.** Identify the robotic process by looking at the robot type, and at the robot host on the robotic request or the robot host field of the volume being operated on.
- **3.** Verify that the robotic process used for robotic control is available (see table "Media Manager Daemons and Programs" on page 499), and start the robotic process if necessary.
- **4.** Ensure that there is only one configured robot control host for each LMF, TL8, TLD, and TLH robot and that all volumes in the volume configuration have a robot host that matches the configured robot control host.
- **5.** Change the volumes or reconfigure the robot in the device configuration as needed.
- **6.** Check the system log on the robot control host to see if the robotic process is processing requests during the time when connections to it are attempted.

### **Media Manager Status Code: 43**

**Message:** failed sending to robotic software daemon

**Explanation:** An attempt to write data to a robotic software daemon/process socket failed.

- **1.** Examine command output (if available) and the daemon and reqlib debug logs for a more detailed message on the error, as follows.
	- **a.** If not already enabled, enable debug logging by creating the necessary directories/folders. Increase the level of verbosity by adding the VERBOSE option in the vm.conf file and restarting the daemons/services, or by executing the command's verbose option, if available.
	- **b.** Retry the operation and examine the logs.
- **2.** Identify the robotic process by looking at the robot type, and at the robot host on the robotic request or the robot host field of the volume being operated on. Verify that the robotic process used for robotic control is available and handling requests (see table "Media Manager Daemons and Programs" on page 499).
- **3.** Identify the robot control host by checking the device configuration. There should be only one configured robot control host for each LMF, TL8, TLD, and TLH robot and all volumes in the volume configuration should have a robot host that matches the configured robot control host.
- **4.** Check the system log on the robot control host to see if the robotic process is processing requests during the time when communications with it are attempted. Perform "Resolving Network Communication Problems" on page 25.

**Message:** failed receiving from robotic software daemon

**Explanation:** An attempt to read data from a robotic software daemon/process socket failed.

- **1.** Examine command output (if available) and the daemon and reqlib debug logs for a more detailed message on the error, as follows.
	- **a.** If not already enabled, enable debug logging by creating the necessary directories/folders. Increase the level of verbosity by adding the VERBOSE option in the vm.conf file and restarting the daemons/services, or by executing the command's verbose option, if available.
	- **b.** Retry the operation and examine the logs.
- **2.** Identify the targeted robotic process by looking at the robot type, and at the robot host on the robotic request or the robot host field of the volume being operated on. Verify that the robotic process used for robotic control is available and handling requests (see table "Media Manager Daemons and Programs" on page 499).
- **3.** Identify the robot control host by checking the device configuration. There should be only one configured robot control host for each LMF, TL8, TLD, and TLH robot and all volumes in the volume configuration should have a robot host that matches the configured robot control host.
- **4.** Check the system log on the robot control host to see if the robotic process is processing requests during the time when communications with it are attempted. Perform "Resolving Network Communication Problems" on page 25.

**Message:** failed changing terminal characteristics

**Explanation:** A system call failed when an attempt was made to change the mode for terminal input between cooked and raw.

**Recommended Action:** Examine the user interface output for the system error associated with the failed system call and troubleshoot according to operating system vendor recommendations.

### **Media Manager Status Code: 46**

**Message:** unexpected data from robotic software daemon

**Explanation:** Message communications (handshaking) between a process and a robotic software daemon/process failed.

- **1.** Verify that the correct version of software is running on all servers.
- **2.** If not already enabled, enable debug logging by creating the necessary directories/folders. Increase the level of verbosity by adding the VERBOSE option in the vm.conf file and restarting the daemons/services, or by executing the command's verbose option, if available.
- **3.** Retry the operation and examine the logs.
- **4.** Ensure that there are no embedded whitespaces in fields that do not allow embedded whitespace.

**5.** Check the system log on the robot control host for errors logged by the robotic software.

# **Media Manager Status Code: 47**

**Message:** no entries changed

**Explanation:** A requested operation was completed, but no changes to the volume configuration or Media Manager configuration file were made. The administrator may have aborted an operation instead of continuing with proposed changes, or the configuration file may have already included the configuration entry that was being added.

# **Recommended Action:**

- **1.** No action is needed if the administrator aborted the change operation.
- **2.** Examine command output (if available) and the daemon and reqlib debug logs for a more detailed message on the error, as follows.
	- **a.** If not already enabled, enable debug logging by creating the necessary directories/folders. Increase the level of verbosity by adding the VERBOSE option in the vm.conf file and restarting the daemons/services, or by executing the command's verbose option, if available.
	- **b.** Retry the operation and examine the logs.

# **Media Manager Status Code: 48**

# **Message:** no entries deleted

**Explanation:** A delete volume(s) operation completed, but no changes were made to the volume configuration.

- **1.** No action is needed, unless volumes that were requested to be deleted were not in fact deleted.
- **2.** Examine command output (if available) and the daemon and reqlib debug logs for a more detailed message on the error, as follows.
- **a.** If not already enabled, enable debug logging by creating the necessary directories/folders. Increase the level of verbosity by adding the VERBOSE option in the vm.conf file and restarting the daemons/services, or by executing the command's verbose option, if available.
- **b.** Retry the operation and examine the logs.

**Message:** no entries inserted

**Explanation:** An insert volume(s) operation completed, but no volumes were added to the volume configuration.

#### **Recommended Action:**

- **1.** No action is needed unless volumes that were requested to be inserted were not actually inserted.
- **2.** Examine command output (if available) and the daemon and reqlib debug logs for a more detailed message on the error, as follows.
	- **a.** If not already enabled, enable debug logging by creating the necessary directories/folders. Increase the level of verbosity by adding the VERBOSE option in the vm.conf file and restarting the daemons/services, or by executing the command's verbose option, if available.
	- **b.** Retry the operation and examine the logs.

### **Media Manager Status Code: 50**

**Message:** invalid change-entry request

**Explanation:** A request to change volume information was sent to vmd (the Media Manager volume daemon on UNIX or NetBackup Volume Manager service on Windows), but an older version of vmd is installed on the volume database host which does not support the type of change operation requested.

- **1.** Examine command output (if available), debug logs, and system logs for a more detailed message on the error, as follows.
	- **a.** If not already enabled, enable debug logging by creating the necessary directories/folders. Increase the level of verbosity by adding the VERBOSE option in the vm.conf file and restarting the daemons/services, or by executing the command's verbose option, if available.
	- **b.** Retry the operation and examine the logs.
- **2.** Check the usage statement for expected usage and compare with the parameters being sent to start the new process.
- **3.** Ensure that change volume requests from a newer release version level are not sent to vmd on an older, incompatible version level.

**Message:** cannot auto-eject this robot type

**Explanation:** A request to change volume residence with media eject was sent to vmd (the Media Manager volume daemon on UNIX or NetBackup Volume Manager service on Windows), but the volume's robot type does not support automated media eject.

# **Recommended Action:**

- **1.** Examine command output (if available), debug logs, and system logs for a more detailed message on the error, as follows.
	- **a.** If not already enabled, enable debug logging by creating the necessary directories/folders. Increase the level of verbosity by adding the VERBOSE option in the vm.conf file and restarting the daemons/services, or by executing the command's verbose option, if available.
	- **b.** Retry the operation and examine the logs.
- **2.** Ensure that change volume residence requests (with eject for the robot type involved with a newer release version level) are not sent to vmd on a system running an older, incompatible software version level.

# **Media Manager Status Code: 52**

**Message:** cannot auto-inject this robot type

**Explanation:** A request to change volume residence with media inject was sent to vmd (the Media Manager volume daemon on UNIX or NetBackup Volume Manager service on Windows), but the volume's robot type does not support automated media inject.

### **Recommended Action:**

- **1.** Examine command output (if available), debug logs, and system logs for a more detailed message on the error.
	- **a.** If not already enabled, enable debug logging by creating the necessary directories/folders. Increase the level of verbosity by adding the VERBOSE option in the vm.conf file and restarting the daemons/services, or by executing the command's verbose option, if available.
	- **b.** Retry the operation and examine the logs.
- **2.** Ensure that change volume residence requests (with inject for the robot type involved with a newer release version level) are not sent to vmd on a system running an older, incompatible software version level.

### **Media Manager Status Code: 53**

**Message:** invalid volume move mode

**Explanation:** A robotic-related request was made specifying a media movement option that is not supported by all affected software components.

### **Recommended Action:**

- **1.** Examine command output (if available), debug logs, and system logs for a more detailed message on the error.
	- **a.** If not already enabled, enable debug logging by creating the necessary directories/folders. Increase the level of verbosity by adding the VERBOSE option in the vm. conf file and restarting the daemons/services, or by executing the command's verbose option, if available.
	- **b.** Retry the operation and examine the logs.
- **2.** Ensure that the robotic request is sent to a system running a release version of software that supports the particular request.

# **Media Manager Status Code: 54**

**Message:** robot number and robot type mismatch

**Explanation:** A request was made to add or change volumes in the volume configuration. The robot number to be associated with a volume is already in use, and is associated with another volume in a robot with the same number but of another robot type.

# **Recommended Action:**

- **1.** Examine command output (if available), debug logs, and system logs for a more detailed message on the error.
	- **a.** If not already enabled, enable debug logging by creating the necessary directories/folders. Increase the level of verbosity by adding the VERBOSE option in the vm.conf file and restarting the daemons/services, or by executing the command's verbose option, if available.
	- **b.** Retry the operation and examine the logs.
- **2.** Ensure that robot numbers are unique for each physical robot in all device configurations using the same volume database host. Delete and re-add a robot using a unique robot number if duplicate robot numbers are in use, or specify a different volume database host for one of the duplicate robot numbers. Use a media management interface to identify robot numbers currently in use for all volumes in the volume configuration. If using a command line interface, specify the correct robot type for the robot number associated with the request.

# **Media Manager Status Code: 55**

**Message:** robot number and volume group mismatch

**Explanation:** A request was made to add or change volumes in the volume configuration, and the robot number and volume group associated with the volume configuration changes are in conflict with the requirements for volume groups. All volumes in a volume group are required to have the same residence, which includes having the same robot number.

- **1.** Examine command output (if available), debug logs, and system logs for a more detailed message on the error.
	- **a.** If not already enabled, enable debug logging by creating the necessary directories/folders. Increase the level of verbosity by adding the VERBOSE option in the vm.conf file and restarting the daemons/services, or by executing the command's verbose option, if available.
	- **b.** Retry the operation and examine the logs.

**2.** Ensure that the specified robot number and volume group are compatible. If volumes in the volume group have a given robot number (for example, 0), then volumes with a different robot number (for example, 1) cannot be added to that volume group. Volumes cannot be moved directly from one robotic volume group to another robotic volume group since the intermediate steps (some volume entries changed, some not) would cause a conflict with robot numbers. Choose a different volume group on the request, or let the volume group be automatically selected. Volume group selection depends on the specific interface being used.

### **Media Manager Status Code: 56**

**Message:** invalid database version header

**Explanation:** vmd could not find a recognizable volume database version in the volume database, and cannot initialize with the database currently in place. (vmd is the Media Manager volume daemon on UNIX and the NetBackup Volume Manager service on Windows.)

#### **Recommended Action:**

- **1.** Examine the daemon debug log for a more detailed message on the error.
	- **a.** If not already enabled, enable debug logging by creating the necessary directories/folders. Increase the level of verbosity by adding the VERBOSE option in the vm.conf file and restarting the volume daemon, or start vmd with the verbose option.
	- **b.** Retry the operation and examine the logs.
- **2.** From catalog backups or another source if available, restore an earlier version of the database file, /usr/openv/volmgr/database/volDB (UNIX) or *install\_path*\Volmgr\database\volDB (Windows), and restart vmd.

### **Media Manager Status Code: 57**

**Message:** error auto-generating volume group

**Explanation:** A request was made to add or change volumes in the volume configuration using automatic generation of the volume group name. A unique volume group name could not be generated because the available combinations were used up.

**Recommended Action:** Consolidate volumes into volume groups within the targeted robot number so that a new volume group can be automatically generated, or provide a specific volume group name.

**Message:** daemon cannot obtain socket

**Explanation:** vmd could not bind to its socket. (vmd is the Media Manager volume daemon on UNIX and the NetBackup Volume Manager service on Windows.) A system call failed when vmd attempted to bind to its configured port number. This is usually caused by another process having acquired the port before the vmd daemon or service started.

### **Recommended Action:**

- **1.** Examine the daemon debug log for a more detailed message on the system error.
	- **a.** If not already enabled, enable debug logging by creating the necessary directories/folders. Increase the level of verbosity by adding the VERBOSE option in the vm.conf file and restarting the volume daemon, or start vmd with the verbose option.
	- **b.** Retry the operation and examine the logs.
- **2.** If another process has the port, use other system commands to determine the process. Based on the result, either change the port number in your services file or map, or terminate the process that has acquired the port.
- **3.** UNIX only: Another possible cause for this error is terminating vmd with the kill command. If you have to stop vmd, the recommended method is to use the Terminate Media Manager Volume Daemon option on the Special menu in vmadm (or the equivalent command line request,  $v$ mctrldbm  $-t$ ). Using the kill command to stop this process can leave it unable to bind to its assigned port the next time it is restarted. When the socket problem has occurred, the daemon debug log contains lines similar to the following:

```
unable to obtain bound socket, Address already in use (125)
```
### **Media Manager Status Code: 59**

**Message:** daemon failed accepting connection

**Explanation:** vmd could not accept a new connection due to a system call failure. (vmd is the Media Manager volume daemon on UNIX and the NetBackup Volume Manager service on Windows.)

- **1.** Examine the daemon debug log for a more detailed message on the system error.
	- **a.** If not already enabled, enable debug logging by creating the necessary directories/folders. Increase the level of verbosity by adding the VERBOSE option in the vm.conf file and restarting the volume daemon, or start vmd with the verbose option.
	- **b.** Retry the operation and examine the logs.
- **2.** Obtain the specific system call failure from the debug log, and investigate operating system functionality related to the failure.

**Message:** cannot perform operation on this host

**Explanation:** A requested operation is not functional on a particular host.

#### **Recommended Action:**

- **1.** Examine command output (if available), debug logs, and system logs for a more detailed message on the error.
	- **a.** If not already enabled, enable debug logging by creating the necessary directories/folders. Increase the level of verbosity by adding the VERBOSE option in the vm. conf file and restarting the daemons/services, or by executing the command's verbose option, if available.
	- **b.** Retry the operation and examine the logs.
- **2.** Device discovery must be invoked only on specific platforms where it is supported. Robot inventory update, with optical media formatting specified, must be invoked only on the host where the robotic control and optical drives are configured.

#### **Media Manager Status Code: 61**

**Message:** robot number and robot host mismatch

**Explanation:** A request was made to add or change volumes in the volume configuration, or to issue a robot inventory update request. A robot host was specified that differed from the robot host for other volumes in the same robot (defined as those volumes having the same robot number). All volumes in the volume database that have a given robot number (for instance, 0) must have the same robot host name.

- **1.** Examine command output (if available), debug logs, and system logs for a more detailed message on the error.
	- **a.** If not already enabled, enable debug logging by creating the necessary directories/folders. Increase the level of verbosity by adding the VERBOSE option in the vm.conf file and restarting the daemons/services, or by executing the command's verbose option, if available.
	- **b.** Retry the operation and examine the logs.
- **2.** Specify the robot host in the device configuration to be the same case-sensitive host name on all hosts where the robot is configured. Re-issue the request. As an alternative, use move by volume group to logically move all volumes from a robotic volume group to standalone and then back into the robot. Specify the robot host as the host name used in the robot configuration. Then re-issue the request.

**Message:** failed redirecting input to pipe

**Explanation:** A system pipe could not be created.

**Recommended Action:** Check the interface output for the specific system error and investigate operating system functionality related to the failure.

# **Media Manager Status Code: 63**

**Message:** child process killed by signal

**Explanation:** A robot inventory update process was terminated by an unexpected signal.

# **Recommended Action:**

- **1.** Examine interface output and debug logs for a more detailed message error.
	- **a.** If not already enabled, enable debug logging by creating the necessary directories/folders. Increase the level of verbosity by adding the VERBOSE option in the vm.conf file and restarting the daemons/services, or by executing the command's verbose option, if available.
	- **b.** Retry the operation and examine the logs. Ensure that the process is allowed to complete.

# **Media Manager Status Code: 64**

**Message:** no child process to wait for

**Explanation:** A media management interface attempted to wait for a child process to complete, but unexpectedly found that there was no such child process to wait for.

#### **Recommended Action:**

Examine interface output and debug logs for a more detailed message error.

- **1.** If not already enabled, enable debug logging by creating the necessary directories/folders. Increase the level of verbosity by adding the VERBOSE option in the vm.conf file and restarting the daemons/services, or by executing the command's verbose option, if available.
- **2.** Retry the operation (or try using a different media management interface) and examine the logs.

#### **Media Manager Status Code: 65**

**Message:** volume group does not exist

**Explanation:** While processing a request, a volume group could not be found within the existing volume entries in the volume database.

#### **Recommended Action:**

- **1.** Examine the daemon debug log for a more detailed message on the system error.
	- **a.** If not already enabled, enable debug logging by creating the necessary directories/folders. Increase the level of verbosity by adding the VERBOSE option in the vm.conf file and restarting the volume daemon, or start vmd with the verbose option.
	- **b.** Retry the operation and examine the logs.
- **2.** Check for data integrity or consistency problems in the volume database by using a media management interface or vmdb dump. Delete or move volume entries so that the volume group issues are corrected.

#### **Media Manager Status Code: 66**

**Message:** no cleaning tape available

**Explanation:** The volume database was queried for cleaning tapes by robot number. No cleaning tape in the specified robot with available cleanings remaining was found in the volume database.

Either add cleaning tapes to the robot (physically, and logically in the volume database with a media management interface), or change the number of allowed cleanings if a cleaning tape is already configured and the cleaning tape is to be used beyond its allocated use cycles. Then reissue the cleaning request, or wait for the cleaning request to be automatically submitted when a drive in the robot once again needs cleaning.

# **Media Manager Status Code: 67**

**Message:** unable to send exit status

**Explanation:** vmd could not send the status of a requested operation to the requestor. (vmd is the Media Manager volume daemon on UNIX and the NetBackup Volume Manager service on Windows.)

# **Recommended Action:**

- **1.** Examine the daemon debug log for a more detailed message on the system error.
	- **a.** If not already enabled, enable debug logging by creating the necessary directories/folders. Increase the level of verbosity by adding the VERBOSE option in the vm.conf file and restarting the volume daemon, or start vmd with the verbose option.
	- **b.** Retry the operation and examine the logs.
- **2.** Obtain the specific send or write system call failure from the debug log, and investigate operating system functionality related to the failure.
- **3.** Check to see whether the command or application interface sending the request is aborting prematurely, as follows: enable reqlib debug logs, retry the operation, check the debug logs, and observe application interface output.

# **Media Manager Status Code: 68**

**Message:** too many volumes in volume group

**Explanation:** A request was made to add or change volumes in the volume configuration, and the limit for the allowed number of volumes in a volume group was reached. The limit for the number of volumes in a volume group is based on the number of volumes allowed in a particular type of robot.

- **1.** Examine command output (if available), debug logs, and system logs for a more detailed message on the error.
	- **a.** If not already enabled, enable debug logging by creating the necessary directories/folders. Increase the level of verbosity by adding the VERBOSE option in the vm.conf file and restarting the daemons/services, or by executing the command's verbose option, if available.
	- **b.** Retry the operation and examine the logs.
- **2.** Check to see if volumes are defined in the volume database associated with a slot number zero that may not exist in the robot. Run a robot inventory Show contents of robot report and observe the starting slot number. If the starting slot number is one (1) and there is a volume defined in the robot at slot zero (0), delete the volume entry or move it to standalone so that the remaining available media slots can be utilized.

### **Message:** failed sending request to vmd

**Explanation:** A request could not be sent to vmd or to oprd, even though the initial connection to the server process was successful. (vmd is the Media Manager volume daemon on UNIX or NetBackup Volume Manager service on Windows, and oprd is the operator request daemon/process.)

### **Recommended Action:**

- **1.** Examine command output (if available), debug logs, and system logs for a more detailed message on the error.
	- **a.** If not already enabled, enable debug logging by creating the necessary directories/folders. Increase the level of verbosity by adding the VERBOSE option in the vm.conf file and restarting the daemons/services, or by executing the command's verbose option, if available.
	- **b.** Retry the operation and examine the logs.
- **2.** Check to see whether the vmd or oprd process continued to run once it received the connection from the requestor. Run netstat -a or an equivalent socket diagnostic utility. Look at the daemon debug log on the server-side system and the process status of vmd/oprd to see if the server process is hung up.

# **Media Manager Status Code: 70**

**Message:** cannot connect to vmd [on host *host name*]
**Explanation:** A process timed out while connecting to vmd (the Media Manager volume daemon on UNIX or NetBackup Volume Manager service on Windows) or to oprd (the operator request daemon/process). This problem can occur when a connection is attempted and the server process is not running. It can also occur if the network or server is heavily loaded and has slow response time.

- **1.** On the host (Media Manager host, Device Host, or volume database host) where vmd is the recipient of the connection, verify that the daemon/service is running. If the daemon/service is not running, start it. On Windows, vmd is the NetBackup Volume Manager service.
- **2.** If vmd is already running, examine command output, debug logs, and system logs for a more detailed message on the error.
	- **a.** If not already enabled, enable debug logging by creating the necessary directories/folders. Increase the level of verbosity by adding the VERBOSE option in the vm.conf file and restarting the daemons/services, or execute the command's verbose option, if available.
	- **b.** Retry the operation and examine the logs.
- **3.** Verify that the correct host names are defined in the configuration. Each robot definition contains a volume database host where volumes are configured for use in the robot. Each group of servers shares a common global device database host, which vmd manages.
- **4.** Check the services file. On UNIX, verify that the /etc/services file (and NIS services if NIS is used) has entries for the vmd service. (Note that oprd is always started by the vmd service.) On Windows, verify that the %systemroot%\system32\drivers\etc\services file has the correct entry for vmd. Also verify that the vmd port number in the services file agrees with the port number configuration, which is noted in the man page for  $v$ md(1M).
- **5.** Verify that all operating system patches or service packs are installed.
- **6.** Ensure that the Media Manager configuration is not tuned so that the load on vmd exceeds its ability to service requests. Look for entries in the Media Manager configuration file,  $vm.$  conf, that increase the load. Consider placing the volume database on a higher performance server and file system if performance is an issue. Consider using inventory filtering for robot types that support it, to reduce the number of volumes in the volume configuration.

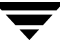

**7.** By checking utilities such as ipcs -a, ensure that shared memory is functioning properly. The oprd process may not be responding, because it is having trouble attaching to shared memory.

### **Media Manager Status Code: 71**

#### **Message:** failed sending to vmd

**Explanation:** An attempt to write data to a vmd socket failed. vmd is the Media Manager volume daemon (UNIX) or NetBackup Volume Manager service (Windows).

#### **Recommended Action:**

- **1.** Examine command output (if available) and the daemon and reqlib debug logs for a more detailed message on the error.
	- **a.** If not already enabled, enable debug logging by creating the necessary directories/folders. Increase the level of verbosity by adding the VERBOSE option in the vm.conf file and restarting the daemons/services, or by executing the command's verbose option, if available.
	- **b.** Retry the operation and examine the logs.
- **2.** Identify the system where vmd is running. This is usually termed the Media Manager host or volume database host, and defaults to the local system in some user interfaces (such as vmadm). Possible causes for the error are high network load, missing operating system patches or service packs, or unexpected vmd process failure.

### **Media Manager Status Code: 72**

### **Message:** failed receiving from vmd

**Explanation:** An attempt to read data from a vmd socket failed. vmd is the Media Manager volume daemon (UNIX) or NetBackup Volume Manager service (Windows).

- **1.** Examine command output (if available) and the daemon and reqlib debug logs for a more detailed message on the error.
	- **a.** If not already enabled, enable debug logging by creating the necessary directories/folders. Increase the level of verbosity by adding the VERBOSE option in the vm.conf file and restarting the daemons/services, or by executing the command's verbose option, if available.
	- **b.** Retry the operation and examine the logs.

**2.** Identify the system where vmd is running. This is usually termed the Media Manager host or volume database host, and defaults to the local system in some user interfaces (such as vmadm). Possible causes for the error are high network load, missing operating system patches or service packs, or unexpected vmd process failure. Also, the socket read may have failed because the requested operation did not complete within a specified time period. Some requests to vmd can be affected by robotic process and vmd interactions, so check the system log for errors on the robotic control host.

## **Media Manager Status Code: 73**

**Message:** invalid query type

**Explanation:** An invalid volume query request was attempted.

## **Recommended Action:**

- **1.** Examine command output (if available), debug logs, and system logs for a more detailed message on the error.
	- **a.** If not already enabled, enable debug logging by creating the necessary directories/folders. Increase the level of verbosity by adding the VERBOSE option in the vm.conf file and restarting the daemons/services, or by executing the command's verbose option, if available.
	- **b.** Retry the operation and examine the logs.
- **2.** Verify that all Media Manager and user interface binaries are at a compatible version level.

## **Media Manager Status Code: 74**

**Message:** invalid number of cleanings

**Explanation:** A request was made to change the number of cleanings remaining for one or more volumes in the volume configuration, and the value specified was not within the acceptable range. The number of cleanings value may also be invalid in the number of mounts/cleanings field of a barcode rule.

## **Recommended Action:**

- **1.** Examine command output (if available), debug logs, and system logs for a more detailed message on the error.
	- **a.** If not already enabled, enable debug logging by creating the necessary directories/folders. Increase the level of verbosity by adding the VERBOSE option in the vm.conf file and restarting the daemons/services, or by executing the command's verbose option, if available.
	- **b.** Retry the operation and examine the logs.
- **2.** Specify a number of cleanings value within the acceptable range of 0 to 2,147,483,647.

## **Media Manager Status Code: 75**

**Message:** invalid change type

**Explanation:** An invalid volume change request was attempted.

### **Recommended Action:**

- **1.** Examine command output (if available), debug logs, and system logs for a more detailed message on the error.
	- **a.** If not already enabled, enable debug logging by creating the necessary directories/folders. Increase the level of verbosity by adding the VERBOSE option in the vm.conf file and restarting the daemons/services, or by executing the command's verbose option, if available.
	- **b.** Retry the operation and examine the logs.
- **2.** Verify that all Media Manager and user interface binaries are at a compatible version level.

### **Media Manager Status Code: 76**

**Message:** cannot get host name

**Explanation:** The system call gethostname (3C) failed during an attempt to obtain the name of the local host.

## **Recommended Action:**

- **1.** Examine the command input, debug logs, and system logs for a more detailed message on the system error.
	- **a.** If not already enabled, enable debug logging by creating the necessary directories/folders. Increase the level of verbosity by adding the VERBOSE option in the vm.conf file and restarting the volume daemon, or start vmd with the verbose option
	- **a.** Retry the operation and examine the logs.
- **2.** Obtain the specific system call failure from the debug log, and investigate operating system functionality related to the failure. Execute the hostname system command to see if the command is operating correctly.

## **Media Manager Status Code: 77**

## **Message:** failed during tpformat

**Explanation:** A request was made to format an optical platter, and the request failed or was aborted by the administrator.

- The optical volume format may have failed because a WORM (write-once, read many) platter cannot be reformatted.
- ◆ If the overwrite label option was not specified and the format operation is not interactive, the format optical operation will fail if the platter has already been formatted.
- ◆ If the administrator chooses to abort the format operation after it has been found that the platter has already been formatted, the format request will return with this status code.
- The format operation may have failed due to a device or media problem.

- **1.** Examine command output (if available), debug logs, and system logs for a more detailed message on the format error.
	- **a.** If not already enabled, enable debug logging by creating the necessary directories/folders. Increase the level of verbosity by adding the VERBOSE option in the vm.conf file and restarting the daemons/services, or by executing the command's verbose option, if available.
	- **b.** Retry the operation and examine the logs.

**2.** For any of the cases listed under Explanation, choose a format operation appropriate for the current state of the platter and retry the format as needed using the tpformat command.

#### **Media Manager Status Code: 78**

**Message:** barcode does not exist in database

**Explanation:** A query volume by barcode request did not return a volume entry having the specified barcode, or barcode and media type.

#### **Recommended Action:**

- **1.** Examine the daemon and reqlib debug logs for a more detailed message on the error.
	- **a.** If not already enabled, enable debug logging by creating the necessary directories/folders. Increase the level of verbosity by adding the VERBOSE option in the vm.conf file and restarting the volume daemon/NetBackup Volume Manager service, or start vmd with the verbose option.
	- **b.** Retry the operation and examine the logs.
- **2.** Ensure that volumes are properly configured on the volume database host that matches the volume database host configured for the robot or set of standalone drives. Use tpconfig -d and tpconfig -lsavdbhost to list the configured volume database hosts. Select the current server (the one you are administering) to be the same as the host which is the correct volume database host for a targeted device. Update the volume or device configurations, target the correct volume database host, modify volume properties, or adjust search criteria as needed so that the volume query can find a matching volume. For media in their correct slot locations, execute the Rescan/update barcode request so that the barcode field in the volume configuration matches the actual barcode as interpreted by the robotic library barcode reader.

#### **Media Manager Status Code: 79**

**Message:** specified robot is unknown to vmd

**Explanation:** A request was made to query volumes by residence, and no volumes were found in the targeted volume configuration that matched the provided robot number, robot type, and robot host.

- **1.** Examine command output (if available), debug logs, and system logs for a more detailed message on the error.
	- **a.** If not already enabled, enable debug logging by creating the necessary directories/folders. Increase the level of verbosity by adding the VERBOSE option in the vm.conf file and restarting the daemons/services, or by executing the command's verbose option, if available.
	- **b.** Retry the operation and examine the logs.
- **2.** Ensure that volumes are properly configured on the volume database host that matches the volume database host configured for the robot or set of standalone drives. Use tpconfig -d and tpconfig -lsavdbhost to list the configured volume database hosts. Select the current server (the one you are administering) to be the same as the host which is the correct volume database host for a targeted device. Update the volume or device configurations, target the correct volume database host, modify volume properties, or adjust search criteria as needed so that the volume residence query can find a matching volume.

**Message:** robot type and volume group mismatch

**Explanation:** A request was made to add volumes or change volume residences in the volume configuration, and the robot type and volume group associated with the volume configuration changes are in conflict with the requirements for volume groups. All volumes in a volume group are required to have the same residence, which includes having the same robot type. A requested operation may have tried to associate the special No Volume Group name "---" with a robotic residence.

- **1.** Examine command output (if available), debug logs, and system logs for a more detailed message on the error.
	- **a.** If not already enabled, enable debug logging by creating the necessary directories/folders. Increase the level of verbosity by adding the VERBOSE option in the vm.conf file and restarting the daemons/services, or by executing the command's verbose option, if available.
	- **b.** Retry the operation and examine the logs.
- **2.** Ensure that the specified robot residence and volume group are compatible with other volumes in the volume configuration that are in the specified volume group. Do not try to move volumes in the special No Volume Group name "----" to a robotic

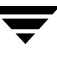

residence without moving them to a new or auto-generated volume group. Choose a different volume group on the request, or let the volume group be automatically selected. Volume group selection depends on the specific interface being used.

### **Media Manager Status Code: 82**

**Message:** robot host and volume group mismatch

**Explanation:** A request was made to add volumes or change volume residences in the volume configuration, and the robot host and volume group associated with the volume configuration changes are in conflict with the requirements for volume groups. All volumes in a volume group are required to have the same residence, which includes having the same robot host, where robot host equivalence is defined as having the same case-sensitive robot host string.

### **Recommended Action:**

- **1.** Examine command output (if available), debug logs, and system logs for a more detailed message on the error.
	- **a.** If not already enabled, enable debug logging by creating the necessary directories/folders. Increase the level of verbosity by adding the VERBOSE option in the vm. conf file and restarting the daemons/services, or by executing the command's verbose option, if available.
	- **b.** Retry the operation and examine the logs.
- **2.** Ensure that the specified robot residence and volume group are compatible with other volumes in the volume configuration that are in the specified volume group. Do not try to add volumes for a robot host using a different form of the robot host name. For example, "acme" is not the same as "acme.veritas.com." Use the same host name as that used for other volumes in the volume group. If the robot host needs to be changed for volumes in a volume group, use a single move volume group request (available only in certain media management interfaces) to move the volume group to standalone residence. Then move the volume group back to the robotic residence, specifying the desired robot control host that will be associated with the new volume group.

### **Media Manager Status Code: 84**

**Message:** this machine is not the volume database host

**Explanation:** A request was made to initiate vmd on a host other than the local host. vmd is the Media Manager volume daemon (UNIX) or NetBackup Volume Manager service (Windows).

vmd port numbers other than the default, or use of unsupported options, can affect which host and port is referenced in interfaces used to start vmd.

## **Recommended Action:**

- **1.** Initiate vmd on the local host only, by logging on to the host where vmd needs to be running and starting vmd on that host. On UNIX, execute /usr/openv/volmgr/bin/vmd [-v]. On Windows NT, start the NetBackup Volume Manager service in Services of the system Control Panel. (On Windows 2000, Services is in Administrative Tools of the Control Panel.)
- **2.** If more information is needed to explain the problem, examine command output (if available), debug logs, and system logs for a more detailed message on the error.
	- **a.** If not already enabled, enable debug logging by creating the necessary directories/folders. Increase the level of verbosity by adding the VERBOSE option in the vm.conf file and restarting the daemons/services, or by executing the command's verbose option, if available.
	- **b.** Retry the operation and examine the logs.
- **3.** Make sure port numbers are consistent.

# **Media Manager Status Code: 85**

## **Message:** volume daemon fork failed

**Explanation:** A Media Manager daemon or service could not create a child process due to an error received from the system. This is probably an intermittent error based on the availability of resources on the system.

- **1.** Restart the service at a later time and investigate system problems that limit the number of processes.
- **2.** Examine debug and system logs for a more detailed message on the error.
	- **a.** If not already enabled, enable debug logging by creating the necessary directories/folders. Increase the level of verbosity by adding the VERBOSE option in the vm.conf file and restarting the daemons/services, or by executing the command's verbose option, if available.
	- **b.** Retry the operation and examine the logs.

**Message:** failed opening tmp output file

**Explanation:** The Media Manager configuration file (vm.conf) or temporary working file could not be opened.

**Recommended Action:** On UNIX: check for the existence and permissions of the /usr/openv/volmgr/misc directory, /tmp directory, and /usr/openv/volmgr/vm.conf file. On Windows: check for the existence and security properties of the *install\_path*\Volmgr\vm.conf file.

## **Media Manager Status Code: 87**

**Message:** failed redirecting tmp output file

**Explanation:** The system call dup2 (3C) failed during an attempt to direct interface output from a temporary file to the process's standard output.

**Recommended Action:** Investigate operating system functionality related to resource limits on the number of open files. Ensure that processes are not being interrupted by extraneous signals.

## **Media Manager Status Code: 88**

**Message:** failed initiating child process

**Explanation:** A command could not be executed. This can occur because the permissions of the command do not allow it to be executed, or because system resources, such as memory and swap space, are insufficient.

- **1.** Examine command output (if available), debug logs, and system logs for a more detailed message on the system error.
	- **a.** If not already enabled, enable debug logging by creating the necessary directories/folders. Increase the level of verbosity by adding the VERBOSE option in the vm.conf file and restarting the daemons/services, or by executing the command's verbose option, if available.
	- **b.** Retry the operation and examine the logs.
- **2.** Check the permissions on the vmcheckxxx, vmupdate, and oprd binaries, and (on Windows only) the rdevmi installed binary.

**Message:** another daemon already exists

**Explanation:** vmd (the Media Manager volume daemon on UNIX or NetBackup Volume Manager service on Windows) was initializing and found that it was already running, according to the daemon/service lock file.

**Recommended Action:** Check to see if vmd is already running. Do not try to start another vmd daemon/service unless the running daemon/service is first shut down. Stop the running vmd with vmctrldbm -t, or on Windows by using the system Services interface. If the daemon/service was unexpectedly terminated, remove the lock file, which is /usr/openv/volmgr/misc/vmd.lock (UNIX) or *install path*\Volmgr\misc\vmd.lock (Windows), and try restarting vmd.

# **Media Manager Status Code: 90**

**Message:** invalid volume pool

**Explanation:** A request was made to add volumes, change the volume pool for a volume, add a barcode rule, or change a barcode rule. However, the volume pool name or number associated with the requested change is in conflict with the requirements for volume pools. These requirements are:

- ◆ Volumes in scratch pools cannot be assigned until they are first moved to another pool.
- ◆ Volume pool numbers cannot be negative.
- ◆ Volume pool names must consist of from 1 to 20 printable ASCII characters with no embedded whitespace.
- ◆ The None volume pool is the only valid pool for barcode rule entries that specify cleaning a media type.

- **1.** Examine command output (if available), debug logs, and system logs for a more detailed message on the error.
	- **a.** If not already enabled, enable debug logging by creating the necessary directories/folders. Increase the level of verbosity by adding the VERBOSE option in the vm.conf file and restarting the daemons/services, or by executing the command's verbose option, if available.
	- **b.** Retry the operation and examine the logs.

**2.** Ensure that the volume pool specified does not violate the requirements noted. Use the vmpool command to display the pool information. Use the vmrule command to display the barcode rule information. Add or change volume pools and barcode rules as needed to rectify inconsistencies in cases where the databases are inconsistent or corrupted.

#### **Media Manager Status Code: 91**

**Message:** cannot change volume pool for assigned volume

**Explanation:** A request was made to change the volume pool for a volume, and the volume is currently assigned. For optical volumes, the volume pool cannot be changed unless both sides of the optical platter are unassigned.

#### **Recommended Action:**

- **1.** Examine command output (if available) and debug logs for a more detailed message on the error.
	- **a.** If not already enabled, enable debug logging by creating the necessary directories/folders. Increase the level of verbosity by adding the VERBOSE option in the vm.conf file and restarting the daemons/services, or by executing the command's verbose option, if available.
	- **b.** Retry the operation and examine the logs.
- **2.** It is not possible to change the volume pool for assigned volumes. If no worthwhile data is on the volume, unassign the media using the appropriate application interface (which is bpexpdate for NetBackup) and then retry the change pool request. For optical media, if no worthwhile data is on either side of the platter, unassign both of the volumes before the change pool request is retried.

#### **Media Manager Status Code: 92**

**Message:** cannot delete assigned volume

**Explanation:** A delete request was made to a volume, and the volume is currently assigned. Optical volumes cannot be deleted unless both sides of the optical platter are unassigned.

- **1.** Examine command output (if available) and debug logs for a more detailed message on the error.
	- **a.** If not already enabled, enable debug logging by creating the necessary directories/folders. Increase the level of verbosity by adding the VERBOSE option in the vm.conf file and restarting the daemons/services, or by executing the command's verbose option, if available.
	- **b.** Retry the operation and examine the logs.
- **2.** It is not possible to delete assigned volumes. If no worthwhile data is on the volume, unassign the media using the appropriate application interface (which is bpexpdate for NetBackup) and then retry the delete volume request. For optical media, if no worthwhile data is on either side of the platter, unassign both of the volumes before attempting to delete them.

**Message:** volume is already assigned

**Explanation:** A request was made to assign a volume, and the volume was already assigned, or for optical media, the volume partner was already assigned.

- **1.** Examine command output (if available) and debug logs for a more detailed message on the error.
	- **a.** If not already enabled, enable debug logging by creating the necessary directories/folders. Increase the level of verbosity by adding the VERBOSE option in the vm.conf file and restarting the daemons/services, or by executing the command's verbose option, if available.
	- **b.** Retry the operation and examine the logs.
- **2.** Do not try to manually assign volumes that are already assigned, because it is not valid except for one condition: you can assign volumes for NetBackup catalog backups if the volume is already assigned for NetBackup catalog backups. Check the device configuration to determine if the volume database host for the device is consistent with the volume configuration in the volume database. Applications may attempt to query multiple volume databases for volume-related requests, so ensure that duplicate media IDs are not used in volume configurations across multiple hosts. If duplicate IDs are found, either completely separate the configurations by not sharing any devices, or remove volumes with duplicate media IDs and consolidate volumes into one volume configuration. Always use barcodes that are unique with

respect to the six (6) least significant characters across all media in all robots, or use media ID generation rules to ensure unique media IDs are generated when using robot inventory update.

#### **Media Manager Status Code: 94**

**Message:** volume is not in specified pool

**Explanation:** A request was made to assign a volume from a specified volume pool. The volume was either found to be in a different volume pool, or, for optical media, the volume partner was in a different volume pool.

#### **Recommended Action:**

- **1.** Examine command output (if available) and debug logs for a more detailed message on the error.
	- **a.** If not already enabled, enable debug logging by creating the necessary directories/folders. Increase the level of verbosity by adding the VERBOSE option in the vm.conf file and restarting the daemons/services, or by executing the command's verbose option, if available.
	- **b.** Retry the operation and examine the logs.
- **2.** When assigning volumes manually, specify the volume pool associated with the volume. Check the device configuration to determine if the volume database host for the device is consistent with the volume configuration in the volume database. Applications may attempt to query multiple volume databases for volume-related requests, so ensure that duplicate media IDs are not used in volume configurations across multiple hosts. If duplicate IDs are found, either completely separate the configurations by not sharing any devices, or remove volumes with duplicate media IDs and consolidate volumes into one volume configuration. Always use barcodes that are unique with respect to the six (6) least significant characters across all media in all robots, or use media ID generation rules to ensure unique media IDs are generated when using robot inventory update.

#### **Media Manager Status Code: 95**

**Message:** media ID is not the specified media type

**Explanation:** A request was made to assign or add a volume of a specified media type, but the volume or other physically similar volumes have a different media type.

- **1.** Examine command output (if available) and debug logs for a more detailed message on the error.
	- **a.** If not already enabled, enable debug logging by creating the necessary directories/folders. Increase the level of verbosity by adding the VERBOSE option in the vm.conf file and restarting the daemons/services, or by executing the command's verbose option, if available.
	- **b.** Retry the operation and examine the logs.
- **2.** When using robot inventory update to make changes to the volume configuration, ensure that all volumes of the same physical cartridge type (for example, 3590J in TLH robots) are mapped to a single media type, such as HCART. This ensures that all media in the robotic library can be mounted on drives with a compatible drive type.
- **3.** When assigning volumes manually, specify the media type associated with the volume. Check the device configuration to determine if the volume database host for the device is consistent with the volume configuration in the volume database. Applications may attempt to query multiple volume databases for volume-related requests, so ensure that duplicate media IDs are not used in volume configurations across multiple hosts. If duplicate IDs are found, either completely separate the configurations by not sharing any devices, or remove volumes with duplicate media IDs and consolidate volumes into one volume configuration. Always use barcodes that are unique with respect to the six (6) least significant characters across all media in all robots, or use media ID generation rules to ensure unique media IDs are generated when using robot inventory update.

**Message:** oprd returned abnormal status

**Explanation:** A request serviced by oprd (the operator request daemon/process) or by rdevmi (the remote device management interface) returned an abnormal status.

### **Recommended Action:**

**1.** On Windows, when auto-configuring devices or initiating the NetBackup Device Manager service from a graphical or command line interface, ensure that the service has not been disabled in the system services configuration.

- **2.** Examine command output (if available), debug logs, and system logs for a more detailed message on the error.
	- **a.** If not already enabled, enable debug logging by creating the necessary directories/folders. Increase the level of verbosity by adding the VERBOSE option in the vm.conf file and restarting the daemons/services, or by executing the command's verbose option, if available.
	- **b.** Retry the operation and examine the logs.
- **3.** Operator request daemon/process and remote device management errors are generally accompanied by device management-related errors that have occurred on a particular host. Check for errors in the debug and system/application logs on the host where oprd or rdevmi was started or running, which is often a targeted device host or scan host. The kinds of requests serviced by oprd/rdevmi that may have failed include: down/up/reset drives, change drive comments, deny/resubmit mount requests, assign drives, start/stop ltid, obtain ltid status, display drive status, manage pending actions, set NDMP attributes, configure devices, format optical platters, clean drives, obtain host version and device configuration information, and scan shared drives.

**Message:** rule does not exist in rule database

**Explanation:** A request was made to change or delete a barcode rule, and no barcode rule having the specified barcode tag could be found.

- **1.** Examine command output (if available) and debug logs for a more detailed message on the error.
	- **a.** If not already enabled, enable debug logging by creating the necessary directories/folders. Increase the level of verbosity by adding the VERBOSE option in the vm. conf file and restarting the daemons/services, or by executing the command's verbose option, if available.
	- **b.** Retry the operation and examine the logs.
- **2.** List the configured barcode rules on the targeted volume database host. Adjust the barcode tag specified on the change/delete request or the targeted host as appropriate so that the barcode rule is found when the request is retried.

**Message:** rule database truncate operation failed

**Explanation:** The system call ftruncate (3C) failed during an attempt to rewrite the barcode rule database during a barcode rule change/delete operation.

## **Recommended Action:**

- **1.** Examine command output (if available) and debug logs for a more detailed message on the system error.
	- **a.** If not already enabled, enable debug logging by creating the necessary directories/folders. Increase the level of verbosity by adding the VERBOSE option in the vm.conf file and restarting the daemons/services, or by executing the command's verbose option, if available.
	- **b.** Retry the operation and examine the logs.
- **2.** Investigate the integrity of the file system and barcode rule database: on UNIX, /usr/openv/volmgr/database/ruleDB; on Windows, *install\_path*\Volmgr\database\ruleDB.

## **Media Manager Status Code: 99**

**Message:** user is not valid for this host

**Explanation:** A request was made to add or change a volume pool, and the specified UNIX user ID could not be found on the system that originated the request.

- **1.** Examine command output (if available) and debug logs for a more detailed message on the error.
	- **a.** If not already enabled, enable debug logging by creating the necessary directories/folders. Increase the level of verbosity by adding the VERBOSE option in the vm.conf file and restarting the daemons/services, or by executing the command's verbose option, if available.
	- **b.** Retry the operation and examine the logs.
- **2.** On the UNIX host where the request originated, check the system user configuration and ensure that add/change pool requests include only valid user IDs. No validation is attempted for user IDs in volume pools on Windows.

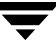

**Message:** the requested slot is empty

**Explanation:** A request was made to validate/update the barcode for a volume, and information from the robot indicated that there was no volume in the robot that used the requested slot for its home location.

## **Recommended Action:**

The volume configuration is not consistent with the physical contents of the robotic library that is associated with the volume. The volume configuration or media placement in the robotic library needs to be adjusted using one of the media management interfaces.

Update/validate barcode requests are made for each volume affected whenever a volume configuration is added or changed. Volume entries are still changed when the update/validate step fails, so administrative steps are required to ensure that volume entries are defined only for media slots in the library where the correct media resides. For media located in drives at the time the update/validate barcode is tried, the robotic information will relate the media with its known home slot location.

## **Media Manager Status Code: 101**

**Message:** media type and volume group mismatch

**Explanation:** A request was made to add volumes or change volume residences in the volume configuration, and the media type and volume group associated with the volume configuration changes are in conflict with the requirements for volume groups. All volumes in a volume group are required to have the same residence, which includes having the same media type. Media types used for data and their associated cleaning media types are considered as being the same media types with regard to volume group restrictions.

- **1.** Examine command output (if available), debug logs, and system logs for a more detailed message on the error.
	- **a.** If not already enabled, enable debug logging by creating the necessary directories/folders. Increase the level of verbosity by adding the VERBOSE option in the vm.conf file and restarting the daemons/services, or by executing the command's verbose option, if available.
	- **b.** Retry the operation and examine the logs.

**2.** Ensure that the specified media type and volume group are compatible with other volumes in the volume configuration that are in the specified volume group. Choose a different volume group on the request, or let the volume group be automatically selected. Volume group selection depends on the interface being used.

## **Media Manager Status Code: 102**

**Message:** invalid pool database entry

**Explanation:** The volume pool database is corrupt, in that it contains records that are not compatible with the installed product binaries.

### **Recommended Action:**

- **1.** Examine command output (if available) and debug logs for a more detailed message on the error.
	- **a.** If not already enabled, enable debug logging by creating the necessary directories/folders. Increase the level of verbosity by adding the VERBOSE option in the vm.conf file and restarting the daemons/services, or by executing the command's verbose option, if available.
	- **b.** Retry the operation and examine the logs.
- **2.** Use vmpool to investigate the integrity of the volume pool database. The daemon debug log file should indicate the number of fields expected and the number of fields found in the pool record. Restore a saved version of the pool database if the pool database cannot be manually corrected.

### **Media Manager Status Code: 103**

**Message:** all available pool numbers are in use

**Explanation:** A request was made to add a volume pool in the volume pool configuration, but no unique pool numbers could be generated because the available pool numbers were used up.

**Recommended Action:** Consolidate volume pools so that a new pool number becomes available.

### **Media Manager Status Code: 104**

**Message:** failed appending to pool database

**Explanation:** A request was made to add, change, or delete a volume pool in the volume pool configuration, but a pool record could not be appended to the volume pool database file.

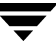

## **Recommended Action:**

- **1.** Examine the daemon debug log for a more detailed message on the system error.
	- **a.** If not already enabled, enable debug logging by creating the necessary directories/folders. Increase the level of verbosity by adding the VERBOSE option in the vm.conf file and restarting the volume daemon/NetBackup Volume Manager service, or start vmd with the verbose option.
	- **b.** Retry the operation and examine the logs.
- **2.** Examine the permissions and available file system space for writing to the database: on UNIX, /usr/openv/volmgr/database/poolDB; on Windows, *install\_path*\Volmgr\database\poolDB.

### **Media Manager Status Code: 105**

**Message:** poolname is not unique in pool database

**Explanation:** A request was made to add a volume pool in the volume pool configuration, but the pool name specified was a duplicate of the name for an existing volume pool.

**Recommended Action:** On the add volume pool request, specify a volume pool name that is not already in use on the targeted volume database host.

### **Media Manager Status Code: 106**

**Message:** pool database lock operation failed

**Explanation:** vmd (the Media Manager volume daemon on UNIX) encountered a system call error while attempting to lock the volume pool database.

- **1.** Examine the daemon debug log for a more detailed message on the system error.
	- **a.** If not already enabled, enable debug logging by creating the necessary directories/folders. Increase the level of verbosity by adding the VERBOSE option in the vm.conf file and restarting the volume daemon, or start vmd with the verbose option.
	- **b.** Retry the operation and examine the logs.
- **2.** Use the vmps command to ensure that vmd and vmdb\_dump are not both running at the same time.

**3.** Ensure that no other process has a lock on the volume pool database file, /usr/openv/volmgr/database/poolDB.

## **Media Manager Status Code: 107**

**Message:** pool database close operation failed

**Explanation:** An error occurred when vmd attempted to close the volume pool database.

### **Recommended Action:**

Examine the daemon debug log for a more detailed message on the system error.

- **a.** If not already enabled, enable debug logging by creating the necessary directories/folders. Increase the level of verbosity by adding the VERBOSE option in the vm.conf file and restarting the volume daemon/NetBackup Volume Manager service, or start vmd with the verbose option.
- **b.** Retry the operation and examine the logs.

## **Media Manager Status Code: 108**

**Message:** pool database open operation failed

**Explanation:** A requested operation was unable to open the volume pool database file.

**Recommended Action:** Check for the existence and permissions of the poolDB file in the following: on UNIX, /usr/openv/volmgr/database directory**;** on Windows, *install\_path*\Volmgr\database folder. Restore the poolDB file from the catalog backups or from another location, change the access permissions on the existing poolDB, or move/rename the current poolDB so that vmd can initialize a default pool configuration. If the move/rename method is used, modify the volume and other application configurations so that no references are made to volume pools that no longer exist.

## **Media Manager Status Code: 109**

**Message:** pool does not exist in pool database

**Explanation:** A requested operation encountered a case where the specified volume pool was not found in the volume pool configuration on the targeted volume database host. The requests potentially returning this error code are: add/change/delete/query volume pool, add/change barcode rule, add/change volume, query scratch volumes, and robot inventory report or update.

- **1.** Examine the daemon and reqlib debug logs for a more detailed message on the error.
	- **a.** If not already enabled, enable debug logging by creating the necessary directories/folders. Increase the level of verbosity by adding the VERBOSE option in the vm.conf file and restarting the volume daemon/NetBackup Volume Manager service, or start vmd with the verbose option.
	- **b.** Retry the operation and examine the logs.
- **2.** Ensure that volumes are properly configured on the volume database host that matches the volume database host configured for the robot or set of standalone drives. Use the tpconfig -d and tpconfig -lsavdbhost commands to list the configured volume database hosts. Select the current server (the one you are administering) to be the same as the host which is the correct volume database host for a targeted device.
- **3.** Update the volume or device configurations, specify the correct volume database host, modify volume properties, or adjust search criteria as needed so that the requested operation can find the requested volume pool. Investigate inconsistencies between the volume database and the volume pool database, and restore or correct those databases from a previous state as needed.

**Message:** pool database truncate operation failed

**Explanation:** The system call  $f$ truncate (3C) failed during an attempt to rewrite the volume pool database during a volume pool add/change/delete operation.

- **1.** Examine command output (if available) and debug logs for a more detailed message on the system error.
	- **a.** If not already enabled, enable debug logging by creating the necessary directories/folders. Increase the level of verbosity by adding the VERBOSE option in the vm.conf file and restarting the daemons/services, or execute the command's verbose option, if available.
	- **b.** Retry the operation and examine the logs.
- **2.** Investigate the integrity of the file system and volume pool database, /usr/openv/volmgr/database/poolDB (UNIX) or *install\_path*\Volmgr\database\poolDB (Windows).

**Message:** the specified pool is not empty

**Explanation:** On a request to delete a volume pool, it was found that the pool was not empty, or it could not be determined whether or not volumes were still associated with the specified volume pool.

## **Recommended Action:**

- **1.** Examine command output (if available) and debug logs for a more detailed message on the error.
	- **a.** If not already enabled, enable debug logging by creating the necessary directories/folders. Increase the level of verbosity by adding the VERBOSE option in the vm.conf file and restarting the daemons/services, or execute the command's verbose option, if available.
	- **b.** Retry the operation and examine the logs.
- **2.** Use a media management interface to query for volumes associated with the pool specified for deletion. Ensure that all volumes in a volume pool are reassociated with another pool before trying to delete the volume pool. Use change volume operations to change the volume pool for a volume. Check for possible volume database lock or seek errors (Media Manager code 29 or 30).

## **Media Manager Status Code: 112**

**Message:** no pools in the pool list

**Explanation:** The volume pool list was unexpectedly found to be empty.

**Recommended Action:** The volume pool list should contain a minimum of three pools: None, NetBackup, and DataStore. Investigate the integrity of the volume pool database, /usr/openv/volmgr/database/poolDB (UNIX) or

*install\_path*\Volmgr\database\poolDB (Windows) on the host returning the error. Restore the volume database from catalog backups. As an alternative, reinitialize the volume database to include the None, NetBackup, and DataStore volume pools. To reinitialize it, remove the volume pool database and make any request to vmd, such as can be done by pointing a media management interface at the appropriate volume database host.

## **Media Manager Status Code: 113**

**Message:** invalid expiration date

**Explanation:** A request was made to change the media expiration for one or more volumes in the volume configuration, but the date specified was not valid.

## **Recommended Action:**

When changing the media expiration, provide the date in the format specified by the media management interface documentation.

## **Media Manager Status Code: 114**

**Message:** invalid maximum mounts

**Explanation:** A request was made to change the limit for the number of times a volume can be mounted with write access for one or more volumes in the volume configuration, but the value specified was not within the acceptable range. The maximum number of mounts value may also be invalid in the number of mounts/cleanings field of a barcode rule.

## **Recommended Action:**

- **1.** Examine command output (if available), debug logs, and system logs for a more detailed message on the error.
	- **a.** If not already enabled, enable debug logging by creating the necessary directories/folders. Increase the level of verbosity by adding the VERBOSE option in the vm.conf file and restarting the daemons/services, or execute the command's verbose option, if available.
	- **b.** Retry the operation and examine the logs.
- **2.** Specify a maximum mounts value within the range of 0 to 2,147,483,647.

### **Media Manager Status Code: 115**

**Message:** volume has passed expiration date

**Explanation:** A request was made to assign a volume, and the volume expiration date has expired in relation to the current system date. For optical media, the volume partner expiration date has expired.

- **1.** Examine command output (if available) and debug logs for a more detailed message on the error.
	- **a.** If not already enabled, enable debug logging by creating the necessary directories/folders. Increase the level of verbosity by adding the VERBOSE option in the vm.conf file and restarting the daemons/services, or execute the command's verbose option, if available.
	- **b.** Retry the operation and examine the logs.
- **2.** Change the volume expiration date to a future date in relation to the current system date/time if you want to extend the active life of the physical media. Alternatively, replace the media with other media that still has useful life remaining. Check the system date/time and reset it correctly as needed.
- **3.** If the media expiration is already set to a future date as compared to the current system date, check the device configuration to determine if the volume database host for the device is consistent with the volume configuration in the volume database. Applications may attempt to query multiple volume databases for volume-related requests, so ensure that duplicate media IDs are not used in volume configurations across multiple hosts. If duplicate IDs are found, either completely separate the configurations by not sharing any devices, or remove volumes with duplicate media IDs and consolidate volumes into one volume configuration. Always use barcodes that are unique with respect to the six (6) least significant characters across all media in all robots, or use media ID generation rules to ensure unique media IDs are generated when using robot inventory update.

**Message:** volume has exceeded maximum mounts

**Explanation:** A request was made to assign a volume, and the volume's number of mounts has exceeded the maximum number of mounts allowed for the volume (or the maximum number allowed for the volume partner, in the case of optical media).

- **1.** Examine command output (if available) and debug logs for a more detailed message on the error.
	- **a.** If not already enabled, enable debug logging by creating the necessary directories/folders. Increase the level of verbosity by adding the VERBOSE option in the vm.conf file and restarting the daemons/services, or execute the command's verbose option, if available.
	- **b.** Retry the operation and examine the logs.

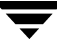

- **2.** Increase the volume's maximum number of mounts, or set the maximum number of mounts to infinite if you want to extend the active life of the physical media. Alternatively, replace the media with other media that still has useful life remaining.
- **3.** If the number of mounts was less than the maximum mounts allowed for the volume, check the device configuration to determine if the volume database host for the device is consistent with the volume configuration in the volume database. Applications may attempt to query multiple volume databases for volume-related requests, so ensure that duplicate media IDs are not used in volume configurations across multiple hosts. If duplicate IDs are found, either completely separate the configurations by not sharing any devices, or remove volumes with duplicate media IDs and consolidate volumes into one volume configuration. Always use barcodes that are unique with respect to the six (6) least significant characters across all media in all robots, or use media ID generation rules to ensure unique media IDs are generated when using robot inventory update.

**Message:** operation not allowed on cleaning cartridge

**Explanation:** A request was made to change a volume's expiration or maximum number of mounts, but the operation is not allowed because the volume is a cleaning cartridge.

### **Recommended Action:**

- **1.** If the volume is a cleaning cartridge, perform a valid operation such as changing the number of cleanings remaining for the cleaning cartridge.
- **2.** If the volume's media type cannot be determined, examine command output (if available) and debug logs for a more detailed message on the error.
	- **a.** Enable debug logging by creating the necessary directories/folders. Increase the level of verbosity by adding the VERBOSE option in the vm.conf file and restarting the daemons/services, or execute the command's verbose option, if available.
	- **b.** Retry the operation and examine the logs.
- **3.** If the targeted volume is incorrectly configured as a cleaning tape, delete the cleaning volume and update the volume configuration using options to define a new volume with the appropriate media type.

### **Media Manager Status Code: 118**

**Message:** cannot delete one of the default volume pools

**Explanation:** An attempt was made to delete one of the special, pre-defined volume pools. The None, NetBackup, and DataStore volume pools are fixed volume pools in the volume pool configuration, and cannot be deleted.

**Recommended Action:** Do not attempt to delete the None, NetBackup, and DataStore volume pools.

## **Media Manager Status Code: 119**

**Message:** invalid rule database entry

**Explanation:** The barcode rule database is corrupt: it contains records that are not compatible with the installed product binaries.

## **Recommended Action:**

- **1.** Examine command output and debug logs for a more detailed message on the error.
	- **a.** Enable debug logging by creating the necessary directories/folders. Increase the level of verbosity by adding the VERBOSE option in the vm.conf file and restarting the daemons/services, or execute the command's verbose option, if available.
	- **b.** Retry the operation and examine the logs.
- **2.** Use vmrule to investigate integrity of the barcode rule database. The daemon debug log file should indicate the number of fields expected and the number of fields found in the barcode rule record. Restore a saved version of the barcode rule database if the barcode rule database cannot be manually corrected.

# **Media Manager Status Code: 120**

**Message:** all available rule numbers are in use

**Explanation:** A request was made to add a barcode rule in the barcode rule configuration. No unique rule numbers could be generated because the available rule numbers were used up.

**Recommended Action:** Consolidate barcode rules so that a new rule number becomes available.

# **Media Manager Status Code: 121**

**Message:** failed appending to rule database

**Explanation:** A request was made to add, change, or delete a barcode rule, and a barcode rule record could not be appended to the barcode rule database file.

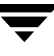

## **Recommended Action:**

- **1.** Examine the daemon debug log for a more detailed message on the system error
	- **a.** If not already enabled, enable debug logging by creating the necessary directories/folders. Increase the level of verbosity by adding the VERBOSE option in the vm.conf file and restarting the volume daemon/NetBackup Volume Manager service, or start vmd with the verbose option.
	- **b.** Retry the operation and examine the logs.
- **2.** Examine the permissions and available file system space for writing to the database, /usr/openv/volmgr/database/ruleDB (UNIX) or *install\_path*\Volmgr\database\ruleDB (Windows).

### **Media Manager Status Code: 122**

**Message:** barcode tag is not unique in rule database

**Explanation:** A request was made to add a barcode rule, and the barcode tag specified was a duplicate of the tag for an existing barcode rule.

**Recommended Action:** On the add barcode rule request, specify a barcode tag that is not already in use on the specified volume database host.

### **Media Manager Status Code: 123**

**Message:** rule database lock operation failed

**Explanation:** vmd (the Media Manager volume daemon on UNIX) encountered a system call error while attempting to lock the barcode rule database. This status code applies to UNIX servers only.

- **1.** Examine the daemon debug log for a more detailed message on the system error.
	- **a.** If not already enabled, enable debug logging by creating the necessary directories/folders. Increase the level of verbosity by adding the VERBOSE option in the vm.conf file and restarting the volume daemon, or start vmd with the verbose option.
	- **b.** Retry the operation and examine the logs.
- **2.** Ensure that no other process has a lock on the barcode rule database file /usr/openv/volmgr/database/ruleDB.

**Message:** rule database close operation failed

**Explanation:** An error occurred when vmd attempted to close the barcode rule database.

**Recommended Action:** Examine the daemon debug log for a more detailed message on the system error.

- **1.** If not already enabled, enable debug logging by creating the necessary directories/folders. Increase the level of verbosity by adding the VERBOSE option in the vm.conf file and restarting the volume daemon/NetBackup Volume Manager service, or start vmd with the verbose option.
- **2.** Retry the operation and examine the logs.

# **Media Manager Status Code: 125**

**Message:** rule database open operation failed

**Explanation:** A requested operation encountered a situation where the barcode rule database file could not be opened.

**Recommended Action:** Check for the existence and permissions of the ruleDB file in the /usr/openv/volmgr/database directory on UNIX or

*install\_path*\Volmgr\database folder on Windows. Restore the ruleDB file from the catalog backups or from another location, change the access permissions on the existing ruleDB, or move/rename the current ruleDB so that vmd can initialize an empty barcode rule configuration. If the move/rename method is used, re-add barcode rule entries as needed so that new media moved into the robotic library are assigned to the correct media types.

# **Media Manager Status Code: 126**

**Message:** not authorized to connect to vmd

**Explanation:** A caller requesting services from vmd is either not authenticated or not authorized, or a problem was encountered when two systems were attempting to authenticate one another.

- **1.** See the Media Manager system administrator's guides for detailed information on vmd security. vmd security is based on NetBackup authentication/authorization, but has extensions for handling SERVER entries in the Media Manager configuration file.
- **2.** Examine the debug log files for a more detailed message on the authentication/authorization problem.

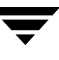

- **a.** If not already enabled, enable debug logging by creating the necessary directories/folders. Increase the level of verbosity by adding the VERBOSE option in the vm.conf file and restarting the volume daemon/NetBackup Volume Manager service, or start vmd with the verbose option.
- **b.** Retry the operation and examine the logs.
- **3.** Correct the vmd security configuration by adjusting the authentication configuration, the AUTHORIZATION\_REQUIRED entry, and SERVER entries.
- **4.** If an authentication problem (rather than a configuration issue) is suspected, do the following:
	- **a.** Ensure that the authentication libraries exist:

Windows:

*install\_path*\NetBackup\lib\libvopie.dll *install\_path*\NetBackup\lib\libnoauth.dll

UNIX (except HP-UX):

/usr/openv/lib/libvopie.so /usr/openv/lib/libnoauth.so

UNIX (HP-UX only):

/usr/openv/lib/libvopie.sl /usr/openv/lib/libnoauth.sl

**b.** Check the methods\_allow.txt files on the systems that are having problems to ensure that authentication is enabled. The files are in the following locations:

Windows: *install\_path*\NetBackup\var\auth

UNIX: /usr/openv/var/auth

**c.** On the systems that are having the authentication problem, remove the remote host that is not being authenticated from the methods allow.txt file.

For example, if Host A and Host B are having the problem, remove Host A from the file on Host B, and vice versa.

Retry the operation.

- ◆ If the problem still exists, there are connection problems not related to authentication.
- If connections are now successful, proceed to the next step.

**d.** Execute bpauthsync -vopie on the master server to resynchronize the key files on the systems.

On Windows:

*install\_path*\NetBackup\bin\admincmd\bpauthsync -vopie -servers

On UNIX:

/usr/openv/netbackup/bin/admincmd/bpauthsync -vopie -servers

**e.** Add back the names removed in step c and retry the operation.

# **Media Manager Status Code: 127**

**Message:** unable to generate a unique media id

**Explanation:** A request was made to add volumes in the volume configuration using robot inventory update or using a media ID seed. A unique media ID was not generated because the "use seed" option was not specified, or because the available media ID combinations were used up.

**Recommended Action:** If using robot inventory update, ensure that all media in the robotic library have readable barcode labels, or request updates using a seed to automatically generated media IDs for non-barcoded media. If volumes are being added by specifying a seed, use a seed that allows media ID character combinations beyond those already in use. To identify the slot associated with media that may not have a readable barcode, examine the command output.

# **Media Manager Status Code: 128**

**Message:** group is not valid for this host

**Explanation:** A request was made to add or change a volume pool, and the specified UNIX group ID could not be found on the system that originated the request.

- **1.** Examine command output (if available) and debug logs for a more detailed message on the error.
	- **a.** If not already enabled, enable debug logging by creating the necessary directories/folders. Increase the level of verbosity by adding the VERBOSE option in the vm.conf file and restarting the daemons/services, or execute the command's verbose option, if available.
	- **b.** Retry the operation and examine the logs.

**2.** On the UNIX host where the request originated, check the system group configuration and ensure that add/change pool requests include only valid group IDs. No validation is attempted for group IDs in volume pools on Windows.

#### **Media Manager Status Code: 129**

#### **Message:** invalid drive name

**Explanation:** A request was made to register, reserve, or release a shared drive with vmd/DA (the device allocator for the Shared Storage Option), and the drive name was not correctly formatted.

#### **Recommended Action:**

- **1.** Examine the daemon and reqlib debug logs for a more detailed message on the error.
	- **a.** If not already enabled, enable debug logging by creating the necessary directories/folders. Increase the level of verbosity by adding the VERBOSE option in the vm.conf file and restarting the volume daemon/NetBackup Volume Manager service, or start vmd with the verbose option.
	- **b.** Retry the operation and examine the logs.
- **2.** Ensure that the drive name is from 1 to 48 ASCII characters in length. The following special characters are allowed: period (.), plus (+), minus (-), underscore (\_).
- **3.** Verify that the correct version of software is running on all servers.

#### **Media Manager Status Code: 130**

**Message:** requested drive is already reserved

**Explanation:** A request was made to reserve a shared drive with vmd/DA (the device allocator for the Shared Storage Option), and the drive was already reserved for another host.

This is a normal occurrence when drive resources are being oversubscribed for either of these reasons: independent schedulers/applications accessing the same pool of drives, or hardware or media errors causing some drives allocated to jobs to become unavailable.

- **1.** Check the system log and application (bptm) debug log to determine if hardware or media errors have caused drives to become unavailable.
- **2.** If more information is needed on the drive reservation problem, examine command output (if available), debug logs, and system logs for a more detailed message on the error.
	- **a.** If not already enabled, enable debug logging by creating the necessary directories/folders. Increase the level of verbosity by adding the VERBOSE option in the vm.conf file and restarting the daemons/services, or execute the command's verbose option, if available.
	- **b.** Retry the operation and examine the logs.

**Message:** requested drive is not registered for host

**Explanation:** A request was made to reserve a shared drive with vmd/DA (the device allocator for Shared Storage Option). The drive was not registered by the requesting host, although other drives had been registered by that host.

This is an abnormal condition that could occur if two different hosts with the same host name (local host name, overridden by any SSO\_HOST\_NAME entries in the Media Manager configuration file  $vm \cdot cont$ ) have registered different drive lists with vmd/DA, and one of those hosts has requested a drive reservation.

**Recommended Action:** Use unique (non-duplicate) strings for host names and SSO\_HOST\_NAME configuration file entries.

## **Media Manager Status Code: 132**

**Message:** requested drive is not currently registered

**Explanation:** A request was made to reserve or release a shared drive with vmd/DA (the device allocator for the Shared Storage Option). The drive was not registered by the requesting host or any other hosts.

**Recommended Action:** This is an abnormal condition that could occur in the following situations:

◆ vmd/DA was stopped and restarted. This situation will be automatically handled, because the requesting host re-registers its drives with vmd/DA when this error is encountered.

# **Media Manager Status Code: 133**

**Message:** requested drive is not reserved by host

**Explanation:** A request was made to release a shared drive with vmd/DA (the device allocator for the Shared Storage Option). The drive was not reserved by the requesting host, although it had been reserved for another host.

This is an abnormal condition that could occur if there was a network problem or a suspended process. The following is a possible scenario:

- **1.** Host A reserves a shared drive.
- **2.** Host A becomes unavailable for some time, unable to communicate with other hosts.
- **3.** Host B determines that the host having the reservation (Host A) is no longer available, and makes a request to vmd/DA denoting Host A as unavailable.
- **4.** Some other host (such as Host A or Host C) reserves the drive.
- **5.** The host originally owning the drive reservation tries to release the drive.

**Recommended Action:** Correct the network or process problem that led to the communications problem. Ensure that unique non-duplicate strings are being used for host names and for SSO\_HOST\_NAME configuration file entries.

### **Media Manager Status Code: 134**

**Message:** requested drive is not currently reserved

**Explanation:** A request was made to release a shared drive with vmd/DA (the device allocator for the Shared Storage Option SSO), but the drive was not reserved by any hosts.

This is an abnormal condition that could occur if there was a network problem or a suspended process. The following is a possible scenario:

- **1.** Host A reserves a shared drive.
- **2.** Host A becomes unavailable for some time, unable to communicate with other hosts.
- **3.** Host B determines that the host having the reservation (Host A) is no longer available, and makes a request to vmd/DA denoting Host A as unavailable.
- **4.** The host originally owning the drive reservation tries to release the drive.

**Recommended Action:** Correct the network or process problem that led to the communications problem. Ensure that unique non-duplicate strings are being used for host names and for SSO\_HOST\_NAME configuration file entries.

**Message:** requested host is not currently registered

**Explanation:** A request was made to reserve or release a shared drive or designate a host as unavailable with vmd/DA (the device allocator for the Shared Storage Option). The host reserving or releasing the drive, or being designated as unavailable, was not registered with vmd/DA.

This is an abnormal condition that could occur in the following situations.

- **1.** vmd/DA was stopped and restarted. This situation will be automatically handled, because the requesting host re-registers its drives with vmd/DA when this error is encountered.
- **2.** A host has been unregistered with vmd/DA, and another host was in the process of declaring the host to be unavailable.

**Recommended Action:** In case 2, above, determine whether the host ought to be available. Correct the underlying network problems or restart  $l$ tid (the device daemon on UNIX or NetBackup Device Manager service on Windows).

# **Media Manager Status Code: 136**

**Message:** invalid host name

**Explanation:** A device host was being added to the Media Manager configuration, or a request was made to vmd/DA, the device allocator for the Shared Storage Option (SSO), and the host name exceeded the allowable length.

**Recommended Action:** Limit host names to 256 ASCII characters or less.

# **Media Manager Status Code: 137**

**Message:** oprd request is not supported on the remote host

**Explanation:** An invalid request was sent to the operator request process.

- **1.** Examine command output (if available), debug logs, and system logs for a more detailed message on the error.
	- **a.** If not already enabled, enable debug logging by creating the necessary directories/folders. Increase the level of verbosity by adding the VERBOSE option in the vm.conf file and restarting the daemons/services, or execute the command's verbose option, if available.
	- **b.** Retry the operation and examine the logs.

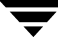

**2.** Identify the targeted host and verify that all Media Manager binaries on that host are at a compatible version level with other hosts that are part of the configuration. Update the software version as needed.

### **Media Manager Status Code: 138**

**Message:** media generation rule already exists

**Explanation:** You, or a NetBackup media management interface have attempted to add a MEDIA\_ID\_BARCODE\_CHARS rule that already exists. The same rule cannot be added twice.

**Recommended Action:** Re-examine the listing of the MEDIA\_ID\_BARCODE\_CHARS rules. For a description of MEDIA\_ID\_BARCODE\_CHARS rules, refer to "Media Manager Reference Topics" in the *NetBackup Media Manager System Administrator's Guide*.

### **Media Manager Status Code: 139**

**Message:** media generation rule does not exist

**Explanation:** You, or a NetBackup media management interface have attempted to delete a MEDIA\_ID\_BARCODE\_CHARS rule that does not exist.

**Recommended Action:** Re-examine a listing of the MEDIA\_ID\_BARCODE\_CHARS rules. For a description of MEDIA\_ID\_BARCODE\_CHARS rules, refer to "Media Manager Reference Topics" in the *NetBackup Media Manager System Administrator's Guide*.

### **Media Manager Status Code: 140**

**Message:** invalid media generation rule

**Explanation:** You, or a NetBackup media management interface have attempted to add an incorrect MEDIA\_ID\_BARCODE\_CHARS rule.

**Recommended Action:** Ensure that the MEDIA\_ID\_BARCODE\_CHARS rule is composed correctly. For a description of MEDIA\_ID\_BARCODE\_CHARS rules, refer to "Media Manager Reference Topics" in the *NetBackup Media Manager System Administrator's Guide*.

### **Media Manager Status Code: 141**

**Message:** invalid number of mounts

**Explanation:** A request was made to change the number of times that a volume has been mounted, and the value specified was not within the acceptable range.
- **1.** Examine command output (if available), debug logs, and system logs for a more detailed message on the error.
	- **a.** If not already enabled, enable debug logging by creating the necessary directories/folders. Increase the level of verbosity by adding the VERBOSE option in the vm.conf file and restarting the daemons/services, or execute the command's verbose option, if available.
	- **b.** Retry the operation and examine the logs.
- **2.** Specify a number of mounts value within the acceptable range of 0 to 2,147,483,647.

**Message:** invalid offsite location

**Explanation:** The offsite location for a volume exceeds 25 ASCII characters in length, or contains unprintable characters.

**Recommended Action:** When adding or changing a volume record, ensure that the offsite location field contains only printable characters and does not exceed 25 ASCII characters in length.

### **Media Manager Status Code: 143**

**Message:** invalid offsite sent date

**Explanation:** A request was made to change the offsite sent date for one or more volumes in the volume configuration, and the date specified was not valid.

**Recommended Action:** When changing the offsite sent date, provide the date in the format specified by the Media Management interface documentation.

### **Media Manager Status Code: 144**

**Message:** invalid offsite return date

**Explanation:** A request was made to change the offsite return date for one or more volumes in the volume configuration, and the date specified was not valid.

**Recommended Action:** When changing the offsite return date, provide the date in the format specified by the Media Management interface documentation.

### **Media Manager Status Code: 145**

**Message:** requested drive is already reserved by host

**Explanation:** A request was made to reserve a shared drive with vmd/DA (the device allocator for the Shared Storage Option). The drive was already reserved for the requesting host.

This is an abnormal condition that could occur if two different hosts with the same host name (local host name, overridden by any SSO\_HOST\_NAME entries in the Media Manager configuration file, vm.conf) have registered the same drive name with vmd/DA. In this case, one of those hosts has a drive reservation, and the other host is trying to reserve the same drive.

**Recommended Action:** Use unique non-duplicate strings for host names and for SSO\_HOST\_NAME configuration file entries.

### **Media Manager Status Code: 146**

**Message:** incompatible database version

**Explanation:** An invalid or unknown database or communications protocol was encountered by a requesting process or by vmd. (vmd is the volume daemon on UNIX or NetBackup Volume Manager service on Windows.) Possible data stores affected by such an error are volume, volume pool, barcode rule, global device database, and shared drive information.

### **Recommended Action:**

- **1.** Examine command output (if available), debug logs, and system logs for a more detailed message on the error.
	- **a.** If not already enabled, enable debug logging by creating the necessary directories/folders. Increase the level of verbosity by adding the VERBOSE option in the vm.conf file and restarting the daemons/services, or execute the command's verbose option, if available.
	- **b.** Retry the operation and examine the logs.
- **2.** Identify the target components (for example, vmd and daemons/services, or user interfaces on local or remote hosts). Verify that all Media Manager binaries are at a compatible version level. Depending on which requests encountered the invalid version, determine whether or not the database is corrupt. Use an appropriate interface to query for the type of information involved in the error condition.

#### **Media Manager Status Code: 147**

**Message:** invalid offsite slot

**Explanation:** A request was made to change the offsite slot location for a volume, and the value specified was not within the acceptable range.

### **Recommended Action:**

- **1.** Examine command output (if available), debug logs, and system logs for a more detailed message on the error.
	- **a.** If not already enabled, enable debug logging by creating the necessary directories/folders. Increase the level of verbosity by adding the VERBOSE option in the vm.conf file and restarting the daemons/services, or execute the command's verbose option, if available.
	- **b.** Retry the operation and examine the logs.
- **2.** Specify an offsite slot value within the range of 0 to 2,147,483,647.

### **Media Manager Status Code: 148**

**Message:** invalid offsite session id

**Explanation:** A request was made to change the offsite session ID for a volume, and the value specified was not within the acceptable range.

#### **Recommended Action:**

- **1.** Examine command output (if available), debug logs, and system logs for a more detailed message on the error.
	- **a.** If not already enabled, enable debug logging by creating the necessary directories/folders. Increase the level of verbosity by adding the VERBOSE option in the vm.conf file and restarting the daemons/services, or execute the command's verbose option, if available.
	- **b.** Retry the operation and examine the logs.
- **2.** Specify an offsite session ID within the range of 0 to 2,147,483,647.

#### **Media Manager Status Code: 149**

**Message:** current version does not support this configuration

**Explanation:** A request cannot be performed because it attempted to reference functionality that is not licensed. An example of this is attempting to add a volume with a media type that is not valid for the licensed product.

- **1.** Examine command output (if available) and debug logs for a more detailed message on the error.
	- **a.** If not already enabled, enable debug logging by creating the necessary directories/folders. Increase the level of verbosity by adding the VERBOSE option in the vm.conf file and restarting the daemons/services, or execute the command's verbose option, if available.
	- **b.** Retry the operation and examine the logs.
- **2.** List the license keys installed and verify that the functionality being referenced is supported with the currently installed license keys. Check to see that the databases defining externalized object types are in place and not corrupted. These database files are the following, in the /usr/openv/share directory (UNIX) or *install\_path*\NetBackup\share folder (Windows):
	- external attributes.txt
	- ◆ external densities.txt
	- ◆ external drivetypes.txt
	- external mediatypes.txt
	- external robotics .txt

**Message:** invalid global device database entry

**Explanation:** vmd encountered a read error while reading a global device database record, or a memory allocation error while allocating table space for global device information. vmd is the Media Manager volume daemon (UNIX) or NetBackup Volume Manager service (Windows).

- **1.** Examine the daemon debug log for a more detailed message on the system error.
	- **a.** If not already enabled, enable debug logging by creating the necessary directories/folders. Increase the level of verbosity by adding the VERBOSE option in the vm.conf file and restarting the volume daemon / NetBackup Volume Manager service, or start vmd with the verbose option.
	- **b.** Retry the operation and examine the logs.
- **2.** The global device database may be corrupted. Restore an older volume database from a saved version or from catalog backups.

**3.** Free up memory by terminating unneeded processes that consume a lot of memory. Add more swap space or physical memory.

### **Media Manager Status Code: 152**

**Message:** global device database record not found

**Explanation:** A request was made to update a global device database record, and the record specified was not found in the global device database. This condition could occur when a device configuration change is made after the global device database host has changed.

**Recommended Action:** If the request to update a global device database record fails because the record does not exist, a request is made to add the missing record to the global device database. No action is required.

### **Media Manager Status Code: 153**

**Message:** device entry is not unique in global device database

**Explanation:** A request was made to add a global device database record, and the record specified was a duplicate of an existing record. This condition could occur if two processes are simultaneously updating the device configuration on the same host.

#### **Recommended Action:**

- **1.** Coordinate changes to the device configuration so that changes come from a single source.
- **2.** To investigate the details surrounding the global device database changes on the server (database) side, examine the daemon debug log file.
	- **a.** If not already enabled, enable debug logging by creating the necessary directories/folders. Increase the level of verbosity by adding the VERBOSE option in the vm.conf file and restarting the volume daemon / NetBackup Volume Manager service, or start vmd with the verbose option.
	- **b.** Retry the request to change the device configuration and examine the debug log file.

#### **Media Manager Status Code: 154**

**Message:** global device database truncate operation failed

**Explanation:** When the user was trying to change the device configuration, the system call ftruncate(3C) failed during an attempt to rewrite the global device database

- **1.** Examine command output (if available) and debug logs for a more detailed message on the system error.
	- **a.** If not already enabled, enable debug logging by creating the necessary directories/folders. Increase the level of verbosity by adding the VERBOSE option in the vm.conf file and restarting the daemons/services, or execute the command's verbose option, if available.
	- **b.** Retry the operation and examine the logs.
- **2.** Investigate the integrity of the file system and global device database, /usr/openv/volmgr/database/globDB (UNIX) or *Install\_ path*\Volmgr\database\globDB (Windows).

**Message:** global device database append operation failed

**Explanation:** A request was made to change the device configuration, and a global device database record could not be written to the global device database file.

- **1.** Examine the daemon debug log for a more detailed message on the system error.
	- **a.** If not already enabled, enable debug logging by creating the necessary directories/folders. Increase the level of verbosity by adding the VERBOSE option in the vm.conf file and restarting the volume daemon / NetBackup Volume Manager service, or start vmd with the verbose option.
	- **b.** Retry the operation and examine the logs.
- **2.** Examine the permissions and available file system space for writing to the database, /usr/openv/volmgr/database/globDB (UNIX) or *install\_path*\Volmgr\database\globDB (Windows).

#### **Media Manager Status Code: 156**

**Message:** global device database lock operation failed

**Explanation:** vmd, the Media Manager volume daemon (UNIX), encountered a system call error while attempting to lock the global device database.

- **1.** Examine the daemon debug log for a more detailed message on the system error.
	- **a.** If not already enabled, enable debug logging by creating the necessary directories/folders. Increase the level of verbosity by adding the VERBOSE option in the vm.conf file and restarting the volume daemon, or start vmd with the verbose option.
	- **b.** Retry the operation and examine the logs.
- **2.** Ensure that no other process has a lock on the global device database file /usr/openv/volmgr/database/globDB.

**Message:** global device database open operation failed

**Explanation:** A requested operation encountered a situation where the global device database file could not be opened.

### **Recommended Action:**

- **1.** Check for the existence and permissions of the globDB file in the /usr/openv/volmgr/database directory or *install\_path*\Volmgr\database folder.
- **2.** Restore the globDB file from the catalog backups or from another location, change the access permissions on the existing globDB, or (as a last resort) move/rename the current globDB to start over with an empty global device configuration.
- **3.** If the move/rename method is used, recreate all device configurations on all hosts.

### **Media Manager Status Code: 158**

**Message:** global device database close operation failed

**Explanation:** An error occurred when vmd attempted to close the global device database.

**Recommended Action:** Examine the daemon debug log for a more detailed message on the system error.

- **1.** If not already enabled, enable debug logging by creating the necessary directories/folders. Increase the level of verbosity by adding the VERBOSE option in the vm.conf file and restarting the volume daemon / NetBackup Volume Manager service, or start vmd with the verbose option.
- **2.** Retry the operation and examine the logs.

**Message:** the volume guid is not unique in the database

**Explanation:** A volume entry being added to or changed in the volume database had an RSM GUID specified which was a duplicate of the RSM GUID for another volume already in the volume database. All volumes in a volume database must have an RSM GUID that is either unique or null. (RSM is the Microsoft Removable Storage Manager, and GUID is a Global Unique Identifier.)

#### **Recommended Action:**

- **1.** Examine command output (if available) and the daemon and reqlib debug logs for a more detailed message on the error.
	- **a.** Enable debug logging by creating the necessary directories/folders. Increase the level of verbosity by adding the VERBOSE option in the vm.conf file and restarting the daemons/services, or execute the command's verbose option, if available.
	- **b.** Retry the operation and examine the logs.
- **2.** Try the following procedure:
	- **a.** From the daemon debug log file, determine the offset of the volume that has an RSM GUID conflict with the volume entry being added or changed. The offset is the index of the volume in the volume database.
	- **b.** Dump out all volume records in the volume configuration for the targeted volume database host using the vmdb dump command. Look up the volume offset indicated in the debug log file, noting the associated RSM GUID, which is the field volume\_guid.

The condition may have occurred because the media name for a volume may have been changed in the RSM media configuration, followed by a change to the volume configuration in Media Manager that caused a new volume to be added. Since RSM media names are equivalent to media IDs, if the existing media ID is not deleted from the volume configuration, the conflict appears when the new volume is added. Do not change media names in RSM if volume entries have already been established for the media in the volume configuration.

### **Media Manager Status Code: 160**

**Message:** the global device database device type is invalid

**Explanation:** An invalid device type appeared in a request to modify the device configuration.

### **Recommended Action:**

- **1.** Examine command output (if available), debug logs, and system logs for a more detailed message on the error.
	- **a.** If not already enabled, enable debug logging by creating the necessary directories/folders. Increase the level of verbosity by adding the VERBOSE option in the vm.conf file and restarting the daemons/services, or execute the command's verbose option, if available.
	- **b.** Retry the operation and examine the logs.
- **2.** Identify the targeted host and verify that all Media Manager binaries on that host are at a compatible version level with other hosts that are part of the configuration. Update the software version as needed.

### **Media Manager Status Code: 161**

**Message:** the global device database device serial number is invalid

**Explanation:** An invalid or missing device serial number was encountered in a request to modify the device configuration.

### **Recommended Action:**

- **1.** Examine command output (if available), debug logs, and system logs for a more detailed message on the error.
	- **a.** If not already enabled, enable debug logging by creating the necessary directories/folders. Increase the level of verbosity by adding the VERBOSE option in the vm.conf file and restarting the daemons/services, or execute the command's verbose option, if available.
	- **b.** Retry the operation and examine the logs.
- **2.** Identify the targeted host and verify that all Media Manager binaries on that host are at a compatible version level with other hosts that are part of the configuration. Update the software version as needed.

### **Media Manager Status Code: 162**

**Message:** the global device database device name is invalid

**Explanation:** An invalid or missing device name was encountered in a request to modify the device configuration.

- **1.** Examine command output (if available), debug logs, and system logs for a more detailed message on the error.
	- **a.** If not already enabled, enable debug logging by creating the necessary directories/folders. Increase the level of verbosity by adding the VERBOSE option in the vm.conf file and restarting the daemons/services, or execute the command's verbose option, if available.
	- **b.** Retry the operation and examine the logs.
- **2.** Identify the targeted host and verify that all Media Manager binaries on that host are at a compatible version level with other hosts that are part of the configuration. Update the software version as needed.

**Message:** the robotic daemon returned an invalid volume GUID

**Explanation:** An invalid RSM GUID was returned from the RSM robotic control process, which probably obtained it from the RSM API. (RSM is the Microsoft Removable Storage Manager, and GUID is a Global Unique Identifier.)

#### **Recommended Action:**

- **1.** Examine the system's application log, the Removable Storage system interface, and the daemon and reqlib debug logs for a more detailed message on the error.
	- **a.** If it is not already enabled, enable debug logging by creating the necessary folders. Increase the level of verbosity by adding the VERBOSE option in the vm.conf file and restarting the NetBackup Device Manager service.
	- **b.** Retry the operation and examine the logs. From the daemon debug log file, determine the media ID that has the invalid RSM GUID.
- **2.** Make sure that the software components are compatible.

#### **Media Manager Status Code: 165**

**Message:** Evaluation period expired. Go to www.veritas.com to order this product.

**Explanation:** The NetBackup evaluation software has expired. See www.veritas.com for ordering information.

**Recommended Action:** Obtain a licensed copy of NetBackup, which includes Media Manager.

**Message:** media access port not available

**Explanation:** A request was made to physically move a volume into or out of a robotic library, but the media access port was found to be unavailable.

## **Recommended Action:**

- **1.** Examine command output (if available), debug logs, and system logs for a more detailed message on the error.
	- **a.** If it is not already enabled, enable debug logging by creating the necessary directories/folders. Increase the level of verbosity by adding the VERBOSE option in the vm.conf file and restarting the daemons/services, or execute the command's verbose option, if available.
	- **b.** Retry the operation and examine the logs.
- **2.** Ensure that the physical move volume request for the robot type was not sent to a robotic control daemon/process on a system running an older, incompatible version of the software.
- **3.** Ensure that the targeted robotic control daemon/process is operating normally.

## **Media Manager Status Code: 167**

**Message:** ADAMM GUID is not unique in the database

**Explanation:** A volume entry being added to or changed in the volume database had an ADAMM GUID specified which was a duplicate of the ADAMM GUID for another volume already in the volume database. All volumes in a volume database must have an ADAMM GUID that is either unique or null. (ADAMM is Advanced Device and Media Management, and a GUID is a Global Unique Identifier.)

The GUID conflict may occur if the following are both true:

 $\blacklozenge$  The bephyinv.exe or beconv.exe command is running on a Windows host, in *install\_path*\NetBackup\bin\admincmd.

## AND

The GUID field of a record in the volume database is modified, by either adding, changing, or deleting records.

Another possible cause may be one of the following:

The physical inventory utility (bephyinv.exe) has already been run on this media.

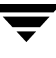

◆ This media had on-disk Backup Exec catalogs, and the catalog converter utility (beconv.exe) has already been run on this media.

#### **Recommended Action:**

- **1.** Examine command output (if available) and the daemon and reqlib debug logs for a more detailed message on the error.
	- **a.** If not already enabled, enable debug logging by creating the necessary directories/folders. Increase the level of verbosity by adding the VERBOSE option in the vm.conf file and restarting the daemons/services, or execute the command's verbose option, if available.
	- **b.** Retry the operation and examine the logs.
- **2.** From the daemon debug log file, determine the offset of the volume that has an ADAMM GUID conflict with the volume entry that is being added or changed. (The offset is the index of the volume in the volume database.) Using the vmdb dump command, dump out all volume records in the volume configuration for the targeted volume database host and look up the volume offset indicated in the debug log file. Note the associated ADAMM GUID, which is the field adamm\_guid.

**Note** Although a GUID can be changed or added by means of the vmchange and vmadd commands, the GUID field is for internal use only. Do not add or change a GUID.

#### **Media Manager Status Code: 168**

**Message:** ADAMM GUID does not exist in database

**Explanation:** The volume database was queried for a specified ADAMM (Advanced Device and Media Management) GUID, and no volumes were found matching the specified criteria. (The GUID is a Global Unique Identifier.)

This error could result if both of the following occur:

The bephyinv.exe command or beconv.exe command is running on a Windows host (in *install\_path*\NetBackup\bin\admincmd).

#### AND

The GUID field of a record in the volume database is modified by either adding, changing, or deleting records.

None. This is a normal occurrence indicating that there is no volume with a particular ADAMM GUID in the targeted volume configuration. The requesting software may query the volume configuration on other hosts for a volume with the specified ADAMM GUID, or it may perform other media management related actions based on this status code.

**Note** Although a GUID can be changed or added by means of the vmchange and vmadd commands, the GUID field is for internal use only. Do not add or change a GUID.

### **Media Manager Status Code: 171**

**Message:** a scratch pool is already defined

**Explanation:** A new scratch pool cannot be defined because another scratch pool already exists.

### **Recommended Action:**

Use the scratch pool already defined, or delete the current scratch pool and create a new scratch pool.

### **Media Manager Status Code: 172**

**Message:** pool not defined as a scratch pool

**Explanation:** You, or a NetBackup media management interface have tried to delete (unset) a scratch pool that is not defined as a scratch pool.

**Recommended Action:** To delete the scratch pool by using the vmpool command, make sure that the name of the pool specified with the unset scratch option is the correct name of the scratch pool.

### **Media Manager Status Code: 173**

**Message:** invalid scratch pool name

**Explanation:** You, or a NetBackup media management interface have tried to specify the NetBackup, DataStore, or None pool as a scratch pool. The NetBackup, DataStore, and None pools cannot be specified as scratch pools.

**Recommended Action:** Create a scratch pool with a different name.

### **Media Manager Status Code: 174**

**Message:** unable to link to dynamic library

**Explanation:** An attempt to open and link to a dynamic library failed. This may be caused by a missing or unusable dynamic library for the EMC Symmetrix API. The error may be generated at both the server and the client; the dynamic libraries are used by the ltid, tldd, and bptm processes.

### **Recommended Action:** Make sure that the EMC-supplied files

/usr/symapi/shlib/libsymapi.so and /usr/symapi/shlib/libsymlvm.so exist on the system that reported the error. For new copies of these files, contact EMC.

# **Device Configuration Status Codes**

These status codes appear in exit status and command output for the tpconfig and tpautoconf commands, and in system or debug logs. These codes are also presented by programs that call tpconfig and tpautoconf, such as media and device management user interfaces and the vmoprcmd command.

### **Device Configuration Status Code: 0**

**Message:** Success

**Explanation:** A requested operation was successfully completed.

**Recommended Action:** None.

### **Device Configuration Status Code: 1**

**Message:** Cannot execute command, permission denied

**Explanation:** The process was started by a user or process that did not have root privileges (on UNIX) or administrator privileges (on Windows), or the global device database host name could not be set.

### **Recommended Action:**

- **1.** If desired, give the user or process administrator privileges (on Windows) or root privileges (on UNIX) and reissue the device configuration request.
- **2.** If the volume daemon (UNIX) or NetBackup Volume Manager service (Windows) is not running, start it and retry the operation that tried to set the global device database host name, such as during an install.
- **3.** Establish a common global device database host name as follows:
	- ◆ Run tpautoconf -get gdbhost on other hosts.
	- ◆ Set the global device database host name with

```
tpautoconf -set_gdbhost host_name
```
where *host\_name* is the host name returned by tpautoconf -get\_gdbhost.

### **Device Configuration Status Code: 2**

**Message:** The external\_robot\_mappings file has invalid license info

**Explanation:** The problem concerns one of the following files:

◆ /usr/openv/share/external robot mappings.txt (UNIX)

- ◆ *install\_path*\VERITAS\NetBackup\share\external\_robot\_mappings.txt (Windows)
- **1.** The file does not exist.
- **2.** The file is for a different version of NetBackup. You can find what version it is for by reading the header in the file.
- **3.** The file has a corrupted licensing digest.

**Recommended Action:** Download the latest external mappings files from the VERITAS support website at www.veritas.com.

### **Device Configuration Status Code: 3**

**Message:** The external\_drive\_mappings file has invalid license info

**Explanation:** The problem concerns one of the following files:

- /usr/openv/share/external drive mappings.txt (UNIX)
- ◆ *install\_path*\VERITAS\NetBackup\share\external\_drive\_mappings.txt (Windows)
- **1.** The file does not exist.
- **2.** The file is for a different version of NetBackup. You can find what version it is for by reading the header in the file.
- **3.** The file has a corrupted licensing digest.

**Recommended Action:** Download the latest external mappings files from the VERITAS support website at www.veritas.com.

#### **Device Configuration Status Code: 4**

**Message:** The global device database version is incompatible.

**Explanation:** The Device Configuration wizard is trying to store the global device information on a server that is at the wrong NetBackup server level.

**Recommended Action:** Choose a NetBackup server on which to store the global device information that is running at the same Netbackup version as that used on the host where the device discovery process was executed.

#### **Device Configuration Status Code: 5**

**Message:** Cannot synchronize global device database

**Explanation:** There was a failed request to synchronize the global device database with the local drive (ltidevs) or robot (robotic def) databases. This could be caused by the Media Manager volume daemon / NetBackup Volume Manager Service not running on the global device database host. This could also be caused by conflicting information between the global device database and the local databases mentioned above.

### **Recommended Action:**

- **1.** Examine command output (if available), debug logs, and system logs for a more detailed message on the error.
	- **a.** If not already enabled, enable debug logging by creating the necessary directories/folders (including the tpcommand log). Increase the level of verbosity by adding the VERBOSE option in the vm.conf file and restarting the daemons/services, or execute the command's verbose option, if available.
	- **b.** Retry the operation and examine the logs.
- **2.** Verify that vmd is running on the global device database host.
- **3.** Examine the device configurations of other hosts sharing the same global device database, looking for conflicts such as duplicate robot numbers with conflicting robot types.

### **Device Configuration Status Code: 6**

**Message:** Robot type is not supported on this platform

**Explanation:** A request was made to add a robot, but the robot type is not supported on the device host.

**Recommended Action:** Check www.veritas.com and product release documentation for supported device configurations.

### **Device Configuration Status Code: 7**

**Message:** Invalid SCSI port number for the robot

**Explanation:** A request was made to add or change the SCSI port number for a robot, but the SCSI port number provided was not valid.

- **1.** Examine command output (if available), debug logs, and system logs for a more detailed message on the error.
	- **a.** If not already enabled, enable debug logging by creating the necessary directories/folders. Increase the level of verbosity by adding the VERBOSE option in the vm.conf file and restarting the daemons/services, or execute the command's verbose option, if available.
	- **b.** Retry the operation and examine the logs.
- **2.** Specify the correct SCSI port number for the robot. Perform device discovery using the Device Configuration wizard, or check the Windows registry as needed to obtain the SCSI port number.

### **Device Configuration Status Code: 8**

**Message:** Invalid SCSI bus number for the robot

**Explanation:** A request was made to add or change the SCSI bus number for a robot, but the SCSI bus number provided was not valid.

**Recommended Action:** Specify the correct SCSI bus number for the robot. Perform device discovery using the Device Configuration wizard, or check the Windows registry as needed to obtain the SCSI bus number.

### **Device Configuration Status Code: 9**

**Message:** Invalid SCSI target for the robot

**Explanation:** A request was made to add or change the SCSI target for a robot, but the SCSI target provided was not valid.

**Recommended Action:** Specify the correct SCSI target for the robot. Perform device discovery using the Device Configuration wizard, or check the Windows registry as needed to obtain the SCSI target.

### **Device Configuration Status Code: 10**

**Message:** Invalid SCSI logical unit number for the robot

**Explanation:** A request was made to add or change the SCSI logical unit number for a robot, but the SCSI logical unit number provided was not valid.

**Recommended Action:** Specify the correct SCSI logical unit number for the robot. Perform device discovery using the Device Configuration wizard, or check the Windows registry as needed to obtain the SCSI logical unit number.

## **Device Configuration Status Code: 11**

## **Message:** Invalid Usage

**Explanation:** One of the Media Manager device configuration commands (tpconfig or tpautoconf) was executed with improper options, or there is an incompatibility between components or versions of the product.

## **Recommended Action:**

- **1.** Examine command output (if available), debug logs, and system logs for a more detailed message on the error.
	- **a.** If not already enabled, enable debug logging by creating the necessary directories/folders. Increase the level of verbosity by adding the VERBOSE option in the vm.conf file and restarting the daemons/services, or execute the command's verbose option, if available.
	- **b.** Retry the operation and examine the logs.
- **2.** Check the tpconfig or tpautoconf usage statement for expected usage and compare with the parameters being sent to start the new process.
- **3.** Verify that all Media Manager binaries are at a compatible version level.

## **Device Configuration Status Code: 12**

**Message:** Failed writing drive or robot config file

**Explanation:** A request was made to change the device configuration, but an error was encountered while writing to the device database.

- **1.** Examine the daemon debug log and command or interface output for a more detailed message on the error.
	- **a.** If not already enabled, enable debug logging by creating the necessary directories/folders. Increase the level of verbosity by adding the VERBOSE option in the vm.conf file and restarting the volume daemon / NetBackup Volume Manager service, or start vmd with the verbose option.
	- **b.** Retry the operation and examine the logs.
- **2.** Examine the permissions and available file system space for writing to the device configuration database files (ltidevs and robotic\_def), located in the directory /usr/openv/volmgr/database (UNIX) or in the folder

*install\_path*\Volmgr\database (Windows). Display the device configuration to determine whether or not the database is corrupt, and restore a saved copy of the databases from catalog backups, or delete them and recreate the device configuration as needed.

#### **Device Configuration Status Code: 13**

**Message:** Failed reading drive or robot config file

**Explanation:** A request was made to change or list the device configuration, but an error was encountered while reading from the device database.

#### **Recommended Action:**

- **1.** Examine the daemon debug log and command or interface output for a more detailed message on the error.
	- **a.** If not already enabled, enable debug logging by creating the necessary directories/folders. Increase the level of verbosity by adding the VERBOSE option in the vm.conf file and restarting the volume daemon / NetBackup Volume Manager service, or start vmd with the verbose option.
	- **b.** Retry the operation and examine the logs.
- **2.** Examine the permissions and check for the existence of the device configuration database files (ltidevs and robotic def), located in the directory /usr/openv/volmgr/database (UNIX) or the folder *install\_path*\Volmgr\database (Windows). Display the device configuration to determine whether or not the database is corrupt. Restore a saved copy of the databases from catalog backups, or delete them and recreate the device configuration as needed.

#### **Device Configuration Status Code: 14**

#### **Message:** Invalid drive index

**Explanation:** A request was made to add, update, or list a drive configuration entry, and the specified drive index was not associated with a configured drive.

- **1.** Display the device configuration to obtain the list of valid drives. Avoid making device configuration changes from multiple sources simultaneously.
- **2.** If more information is needed, examine the daemon debug log and command or interface output for a more detailed message on the error.
- **a.** If not already enabled, enable debug logging by creating the necessary directories/folders. Increase the level of verbosity by adding the VERBOSE option in the vm.conf file and restarting the volume daemon / NetBackup Volume Manager service, or start vmd with the verbose option.
- **b.** Retry the operation and examine the log files.

### **Device Configuration Status Code: 15**

#### **Message:** Invalid robot number

**Explanation:** On a request to modify the device configuration, the specified robot number was not within the allowable range, or the robot number did not correspond to a currently configured robot, or the robotic database is corrupted.

### **Recommended Action:**

- **1.** Specify a robot number in the range of 0 to 32767.
- **2.** Ensure that all device configuration changes or deletions are performed on devices that are currently part of the device configuration.
- **3.** Check the integrity of the robotic database file robotic def located in the directory /usr/openv/volmgr/database (UNIX) or the folder *install\_path*\Volmgr\database (Windows), by displaying the contents of the device configuration. Restore a saved copy of the robotic database from catalog backups, or delete it and recreate any needed robotic configuration information.

### **Device Configuration Status Code: 16**

**Message:** A SCSI inquiry sent to the device has failed

**Explanation:** On a request to add or update a SCSI robotic library or drive, Media Manager failed to obtain the serial number and inquiry string for the device. This information is obtained by Media Manager by sending a SCSI Inquiry command to the device. Failure indicates that NetBackup was not able to communicate with the device by means of SCSI.

- **1.** Ensure that the device is physically connected.
- **2.** Ensure that the operating system is configured to recognize the device and that the operating system can see the device.
- **3.** Ensure that no other process is using the device and that the device is not offline.

### **Device Configuration Status Code: 17**

**Message:** This robot type does not support multiple media types

**Explanation:** An attempt to add or update a robotic drive has failed because there are drives configured in this robotic library with a different drive type. (Some NetBackup robotic library types do not support multiple media types.) Refer to the *NetBackup Release Notes* or to the *NetBackup Media Manager System Administrator's Guide* for more information on which NetBackup robotic library types support multimedia.

#### **Recommended Action:**

- **1.** Configure all drives for this robotic library with the same drive type.
- **2.** If you are using NetBackup BusinesServer and want a robotic library with multiple media types, contact VERITAS to purchase NetBackup DataCenter.

### **Device Configuration Status Code: 18**

#### **Message:** Invalid robot type

**Explanation:** On a request to modify the device configuration, the specified robot type was invalid, or it did not match the robot type for the robot associated with the specified robot number.

#### **Recommended Action:**

- **1.** Check the device configuration for configured robots, and specify the correct robot type applicable for the device configuration information being updated.
- **2.** Examine command output (if available), debug logs, and system logs for a more detailed message on the error.
	- **a.** Enable debug logging by creating the necessary directories/folders. Increase the level of verbosity by adding the VERBOSE option in the vm.conf file and restarting the daemons/services, or execute the command's verbose option, if available.
	- **b.** Retry the operation and examine the logs.
- **3.** Verify that all Media Manager binaries are at a compatible version level.

#### **Device Configuration Status Code: 19**

#### **Message:** Invalid device path name

**Explanation:** On a request to change the device configuration, the specified device path or device name was not valid.

### **Recommended Action:**

- **1.** To avoid configuring invalid device paths and device names, use the Device Configuration wizard (on supported device discovery platforms) so that device paths and device names are automatically configured.
- **2.** On Windows hosts, check the operating system configuration or registry for device names and refer to the tpconfig command in NetBackup online help. On UNIX hosts, refer to the appropriate chapter in the *NetBackup Device Configuration Guide.* Always use no-rewind device files for drives attached to UNIX hosts, and check to ensure that the specified device paths exist as character-special files. Check for detailed errors from the command or user interface output.

### **Device Configuration Status Code: 20**

**Message:** Duplicate device path names

**Explanation:** The same device path name was used for the optical drive character and volume header names.

**Recommended Action:** Refer to the appropriate chapter in the *NetBackup Device Configuration Guide* to determine which optical drive names should be specified.

### **Device Configuration Status Code: 21**

**Message:** Robot number is already in use

**Explanation:** On a request to add a robot to the device configuration, the robot number was found to be already in use for a different robot.

**Recommended Action:** Check the device configuration on all device hosts for configured robots, and specify a robot number that is not already in use. Use tpautoconf -get\_gdbhost to obtain the global device database host, and use the following

vmglob -h *global\_device\_database\_host* -listall

to display all devices sharing a common global device database.

### **Device Configuration Status Code: 22**

**Message:** Device path is already in use

**Explanation:** On a request to add or change robot information in the device configuration, the specified robotic device path is already in use for another configured robot.

- **1.** To avoid configuring device paths that are already in use, use the Device Configuration wizard (on supported device discovery platforms) so that device paths and device names are automatically configured.
- **2.** Display the device configuration using tpconfig -d or a device configuration interface to see the robotic information that is already configured. On Windows hosts where there are multiple ways to configure robots (changer names or port/bus/target/LUN), check the operating system configuration or registry for changer names and their associated SCSI paths. Check for detailed errors from the command or user interface output.

### **Device Configuration Status Code: 24**

**Message:** Incomplete robot information

**Explanation:** On a request to change the device configuration, some of the required robot information was not specified.

**Recommended Action:** Check the command usage and reissue the request with all required robot information specified.

### **Device Configuration Status Code: 25**

**Message:** Robot drive number in use for this robot

**Explanation:** On a request to change the device configuration, the specified drive address in the robot was found to be already in use by another drive in the device configuration.

**Recommended Action:** The drive address in the robot is the robot drive number for most robot types, the ACS/LSM/PANEL/DRIVE coordinates for ACS robots, or a vendor drive name for TLH and TLM robots. Two drives cannot have the same drive address in a robot in a given device configuration. If the drive addresses need to be adjusted, either delete one of the drives or make use of an unused drive address as a temporary state. For example, if a robot has two drives with robot drive numbers 1 and 2 that need to be swapped, change one drive to use robot drive number 3 temporarily, change the other drive to use robot drive number 1 or 2 as appropriate, and finally change the first drive to the open robot drive address 1 or 2.

### **Device Configuration Status Code: 27**

**Message:** Invalid drive type for the robot

**Explanation:** On a request to configure a drive to be in a robot, it was found that the drive type was not valid for the selected robot type.

**Recommended Action:** In the *NetBackup Media Manager System Administrator's Guide* appendices, check the Robot Attributes tables to determine valid media types for a given robot type. Drive types directly correspond to the listed media types. Configure supported devices so that invalid combinations of drive types and robot types are not required.

### **Device Configuration Status Code: 28**

**Message:** Invalid robot drive number for the robot type

**Explanation:** On a request to configure a drive to be in a robot, it was found that the robot drive number was not valid for the selected robot type.

**Recommended Action:** The robot drive number, or for ACS robots the set of ACS drive identifiers, is limited to certain ranges based on the robot type. These limits are based on a supported device list. An invalid robot drive number means that the drive number was not within the acceptable range. Make sure that the robot hardware is supported and that the required patches are installed to support the robotic library. If the robot type is TLH or TLM, do not specify a robot drive number, because the drives are addressed using a vendor drive name.

### **Device Configuration Status Code: 29**

**Message:** Drive index is in use by another drive

**Explanation:** On a request to add a drive to the device configuration, the requested drive index was found to be in use on the targeted device host.

### **Recommended Action:**

- **1.** To avoid configuring a drive index that is already in use, use the Device Configuration wizard (on supported device discovery platforms) so that the drive index is automatically configured.
- **2.** If using a device configuration interface that allows the drive index to be specified, use tpconfig -d to determine the drive indexes that are already in use on the targeted device host, and specify a drive index that is not already in use.

## **Device Configuration Status Code: 30**

**Message:** Robot number is in use by another robot

**Explanation:** On a request to add or update a robotic drive in the device configuration, it was found that the robot number and robot type specified were associated with an existing robot of a different robot type.

**Recommended Action:** Check the device configuration on the targeted device host and identify the configured robots. On the drive configuration request, specify both the robot number and robot type that relate to the robot containing the drive.

### **Device Configuration Status Code: 31**

#### **Message:** Robot number does not exist

**Explanation:** On a request to add or update a drive or robot in the device configuration, it was found that the robot number and robot type specified were not associated with any configured robots on the targeted device host.

**Recommended Action:** Check the device configuration on the targeted device host and identify the configured robots. Every drive that is configured as a robotic drive must already have its robot configured on that device host. For shared robotic libraries having robotic control on a remote host, there must be a logical robotic entry that refers to the remote host having robotic control. Add the robot to the device configuration first, then add the drive, defining it to be in the robot. If the robot was already configured, specify the correct robot number and robot type on the drive or robot configuration request.

#### **Device Configuration Status Code: 34**

**Message:** Drive name is already in use by another drive

**Explanation:** On a request to add or update a drive in the device configuration, the requested drive path was found to be in use on the targeted device host.

#### **Recommended Action:**

- **1.** To avoid configuring paths that are already in use, use the Device Configuration wizard (on supported device discovery platforms) so that the drive paths are automatically configured.
- **2.** Before making configuration changes, check the existing drive configuration through a device configuration interface or run tpconfig -d to determine the drive paths that are already in use on the targeted device host, and specify a drive path that is not already in use.

#### **Device Configuration Status Code: 35**

**Message:** Drive name does not exist

**Explanation:** On a request to update or delete a drive in the device configuration, no drives having the specified drive name were found on the targeted device host.

**Recommended Action:** Check the device configuration on the targeted device host and identify the configured drives. When making drive configuration changes or deletions, specify the drive name as it is configured, taking care to use the proper case.

### **Device Configuration Status Code: 36**

### **Message:** <NONE>

**Explanation:** On a request to make a device configuration change, an error occurred for which a detailed message has been displayed in the command or utility interface output.

**Recommended Action:** Examine the daemon debug log and command or interface output for a more detailed message on the error.

- **1.** If not already enabled, enable debug logging by creating the necessary directories/folders. Increase the level of verbosity by adding the VERBOSE option in the vm.conf file and restarting the volume daemon / NetBackup Volume Manager service, or start vmd with the verbose option.
- **2.** Retry the device configuration request and examine the logs.

## **Device Configuration Status Code: 37**

**Message:** Residence is not licensed for shared drive support

**Explanation:** On a request to add or update a drive in the device configuration, the drive was specified as shared, but there is no support for shared drives for that drive type or for the type of robot associated with the drive.

**Recommended Action:** Check www.veritas.com and product release documentation for supported device configurations.

## **Device Configuration Status Code: 38**

**Message:** Current version does not support remote device host

**Explanation:** On a request to change the global device database host or the volume database host for a residence, the specified host is not the local host, and the current software is not licensed to allow remote hosts.

**Recommended Action:** Check product documentation for supported device configurations. Obtain an additional software license that allows remote hosts to be configured, or specify only local host names on the configuration request.

## **Device Configuration Status Code: 39**

**Message:** Adding this drive would exceed the maximum allowed

**Explanation:** On a request to add a drive to the device configuration, the licensed limit for the maximum number of drives was reached on the targeted host.

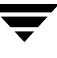

**Recommended Action:** Check product documentation for supported device configurations. Obtain an additional software license that allows more drives to be configured, or limit the configuration to the number of drives allowed by the current licensing.

### **Device Configuration Status Code: 40**

**Message:** Adding this device would exceed the maximum allowed

**Explanation:** On a request to add a robot to the device configuration, the licensed limit for the maximum number of robots was reached on the targeted host.

**Recommended Action:** Check product documentation for supported device configurations. Obtain an additional software license that allows more robots to be configured, or limit the configuration to the number of robots allowed by the current licensing.

### **Device Configuration Status Code: 41**

**Message:** Cannot change terminal mode

**Explanation:** A system call failed when an attempt was made to change the mode for terminal input between cooked and raw.

**Recommended Action:** Examine the user interface output for the system error associated with the failed system call, and troubleshoot according to operating system vendor recommendations.

### **Device Configuration Status Code: 42**

**Message:** Cannot create miscellaneous working repository

**Explanation:** On a device configuration request, the miscellaneous working directory/folder was missing and could not be created.

**Recommended Action:** Find out why /usr/openv/volmgr/misc (UNIX) or *install\_path*\volmgr\misc (Windows) cannot be created. On Windows, determine which accounts the NetBackup Volume Manager service and device configuration interfaces are running under, and compare them with the security properties of the database folder. On UNIX, determine whether users or device configuration interface callers are running under a user and group with permissions to create the miscellaneous directory.

### **Device Configuration Status Code: 43**

**Message:** Cannot backup/restore local device database files

**Explanation:** There was a failed request to create a backup copy, remove a backup copy, or replace the current copy of the local device databases. These databases are ltidevs and robotic def, located in /usr/openv/volmgr/database (UNIX) or *install\_path*\volmgr\database (Windows).

### **Recommended Action:**

- **1.** Examine the daemon debug log and command or interface output for a more detailed message on the system error, as follows.
	- **a.** If not already enabled, enable debug logging by creating the necessary directories/folders. Increase the level of verbosity by adding the VERBOSE option in the  $\vee m$ . confirties and restarting the volume daemon / NetBackup Volume Manager service, or start vmd with the verbose option.
	- **b.** Retry the operation and examine the logs.
- **2.** Examine the permissions and check for the existence of the local device database files. Display the device configuration to determine whether or not the database is corrupt, and restore a saved copy of the databases from catalog backups, or delete them and recreate the device configuration as needed.

### **Device Configuration Status Code: 44**

**Message:** Cannot discover devices. See the Troubleshooting Guide for details.

**Explanation:** Any of the following: device discovery was attempted on a platform where it is not supported according to the currently installed software, there was an internal consistency problem with the global device database, or device discovery could not obtain or verify its lock file.

- **1.** Check www.veritas.com and product release documentation for supported platforms for device discovery. Upgrade the installed software to the latest available patch level if documentation indicates that device discovery is supported on the targeted host platform.
- **2.** Examine the daemon debug log and command or interface output for a more detailed message on the system error, as follows.
- **a.** If not already enabled, enable debug logging by creating the necessary directories/folders. Increase the level of verbosity by adding the VERBOSE option in the vm.conf file and restarting the volume daemon / NetBackup Volume Manager service, or start vmd with the verbose option.
- **b.** Retry the operation and examine the logs. One of the following may have occurred, as described in the following steps.
- **3.** Lock file problems: The device discovery process sets a lockfile in the /usr/openv/volmgr/misc (UNIX) or *Install\_path*\Volmgr\misc (Windows) directory named tpac.lock to ensure that only one instance of discovery is running on a particular host. It then checks the lockfile before updating the configuration.
	- ◆ Cannot obtain lockfile.

The lockfile may be held by another discovery process. In this case the following error is displayed:

"another tpautoconf is already running"

Use standard OS process tools (ps on UNIX or Task Manager on Windows) to determine if another tpautoconf process is running. If not, delete the lockfile and re-run device discovery. If another tpautoconf process is running, wait for it to complete before retrying.

◆ Failed checking lockfile.

In the case of long device-discovery cycles, the interface may timeout or the user may cancel the process. Part of the timeout or cancelling is to remove the lockfile. This tells the device discovery process that it should not continue making modifications to the device configuration. If this happens, re-run the discovery process.

- **4.** Global device database inconsistency: Prior to beginning the process of discovering new devices on a host, the global device database is checked for internal consistency. The following are example log messages in the tpcommand log directory, along with steps to determine the problem and correct it.
	- Fatal Global Database consistency error: Couldn't contact robot 1 on host mud

The global device database has found a robot entry for robot 1 on mud, but could not communicate with it. Delete that robot on host mud and re-run device discovery there.

◆ Fatal Global Database consistency error: TLM/ACS control host mismatch 1 on hosts bison and mud.

The global device database has found TLM or ACS robot entries for robot 1, on hosts bison and mud, but their ACSLS Host or DAS Server did not agree. Determine which host is running the ACS library software or the DAS software. Using tpconfig or the administration console, update the robot entry to indicate the correct ACSLS Server name or DAS host name.

Fatal Global Database consistency error: remote control host mismatch 1 on hosts bison and mud.

The global device database has found remote robot entries for robot 1 on hosts bison and mud, but their robot control hosts did not agree. Determine which host should be the controlling host. Then determine which host is incorrect. Delete the remote robot entry on the host that is incorrect, and re-run device discovery.

Fatal Global Database consistency error: missing robot control host 1.

The global device database has found a remote robot entry for robot 1, but the corresponding controlling entry could not be found. Check each of the media servers in the configuration for a remote robot definition for robot 1. Delete that robot and re-run device discovery there.

◆ Fatal Global Database consistency error: serial number 1234567 on robot 1 on host bison, and on robot 2 on host mud.

The global device database has found duplicate robot serial numbers on robot 1 on bison, and robot 2 on mud. This is probably an invalid configuration. First determine if these are unique robots, or if they are actually the same robot connected to each host. If they are unique robots, run tpconfig -tables on bison and mud and look for serial number 1234567 on robot 1 on bison and robot 2 on mud. If these serial numbers are the same, check with the robot vendor to see if it is possible to modify the serial number. If the serial numbers are different, delete the robot on one of the hosts and re-run device discovery there.

Fatal Global Database consistency error: drive SSO mismatch MyDrive0 on hosts bison and mud

The global device database has at least two entries for MyDrive0, one on bison, and one on mud. One of these two entries states that the drive is shared. Determine if MyDrive0 should be shared and look for entries that are conflicting. Run tpconfig -d to determine which of these hosts is incorrect. Delete the drive on the host that has the incorrect data and re-run device discovery on that host. If neither of these hosts is incorrect according to the tpconfig -d output, delete the drive on both hosts and re-run device discovery on both hosts.

Fatal Global Database consistency error: serial number on drive MyDrive0 on host bison, and on drive MyDrive1 on host mud.

The global device database has found duplicate drive serial numbers on MyDrive0 on bison, and on MyDrive1 on mud. This is probably an invalid configuration. First determine if these are unique drives, or if they are actually the

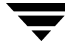

same drive connected to each host. If they are unique drives, run tpconfig -tables on bison and mud and look for the serial number for MyDrive0 and MyDrive1. If the serial numbers are the same, check with the drive vendor to see if it is possible to modify the serial number. If the serial numbers are different, delete the drive on one of the hosts and re-run device discovery there.

### **Device Configuration Status Code: 45**

**Message:** No device found in RSM at the specified location

**Explanation:** On a request to add or change robot information in the device configuration, the specified robotic device path could not be found in the system registry. This status code applies to Windows 2000 systems only.

**Recommended Action:** Use the Media and Device Management interface New Robot or Change Robot display to browse for robots in the system registry, eliminating the need to manually specify device paths or device control parameters. Check the operating system registry for changer names and their associated SCSI paths when manually specifying robotic control information. Check for detailed errors from the command or user interface output.

### **Device Configuration Status Code: 46**

**Message:** Unable to retrieve GUID from RSM api

**Explanation:** On a request to add or change robot information in the device configuration, an error was encountered while attempting to obtain the RSM GUID for the specified device path or device control parameters. (RSM is the Microsoft Removable Storage Manager and GUID is a Global Unique Identifier.) This error code applies to Windows 2000 systems only.

#### **Recommended Action:**

- **1.** Use the Media and Device Management interface New Robot or Change Robot display to browse for robots in the system registry, eliminating the need to manually specify device paths or device control parameters.
- **2.** Check the operating system registry for changer names and their associated SCSI paths when manually specifying robotic control information. Check for detailed errors from the command or user interface output. Ensure that the Removable Storage service is running. Ensure that the device is present and working properly according to the Removable Storage administration interface.

### **Device Configuration Status Code: 47**

**Message:** Cannot backup/restore global device database files

**Explanation:** There was a failed request to create a backup copy, remove a backup copy, or replace the current copy of the local device databases. This database is globDB, located in /usr/openv/volmgr/database (UNIX) or *install\_path*\Volmgr\database (Windows) on your global device database host.

### **Recommended Action:**

- **1.** Examine the daemon debug log and command or interface output for a more detailed message on the system error, as follows.
	- **a.** If not already enabled, enable debug logging by creating the necessary directories/folders. Increase the level of verbosity by adding the VERBOSE option in the  $\vee m$ . confirties and restarting the volume daemon / NetBackup Volume Manager service, or start vmd with the verbose option.
	- **b.** Retry the operation and examine the logs.
- **2.** Examine the permissions and check for the existence of the global device database file. Display the device configuration to determine whether or not the database is corrupt, and restore a saved copy of the databases from catalog backups, or delete them and recreate the device configuration as needed.

### **Device Configuration Status Code: 48**

**Message:** RSM is supported only on Microsoft Windows 2000 and later OS versions.

**Explanation:** On a request to make a device configuration change, the RSM (Microsoft Removable Storage Manager) robot type was specified, but the operating system version on the targeted device host does not support RSM devices.

**Recommended Action:** Specify RSM devices only on Windows 2000 or later Windows-based operating systems.

### **Device Configuration Status Code: 49**

**Message:** The global device database host name is invalid.

**Explanation:** On a device configuration request, the global device database host name could not be obtained.

The global device database host name is obtained through an internal request that is sent to vmd (the volume daemon on UNIX or the NetBackup Volume Manager service on Windows). This request is likely to fail if vmd is not running on the targeted device host.

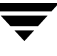

- **1.** See the recommended actions for the following Media Manager status codes:
	- 69, failed sending request to vmd
	- ◆ 70, cannot connect to vmd
	- ◆ 71, failed sending to vmd
	- ◆ 72, failed receiving from vmd
- **2.** Use tpautoconf -get gdbhost on a device host to obtain its global device database host name. Use tpautoconf -set\_gdbhost to set the global device database host name, as needed.

## **Device Configuration Status Code: 50**

**Message:** Device Configuration was not upgraded.

**Explanation:** An attempt was made to make an automated device configuration change, but the device configuration from a previous release has not been upgraded.

**Recommended Action:** Run the device configuration upgrade as part of the upgrade installation procedure. If a device configuration from a previous release has been restored, run tpautoconf -upgrade. If the Media Manager database directory/folder (or its contents) has been recently lost and the directory/folder has been partially recreated with device databases from the current release, run tpautoconf -ready devices and retry the automated device configuration change request.

## **Device Configuration Status Code: 51**

**Message:** No device is registered at these SCSI coordinates.

**Explanation:** On a request to add or change robot or drive information in the device configuration, the specified SCSI coordinates did not correspond to a device in the system registry. This status code applies to Windows systems only.

**Recommended Action:** To avoid manually specifying SCSI coordinates (port, bus, target, and LUN), use the Device Configuration wizard so that device configuration requests are fully automated (on supported device discovery platforms), or use the Media and Device Management interface to browse for devices in the system registry. Check the operating system registry to ensure that devices are present at the specified coordinates when SCSI coordinates are manually configured.

## **Device Configuration Status Code: 52**

**Message:** The device name is not valid, no device responded.

**Explanation:** On a request to add or change robot or drive information in the device configuration, there was no device found in the system registry with the specified device name. This error code applies to Windows systems only.

**Recommended Action:** To avoid manually specifying the device name, use the Device Configuration wizard so that device configuration requests are fully automated (on supported device discovery platforms), or use the Media and Device Management interface to browse for devices in the system registry. Check the operating system registry to ensure that devices are present at the specified coordinates when devices are manually configured.

### **Device Configuration Code: 53**

**Message:** Not licensed for Fastrax support

**Explanation:** An attempt was made to add or update a Fastrax device without a valid Fastrax license. The request cannot be performed without a valid NetBackup for EMC Fastrax license key.

**Recommended Action:** Install a Fastrax license key, then re-issue the configuration request.

# **Format Optical Status Codes**

These status codes appear in exit status and command output for the tpformat command, and in system or debug logs. These codes are also presented by programs that call tpformat, such as media and device management user interfaces and the vmoprcmd command.

### **Format Optical Status Code: 0**

**Message:** Success

**Explanation:** An optical volume format operation was successfully completed.

**Recommended Action:** None.

### **Format Optical Status Code: 1**

**Message:** tpformat: Invalid usage

**Explanation:** The format optical disk command tpformat was executed with improper options or there is an incompatibility between components or versions of the product.

#### **Recommended Action:**

- **1.** Examine command output (if available), debug logs, and system logs for a more detailed message on the error.
	- **a.** Enable debug logging by creating the necessary directories/folders. Increase the level of verbosity by adding the VERBOSE option in the vm.conf file and restarting the daemons/services, or execute the command's verbose option, if available.
	- **b.** Retry the operation and examine the logs.
- **2.** Check the tpformat usage statement and compare with the parameters being sent to start the new process.
- **3.** Verify that all Media Manager binaries are at a compatible version level.

### **Format Optical Status Code: 2**

**Message:** tpformat: Cannot set volume header

**Explanation:** The format optical disk command tpformat encountered a system, device, or media error while trying to write the optical volume header.
- **1.** Examine command output (if available), debug logs, and system logs for a more detailed message on the error.
	- **a.** Enable debug logging by creating the necessary directories/folders. Increase the level of verbosity by adding the VERBOSE option in the vm.conf file and restarting the daemons/services, or execute the command's verbose option, if available.
	- **b.** Retry the operation and examine the logs.
- **2.** Verify integrity of the device and the media, and check the system device files for correctness according to the *NetBackup Device Configuration Guide*. Examples of problems that may have been encountered are:
	- **a.** Operating system error where exclusive access to the disk could not be set.
	- **b.** Operating system error while attempting to format the disk.
	- **c.** Cannot determine the name of the disk.
	- **d.** Operating system was unable to set the geometry.
	- **e.** Could not write the volume table of contents.
	- **f.** Cannot determine SCSI passthrough path to the device.
	- **g.** Cannot read capacity of the optical platter.
	- **h.** Cannot seek to write the volume header.
	- **i.** Optical volume format is not supported on the targeted platform.

# **Message:** tpformat: Cannot open

**Explanation:** The format optical disk command tpformat encountered a system, device, or media error while trying to open the optical disk device.

- **1.** Examine command output (if available), debug logs, and system logs for a more detailed message on the error.
	- **a.** Enable debug logging by creating the necessary directories/folders. Increase the level of verbosity by adding the VERBOSE option in the vm.conf file and restarting the daemons/services, or execute the command's verbose option, if available.
	- **b.** Retry the operation and examine the logs.
- **2.** Verify integrity of the device and the media, and check the system device files for correctness according to the *NetBackup Device Configuration Guide*. Use the tpformat -f option if the media has not already been sector formatted.

#### **Message:** tpformat: Cannot read

**Explanation:** The format optical disk command tpformat encountered a system, device, or media error while trying to read the optical disk.

#### **Recommended Action:**

- **1.** Examine command output (if available), debug logs, and system logs for a more detailed message on the error.
	- **a.** Enable debug logging by creating the necessary directories/folders. Increase the level of verbosity by adding the VERBOSE option in the vm.conf file and restarting the daemons/services, or execute the command's verbose option, if available.
	- **b.** Retry the operation and examine the logs.
- **2.** Verify the integrity of the device and media, and check the system device files for correctness according to the *NetBackup Device Configuration Guide*. Use the tpformat -f option if the media has not already been sector formatted.

#### **Format Optical Status Code: 5**

**Message:** tpformat: Cannot seek

**Explanation:** The format optical disk command tpformat encountered a system, device, or media error while trying to seek on or determine characteristics of the optical disk.

- **1.** Examine command output (if available), debug logs, and system logs for a more detailed message on the error.
	- **a.** Enable debug logging by creating the necessary directories/folders. Increase the level of verbosity by adding the VERBOSE option in the vm.conf file and restarting the daemons/services, or execute the command's verbose option, if available.
	- **b.** Retry the operation and examine the logs.
- **2.** Verify the integrity of the device and media, and check the system device files for correctness according to the *NetBackup Device Configuration Guide*.

# **Message:** tpformat: Cannot write

**Explanation:** The format optical disk command tpformat encountered a system, device, or media error while trying to write the optical disk.

# **Recommended Action:**

- **1.** Examine command output (if available), debug logs, and system logs for a more detailed message on the error.
	- **a.** Enable debug logging by creating the necessary directories/folders. Increase the level of verbosity by adding the VERBOSE option in the vm.conf file and restarting the daemons/services, or execute the command's verbose option, if available.
	- **b.** Retry the operation and examine the logs.
- **2.** Verify the integrity of the device and media, and check the system device files for correctness according to the *NetBackup Device Configuration Guide*. Use the tpformat -f option if the media has not already been sector formatted.

# **Format Optical Status Code: 7**

# **Message:** tpformat: Existing media ID

**Explanation:** The format optical disk command tpformat could not format the optical disk because it has already been formatted.

- **1.** Examine command output (if available), debug logs, and system logs for a more detailed message on the error.
	- **a.** Enable debug logging by creating the necessary directories/folders. Increase the level of verbosity by adding the VERBOSE option in the vm.conf file and restarting the daemons/services, or execute the command's verbose option, if available.
	- **b.** Retry the operation and examine the logs.
- **2.** Ensure that the device files and optical drive library address are correct, since this error may occur if the device paths or drive address was incorrectly configured. Use the tpformat -o (overwrite) option if you want to reformat the optical platter. If the platter is WORM (write-once, read-many), it cannot be reformatted.

**Message:** tpformat: Must be root

**Explanation:** The format optical disk command tpformat was run by a non-root user.

**Recommended Action:** Execute tpformat only as the root user.

# **Format Optical Status Code: 9**

**Message:** tpformat: Tape request failed

**Explanation:** The format optical disk command tpformat encountered a situation where the optical volume could not be mounted.

- **1.** Examine command output (if available), debug logs, and system logs for a more detailed message on the error.
	- **a.** Enable debug logging by creating the necessary directories/folders. Increase the level of verbosity by adding the VERBOSE option in the vm.conf file and restarting the daemons/services, or execute the command's verbose option, if available.
	- **b.** Retry the operation and examine the logs.
- **2.** Verify the integrity of the device and media, and check the system device files for correctness according to the *NetBackup Device Configuration Guide*. Investigate robotic errors and determine whether mount requests are being canceled by the administrator.

**Message:** tpformat: Invalid robot

**Explanation:** The format optical disk command tpformat could not find a valid, specified robot in the device configuration.

# **Recommended Action:**

- **1.** Examine command output (if available), debug logs, and system logs for a more detailed message on the error.
	- **a.** Enable debug logging by creating the necessary directories/folders. Increase the level of verbosity by adding the VERBOSE option in the vm.conf file and restarting the daemons/services, or execute the command's verbose option, if available.
	- **b.** Retry the operation and examine the logs.
- **2.** Check the device configuration to see if a robot of type TLM (Tape Library Multimedia) or ODL (Optical Disk Library) is configured, matching the robot number passed on the tpformat -r option.

# **Format Optical Status Code: 11**

# **Message:** tpformat: Command interrupted

**Explanation:** The format optical disk command tpformat was interrupted because the optical mount request was canceled or not accomplished within the required time interval.

- **1.** Examine command output (if available), debug logs, and system logs for a more detailed message on the error.
	- **a.** Enable debug logging by creating the necessary directories/folders. Increase the level of verbosity by adding the VERBOSE option in the vm.conf file and restarting the daemons/services, or execute the command's verbose option, if available.
	- **b.** Retry the operation and examine the logs.
- **2.** Resubmit the request and observe the Device Monitor for standalone optical mount requests, servicing them as needed. Look for pending requests indicating reasons for the optical mount not being completed.

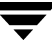

**Message:** tpformat: Skip

**Explanation:** Because an optical disk format operation failed, remaining optical format operations were skipped.

**Recommended Action:** Look in the user interface output for the cause of the initial optical disk format failure. Resolve the situation based on the error provided, and use the tpformat command interface to format any remaining optical disks.

# **Format Optical Status Code: 13**

**Message:** tpformat: No media present in drive or robot slot

**Explanation:** The format optical disk command tpformat was interrupted because no media was found in the drive or robotic slot.

- **1.** Examine command output (if available), debug logs, and system logs for a more detailed message on the error.
	- **a.** Enable debug logging by creating the necessary directories/folders. Increase the level of verbosity by adding the VERBOSE option in the vm.conf file and restarting the daemons/services, or execute the command's verbose option, if available.
	- **b.** Retry the operation and examine the logs.
- **2.** Resubmit the request and observe the Device Monitor for standalone optical mount requests, servicing them as needed, and look for pending requests indicating reasons for the optical mount not being satisfied.

These status codes appear in exit status and command output for the  $ltid$ , tpclean, tpreq, and tpunmount commands, and in system or debug logs. These codes are also presented by programs that call those commands, such as media and device management user interfaces and the vmoprcmd command.

# **Device Management Status Code: 1**

**Message:** Invalid Drive Type/Density

**Explanation:** An invalid density was specified for the -d parameter on tpreq.

**Recommended Action:** Check the tpreq man page (command description) for the list of valid densities. Resubmit the mount request using a valid density.

# **Device Management Status Code: 2**

**Message:** Drive is currently assigned

**Explanation:** A request was made for a specified drive, but the drive was assigned.

**Recommended Action:** Display drive status (using vmoprcmd -d or other means) to see the list of drives and their assignment status. Run the request later, or first clear the drive assignment by stopping application activity on the drive, unmounting the media with tpunmount, or resetting the drive. If the wrong drive was specified, resubmit the request specifying the correct drive name or index as appropriate for the interface being used.

# **Device Management Status Code: 3**

**Message:** Error in Sending Operator Message

**Explanation:** An attempt was made to send an operational message to ltid (the Media Manager device daemon on UNIX and the NetBackup Device Manager service on Windows), on an already existing internal message queue used for inter-process communication. But an error was encountered in the message communications. The error probably indicates a lack of system resources for message queues.

- **1.** Examine command output (if available), debug logs, and system logs for messages related to the error.
	- **a.** Enable debug logging by creating the necessary directories/folders. Increase the level of verbosity by adding the VERBOSE option in the vm.conf file and restarting the daemons/services, or execute the command's verbose option, if available.
	- **b.** Retry the operation and examine the logs.
- **2.** On UNIX servers, gather output from the ipcs -a command to see what resources are currently in use.

#### **Message:** Error in Receiving Operator Message

**Explanation:** An attempt was made to receive a message from  $1$ tid (the Media Manager device daemon on UNIX and the NetBackup Device Manager service on Windows) on an already existing internal message queue used for inter-process communication. But an error was encountered in the message communications. The error probably indicates a lack of system resources for message queues.

#### **Recommended Action:**

- **1.** Examine command output (if available), debug logs, and system logs for messages related to the error.
	- **a.** Enable debug logging by creating the necessary directories/folders. Increase the level of verbosity by adding the VERBOSE option in the vm.conf file and restarting the daemons/services, or execute the command's verbose option, if available.
	- **b.** Retry the operation and examine the logs.
- **2.** On UNIX servers, gather output from the ipcs -a command to see what resources are currently in use. Investigate whether ltid is tied up in communications with devices or other components.

#### **Device Management Status Code: 5**

**Message:** Error in Sending Daemon Message

**Explanation:** An attempt was made by ltid (the Media Manager device daemon on UNIX and the NetBackup Device Manager service on Windows) to send an internal process communications message to a robotic daemon/process using an already existing internal message queue. An error was encountered in the message communications. The error probably indicates a lack of system resources for message queues.

# **Recommended Action:**

- **1.** Examine command output (if available), debug logs, and system logs for messages related to the error.
	- **a.** Enable debug logging by creating the necessary directories/folders. Increase the level of verbosity by adding the VERBOSE option in the vm.conf file and restarting the daemons/services, or execute the command's verbose option, if available.
	- **b.** Retry the operation and examine the logs.
- **2.** On UNIX servers, gather output from the ipcs -a command to see what resources are currently in use. Investigate whether the robotic daemon/process on the local device host is tied up in communications with devices or other components.

# **Device Management Status Code: 6**

# **Message:** Error in Receiving Daemon Message

Explanation: An attempt was made by ltid (the Media Manager device daemon on UNIX and the NetBackup Device Manager service on Windows) to receive or process an internal process communications message to a robotic daemon/process using an already existing internal message queue, but an error was encountered in the message communications. The error probably indicates a lack of system resources for message queues, or mismatched software components.

- **1.** Examine command output (if available), debug logs, and system logs for messages related to the error.
	- **a.** Enable debug logging by creating the necessary directories/folders. Increase the level of verbosity by adding the VERBOSE option in the vm.conf file and restarting the daemons/services, or execute the command's verbose option, if available.
	- **b.** Retry the operation and examine the logs.

**2.** On UNIX servers, gather output from the ipcs -a command to see what resources are currently in use. Check the installed software components and verify that they are all at a compatible release version.

#### **Device Management Status Code: 7**

**Message:** Error in Sending User Message

**Explanation:** An attempt was made to send a user message to  $l$ tid (the Media Manager device daemon on UNIX and the NetBackup Device Manager service on Windows) on an already existing internal message queue used for inter-process communication. But an error was encountered in the message communications. The error probably indicates a lack of system resources for message queues.

#### **Recommended Action:**

- **1.** Examine command output (if available), debug logs, and system logs for messages related to the error.
	- **a.** Enable debug logging by creating the necessary directories/folders. Increase the level of verbosity by adding the VERBOSE option in the vm.conf file and restarting the daemons/services, or execute the command's verbose option, if available.
	- **b.** Retry the operation and examine the logs.
- **2.** On UNIX servers, gather output from the ipcs -a command to see what resources are currently in use.

#### **Device Management Status Code: 8**

**Message:** Error in Receiving User Message

**Explanation:** An attempt was made to receive a user message from ltid (the Media Manager device daemon on UNIX and the NetBackup Device Manager service on Windows) on an already existing internal message queue used for inter-process communication. But an error was encountered in the message communications. The error probably indicates a lack of system resources for message queues. On Windows, this error can also occur if an internal-system-registered event cannot be opened.

- **1.** Examine command output (if available), debug logs, and system logs for messages related to the error.
	- **a.** Enable debug logging by creating the necessary directories/folders. Increase the level of verbosity by adding the VERBOSE option in the vm.conf file and restarting the daemons/services, or execute the command's verbose option, if available.
	- **b.** Retry the operation and examine the logs.
- **2.** On UNIX servers, gather output from the ipcs -a command to see what resources are currently in use.

**Message:** Drive is currently reserved

**Explanation:** An attempt was made to reserve a shared drive, but the drive is already reserved. This status code is related to the internal implementation of the SSO feature, not SCSI Reserve/Release.

**Recommended Action:** This is an unexpected condition that will be automatically retried. If problems persist, stop and restart ltid (the Media Manager device daemon on UNIX or the NetBackup Device Manager service on Windows).

# **Device Management Status Code: 10**

**Message:** IPC sequence error

**Explanation:** An internal process communications message sequencing error has occurred.

**Recommended Action:** Examine command output (if available), debug logs, and system logs for messages related to the error.

- **1.** Enable debug logging by creating the necessary directories/folders. Increase the level of verbosity by adding the VERBOSE option in the vm.conf file and restarting the daemons/services, or execute the command's verbose option, if available.
- **2.** Retry the operation and examine the logs.

# **Device Management Status Code: 11**

**Message:** One implicit reserve already exists

**Explanation:** A tape mount has been requested with an unsupported option.

**Recommended Action:** Verify that the installed software components are all at a compatible release version.

#### **Device Management Status Code: 12**

**Message:** Invalid Operator

**Explanation:** An internal list of operators could not be obtained.

**Recommended Action:** This is an unexpected internal error. Stop and restart ltid (the Media Manager device daemon on UNIX or the NetBackup Device Manager service on Windows).

#### **Device Management Status Code: 13**

#### **Message:** Error in IPC SHMGET call

**Explanation:** A process was unable to get a shared memory identifier associated with a segment of shared memory that ltid maintains. (Itid is the Media Manager device daemon on UNIX or the NetBackup Device Manager service on Windows.)

#### **Recommended Action:**

- **1.** Examine command output (if available), debug logs, and system logs for messages related to the error.
	- **a.** Enable debug logging by creating the necessary directories/folders. Increase the level of verbosity by adding the VERBOSE option in the vm.conf file and restarting the daemons/services, or execute the command's verbose option, if available.
	- **b.** Retry the operation and examine the logs.
- **2.** On UNIX servers, gather output from the ipcs -a command to see what resources are currently in use.

#### **Device Management Status Code: 14**

#### **Message:** Error in IPC SHMAT call

**Explanation:** A process was unable to attach a shared memory segment that ltid maintains. (ltid is the Media Manager device daemon on UNIX or the NetBackup Device Manager service on Windows.)

- **1.** Examine command output (if available), debug logs, and system logs for messages related to the error.
	- **a.** Enable debug logging by creating the necessary directories/folders. Increase the level of verbosity by adding the VERBOSE option in the vm.conf file and restarting the daemons/services, or execute the command's verbose option, if available.
	- **b.** Retry the operation and examine the logs.
- **2.** On UNIX servers, gather the output of the ipcs -a command to see what resources are currently in use.

# **Message:** The drive is DOWN

**Explanation:** An attempt was made to mount media on a drive or to reserve a shared drive which has since been logically configured to the DOWN state.

# **Recommended Action:**

- **1.** Examine command output (if available), debug logs, and system logs for messages related to the error.
	- **a.** Enable debug logging by creating the necessary directories/folders. Increase the level of verbosity by adding the VERBOSE option in the vm.conf file and restarting the daemons/services, or execute the command's verbose option, if available.
	- **b.** Retry the operation and examine the logs.
- **2.** Check the application log files (such as the bptm log) to see why the drive may have been configured DOWN.
- **3.** Check the integrity of the drive, drive path, and media.

# **Device Management Status Code: 16**

**Message:** No mount pending for given mount index

**Explanation:** An attempt was made to retrieve information about a pending mount request, but no such pending mount request was found.

**Recommended Action:** Use a device monitor interface or consult application logs to see whether the request has been completed or canceled. Requests to retrieve information for pending mount requests are valid only when the mount request is actually pending.

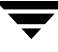

**Message:** Drive does not support pending request density

**Explanation:** A drive was selected that has a drive type which is not compatible with the requested density.

#### **Recommended Action:**

- **1.** Allow the drive selection to be determined automatically.
- **2.** When selecting the drive manually, check the device configuration and the valid density table (available in the tpreq man page or command description), then specify a drive that is compatible with the requested density.

### **Device Management Status Code: 18**

**Message:** Invalid volume count

**Explanation:** A tape mount has been requested with an unsupported option.

**Recommended Action:** Check the installed software components and verify that they are all at a compatible release version.

# **Device Management Status Code: 19**

**Message:** Only the administrative user can perform the requested operation

**Explanation:** Either an attempt was made to stop ltid (the Media Manager device daemon on UNIX or the NetBackup Device Manager service on Windows), or the tpclean command was called but the user was not root (UNIX) or the administrator (Windows).

**Recommended Action:** If desired, give the user or process administrator privileges on Windows or root privileges on UNIX and retry the operation.

#### **Device Management Status Code: 20**

**Message:** Cannot stop device daemon with tapes assigned

**Explanation:** An attempt was made to stop ltid (the Media Manager device daemon on UNIX or the NetBackup Device Manager service on Windows), but media is currently mounted and assigned.

**Recommended Action:** Halt all jobs referencing media, unmount all media, and stop all applications from using Media Manager before trying to stop  $l$ tid. If unable to unmount media through the application interface, check for the existence and permissions of the .ltisymlinks file in the /usr/openv/volmgr/misc directory or in the

*install\_path*\Volmgr\misc folder. Invoke tpunmount *filename* for each line in the .ltisymlinks file, where *filename* specifies the contents of a line in that file. For example, on UNIX, the command may look like the following:

tpunmount /usr/openv/netbackup/db/media/tpreq/A00001

# **Device Management Status Code: 21**

**Message:** The drive is not ready or inoperable

**Explanation:** A drive was selected for a mount request, but the drive is not ready with loaded media.

**Recommended Action:** Wait until the drive is ready before manually assigning a drive to a pending mount request.

# **Device Management Status Code: 22**

**Message:** IPC Error: Daemon may not be running

**Explanation:** A request to ltid could not be serviced. (Itid is the Media Manager device daemon on UNIX or the NetBackup Device Manager service on Windows.) 1tid is probably not running. If ltid is still running, its process lock file may have been removed. Also, message queues may not be functioning correctly on the system.

# **Recommended Action:**

- **1.** If ltid is not running, start ltid and try the operation again. On UNIX, run /usr/openv/volmgr/bin/ltid, and on Windows, start the NetBackup Device Manager service.
- **2.** If ltid was already running, check for the existence and permissions of the lock file itself and the lock file directory, which are /usr/openv/volmgr/misc/.ltipid (UNIX) or *Install\_ path*\Volmgr\misc\.ltipid (Windows). Terminate the ltid process if it is running. Create the lock directory/folder and adjust the permissions as needed so that ltid can obtain the above lock.
- **3.** On UNIX, check the msgget man page and look for suggestions on troubleshooting the system message queues.

# **Device Management Status Code: 23**

**Message:** Invalid Drive Number

**Explanation:** A request was made for drive, but no such drive could be found in the active configuration.

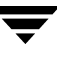

**Recommended Action:** Ensure that  $1$ tid (the Media Manager device daemon on UNIX or the NetBackup Device Manager service on Windows) was stopped and restarted after changes were last made to the device configuration. Display the device configuration (using tpconfig -d or other means) to see the list of valid drives. Specify the drive name or index as appropriate for the interface being used.

### **Device Management Status Code: 24**

**Message:** Requested drive could not be reserved

**Explanation:** An attempt was made to reserve a shared drive, but the drive reservation request failed. This status code is related to the internal implementation of the SSO feature, not SCSI Reserve/Release.

**Recommended Action:** This is an expected condition for shared drives which will be automatically retried. If problems persist, verify that vmd/DA is servicing requests and is not listing drives as reserved to hosts that are not currently using the drives. (vmd/DA is the Media Manager device daemon device allocator on UNIX and the NetBackup Device Manager service device allocator on Windows.) Clear out extraneous reservations by (re)starting ltid on the host that has the drive reservation. As an alternative, use vmdareq -release (plus other arguments) and then retry the request.

# **Device Management Status Code: 25**

**Message:** File name does not exist

**Explanation:** A logical tape file or help file could not be found. The tpunmount command was probably issued with a logical tape file specified that does not exist for this user.

**Recommended Action:** Check for existence of the logical tape file at the file path specified. The specified file path must match the exact, case-sensitive path used when the tape mount was requested. Resubmit the request using the correct file path. If the condition is occurring during operator display of a pending request error message, check to see if the help files are properly installed at

/usr/openv/volmgr/help/robots/*robot type*/*help file name* (UNIX) or at *install\_path*\Volmgr\Help\Robots\*robot type*\*help file name* (Windows).

# **Device Management Status Code: 26**

**Message:** Request terminated because host not validated for volume pool

**Explanation:** The host where the mount request was initiated has been denied access to the media due to permissions defined for the volume pool in which the media ID is contained.

- **1.** Query the volume pool information for the requested volume pool on the host where the mount request was issued by running vmpool -listall -b. Obtain the name of the host from which the mount request originated by checking the system log. This host name is the one returned by the system hostname (1) command.
- **2.** Change the volume pool host name security with vmpool or another user interface that supports volume pool host attributes, change the volume pool associated with the volume (if it is not assigned), or log in to the host that is allowed to use media in the targeted volume pool. Then, resubmit the mount request.

**Message:** Request terminated because media ID is expired

**Explanation:** A mount request has been canceled because the media was requested with write access, and the media has expired.

**Recommended Action:** Request read-only access to the media on the mount request if a read-only operation is needed. Replace the media or change the expiration date to a future date, based on site policy. A media management interface can be used to view and change the expiration date for the media. Check and correct the system date/time, as needed.

#### **Device Management Status Code: 28**

#### **Message:** Error in MsgGet

**Explanation:** An attempt was made by  $l$ tid (the Media Manager device daemon on UNIX or the NetBackup Device Manager service on Windows) to obtain a message queue identifier used for internal message communications, and the request failed due to a system error. The error probably indicates a lack of system resources for message queues, or mismatched software components.

#### **Recommended Action:**

- **1.** Examine command output (if available), debug logs, and system logs for messages related to the error. Enable debug logging by creating the necessary directories/folders. Increase the level of verbosity by adding the VERBOSE option in the vm.conf file and restarting ltid (the device daemon on UNIX or NetBackup Device Manager service on Windows).
- **2.** On UNIX servers, gather the output of the ipcs -a command to see what resources are currently in use. Check the installed software components and verify that they are all at a compatible release version.

#### **Device Management Status Code: 29**

**Message:** Magic Number MisMatch

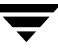

**Explanation:** An attempt was made to read the drive database, but it was found to be of an unknown format or version. The database is corrupt or there has been a mismatch of software components.

**Recommended Action:** Check integrity of the drive database file ltidevs, located in the directory /usr/openv/volmgr/database (UNIX) or in the folder *install\_path*\Volmgr\database (Windows). Display the device configuration to determine whether or not the database is corrupt, and restore a saved copy of the database file from catalog backups, or delete it and recreate the device configuration as needed.

#### **Device Management Status Code: 30**

**Message:** Request terminated because media id will exceed maximum mount count

**Explanation:** A mount request has been canceled because the media being requested has reached the maximum mount count associated with the media.

**Recommended Action:** Replace the media or change the maximum mount count to a higher value, based on site policy. A media management interface can be used to view and change the maximum mounts allowed for the media. Check that the number of mounts for the media is set to a reasonable value given the media's usage history, and correct it as needed using vmchange.

# **Device Management Status Code: 31**

**Message:** Requested number of drives are not configured

**Explanation:** A tape mount request was submitted, and there are not enough drives in the configuration that match the requested density.

**Recommended Action:** Ensure that ltid (the Media Manager device daemon on UNIX or the NetBackup Device Manager service on Windows) was stopped and restarted after changes were last made to the device configuration. Display the device configuration (using tpconfig -d or other means) to see the list of configured drives. Check the man page (command description) for tpreq to find the list of valid densities. Resubmit the mount request using a valid density that corresponds to a drive in the device configuration.

# **Device Management Status Code: 32**

**Message:** Error in getting semaphore

**Explanation:** An attempt was made by  $l$ tid (the Media Manager device daemon on UNIX or the NetBackup Device Manager service on Windows) to obtain a semaphore used for arbitrating access to shared memory, and the request failed due to a system error. The error probably indicates a lack of system resources for semaphores, or mismatched software components.

## **Recommended Action:**

- **1.** Examine command output (if available), debug logs, and system logs for messages related to the error. Enable debug logging by creating the necessary directories/folders. Increase the level of verbosity by adding the VERBOSE option in the vm.conf file and restarting ltid (the device daemon on UNIX or NetBackup Device Manager service on Windows).
- **2.** On UNIX servers, gather the output of the ipcs -a command to see what resources are currently in use. Check the installed software components and verify that they are all at a compatible release version.

### **Device Management Status Code: 33**

#### **Message:** Error in SEMAPHORE operation

**Explanation:** A process was unable to perform a semaphore operation (such as lock or unlock) associated with resources maintained by 1tid. (1tid is the Media Manager device daemon on UNIX or the NetBackup Device Manager service on Windows.)

#### **Recommended Action:**

- **1.** Examine command output (if available), debug logs, and system logs for messages related to the error.
	- **a.** Enable debug logging by creating the necessary directories/folders. Increase the level of verbosity by adding the VERBOSE option in the vm.conf file and restarting the daemons/services, or execute the command's verbose option, if available.
	- **b.** Retry the operation and examine the logs.
- **2.** On UNIX servers, gather the output of the ipcs -a command to see what resources are currently in use.

#### **Device Management Status Code: 34**

**Message:** Error in getting semaphore for operator

**Explanation:** A process was unable to perform a semaphore operation (such as lock or unlock) associated with resources maintained by  $ltid$  (the Media Manager device daemon on UNIX or the NetBackup Device Manager service on Windows).

- **1.** Examine command output (if available), debug logs, and system logs for messages related to the error.
	- **a.** Enable debug logging by creating the necessary directories/folders. Increase the level of verbosity by adding the VERBOSE option in the vm.conf file and restarting the daemons/services, or execute the command's verbose option, if available.
	- **b.** Retry the operation and examine the logs.
- **2.** On UNIX servers, gather the output of the ipcs -a command to see what resources are currently in use.

**Message:** Request terminated because media is unavailable (in DOWN drive, misplaced, write protected or unmountable)

**Explanation:** A mount request has been canceled because the media being requested is not available. It may be in a DOWN drive, misplaced, write protected, or unmountable.

**Recommended Action:** Use robotic inventory or manual means to compare the contents of media in the robotic library with the volume configuration, and update the configuration as needed. Determine the physical location of the media. Check integrity of the drive, drive path, and media if the media is found in a logically DOWN drive. Verify that the media is not a misconfigured cleaning tape. Move the media into the robotic library and update the volume configuration if the media was not present in the library. Set the cartridge tab to allow write access, or request the media with read-only access if the write protection was the cause of the error.

#### **Device Management Status Code: 36**

**Message:** Request terminated by tpunmount call from another process

**Explanation:** A request was made to change the limit for the number of times that a volume can be mounted with write access for one or more volumes in the volume configuration, and the value specified was not within the acceptable range. The maximum number of mounts value may also be invalid in the number of mounts/cleanings field of a barcode rule.

- **1.** Examine command output (if available), debug logs, and system logs for a more detailed message on the error.
	- **a.** Enable debug logging by creating the necessary directories/folders. Increase the level of verbosity by adding the VERBOSE option in the vm.conf file and restarting the daemons/services, or execute the command's verbose option, if available.
	- **b.** Retry the operation and examine the logs.
- **2.** Specify a maximum-mounts value within the range of 0 to 2,147,483,647.

**Message:** Drive being assigned is either not NDMP or on the wrong NDMP client

**Explanation:** A mount request has been canceled because of the following: the request was targeted to a drive configured as attached to an NDMP client, but the request was manually assigned to a drive other than the requested drive, and the assigned drive is either not NDMP or it is an NDMP drive configured to a different client.

**Recommended Action:** Display the device configuration to determine which drives are configured as being attached to specific NDMP clients. Ensure that  $l$ tid was stopped and restarted after the last configuration changes were made. Reissue the request and assign it to a drive attached to the requested NDMP client.

# **Device Management Status Code: 38**

**Message:** Character device name for drive is not a character device

**Explanation:** On a tape mount request, the configured tape drive's no-rewind-on-close device file was neither a character-special device nor of a known type such as NDMP (which does not need to be a character special file). On an optical mount request, the optical disk drive character-device file was not a character-special device.

- **1.** To avoid configuring invalid device paths and device names, use the Device Configuration wizard (on supported device discovery platforms) so that device paths and device names can be automatically configured for tape drives.
- **2.** Refer to the appropriate chapter in the *NetBackup Device Configuration Guide.* Always use no-rewind tape device files, recommended character device files for optical devices, or recognized drive name syntax (such as for NDMP) for tape drives. Make sure that the specified device paths exist as character-special files. Check for detailed errors from the command or user interface output.

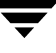

#### **Message:** Parameter is invalid

**Explanation:** The tpclean command was called with invalid arguments, or an internal function encountered a missing reference to data it requires.

### **Recommended Action:**

- **1.** If a cleaning operation was requested, check the tpclean usage statement and compare with the parameters that were specified.
- **2.** Check the installed software components and verify that they are all at a compatible release version.

# **Device Management Status Code: 40**

### **Message:** File name already exists

**Explanation:** On a tape mount request, the file name associated with the request already existed or was already associated with another mount request.

**Recommended Action:** Resubmit the request using a different file name. Specify a file name that does not correspond to an existing file, or a file name that is not in use for another mount request that may be in progress.

# **Device Management Status Code: 41**

#### **Message:** Unknown drive name

**Explanation:** A request was made for a specified drive, but no such drive could be found in the active configuration. This status may occur if the device files are corrupt or missing, if they cannot be opened or read, or if there are no devices configured.

- **1.** Ensure that ltid (the Media Manager device daemon on UNIX or the NetBackup Device Manager service on Windows) was stopped and restarted after changes were last made to the device configuration. Display the device configuration (using tpconfig -d or other means) to see the list of valid drives. Specify the drive name or index as appropriate for the interface being used.
- **2.** Check integrity of the drive database file ltidevs, located in the directory /usr/openv/volmgr/database (UNIX) or in the folder *install\_path*\Volmgr\database (Windows). Display the device configuration to determine whether or not the database is corrupt, and restore a saved copy of the database file from catalog backups, or delete it and recreate the device configuration as needed.

**Message:** Incorrect tpreq access mode

**Explanation:** On a tape mount request, the specified access mode was invalid. On Windows hosts, a user without Administrator privileges made a request for NetBackup Device Manager services.

**Recommended Action:** When using tpreq, specify an access mode argument of r for read, w for write, or use the default (read) access mode. When making requests that require NetBackup Device Manager services on Windows, do so under an account with Administrator privileges.

# **Device Management Status Code: 43**

**Message:** Drive is not a shared drive

**Explanation:** A shared drive (or SSO-related) request was made for a drive, but the drive was not a shared drive.

**Recommended Action:** Ensure that ltid (the Media Manager device daemon on UNIX or the NetBackup Device Manager service on Windows) was stopped and restarted after changes were last made to the device configuration. Display the device configuration (using tpconfig -d or other means) to see the drive attributes. Ensure that a license key for the Shared Storage Option is installed and has not expired.

# **Device Management Status Code: 44**

**Message:** You do not have permission to create the file

**Explanation:** On a tape mount request, the file name associated with the request could not be created due to directory or folder permissions.

**Recommended Action:** Check for existence of a file at the file path specified. If a file is found, delete the file if it is not needed or resubmit the request using a different file path. If there is no file at that location, check the directory/folder permissions for read/write access for the user or application process that issued the mount request.

# **Device Management Status Code: 45**

**Message:** Drive is not currently reserved for this host

**Explanation:** On a request to release a shared drive, the drive was found to be not reserved to the local host. This status code is related to the internal implementation of the SSO feature, not SCSI Reserve/Release.

**Recommended Action:** If problems are encountered as a result of the reported error, verify that there are no unexpected robotic daemons/processes running by executing vmps. Stop and restart ltid (the Media Manager device daemon on UNIX or the NetBackup Device Manager service on Windows) so that its internal tables are re-initialized.

#### **Device Management Status Code: 46**

**Message:** Tape needs to be write enabled

**Explanation:** On a tape mount request, the specified access mode was for write access, but the physical media was write-protected.

**Recommended Action:** Change the physical media write-protect setting to allow write access (unlocked), or resubmit the request with read-only access. To request read-only access using tpreq, specify an access mode argument of  $r$  for read or use the default (read) access mode.

### **Device Management Status Code: 47**

**Message:** Unable to establish scan host for shared drive

**Explanation:** On a request to change a shared drive's status, an attempt to establish a connection to the drive's scan host failed.

#### **Recommended Action:**

- **1.** Determine which host is serving as the drive's scan host. Do this by sending a vmdareq command to the volume database host for the drives's residence (robot or set of standalone drives on a host).
- **2.** Ensure that vmd (the Media Manager volume daemon on UNIX or NetBackup Volume Manager service on Windows) is running on the scan host. On the scan host, examine debug logs and system logs for messages related to the error.
- **3.** Enable debug logging by creating the necessary directories/folders. Increase the level of verbosity by adding the VERBOSE option in the vm.conf file and restarting ltid (the device daemon on UNIX or NetBackup Device Manager service on Windows). The detailed reason for the canceled request should be available in the daemon debug logs on the scan host. Correct the problem and resubmit the request if needed.

#### **Device Management Status Code: 48**

**Message:** Host is not the scan host for this shared drive

**Explanation:** On a request to assign, reserve, or scan a drive, the targeted device host determined that it was not the scan host for the drive, so the request was refused (to be retried by the caller).

# **Recommended Action:**

- **1.** If problems are encountered as a result of the reported error, check for communication, configuration, and system problems among the associated hosts. Display the device configurations on the affected hosts to determine the role that each host is handling for drive sharing. Identify the DA (drive allocation) host as the volume database for the residence in which the drives are configured. Identify the current scan host for the drive by sending a vmdareq call to the DA host.
- **2.** Examine command output (if available), debug logs, and system logs for messages related to the error. Enable debug logging by creating the necessary directories/folders. Increase the level of verbosity by adding the VERBOSE option in the vm.conf file and restarting  $l$ tid (the device daemon on UNIX or NetBackup Device Manager service on Windows). Configure scan ability priorities for assigning scan hosts by changing the Media Manager configuration, so that less network connections need to be maintained, and greater system load is placed on hosts more capable of servicing the load.

# **Device Management Status Code: 49**

**Message:** Tape file path exceeds 255 character maximum

**Explanation:** On a tape mount request, the file name associated with the request exceeded 255 characters.

**Recommended Action:** When requesting a tape mount, ensure that the file name does not exceed 255 ASCII characters in length. If the mount requests are coming from an application, request an application change to use a shorter file name, or if needed, install the product in a directory/folder that will not cause the file name limit to be exceeded.

# **Device Management Status Code: 50**

**Message:** No action pending for given mount index

**Explanation:** On a request to obtain the pending action for a mount request, there was no known pending action associated with the request.

**Recommended Action:** Use a device monitor interface to display requests that have pending actions. Perform requests (like assign, deny, display, or resubmit) only on requests that have pending actions.

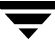

**Message:** Frequency-based cleaning is not supported for this drive

**Explanation:** A request was made to set the cleaning frequency for a drive, and the configuration of the drive does not support frequency-based cleaning.

**Recommended Action:** See the Drive Cleaning section under the Media Manager Reference Topics appendix, in the *NetBackup Media Manager System Administrator's Guide*. Shared drives cannot be cleaned based on a frequency-based schedule. Cleaning for drives in ACS, LMF, RSM, and TLH robots is managed by vendor or operating system administrative interfaces for these types of robotic libraries. Drives in optical disk libraries cannot be cleaned using cleaning media.

### **Device Management Status Code: 52**

**Message:** No robot is defined of this type

**Explanation:** On internal communications between a robotic daemon/process and ltid (the Media Manager device daemon on UNIX or the NetBackup Device Manager service on Windows), no robots of the expected type were found actively configured.

**Recommended Action:** Display the running robotic processes to see if processes from a previous configuration are still running. If any are found, terminate them. Check the installed software components and verify that they are all at a compatible release version.

#### **Device Management Status Code: 53**

**Message:** Request has been queued (Cancel to clear message)

**Explanation:** A mount request or drive-related operation was queued because drive resources were in use.

**Recommended Action:** Wait until the drive resources become available, or cancel pending mount requests as needed.

#### **Device Management Status Code: 54**

**Message:** Block device name for optical disk is not a block device

**Explanation:** On an optical mount request, the configured optical disk drive block device file was not a block-special device.

**Recommended Action:** Refer to the appropriate chapter in the *NetBackup Device Configuration Guide*, use only the recommended device files for optical devices, and check to ensure that the specified device names exist as the type of special file required.

**Message:** Operator denied mount request

**Explanation:** The operator denied a mount request.

**Recommended Action:** This happens when a user or application mount request has been canceled by an administrator or operator. The request may have been canceled for a number of reasons, such as missing or faulty media or the need to allow other, higher priority requests to obtain drive resources. Check with the administrator or operator for more information.

# **Device Management Status Code: 56**

**Message:** Mount canceled, device daemon is terminating

**Explanation:** Pending mount requests were canceled because the administrator terminated ltid (the Media Manager device daemon on UNIX or the NetBackup Device Manager service on Windows).

**Recommended Action:** Wait for ltid to be restarted before resubmitting the request. Check with the administrator as needed to determine daemon/service availability.

# **Device Management Status Code: 57**

**Message:** Cannot assign due to media ID mismatch

**Explanation:** An attempt was made to assign an optical disk request to a volume that contained a different recorded media ID than was requested.

**Recommended Action:** Refer to the tpformat man page to change recorded media IDs on optical platters.

# **Device Management Status Code: 58**

**Message:** The device is not robotic, cannot perform cleaning

**Explanation:** An attempt was made to automatically clean a drive, but the drive is not in a robotic library.

**Recommended Action:** Clean standalone drives by inserting a cleaning tape when needed. For non-shared drives, update the cleaning statistics with tpclean or another user interface that supports cleaning-related operations.

# **Device Management Status Code: 59**

**Message:** No cleaning tape is defined in the device's robot or 0 cleanings remaining

**Explanation:** An attempt was made to automatically clean a drive, but no usable cleaning media is available, or the number of cleanings remaining for the cleaning tape is zero.

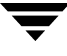

# **Recommended Action:**

- **1.** Ensure that cleaning media has been added to the robotic library for each drive type capable of being cleaned with a separate cleaning cartridge.
- **2.** Ensure there is a positive number of cleanings available for the cleaning media in the appropriate volume database for the robotic library. Replace the cleaning tape or increase the number of cleanings for the cleaning media before the count reaches zero.
- **3.** Check the availability of vmd (the Media Manager volume daemon on UNIX or NetBackup Volume Manager service on Windows) on the volume database host where the cleaning media is defined, by sending a request to it or using a media management interface.
- **4.** Examine command output (if available), debug logs, and system logs for messages related to the error. Enable debug logging by creating the necessary directories/folders. Increase the level of verbosity by adding the VERBOSE option in the vm.conf file and restarting the device daemon  $(1\text{tid})$  on UNIX, or the NetBackup Device Manager service on Windows.

# **Device Management Status Code: 60**

**Message:** No robot daemon or robotics are unavailable

**Explanation:** A robot was not configured or was operationally unavailable. Specifically, an attempt may have been made to automatically clean a robotic drive, but the robot is not defined or is unavailable. Alternatively, on an attempt to initialize the shared drive lists, a drive was found to be configured as robotic, without the required robot configured.

**Recommended Action:** Display the device configuration and ensure that the drive and robotic configuration information are consistent. Check the operational status of the robot and robotic software by checking the system log files. If more detail on robot operational status is needed, increase the level of verbosity by adding the VERBOSE option in the vm.conf file and restarting ltid (the device daemon / NetBackup Device Manager service).

# **Device Management Status Code: 61**

**Message:** No media found in device or robot slot, please verify

**Explanation:** On a request to mount media, no media was found in the targeted location before a designated time period had elapsed.

**Recommended Action:** Resubmit the request, and mount the media in the targeted drive before the designated time period has elapsed. Check the device configuration to ensure that the correct drive name has been configured and that  $l$ tid, the device daemon, was restarted after the last device configuration change was made.

**Message:** Drive not available in library for mount request

**Explanation:** A mount request has been canceled because no drive is available. All compatible drives may be DOWN, or oversubscribed due to other active mount requests.

**Recommended Action:** Investigate device availability and scheduling/drive utilization of applications requesting drive resources. Under some conditions, mount requests will be canceled so that they can be reissued at a later time when compatible drive resources are available.

# **Device Management Status Code: 63**

**Message:** Request terminated because mount requests are disabled

**Explanation:** A mount request was canceled because it cannot be satisfied.

**Recommended Action:** Examine command output (if available), debug logs, and system logs for messages related to the error. Enable debug logging by creating the necessary directories/folders. Increase the level of verbosity by adding the VERBOSE option in the vm.conf file and restarting ltid (the device daemon on UNIX or NetBackup Device Manager service on Windows).

The detailed reason for the canceled request should be available in the system log, command output, or from a device monitor interface. Correct the problem and resubmit the request if needed.

# **Device Management Status Code: 64**

**Message:** Cannot assign a robotically controlled device

**Explanation:** An attempt was made to manually assign a specific device to satisfy a mount request, and the chosen device was configured in a robotic library.

**Recommended Action:** Assign the request to a standalone drive, or allow requests for mounts in robotic drives to be automatically assigned.

# **Device Management Status Code: 65**

**Message:** Invalid volume pool specified

**Explanation:** On a mount request, the media pool specified was not valid.

**Recommended Action:** Resubmit the request, specifying a volume pool name that is no more than 20 ASCII characters in length.

# **Device Management Status Code: 66**

**Message:** Request terminated because of volume pool mismatch

**Explanation:** The volume pool specified on the tpreq command did not match the volume pool specified in the Media Manager configuration for the media ID.

**Recommended Action:** Use a media management interface to obtain the volume pool name of the media that is to be mounted, and resubmit the mount request, specifying the correct pool name.

### **Device Management Status Code: 67**

**Message:** Request terminated because user not validated for volume pool

**Explanation:** The user is not validated to use the media ID, because of permissions defined for the volume pool in which the media ID is contained.

**Recommended Action:** Query the volume pool information for the requested volume pool on the host where the mount request was issued by running vmpool -listall -b. Check the user ID (on UNIX) by executing the  $id(1M)$  system command. Change the volume pool user ID security with vmpool or another user interface that supports volume pool user and group attributes. Change the volume pool associated with the volume (if it is not assigned), or log in as the user ID with permissions to use media in the targeted volume pool. Then, resubmit the mount request.

### **Device Management Status Code: 68**

**Message:** Request terminated because user/group not validated for volume pool

**Explanation:** The user or group is not validated to use the media ID because of permissions defined for the volume pool in which the media ID is contained.

**Recommended Action:** Query the volume pool information for the requested volume pool on the host where the mount request was issued by running the command vmpool -listall -b. Check the user ID and group ID (on UNIX) by executing the id(1M) system command. Change the volume pool user and/or group ID security with vmpool or another user interface that supports volume pool user and group attributes. Change the volume pool associated with the volume (if it is not assigned), or log in with user/group ID permissions to use media in the targeted volume pool. Then, resubmit the mount request.

# **Device Management Status Code: 69**

**Message:** Request terminated because media is unmountable

**Explanation:** A mount request has been canceled because the media being requested is not mountable. The same media has been found to be unmountable in at least two different drives.

- **1.** Check integrity of the drive, drive path, and media.
- **2.** Verify that the media is not a misconfigured cleaning tape.

**Message:** Request terminated because media is write protected

**Explanation:** A mount request has been canceled because the media being requested for write access is not write-enabled.

**Recommended Action:** Check the physical media cartridge to see whether write-protection has been enabled. If write access to the media is desired, disable write protection for the media. If read-only access is desired, leave the write-protection enabled and make the necessary administrative requests in the requesting application (such as suspending the media) to ensure that the media is requested only for read access.

If the media was requested through the command line interface, see the  $tpreq$  man page or command description for specifying the access mode of the media. The tpreq command is described in the *NetBackup Media Manager System Administrator's Guide*.

# **Robotic Status Codes**

These status codes are logged by robotic daemons/processes. They are also issued by programs that call the robotic operations, such as the vmchange command and the media and device management user interfaces.

# **Robotic Status Code: 200**

**Message:** STATUS\_SUCCESS

**Explanation:** A robotic operation was successfully completed.

**Recommended Action:** None.

# **Robotic Status Code: 201**

**Message:** Unable to open robotic path

**Explanation:** The robotic library device could not be opened. The specific case could be one of the following.

- The robot device, path, or library name in the device configuration may not be valid.
- The configured robotic device may not exist.
- ◆ The robotic device may be incorrect, such as a UNIX device file that is not of a character special file format.
- The robotic daemon/process lock file could not be opened or a lock obtained.
- The open operation on the device or through the API interface (such as NDMP) failed.

- **1.** Stop any robot test utilities that may be running, since they have the lock on the robotic device when they are active.
- **2.** Check the configuration of the robot against the recommended configuration as indicated in the documentation for robot configuration.
- **3.** Check the health of the robotic device by using a robot test utility, then close the test utility when finished.
- **4.** Check for the existence and permissions of the lock file itself and the lock file directory, which is /usr/openv/volmgr/misc/vmd.lock (UNIX) or *install\_path*\Volmgr\misc\vmd.lock (Windows). Create the directory/folder and adjust the permissions as needed so that the robotic daemon/process can use the lock file. Stop and restart ltid (the device daemon on UNIX or the NetBackup Device Manager service on Windows).

### **Robotic Status Code: 202**

**Message:** Unable to sense robotic device

**Explanation:** An element of the robotic library device could not be sensed. The cause could be any of the following.

- ◆ The SCSI commands mode sense, mode select, or read element status (of slot, drive, transport, i/e element) may have failed.
- ◆ A network API-controlled library inventory request may have failed.
- ◆ The robotic daemon/process could not initialize a robotic database file.

# **Recommended Action:**

- **1.** Check the configuration of the robot against the recommended configuration as indicated in the documentation for robot configuration.
- **2.** Check the health of the robotic device by using a robot test utility, then close the test utility when finished.
- **3.** Check for the existence and permissions of the temporary robotic database and the temporary database directory/folder, which is /usr/openv/volmgr/misc/robotic\_db (UNIX) or *install\_path*\Volmgr\misc\robotic\_db (Windows). Create the directory/folder and adjust the permissions as needed so that the robotic daemon/process can create it or use it. Stop and restart ltid (the device daemon on UNIX or the NetBackup Device Manager service on Windows).

# **Robotic Status Code: 203**

**Message:** Timeout waiting for robotic command

**Explanation:** A robotic operation timed out: it did not return with a status before a designated time period had elapsed.

- **1.** Stop any robot test utilities that may be running, since they have the lock on the robotic device when they are active, and can block other requests.
- **2.** Check whether excessive hardware retries have delayed the completion of a robotic command.

**3.** Check to see whether the robotic device is still functioning. Use a robot test utility to send commands to the device to see whether it is responsive. Verify that there are no unexpected Media Manager processes running by executing vmps. Some processes are expected to remain running, but some processes that do not go away could indicate a more serious problem, such as a hung system call.

#### **Robotic Status Code: 204**

**Message:** Unable to initialize robot

**Explanation:** The robot could not be initialized. This is a generic status used for many conditions.

### **Recommended Action:**

- **1.** Examine command output (if available), debug logs, and system logs for messages related to the error.
	- **a.** Enable debug logging by creating the necessary directories/folders. Increase the level of verbosity by adding the VERBOSE option in the vm.conf file and restarting ltid (the device daemon on UNIX or NetBackup Device Manager service on Windows).
	- **b.** Retry the operation and examine the logs.
- **2.** Resolve the situation by referring to troubleshooting methods or investigating the system log messages related to the specific error leading to the robot initialization failure.

#### **Robotic Status Code: 205**

**Message:** Robotic mount failure

**Explanation:** The robot could not mount media.

- **1.** Examine command output (if available), debug logs, and system logs for messages related to the error.
	- **a.** Enable debug logging by creating the necessary directories/folders. Increase the level of verbosity by adding the VERBOSE option in the vm.conf file and restarting ltid (the device daemon on UNIX or NetBackup Device Manager service on Windows).
	- **b.** Retry the operation and examine the logs.

**2.** Resolve the situation by referring to troubleshooting methods or investigating the system log messages related to the specific error leading to the media mount failure.

# **Robotic Status Code: 206**

**Message:** Robotic dismount failure

**Explanation:** The robot could not dismount media.

# **Recommended Action:**

- **1.** Examine command output (if available), debug logs, and system logs for messages related to the error.
	- **a.** Enable debug logging by creating the necessary directories/folders. Increase the level of verbosity by adding the VERBOSE option in the vm.conf file and restarting ltid (the device daemon on UNIX or NetBackup Device Manager service on Windows).
	- **b.** Retry the operation and examine the logs.
- **2.** Resolve the situation by referring to troubleshooting methods or investigating the system log messages related to the specific error leading to the media dismount failure.

# **Robotic Status Code: 207**

# **Message:** Invalid command code

**Explanation:** A robotic operation was requested with improper options, when it was not supported, or a robotic operation encountered an incompatible device interface. There may be an incompatibility between components or versions of the product.

- **1.** Examine command output (if available), debug logs, and system logs for a more detailed message on the error.
	- **a.** Enable debug logging by creating the necessary directories/folders. Increase the level of verbosity by adding the VERBOSE option in the vm.conf file and restarting the daemons/services, or execute the command's verbose option, if available.
	- **b.** Retry the operation and examine the logs.
- **2.** Verify that all Media Manager binaries and user interfaces are at a compatible version level.

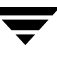

### **Robotic Status Code: 208**

**Message:** Requested slot is empty

**Explanation:** No media was found in a specified slot. The volume configuration may not be consistent with the physical contents of the robotic library that is associated with the volume.

**Recommended Action:** Install or realign the container/holder for the media if it was missing or misaligned. Place media right-side-up in the slot if the media is upside-down. Check to see if the requested slot is reserved to the robotic library for internal use. Physically correct issues within the robotic library, or use a media management interface to correct the volume configuration.

### **Robotic Status Code: 209**

**Message:** Unable to open drive

**Explanation:** The drive could not be opened. The drive configuration may be incorrect and the drive may be logically DOWN. Also, the drive may never have become ready after media was placed in the drive.

- **1.** Examine command output (if available), debug logs, and system logs for messages related to the error.
	- **a.** Enable debug logging by creating the necessary directories/folders. Increase the level of verbosity by adding the VERBOSE option in the vm.conf file and restarting ltid (the device daemon on UNIX or NetBackup Device Manager service on Windows).
	- **b.** Retry the operation and examine the logs.
- **2.** Check for improperly configured cleaning media or interference with the drive cleaning operation. Check for bad media which may have led to the drive not becoming ready after media was placed within it.
- **3.** To avoid configuring incorrect device paths and device names, which is a common root cause of drive open problems, use the Device Configuration wizard (on supported device discovery platforms) so that device paths and device names can be automatically configured. Resolve the situation by referring to troubleshooting methods or investigating the system log messages related to the specific error leading to the open failure.
**Message:** Unable to SCSI unload drive

**Explanation:** The drive could not be unloaded. The drive configuration may be incorrect and the drive may be logically DOWN. Also, the drive may never have become ready after media was placed in the drive.

### **Recommended Action:**

- **1.** Examine command output (if available), debug logs, and system logs for messages related to the error.
	- **a.** Enable debug logging by creating the necessary directories/folders. Increase the level of verbosity by adding the VERBOSE option in the vm.conf file and restarting ltid (the device daemon on UNIX or NetBackup Device Manager service on Windows).
	- **b.** Retry the operation and examine the logs.
- **2.** Check for improperly configured cleaning media or interference with the drive cleaning operation. Check for bad media which may have led to the drive not being able to be unloaded. To avoid configuring incorrect device paths and device names, which is a common root cause of drive unload problems, use the Device Configuration wizard (on supported device discovery platforms) so that device paths and device names can be automatically configured. Resolve the situation by referring to troubleshooting methods or investigating the system log messages related to the specific error leading to the unload failure.

### **Robotic Status Code: 211**

**Message:** Process killed by signal

**Explanation:** A robotic operation was canceled by an unexpected signal or event.

- **1.** Examine system and debug logs for a more detailed message error.
	- **a.** Enable debug logging by creating the necessary directories/folders. Increase the level of verbosity by adding the VERBOSE option in the vm.conf file and restarting the daemons/services.
	- **b.** Retry the operation and examine the logs. Ensure that the robotic process is allowed to fully complete.

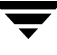

**2.** Check vendor or operating system administrative interfaces and logs to see if robotic commands are being canceled.

### **Robotic Status Code: 212**

#### **Message:** Process killed by parent

**Explanation:** A robotic operation was canceled because it either did not return with a status before a designated time period had elapsed, or communications/hardware errors led to the need to reinitialize the device.

#### **Recommended Action:**

- **1.** Stop any robot test utilities that may be running, since they have the lock on the robotic device when they are active, and can block other requests.
- **2.** Check to see whether the robotic device is still functioning.
- **3.** Check whether excessive hardware or communication problems have delayed the completion of a robotic command.
- **4.** Use a robot test utility to send commands to the device to see whether it is responsive. Verify that there are no unexpected Media Manager processes running by executing vmps. Some processes are expected to remain running, but some processes that do not go away could indicate a more serious problem, such as a hung system call.

### **Robotic Status Code: 213**

**Message:** Drive does not exist in robot

**Explanation:** A targeted drive was not found in the robotic library. The drive configuration may be incorrect.

- **1.** Examine command output (if available), debug logs, and system logs for messages related to the error.
	- **a.** Enable debug logging by creating the necessary directories/folders. Increase the level of verbosity by adding the VERBOSE option in the vm. conf file and restarting ltid (the device daemon on UNIX or NetBackup Device Manager service on Windows).
	- **b.** Retry the operation and examine the logs.

**2.** Attempt to obtain the list of drives using a method that involves a robotic library query, such as that available from the robot test utility. Compare the list of drives returned against the device configuration. Ensure that  $l$ tid (the Media Manager device daemon on UNIX or the NetBackup Device Manager service on Windows) was stopped and restarted after changes were last made to the device configuration.

### **Robotic Status Code: 214**

**Message:** Robot number does not exist

**Explanation:** A targeted robotic library was not found in the active device configuration.

### **Recommended Action:**

- **1.** Examine command output (if available), debug logs, and system logs for messages related to the error.
	- **a.** Enable debug logging by creating the necessary directories/folders. Increase the level of verbosity by adding the VERBOSE option in the vm.conf file and restarting ltid (the device daemon on UNIX or NetBackup Device Manager service on Windows).
	- **b.** Retry the operation and examine the logs.
- **2.** Ensure that ltid (the Media Manager device daemon on UNIX or the NetBackup Device Manager service on Windows) was stopped and restarted after changes were last made to the device configuration. When issuing commands to robotic libraries, specify only robotic libraries that are actively part of the device configuration.

### **Robotic Status Code: 215**

**Message:** Requested tape in other or non-configured drive

**Explanation:** The targeted media was found in a drive differing from the targeted drive.

It is normal for requested media to be temporarily unavailable. Also, media can remain unavailable until administrator or operator action is taken.

- **1.** If the media is needed immediately, examine command output (if available), debug logs, and system logs for messages relating to the targeted media.
	- **a.** Enable debug logging by creating the necessary directories/folders. Increase the level of verbosity by adding the VERBOSE option in the vm.conf file and restarting 1tid (the device daemon on UNIX or NetBackup Device Manager service on Windows).
	- **b.** Retry the operation and examine the logs.
- **2.** Check for conflicts between multiple applications using media in the robotic library. Check integrity of the drive and drive paths, so that media is not routinely left in other drives.

**Message:** Door is open on cabinet

**Explanation:** The robotic library door was open.

**Recommended Action:** Close the door of the robotic library and reissue the robotic request. Check to see if the door latch mechanism is working by comparing what happens with robot test utility commands when the door is opened versus when it is closed.

### **Robotic Status Code: 217**

**Message:** Requested slot already has cartridge

**Explanation:** The requested slot was already held or was associated with a cartridge.

**Recommended Action:** Ensure that the inject/eject request does not target a slot that already contains media. Check for media in drives to ensure that the media's home slot location is not being targeted for use with media to be injected.

### **Robotic Status Code: 218**

**Message:** Cannot move from media access port to slot

**Explanation:** A robotic inject media operation returned a status indicating that an inject failure occurred.

- **1.** Check to see whether the robotic library has a media access port. Use the robot test utility to validate this. Investigate whether the administrator or operator has canceled the inject operation. Ensure that inject for LMF robot types is done only on the LMF server.
- **2.** Examine command output (if available), debug logs, and system logs for messages related to the error.
	- **a.** Enable debug logging by creating the necessary directories/folders. Increase the level of verbosity by adding the VERBOSE option in the vm. conf file and restarting ltid (the device daemon on UNIX or NetBackup Device Manager service on Windows).
	- **b.** Retry the operation and examine the logs.

**Message:** Cannot move from slot to media access port

**Explanation:** A robotic eject media operation returned a status indicating that an eject failure occurred.

### **Recommended Action:**

- **1.** Check to see whether the robotic library has a media access port. Use the robot test utility to validate this. Investigate whether the administrator or operator has canceled the eject operation. Ensure that eject for LMF robot types is done only on the LMF server. When ejecting RSM media, ensure that the device is available, and that media is available in the NetBackup media pool.
- **2.** Examine command output (if available), debug logs, and system logs for messages related to the error.
	- **a.** Enable debug logging by creating the necessary directories/folders. Increase the level of verbosity by adding the VERBOSE option in the vm.conf file and restarting ltid (the device daemon on UNIX or NetBackup Device Manager service on Windows).
	- **b.** Retry the operation and examine the logs.

### **Robotic Status Code: 220**

**Message:** Media access port does not contain media

**Explanation:** A robotic inject media operation returned a status indicating that the media access port does not contain any cartridges/media. The operator or administrator may not have placed media into the media access port for inject.

### **Recommended Action:**

- **1.** Enable debug logging by creating the necessary directories/folders. Increase the level of verbosity by adding the VERBOSE option in the vm. confile and restarting ltid (the device daemon on UNIX or NetBackup Device Manager service on Windows). Retry the operation and examine the logs.
- **2.** Coordinate inject/eject operations between all operators and administrators.

#### **Robotic Status Code: 221**

**Message:** Media access port already contains media

**Explanation:** A robotic eject media operation returned a status indicating that the media access port contains one or more cartridges. The operator or administrator may not have removed media from the media access port as part of the latest (or a previous) eject operation.

#### **Recommended Action:**

- **1.** Enable debug logging by creating the necessary directories/folders. Increase the level of verbosity by adding the VERBOSE option in the vm. confile and restarting ltid (the device daemon on UNIX or NetBackup Device Manager service on Windows). Retry the operation and examine the logs.
- **2.** Coordinate inject/eject operations between all operators and administrators. Ensure the media access port is empty of media before starting an eject operation.

#### **Robotic Status Code: 222**

**Message:** Robotic arm has no addressable holder

**Explanation:** An element of the robot is missing a holder and cannot be used.

- **1.** Examine command output (if available), debug logs, and system logs for messages related to the error.
	- **a.** Enable debug logging by creating the necessary directories/folders. Increase the level of verbosity by adding the VERBOSE option in the vm.conf file and restarting 1tid (the device daemon on UNIX or NetBackup Device Manager service on Windows).
	- **b.** Retry the operation and examine the logs.
- **2.** Investigate the state of the physical hardware and correct the holder status for storage, drive, and transport elements as needed. Then, resubmit the request.

**Message:** Robot busy, cannot perform operation

**Explanation:** The robot is busy performing another operation, using resources needed for the requested operation.

**Recommended Action:** Wait until the robot is done performing current external-based requests (including robot inventory and inject/eject media) before starting new requests. Check vendor or operating system administrative interfaces and logs to see if robotic resources are busy.

# **Robotic Status Code: 224**

**Message:** Control daemon connect or protocol error

**Explanation:** A protocol error occurred between robotic and other components.

- **1.** Examine command output (if available), debug logs, and system logs for messages related to the error.
	- **a.** Enable debug logging by creating the necessary directories/folders. Increase the level of verbosity by adding the VERBOSE option in the vm.conf file and restarting ltid (the device daemon on UNIX or NetBackup Device Manager service on Windows).
	- **b.** Retry the operation and examine the logs.
- **2.** Resolve the situation by referring to troubleshooting methods or investigating the system log messages related to the specific error leading to the media mount failure. Verify that all Media Manager binaries are at a compatible version level.

**3.** Verify that robotic interfaces to vendor and operating system software have compatible versions.

### **Robotic Status Code: 225**

**Message:** Robot hardware or communication error

**Explanation:** A hardware or communications error occurred between robotic and other components.

### **Recommended Action:**

- **1.** Examine command output (if available), debug logs, and system logs for messages related to the error.
	- **a.** Enable debug logging by creating the necessary directories/folders. Increase the level of verbosity by adding the VERBOSE option in the vm. conf file and restarting ltid (the device daemon on UNIX or NetBackup Device Manager service on Windows).
	- **b.** Retry the operation and examine the logs.
- **2.** Resolve the situation by referring to troubleshooting methods or investigating the system log messages related to the specific error leading to the media mount failure.
- **3.** Verify that all Media Manager binaries are at a compatible version level. Verify that robotic interfaces to vendor and operating system hardware and software have compatible versions.

### **Robotic Status Code: 226**

**Message:** Requested slot contains the wrong tape

**Explanation:** The media in the requested slot is different from the media expected in that slot. The volume configuration is not consistent with the physical contents of the robotic library that is associated with the slot associated with the requested volume.

**Recommended Action:** The volume configuration or media placement in the robotic library needs to be adjusted using one of the media management interfaces. Determine whether the barcode has changed or whether the media has been changed since the last time the volume database was reconciled for the affected slot. If only the barcode has changed but not the media, issue an update barcode request for each affected volume. If the media has been changed, use a media management interface to run robot inventory update, which will update the volume database to reflect the physical location of the media.

**Message:** FASTRAX unable to process clean request

**Explanation:** After a cleaning tape is mounted on a Fastrax-attached drive, control is passed to the Fastrax system which determines when the cleaning has completed. This error is reported when the Fastrax system detects an error while processing the clean request.

**Recommended Action:** Examine the Symmetrix logs located in the /usr/emc/API/symapi/log directory. Increase the level of verbosity by adding the VERBOSE option in the  $vm$ . confile and restarting  $ltid$  (the device daemon on UNIX). Verify that a cleaning tape was mounted to the specified Fastrax drive.

### **Robotic Status Code: 228**

**Message:** Requested slot does not exist in robot

**Explanation:** The slot associated with a request is not valid for the robot.

### **Recommended Action:**

- **1.** Examine command output (if available), debug logs, and system logs for messages related to the error.
	- **a.** Enable debug logging by creating the necessary directories/folders. Increase the level of verbosity by adding the VERBOSE option in the vm. conf file and restarting ltid (the device daemon on UNIX or NetBackup Device Manager service on Windows).
	- **b.** Retry the operation and examine the logs.
- **2.** Issue a robot inventory Contents report to determine the valid slot range for the robot. Check the volume configuration to ensure that only valid slots are referenced in volume records, paying particular attention to the starting and ending slot numbers. Update the volume configuration as needed, or request only valid slot ranges for robotic operations.

# **Robotic Status Code: 229**

**Message:** Requested operation is not supported by the robot

**Explanation:** A robotic operation was sent to a robotic component that did not support that operation, or options requested for the operation were not supported. There may be an incompatibility between components or versions of the product.

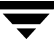

- **1.** Examine command output (if available), debug logs, and system logs for a more detailed message on the error.
	- **a.** Enable debug logging by creating the necessary directories/folders. Increase the level of verbosity by adding the VERBOSE option in the vm.conf file and restarting the daemons/services, or execute the command's verbose option, if available.
	- **b.** Retry the operation and examine the logs.
- **2.** Verify that all Media Manager binaries and user interfaces are at a compatible version level.

**Message:** System error occurred during robot operation

**Explanation:** A robotic operation encountered a system error. This status code is used for generic system call failures within robotic daemons/processes.

### **Recommended Action:**

- **1.** Check for other error messages in the command or interface output to indicate which system call failed. Enable debug logging, retry the operation, and check the debug log files for more specific error messages.
- **2.** Check the system application log for error and warning messages.
- **3.** Verify that the system is not running out of virtual memory. If virtual memory is the problem, shut down unused applications or increase the amount of virtual memory. To increase virtual memory on Windows: display the Control Panel, double-click System, and on the Performance tab, set Virtual Memory to a higher value.
- **4.** Verify that all product binaries are properly installed.
- **5.** Verify that there are no unexpected Media Manager processes running by executing vmps. Some processes are expected to remain running, but some processes that do not go away could indicate a more serious problem, such as a hung system call.

### **Robotic Status Code: 232**

**Message:** Volume not found in library

**Explanation:** The requested media was not found in the robotic library. The media has been ejected or become inaccessible for some other reason.

- **1.** Examine command output (if available), debug logs, and system logs for messages related to the error.
	- **a.** Enable debug logging by creating the necessary directories/folders. Increase the level of verbosity by adding the VERBOSE option in the vm.conf file and restarting 1tid (the device daemon on UNIX or NetBackup Device Manager service on Windows).
	- **b.** Retry the operation and examine the logs.
- **2.** Issue a robot inventory Contents report to obtain the list of media in the robotic library. Check to see whether inventory filters have been enabled in the Media Manager configuration file, since they affect the contents of the media list returned from the robotic daemon/process. Use a robot test utility or an operating system/vendor administrative interface to verify the status of media, as needed. Update the volume configuration and search for the media if it was not in the robotic library, as needed, and resubmit the request.

**Message:** Volume is in library, but not in drive domain

**Explanation:** The media was found in the robotic library, in a domain of the library that is inaccessible to the drives that are configured in the robot.

**Recommended Action:** Issue a robot inventory Contents report to obtain the list of media in the robotic library. Check the device configuration and ensure that the drive addresses correspond to the correct domain for the media. Correct the device configuration as needed and restart ltid (the device daemon on UNIX or NetBackup Device Manager service on Windows). Use a robot test utility or a vendor administrative interface to verify the status of media, as needed. Update the volume configuration and physically move the media into the robotic library, as needed, and resubmit the request.

# **Robotic Status Code: 234**

**Message:** Robot denied access to the resource

**Explanation:** The media was found in the robotic library, but is being denied access according to an established security policy.

**Recommended Action:** Issue a robot inventory Contents report to obtain the list of media in the robotic library. Use a vendor administrative interface to verify the status of media, as needed. Delete the media in the volume configuration, or make the volume accessible through a vendor administrative interface, as appropriate. Update the volume configuration, as needed, and resubmit the request.

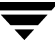

**Message:** barcode label is unreadable

**Explanation:** The media was found in the robotic library, but it has an unreadable barcode label.

**Recommended Action:** Use the robot test utility or a vendor administrative interface to verify the status of media. Correct the label or replace the media as appropriate. Update the volume configuration, as needed, and resubmit the request.

### **Robotic Status Code: 236**

**Message:** Robot has misplaced the media

**Explanation:** The requested media was known according to the vendor software managing the robotic library, but the media has been misplaced.

**Recommended Action:** Use a robot test utility or a vendor administrative interface to verify the status of media. Search for the media inside the robotic library. Update the volume configuration and search for the media if it was not in the robotic library, as needed, and resubmit the request.

### **Robotic Status Code: 237**

**Message:** Volume is in use

**Explanation:** The media was in use.

**Recommended Action:** Use the robot test utility or a vendor administrative interface to verify the status of media. Determine what applications may be using the media. Dismount the media if it is not being used by an application. Wait for the media to become available, as needed.

### **Robotic Status Code: 238**

**Message:** Requested drive is in an offline domain

**Explanation:** The drive targeted for a mount request was in a robotic library domain that is offline.

**Recommended Action:** Bring the robotic library domain (ACS Library Storage Module) back online, or postpone use of drives in that domain until the domain can be brought back online.

### **Robotic Status Code: 239**

**Message:** Requested volume is in an offline domain

**Explanation:** The volume targeted for a mount request was in a robotic library domain that is in the offline or offline pending state.

**Recommended Action:** Bring the robotic library domain (ACS Library Storage Module) back online, or postpone use of media in that domain until the domain can be brought back online.

### **Robotic Status Code: 240**

**Message:** A memory allocation attempt failed in the robotic daemon

**Explanation:** An attempt by the robotic control daemon to allocate memory has failed. This may indicate serious memory problems on your media server.

**Recommended Action:** Stop all NetBackup Media Manager daemons. Consult the documentation for your operating system memory management tools to determine what remaining process is leaking memory, and stop that process. Restart the NetBackup Media Manager daemons. Free up memory by terminating unneeded processes that consume a lot of memory. Add more swap space or physical memory if necessary.

# **Robotic Status Code: 241**

**Message:** An error occurred accessing the RSM api

**Explanation:** A failure occurred in a call to the Removable Storage Manager application programming interface.

**Recommended Action:** Use the robot test utility or the operating system administrative interface to check the status of robotic libraries and media. Resolve the problem according to troubleshooting techniques recommended by Removable Storage Manager documentation.

# **Robotic Status Code: 242**

**Message:** Robot media access port does not exist

**Explanation:** the requested media access port was not valid for use with the targeted media.

**Recommended Action:** Use the robot test utility or a vendor administrative interface to verify the media access port address based on the location of the media. Choose a a media access port that is valid, or let one be automatically selected, and retry the robotic operation.

# **Robotic Status Code: 243**

**Message:** Cannot open/create the media access port status file

**Explanation:** A robotic daemon/process could not create or open a status file in the database directory/folder.

**Recommended Action:** Investigate why the robot status file in the directory /usr/openv/volmgr/database (UNIX) or folder *install\_path*\Volmgr\database (Windows) cannot be created or opened. On Windows, check which account the NetBackup Device Manager service (and thus the robotic process) is running under and compare it against the security properties of the database folder.

### **Robotic Status Code: 244**

**Message:** The eject command was aborted by the user

**Explanation:** An administrator or operator canceled an eject media request.

**Recommended Action:** This happens when an eject request has been canceled by an administrator or operator. The request may have been canceled for a number of reasons, such as missing or faulty media, the need to allow the media access port to be used for other requests, or the desire to perform the operation at a later time. Check with the administrator or operator for more information.

### **Robotic Status Code: 245**

**Message:** Physical drive is not available

**Explanation:** A robotic mount operation could not be completed because physical drive resources are not available for the request. This is probably the result of operating in an environment based on virtualized resources, such as one involving the Storagenet 6000 Storage Domain Manager (SN6000).

The SN6000 virtualizes tape drives. Some configurations of the SN6000 may involve a different number of logical drives as compared to the number of physical drives (or equivalent resources) available for satisfying the requests for drive resources. Also, the relationship between the number of logical drives and physical drives may change as hardware failures occur. NetBackup scheduling, drive allocation, and drive assignment algorithms can only determine logical drive availability; NetBackup attempts to fully utilize all configured and available logical drives. If the number of logical drives being utilized exceeds the number of physical drives available, a NetBackup job may be started when insufficient drive resources are available for the job. Instead of queueing the job in the scheduler, the job runs and does not encounter the resource issue until the time it makes an ACS tape mount request.

- **1.** Install the Shared Storage Option (SSO) license for mount requests to requeue when physical drive resources are not available.
- **2.** Since there is a fixed limit for the number of drives that can be in use at any one time, optionally configure backup windows so the different storage units tied to the same physical drives are active only at non-overlapping times. Also, raise (or set to infinite) the media mount timeout to avoid job failures when the job cannot get a physical drive due to the drives all being busy.

**Message:** Failed to find an available slot to inject to

**Explanation:** An attempt to inject a volume into a full library failed. This should only occur when the library is full, meaning that all storage elements either contain media or have been assigned media that is currently mounted in a drive. Note that some libraries that support multiple media types restrict which type of media can be assigned to each storage element. In this case, this error might occur even if some of the storage elements in a library were not full. Since the empty storage elements may not match the media type for the media you are trying to inject, the library is full for this media type.

**Recommended Action:** Clear the media access port, then re-inventory the robot by doing a volume configuration update.

### **Robotic Status Code: 248**

**Message:** Cannot recover aborted eject with this type of media access port

**Explanation:** An eject failed from a robot with a media access port that does not allow automatic recovery of media.

**Recommended Action:** Manually remove any media remaining in the robot's media access port, then re-inventory the robot to ensure that NetBackup's volume database matches what is in the library. You can also use the robot's utilities or the NetBackup robtest utility to move the media from the robot's media access port back to robotic storage elements. In any case, re-inventory the robot to ensure that the NetBackup volume database matches what is in the robot.

### **Robotic Status Code: 249**

**Message:** Volume is in home slot

**Explanation:** Volume is currently in its home slot and ready for eject.

**Recommended Action:** None.

### **Robotic Status Code: 250**

**Message:** Media access port is available

**Explanation:** Media access port is available for inject or eject.

**Recommended Action:** Begin inject or eject operation.

**Robotic Status Code: 251**

**Message:** Media access port is unavailable

**Explanation:** Media access port is not ready for inject or eject.

**Recommended Action:** Manually remove any media remaining in the robot's media access port. If this status persists, check robotic console for errors.

### **Robotic Status Code: 252**

**Message:** Media access port is in inject mode

**Explanation:** Media access port is ready to inject and is not available for eject.

**Recommended Action:** Complete inject operation.

### **Robotic Status Code: 253**

**Message:** Media access port is in eject mode

**Explanation:** Media access port is ready to eject and is not available for inject.

**Recommended Action:** Complete eject operation.

# **Robotic Error Codes**

These status codes are returned if a robotic daemon/process was started from the command line and an error occurs. For example, if the administrator executes the following:

/usr/openv/volmgr/bin/tl8d

and no robots are configured, the following may be returned:

TL8: No robots are configured

These status codes are also logged to the system log.

Usually, robotic daemons/processes are not started from the command line, but are started automatically, as needed, when  $l$ tid starts.

### **Robot Error Status Code: 1**

**Message:** You must be ROOT to start daemon

**Explanation:** A robotic daemon was started by a user other than root. This applies to UNIX systems only.

**Recommended Action:** Log on as the root user before starting robotic daemons. Allow robotic daemons to be started automatically as needed by  $l$ tid (the device daemon).

### **Robot Error Status Code: 2**

**Message:** LTI Daemon may not be running

**Explanation:** On an attempt to start a robotic daemon/process, an attempt to connect to the ltid message queue failed, indicating that  $lt$  id (the device daemon / NetBackup Device Manager service), may not be running.

- **1.** Start ltid so that shared memory can be initialized, allowing the robotic daemon/process to function.
- **2.** If problems persist, examine command output (if available), debug logs, and system logs for messages related to the error.
	- **a.** Enable debug logging by creating the necessary directories/folders. Increase the level of verbosity by adding the VERBOSE option in the vm. conf file and restarting the daemons/services, or execute the command's verbose option, if available.
	- **b.** Retry the operation and examine the logs.

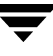

**3.** On UNIX servers, gather the output of the ipcs -a command to see what resources are currently in use.

### **Robot Error Status Code: 3**

**Message:** Error in getting shared memory

**Explanation:** A robotic daemon/process was unable to get a shared memory identifier associated with a segment of shared memory that ltid maintains. (ltid is the Media Manager device daemon on UNIX or the NetBackup Device Manager service on Windows.)

### **Recommended Action:**

- **1.** Examine command output (if available), debug logs, and system logs for messages related to the error.
	- **a.** Enable debug logging by creating the necessary directories/folders. Increase the level of verbosity by adding the VERBOSE option in the vm. conf file and restarting the daemons/services, or execute the command's verbose option, if available.
	- **b.** Retry the operation and examine the logs.
- **2.** On UNIX servers, gather the output of the ipcs -a command to see what resources are currently in use.

### **Robot Error Status Code: 4**

**Message:** Error in attaching the shared memory

**Explanation:** A robotic daemon/process was unable to attach a shared memory segment that ltid maintains. (ltid is the Media Manager device daemon on UNIX or the NetBackup Device Manager service on Windows.)

- **1.** Examine command output (if available), debug logs, and system logs for messages related to the error.
	- **a.** Enable debug logging by creating the necessary directories/folders. Increase the level of verbosity by adding the VERBOSE option in the vm.conf file and restarting ltid.
	- **b.** Retry the operation and examine the logs.

**2.** On UNIX servers, gather the output of the ipcs -a command to see what resources are currently in use.

### **Robot Error Status Code: 5**

**Message:** Error in getting process Id

**Explanation:** A robotic daemon/process was unable to obtain its own process identifier due to a system call failure.

**Recommended Action:** Investigate operating system functionality regarding a process obtaining its own process identifier.

### **Robot Error Status Code: 6**

**Message:** No devices are configured on the robot

**Explanation:** A robotic daemon/process was started, but no drives are configured for the robot.

**Recommended Action:** Some robotic daemons/processes will not run if there are no drives configured for them to manage. Add or reconfigure one or more drives to be in the associated robot. Then, stop and restart  $l$ tid (the Media Manager device daemon on UNIX or NetBackup Device Manager service on Windows).

### **Robot Error Status Code: 7**

**Message:** No robots are configured

**Explanation:** A robotic daemon/process was started, but no robots of the associated robot type are configured.

**Recommended Action:** Robotic daemons/processes will not run if there are no robots configured for the associated robot type. Add or reconfigure one or more robots, then stop and restart ltid (the Media Manager device daemon on UNIX or NetBackup Device Manager service on Windows).

### **Robot Error Status Code: 8**

**Message:** No memory available

**Explanation:** A robotic daemon/process was unable to allocate memory. This error occurs when there is insufficient system memory available. This could be caused by the system being overloaded with too many processes and there is not enough physical and virtual memory.

**Recommended Action:** Free up memory by terminating unneeded processes. Add more swap space or physical memory.

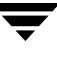

### **Robot Error Status Code: 9**

**Message:** Error in SEMAPHORE operation

**Explanation:** A process was unable to perform a semaphore operation (such as lock or unlock) associated with resources maintained by 1tid. (1tid is the Media Manager device daemon on UNIX or the NetBackup Device Manager service on Windows.)

### **Recommended Action:**

- **1.** Examine command output (if available), debug logs, and system logs for messages related to the error.
	- **a.** Enable debug logging by creating the necessary directories/folders. Increase the level of verbosity by adding the VERBOSE option in the vm.conf file and restarting the daemons/services, or execute the command's verbose option, if available.
	- **b.** Retry the operation and examine the logs.
- **2.** On UNIX servers, gather the output of the ipcs -a command to see what resources are currently in use.

### **Robot Error Status Code: 10**

### **Message:** Fork failure occurred

**Explanation:** A robotic daemon/process could not create a child process due to a system error. This is probably an intermittent error based on the availability of resources on the system. (This applies to UNIX servers only.)

### **Recommended Action:**

- **1.** Restart the device daemon at a later time and investigate system problems that limit the number of processes.
- **2.** Examine the system logs for a more detailed message on the error. Increase the level of verbosity by adding the VERBOSE option in the  $vm$ . confile. Restart the device daemon, then retry the operation and examine the system log file.

### **Robot Error Status Code: 11**

**Message:** System error occurred

**Explanation:** A robotic daemon/process encountered a system error.

**Recommended Action:** Examine the system log for a more detailed message on the error. Increase the level of verbosity by adding the VERBOSE option in the vm.conf file. Restart the device daemon ltid (UNIX) or NetBackup Device Manager service (Windows), then retry the operation and examine the system log file.

### **Robot Error Status Code: 12**

**Message:** Usage error in creating child process

**Explanation:** A robotic daemon/process could not create a child process due to an incompatibility between robotic software components.

### **Recommended Action:**

- **1.** Examine system logs for a more detailed message on the error.
	- **a.** Increase the level of verbosity by adding the VERBOSE option in the vm. conf file. Restart the  $l$ tid device daemon (UNIX) or NetBackup Device Manager service.
	- **b.** Retry the operation and examine the system log file.
- **2.** Verify that all Media Manager binaries are at a compatible version level.

### **Robot Error Status Code: 14**

**Message:** You must be administrator to execute

**Explanation:** A robotic process was started under a user account that was lacking Administrator privileges. This applies to Windows systems only.

**Recommended Action:** Allow robotic daemons to be started automatically as needed by the NetBackup Device Manager service. Ensure that this service is being started from a user account with administrator privilege.

### **Robot Error Status Code: 16**

**Message:** Devices located in multiple domains

**Explanation:** A robotic daemon/process encountered an invalid device configuration, in which drives from different domains were configured to be controlled by a single logical robot.

**Recommended Action:** Display the device configuration using tpconfig -d or a device configuration interface to see the robotic and drive information that is already configured. Ensure that the drive addresses do not span physical domains. Drives can only be

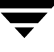

configured in the same robot if they can be used with media from a single domain, where the domain includes a single physical library or multiple libraries connected by a cartridge exchange or pass-through mechanism.

### **Robot Error Status Code: 17**

**Message:** Robotic daemon not licensed

**Explanation:** A robotic daemon/process was started without the required, current product license, or a required database file was missing or corrupt.

### **Recommended Action:**

- **1.** Check product documentation for supported device configurations.
- **2.** Obtain an additional software license that allows robots of the associated robot type to be configured, or limit the configuration to robot types allowed by the current licensing. Check for the existence and permissions of the external\_robotics.txt file in the /usr/openv/share directory (UNIX) or in the *install\_path*\NetBackup\share folder (Windows).

# **Messages**

This section lists Media Manager messages alphabetically. The status code type and number are included in parentheses after the message. Refer to the appropriate section in this chapter (such as "Media Manager Status Codes," "Device Configuration Status Codes," and so forth) for the status code with explanation and recommended action.

### **<NONE>**

(Device Configuration Status Code 36)

### **A memory allocation attempt failed in the robotic daemon**

(Robotic Status Code 240)

### **a scratch pool is already defined**

(Media Manager Status Code 171)

### **A SCSI inquiry sent to the device has failed**

(Device Configuration Status Code 16)

### **ADAMM GUID does not exist in database**

(Media Manager Status Code 168)

**ADAMM GUID is not unique in the database** (Media Manager Status Code 167)

**Adding this device would exceed the maximum allowed** (Device Configuration Status Code 40)

**Adding this drive would exceed the maximum allowed** (Device Configuration Status Code 39)

**all available pool numbers are in use** (Media Manager Status Code 103)

**all available rule numbers are in use** (Media Manager Status Code 120)

**An error occurred accessing the RSM api** (Robotic Status Code 241)

**another daemon already exists** (Media Manager Status Code 89)

**barcode does not exist in database** (Media Manager Status Code 78)

**barcode label is unreadable**

(Robotic Status Code 235)

**barcode not unique in database** (Media Manager Status Code 36)

### **barcode tag is not unique in rule database**

(Media Manager Status Code 122)

### **Block device name for optical disk is not a block device**

(Device Management Status Code 54)

### **cannot allocate requested memory**

(Media Manager Status Code 18)

### **Cannot assign a robotically controlled device**

(Device Management Status Code 64)

### **Cannot assign due to media ID mismatch**

(Device Management Status Code 57)

### **cannot auto-eject this robot type**

(Media Manager Status Code 51)

### **cannot auto-inject this robot type**

(Media Manager Status Code 52)

### **Cannot backup/restore global device database files**

(Device Configuration Status Code 47)

### **Cannot backup/restore local device database files**

(Device Configuration Status Code 43)

# **Cannot change terminal mode** (Device Configuration Status Code 41)

# **cannot change volume pool for assigned volume**

(Media Manager Status Code 91)

### **cannot connect to robotic software daemon**

(Media Manager Status Code 42)

**cannot connect to vmd [on host** *host name***]** (Media Manager Status Code 70)

**Cannot create miscellaneous working repository**

(Device Configuration Status Code 42)

**cannot delete assigned volume**

(Media Manager Status Code 92)

**cannot delete one of the default volume pools**

(Media Manager Status Code 118)

**Cannot discover devices. See the Troubleshooting Guide for details.** (Device Configuration Status Code 44)

#### **Cannot execute command, permission denied**

(Device Configuration Status Code 1)

#### **cannot get host name**

(Media Manager Status Code 76)

### **Cannot move from media access port to slot**

(Robotic Status Code 218)

### **Cannot move from slot to media access port**

(Robotic Status Code 219)

### **cannot obtain daemon lockfile**

(Media Manager Status Code 21)

### **Cannot open/create the media access port status file**

(Robotic Status Code 243)

**cannot perform operation on this host** (Media Manager Status Code 60)

**Cannot recover aborted eject with this type of media access port**

(Robotic Status Code 248)

**Cannot stop device daemon with tapes assigned**

(Device Management Status Code 20)

**Cannot synchronize global device database**

(Device Configuration Status Code 5)

**Character device name for optical disk is not a character device**

(Device Management Status Code 38)

**child process killed by signal**

(Media Manager Status Code 63)

### **Control daemon connect or protocol error**

(Robotic Status Code 224)

### **Current version does not support remote device host**

(Device Configuration Status Code 38)

### **current version does not support this configuration**

(Media Manager Status Code 149)

# **daemon cannot obtain socket**

(Media Manager Status Code 58)

# **daemon failed accepting connection**

(Media Manager Status Code 59)

**daemon resources are busy** (Media Manager Status Code 5)

### **daemon terminated**

(Media Manager Status Code 7)

**database already open** (Media Manager Status Code 24)

### **database close operation failed**

(Media Manager Status Code 23)

**database initialization failed**

(Media Manager Status Code 22)

### **database lock operation failed**

(Media Manager Status Code 29)

# **database open operation failed**

(Media Manager Status Code 26)

# **database read operation read too few bytes**

(Media Manager Status Code 28)

# **database read record operation failed**

(Media Manager Status Code 27)

# **database seek operation failed**

(Media Manager Status Code 30)

### **database unlock operation failed**

(Media Manager Status Code 31)

### **database write operation wrote too few bytes**

(Media Manager Status Code 33)

### **database write record operation failed**

(Media Manager Status Code 32)

### **Device Configuration was not upgraded**

(Device Configuration Status Code 50)

### **device entry is not unique in global device database**

(Media Manager Status Code 153)

**Device path is already in use** (Device Configuration Status Code 22)

# **Devices located in multiple domains**

(Robot Error Status Code 16)

### **Door is open on cabinet**

(Robotic Status Code 216)

# **Drive being assigned is either not NDMP or on the wrong NDMP client**

(Device Management Status Code 37)

### **Drive does not exist in robot**

(Robotic Status Code 213)

# **Drive does not support pending request density**

(Device Management Status Code 17)

### **Drive index is in use by another drive**

(Device Configuration Status Code 29)

**Drive is currently assigned** (Device Management Status Code 2)

**Drive is currently reserved** (Device Management Status Code 9)

**Drive is not a shared drive** (Device Management Status Code 43)

### **Drive is not currently reserved for this host**

(Device Management Status Code 45)

**Drive name does not exist** (Device Configuration Status Code 35)

### **Drive name is already in use by another drive**

(Device Configuration Status Code 34)

### **Drive not available in library for mount request**

(Device Management Status Code 62)

### **Duplicate device path names**

(Device Configuration Status Code 20)

# **error auto-generating volume group** (Media Manager Status Code 57)

**Error in attaching the shared memory** (Robot Error Status Code 4)

### **Error in getting process Id**

(Robot Error Status Code 5)

**Error in getting semaphore for operator** (Device Management Status Code 34)

**Error in getting semaphore**

(Device Management Status Code 32)

### **Error in getting shared memory**

(Robot Error Status Code 3)

# **Error in IPC SHMAT call**

(Device Management Status Code 14)

# **Error in IPC SHMGET call**

(Device Management Status Code 13)

# **Error in MsgGet**

(Device Management Status Code 28)

### **Error in Receiving Daemon Message**

(Device Management Status Code 6)

# **Error in Receiving Operator Message**

(Device Management Status Code 4)

# **Error in Receiving User Message**

(Device Management Status Code 8)

# **Error in SEMAPHORE operation**

(Device Management Status Code 33)

### **Error in SEMAPHORE operation**

(Robotic Error Status Code 9)

**Error in Sending Daemon Message** (Device Management Status Code 5)

**Error in Sending Operator Message**

(Device Management Status Code 3)

**Error in Sending User Message**

(Device Management Status Code 7)

### **Evaluation period expired. Go to www.veritas.com to order this product.**

(Media Manager Status Code 165)

**failed appending to pool database** (Media Manager Status Code 104)

### **failed appending to rule database**

(Media Manager Status Code 121)

### **failed changing terminal characteristics**

(Media Manager Status Code 45)

### **failed during tpformat**

(Media Manager Status Code 77)

### **failed initiating child process**

(Media Manager Status Code 88)

# **failed making the database directory**

(Media Manager Status Code 25)

### **failed opening tmp output file**

(Media Manager Status Code 86)

**Failed reading drive or robot config file** (Device Configuration Status Code 13)

### **failed receiving from robotic software daemon**

(Media Manager Status Code 44)

**failed receiving from vmd**

(Media Manager Status Code 72)

### **failed redirecting input to pipe**

(Media Manager Status Code 62)

**failed redirecting tmp output file**

(Media Manager Status Code 87)

### **failed sending request to vmd**

(Media Manager Status Code 69)

### **failed sending to robotic software daemon**

(Media Manager Status Code 43)

### **failed sending to vmd**

(Media Manager Status Code 71)

### **Failed to find an available slot to inject to**

(Robotic Status Code 246)

# **Failed writing drive or robot config file**

(Device Configuration Status Code 12)

### **FASTRAX unable to process clean request**

(Robotic Status Code 227)

**File name already exists** (Device Management Status Code 40)

**File name does not exist** (Device Management Status Code 25)

**Fork failure occurred** (Robot Error Status Code 10)

**Frequency-based cleaning is not supported for this drive** (Device Management Status Code 51)

**global device database append operation failed**

(Media Manager Status Code 155)

# **global device database close operation failed**

(Media Manager Status Code 158)

# **global device database lock operation failed**

(Media Manager Status Code 156)

# **global device database open operation failed**

(Media Manager Status Code 157)

**global device database record not found** (Media Manager Status Code 152)

**global device database truncate operation failed** (Media Manager Status Code 154)

### **group is not valid for this host**

(Media Manager Status Code 128)

# **Host is not the scan host for this shared drive**

(Device Management Status Code 48)

# **incompatible database version**

(Media Manager Status Code 146)

# **Incomplete robot information**

(Device Configuration Status Code 24)

### **Incorrect tpreq access mode**

(Device Management Status Code 42)

### **invalid barcode**

(Media Manager Status Code 10)

### **invalid change type**

(Media Manager Status Code 75)

### **invalid change-entry request**

(Media Manager Status Code 50)

### **Invalid command code**

(Robotic Status Code 207)

### **invalid command usage**

(Media Manager Status Code 4)

### **invalid database version header**

(Media Manager Status Code 56)

### **invalid description**

(Media Manager Status Code 11)

**Invalid device path name** (Device Configuration Status Code 19)

**Invalid drive index**

(Device Configuration Status Code 14)

**invalid drive name** (Media Manager Status Code 129)

# **Invalid Drive Number**

(Device Management Status Code 23)

**Invalid drive type for the robot** (Device Configuration Status Code 27)

# **Invalid Drive Type/Density**

(Device Management Status Code 1)

# **invalid expiration date**

(Media Manager Status Code 113)

### **invalid global device database entry**

(Media Manager Status Code 151)

### **invalid host name**

(Media Manager Status Code 136)

### **invalid maximum mounts**

(Media Manager Status Code 114)

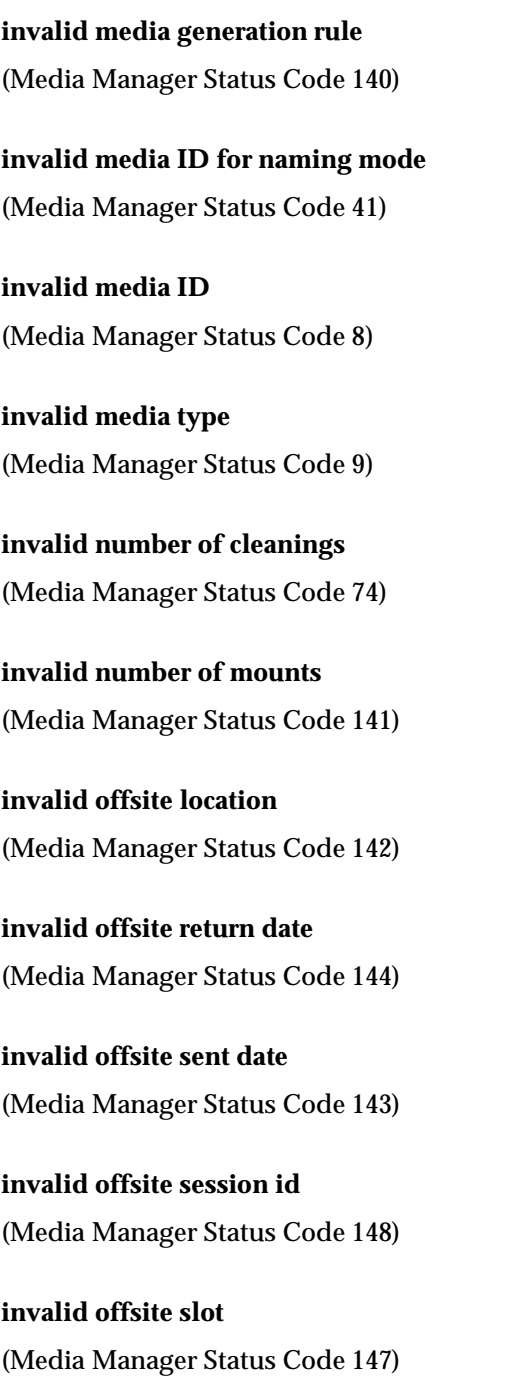
#### **Invalid Operator**

(Device Management Status Code 12)

**invalid pool database entry** (Media Manager Status Code 102)

**invalid protocol request**

(Media Manager Status Code 6)

**invalid query type** (Media Manager Status Code 73)

#### **invalid robot coord1**

(Media Manager Status Code 16)

#### **invalid robot coord2**

(Media Manager Status Code 17)

#### **Invalid robot drive number for the robot type**

(Device Configuration Status Code 28)

#### **invalid robot host**

(Media Manager Status Code 14)

#### **Invalid robot number**

(Device Configuration Status Code 15)

#### **invalid robot number**

(Media Manager Status Code 13)

#### **Invalid robot type**

(Device Configuration Status Code 18)

**invalid robot type** (Media Manager Status Code 12) **invalid rule database entry** (Media Manager Status Code 119) **invalid scratch pool name** (Media Manager Status Code 173) **Invalid SCSI bus number for the robot** (Device Configuration Status Code 8) **Invalid SCSI logical unit number for the robot** (Device Configuration Status Code 10) **Invalid SCSI port number for the robot** (Device Configuration Status Code 7) **Invalid SCSI target for the robot** (Device Configuration Status Code 9) **Invalid Usage** (Device Configuration Status Code 11) **invalid volgroup** (Media Manager Status Code 15) **Invalid volume count** (Device Management Status Code 18) **invalid volume database host**

(Media Manager Status Code 19)

#### **invalid volume move mode**

(Media Manager Status Code 53)

**Invalid volume pool specified** (Device Management Status Code 65)

**invalid volume pool**

(Media Manager Status Code 90)

#### **IPC Error: Daemon may not be running**

(Device Management Status Code 22)

#### **IPC sequence error**

(Device Management Status Code 10)

**LTI Daemon may not be running** (Robot Error Status Code 2)

#### **Magic Number MisMatch**

(Device Management Status Code 29)

#### **Media access port already contains media**

(Robotic Status Code 221)

#### **Media access port does not contain media**

(Robotic Status Code 220)

#### **Media access port is available**

(Robotic Status Code 250)

## **Media access port is in eject mode** (Robotic Status Code 253)

Chapter 5, Media Manager Status Codes and Messages 421

#### **Media access port is in inject mode**

(Robotic Status Code 252)

**Media access port is unavailable** (Robotic Status Code 251)

**media access port not available** (Media Manager Status Code 166)

#### **media generation rule already exists**

(Media Manager Status Code 138)

#### **media generation rule does not exist**

(Media Manager Status Code 139)

# **media ID is not the specified media type**

(Media Manager Status Code 95)

#### **media ID not unique in database**

(Media Manager Status Code 34)

#### **media type and volume group mismatch**

(Media Manager Status Code 101)

#### **Mount canceled, device daemon is terminating**

(Device Management Status Code 56)

#### **must be root user to execute command**

**(**Media Manager Status Code 3)

# **network protocol error**

(Media Manager Status Code 39)

#### **No action pending for given mount index**

(Device Management Status Code 50)

**no child process to wait for** (Media Manager Status Code 64)

**no cleaning tape available** (Media Manager Status Code 66)

**No cleaning tape is defined in the device's robot or 0 cleanings remaining** (Device Management Status Code 59)

#### **No device found in RSM at the specified location**

(Device Configuration Status Code 45)

## **No device is registered at these SCSI coordinates**

(Device Configuration Status Code 51)

#### **No devices are configured on the robot**

(Robot Error Status Code 6)

#### **no entries changed**

(Media Manager Status Code 47)

# **no entries deleted** (Media Manager Status Code 48)

#### **no entries inserted**

(Media Manager Status Code 49)

#### **No media found in device or robot slot, please verify**

(Device Management Status Code 61)

#### **No memory available**

(Robot Error Status Code 8)

## **No mount pending for given mount index**

(Device Management Status Code 16)

# **no pools in the pool list**

(Media Manager Status Code 112)

#### **No robot daemon or robotics are unavailable**

(Device Management Status Code 60)

#### **No robot is defined of this type**

(Device Management Status Code 52)

#### **No robots are configured**

(Robot Error Status Code 7)

#### **<NONE>**

(Device Configuration Status Code 36)

#### **not authorized to connect to vmd**

(Media Manager Status Code 126)

#### **Not licensed for Fastrax support**

(Device Configuration Code 53)

#### **One implicit reserve already exists**

(Device Management Status Code 11)

#### **Only the administrative user can perform the requested operation**

(Device Management Status Code 19)

#### **operation not allowed on cleaning cartridge**

(Media Manager Status Code 117)

**Operator denied mount request** (Device Management Status Code 55)

**oprd request is not supported on the remote host**

(Media Manager Status Code 137)

**oprd returned abnormal status** (Media Manager Status Code 96)

#### **Parameter is invalid**

(Device Management Status Code 39)

**Physical drive is not available**

(Robotic Status Code 245)

#### **pool database close operation failed**

(Media Manager Status Code 107)

#### **pool database lock operation failed**

(Media Manager Status Code 106)

#### **pool database open operation failed**

(Media Manager Status Code 108)

**pool database truncate operation failed**

(Media Manager Status Code 110)

**pool does not exist in pool database** (Media Manager Status Code 109)

#### **pool not defined as a scratch pool**

(Media Manager Status Code 172)

#### **poolname is not unique in pool database**

(Media Manager Status Code 105)

#### **Process killed by parent**

(Robotic Status Code 212)

#### **Process killed by signal**

(Robotic Status Code 211)

#### **protocol error**

(Media Manager Status Code 20)

#### **request completed**

(Media Manager Status Code 1)

#### **Request has been queued (Cancel to clear message**

(Device Management Status Code 53)

#### **Request terminated because host not validated for volume pool**

(Device Management Status Code 26)

#### **Request terminated because media id is expired**

(Device Management Status Code 27)

#### **Request terminated because** *media id* **will exceed maximum mount count**

(Device Management Status Code 30)

#### **Request terminated because media is unavailable (in DOWN drive, misplaced, write protected or unmountable**

(Device Management Status Code 35)

#### **Request terminated because media is unmountable**

(Device Management Status Code 69)

**Request terminated because media is write protected** (Device Management Status Code 70)

**Request terminated because mount requests are disabled** (Device Management Status Code 63)

**Request terminated because of volume pool mismatch** (Device Management Status Code 66)

**Request terminated because user not validated for volume pool** (Device Management Status Code 67)

**Request terminated because user/group not validated for volume pool** (Device Management Status Code 68)

**Request terminated by tpunmount call from another process**

(Device Management Status Code 36)

**Requested drive could not be reserved** (Device Management Status Code 24)

**requested drive is already reserved by host** (Media Manager Status Code 145)

**requested drive is already reserved** (Media Manager Status Code 130)

**Requested drive is in an offline domain** (Robotic Status Code 238)

#### **requested drive is not currently registered**

(Media Manager Status Code 132)

# **requested drive is not currently reserved**

(Media Manager Status Code 134)

#### **requested drive is not registered for host**

(Media Manager Status Code 131)

#### **requested drive is not reserved by host**

(Media Manager Status Code 133)

#### **requested host is not currently registered**

(Media Manager Status Code 135)

#### **Requested number of drives are not configured**

(Device Management Status Code 31)

#### **Requested operation is not supported by the robot**

(Robotic Status Code 229)

#### **Requested slot already has cartridge**

(Robotic Status Code 217)

#### **Requested slot contains the wrong tape**

(Robotic Status Code 226)

#### **Requested slot does not exist in robot**

(Robotic Status Code 228)

#### **Requested slot is empty**

(Robotic Status Code 208)

#### **Requested tape in other or non-configured drive**

(Robotic Status Code 215)

**Requested volume is in an offline domain** (Robotic Status Code 239)

**Residence is not licensed for multihosted drive support**

(Device Configuration Status Code 37)

**Robot busy, cannot perform operation** (Robotic Status Code 223)

**Robot denied access to the resource**

(Robotic Status Code 234)

**Robot drive number in use for this robot** (Device Configuration Status Code 25)

**Robot hardware or communication error** (Robotic Status Code 225)

#### **Robot has misplaced the media**

(Robotic Status Code 236)

#### **robot host and volume group mismatch**

(Media Manager Status Code 82)

**Robot media access port does not exist** (Robotic Status Code 242)

**robot number and robot host mismatch** (Media Manager Status Code 61)

# **robot number and robot type mismatch** (Media Manager Status Code 54) **robot number and volume group mismatch** (Media Manager Status Code 55) **Robot number does not exist** (Device Configuration Status Code 31) **Robot number does not exist** (Robotic Status Code 214) **Robot number is already in use** (Device Configuration Status Code 21) **Robot number is in use by another robot** (Device Configuration Status Code 30) **robot type and volume group mismatch** (Media Manager Status Code 81) **Robot type is not supported on this platform** (Device Configuration Status Code 6) **Robotic arm has no addressable holder** (Robotic Status Code 222) **Robotic daemon not licensed** (Robot Error Status Code 17) **Robotic dismount failure**

(Robotic Status Code 206)

#### **Robotic mount failure**

(Robotic Status Code 205)

**robotic volume position is already in use** (Media Manager Status Code 37)

**RSM is supported only on Microsoft Windows 2000 and later OS versions**

(Device Configuration Status Code 48)

**rule database close operation failed** (Media Manager Status Code 124)

**rule database lock operation failed**

(Media Manager Status Code 123)

**rule database open operation failed** (Media Manager Status Code 125)

**rule database truncate operation failed** (Media Manager Status Code 98)

**rule does not exist in rule database**

(Media Manager Status Code 97)

**specified robot is unknown to vmd**

(Media Manager Status Code 79)

**STATUS\_SUCCESS** (Robotic Status Code 200)

#### **Success**

(Device Configuration Status Code 0)

**Success** (Format Optical Status Code 0) **System error occurred during robot operation** (Robotic Status Code 230) **System error occurred** (Robot Error Status Code 11) **system error (**Media Manager Status Code 2) **Tape file path exceeds 255 character maximum** (Device Management Status Code 49) **Tape needs to be write enabled** (Device Management Status Code 46) **The device is not robotic, cannot perform cleaning** (Device Management Status Code 58) **The device name is not valid, no device responded** (Device Configuration Status Code 52) **The drive is DOWN** (Device Management Status Code 15) **The drive is not ready or inoperable** (Device Management Status Code 21) **The eject command was aborted by the user** (Robotic Status Code 244)

**The external\_drive\_mappings file has invalid license info** (Device Configuration Status Code 3)

**The external\_robot\_mappings file has invalid license info** (Device Configuration Status Code 2)

**the global device database device name is invalid** (Media Manager Status Code 162)

**the global device database device serial number is invalid** (Media Manager Status Code 161)

**the global device database device type is invalid** (Media Manager Status Code 160)

**The global device database hostname is invalid** (Device Configuration Status Code 49)

**The global device database version is incompatible** (Device Configuration Status Code 4)

**the requested slot is empty** (Media Manager Status Code 100)

**the robotic daemon returned an invalid volume GUID** (Media Manager Status Code 164)

**the specified pool is not empty** (Media Manager Status Code 111)

**the volume guid is not unique in the database** (Media Manager Status Code 159)

#### **this machine is not the volume database host**

(Media Manager Status Code 84)

#### **This robot type does not support multiple media types**

(Device Configuration Status Code 17)

#### **Timeout waiting for robotic command**

(Robotic Status Code 203)

#### **too many volumes in volume group**

(Media Manager Status Code 68)

#### **tpformat: Cannot open**

(Format Optical Status Code 3)

## **tpformat: Cannot read**

(Format Optical Status Code 4)

#### **tpformat: Cannot seek**

(Format Optical Status Code 5)

#### **tpformat: Cannot set volume header**

(Format Optical Status Code 2)

#### **tpformat: Cannot write**

(Format Optical Status Code 6)

#### **tpformat: Command interrupted**

(Format Optical Status Code 11)

#### **tpformat: Existing media ID**

(Format Optical Status Code 7)

#### **tpformat: Invalid robot**

(Format Optical Status Code 10)

**tpformat: Invalid usage** (Format Optical Status Code 1)

**tpformat: Must be root** (Format Optical Status Code 8)

**tpformat: No media present in drive or robot slot** (Format Optical Status Code 13)

#### **tpformat: Skip**

(Format Optical Status Code 12)

**tpformat: Tape request failed**

(Format Optical Status Code 9)

#### **unable to generate a unique media id**

(Media Manager Status Code 127)

#### **Unable to initialize robot**

(Robotic Status Code 204)

#### **unable to link to dynamic library**

(Media Manager Status Code 174)

#### **Unable to open drive**

(Robotic Status Code 209)

# **Unable to open robotic path**

(Robotic Status Code 201)

# **Unable to retrieve GUID from RSM api** (Device Configuration Status Code 46) **Unable to SCSI unload drive** (Robotic Status Code 210) **unable to send exit status** (Media Manager Status Code 67) **Unable to sense robotic device** (Robotic Status Code 202) **unexpected data from robotic software daemon** (Media Manager Status Code 46) **unexpected data from robotic software daemon** (Media Manager Status Code 46) **unexpected data received** (Media Manager Status Code 40) **Unknown drive name** (Device Management Status Code 41) **Usage error in creating child process** (Robot Error Status Code 12) **user is not valid for this host** (Media Manager Status Code 99) **volume daemon fork failed**

(Media Manager Status Code 85)

#### **volume does not exist in database**

(Media Manager Status Code 35)

**volume group does not exist** (Media Manager Status Code 65)

#### **volume has exceeded maximum mounts**

(Media Manager Status Code 116)

#### **volume has passed expiration date**

(Media Manager Status Code 115)

#### **volume is already assigned**

(Media Manager Status Code 93)

#### **Volume is in home slot**

(Robotic Status Code 249)

#### **Volume is in library, but not in drive domain**

(Robotic Status Code 233)

#### **Volume is in use**

(Robotic Status Code 237)

#### **volume is not in specified pool**

(Media Manager Status Code 94)

#### **Volume not found in library**

(Robotic Status Code 232)

#### **You do not have permission to create the file**

(Device Management Status Code 44)

## **You must be administrator to execute**

(Robot Error Status Code 14)

#### **You must be ROOT to start daemon**

(Robot Error Status Code 1)

# **Disaster Recovery 6**

This chapter has procedures for recovering your data in case of a server or client disk failure. The recovery procedures are as follows:

- ◆ Master Server Disk Recovery
- ◆ Media Server Disk Recovery
- ◆ Client System Disk Recovery UNIX
- ◆ Client System Disk Recovery Windows
- ◆ Recovering the NetBackup Databases

# **Master Server Disk Recovery**

The procedures in this section explain how to recover your data if the system disk fails on a UNIX master server. Two general cases are considered:

- Root file system is intact. The operating system, NetBackup software, and some (if not all) other files are assumed to be lost.
- Root file system is lost along with everything else on the disk. This is a total recovery.

In both cases, you restore the server to the state it was in at the time of the most recent backup of the NetBackup databases. If the recovery is successful, reconfiguration is unnecessary.

#### **Recovering Master Server When Root is Intact**

The general steps are to first restore the operating system, then restore NetBackup, and finally to restore all other files (Figure 1).

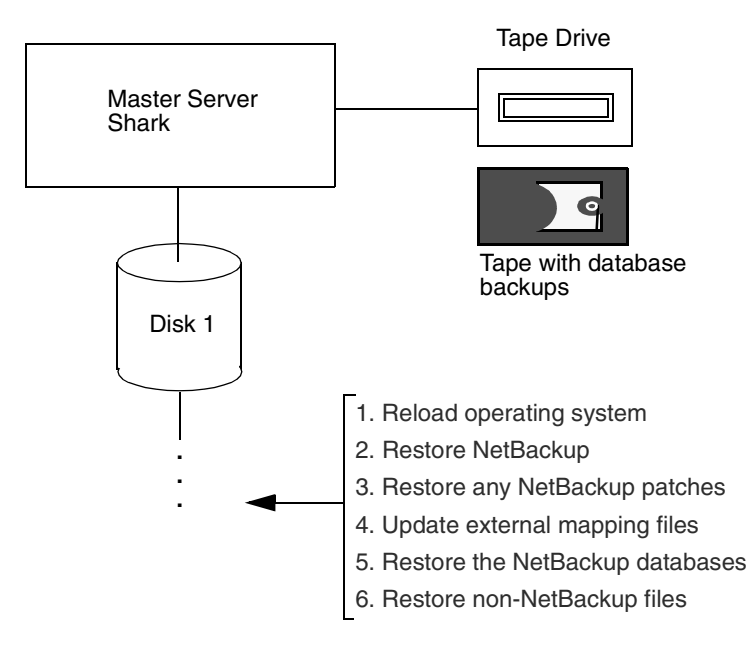

Figure 1. Recover Master Server - Root Intact (overview)

- **1.** Verify that the operating system is working. If it isn't, take the appropriate corrective actions.
- **2.** Reinstall NetBackup software. Do not configure NetBackup policies or devices. See the *NetBackup Installation Guide for UNIX* for instructions.
- **3.** Reinstall any NetBackup patches that had been previously installed. See the documentation that was included with the patch software.
- **4.** Update external mapping files. See the *NetBackup Media Manager System Administrator's Guide*.
- **5.** Recover the NetBackup databases by using the bprecover command on the master server.

Choose one of the procedures under "Recovering the NetBackup Databases" on page 448.

**Caution** In step 6, do not restore files to the /usr/openv/netbackup/db, /usr/openv/volmgr/database, or /usr/openv/var directories. These directories were recovered in step 5 and overwriting them with regular backups will leave the databases in an inconsistent state.

**6.** Start the NetBackup client-user interface and restore other files to the server as desired.

## **Recovering Master Server When Root is Lost**

This procedure assumes that the root file system has been lost along with all other files on the system disk. Figure 2 illustrates the procedure.

The recovery method described here reloads the operating system on an alternate boot disk and boots from this disk during the recovery. This lets you recover the root partition without risking a crash due to overwriting files that are being used by the operating system during the restore.

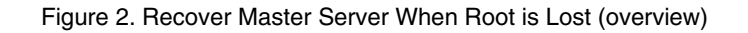

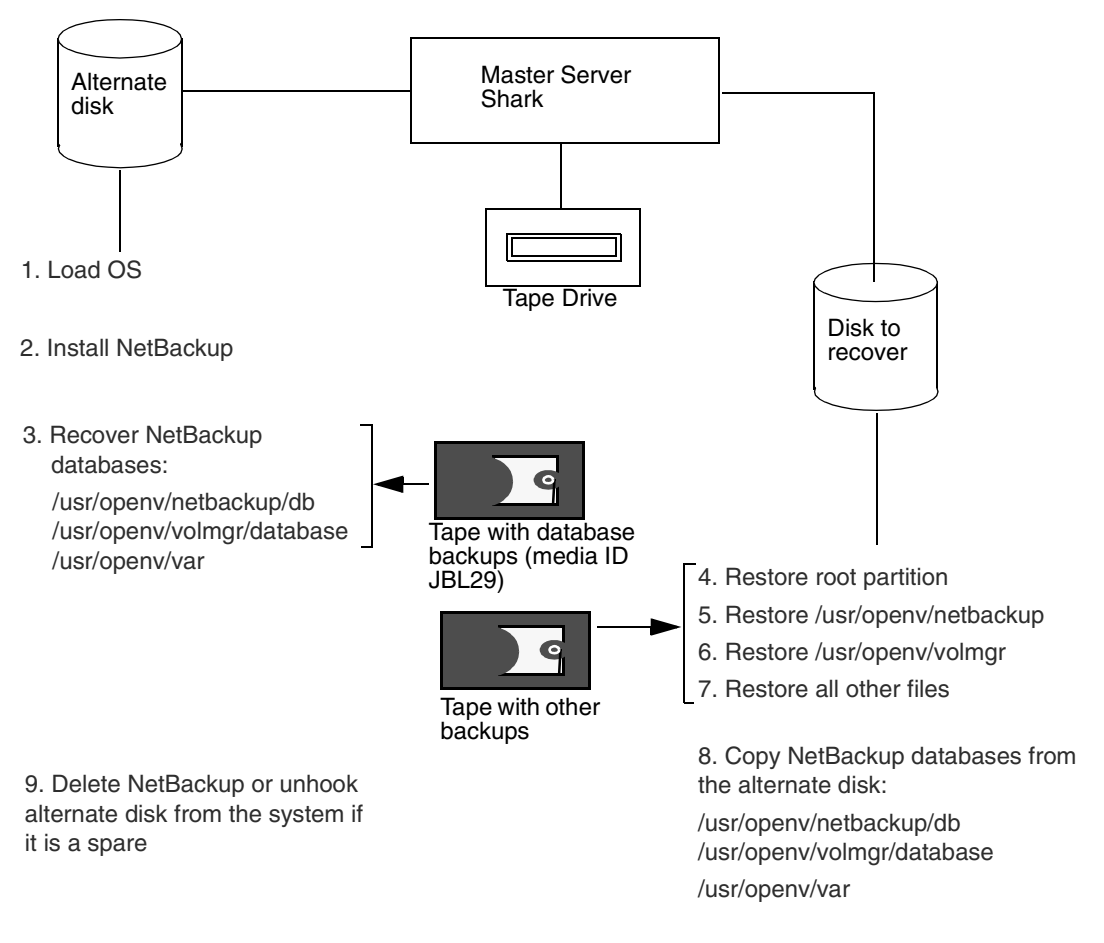

- **1.** Load the operating system on the alternate boot disk, using the same procedure as you normally would for the server.
- **2.** Create, on the alternate disk, the partition and directory where NetBackup and its databases resided on the original disk. By default, they reside under /usr.
- **3.** Install NetBackup on the alternate disk. See the *NetBackup Installation Guide for UNIX* for instructions on installing NetBackup software.

**Note** Do not reconfigure NetBackup policies. If reconfiguration is necessary, you will be given the necessary instructions later in this procedure.

Install only the robotic software for the devices that are required to read backups of the NetBackup databases and the regular backups of the disk being restored. If a nonrobotic drive can read these backups, then you do not need a robot. The example on Figure 2 requires only a nonrobotic tape drive.

**4.** Recover the NetBackup databases to the alternate disk by using the bprecover command on the master server.

The NetBackup databases can be recovered only to the same location from which they were backed up (alternate path recovery is not allowed).

Choose one of the procedures under "Recovering the NetBackup Databases" on page 448.

- **5.** Restore the root partition to the disk you are recovering.
- **6.** Start the NetBackup client user interface and restore the latest backed up version of all files to the disk you are recovering.

It is not necessary to restore the NetBackup databases because you will be doing this in step 7. But you must restore all other NetBackup files.

- **7.** Copy the NetBackup databases from the alternate disk to the disk that you are recovering. These are the databases recovered in step 4.
- **8.** Stop all NetBackup processes that you started from NetBackup on the alternate disk.
- **9.** Start and test the copy of NetBackup on the disk that you have recovered.

Try the NetBackup Administration utilities. Also, try some backups and restores.

- **10.** When you are satisfied that the recovery is complete, delete the NetBackup files from the alternate disk. Or, unhook that disk, if it is a spare.
- **11.** Make the recovered disk the boot disk again.

# **Media Server Disk Recovery**

**Note** The term *media server*, as distinct from *master server* or *server*, does not apply to the NetBackup BusinesServer product. When troubleshooting a BusinesServer installation, please ignore any references to media server.

The procedure for recovering a media server where the system disk has failed is the same as for a master server, except that you use the following paths when running bprecover:

If the media server is a UNIX system:

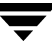

*media\_server\_name*:/usr/openv/netbackup/db/media *media\_server\_name*:/usr/openv/volmgr/database

*media\_server\_name*:/usr/openv/var

If the media server is a Windows system:

*media\_server\_name*:*install\_path*\NetBackup\db\media

*media\_server\_name*:*install\_path*\NetBackup\var

*media\_server\_name*:*install\_path*\Volmgr\database

In the above paths, substitute the host name of the media server for *media\_server\_name*  (for example, elk). For *install\_path*, substitute the directory where NetBackup is installed.

You can execute bprecover from either the master or media server by specifying the correct destination host with the bprecover -dhost option.

# **Client System Disk Recovery - UNIX**

The procedure for recovering the system disk on a client workstation is as follows:

- **1.** Reload the operating system the way you normally would for a client workstation of that type.
- **Note** If the root file system is lost, the best approach may be to reload the operating system on an alternate boot disk and boot from this disk. After you restore NetBackup, you can restore root to its original partition. This lets you recover the root partition without risking a crash due to overwriting files being used by the operating system during the restore. The procedure is similar to that for the master server, except you do not have to install Media Manager or recover the NetBackup databases. (see "Recovering Master Server When Root is Lost" on page 441).
- **2.** Reinstall NetBackup client software.
- **3.** Use the client-user interface to select and restore files.

# **Client System Disk Recovery - Windows**

The following procedure explains how to perform a total recovery of a Windows NetBackup client in the event of a system disk failure.

**Note** For Windows NT/2000 systems: if you have installed and configured NetBackup Intelligent Disaster Recovery, refer to the *NetBackup System Administration Guide*  instead of the instructions below.

This procedure assumes that the Windows operating system and NetBackup must be reinstalled in order to boot the system and perform a restore.

# **Assumptions**

- ◆ The NetBackup client was running one of the following:
	- Windows NT Server or Workstation 4.0 or above, or Windows 2000.
	- Windows 98 or 95 software
- ◆ The NetBackup client was backed up with version 3.0 or later NetBackup client and server software.
- ◆ The NetBackup master server to which the client sent its backups is operational. This is the server from which you will be requesting the restore.
- ◆ The backups included the directory where the operating system and therefore the registry resided (typically  $C:\infty 40$  on Windows NT and  $C:\infty$  on Windows 98 or 95).

If the backups excluded any files that resided in the above directory, it is possible that you will not be able to restore the system so it completely matches its previous configuration.

◆ Defective hardware has been replaced.

# **Before Starting**

Verify that you have the following:

- ◆ Windows system software to reinstall on the NetBackup client that is being restored:
	- ◆ Reinstall the same type and version of software that was previously used. For example, do not install Windows NT Server 4.0 software if, before the failure, the system was a Windows NT 4.0 workstation.
	- ◆ For a Windows NT/2000 client, this software must be Windows NT Server or Workstation 4.0 or above, or Windows 2000.
- ◆ NetBackup 3.0 or later client software to install on the client that is being restored.

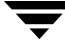

- ◆ Special drivers or other software required to get the hardware operational (for example, a special driver for the disk drive).
- ◆ IP address and host name of the NetBackup client.
- ◆ IP address and host name of the NetBackup master server.
- ◆ Partitioning and formatting scheme that was used on the system that you are restoring. You must duplicate that scheme during Windows installation.

# **To Recover a Windows Client Disk**

**1.** Install a minimal Windows operating system (perform the Express install).

During the install, be certain to:

- ◆ Partition the disk as it was before the failure (if partitioning is necessary). Then, reformat each partition as it was before the failure.
- ◆ Install the operating system in the same partition that was used before the failure.
- ◆ Specify the default workgroup. Do not restore to the domain.
- ◆ Follow any hardware manufacturers instructions that apply, such as loading SSD on a Compaq system.
- **2.** Reboot the system when the install is complete.
- **3.** Configure the NetBackup client system to re-establish network connectivity to the NetBackup master server.

For example, if your network uses DNS, the configuration on the client must use the same IP address as before the failure and must specify the same name server (or another name server that recognizes both the NetBackup client and master server). On the client, configure DNS in the Network dialog box that you access from the Control Panel.

**4.** Install NetBackup client software.

Refer to the *NetBackup Installation Guide for PC Clients* for instructions. Ensure that you specify the correct names for the client and master server. To specify the client name, start the user interface on the client and click Configure on the Actions menu. Enter the client name on the General tab of the NetBackup Configuration dialog. To specify the server name, click Specify NetBackup Machines on the Actions menu and make the entry on the Servers tab.

- **5.** Install any NetBackup patches that had previously been installed.
- **6.** Enable debug logging by creating the following debug log directories on the client:

On a Windows NT/2000 client:

*install\_path*\NetBackup\Logs\tar

*install\_path*\NetBackup\Logs\bpinetd

On a Windows 98 or 95 client:

*install\_path*\NetBackup\Logs\bpcd

NetBackup creates logs in these directories.

**7.** For a Windows NT/2000 client, stop and restart the NetBackup Client Manager service.

This enables NetBackup to start logging to the bpinetd debug log.

**8.** For a Windows 98 or 95 client, stop and restart the NetBackup Client Daemon.

This enables NetBackup to start logging to the bpcd debug log.

**9.** Use the NetBackup client user interface to restore the system and user files to the client system.

For example, if all files are on the  $C:$  drive, restoring that drive restores the entire system.

To restore files, you do not have to be the administrator, but you must have restore privileges. For example, on Windows NT/2000, you must be a member of the Restore group, which is one of the built-in Windows NT/2000 groups. Refer to the online help or *NetBackup User's Guide for Microsoft Windows* for instructions on how to restore files.

**Note** NetBackup restores the registry when it restores the Windows system files. For example on a Windows NT/2000 client, if the system files are in the  $C:\W1$ nnt40 directory, NetBackup restores the registry when it restores that directory and all its subordinate subdirectories and files.

- **10.** Check for ERR or WRN messages in the log files that are in the directories you created in step 6.
	- ◆ For a Windows NT/2000 client, these are the tar and inetd log files.
	- ◆ For a Windows 98 or 95 client, this is the bpcd log file.

If the logs indicate problems with the restore of Windows system files, resolve those problems before proceeding.

**11.** Reboot the NetBackup client system.

When the boot process is complete, the system is restored to the state it was in at the time of the last backup.

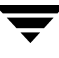

# **Recommended Backup Practices**

In addition to backing up files on a regular basis it is important to select the correct files to back up. The first concern is to include all files with records that are critical to users and the organization. It is equally important to back up system and application files, so you can quickly and accurately restore a system to normal operation if a disaster occurs.

Include all Windows system files in your backups. For example, if Windows NT/2000 is installed in the  $C:\W$ innt40 directory, include this directory in the list of those that you are backing up (it may be best to back up the entire drive). In addition to the other system software, the Windows system directories include the registry, without which it is impossible to restore the client to its original configuration. If you are using a NetBackup exclude list for a client, do not specify any Windows system files in that list.

It is not a good idea to omit executable and other files for applications such as NetBackup. It is tempting to save tape by excluding these easy to reinstall files. However, backing up the entire application, ensures that you can restore it to its exact configuration. For example, if you have applied software updates or patches, restoring from a backup eliminates the need to reapply them, thus reducing recovery time.

For information on how to configure scheduled backups, see the *NetBackup System Administrator's Guide*. For instructions on performing user backups and archives, see the *NetBackup User's Guide for Microsoft Windows*.

# **Recovering the NetBackup Databases**

The NetBackup databases contain critical information and must be recovered before any other backups.

Master servers have the following NetBackup database files:

/usr/openv/netbackup/db

/usr/openv/volmgr/database

/usr/openv/var

Media servers have the following NetBackup database files:

UNIX NetBackup media server:

/usr/openv/netbackup/db/media

/usr/openv/volmgr/database

/usr/openv/volmgr/var

Windows NetBackup media server: *install\_path*\netbackup\db\media

*install\_path*\netbackup\var

*install\_path*\volmgr\database

For *install\_path*, substitute the directory where NetBackup and Media Manager are installed  $(C:\Per\text{Files}\Ver\ITAS$  by default).

Because of their importance, the databases are backed up separately from other files as described in the *NetBackup System Administrator's Guide for UNIX*. To recover the databases, use the bprecover command:

/usr/openv/netbackup/bin/admincmd/bprecover

The topics in this section explain how to use bprecover to recover NetBackup database backups. Also, see the description in the NetBackup Commands appendix in the *NetBackup System Administrator's Guide for UNIX.*

**Note** The following discussions assume that NetBackup has been reinstalled, if required. (See "Master Server Disk Recovery" on page 439.)

#### **Identifying the Most Recent Database Backup**

**Caution** Before you can recover the NetBackup databases, you must know which media ID has their latest backups. Without this media ID, you cannot accurately recover your databases and your only option is to use the NetBackup import feature to import all lost backup records into your NetBackup databases (see the *NetBackup System Administrator's Guide for UNIX*).

As mentioned in the *NetBackup System Administrator's Guide for UNIX*, the best way to track media IDs for database backups is to configure E-mail notifications with the E-mail Address global attribute. This attribute causes NetBackup to specify the status and media ID in an E-mail to the administrator each time a database backup occurs. You can then check the E-mail to determine the last media ID used.

If you know the media IDs that were used but are not sure which of them has the most recent backup, use the  $-1$  option of bprecover to list the backups on each media ID. This information includes the date and time that the media was written.

#### **Example 1: List by Using a Raw Device**

Assume the database backup was to tape but the Media Manager part of the databases was lost so Media Manager cannot control the drive.

**Note** If the /dev file for the device you will use for listing the database information is lost in the failure, you must create the special device file path for that device before using bprecover. See the *Media Manager Device Configuration Guide* for information on creating this path.

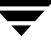

In this case, insert the media in an appropriate drive (assume the raw-device path is /dev/rmt/hc2d4). Then, execute the following command on the NetBackup server that has the drive.

```
bprecover -l -tpath /dev/rmt/hc2d4
Database Backup Information from /dev/rmt/hc2d4
Created: 03/30/93 11:31:34
Server: bphost
Block size: 32768
        Path
         ---- 
IMAGE1 /usr/openv/netbackup/db
IMAGE2 /usr/openv/volmgr/database
IMAGE3 /usr/openv/var
```
#### **Example 2: List by Using a Media Manager Controlled Drive**

Assume the Media Manager part of the databases is intact and the backup was done to an 8 mm tape with media ID JBL29. Insert the tape into an appropriate drive. Then, execute the following bprecover command on the NetBackup server that has the drive (the Media Manager device daemon, ltid, must be active).

```
bprecover -l -ev JBL29 -d 8mm
```

```
Database Backup Information from JBL29
Created: 04/02/93 05:50:51
Server: bphost
Block size: 32768
        Path 
IMAGE1 /usr/openv/netbackup/db
IMAGE2 /usr/openv/volmgr/database
IMAGE3 /usr/openv/var
```
#### **Example 3: List Disk Path**

Assume the database backup was done to disk path /disk1/bpbackup and this disk has not failed. Assuming NetBackup is installed and operating, execute the following bprecover command to list the backup information.

```
bprecover -l -dpath /disk1/bpbackup
Database Backup Information from /disk1/bpbackup
Created: 03/30/93 11:31:34 
Server: bphost 
       Path 
        ---- 
IMAGE1 /usr/openv/netbackup/db
```

```
IMAGE2 /usr/openv/netbackup/var
IMAGE3 /usr/openv/volmgr/database
```
#### **Example 4: Media Server**

Assume the master server is a UNIX system with no tape drives and the media server is a Windows NT/2000 system with a 4 mm tape drive. The database backup was done to the 4 mm tape drive on the Windows NT/2000 media server.

Here, we mount the media in the appropriate drive (assume the raw device path is  $\setminus\setminus\setminus\mathsf{Tape0}$  and execute the following bprecover command on the media server.

```
bprecover -l -tpath \\.\Tape0
Database Backup Information from \\.\Tape0
Created: 03/31/97 11:31:34
Server: nbmedia
Block Size: 32768
         Path 
          ----
IMAGE1 nbmaster:/usr/openv/netbackup/db
IMAGE2 nbmaster:/usr/openv/volmgr/database
IMAGE3 nbmaster:/usr/openv/var
IMAGE4 nbmedia:C:\VERITAS\NetBackup\db\media
IMAGE5 nbmedia:C:\VERITAS\NetBackup\var
IMAGE6 nbmedia:C:\VERITAS\Volmgr\database
```
## **Procedures for Recovering NetBackup Databases**

This section explains how to recover the NetBackup databases when all or part of them are lost. You perform this recovery with the bprecover command.

The method required to recover the databases depends on:

The type of media that contains the backup of the NetBackup databases (tape, optical, or magnetic disk).

and

◆ Whether the Media Manager part of those databases is still intact. The Media Manager database files are normally in the /usr/openv/volmgr/database directory.

**Note** The Media Manager device databases are binary files and you cannot restore them to a different type of platform.

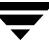

#### **Before Starting**

- Reinstall the NetBackup software (if necessary) as explained in "Master Server Disk Recovery" on page 439 or "Media Server Disk Recovery" on page 443.
- If you had created symbolic links to the database locations, be sure to manually recreate those links before starting the recovery.
- ◆ Find the tape that has the latest database backups.
- Ensure that the disk where you are restoring the databases contains the directory where the databases resided.

This is required because the bprecover command always restores the NetBackup databases to the path from which they were backed up (alternate-path restores are not allowed).

## **Recover DB From Tape or Optical - Media Manager DB Lost**

If the latest NetBackup database backup is on tape or optical disk and the Media Manager database files are lost, specify a raw-device path on the bprecover command. This method involves mounting the backup media in a drive and using the -tpath or -opath parameter.

Note If the /dev file was lost for the device you are using to recover the databases, create the special device file path for that device before using bprecover. See the *Media Manager Device Configuration Guide* for information on creating this path.

**1.** Insert the database backup media into an appropriate drive.

The example on Figure 3 shows a nonrobotic tape drive connected to a NetBackup master server.

Figure 3. Recover Databases to Same Disk - UNIX

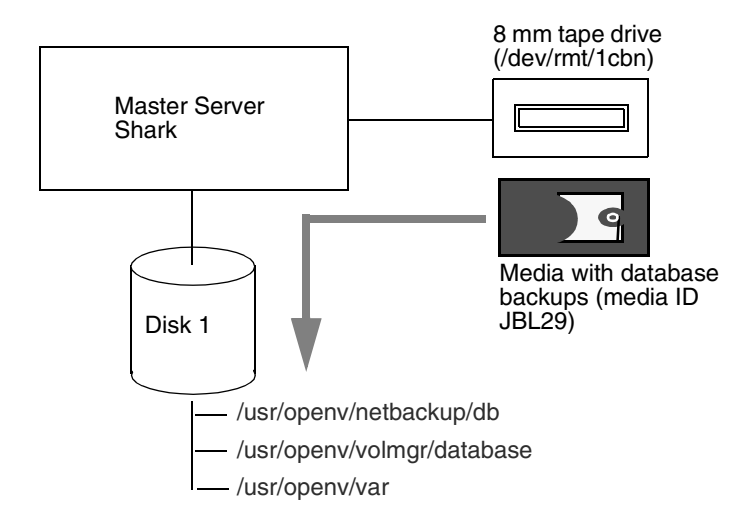

- **2.** Stop the NetBackup request daemon (bprd) and NetBackup database manager daemon (bpdbm).
	- Stop bprd by using the Terminate Request Daemon command on the bpadm Special Actions menu.
	- Stop bpdbm by executing:

```
/usr/openv/netbackup/bin/bpdbm -terminate
```
- **3.** Stop the Media Manager device daemon (ltid) and Media Manager volume daemon (vmd).
	- Stop  $ltid$  with the following command:

**/usr/openv/volmgr/bin/stopltid**

- Stop vmd by executing /usr/openv/volmgr/bin/vmctrldbm -t
- **4.** On the NetBackup server where the drive attaches, execute the bprecover command to recover the required files and directories. Specify the raw-device path for the drive where you inserted the media in step 1.

#### **Example 1**

The following command interactively restores images to disk 1 on Figure 3 by using raw device path /dev/rmt/1cbn:

```
bprecover -r -tpath /dev/rmt/1cbn
Recover shark:/usr/openv/netbackup/db y/n (n)? y
Recovering shark:/usr/openv/netbackup/db
```
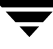

```
Recover shark:/usr/openv/volmgr/database y/n (n)? y
Recovering shark:/usr/openv/volmgr/database
Recover shark:/usr/openv/var y/n (n)? y
Recovering shark:/usr/openv/var
```
#### **Example 2**

If the databases were backed up from another disk, bprecover restores them to that disk:

```
bprecover -r -tpath /dev/rmt/1cbn
Recover shark:/sfs2/netbackup/db y/n (n)? y
Recovering shark:/sfs2/netbackup/db
Recover shark:/sfs2/volmgr/database y/n (n)? y
Recovering shark:/sfs2/volmgr/database
Recover shark:/sfs2/var y/n (n)? y
Recovering shark:/sfs2/var
```
Figure 4 shows links from the NetBackup database directories on disk 1 to the actual database location on disk 2. You must manually recreate these links if they are lost.

Figure 4. Recover Databases to Another Disk

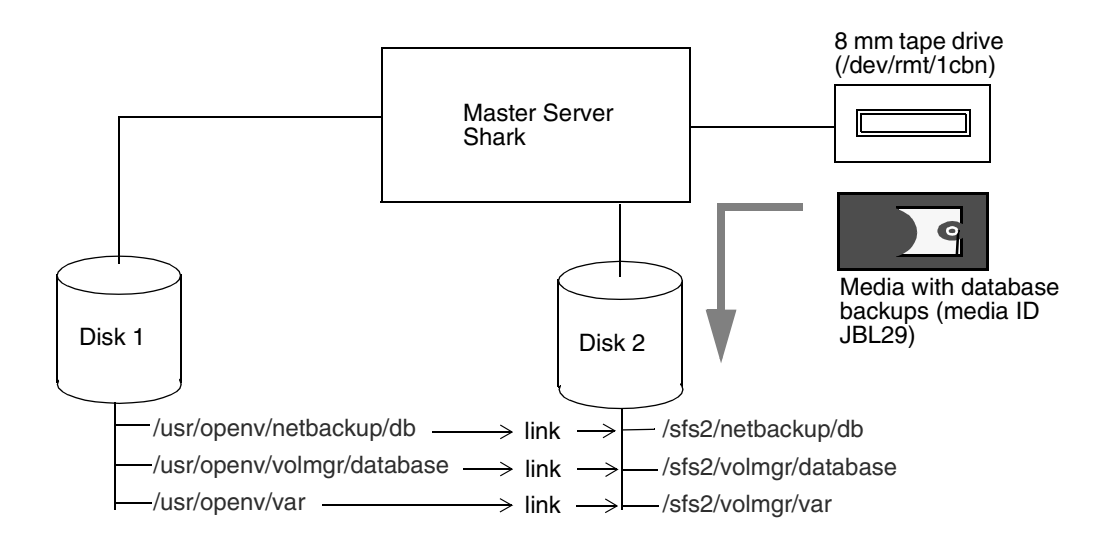

#### **Example 3**

If you have media servers, bprecover includes their database paths in the prompts and you select the databases you want to recover.
The following example recovers only the databases for a UNIX media server named eel (see Figure 5). Here, you execute bprecover on the UNIX master server shark and use the -dhost option to specify eel as the destination host:

```
bprecover -r -tpath /dev/rmt/1cbn -dhost eel
Recover shark:/usr/openv/netbackup/db y/n (n)? n
Recover shark:/usr/openv/volmgr/database y/n (n)? n
Recover eel:/usr/openv/netbackup/db/media y/n (n)? y
Recovering eel:/usr/openv/netbackup/db/media
Recover eel:/usr/openv/volmgr/database y/n (n)? y
Recovering eel:/usr/openv/volmgr/database
Recover eel:/usr/openv/var y/n (n)? y
Recovering eel:/usr/openv/var
```
You can also use the -dhost option to restore from a media server to the master (for example, if the master does not have a drive).

Figure 5. Recover Media Server Databases

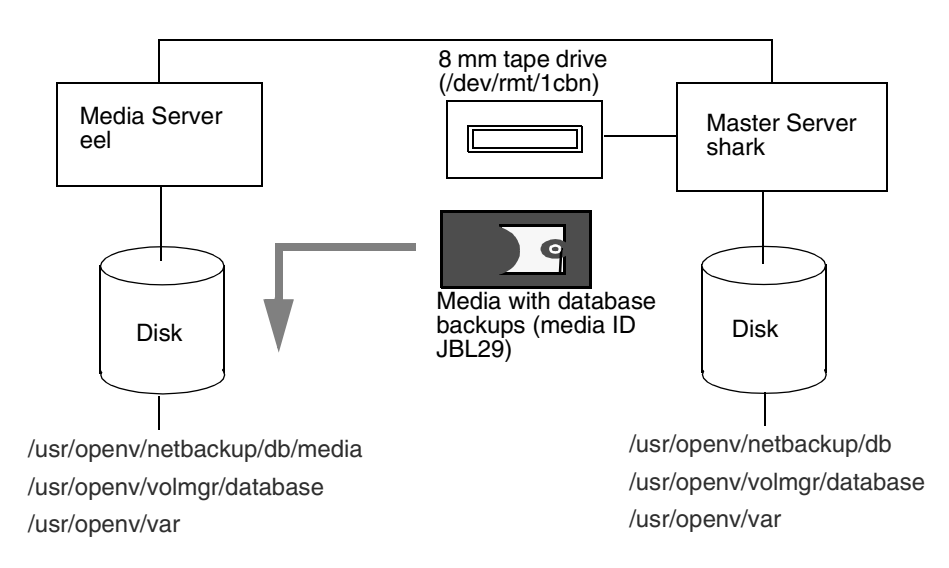

- **5.** After recovering databases for the master and all media servers, start the following:
	- ◆ bprd (NetBackup request daemon)
	- ◆ bpdbm (NetBackup database manager daemon)
	- Itid (Media Manager device daemon)
	- vmd (Media Manager volume daemon)

Use the following commands:

**/usr/openv/netbackup/bin/initbprd**

#### **/usr/openv/volmgr/bin/ltid**

(Note that initbprd starts bpdbm and ltid starts vmd.)

#### **Recover DB from Tape or Optical: Media Manager DB Intact**

If the NetBackup database backup is on tape or optical disk and the Media Manager database files are intact, you can recover the databases by using a drive configured under Media Manager control as follows:

- **1.** Stop the NetBackup request daemon (bprd) and NetBackup database manager daemon (bpdbm):
	- ◆ Stop bprd by using the Terminate Request Daemon command on the bpadm Special Actions menu.
	- ◆ Stop bpdbm by executing:

**/usr/openv/netbackup/bin/bpdbm -terminate**

**2.** Insert the tape with the catalog backup into an appropriate drive.

If the tape is not in the drive, the Device Monitor shows a mount request when you start the recovery.

**3.** On the NetBackup server where the drive attaches, execute the bprecover command.

#### **Example 1**

Assume the drive is attached to the NetBackup server you are recovering and the backup is on an 8 mm tape that has media ID JBL29. To recover the NetBackup part of the databases from image 1 on the tape:

```
bprecover -r 1 -ev JBL29 -d 8mm
Recovering shark:/usr/openv/netbackup/db
```
#### **Example 2**

If the drive attaches to another NetBackup server, execute bprecover on the server where the drive attaches and specify the destination server with the -dhost option.

```
bprecover -r 1 -ev JBL29 -d 8mm -dhost shark
Recovering shark:/usr/openv/netbackup/db
```
**4.** Start the NetBackup request daemon (bprd) and NetBackup database manager daemon (bpdbm) by executing.

```
/usr/openv/netbackup/bin/initbprd
```
(Note that bprd starts bpdbm)

- **5.** Stop and restart both the device and volume daemons so they can read the recovered configuration.
	- **a.** Stop 1 t id with the following command:

**/usr/openv/volmgr/bin/stopltid**

- **b.** Stop vmd by executing **/usr/openv/volmgr/bin/vmctrldbm -t**
- **c.** Restart 1tid by executing:

**/usr/openv/volmgr/bin/ltid**

This automatically starts vmd.

#### **Restore DB From Disk**

If you backed up the NetBackup databases to a disk that is intact, you can recover the databases as explained in the following procedure.

```
Note If this disk has failed, you must resort to backups of this disk that have gone to 
      another server. If you have not backed up the NetBackup databases to another 
      server, you must use the NetBackup Import Images feature to import the image 
      information into the databases. See the NetBackup System Administrator's Guide for 
      UNIX for instructions.
```
- **1.** Stop the NetBackup request daemon (bprd) and NetBackup database manager daemon (bpdbm):
	- Stop bprd by using the Terminate Request Daemon command on the bpadm Special Actions menu.
	- Stop bpdbm by executing:

**/usr/openv/netbackup/bin/bpdbm -terminate**

- **2.** Stop the Media Manager device daemon (ltid) and Media Manager volume daemon (vmd).
	- Stop  $ltid$  by executing:

**/usr/openv/volmgr/bin/stopltid**

- **d.** Stop vmd by executing **/usr/openv/volmgr/bin/vmctrldbm -t**
- **3.** Execute the bprecover command to recover the databases.

The following commands recover the  $/usr/openv/netbackup/db$  catalogs from disk path /nb/dbbackup on Figure 6.

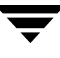

```
bprecover -r 1 -dpath /nb/dbbackup
Recovering shark:/usr/openv/netbackup/db
```
#### Figure 6. Restore Databases From Disk

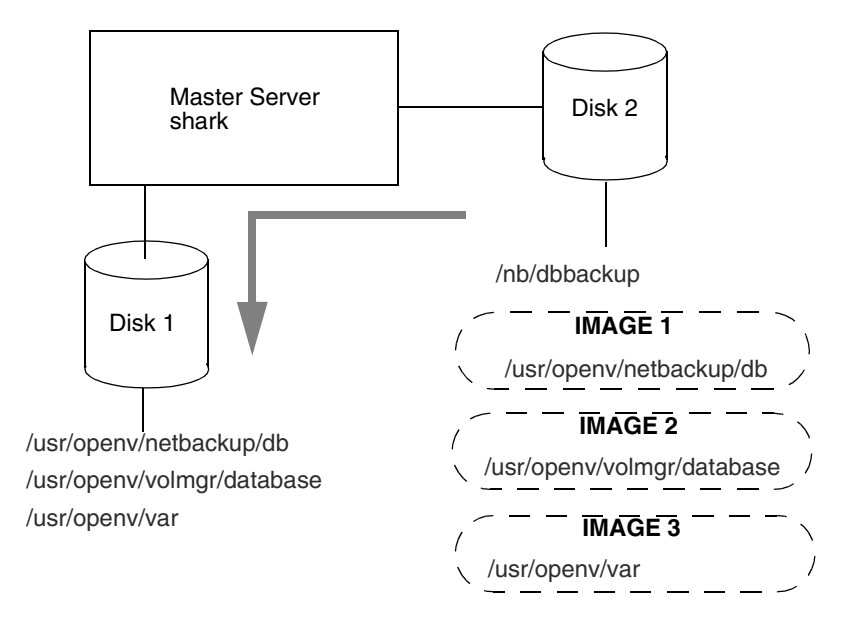

- **4.** After recovering the databases, start the following:
	- ◆ bprd (NetBackup request daemon)
	- ◆ bpdbm (NetBackup database manager daemon)
	- ◆ ltid (Media Manager device daemon)
	- vmd (Media Manager volume daemon)

Use the following commands:

#### **/usr/openv/netbackup/bin/initbprd /usr/openv/volmgr/bin/ltid**

(Note that initbprd starts bpdbm and ltid starts vmd.)

# **Functional Overview A**

This appendix provides a functional overview of NetBackup for both UNIX and Windows. Such comprehensive treatment is valuable for mixed-platform environments.

The discussions include descriptions of important daemons and programs, and the sequence in which they execute during typical operations. The databases and the directory structure of the installed software are also described.

There are two main sections in this appendix:

- **Backup and Restore Functional Description**
- **Media Manager Functional Description**

It is assumed that you are already familiar with the overviews in the first chapter of the *NetBackup System Administrator's Guide for UNIX* and the *Media Manager System Administrator's Guide for UNIX*.

Note that this appendix does not pertain to the NetBackup products for backing up relational databases (such as NetBackup for ORACLE). The installation guides for those products have information regarding their operation.

# **Backup and Restore Functional Description**

This section explains the operation of NetBackup during backup and restores and contains the following discussions:

- ◆ Startup Process
- ◆ Backup and Archive Processes
- ◆ Restore Processes
- ◆ NetBackup Directories and Files
- ◆ NetBackup Databases

### **Startup Process**

Before NetBackup can perform scheduled operations or respond to user-directed requests, the NetBackup request daemon bprd must be started on the master server, and the Media Manager device daemon  $l$ tid must be started on the master server and all media servers. These two daemons, in turn, automatically start other daemons and programs as necessary (see Figure 7).

On a media server, it is not necessary to start bprd because it is not used. NetBackup automatically starts other required NetBackup programs when it accesses the media server.

Another daemon that executes on all server and clients is the NetBackup client daemon, bpcd. On UNIX clients, inetd starts bpcd automatically so no special actions are required. On Windows NT clients, bpinetd performs the same functions as inetd. Other PC clients do not use inetd or bpinetd but are usually configured to start bpcd automatically (see their user's guides for instructions).

There are no other daemons or programs that you must explicitly start. The necessary programs are started automatically during the backup or restore operation.

Figure 7 shows the programs that must be running and how they are started. The Media Manager functional description, later in this appendix, has details on the actions started by ltid.

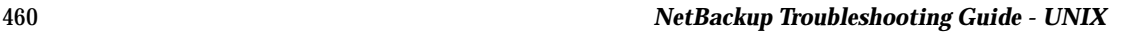

Figure 7. Starting NetBackup

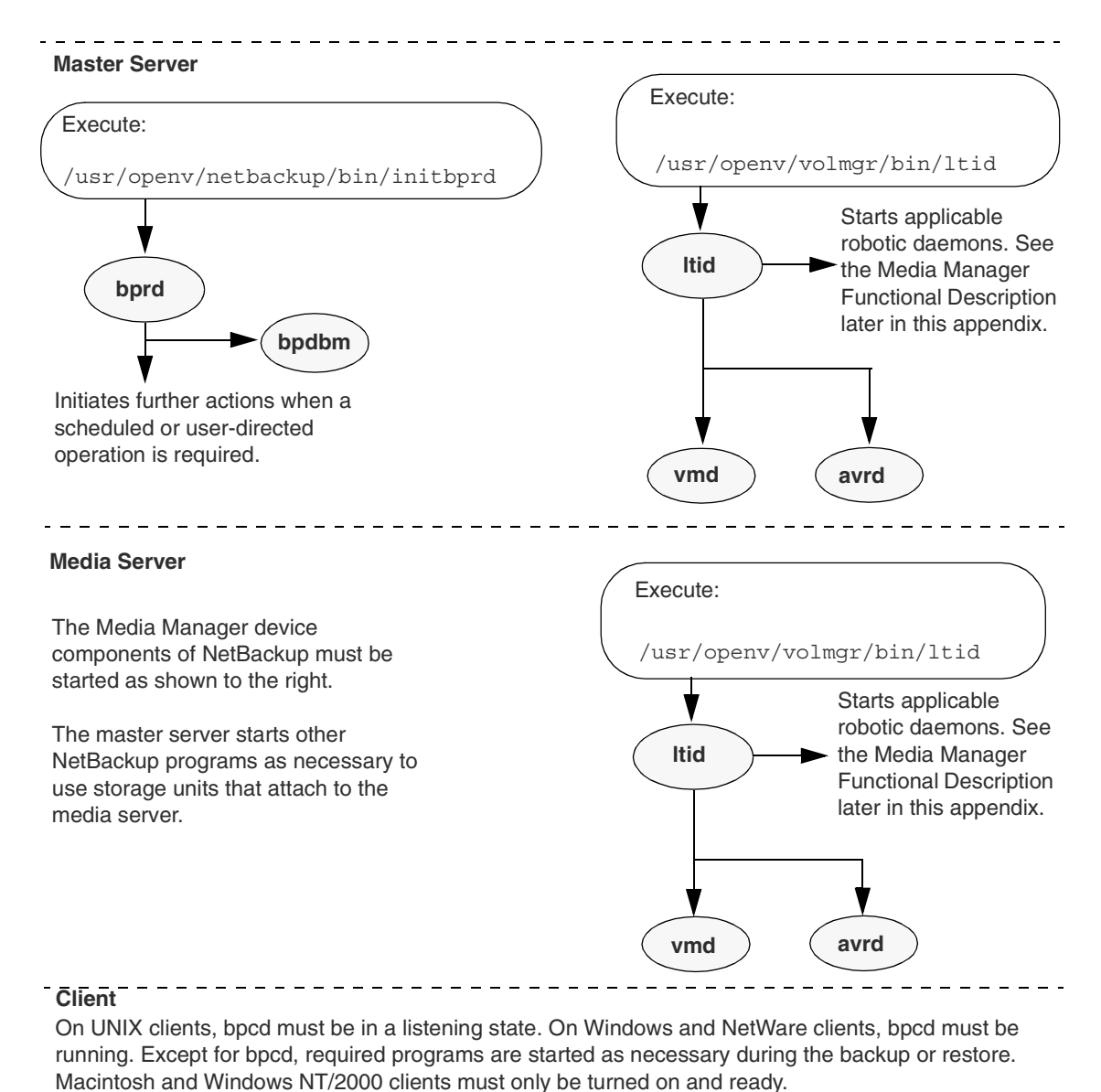

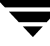

# **Backup and Archive Processes**

The backup and archive processes vary depending on the type of client. The following explains the basic variations. There is also a description of how NetBackup operates when backing up its databases.

#### **Backups and Archives - UNIX Clients**

For UNIX clients, NetBackup supports scheduled, immediate manual, and user-directed backups of both files and raw partitions. User-directed archives of files is also supported (you cannot archive raw partitions). Once started, these operations are all similar to the extent that the same daemons and programs execute on the server (see Figure 8). Each type, however, is started differently.

- Scheduled backup operations begin when the NetBackup request daemon, bprd, activates the scheduler, bpsched. This occurs at intervals determined by the Wakeup Interval global attribute. Once activated, the scheduler checks the policy configurations for scheduled client backups that are due.
- Immediate manual backups begin if the administrator chooses the manual backup option in the NetBackup administrator interface. This causes bprd to start bpsched, which then processes the policy, client, and schedule selected by the administrator.
- User-directed backups or archives begin when a user on a client starts a backup or archive through user interface on the client (or the bpbackup or bparchive commands). This invokes the client's bpbackup or bparchive program, which sends a request to the request daemon bprd on the master server. When bprd receives the user request, it starts bpsched, which checks the policy configurations for schedules and by default chooses the first user-directed schedule that it finds in a policy that includes the requesting client. It is also possible to specify a policy and schedule by using the NetBackup configuration options, BPBACKUP\_POLICY and BPBACKUP\_SCHED, on the client.

The bpbackup and bparchive programs execute with the same permissions as the user. If you can read and write files (delete in the case of an archive), they can too.

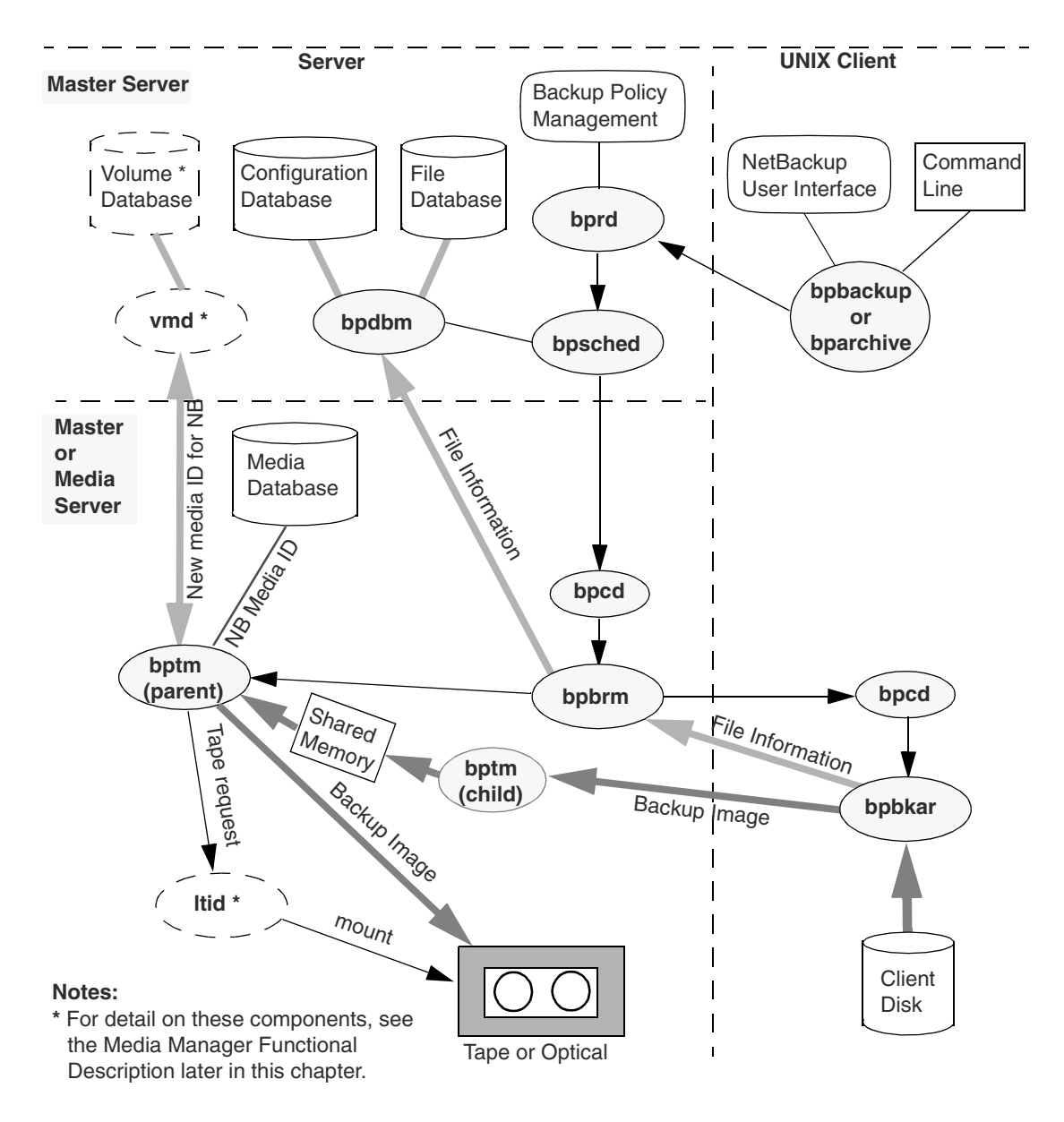

Figure 8. Backup or Archive to Tape or Optical

For all three types of backup and archive operations, bpsched uses bpcd (client daemon) to start the backup/restore manager (bpbrm). If the required storage unit attaches to the master server, bpsched starts the backup/restore manager on the master server. If the storage unit connects to a media server, bpsched starts the backup/restore manager on the media server.

The backup/restore manager starts the appropriate media manager process (bptm for tape or optical and bpdm for disk) and also starts the actual backup (or archive) by using the client daemon (bpcd) to start the backup and archive program (bpbkar) on the client.

The bpbkar program:

- Sends information about files within the image to the backup/restore manager, which directs the file information to the NetBackup file database.
- Transmits the backup image to the media manager process, bptm or bpdm. The bptm or bpdm process forks a second process, which receives the image and stores it block by block in shared memory. The original process then takes the image from shared memory and directs it to the storage media.
	- If the storage is tape or optical,  $bptm$  checks the NetBackup media database for a suitable media ID (for example, the correct density and retention level). If it can't find one, it obtains a new media ID from the Media Manager volume daemon, vmd. The bptm program includes the media ID in a tape request to the Media Manager device daemon, ltid, which finds the physical media and causes it to be mounted on an appropriate device. bptm also controls the spanning of backups across multiple tapes, if required.
	- $\bullet$  If the storage media is disk, bpdm writes the images to the path configured in the disk storage unit. The system disk manager controls the actual writing of data.

In the case of an archive, NetBackup deletes the files from the client disk after the files have been successfully backed up.

For multiplexed backups, the process is essentially the same except that a separate bpbrm and bptm process is created for each backup image being multiplexed onto the media. NetBackup also allocates a separate set of shared memory blocks for each image. Figure 9 shows an example of multiplexing images from two clients. The other client and server processes are the same as on Figure 8.

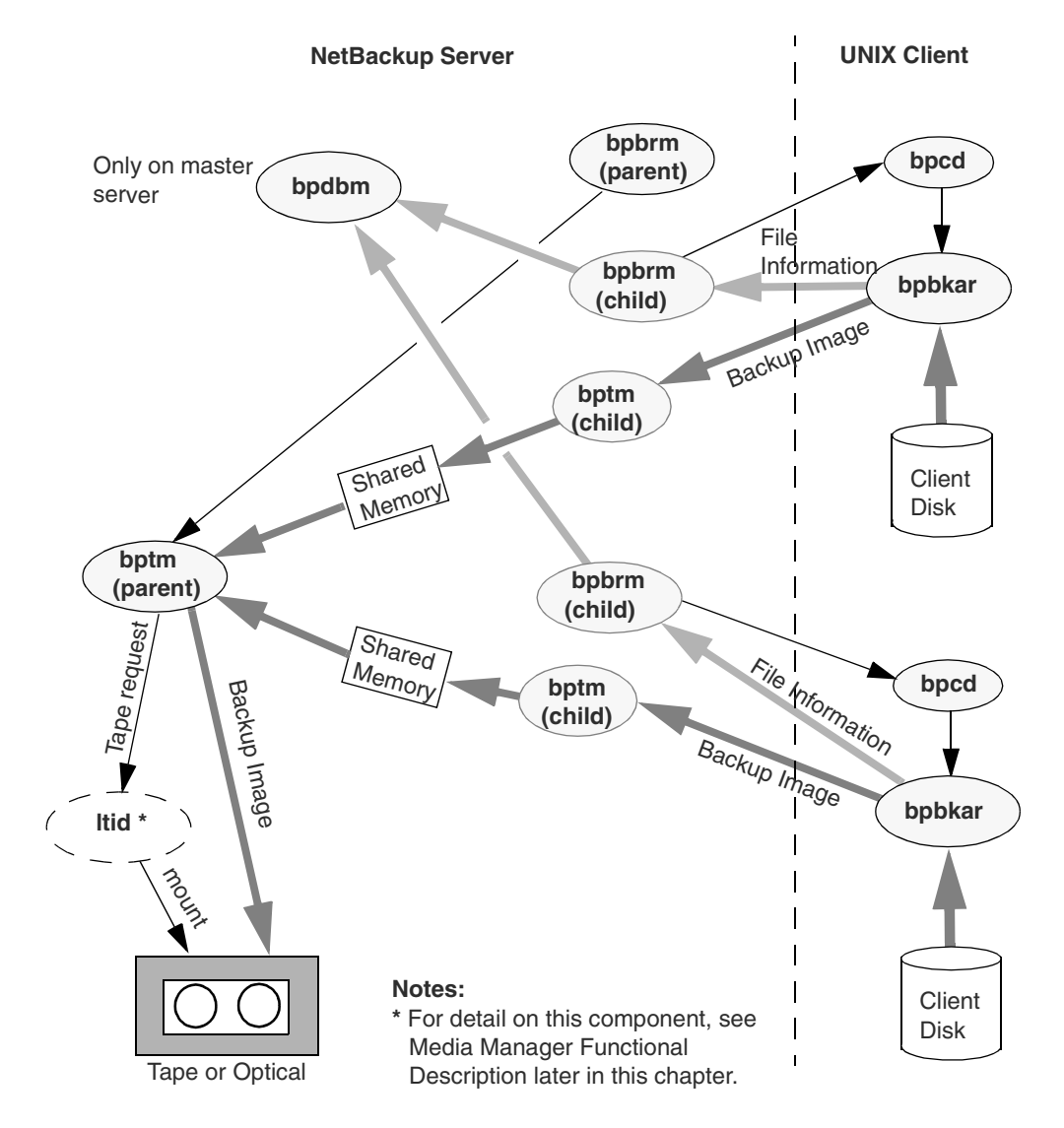

Figure 9. Multiplexed Backups Example (two streams)

#### **Backups and Archives - Windows 95/98 Clients**

NetBackup supports the same types of operations on Windows 95 and 98 clients as it does for UNIX clients, with the following exception:

Raw partition backups are not supported.

The next figure shows the Windows 95 and 98 client processes. On this figure:

- The user interface program is called NBWIN. The bpbackup, bparchive, and bplist functions are merged into NBWIN.
- ◆ The NetBackup client daemon is called BPCDW32. The bpbkar functions are merged into BPCDW32.

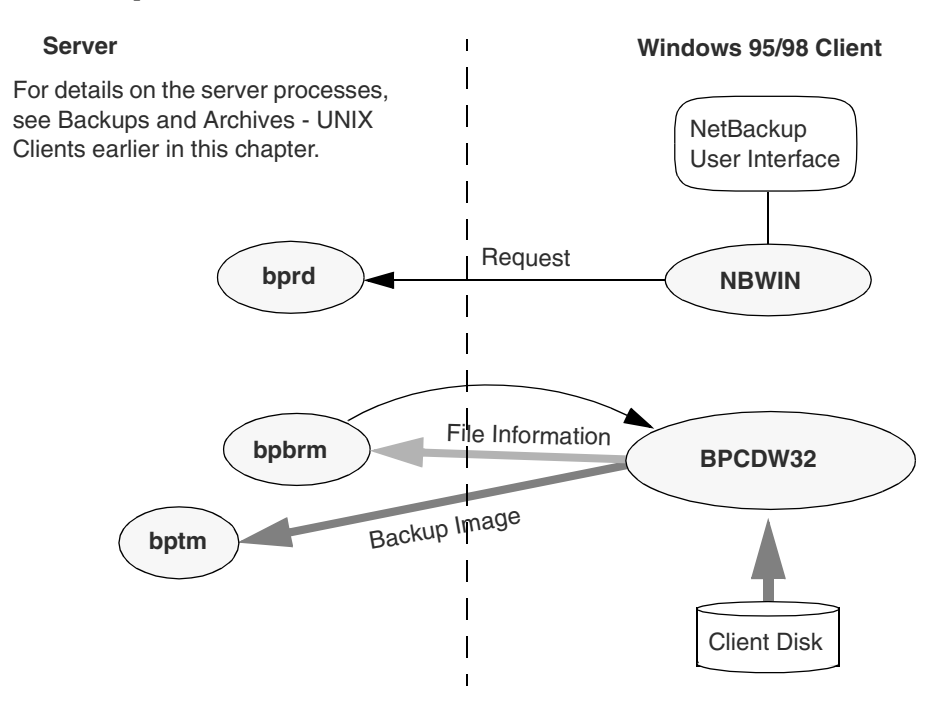

#### **Backups and Archives - Windows NT/2000 Clients**

NetBackup supports the same types of operations on Windows NT/2000 clients as it does for UNIX clients.

The next figure shows the Windows NT/2000 client processes. On this figure:

- NBWIN is the user interface program on the client. The bpbackup, bparchive, and bplist functions are merged into NBWIN.
- ◆ BPINETD serves the same purpose as inetd on UNIX clients.
- ◆ The NetBackup client daemon is called BPCD.
- BPBKAR32 serves the same purpose as bpbkar on UNIX clients.

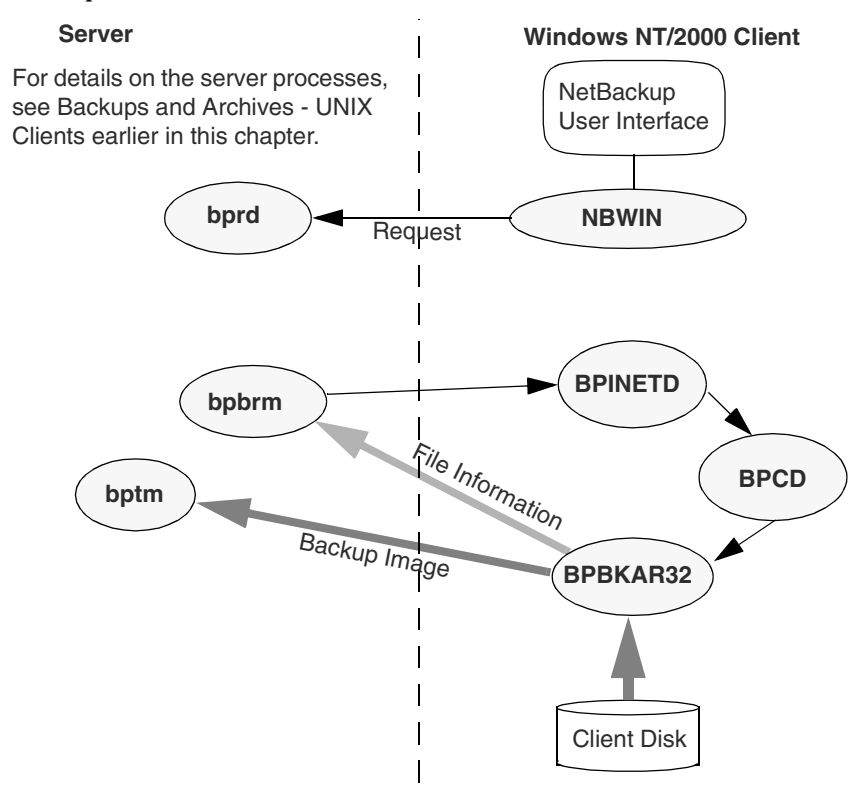

#### **Backups and Archives - NetWare Clients**

NetBackup supports the same types of operations on NetWare clients as it does on UNIX clients, with the following exceptions:

- Raw partition backups are not supported.
- NetBackup for NetWare does not support archiving.

The next figure shows the NetWare client processes. On this figure:

- For NetWare nontarget, the user interface program is called NBNW95 on Windows 95 and 98 clients and NBNWNT on Windows NT/2000. For NetWare target, the user interface program is called BP on the Netware console. The bpbackup, bparchive, and bplist functions are merged into the user interface programs on the clients.
- The NetBackup NetWare client daemon is called BPCD. The bpbkar functions are merged into BPCD.

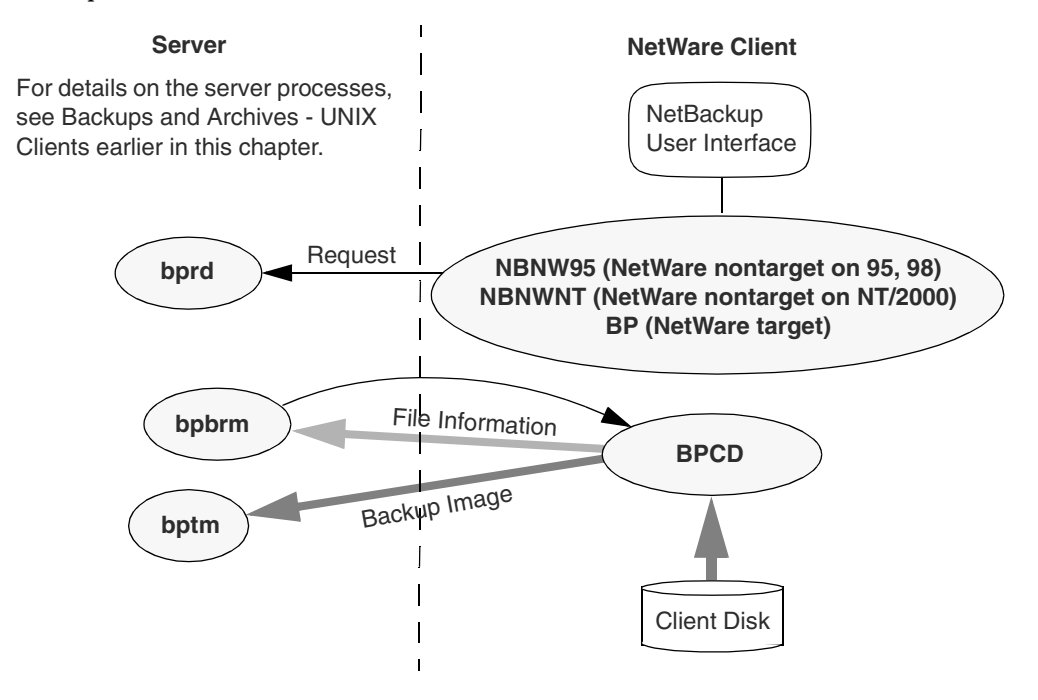

#### **Backups - Macintosh Clients**

NetBackup supports the same types of operations on Macintosh clients as it does for UNIX clients. The next figure shows the client processes involved in backing up a Macintosh. The server processes are the same as described for UNIX.

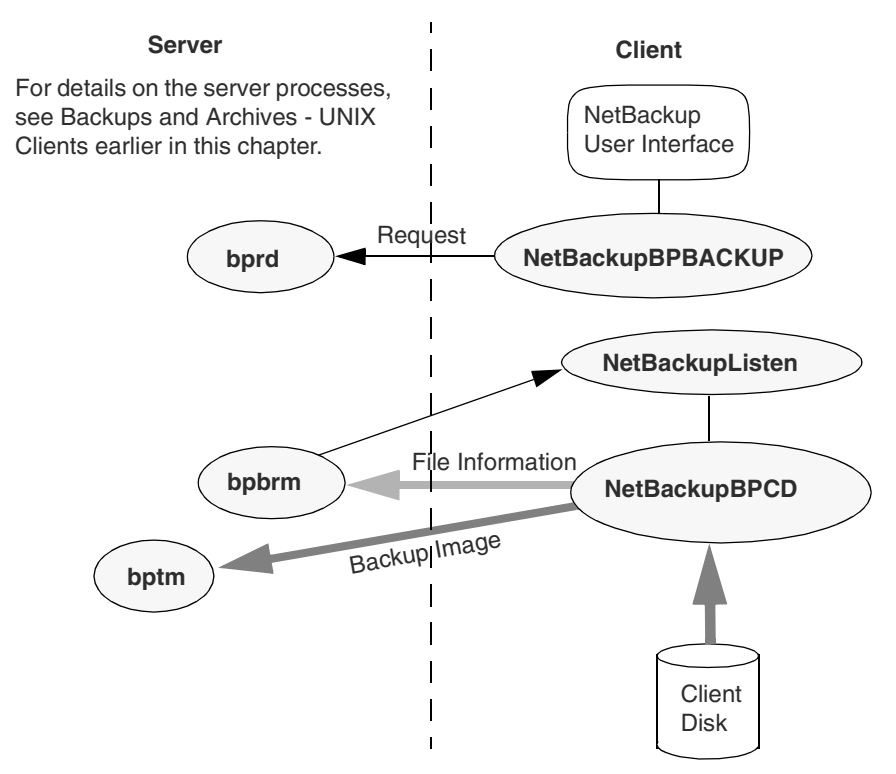

- ◆ NetBackupBPBACKUP is a faceless background application that NetBackup launches in order to start a user-directed backup.
- The application extension, NetBackupListen, starts executing when the Macintosh is booted and listens on the BPCD port number for backup requests from a NetBackup server. When NetBackupListen gets a request, it launches the faceless background application NetBackupBPCD.
- $\blacklozenge$  NetBackupBPCD handles the request in the same way as the UNIX bpcd. NetBackupBPCD also includes bpbkar functionality.

The archive that the Macintosh client generates is essentially the same as the archive from a UNIX client. One difference is that the Macintosh file names may be slightly different in the NetBackup archive (see the *NetBackup User's Guide - Macintosh* for an explanation of the differences).

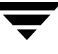

#### **NetBackup Database Backups**

The administrator can use an option in the administrator interface to start a manual backup of the NetBackup databases or configure NetBackup to automatically back up its databases (Figure 10).

It is possible to configure automatic database backups to occur either:

After each scheduled backup session that results in the creation of at least one backup image.

Or

After scheduled, user-directed, or manual backup or archive sessions that result in the creation of at least one backup or archive image.

For automatic database backups, NetBackup uses the scheduler, bpsched, to determine if any backups are required. The scheduler is activated by the request daemon, bprd, at intervals determined by the Wakeup Interval global attribute. If a backup is needed, bpsched uses the client daemon, bpcd, to start the database backup program, bpbackupdb.

For a manual database backup, NetBackup invokes bpbackupdb directly, without going through bprd or the scheduler.

Once started, bpbackupdb:

- **1.** Queries bpdbm for the database paths to back up and the media ID to use for the backup.
- **2.** Starts the tape and optical manager, bptm, and sends it the media ID in a special mount request.

The tape and optical manager, bptm, recognizes the request as being for a database backup and checks the database to ensure that the media ID is not one used for regular backups. The bptm program then includes the media ID in a request to the Media Manager device daemon, ltid. The device daemon finds the media and causes it to be mounted on an appropriate device.

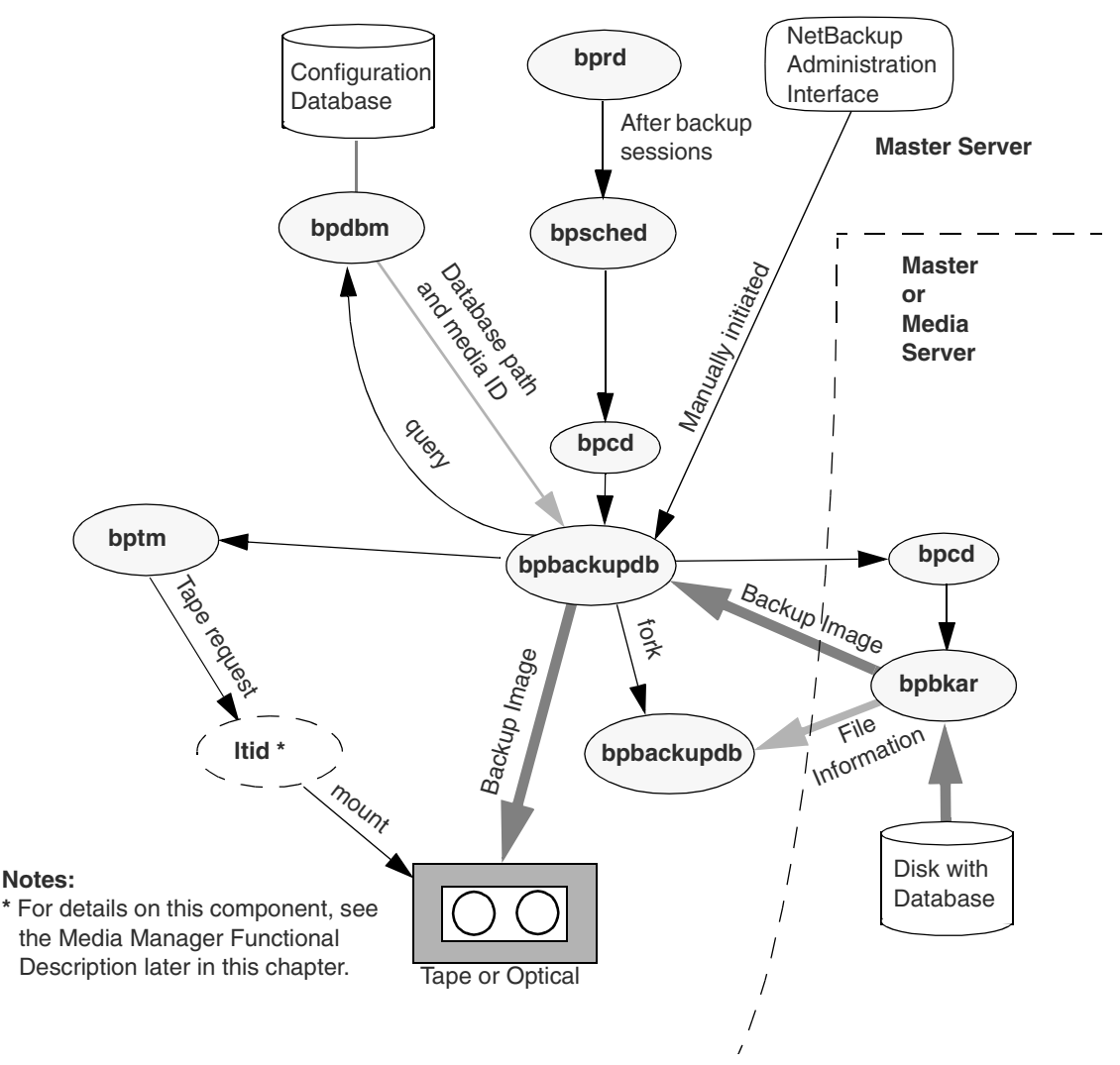

Figure 10. NetBackup Database Backup

**3.** Starts the actual backup by using bpcd to start the backup program, bpbkar.

If the database is on the master server, bpbackupdb starts the backup and archive program on the master server. If the database is on a media server, bpbackupdb starts the backup and archive program on the media server.

The bpbkar program transmits file information and the backup image to separate bpbackupdb processes as shown on Figure 10.

The original bpbackupdb process receives the backup image and sends it to the backup device.

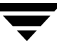

A second bpbackupdb process checks the file information to ensure that the proper files are being backed up.

The entire database backup must fit on a single tape. The bpbackupdb process is unable to span tapes and there is no mechanism for specifying multiple tapes for an NetBackup database backup.

If any part of the database backup fails, then NetBackup discards the entire backup. This is done because you must have a backup of *all* the databases to be certain that you have a consistent database.

# **Restore Processes**

NetBackup restore operations, like backups, can vary according to client type. The following explains the basic variations.

### **Restores - UNIX Clients**

Before starting a restore operation, a user will usually browse the file database and list the files available in the backup images. The desired files can then be selected from the list.

The browsing is done through the bplist program on the client. The bplist program can be started directly from the command line and is used by the NetBackup user interface programs.

bplist obtains the file list by sending a query to the request daemon, bprd, on the master server (Figure 11). The request daemon, in turn, queries bpdbm for the information and transmits it to bplist on the client.

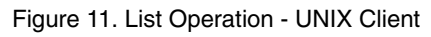

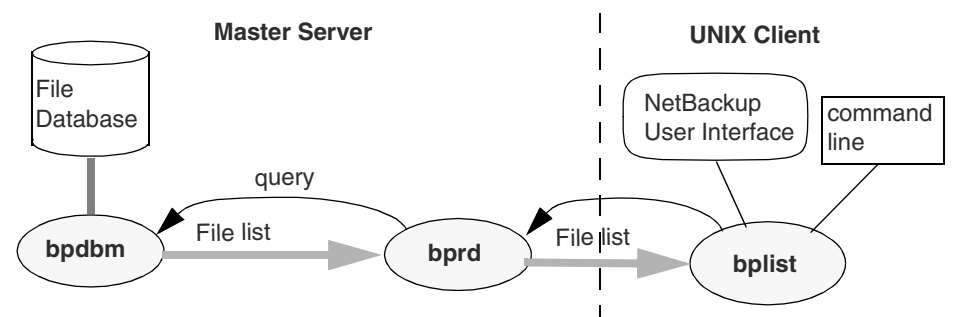

When the user starts a restore, NetBackup invokes the client's bprestore program which sends a request to the request daemon, bprd (Figure 12). This request identifies the files and client. The request daemon then uses bpcd (client daemon) to start the backup/restore manager (bpbrm).

If the storage unit on which the files reside attaches to the master server, then bprd starts the backup/restore manager on the master server. If the storage unit connects to a media server, bprd starts the backup/restore manager on the media server.

The backup/restore manager starts the appropriate media manager process (bptm for tape or optical or bpdm for disk) and uses the client daemon (bpcd) to establish a connection between the NetBackup tar program on the client and bptm or bpdm on the server.

The bptm (for tape or optical) or bpdm (for disk) process obtains the location of the data (media ID or file path) and then starts retrieving data. During retrieval, the original bptm or bpdm process stores the image block by block in shared memory. A second bptm or bpdm process transmits the image to the client.

- If the storage is tape or optical, bptm includes the media ID in a tpreq command to the Media Manager device daemon, ltid. The device daemon finds the physical media and causes it to be mounted on an appropriate device. The bptm program reads the image and directs it to the client, where the NetBackup tar program writes it on the client disk.
- If the storage unit is disk, bpdm uses the file path in a read request to the system disk manager. The image is then read from disk and transmitted to the client, where the NetBackup tar program writes it on the client disk. Only the part of the image that is required to satisfy the restore request is sent to the client, not necessarily the entire backup image.

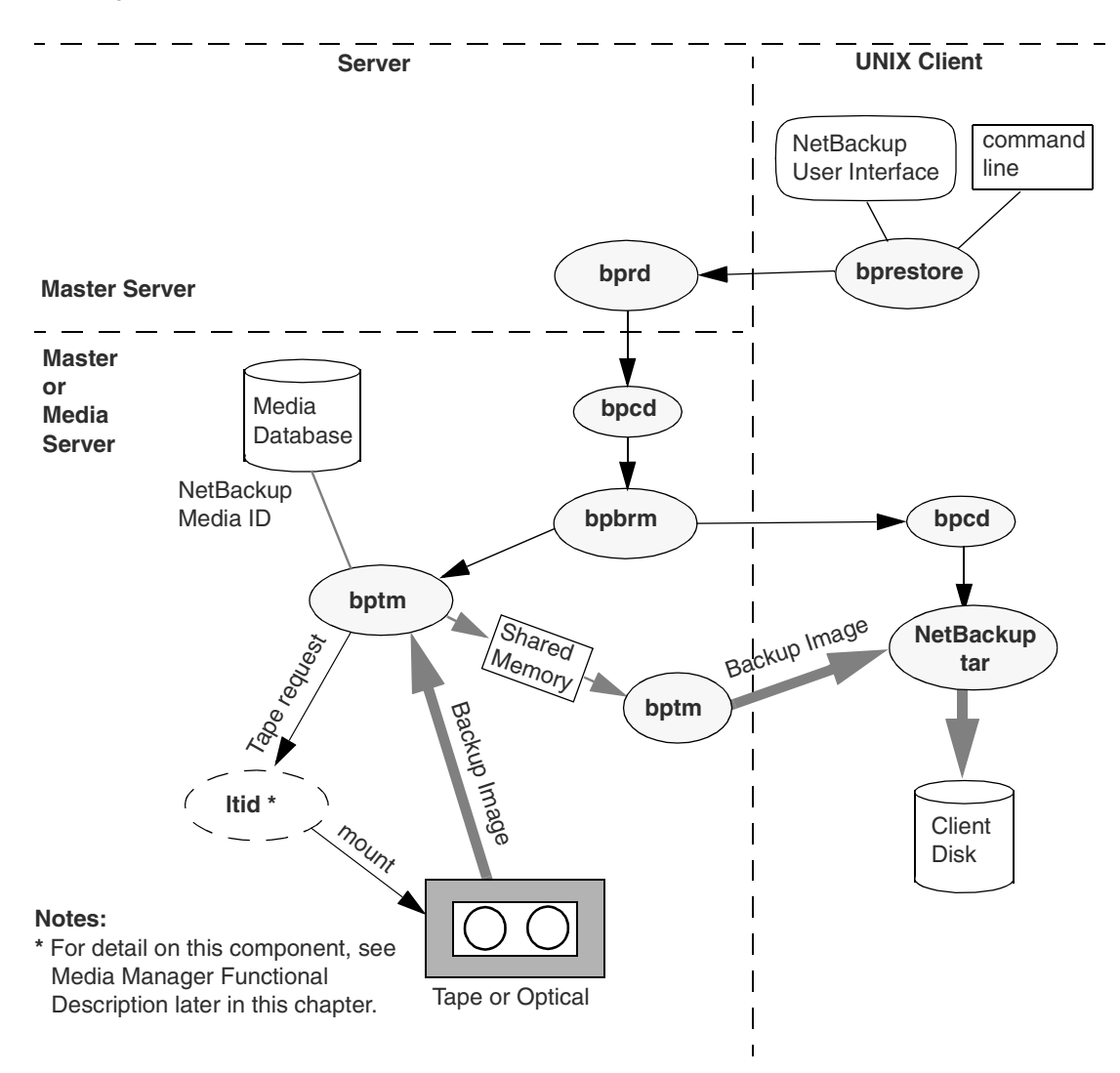

Figure 12. Restore operation From Tape or Optical

#### **Restores - Windows 95/98 Clients**

NetBackup supports the same types of restore operations on Windows 95 and 98 clients as it does for UNIX clients. The next figure shows the client processes involved in these operations. On this figure:

- The user interface program on Windows 95/98 is called NBWIN. The bprestore and bplist functions are merged into NBWIN.
- ◆ The NetBackup client daemon is called BPCDW32. The NetBackup tar functions are merged into BPCDW32.

**bprd** For details on the server processes, see Backups and Archives - UNIX Clients earlier in this chapter. **Server Windows 95/98 Client NetBackup** User Interface Backup Image Request **BPCDW32** Client Disk **NBWIN bptm or bpdm**

#### **Restores - Windows NT/2000 Clients**

NetBackup supports the same types of operations on Windows NT/2000 clients as it does for UNIX clients. The next figure shows the client processes involved in these operations.

- The user interface program on Windows  $NT/2000$  is called NBWIN.
- BPINETD is part of NetBackup for Windows NT/2000 and serves the same purpose as inetd on UNIX.
- The NetBackup client daemon is called BPCD.
- TAR32 is part of NetBackup for Windows  $NT/2000$  and serves the same purpose as NetBackup tar on UNIX.

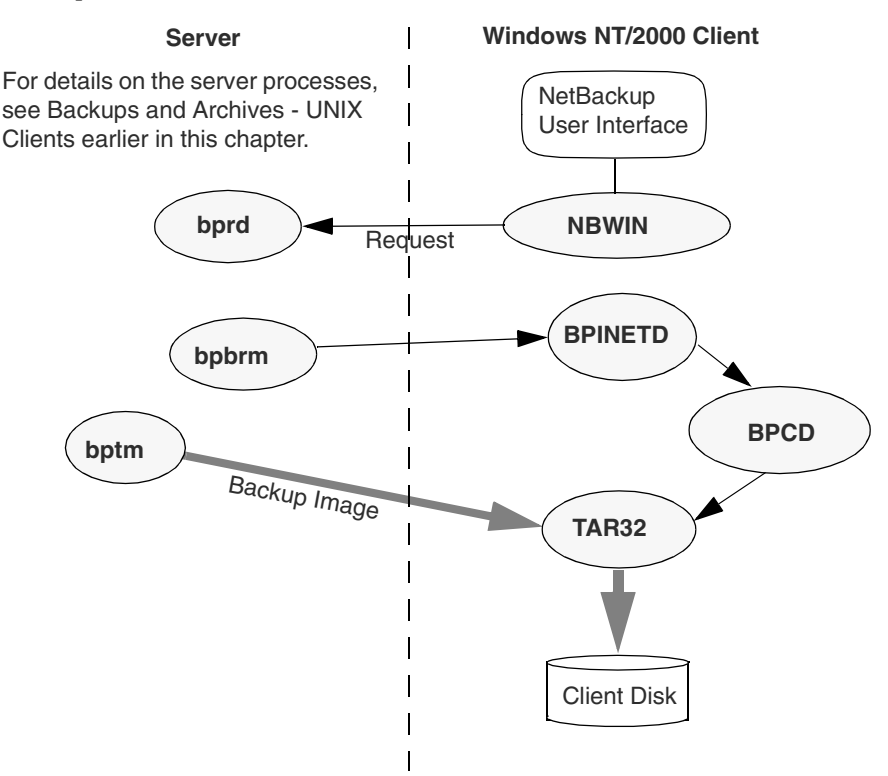

#### **Restores - NetWare Clients**

NetBackup supports the same types of restore operations on NetWare clients as it does on UNIX clients. The next figure shows the client processes involved in these operations. On this figure:

- The NetWare nontarget user interface program is called NBNW95 on Windows 95 and 98 clients and NBNWNT on Windows NT/2000 clients. The NetWare target user interface program is BP on the Netware console. The bprestore and bplist functions are merged into the user interface programs on the clients.
- ◆ The NetBackup NetWare client daemon is called BPCD. The NetBackup tar functions are merged into BPCD.

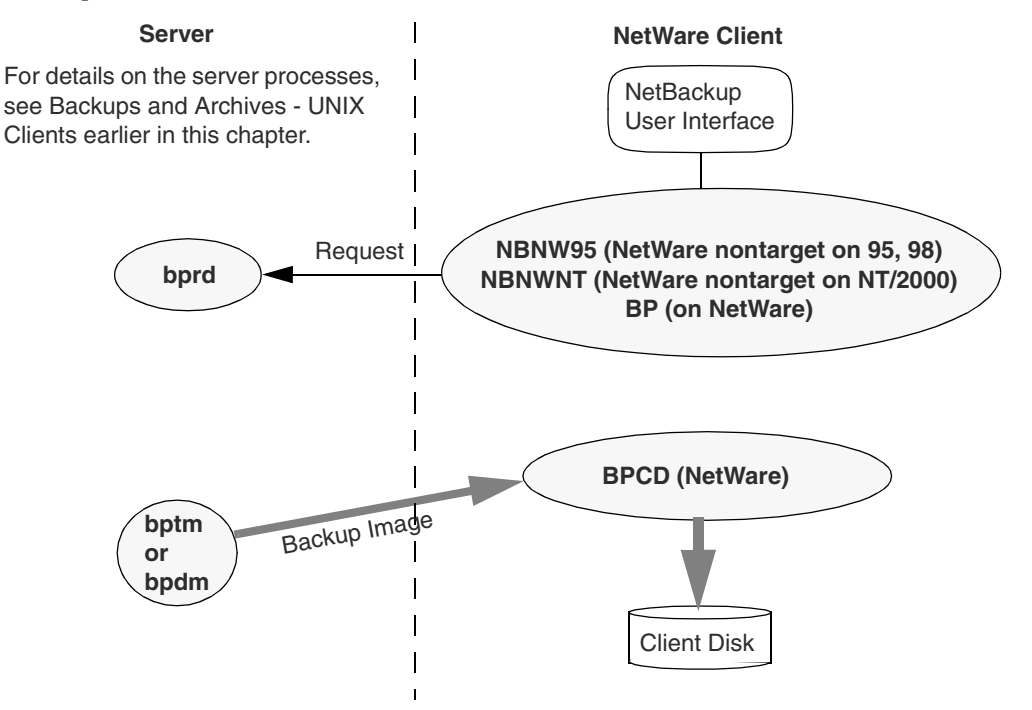

#### **Restores - Macintosh Clients**

NetBackup supports the same types of operations on Macintosh clients as it does for UNIX clients. The next figure shows the client processes involved in restoring files to a Macintosh.

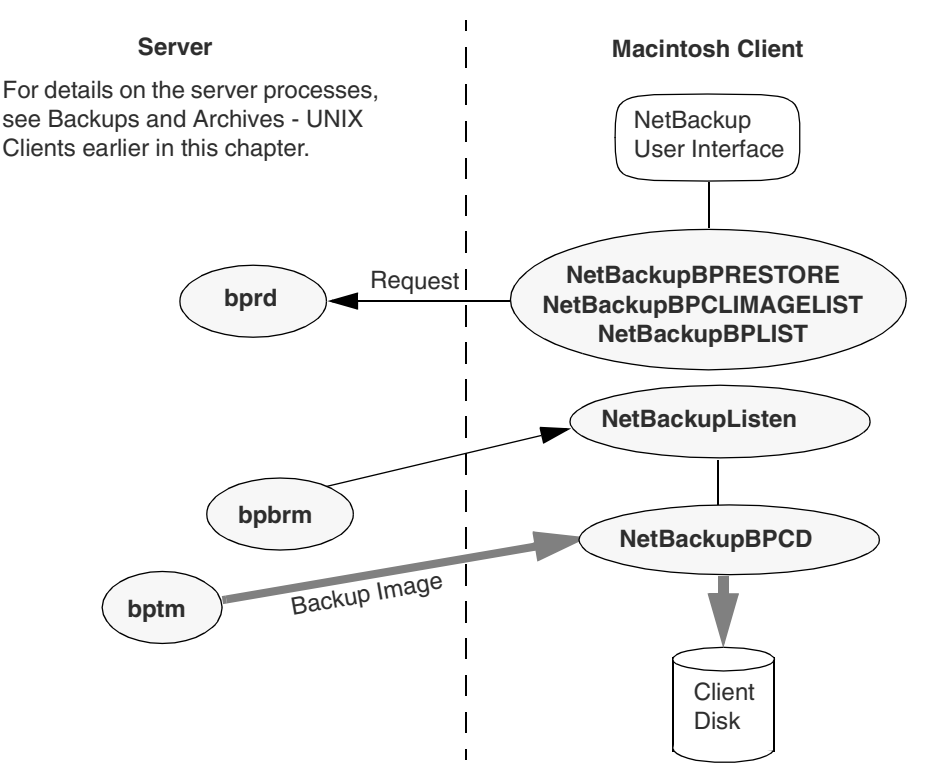

- NetBackupBPRESTORE is a faceless background application that NetBackup launches in order to start a user-directed restore.
- NetBackupCLIMAGELIST is a faceless background application that NetBackup launches in order to get a list of backup images from the master server.
- NetBackupBPLIST is a faceless background application that NetBackup launches in order to get a list of backed up files from the master server.
- The application extension NetBackupListen starts executing when the Macintosh is booted and listens on the BPCD port number for backup requests from a NetBackup server. When NetBackupListen gets a request, it launches the faceless background application NetBackupBPCD.
- NetBackupBPCD handles the request in the same way as the UNIX bpcd. NetBackupBPCD also includes NetBackup tar functionality.

# **NetBackup Directories and Files**

Figure 13 shows the NetBackup file and directory structure on UNIX servers and clients. If a host is only a client and not a server, then only the files in the lower part of Figure 13 are present. If a host is both a client and a server, the client component shares files as necessary from those in the upper part of Figure 13.

A Windows NetBackup server has equivalent files and directories that are located in the directory where NetBackup is installed  $(C:\Per\)$  Files\Veritas by default).

Table 6 describes the files and directories that are of special interest.

Figure 13. NetBackup Directories and Files - UNIX Servers and Clients

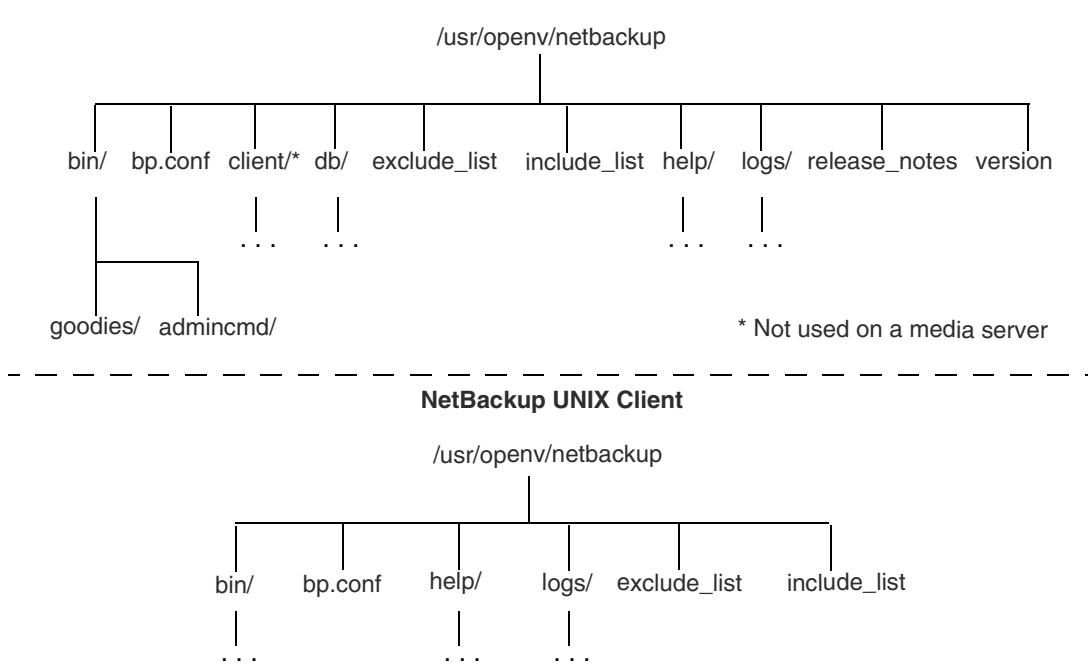

#### **NetBackup Server**

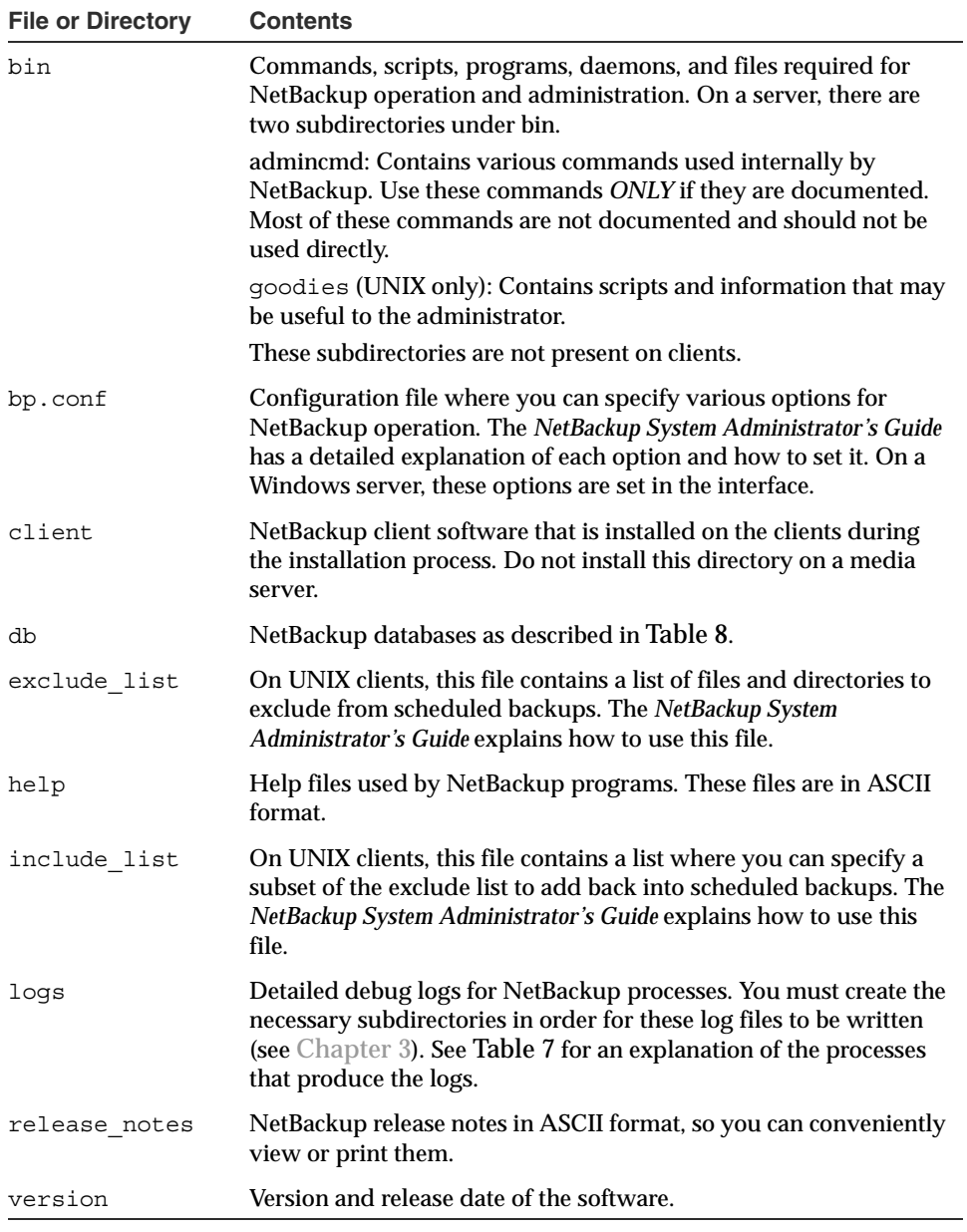

Table 6. NetBackup Directories and Files - Servers and UNIX Clients

# **NetBackup Programs and Daemons**

Table 7 describes the programs and daemons that provide most of the control for backup, archive, and restore operations. The explanations include what starts and stops the program or daemon, and the debug log subdirectory (if any) where it records its activities. (You must create the subdirectory manually; see "logs" in the previous table, and Chapter 3.)

| Program/<br><b>Daemon</b> | <b>Description</b>                                                                                                    |
|---------------------------|----------------------------------------------------------------------------------------------------|
| bp                        | On UNIX clients, this menu-driven, character-based interface<br>program has options for starting user-directed backups, restores,<br>and archives.                           |
|                           | <b>Started By:</b> /usr/openv/netbackup/bin/bp command on<br>the client.                                                                                                    |
|                           | <b>Stopped By:</b> Exiting the interface program.                                                                                                    |
|                           | <b>Debug Log:</b> /usr/openv/netbackup/logs/bp on the client.<br>The debug logs for bpbackup, bparchive, bprestore, and<br>bplist also have information about bp activities. |
| BP.NLM                    | On NetWare target clients, this is the NetWare Loadable Module<br>that starts the client-user interface.                                                                     |
|                           | <b>Started By: LOAD BP command.</b>                                                                                                    |
|                           | <b>Stopped By:</b> Choosing Quit Utility from the main menu.                                                                                                    |
|                           | <b>Debug Log:</b> SYS: \OPENV\NETBACK\LOGS\BP\mmddyy.log<br>file on the client.                                                                                              |
| bpadm                     | On a UNIX master server, this administrator utility has a<br>menu-driven, character-based, interface with options for<br>configuring and managing NetBackup.                 |
|                           | <b>Started By:</b> /usr/openv/netbackup/bin/bpadm command<br>on the master server.                                                                                           |
|                           | Stopped By: Quit option from within bpadm.                                                                                                    |
|                           | <b>Debug Log:</b> admin. log on the server.                                                                                                    |
| bparchive                 | On UNIX clients, this program communicates with bprd on the<br>master server when a user starts an archive.                                                                  |
|                           | <b>Started By:</b> Starting an archive by using the client-user interface<br>or executing the /usr/openv/netbackup/bin/bparchive<br>command on the client.                   |
|                           | <b>Stopped By: Completion of operation.</b>                                                                                                    |
|                           | <b>Debug Log:</b> bparchive. log on the client.                                                                                                    |

Table 7. NetBackup Daemons and Programs

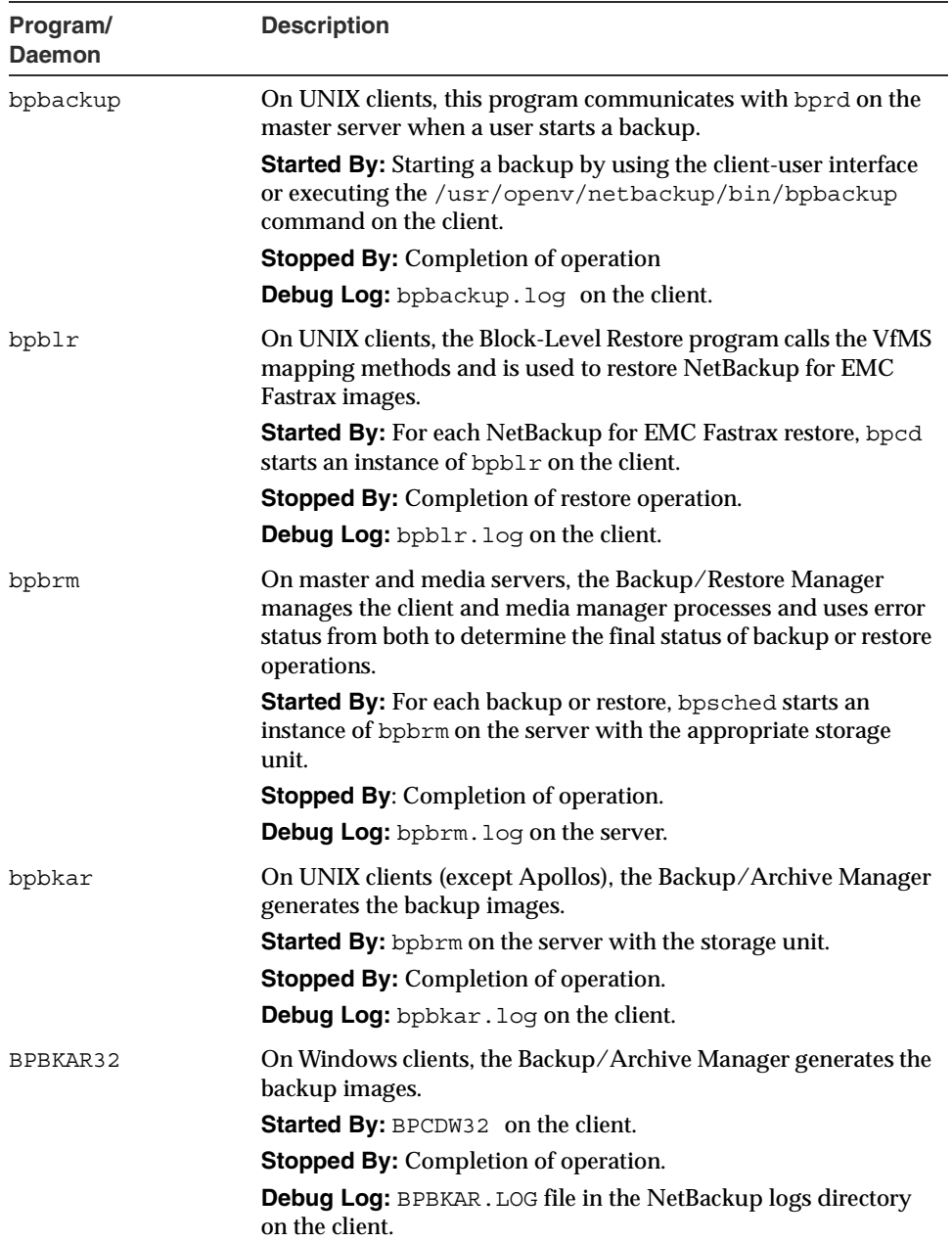

Table 7. NetBackup Daemons and Programs (continued)

| Program/<br><b>Daemon</b> | <b>Description</b>                                                                                                    |
|---------------------------|----------------------------------------------------------------------------------------------------|
| bpcd                      | On UNIX clients, bpcd is the NetBackup client daemon and lets<br>NetBackup start programs on remote hosts (can be UNIX clients<br>or other servers). For example, the server can connect to UNIX<br>clients without requiring / . rhosts entries on the remote host.<br>The program is used when bpsched starts bpbrm and when<br>bpbrm communicates with the client. |
|                           | (For a description of the NetBackup client daemon on PC clients,<br>see BPCDW32. EXE, BPCD. NLM, and NetBackupBPCD later in<br>this table.)                                                                                                    |
|                           | Started By: inetd.                                                                                                    |
|                           | <b>Stopped By:</b> Completion of operation.                                                                                                    |
|                           | Debug Log: bpcd. log on both client and server.                                                                                                    |
| BPCD.NLM                  | On NetWare clients, this is the executable file that starts the<br>NetBackup client daemon.                                                                                                    |
|                           | Started By: When you start the Novell NetWare system if you<br>add load bpcd to the AUTOEXEC. NCF file. Otherwise, with the<br>LOAD BPCD command.                                                                                                    |
|                           | <b>Stopped By:</b> UNLOAD BP command                                                                                                    |
|                           | Debug Log: BPCD. LOG file in the NetBackup logs directory on<br>the client.                                                                                                    |
| BPCDW32.EXE               | On Windows 95 and NT/2000 clients, this is the executable file<br>that starts the NetBackup client daemon.                                                                                                    |
|                           | <b>Started By:</b> When Windows starts if the daemon is in the Startup<br>group. Otherwise, by double clicking on its icon.                                                                                                    |
|                           | Stopped By: On Windows NT/2000, you can stop it through the<br>Services application in the Control Panel. On Windows 95, you<br>can stop it by clicking on its icon and choosing Close.                                                                                                    |
|                           | Debug Log: BPCD. LOG file in the NetBackup logs directory on<br>the client.                                                                                                    |
| bpdbjobs                  | On UNIX master servers, this program is used to clean up the<br>NetBackup jobs database.                                                                                                    |
|                           | <b>Started By:</b><br>/usr/openv/netbackup/bin/admincmd/bpdbjobs. When<br>bprd starts, it runs this command automatically. The<br>administrator can also execute it manually or with a cron job.                                                                                                    |
|                           | <b>Stopped By:</b> There is no terminate option for this command<br>outside of using kill.                                                                                                    |
|                           | Debug Log: bpdbjobs. log on the server.                                                                                                    |

Table 7. NetBackup Daemons and Programs (continued)

| Program/<br><b>Daemon</b> | <b>Description</b>                                                                                                    |
|---------------------------|----------------------------------------------------------------------------------------------------|
| bpdbm                     | On master servers, the NetBackup database manager program<br>that manages the configuration, error, and file databases.                                                                                                    |
|                           | <b>Started By: bprd (also by</b>                                                                                                    |
|                           | /usr/openv/netbackup/bin/initbpdbm on UNIX)                                                                                                    |
|                           | Stopped By: /usr/openv/netbackup/bin/bpdbm<br>-terminate command on UNIX and by stopping the<br>NetBackup Database Manager service on Windows.                                                                                                    |
|                           | <b>Debug Log:</b> bpdbm. log on the server.                                                                                                    |
| bpdm                      | On master and media servers, bpdm is the disk-media manager<br>and is used when the storage unit type is a disk. This program<br>manages the transfer of images between the client and the<br>operating-system disk manager on the server to which the disk<br>attaches. |
|                           | Started By: For each backup or restore, bpbrm starts an instance<br>of bpdm, on the server with the storage unit.                                                                                                    |
|                           | <b>Stopped By: Completion of operation.</b>                                                                                                    |
|                           | <b>Debug Log:</b> bpdm. log on the server.                                                                                                    |
| bphdb                     | On UNIX database-extension clients, bphdb starts the<br>NetBackup hot-database-backup program (see the applicable<br>NetBackup installation guide for more information).                                                                                                 |
|                           | Started By: Client-user interface when the user starts a database<br>backup or restore operation.                                                                                                    |
|                           | <b>Stopped By: Completion of operation.</b>                                                                                                    |
|                           | Debug Log: bphdb. log on the client. With NetBackup for<br>Oracle, bphdb also writes to<br>/usr/openv/netbackup/logs/obackup tape.                                                                                                    |
| bpjava-msvc               | NetBackup-Java master server application program. This<br>program runs on all NetBackup UNIX systems and authenticates<br>users that start the NetBackup-Java interface programs.                                                                                        |
|                           | Started By: inetd during startup of the NetBackup Java<br>interfaces.                                                                                                    |
|                           | <b>Stopped By:</b> When authentication is complete.                                                                                                    |
|                           | Debug Log: /usr/openv/netbackup/logs/bpjava-msvc                                                                                                    |

Table 7. NetBackup Daemons and Programs (continued)

| Program/<br>Daemon | <b>Description</b>                                                                                                    |
|--------------------|----------------------------------------------------------------------------------------------------|
| bpjava-usvc        | NetBackup-Java user server application program. This program<br>services all requests from the NetBackup-Java user and<br>administration interfaces.                           |
|                    | <b>Started By:</b> bpjava-msvc upon successful login through the<br>Login dialog box that is presented when a NetBackup-Java<br>interface is started.                          |
|                    | Stopped By: When the interface program is terminated.                                                                                                    |
|                    | <b>Debug Log:</b> /usr/openv/netbackup/logs/bpjava-usvc                                                                                                    |
| bprd               | On master servers, the request daemon responds to client and<br>administrative requests for the following:<br>$\blacklozenge$ Restores                                         |
|                    |                                                                                                    |
|                    | ◆ Backups (scheduled and user-directed)                                                                                                    |
|                    | $\blacklozenge$ Archives                                                                                                    |
|                    | ◆ List backed up or archived files                                                                                                    |
|                    | $\blacklozenge$ Manual immediate backups (started through the NetBackup<br>administration interface manual backup option)                                                      |
|                    | <b>Started By:</b> Initiate Request Daemon option in the NetBackup<br>administrator interface (also the<br>/usr/openv/netbackup/bin/initbprd command).                         |
|                    | <b>Stopped By:</b> Terminate Request Daemon option in the<br>NetBackup administrator interface.                                                                                |
|                    | <b>Debug Log:</b> bprd. log on the server.                                                                                                    |
| bplist             | On UNIX clients, this program communicates with bprd on the<br>master server when a user browses the database during a restore<br>operation.                                   |
|                    | <b>Started By:</b> Starting a search of the image database by using the<br>client-user interface or executing the<br>/usr/openv/netbackup/bin/bplist command on the<br>client. |
|                    | <b>Stopped By: Completion of operation</b>                                                                                                    |
|                    | Debug Log: bplist.log on the client.                                                                                                    |
| bprestore          | On UNIX clients, this program communicates with bprd on the<br>master server when a user starts a restore.                                                                     |
|                    | <b>Started By:</b> Starting restore by using the client-user interface (or<br>by executing the $\sqrt{\text{usr}}$ /openv/netbackup/bin/bprestore<br>command on the client).   |
|                    | <b>Stopped By:</b> Completion of operation                                                                                                    |
|                    | <b>Debug Log:</b> bprestore. log on the client.                                                                                                    |

Table 7. NetBackup Daemons and Programs (continued)

| Program/<br><b>Daemon</b> | <b>Description</b>                                                                                                    |
|---------------------------|----------------------------------------------------------------------------------------------------|
| bpsched                   | On master servers, the Scheduler uses policy information from<br>the NetBackup configuration databases to determine:                                                                                                    |
|                           | Clients to start and when to start them.                                                                                                    |
|                           | Storage units to use for backups and archives.                                                                                                    |
|                           | <b>Started By:</b> bprd for the following operations:                                                                                                    |
|                           | User-directed backups and archives                                                                                                    |
|                           | • Immediate manual backups (started through the option that<br>is available in the NetBackup administrator interface)                                                                                                    |
|                           | Scheduled automatic incremental or full backups. In this case,<br>bprd starts the scheduler at intervals determined by the<br>wakeup interval global attribute.                                                                                                    |
|                           | Stopped By: Completion of all backups that are due.                                                                                                    |
|                           | Debug Log: bpsched. log on the server.                                                                                                    |
| bptm                      | On master and media servers, bptm is the tape-media manager<br>and is used when the storage unit type is Media Manager. This<br>program manages transfer of images between the client and the<br>storage device. It also handles communication between the<br>backup and Media Manager software. In addition, bptm<br>manages the NetBackup media database and provides<br>information for the media list report screen. |
|                           | Started By: For each backup or restore, bpbrm starts an instance<br>of bptm on the server that has the storage unit.                                                                                                    |
|                           | Stopped By: Completion of operation.                                                                                                    |
|                           | Debug Log: bptm. log on the server.                                                                                                    |
| BPSRV.EXE                 | On NetWare nontarget clients, this is the program that allows the<br>system that has the client-user interface to communicate with the<br>Netware server that is the NetBackup client.                                                                                                    |
|                           | <b>Started By: Starting NetBackup for NetWare.</b>                                                                                                    |
|                           | Stopped By: Exiting the client-user interface.                                                                                                    |
|                           | Debug Log: BPSRV. LOG file in the NetBackup LOGS directory<br>on the client.                                                                                                    |
| BPSYS.EXE                 | On Windows NT/2000 clients, this is the NetBackup System<br>Registry Replacement utility.                                                                                                    |
|                           | Started By: NetBackup as required.                                                                                                    |
|                           | Stopped By: Completion of operation.                                                                                                    |
|                           | Debug Log: BPSYS. LOG file in the NetBackup LOGS directory<br>on the client.                                                                                                    |

Table 7. NetBackup Daemons and Programs (continued)

| Program/<br><b>Daemon</b> | <b>Description</b>                                                                                                    |
|---------------------------|----------------------------------------------------------------------------------------------------|
| jbpSA                     | A Java-based program for performing backups, archives and<br>restores of UNIX clients.                                                                                                    |
|                           | <b>Started By: On UNIX, the</b>                                                                                                    |
|                           | /usr/openv/netbackup/bin/jbpSAcommand.                                                                                                    |
|                           | <b>Debug Log:</b> None, although the log for the bpbackup,<br>bparchive, bplist, and bprestore commands on the client<br>can be useful. Also, the logs for bpjava-msvc and<br>bpjava-usvc can be helpful.                                         |
| jnbSA                     | A Java-based administration utility for managing NetBackup and<br>Media Manager on UNIX. In addition, administration of<br>supported UNIX systems can be performed by using the<br>NetBackup-Java Windows Display Console on a Windows<br>system. |
|                           | <b>Started By: On UNIX, the</b><br>/usr/openv/netbackup/bin/jnbSA <b>command. On a</b><br>NetBackup-Java Windows Display console, the NetBackup - Java<br>on host menu item on the Programs/NetBackup menu.                                       |
|                           | Stopped By: Exit option in jnbSA.                                                                                                    |
|                           | Debug Log: None, although the logs for bpjava-msvc and<br>bpjava-usvc can be helpful.                                                                                                    |
| ndmpmoveragent            | On the NetBackup media server (UNIX), this daemon acts as an<br>NDMP server in a type of three-way backup called Remote<br>NDMP.                                                                                                    |
|                           | <b>Started By: Executing</b><br>/usr/openv/volmgr/bin/ndmpmoveragent.start.                                                                                                    |
|                           | <b>Stopped By: Executing</b><br>/usr/openv/volmgr/bin/ndmpmoveragent.stop.                                                                                                    |
|                           | Debug Log:                                                                                                    |
|                           | /usr/openv/netbackup/logs/ndmpmoveragent                                                                                                    |
| NDMP Mover Agent          | On the NetBackup media server (Windows), this service acts as<br>an NDMP server in a type of three-way backup called Remote<br>NDMP.                                                                                                    |
|                           | <b>Started By: Executing</b><br>install_path/netbackup/bin/InstallNdmpMoverAgent<br>path_of_NetBackup_binaries                                                                                                    |
|                           | <b>Stopped By: Executing</b><br>install_path/netbackup/bin/InstallNdmpMoverAgent -r.                                                                                                    |
|                           | Debug Log:<br>install_path/netbackup/logs/ndmpmoveragent                                                                                                    |

Table 7. NetBackup Daemons and Programs (continued)

| Program/<br>Daemon | <b>Description</b>                                                                                                    |
|--------------------|----------------------------------------------------------------------------------------------------|
| NBWIN.EXE          | For Windows clients, this is the executable file that starts the<br>client-user interface on Windows systems.                                                                                                    |
|                    | <b>Started By:</b> From the Windows Start menu, under Programs/<br>NetBackup.                                                                                                    |
|                    | Stopped By: Exiting the client-user interface.                                                                                                    |
|                    | <b>Debug Log:</b> mmddyy. log file in the NBWIN directory on the<br>client.                                                                                                    |
| NBNWNT.EXE         | For NetWare nontarget clients, this is the executable file that<br>starts the client-user interface on Windows systems.                                                                                                    |
|                    | Started By: From the Windows Start menu, under Programs/<br>NetBackup.                                                                                                    |
|                    | Stopped By: Exiting the client-user interface.                                                                                                    |
|                    | Debug Log: none.                                                                                                    |
| NBNW95.EXE         | For NetWare nontarget clients, this is the executable file that<br>starts the client-user interface on Windows 98/95 systems.                                                                                                   |
|                    | <b>Started By:</b> From the Windows Start menu, under Programs/<br>NetBackup.                                                                                                    |
|                    | Stopped By: Exiting the client-user interface.                                                                                                    |
|                    | Debug Log: none.                                                                                                    |
| NetBackupBPCD      | A faceless background application installed in the<br>System: Extensions folder on the startup volume of a<br>Macintosh client. The Macintosh equivalents of the UNIX<br>bpbkar and tar commands are merged into NetBackupBPCD. |
|                    | <b>Started By:</b> When Net BackupListen receives a request from a<br>server it launches NetBackupBPCD.                                                                                                    |
|                    | Stopped By: Completion of operation.                                                                                                    |
|                    | Debug Log: Log files in the<br>System: Preferences: NetBackup: bpcd folder, which is in<br>the NetBackup folder, in the Preferences folder, in the System<br>folder on the startup volume.                                      |

Table 7. NetBackup Daemons and Programs (continued)

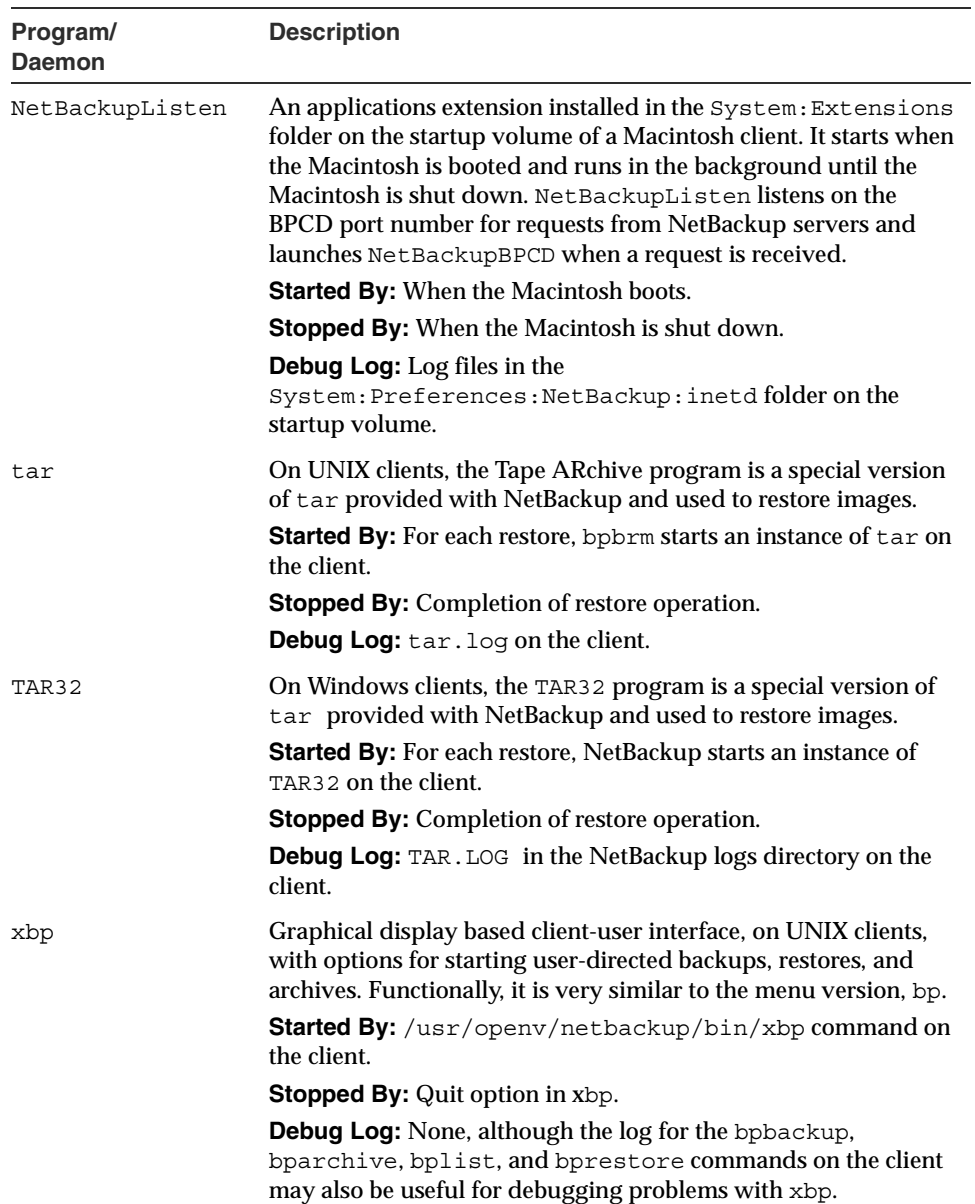

Table 7. NetBackup Daemons and Programs (continued)

# **NetBackup Databases**

Table 8 describes the NetBackup databases. These databases contain information that is used internally by NetBackup and reside in the /usr/openv/netbackup/db directory on UNIX servers and in the *install\_path*\NetBackup\db directory on Windows NetBackup servers.

| <b>Database</b> | <b>Contents</b>                                                                                                    |
|-----------------|----------------------------------------------------------------------------------------------------|
| config          | Configuration information. This database resides on the master server<br>and has three parts:                                                                                                    |
|                 | policy: Contains information about each NetBackup policy.                                                                                                    |
|                 | config: Contains information about global attributes, storage units,<br>and database backups.                                                                                                    |
|                 | altnames: Contains information about client names for restores.                                                                                                    |
| error           | Error and status information about NetBackup operations. This<br>database resides on the master server and has two parts:                                                                                                    |
|                 | error: Contains information recorded during backup operations and<br>used in the NetBackup reports.                                                                                                    |
|                 | failure history: Contains daily history of backup errors.                                                                                                    |
| images          | Information about the backup images and resides only on the master<br>server. One of the files in the images directory is the file database.<br>The file database is the one that NetBackup accesses when a user<br>browses for files to restore. |
| jobs            | Job information that is used by the NetBackup job monitor (UNIX<br>NetBackup server) and activity monitor (Windows NetBackup<br>server). The Jobs database is on the master server                                                                |
| media           | Media related information used by bptm. Each master or media server<br>has a media database with media information for the images stored on<br>that server's storage units.                                                                       |
|                 | The media database also has an errors file that contains error history<br>information for media and devices.                                                                                                    |

Table 8. NetBackup Databases

# **Media Manager Functional Description**

This section explains the operation of Media Manager software and contains the following discussions:

- ◆ Startup Process
- ◆ Media and Device Management Process
- ◆ Barcode Operations
**Media Manager Components** 

**Note** In this section, the term Media Manager refers to the media and device management software that is part of NetBackup on either a UNIX or Windows NetBackup server.

### **Startup Process**

Media Manager is part of NetBackup but, on UNIX, can also be run independently and used by other applications, such as Storage Migrator. The easiest way to start Media Manager is to initiate all the necessary processes during system startup on all servers that have devices under control of Media Manager.

ltid automatically starts other daemons and programs as necessary. Figure 14 shows the Media Manager daemons that should be running after initial startup. In the case of robotic daemons, such as ts8d and rsmd, the associated robot must also be configured for the daemon to run. See Table 10 for other ways to start and stop these daemons.

As shown on Figure 14, the LMF, TL8, TLH, and TLD, require two types of daemons: robotic and robotic control.

- Each host with a robotic drive attached must have a robotic daemon. These daemons provide the interface between ltid and the robot or, if different drives within a robot can attach to different hosts, the robotic daemon communicates with a robotic-control daemon (see below).
- ◆ Robotic-control daemons centralize the control of robots when drives within a robot can connect to different hosts. A robotic-control daemon receives mount and unmount requests from the robotic daemon on the host to which the drive is attached and then communicates these requests to the robot.

You must know the hosts involved in order to start all the daemons for a robot.

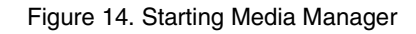

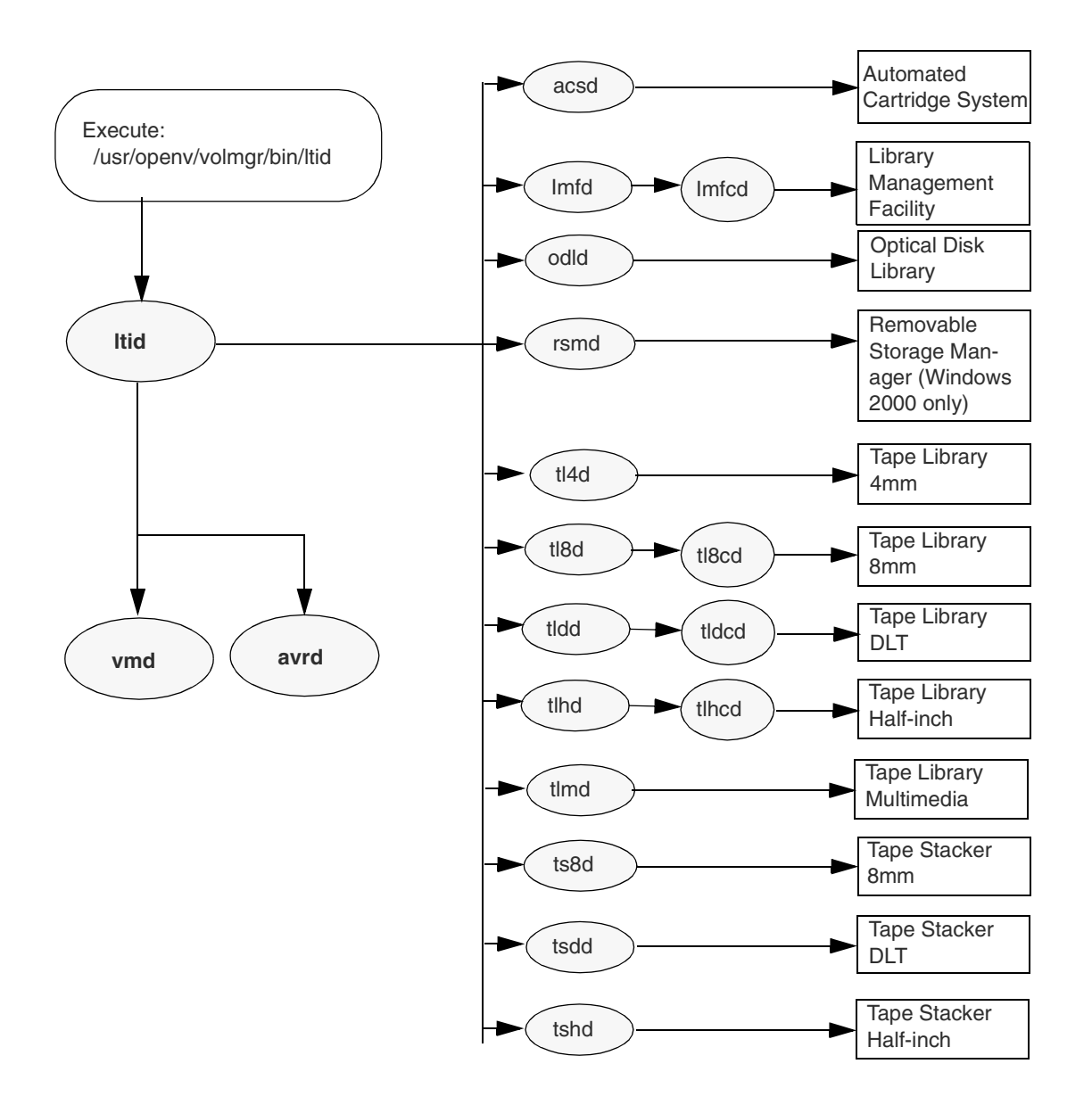

### **Media and Device Management Process**

When the Media Manager daemons are running, NetBackup, Storage Migrator (UNIX only), Storage Migrator for Microsoft Exchange (Windows only), or other users can initiate data storage or retrieval by sending a request for the required media ID to the Media Manager device daemon, ltid (Figure 15). ltid determines the location of the requested media ID by sending a query to the Media Manager volume daemon, vmd. The volume daemon then returns the information it has about the media, including: robot number, robot type, host, slot, and barcode.

If the media is in a robot,  $l$ tid sends a mount request to the robotic daemon that manages the drives in the robot that are configured on the local host. The robotic daemon then chooses an available drive, mounts the media, and sets a drive busy status in memory shared by itself and ltid. If it receives another mount request, ltid checks that status to determine which (if any) drives are available. Drive busy status also appears in the Device Monitor.

Assuming that the media is physically in the robot, the media is mounted and the operation proceeds. If not a NetBackup backup job and the media is not in the robot, ltid sends a mount request, which appears as a pending request in the Device Monitor. An operator must then insert the media in the robot and use the appropriate Device Monitor command to resubmit the request so the mount request can occur. For a NetBackup job, if the media is not in the robot, ltid sends a mount request which is then canceled once the media is determined to be missing and another volume is selected to be mounted.

A mount request is also issued if the media is for a nonrobotic (standalone) drive and the drive does not contain media that meets the criteria in the request. If the request is from NetBackup and the drive does contain appropriate media, then that media is automatically assigned and the operation proceeds. See the *NetBackup System Administrator's Guide* for more information on NetBackup media selection for nonrobotic drives.

Note When a tape is being mounted, the drive mount notify script is called. This script is in the /usr/openv/volmgr/bin directory. Information on the script can be found within the script itself. A similar script is called for the unmount process (drive unmount notify, in the same directory).

When a robotic volume is added or removed through the media access port, the media management utility communicates with the appropriate robotic daemon to verify the volume location and/or barcode. The media management utility (through a library or command-line interface) also calls the robotic daemon for robot inventory operations.

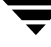

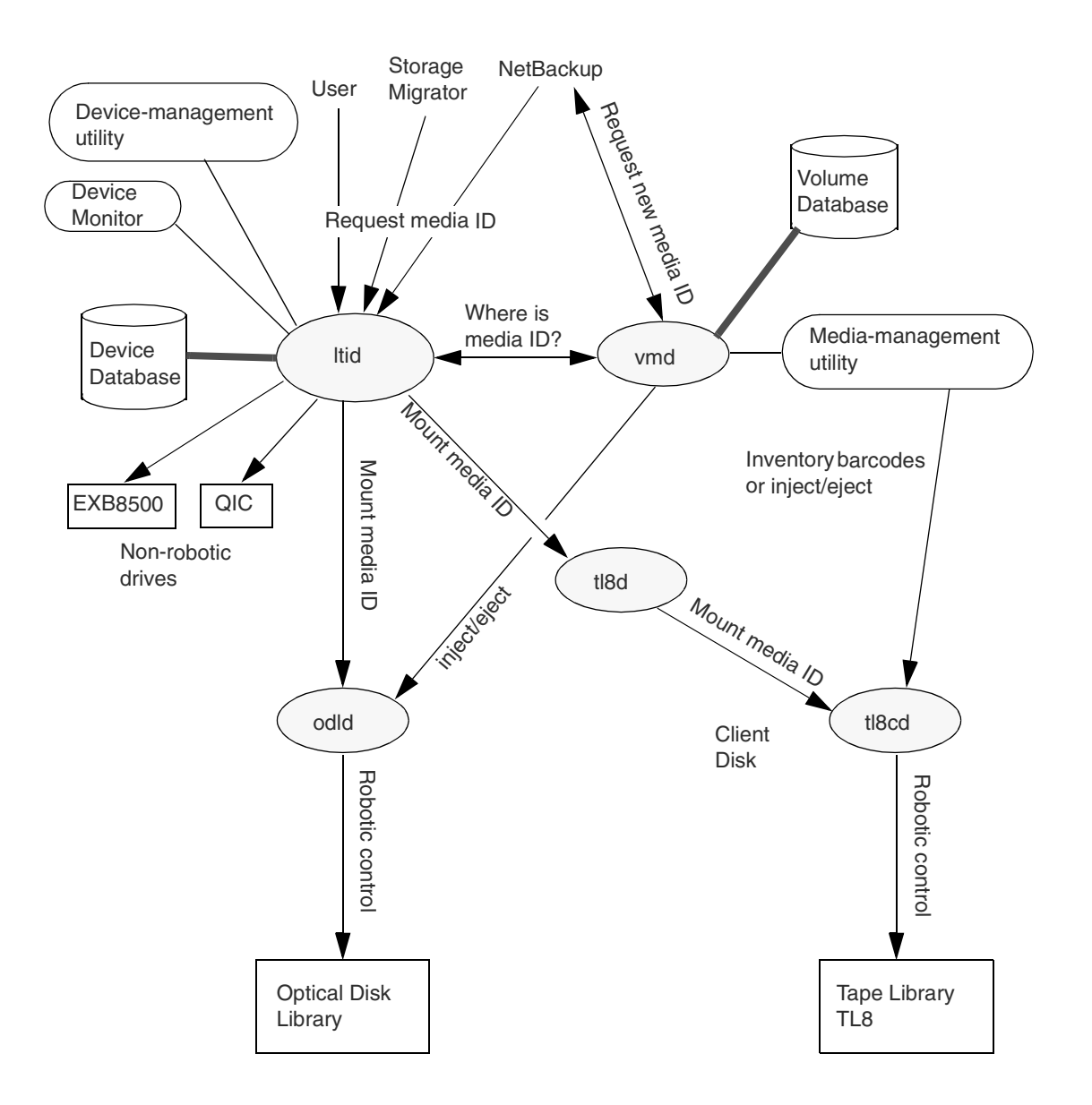

Figure 15. Media and Device Management Example Process

### **Barcode Operations**

Barcode reading is mainly a function of the robot hardware rather than Media Manager. When a robot has a barcode reader, it scans any barcode that may be on a tape and stores the code in its internal memory. This associates the slot number and the barcode of the tape in that slot. Media Manager determines that association for its own use by interrogating the robot.

If a robot supports barcodes, Media Manager automatically compares a tape's barcode to what is in the volume database as an extra measure of verification before mounting the tape.

#### **Media Requests Involving Barcodes**

A request for media that is in a robot that can read barcodes begins in the same manner as other requests (see Figure 16). The Media Manager device daemon, ltid, determines the location of the requested media ID by querying the Media Manager volume daemon, vmd. The volume daemon then returns the information it has about the media, including: robot number, robot type, host, slot, and barcode.

ltid includes the media ID and location information in a mount request to the robotic daemon for the robot that has the media ID. This request causes the robotic daemon to query the robotic-control daemon or the robot for the barcode of the tape in the designated slot. (This is a preliminary check to see if the correct media is in the slot). The robot returns the barcode value it has in memory. The robotic daemon compares this barcode with the value it received from  $l$ tid and takes one of the following actions.

- If the barcodes don't match, and the mount request is not for a NetBackup backup job, the robotic daemon informs  $l$ tid and a pending action request (Misplaced Tape) appears in the Device Monitor. An operator must then insert the correct tape in the slot.
- ◆ If the barcodes don't match and the mount request is for a NetBackup backup job, the robotic daemon informs ltid and the mount request is canceled. NetBackup (bptm) then selects another volume to mount.
- If the barcodes match, the robotic daemon requests the robot to move the tape to a drive. The robot then mounts the tape. At the start of the operation, the application (for example, NetBackup) checks the media ID and if it also matches what should be in this slot, the operation proceeds. For NetBackup, a wrong media ID results in a "media manager found wrong tape in drive" error (NetBackup status code 93).

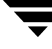

#### Figure 16. Barcode Request

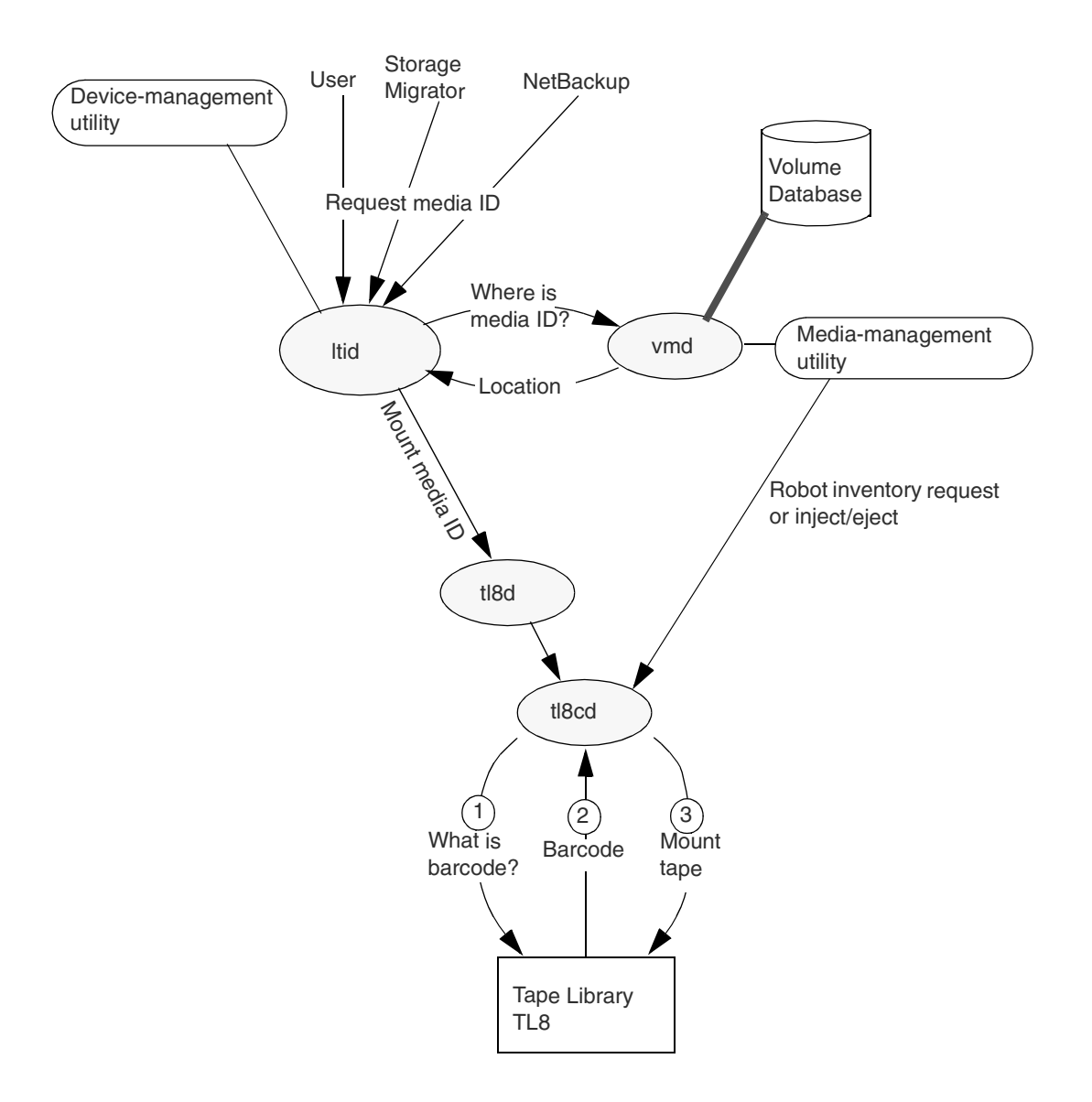

## **Media Manager Components**

#### **Media Manager Directories and Files**

Figure 17 shows the file and directory structure for Media Manager on a UNIX server. A Windows NetBackup server has equivalent files and directories that are located in the directory where NetBackup is installed  $(C:\Per\text{Files}\Veritas$  by default).

Table 9 describes the directories and files that are of special interest.

Figure 17. Media Manager Directories and Files

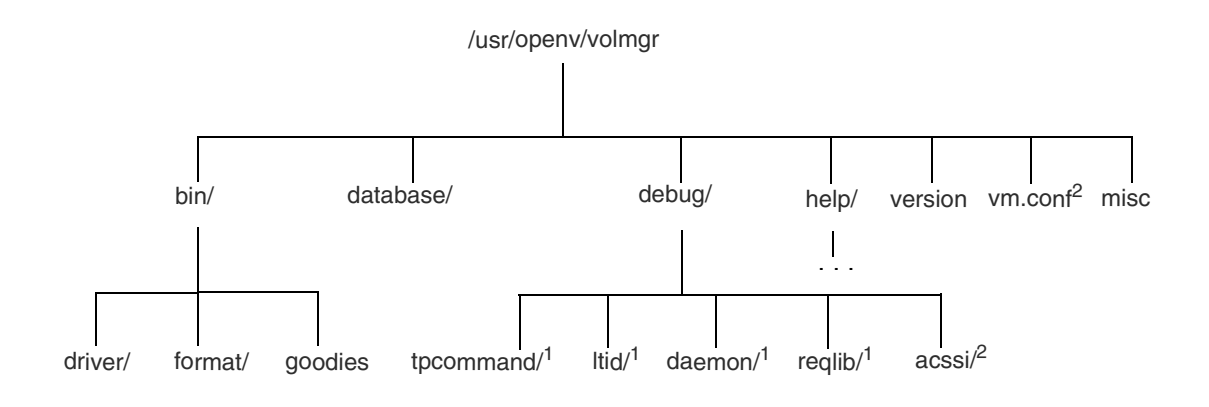

- 1 Created by administrator to enable debug logging.
- 2 Created by administrator or automatically by media management utilities.

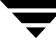

**Caution** *DO NOT* under any circumstances attempt to modify the Media Manager databases. These files are for internal program use only and changing them will result in program failure and possible loss of data. It is also recommended that they not be moved to another host.

| <b>File or Directory</b> | <b>Contents</b>                                                                                                    |
|--------------------------|----------------------------------------------------------------------------------------------------|
| bin                      | Commands, scripts, programs, daemons, and files required for<br>Media Manager operation and administration. There are three<br>subdirectories under bin.                                             |
|                          | driver: Contains SCSI drivers used on various platforms to control<br>robotics.                                                                                                    |
|                          | format: Disk format information for optical platters on Solaris<br>platforms.                                                                                                    |
|                          | goodies: Contains vmconf script and scan utility.                                                                                                    |
| database                 | Media Manager databases contain information about the drives,<br>robots, and media that are under Media Manager control.                                                                             |
|                          | The volume database that usually resides on the master server<br>contains volume information for multiple media servers.                                                                             |
| debuq                    | Debug logs for the Media Manager volume daemon, vmd, and all<br>requesters of vmd, ltid, and device configuration. The<br>administrator must create these directories for debug logging to<br>occur. |
| help                     | Help files used by Media Manager programs. These files are in<br><b>ASCII</b> format.                                                                                                    |
| version                  | Version and release date of the software.                                                                                                    |
| vm.conf                  | Media manager configuration options.                                                                                                    |
| misc                     | Lock files and temporary files required by various components of<br>Media Manager.                                                                                                    |

Table 9. Media Manager Directories and Files

#### **Programs and Daemons**

Table 10 describes the Media Manager programs and daemons. The explanations include what starts and stops the program or daemon, and the log (if any) where it records its activities. On UNIX, all of the components discussed in this table reside under /usr/openv/volmgr/bin. On Windows, they reside under *install\_path*\volmgr\bin.

| Program/<br>Daemon | <b>Description</b>                                                                                                    |
|--------------------|----------------------------------------------------------------------------------------------------|
| acsd               | The Automated Cartridge System daemon interfaces with the Automated<br>Cartridge System and communicates with the server that controls the ACS<br>robotics through the acsssi process (UNIX) or the STK Libattach Service<br>(Windows). Also, for UNIX see the acsssi and acssel programs.                                              |
|                    | <b>Started By:</b> Starting 1tid (or on UNIX, independently by using the<br>/usr/openv/volmgr/bin/ascd command.                                                                                                    |
|                    | <b>Stopped By:</b> Stopping 1tid (or on UNIX, independently by finding the<br>PID (process id) and then using the kill command).                                                                                                    |
|                    | Debug Log: All errors are logged in the system log. Debug information is<br>included by adding VERBOSE to the Media Manager configuration file,<br>vm. conf. On UNIX, debug information is also included by starting the<br>daemon with the -v option (either by itself or through ltid) or by putting<br>VERBOSE in the ym. conf file. |
| acssel             | Available only on UNIX. See the Media Manager System Administrator's<br>Guide (UNIX or Windows) for details.                                                                                                    |
| acsssi             | Available only on UNIX. See the Media Manager System Administrator's<br>Guide (UNIX or Windows) for details.                                                                                                    |
| avrd               | The automatic-volume-recognition daemon controls automatic volume<br>assignment and label scanning. This lets Media Manager read labeled tape<br>and optical disk volumes and to automatically assign the associated<br>removable media to requesting processes.                                                                        |
|                    | <b>Started By:</b> Starting 1tid (or on UNIX, independently by using the<br>/usr/openv/volmgr/bin/avrd command).                                                                                                    |
|                    | <b>Stopped By:</b> Stopping 1tid, (or on UNIX, independently by finding the<br>PID (process id) and then using the kill command).                                                                                                    |
|                    | Debug Log: All errors are logged in the system log. Debug information is<br>included by adding VERBOSE to the Media Manager configuration file,<br>vm. conf. On UNIX, debug information is also included by aborting avrd<br>and starting the daemon with the -v option.                                                                |

Table 10. Media Manager Daemons and Programs

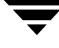

| Program/<br><b>Daemon</b> | <b>Description</b>                                                                                                    |
|---------------------------|----------------------------------------------------------------------------------------------------|
| lmfd                      | The Library Management Facility daemon works in conjunction with<br>Imfcd to handle requests to robots controlled by a Fujitsu Library<br>Management Facility (LMF). 1mfd provides the interface between the<br>local 1tid and the robotic control (1mfcd) in the same manner as<br>explained later for t18d. This robot is only available on Solaris. |
|                           | Started By: Starting 1tid (or independently by using the<br>/usr/openv/volmgr/bin/lmfd command).                                                                                                    |
|                           | <b>Stopped By:</b> Stopping ltid or independently by finding the PID<br>(process id) and then using the kill command).                                                                                                    |
|                           | <b>Debug Log:</b> All errors are logged in the system log. Debug information is<br>included if the daemon is started with the $-v$ option (either by itself or<br>through ltid) or by adding VERBOSE to the vm. conf file.                                                                                                    |
| ltid                      | The device demon (UNIX) or NetBackup Device Manager service<br>(Windows) controls the reservation and assignment of tapes and optical<br>disks.                                                                                                    |
|                           | Started By: /usr/openv/volmgr/bin/ltid command on UNIX or<br>Stop/Restart Device Management command in Media and Device<br>Management window on Windows.                                                                                                    |
|                           | Stopped By: /usr/openv/volmgr/bin/stopltid command on<br>UNIX or Stop/Restart Device Manager Service command in the Media<br>and Device Management window on Windows.                                                                                                    |
|                           | Debug Log: All errors are logged in the system log. Debug information is<br>included if the daemon is started with the $-v$ option (available only on<br>UNIX) or adding VERBOSE to the vm. conf file.                                                                                                    |
| bfbo                      | The Optical Disk Library daemon interfaces with the Optical Disk Library,<br>communicating with the robotics through a SCSI interface. This library is<br>not supported on Windows.                                                                                                    |
|                           | <b>Started By:</b> Starting 1tid or independently by using the<br>/usr/openv/volmgr/bin/odldcommand.                                                                                                    |
|                           | <b>Stopped By:</b> Stopping ltid or independently by finding the PID<br>(process id) and then using the kill command.                                                                                                    |
|                           | Debug Log: All errors are logged in the system log. Debug information is<br>included if the daemon is started with the $-v$ option (either by itself or<br>through ltid) or adding VERBOSE to the vm. conf file.                                                                                                    |

Table 10. Media Manager Daemons and Programs (continued)

| Program/<br><b>Daemon</b> | <b>Description</b>                                                                                                    |
|---------------------------|----------------------------------------------------------------------------------------------------|
| rsmd                      | The Removable Storage Manager daemon is the interface between ltid<br>and the Microsoft Windows 2000 Removable Storage Manager (RSM)<br>interface. The rsmd daemon runs only on Windows 2000 systems; note<br>that the system must have drives configured in RSM robots configured in<br>the Media Manager interface.                                                                                                    |
|                           | Started By: Starting 1tid on Windows 2000 only.                                                                                                    |
|                           | Stopped By: Stopping 1tid on Windows 2000 only.                                                                                                    |
|                           | <b>Debug Log:</b> All errors are logged in the system log. Debug information is<br>included in the system log as notifications.                                                                                                    |
| tl4d                      | The Tape Library 4MM daemon is the interface between ltid and the<br>Tape Library 4MM and communicates with the robotics through a SCSI<br>interface.                                                                                                    |
|                           | <b>Started By:</b> Starting 1tid (or on UNIX, independently by using the<br>/usr/openv/volmgr/bin/tl4dcommand).                                                                                                    |
|                           | <b>Stopped By:</b> Stopping 1tid (or on UNIX, independently by finding the<br>PID (process id) and then using the kill command).                                                                                                    |
|                           | Debug Log: All errors are logged in the system log. Debug information is<br>included by adding VERBOSE to the Media Manager configuration file,<br>vm. conf. On UNIX, debug information is also included by starting the<br>daemon with the -v option (either by itself or through ltid).                                                                                                    |
| tl8d                      | The Tape Library 8MM daemon drives in the same TL8 robot may be<br>attached to different hosts than the robotic control. tl8d is the interface<br>between the local 1tid and the robotic control. If a host has a device path<br>for a drive in a TL8 robot, then mount or unmount requests for that drive<br>go first to the local ltid and then to the local tl8d (all on the same host).<br>t18d then forwards the request to t18cd on the host that is controlling<br>the robot (could be on another host). |
|                           | <b>Started By:</b> Starting 1tid (or on UNIX, independently by using the<br>/usr/openv/volmgr/bin/tl8dcommand).                                                                                                    |
|                           | <b>Stopped By:</b> Stopping 1tid (or on UNIX, independently by finding the<br>PID (process id) and then using the kill command.                                                                                                    |
|                           | Debug Log: All errors are logged in the system log. Debug information is<br>included by adding VERBOSE to the Media Manager configuration file,<br>vm. conf. On UNIX, debug information is also included by starting the<br>daemon with the -v option (either by itself or through ltid).                                                                                                    |

Table 10. Media Manager Daemons and Programs (continued)

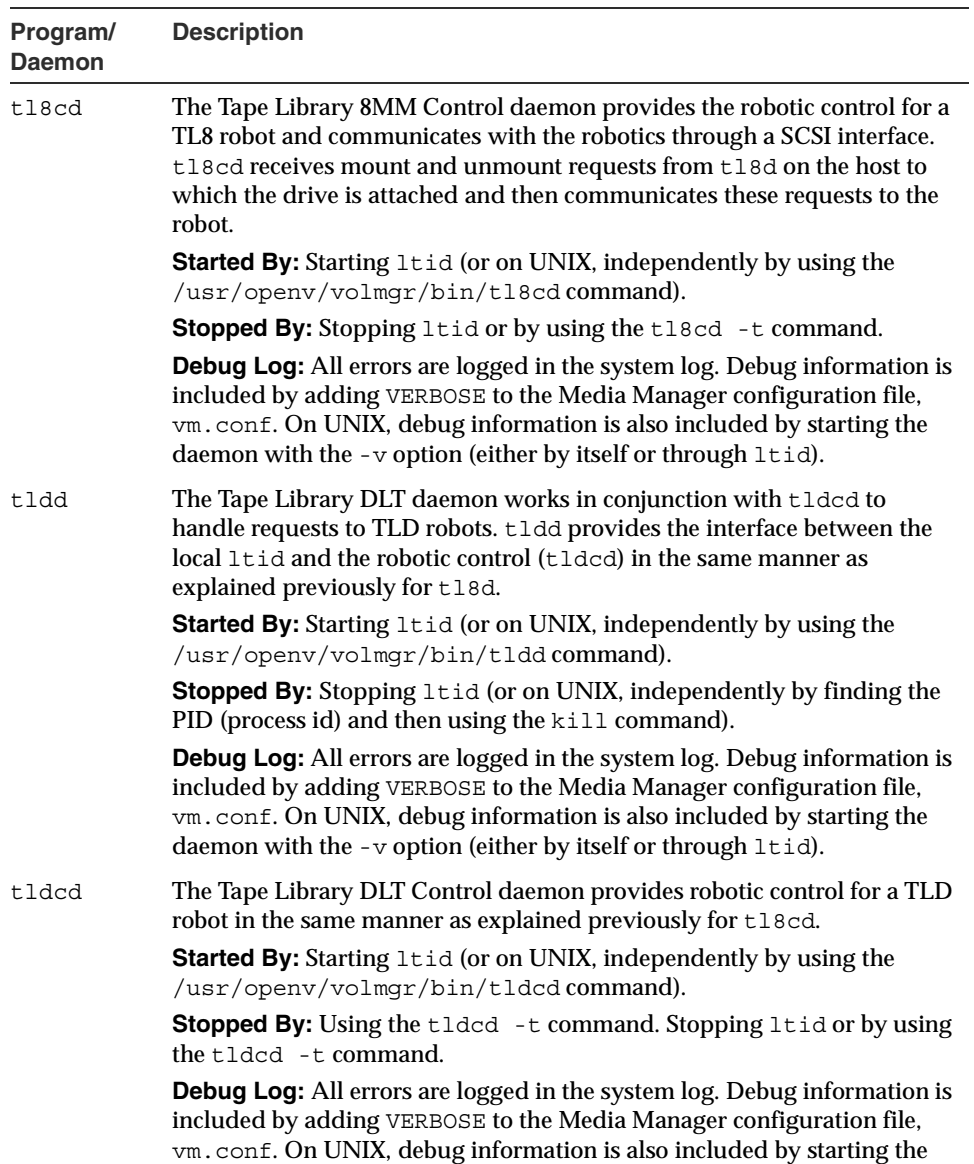

daemon with the -v option (either by itself or through  $ltid$ ).

Table 10. Media Manager Daemons and Programs (continued)

| Program/<br><b>Daemon</b> | <b>Description</b>                                                                                                    |
|---------------------------|----------------------------------------------------------------------------------------------------|
| tlhd                      | The Tape Library Half-inch daemon works in conjunction with tlhed to<br>handle requests to TLH robots that are in an IBM Automated Tape Library<br>(ATL). tlhd provides the interface between the local ltid and the robotic<br>control (tlhcd) in the same manner as explained previously for tl8d. |
|                           | Started By: Starting 1tid (or on UNIX, independently by using the<br>/usr/openv/volmgr/bin/tlhdcommand).                                                                                                    |
|                           | <b>Stopped By:</b> Stopping 1tid (or on UNIX, independently by finding the<br>PID (process id) and then using the kill command).                                                                                                    |
|                           | Debug Log: All errors are logged in the system log. Debug information is<br>included by adding VERBOSE to the Media Manager configuration file,<br>vm. conf. On UNIX, debug information is also included by starting the<br>daemon with the -v option (either by itself or through ltid).            |
| tlhcd                     | The Tape Library Half-inch Control daemon provides robotic control for a<br>TLH robot that is in an IBM Automated Tape Library (ATL) in a similar<br>manner to that which was explained previously for tl8cd.                                                                                        |
|                           | Started By: Starting 1tid (or on UNIX, independently by using the<br>/usr/openv/volmgr/bin/tlhcd command).                                                                                                    |
|                           | Stopped By: Stopping ltid or by using the tlhcd -t command.                                                                                                    |
|                           | Debug Log: All errors are logged in the system log. Debug information is<br>included if the daemon is started with the $-v$ option (either by itself or<br>through ltid). The -v option is available only on UNIX. Also, add the<br>VERBOSE option to the vm. conf file.                             |
| tlmd                      | The Tape Library Multimedia daemon is the interface between ltid and a<br>TLM robot that is in an ADIC Distributed AML Server (DAS). This<br>daemon communicates with the TLM robotics through a network API<br>interface.                                                                           |
|                           | <b>Started By:</b> Starting 1tid or independently by using the<br>/usr/openv/volmgr/bin/tlmd command.                                                                                                    |
|                           | <b>Stopped By:</b> Stopping ltid or independently by finding the PID<br>(process id) and then using the kill command.                                                                                                    |
|                           | <b>Debug Log:</b> All errors are logged in the system log. Debug information is<br>included if the daemon is started with the $-v$ option (either by itself or<br>through ltid). The -v option is available only on UNIX. Also, add the<br>VERBOSE option to the vm. conf file.                      |

Table 10. Media Manager Daemons and Programs (continued)

| Program/<br><b>Daemon</b> | <b>Description</b>                                                                                                    |
|---------------------------|----------------------------------------------------------------------------------------------------|
| tpconfig                  | tpconfig is a command line interface or interactive administrator utility<br>for configuring devices under Media Manager. The graphical user<br>interfaces provide equivalent functionality.                                                                                              |
|                           | <b>Started By: tpconfig command.</b>                                                                                                    |
|                           | <b>Stopped By:</b> Quit option from within the utility on UNIX. On Windows,<br>tpconfig is only a command-line interface that runs to completion (no<br>quit option).                                                                                                    |
|                           | Debug Log: None                                                                                                    |
| tsdd                      | The Tape Stacker DLT daemon is the interface between ltid and the DLT<br>tape stacker and communicates with the robotics through a SCSI interface.                                                                                                    |
|                           | <b>Started By:</b> Starting 1tid (or on UNIX, independently by using the<br>/usr/openv/volmgr/bin/tsddcommand).                                                                                                    |
|                           | <b>Stopped By:</b> Stopping 1tid (or on UNIX, independently by finding the<br>PID (process id) and then using the kill command).                                                                                                    |
|                           | Debug Log: All errors are logged in the system log. Debug information is<br>included by adding VERBOSE to the Media Manager configuration file,<br>vm. conf. On UNIX, debug information is also included by starting the<br>daemon with the -v option (either by itself or through ltid). |
| tshd                      | The Tape Stacker Half-inch daemon is the interface between ltid and the<br>half-inch-cartridge stacker and communicates with the robotics through a<br>SCSI interface. This robot is not supported on Windows.                                                                            |
|                           | <b>Started By:</b> Starting 1tid (or on UNIX, independently by using the<br>/usr/openv/volmgr/bin/tshd command).                                                                                                    |
|                           | Stopped By: Stopping 1tid (or on UNIX, independently by finding the<br>PID (process id) and then using the kill command).                                                                                                    |
|                           | Debug Log: All errors are logged in the system log. Debug information is<br>included by adding VERBOSE to the Media Manager configuration file,<br>vm. conf. On UNIX, debug information is also included by starting the<br>daemon with the -v option (either by itself or through ltid). |

Table 10. Media Manager Daemons and Programs (continued)

| Program/<br><b>Daemon</b> | <b>Description</b>                                                                                                    |
|---------------------------|----------------------------------------------------------------------------------------------------|
| ts8d                      | The Tape Stacker 8MM daemon is the interface between ltid and the<br>8-mm Tape Stacker and communicates with the robotics through a SCSI<br>interface.                                                                                                    |
|                           | <b>Started By:</b> Starting 1tid (or on UNIX, independently by using the<br>/usr/openv/volmqr/bin/ts8dcommand).                                                                                                    |
|                           | <b>Stopped By:</b> Stopping 1tid (or on UNIX, independently by finding the<br>PID (process id) and then using the kill command).                                                                                                    |
|                           | Debug Log: All errors are logged in the system log. Debug information is<br>included by adding VERBOSE to the Media Manager configuration file,<br>vm. conf. On UNIX, debug information is also included by starting the<br>daemon with the -v option (either by itself or through ltid).                            |
| vmd                       | The Media Manager volume daemon (NetBackup Volume Manager<br>service on Windows) manages the volume database, provides ltid with<br>the location of requested volumes, keeps track of the number of mounts<br>and last mount time for each volume, and allows remote administration<br>and control of Media Manager. |
|                           | Started By: Starting 1tid (or on UNIX, independently by using the<br>Initiate Media Manager Volume daemon option in vmadm)                                                                                                    |
|                           | <b>Stopped By:</b> Terminate Media Manager Volume Daemon option in<br>vmadm).                                                                                                    |
|                           | <b>Debug Log:</b> System log and also a debug log if the daemon or reqlib<br>debug directories exist (see "Debug Logs" on page 47).                                                                                                    |
| vmadm                     | Available only on UNIX. An administrator utility with options for<br>configuring and managing volumes under control of Media Manager. It<br>has a menu-driven, character-based interface that can be used from<br>workstations that do not have graphical display capabilities.                                      |
|                           | Started By: /usr/openv/volmgr/bin/vmadm command                                                                                                    |
|                           | <b>Stopped By:</b> Quit option from within the utility.                                                                                                    |
|                           | Debug Log: /usr/openv/volmgr/debug/reqlib                                                                                                    |

Table 10. Media Manager Daemons and Programs (continued)

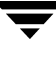

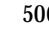

# **Networks and Hostnames B**

In a configuration with multiple networks and clients with more than one hostname, the NetBackup administrator must configure the policy entries carefully, at all times considering the network configuration (physical, hostnames and aliases, NIS/DNS, routing tables, and so on). This is especially true if the desire is to direct backup and restore data across specific network paths.

For a backup, NetBackup connects to the host name as configured in the policy. The operating system's network code resolves this name and sends the connection across the network path defined by the system's routing tables. The bp.conf file is not a factor in determining this.

For restores from the client, the client connects to the master server. For example, on a UNIX system, the master server is the first one named in the /usr/openv/netbackup/bp.conf file. On a Windows system, the master server is specified on the Servers tab of the Specify NetBackup Machines dialog box (to open this dialog, start the NetBackup client user interface and click Specify NetBackup Machines on the Actions menu). The network path to the server is determined by the client's network code that maps the server name to an IP address.

Upon receipt of the connection, the server determines the client's configured name from the *peername* of its connection to the server.

The peername is derived from the IP address of the connection. This means that the address must translate into a host name (using the gethostbyaddr() network routine). This name is visible in the bprd debug log when a connection is made as in the line:

Connection from host *peername ipaddress* ...

The client's configured name is then derived from the *peername* by querying the bpdbm process.

The bpdbm process compares the peername to a list of client names generated from:

**1.** All clients for which a backup has been attempted

and

**2.** All clients in all policies

The comparison is first a simple string comparison which, if successful, is verified by comparing hostnames and aliases retrieved by using the network function gethostbyname().

If none of the comparisons succeed, a more brute force method is used, which compares all names and aliases using gethostbyname().

The configured name is the first comparison that succeeds. Note that other comparisons might also have succeeded if aliases or other "network names" are configured.

If the comparison fails, the client's hostname as returned by the gethostname () function on the client is used as the configured name. One example of why the comparison could fail is the case where the client had changed its hostname but its new hostname is not reflected in any policies yet.

These comparisons are logged in the bpdbm debug log if VERBOSE is set. You can determine a client's configured name by using the bpclntcmd command on the client. For example:

```
# /usr/openv/netbackup/bin/bpclntcmd -pn (UNIX)
```

```
# install_path\NetBackup\bin\bpclntcmd -pn (Windows)
```
expecting response from server wind.abc.me.com

```
danr.abc.me.com danr 194.133.172.3 4823
```
Where the first output line identifies the server to which the request is directed and the second output line is the server's response in the following order:

- Peername of the connection to the server
- ◆ Configured name of the client
- IP address of the connection to the server
- Port number used in the connection

When the client connects to the server, it sends three names to the server:

- ◆ *browse client*
- ◆ *requesting client*
- ◆ *destination client*

The *browse client* name is used to identify the client files to list or restore from. The user on the client can modify this name to restore files from another client. For example, on a Windows client, the user can change the client name by using the client user interface (see the user's guide for instructions). For this to work, however, the administrator must also have made a corresponding change on the server. For more information, refer to the *NetBackup System Administrator's Guide for UNIX*.

The *requesting client* is the value from the gethostname() function on the client.

The *destination client* name is a factor only if an administrator is pushing a restore to a client from a server. For a user restore, *destination client* and *requesting client* are the same. For an administrator restore, the administrator can specify a different name for the destination client.

By the time these names appear in the bprd debug log, the requesting client name has been translated into the client's configured name.

Depending on the particulars of the restore request (for example, from root on a server, from a client, to a different client, and so on), the name used to connect back to the client to complete the restore is either the client's peername or its configured name.

When modifying client names in NetBackup policies to accommodate specific network paths, the administrator needs to consider:

- The client name as configured on the client. For example, on UNIX this is CLIENT NAME in the client's bp.conf file. On a Windows client, it is on the General tab of the NetBackup Configuration dialog box. To open this dialog box, click Configure on the Actions menu in the Backup, Archive, and Restore interface.
- ◆ The client as currently named in the policy configuration.
- ◆ Existing client backup and archive images as recorded in the images directory on the master server. On a UNIX server, this is the /usr/openv/netbackup/db/images directory. On a Windows NetBackup server this is the *install\_path*\NetBackup\db\images directory.

All of the above can require manual modification by the administrator if a client has multiple network connections to the server and restores from the client fail due to a connection-related problem.

On UNIX, the public domain program traceroute (not included with NetBackup) often can provide valuable information about a network's configuration. Some system vendors include this program with their systems.

If Domain Name Services are used and the (possibly unqualified) name that the NetBackup client obtains through its gethostname() library function is unknown to the Domain Name Service (DNS) on the master server, the master server can be unable to reply to client requests. Whether this situation exists, depends on how the client and the server are configured. If  $q$ ethostname $()$  on the client returns host names that are not qualified to the extent that DNS on the master server can resolve them, then you will encounter problems.

Although a possible solution is to reconfigure the client or the master server DNS hosts file, this is not always desirable. For this reason, NetBackup provides a special file on the master server. This file is:

```
/usr/openv/netbackup/db/altnames/host.xlate (UNIX)
```
*install\_path*\NetBackup\db\altnames\host.xlate (Windows)

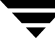

You can create and edit this file to force the desired translation of NetBackup client host names.

Each line in the host.xlate file has three elements: a numeric key and two hostnames. Each line is left-justified, and each element of the line is separated by a space character.

*key hostname\_from\_ client client\_as\_known\_by\_server*

Where

- ◆ *key* is a numeric value used by NetBackup to specify the cases where the translation is to be done. Currently this value must always be 0, indicating a configured name translation.
- hostname\_from\_client is the value to translate. This must correspond to the name that is obtained by the client's gethostname() function and sent to the server in the request.
- ◆ *client\_as\_known\_by\_server* is the name to substitute for *hostname\_from\_client* when responding to requests. This name must be the name configured in the NetBackup configuration on the master server and must also be known to the master server's network services.

For example, the line

0 danr danr.eng.aaa.com

specifies that when the master server receives a request for a configured client name (numeric key 0), the name danr is always replaced by the name danr.eng.aaa.com. This resolves the problem mentioned above, assuming that:

- The client's gethostname () function returned danr.
- The master server's network services gethostbyname () function did not recognize the name danr.
- The client was configured and named in the NetBackup configuration as danr.eng.aaa.com and this name is also known to network services on the master server.

# **Robotic Test Utilities**

Each of the robotic software packages includes a robotic test utility for communicating directly with robotic peripherals. The tests are for diagnostic purposes and the only documentation is the online help that you can view by entering a question mark (?) after starting the utility. Specify -h to display the usage message.

**Note** Do not use the robotic test utilities when backups or restores are active. The tests lock the robotic control path and prevent the corresponding robotic software from performing actions, such as loading and unloading media. If a mount is requested, the corresponding robotic process times out and goes to the DOWN state. This usually results in a media mount timeout. Also, be certain to quit the utility when your testing is complete.

# **Robotic Tests on UNIX**

If the robot has been configured (that is, added to the Media Manager device database), start the robotic test utility by using the robtest command. This saves time, since robotic and drive device paths are passed to the test utility automatically. The procedure is as follows:

**1.** Execute the following command:

**/usr/openv/volmgr/bin/robtest**

The test utility menu appears.

**2.** Select a robot and press Enter.

The test starts.

If the robot is not configured, you cannot use robtest and must execute the command that applies to the robot you are testing.

ACS

/usr/openv/volmgr/bin/acstest -r *ACSLS\_HOST*

LMF

/usr/openv/volmgr/bin/lmftest -r *robotic\_library\_name*

# ODL /usr/openv/volmgr/bin/odltest -r *roboticpath* TL4 /usr/openv/volmgr/bin/tl4test -r *roboticpath* TL8 /usr/openv/volmgr/bin/tl8test -r *roboticpath* TLD /usr/openv/volmgr/bin/tldtest -r *roboticpath* TLH /usr/openv/volmgr/bin/tlhtest -r *robotic\_library\_path* TLM /usr/openv/volmgr/bin/tlmtest -r *DAS\_Hostname* TS8 /usr/openv/volmgr/bin/ts8test -r *roboticpath* **TSD** /usr/openv/volmgr/bin/tsdtest -r *roboticpath*

#### **TSH**

/usr/openv/volmgr/bin/tshtest -r *roboticpath*

#### **Note** For more information on ACS, TLH, LMF, and TLM robotic control, see the appendixes in the *NetBackup DataCenter Media Manager System Administrator's Guide for UNIX*.

In the above commands, *roboticpath* is the full path to the device file for the robotic control (SCSI). Refer to the *Media Manager Device Configuration Guide for UNIX* and review the chapter for your platform to find the appropriate value for *roboticpath*.

There is also an optional parameter that specifies the device file path for the drive(s) so that SCSI unloading of the drive(s) can be done with this utility.

# **Robotic Tests on Windows**

If the robot has been configured (that is, added to the Media Manager device database), start the robotic test utility by using the robtest command. This saves time, since robotic and drive device paths are passed to the test utility automatically. The procedure is as follows:

**1.** Execute the following command:

```
install_path\Volmgr\bin\robtest.exe
```
The test utility menu appears.

**2.** Select a robot and press Enter.

The test starts.

```
Note If the robot is not configured, you cannot use robtest and must execute the 
      command that applies to the robot you are testing (see below). However, in the case 
      of an RSM robot, the robot must be configured under NetBackup before a test can be 
      run. When the RSM robot has been configured, use the robtest command as 
      described above.
```
#### **ACS**

```
install_path\Volmgr\bin\acstest -r ACSLS_HOST
```
#### RSM

```
install_path\Volmgr\bin\rsmtest -r robotnumber roboticpath
```
#### TL4

```
install_path\Volmgr\bin\tl4test -r roboticpath
```
#### TL8

```
install_path\Volmgr\bin\tl8test -r roboticpath
```
#### TLD

```
install_path\Volmgr\bin\tldtest -r roboticpath
```
#### TLH

```
install_path\Volmgr\bin\tlhtest -r robotic_library_name
```
#### TLM

```
install_path\Volmgr\bin\tlmtest -r DAS_Hostname
```
#### TS8

```
install_path\Volmgr\bin\ts8test -r roboticpath
```
#### **TSD**

*install\_path*\Volmgr\bin\tsdtest -r *roboticpath*

**Note** For more information on ACS, TLH, LMF, and TLM robotic control, see the appendixes in the *NetBackup DataCenter Media Manager System Administrator's Guide for Windows*.

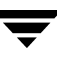

For more information on RSM robotic control, refer to the *Microsoft Removable Storage Manager (RSM)* appendix in the *NetBackup BusinessServer Media Manager System Administrator's Guide for Windows*.

In the above commands, *roboticpath* is the full path to the device file for the robotic control (SCSI). Refer to the *Media Manager Device Configuration Guide for Windows* and review the chapter for your platform to find the appropriate value for *roboticpath*.

There is also an optional parameter that specifies the device file path for the drive(s) so that SCSI unloading of the drive(s) can be done with this utility.

Usage is:

*install\_path* <-p *port* -b *bus* -t *target* -l *lan* | -r *roboticpath*>

where: *roboticpath* is the changer name (eg., Changer0)

# **Backup Exec Tape Reader for NetBackup**

#### **Overview**

This chapter explains problems that can occur when browsing or restoring from Backup Exec media. For the procedures for restoring files backed up by Backup Exec, see the *Using the Backup Exec Tape Reader Option* appendix in the *NetBackup DataCenter System Administrator's Guide*, or the *NetBackup BusinessServer System Administrator's Guide.*

### **beconv Error Messages**

The Backup Exec catalog converter utility (beconv) writes debugging information to the NetBackup debug logs in the admin folder. The cause of a problem can be determined by examining the debug logs.

This section describes the error messages specific to beconv. These messages are not related to Media Manager or NetBackup status codes.

**Message**: Unable to connect to the Backup Exec engine on the local host

**Explanation**: Backup Exec services are not running on the host on which beconv is being run.

#### **Recommended Action:**

Check whether the Backup Exec services are running. Start them if needed. The Backup Exec services are the following:

- Backup Exec 8.x Agent Browser
- ◆ Backup Exec 8.x Alert Server
- ◆ Backup Exec 8.x Device & Media Service
- ◆ Backup Exec 8.x Job Engine
- ◆ Backup Exec 8.x Naming Service
- ◆ Backup Exec 8.x Notification Server
- ◆ Backup Exec 8.x Server

**Message**: No device of the appropriate type found for this media

**Explanation**: NetBackup does not have any drives configured that match the base media type of the Backup Exec media.

For example: If the Backup Exec media has media type dlt, there should be at least one NetBackup drive whose drive type is dlt, dlt2 or dlt3.

**Recommended Action:** Configure drives of the appropriate drive type. Use the Device Configuration Wizard or another device configuration interface in NetBackup.

**Message**: Media is not assigned to the local NetBackup media server

**Explanation**: This happens when beconv associates a Backup Exec media with a volume record in the Media Manager volume database either by a barcode, GUID, or slot match, but the volume is not assigned to the local NetBackup media server. This situation is detected when the volume record in the Media Manager volume database is assigned, but the volume is not present in the NetBackup media database of the local host. This is an error condition, because Backup Exec media will only be mounted on the local host. Such Backup Exec media should only be assigned to the local NetBackup media server.

**Recommended Action:** Examine the Media Manager volume record and determine to which media server it is assigned. There is no direct method to obtain the assigned media server, other than by checking all media servers. The status field in the volume record indicates the application owner. If it does not need to be assigned to that media server, manually expire the media and run beconv again.

**Caution** Do not unassign media in Media Manager. Unassigning volumes in Media Manager may lead to inconsistencies between the application media database and the Media Manager volume database, leading to possible data loss.

**Message**: A mismatch between media type and robot type detected

**Explanation**: This happens when beconv associates Backup Exec media with a volume record in the Media Manager volume database either by a barcode or GUID match, but the robot type of the record does not have a drive available to match the media type of the Backup Exec media.

For example: The Backup Exec ADAMM database says that Backup Exec media BE-Media, having barcode EFG00, media type dlt, is in Backup Exec robot Exabyte-210. Backup Exec robot Exabyte-210 corresponds to Media Manager robot tld (0). The Media Manager volume database for robot tld(0) contains a media record EFG000, having barcode EFG00, media type 4mm, belonging to robot tl4(1).

This is an error because a Backup Exec media of type dlt, having barcode EFG00 cannot be associated with a Media Manager volume record having media type 4mm. Backup Exec media cannot be associated with a Media Manager volume record of an incompatible robot type.

**Recommended Action:** Examine the Media Manager volume record having the same barcode as the Backup Exec media. Is the Media Manager media type of the volume record really the media type of the media to which the record corresponds? Update the Media Manager volume record accordingly (either manually with add/change/delete volume operations or by using the NetBackup robot inventory update) and run beconv again.

**Message**: Null guid in volume record

**Explanation**: This happens when a user runs beconv with the beconv -m *media\_id* option, but *media\_id* has a NULL ADAMM GUID in the Media Manager volume database. When beconv is run with the beconv -m media\_id option, *media\_id* should always have a non-NULL ADAMM GUID.

**Recommended Action:** Run bpimport (and also bephyinv if required) for that media ID.

**Message**: Media having guid 'XXX' not present in Backup Exec database

**Explanation:** This happens when a user runs beconv with the beconv  $\overline{\ }$ -m media id option, but the ADAMM GUID field of *media\_id* in the Media Manager volume database is not NULL and not present in the Backup Exec ADAMM database. Such a situation can arise when the Media Manager volume database was updated by utilities other than bephyinv or beconv (like vmadd).

**Recommended Action:** Examine the Media Manager volume record corresponding to media\_id and determine whether the ADAMM GUID field is correct. If required run bephyinv on *media\_id*. After updating the volume record corresponding to *media\_id*, run beconv again.

**Message:** Backup Exec media type and Media Manager volume record media type incompatible

**Explanation:** This happens when the user runs beconv with the beconv -m media id option, but the Backup Exec media record corresponding to *media\_id* has a different base media type than the base media type of the Media Manager volume record.

**Recommended Action:** Examine the Media Manager volume record corresponding to *media\_id* and determine whether the media type is correct. If required run bephyinv on *media\_id*. After updating the volume record corresponding to *media\_id*, run beconv again.

**Message**: No corresponding Media Manager record found for this media

**Explanation**: This happens when the user runs beconv with the -tbs option specified, and beconv could not associate a Backup Exec media with any Media Manager volume database records. This situation can arise when the -tbs option is specified and a NetBackup robot inventory update has not been done on the required robots.

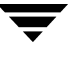

**Recommended Action:** Do not specify the -tbs option or run a NetBackup robot inventory update on the robots that contain Backup Exec media.

# **bephyinv Error Messages**

The Backup Exec Physical Inventory utility (bephyinv) logs debugging information to the NetBackup debug logs in the admin folder. The exact cause of a problem can be determined by examing the debug logs.

For more information on bephyinv, refer to the *Using the Backup Exec Tape Reader Option* appendix in the *NetBackup DataCenter System Administrator's Guide*, or the *NetBackup BusinessServer System Administrator's Guide.*

**Message**: Unable to connect to the Backup Exec engine on the local host

**Explanation**: Backup Exec services are not running on the host on which bephyinv is running.

**Recommended Action:** Check whether the Backup Exec services are running. The Backup Exec services are the following:

- Backup Exec 8.x Agent Browser
- Backup Exec 8.x Alert Server
- Backup Exec 8.x Device & Media Service
- Backup Exec 8.x Job Engine
- Backup Exec 8.x Naming Service
- Backup Exec 8.x Notification Server
- Backup Exec 8.x Server

**Message**: Volume database mismatch detected. media\_id XXX was obtained from volume database ABC, but the drive in which it was mounted has a volume database XYZ

**Explanation**: This happens when the same media IDs are present in different Media Manager volume databases. The volume record that was used to issue the mount was different from the volume record used by Media Manager to mount the media.

**Recommended Action:** Run beconv -check\_consistency to determine which Media Manager databases contain the same media ID. Remove the duplicate media ID from the appropriate volume databases and run bephyinv. Use a single volume database instead of configuring volumes on multiple hosts.

# **bpimport Error Messages**

The cause of problems relating to bpimport can be determined by examining the NetBackup bptm logs on the media server on which the media is being imported.

**Message**: Unable to connect to the Backup Exec engine

**Explanation**: Backup Exec services are not running on the host on which the media is being mounted.

**Recommended Action:** Check whether the Backup Exec services are running. The Backup Exec services are the following:

- Backup Exec 8.x Agent Browser
- ◆ Backup Exec 8.x Alert Server
- ◆ Backup Exec 8.x Device & Media Service
- ◆ Backup Exec 8.x Job Engine
- ◆ Backup Exec 8.x Naming Service
- ◆ Backup Exec 8.x Notification Server
- ◆ Backup Exec 8.x Server

**Message**: media manager - system error occurred (174)

**Explanation**: It may be that bephyinv was not run on the media ID being imported.

**Recommended Action:** Check whether the media ID being imported has a non-default ADAMM GUID in the Media Manager volume database. Run bephyinv on the media ID and rerun bpimport.

# **Backup Exec File Browse**

To determine the cause of Backup Exec file browse problems, examine the bpdbm, bpcd, and bptm logs.

To browse Backup Exec files using the Backup, Archive, and Restore interface:

- **1.** Open the Restore menu and choose Select Restore Type.
- **2.** Set the restore type to Backup Exec Backups or Normal and Backup Exec Backups.

For more assistance, refer to the NetBackup user guide appropriate for your platform.

To list Backup Exec files using the bplist command, ensure that the -flops parameter has been specified correctly to list only Backup Exec files, or both Backup Exec and NetBackup files.

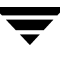

To list only Backup Exec files, -flops 524288 should be specified. To list both Backup Exec and NetBackup files, -flops 1048576 should be specified. Refer to the *NetBackup DataCenter System Administrator's Guide* for usage of the bplist command.

Ensure that the Backup Exec services are running on the Media Servers that contain the Backup Exec catalogs whose images are being browsed.

The Backup Exec services are the following:

- Backup Exec 8.x Agent Browser
- Backup Exec 8.x Alert Server
- Backup Exec 8.x Device & Media Service
- ◆ Backup Exec 8.x Job Engine
- Backup Exec 8.x Naming Service
- Backup Exec 8.x Notification Server
- Backup Exec 8.x Server

# **Backup Exec File Restore**

To determine the cause of Backup Exec file restore problems, examine the bprd, bpcd, and bptm logs.

To restore Backup Exec files using the Backup, Archive, and Restore interface:

- **1.** Open the Restore menu and choose Select Restore Type.
- **2.** Set the restore type to Backup Exec Backups or Normal and Backup Exec Backups.

For more assistance, refer to the NetBackup user guide appropriate for your platform.

To restore Backup Exec files using the bprestore command, ensure that the -F parameter has been specified correctly to restore only Backup Exec files, or both Backup Exec and NetBackup files.

To restore only Backup Exec files, -F 524288 should be specified. To restore both Backup Exec and NetBackup files, -F 1048576 should be specified. Refer to the *NetBackup DataCenter System Administrator's Guide* for the usage of the bprestore command.

Ensure that the Backup Exec services are running on the Media Servers that contain the Backup Exec catalogs whose images are being restored.

The Backup Exec services are the following:

- ◆ Backup Exec 8.x Agent Browser
- Backup Exec 8.x Alert Server
- ◆ Backup Exec 8.x Device & Media Service
- ◆ Backup Exec 8.x Job Engine
- ◆ Backup Exec 8.x Naming Service
- ◆ Backup Exec 8.x Notification Server
- ◆ Backup Exec 8.x Server

**Note** If the NetBackup device configuration is changed and the NetBackup Device Manager service is restarted, the "Backup Exec 8.x Device & Media Service" on the same host should also be restarted. If the Backup Exec service is not restarted, Backup Exec restore jobs may not run, or some of the available drives may not be used for Backup Exec restore jobs.

#### **Redirected Restores**

Please note the following:

- ◆ Redirected restores are not allowed when restoring files from a combination of Backup Exec and NetBackup images.
- ◆ When restoring from only Backup Exec images, individual files cannot be restored to different paths. To restore to a different path, all the files must be directed to the same path.
- ◆ The restore option Restore the file using a temporary filename is not available when restoring from Backup Exec images or from a combination of both Backup Exec and NetBackup images.

For Backup Exec images, the following kinds of redirected restores are supported:

- Backups of a Windows client to the same or a different Windows client.
- Backups of a Windows client to a different UNIX client.
- ◆ Backups of a UNIX client to the same or a different UNIX client.
- ◆ Backups of a UNIX client to a different Windows client.
- ◆ Backups of an Netware client to the same or a different Netware client.
- ◆ Backups of an Netware client to a different Windows client.
- ◆ Backups of an Netware client to a different UNIX client.

**Note** The path specified depends upon the client type of the destination machine.

#### **Restoring to Windows Clients**

When redirecting a restore to Windows clients, the path should be specified as follows:

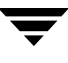

\share\_name\dir1

For example, to restore to  $C:\temp$ , if the sharename for drive  $C:$  is  $C\$ is, specify the path as \C\$\temp.

**Note** When restoring Netware client backups to a Windows client, the NetBackup Windows client interface (nbwin.exe), NetBackup Java interface, or the bprestore command should be used. The NetBackup Netware client (nbnwnt.exe) should not be used to restore Netware client backups to Windows clients.

#### **Restoring to UNIX Clients**

When redirecting a restore to UNIX clients, the path should be specified as follows:

export path\dir1

export path is defined in the agent.cfg file on the UNIX client (this file is a Backup Exec configuration file for the Backup Exec UNIX client). Files can only be redirected to this path.

For example: If the agent.cfg file on machine A contains the following lines:

export /space/home as space\_home

export /home1 as home1

To redirect to /space/home/dir1, the path should be specified as space home\dir1. To redirect to /home1/dir1, the path should be specified as home1\dir1.

You can only restore to paths which have been exported in the agent.cfg file. In the above example, you could only restore to paths under space/home or /home1 on machine A.

**Note** When restoring Netware client backups to a UNIX client, use the NetBackup Windows client interface (nbwin.exe), NetBackup Java interface, or the bprestore command. The NetBackup Netware client (nbnwnt.exe) should not be used to restore Netware client backups to UNIX clients.

#### **Restoring to Netware Clients**

When restoring Netware client backups to Netware clients, use the NetBackup Netware client (nbnwnt.exe). To perform Backup Exec restores to a Netware machine, the machine being restored to must be a NetBackup Netware client. Refer to *NetBackup User's Guide Novell Netware NonTarget for Microsoft Windows* for restoring Netware backups to Netware clients.

# **Troubleshooting with the Debug Logs**

To troubleshoot problems that occur when using Backup Exec file browse and restore, create the following debug log directories. For further information on creating these logs, refer to "Debug Logs" in the chapter titled "Using the Logs and Reports."

On the master server:

*install\_path*\NetBackup\logs\bprd

*install\_path*\NetBackup\logs\bpdbm

On the media server:

*install\_path*\NetBackup\logs\bptm

*install\_path*\NetBackup\logs\bpcd

Set the debug logging level to 5.

# **Backup Exec File Browse Problems**

The NetBackup user interfaces and the command lines obtain Backup Exec file lists using a NetBackup internal protocol called the C\_BPLIST\_4\_5 file list protocol.

To determine whether the file browse request has reached bprd, check whether or not the following line appears in the bprd debug log:

```
13:58:46.458 [4132.2140] <2> process_request: command C_BPLIST_4_5 
(82) received
```
The NetBackup user interfaces and the command lines must explicitly indicate that a list of Backup Exec files or both Backup Exec and NetBackup files are requested. To determine whether the correct file list options have been specified, check the bprd debug log for the following text:

If only Backup Exec files are requested:

```
13:58:46.488 [4132.2140] <2> fileslist: client_flops = 524288
```
If both Backup Exec and NetBackup files are requested:

```
13:58:46.488 [4132.2140] <2> fileslist: client_flops = 1048576
```
If the NetBackup user interfaces are being used to browse the Backup Exec images, then client flops should be set correctly as above. If bplist was being used, then ensure that the -flops parameter has been set correctly.

If the correct file browse request has reached bprd, bprd will ask bpdbm to obtain a list of files. For Backup Exec images, bpdbm will launch bpcd on the media server that contains the Backup Exec catalogs whose images are being browsed. This can be seen by searching the bpdbm debug log for the following text:

13:58:46.819 [1780.3476] <2> open\_file\_rec\_remote: host = dell\_2

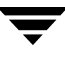

```
13:58:46.819 [1780.3476] <2> open_file_rec_remote: mediaid = BE0001
13:58:46.819 [1780.3476] <2> open_file_rec_remote: keyword = 22
13:58:46.819 [1780.3476] <2> open_file_rec_remote: path = /
13:58:46.819 [1780.3476] <2> open_file_rec_remote: client = adaj
13:58:46.819 [1780.3476] <2> open_file_rec_remote: depth = 2
13:58:46.819 [1780.3476] <2> open_file_rec_remote: dirs_only = 0
```
In the above text:

Host dell\_2 is the name of the media server that contains the Backup Exec catalogs corresponding to the image of client (adaj). The NetBackup image has a keyword (22) which is the Backup Exec backupset number on the Backup Exec media having a Media Manager media ID BE0001.

bpcd will be launched on host dell\_2 and will launch bptm to obtain the ADAMM GUID corresponding to Media Manager media ID of BE0001. This can be seen by searching the bpcd debug log on the media server host for the following text:

```
13:58:47.029 [3792.2544] <2> bpcd main: BPCD_GET_FILE_REC_RQST
13:58:47.029 [3792.2544] <2> bpcd_get_file_rec: received mediaid: BE0001
13:58:47.029 [3792.2544] <2> bpcd_get_file_rec: received keyword: 22
13:58:47.029 [3792.2544] <2> bpcd_get_file_rec: received path: /
13:58:47.029 [3792.2544] <2> bpcd_get_file_rec: received client: adaj
13:58:47.029 [3792.2544] <2> bpcd_get_file_rec: received dirs_only: 0
13:58:47.029 [3792.2544] <2> bpcd_get_file_rec: received depth: 2
13:58:47.029 [3792.2544] <2> createProcessWithOutput: CreateProcess of 
>D:\nb\NetBackup\bin\bptm.exe -guid -ev BE0001 -cmd<
13:58:47.710 [3792.2544] <2> MediaID2MediaGuid: Backup Exec media id BE0001 has
```
guid {6EE3FFEF-B111-4EDD-97C1-78931D988268} (voldb: dell\_2)

The above text indicates that bptm obtained the ADAMM GUID {6EE3FFEF-B111-4EDD-97C1-78931D988268} corresponding to Media Manager media ID BE0001 from the Media Manager volume database on host voldb (dell\_2).

The text below from the bpcd debug log file indicates that two files were returned to bpdbm:

13:58:50.023 [3792.2544] <2> BEopen\_file\_rec: GetNBFileList returns 2 files

bpdbm will send the file list to bprd and bprd will send the file list to the requesting user interface or command line.

By looking at the debug logs, the exact stage where a file browse problem occurred can be determined.

#### **Examples**

**Example 1:** The bplist command did not specify the  $-$ flops parameter, or the Backup Exec Backups or the Normal and Backup Exec Backups option was not selected in the user interface. The bprd debug log indicates that client  $f$ lops has not been set.

14:38:09.215 [3316.2376] <2> fileslist: client\_flops = 0

**Example 2:** If the NetBackup Volume Manager service is not running on the media server that contains the Backup Exec catalogs corresponding to the image, the bpcd and bptm debug logs indicate the problem.

The following is from the bpcd log on the media server that contains the Backup Exec catalogs corresponding to the image:

```
15:08:26.614 [3792.3596] <2> bpcd main: BPCD_GET_FILE_REC_RQST
15:08:26.614 [3792.3596] <2> bpcd_get_file_rec: received mediaid: BE0001
15:08:26.614 [3792.3596] <2> bpcd_get_file_rec: received keyword: 22
15:08:26.624 [3792.3596] <2> bpcd_get_file_rec: received path: /
15:08:26.624 [3792.3596] <2> bpcd_get_file_rec: received client: adaj
15:08:26.624 [3792.3596] <2> bpcd_get_file_rec: received dirs_only: 0
15:08:26.624 [3792.3596] <2> bpcd_get_file_rec: received depth: 3
15:08:26.644 [3792.3596] <2> createProcessWithOutput: CreateProcess of 
>D:\nb\NetBackup\bin\bptm.exe -guid -ev BE0001 -cmd<
15:09:04.267 [3792.3596] <16> MediaID2MediaGuid: Error - can't get GUID from
```
string

15:09:04.267 [3792.3596] <16> MediaID2MediaGuid: couldn't obtain media guid for Backup Exec media id BE0001

> The following is from the bptm log on the media server that contains the Backup Exec catalogs corresponding to the image:

> 15:09:04.207 [4160.3616] <16> vmd\_connect: unable to connect to vmd: Error number: (10061)

> 15:09:04.217 [4160.3616] <16> query\_one\_volume: query\_onevol request status: cannot connect to vmd (70)

15:09:04.237 [4160.3616] <16> GetMediaGuid: Media Manager error 70, cannot connect to vmd, host = dell 2

The bptm log above indicates that it could not connect to vmd, perhaps because vmd was not running.

**Example 3:** If the Backup Exec services are not running on the media server that contains the Backup Exec catalogs corresponding to the image, the bpcd debug logs indicate the problem:

```
15:29:59.695 [3292.3280] <2> bpcd main: BPCD_GET_FILE_REC_RQST
15:29:59.695 [3292.3280] <2> bpcd_get_file_rec: received mediaid: BE0001
15:29:59.695 [3292.3280] <2> bpcd_get_file_rec: received keyword: 22
15:29:59.695 [3292.3280] <2> bpcd_get_file_rec: received path: /
15:29:59.695 [3292.3280] <2> bpcd_get_file_rec: received client: adaj
15:29:59.695 [3292.3280] <2> bpcd_get_file_rec: received dirs_only: 0
15:29:59.695 [3292.3280] <2> bpcd_get_file_rec: received depth: 3
15:29:59.695 [3292.3280] <2> createProcessWithOutput: CreateProcess of 
>D:\nb\NetBackup\bin\bptm.exe -guid -ev BE0001 -cmd<
15:29:59.975 [3292.3280] <2> MediaID2MediaGuid: Backup Exec media id BE0001 has 
guid {6EE3FFEF-B111-4EDD-97C1-78931D988268} (voldb: dell_2)
15:29:59.985 [3292.3280] <2> bpcd_get_file_rec: Successfully loaded beutil.dll
15:29:59.985 [3292.3280] <2> bpcd_get_file_rec: Obtained pointer to 
BEopen_file_rec
15:29:59.985 [3292.3280] <2> bpcd_get_file_rec: Obtained pointer to 
BEread_file_rec
15:29:59.985 [3292.3280] <2> bpcd_get_file_rec: Obtained pointer to 
BEclose file rec
15:29:59.995 [3292.3280] <16> BEopen_file_rec: Unable to connect to the Backup 
Exec engine on the local host
15:29:59.995 [3292.3280] <2> bpcd_get_file_rec: closing connection
15:30:00.005 [3292.3280] <2> FreeBELibrary: Successfully unloaded beutil.dll
```
#### **Backup Exec File Restore Problems**

The NetBackup user interfaces restore Backup Exec files using the NetBackup-internal C\_BPRESTORE\_4\_5 restore protocol.

To determine if the restore request has reached bprd, check whether or not the following line appears in the bprd debug log:

```
16:10:56.824 [2540.3248] <2> process_request: command C_BPRESTORE_4_5 
(80) received
```
The NetBackup user interfaces and commands must explicitly indicate that a list of Backup Exec files or both Backup Exec and NetBackup files need to be restored. To determine if the correct restore options have been specified, check that the following text appears in the bprd debug log:

If only Backup Exec files need to be restored:

16:10:59.618 [2540.3248] <2> restorefiles: clnt\_flops = 524288
If both Backup Exec and NetBackup files need to be restored:

16:10:59.618 [2540.3248] <2> restorefiles: clnt\_flops = 1048576

If the user interfaces are being used to restore Backup Exec images, then client\_flops should be set correctly as above. If bprestore was used, ensure that the -F command line parameter has been set correctly.

If the correct file list request has reached bprd, bprd will launch bpcd on the media server that contains the Backup Exec catalogs whose images are being restored. This can be seen in the bprd debug log:

```
16:11:00.570 [2540.3248] <2> restorefiles: Restoring from image = 
adaj 1007712098 (browse client = adaj, requesting client = adaj, user = root)
16:11:00.580 [2540.3248] <2> open_BE_restore_connection: mediahost = dell_2
16:11:00.580 [2540.3248] <2> open_BE_restore_connection: browse_client = adaj
16:11:00.580 [2540.3248] <2> open_BE_restore_connection: requesting_client = 
adaj
16:11:00.580 [2540.3248] <2> open_BE_restore_connection: destination_client = 
adaj
16:11:00.580 [2540.3248] <2> open_BE_restore_connection: client_type = 13
16:11:00.580 [2540.3248] <2> open_BE_restore_connection: mediaid = BE0001
16:11:00.580 [2540.3248] <2> open_BE_restore_connection: keyword = 22
16:11:00.580 [2540.3248] <2> open_BE_restore_connection: obj_desc = NULL
16:11:00.580 [2540.3248] <2> open_BE_restore_connection: keep = 1
16:11:00.580 [2540.3248] <2> open_BE_restore_connection: progress_file = 
/G/nb/NetBackup/logs/user_ops/adonijah/logs/NBWIN007
16:11:00.580 [2540.3248] <2> open_BE_restore_connection: rename_file = NONE
16:11:00.580 [2540.3248] <2> open_BE_restore_connection: commit = 0
16:11:00.580 [2540.3248] < 2 open BE restore connection: dirByteCount = 0
16:11:00.580 [2540.3248] <2> open_BE_restore_connection: tempDirectory = 
16:11:00.580 [2540.3248] <2> open_BE_restore_connection: mountDatabase = 0
16:11:00.580 [2540.3248] <2> open_BE_restore_connection: bePathByteCount = 19
16:11:00.580 [2540.3248] <2> open_BE_restore_connection: beRedirectionPath = 
\f$\temp\be_restore
```
# In the above text:

mediahost dell\_2 is the name of the media server that contains the Backup Exec catalogs corresponding to the image of destination\_client (adaj). The NetBackup image has a keyword (22), which is the Backup Exec backupset number on the Backup Exec media having a Media Manager media ID of (BE0001).

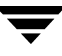

bpcd will be launched on host dell\_2 and will launch bptm to obtain the ADAMM GUID corresponding to Media Manager media ID BE0001. This can be seen in the bpcd debug log on the media server host for text such as the following:

```
16:11:00.950 [1660.3324] <2> bpcd main: BPCD_RESTORE_IMAGE_FILES_RQST
16:11:00.960 [1660.3324] <2> bpcd_restore_image_files: browse_client= adaj
16:11:00.960 [1660.3324] <2> bpcd_restore_image_files: requesting_client= adaj
16:11:00.960 [1660.3324] <2> bpcd_restore_image_files: destination_client= adaj
16:11:00.960 [1660.3324] <2> bpcd_restore_image_files: client_type= 13
16:11:00.960 [1660.3324] <2> bpcd_restore_image_files: mediaid= BE0001
16:11:00.960 [1660.3324] <2> bpcd_restore_image_files: keyword= 22
16:11:00.980 [1660.3324] <2> bpcd_restore_image_files: obj_desc= NULL
16:11:00.980 [1660.3324] <2> bpcd_restore_image_files: keep= 1
16:11:00.980 [1660.3324] <2> bpcd_restore_image_files: progress_file= 
/G/nb/NetBackup/logs/user_ops/adonijah/logs/NBWIN007
16:11:00.980 [1660.3324] <2> bpcd_restore_image_files: rename_file= NONE
16:11:00.980 [1660.3324] <2> bpcd_restore_image_files: commit= 0
16:11:00.980 [1660.3324] <2> bpcd_restore_image_files: dirByteCount= 0
16:11:00.980 [1660.3324] <2> bpcd_restore_image_files: tempDirectory= NONE
16:11:00.980 [1660.3324] <2> bpcd_restore_image_files: mountDatabase= 0
16:11:00.980 [1660.3324] <2> bpcd_restore_image_files: beFilePathLen= 19
16:11:00.980 [1660.3324] <2> bpcd_restore_image_files: beRedirectionPath= 
\f$\temp\be_restore
16:11:01.010 [1660.3324] <2> createProcessWithOutput: CreateProcess of 
>D:\nb\NetBackup\bin\bptm.exe -guid -ev BE0001 -cmd<
16:11:01.992 [1660.3324] <2> MediaID2MediaGuid: Backup Exec media id BE0001 has 
guid {6EE3FFEF-B111-4EDD-97C1-78931D988268} (voldb: dell_2)
```
The previous text indicates that bptm obtained the ADAMM GUID {6EE3FFEF-B111-4EDD-97C1-78931D988268} corresponding to Media Manager media ID BE0001 from the Media Manager volume database on host voldb (dell\_2).

A portion of the bpcd debug log below shows the Backup Exec files being added to the restore selection list and the restore job being launched on host dell\_2:

```
16:11:04.185 [1660.3324] <2> StartRestoreJob: adding Backup Exec path: 
util\mykill to selection list
16:11:04.185 [1660.3324] <2> StartRestoreJob: adding Backup Exec file: 
pkill.cpp to selection list
16:11:04.185 [1660.3324] <2> GetRedirectionDeviceAndPath: NT Share Name f$
```
16:11:04.185 [1660.3324] <2> SetRestoreJobProperties: Device Name: \\ADAJ\f\$ 16:11:04.185 [1660.3324] <2> SetRestoreJobProperties: Path: temp\be\_restore 16:11:06.318 [1660.3324] <2> SetBEDrivesToUnknown: Obtained 2 drives 16:11:09.162 [1660.3324] <2> write\_BE\_restore\_progress: sending job status message to bprd: JOB\_START:DELL\_2

> A portion of the bpcd debug log below shows that the Backup Exec job was successfully completed:

16:12:17.889 [1660.3324] <2> StartBERestoreJob: Backup Exec Job Status: 5 16:12:17.889 [1660.3324] <2> write\_BE\_restore\_progress: sending job status message to bprd: JOB\_SUCCESS

16:12:19.311 [1660.3324] <2> FreeBELibrary: Successfully unloaded beutil.dll

A portion of the bprd debug log below shows bprd receiving the JOB\_START and JOB\_SUCCESS status from bpcd:

16:11:09.162 [2540.3248] <2> close\_BE\_restore\_connection: recieved JOB\_START from bpcd

16:12:17.889 [2540.3248] <2> close\_BE\_restore\_connection: recieved JOB\_SUCCESS from bpcd

16:12:17.889 [2540.3248] <2> close\_BE\_restore\_connection: sending disconnect request to bpcdor command line.

> By looking at the debug logs, the exact stage where a file restore problem occurred can be determined.

#### **Examples**

**Example 1:** If the bprestore command did not specify the -F parameter, the bprd debug log indicates that client flops has not been set:

16:22:54.735 [3476.2644] <2> restorefiles: clnt\_flops = 0

**Example 2:** If the NetBackup Volume Manager service is not running on the media server that contains the Backup Exec catalogs corresponding to the image, the bpcd and bptm debug logs indicate the problem. The following is an example bpcd log on the media server that contains the Backup Exec catalogs corresponding to the image:

```
16:25:25.918 [1600.4028] <2> bpcd main: BPCD_RESTORE_IMAGE_FILES_RQST
16:25:25.918 [1600.4028] <2> bpcd_restore_image_files: browse_client= adaj
16:25:25.918 [1600.4028] <2> bpcd_restore_image_files: requesting_client= adaj
16:25:25.918 [1600.4028] <2> bpcd_restore_image_files: destination_client= adaj
16:25:25.918 [1600.4028] <2> bpcd_restore_image_files: client_type= 13
16:25:25.918 [1600.4028] <2> bpcd_restore_image_files: mediaid= BE0001
```

```
16:25:25.918 [1600.4028] <2> bpcd_restore_image_files: keyword= 22
16:25:25.918 [1600.4028] <2> bpcd_restore_image_files: obj_desc= NULL
16:25:25.918 [1600.4028] <2> bpcd_restore_image_files: keep= 1
16:25:25.918 [1600.4028] <2> bpcd_restore_image_files: progress_file= 
/G/nb/NetBackup/logs/user_ops/adonijah/logs/NBWIN008
16:25:25.918 [1600.4028] <2> bpcd_restore_image_files: rename_file= NONE
16:25:25.918 [1600.4028] <2> bpcd_restore_image_files: commit= 0
16:25:25.918 [1600.4028] <2> bpcd_restore_image_files: dirByteCount= 0
16:25:25.918 [1600.4028] <2> bpcd_restore_image_files: tempDirectory= NONE
16:25:25.918 [1600.4028] <2> bpcd_restore_image_files: mountDatabase= 0
16:25:25.918 [1600.4028] <2> bpcd_restore_image_files: beFilePathLen= 19
16:25:25.918 [1600.4028] <2> bpcd_restore_image_files: beRedirectionPath= 
\f$\temp\be_restore
16:25:25.918 [1600.4028] <2> createProcessWithOutput: CreateProcess of 
>D:\nb\NetBackup\bin\bptm.exe -guid -ev BE0001 -cmd<
16:26:03.431 [1600.4028] <16> MediaID2MediaGuid: Error - can't get GUID from 
string Cannot
16:26:03.431 [1600.4028] <16> MediaID2MediaGuid: couldn't obtain media guid for 
Backup Exec media id BE0001
```
The following is an example bptm log on the media server that contains the Backup Exec catalogs corresponding to the image:

16:26:03.411 [3672.3924] <16> vmd\_connect: unable to connect to vmd: Error number: (10061) 16:26:03.411 [3672.3924] <16> query\_one\_volume: query\_onevol request status: cannot connect to vmd (70) 16:26:03.421 [3672.3924] <16> GetMediaGuid: Media Manager error 70, cannot connect to vmd, host = dell 2

The bptm log above indicates that it could not connect to vmd, perhaps because vmd was not running.

**Example 3:** If the Backup Exec services are not running on the media server that contains the Backup Exec catalogs corresponding to the image, the progress log contains the following text:

```
16:21:14 12/7/2001: Restore Started
16:21:16 (97.xxx) Media id BE0001 is needed for the restore.
16:21:17 (97.001) Restoring from image created 12/07/2001 01:31:38 PM
```
16:21:19 (97.001) Unable to start Backup Exec restore job on host DELL 2. Unable to connect to the Backup Exec engine on host DELL 2 16:21:19 (97.001) Status of restore from image created 12/07/2001 01:31:38 PM = the restore failed to recover the requested files 16:21:21 (97.xxx) INF - Status = the restore failed to recover the requested files.

The above text indicates that the Backup Exec services are not running on media server dell\_2.

**Example 4:** If a Backup Exec restore job has been launched with an invalid restore path, the bpcd log file indicates the error. In the example below, the user intends to redirect to D:\public\restored on a Windows machine. The path should be specified as  $\D$  \D\$\public\shared (if D: is shared as D\$). However, the path was incorrectly specified as  $D$ : \public\restored. The bpcd log below shows the error:

```
16:26:59.684 [1516.1420] <2> bpcd main: BPCD_RESTORE_IMAGE_FILES_RQST
16:26:59.684 [1516.1420] <2> bpcd_restore_image_files: browse_client= redeemer
16:26:59.684 [1516.1420] <2> bpcd_restore_image_files: requesting_client= 
redeemer
16:26:59.694 [1516.1420] <2> bpcd_restore_image_files: destination_client= 
redeemer
16:26:59.694 [1516.1420] <2> bpcd_restore_image_files: client_type= 13
16:26:59.694 [1516.1420] <2> bpcd_restore_image_files: mediaid= ISV181
16:26:59.694 [1516.1420] <2> bpcd_restore_image_files: keyword= 7
16:26:59.694 [1516.1420] <2> bpcd_restore_image_files: obj_desc= NULL
16:26:59.694 [1516.1420] <2> bpcd_restore_image_files: keep= 1
16:26:59.694 [1516.1420] <2> bpcd_restore_image_files: 
progress_file= /D/VERITAS/NetBackup/logs/user_ops/birk/logs/NBWIN001
16:26:59.694 [1516.1420] <2> bpcd_restore_image_files: rename_file= NONE
16:26:59.694 [1516.1420] <2> bpcd_restore_image_files: commit= 0
16:26:59.694 [1516.1420] <2> bpcd_restore_image_files: dirByteCount= 0
16:26:59.694 [1516.1420] <2> bpcd_restore_image_files: tempDirectory= NONE
16:26:59.694 [1516.1420] <2> bpcd_restore_image_files: mountDatabase= 0
16:26:59.694 [1516.1420] <2> bpcd_restore_image_files: beFilePathLen= 18
16:26:59.694 [1516.1420] <2> bpcd_restore_image_files: beRedirectionPath= 
D:\Public\Restored
```
As shown above, the redirection path (beRedirectionPath) has been specified as D:\Public\Restored. Since the browse\_client (redeemer) is the same as the destination\_client (redeemer), and since the browse\_client is of type Windows (client\_type = 13), the destination client is of type Windows. Since we are restoring to Windows, the path should be of the format  $\D$ \$\Public\Restored. But the path was incorrectly formatted and the Backup Exec job was not started. This can be seen in the bpcd log below.

16:27:00.555 [1516.1420] <16> GetRedirectionDeviceAndPath: Format of Redirection path is not correct. Correct format for NT target is "\Share-Name\Directory1"

16:27:00.555 [1516.1420] <16> SetRestoreJobProperties: Error in redirection

16:27:00.555 [1516.1420] <16> StartRestoreJob: Restore Job properties could not be set.

16:27:00.555 [1516.1420] <2> write\_BE\_restore\_progress: sending job status message to bprd: JOB\_NO\_START\_R:REDEEMER

16:27:00.555 [1976.988] <2> bpcd main: BPCD\_LOG\_RQST\_NO\_STATUS

16:27:00.555 [1516.1420] <2> FreeBELibrary: Successfully unloaded beutil.dll

**Example 5**: If a Backup Exec restore job requires media that has been misplaced, the restore job fails. The progress log of the restore job indicates the location of the Backup Exec job log file that contains the reason for the failure. Following is an example of such a NetBackup progress log:

13:49:42 2/5/2002: Restore Started

13:50:01 (11.xxx) Media id A00000 is needed for the restore.

```
13:50:01 (11.001) Restoring from image created 12/17/2001 01:27:18 PM
13:50:10 (11.001) Backup Exec restore job started on host ANTRIKSH
13:52:10 (11.001) Backup Exec restore job failed. See file 
'\\ANTRIKSH\C$\nbu\BackupExec\Data\BEX09.txt' for details
```
13:52:12 (11.001) Status of restore from image created 12/17/2001 01:27:18 PM = the restore failed to recover the requested files

13:52:13 (11.xxx) INF - Status = the restore failed to recover the requested files.

In the following log file, the message "User canceled a Physical Volume Library operation" implies that Backup Exec could not get the required media from NetBackup Media Manager. This can happen when the media is misplaced.

For example: Backup Exec job progress log (BEX09.txt):

```
Error - Mount failed.
A A A A A
User canceled a Physical Volume Library operation.
Unable to acquire device for the specified pool and media
A A A A A
```
User canceled a Physical Volume Library operation.

The adamm.log file in the Backup Exec install path indicates the ADAMM GUID of the media that was required for the restore. The adamm.log file indicates whether or not the media was misplaced. In the following example log, the text "MountMedia failure requested media not found" indicates that the Backup Exec media having ADAMM GUID C4B3BBAE-8B29-4823-ACE5-EBD546E1574B was misplaced.

The Backup Exec install path can be obtained from the following registry value:

```
HKEY LOCAL MACHINE\SOFTWARE\VERITAS\Backup Exec\Install\Path
```
This is the adamm.log file in the Backup Exec install path:

```
[1012] 02/05/02 13:52:07 MountMedia failure - requested media not 
found.
[1012] 02/05/02 13:50:10 PvlSession::Mount(
{C4B3BBAE-8B29-4823-ACE5-EBD546E1574B}, 1, 1, 4294967295)
        Job ID = 689276194, Job Name = "Restore 2915851e"
       Drive Pool = {FFFFFFFF-0000-0000-0000-000000000000} "NetBackup 
Drives"
        Media Set = {00000009-0004-0000-0000-000000000000} "Backup 
Exec and Windows NT Backup Media"
        ERROR = 0xA000810F (E_PVL_USER_ABORTED)
```
# **How to locate misplaced Backup Exec media**

If the media are robotic and have barcodes, plus the robotic library has a barcode reader, a NetBackup robot inventory update must be run on the robot in which the media reside.

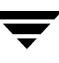

This problem is more likely to occur with non-barcoded robotic media. The NetBackup media id of the Backup Exec media required for the restore can be obtained from the NetBackup job progress log. For example:

13:50:01 (11.xxx) Media id A00000 is needed for the restore.

The NetBackup Media Manager volume database can be queried to determine the ADAMM GUID (ADAMM GUID field of a Media Manager volume database record), the description and residence (robot and slot number) of the media id. (The media id is A00000 in the above example.) The Backup Exec cartridge label of the media can be determined from the "description" field of the NetBackup Media Manager volume database record.

If the ADAMM GUID (corresponding to the media id in the NetBackup Media Manager volume database) is the same as the GUID obtained from the adamm.log (C4B3BBAE-8B29-4823-ACE5-EBD546E1574B, in the above example), then the wrong media may be present in the robot and slot indicated by the NetBackup Media Manager volume database. Verify whether the correct Backup Exec media, identified by ADAMM GUID and cartridge label, is actually present in the robot and slot as indicated by the NetBackup Media Manager volume database record (corresponding to media id A00000, in the above example).

A physical inventory of the robot can be performed to update the NetBackup Media Manager volume database. Refer to the section "Updating the Media Manager Volume Database with Respect to Backup Exec Media" in the *NetBackup DataCenter System Administrator's Guide*.

If the ADAMM GUID corresponding to the media id in the NetBackup Media Manager volume database is not the same as the GUID obtained from the adamm.log, then different ADAMM GUIDs are associated with the same media id in the NetBackup Media Manager volume databases of the locally configured drives.

Run beconv with the -check\_consistency option, to detect inconsistencies in the NetBackup Media Manager volume database. Refer to the section "Using beconv with the -check\_consistency Option" in the *NetBackup DataCenter System Administrator's Guide*.

# **Glossary**

# **access control list (ACL)**

Security information associated with files on some file systems.

# **ACS**

Automated Cartridge System. ACS can refer to any of the following:

- ◆ A type of Media Manager robotic control. This robot type is supported only by NetBackup DataCenter servers.
- ◆ The StorageTek (STK) system for robotic control.
- ◆ The highest-level component under STK's ACS library software, which refers to a specific standalone robotic library or to multiple libraries connected with a media passthru mechanism.

# **active job**

A job for which NetBackup is currently processing backup or restore data.

# **activity logs**

See "debug logs."

# **activity monitor**

A NetBackup administration utility that displays information about NetBackup jobs and provides limited control over them.

# **administration client**

See "remote administration console."

# **administrator**

A user that is granted special privileges to install, configure, and manage the operation of a system, network, or application.

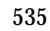

**AIT**

Sony Advanced Intelligent Tape, a type of tape drive or media type.

# **alternate-client restore**

See "redirected restore (different client)."

# **alternate-target restore**

See "redirected restore (different target)."

# **alternate path restore**

See "redirected restore (different path)."

# **alternate read server**

A server used to read a backup image which was originally written by a different media server. The media server specified as Alternate Read Server must have access to the media containing the backup image or images it is configured to read.

# **archive**

A special kind of backup where NetBackup backs up the selected files, and if the backup is successful, deletes the files from the local disk. In this manual, references to backups also apply to the backup portion of archive operations except where otherwise noted.

# **archive bit**

A file-status bit that the Microsoft based operating system sets when it writes a file, thereby indicating that the file has changed.

# **attributes for a policy**

Configuration parameters that control the behavior of NetBackup during operations involving this policy.

# **autochanger**

See "robotic library."

# **autoloader**

See "robotic library."

# **automatic backup**

A scheduled backup by the master server.

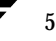

#### **back up**

The act of copying and saving files and folders to storage media.

#### **backup**

Refers to the process of copying and saving files and directories to storage media. For example, *the backup is complete*. This term can also refer to the collection of data that NetBackup saves for a client during a backup or archive. For example, *duplicate the backup*.

Backup is two words when used as a verb. For example, *back up the file*.

#### **backup, archive, and restore interface**

The name of the NetBackup Microsoft Windows and Java based user interfaces for clients. On servers these interfaces can be started through the NetBackup Administration Console.

#### **backup window**

The period of time during which backups can begin.

#### **block size**

The number of bytes in each block of data written on the media during a backup.

#### **bp**

A backup, archive, and restore utility for users on NetBackup UNIX clients. It has a character-based, menu interface that can be run from terminals that do not have X Windows capabilities.

# **bpadm**

An administrator utility that runs on NetBackup UNIX servers. It has a character-based, menu interface that can be run from terminals that do not have X Windows capabilities.

# **bp.conf file**

A NetBackup configuration file on UNIX servers and also on UNIX, Macintosh, and OS/2 clients.

#### **bp.ini file**

NetBackup initialization file for Novell NetWare target clients.

# **bpcd**

NetBackup Client service on Windows and the NetBackup Client daemon on UNIX.

## **bprd**

NetBackup Request Manager service on Windows and NetBackup Request daemon on UNIX.

#### **cancel a job**

Terminating a job and removing it from the job queue.

#### **carousel**

See "robotic library."

#### **catalogs**

Internal NetBackup and Media Manager databases. These catalogs contain information about configuration, media, devices, status, errors, and the files and directories in the stored backup images.

#### **CDF**

Context-dependent file, which is a type of directory structure on a Hewlett-Packard system.

#### **changer**

```
See "robotic library."
```
#### **class**

See "policy."

# **client**

The system with the files to back up, archive, or restore.

#### **client-user interface**

```
See "user interface."
```
# **cluster**

See master and media server cluster.

# **command lines**

Commands that users can execute either from the system prompt or in scripts.

# **compression**

The process of compacting data to enable more efficient transmission and storage.

# **configuration**

The parameters that govern the behavior of an application. This term can also refer to the manner in which a network or system is laid out or connected (for example, a network configuration).

#### **consolidated eject**

A process of ejecting media for more than one Vault session at a time. A Consolidated Eject can be performed for one or more logical vaults at one time.

#### **consolidated report**

A process of generating reports for more than one Vault session at a time. A Consolidated Report can be performed for one or more logical vaults at one time. Consolidated reports are organized by report title, not by vault.

#### **cpio**

A UNIX command that can be used for copying files to or from a cpio archive on disk or tape.

#### **ctime**

The time that a UNIX inode was changed.

# **cumulative-incremental backup**

A backup that is scheduled by the administrator on the master server and backs up files that have changed since the last successful full backup. All files are backed up if no prior backup has been done. Also see "differential-incremental backup."

#### **daemon**

A program on a UNIX system that runs in the background and performs some task (for example, starting other programs when they are needed). Daemons are generally referred to as services or processes on Windows server systems.

# **database-agent clients**

Clients with additional NetBackup software that is designed to back up relational databases.

#### **database-extension clients**

See "database-agent clients."

#### **debug logs**

Logs that can be optionally enabled for specific NetBackup and Media Manager programs and processes and then used to investigate problems.

## **destination storage unit**

A storage unit to which Vault sends the data from a duplication operation. If the duplicated backup images are to be vaulted, then the destination storage unit must correspond to the robotic volume group.

#### **device delays**

Delays caused by the device that are beyond the control of the storage application. An example is the time required to position tape under the read and write heads.

#### **device host**

A host (that has Media Manager installed) where a drive or robotic control is attached or is defined.

## **device monitor**

A Media Manager administration utility that provides monitoring and manual control of Media Manager storage devices. For example, an administrator or computer room operator can use this utility to manually reset devices or set them to the UP or DOWN state.

#### **DHCP**

Dynamic host configuration protocol. This TCP/IP protocol automatically assigns temporary IP addresses to hosts when they connect to the network.

# **differential-incremental backup**

Scheduled by the administrator on the master server and backs up files that have changed since the last successful incremental or full backup. All files are backed up if no prior backup has been done. Also see "cumulative-incremental backup."

# **directory depth**

The number of levels below the current directory level that the NetBackup interfaces show in their directory and file list displays.

#### **directory tree**

The hierarchical structure in which files are organized on a disk. Each directory lists the files and directories that are directly below it in the tree. On UNIX, the topmost directory is called the root directory.

#### **disaster recovery**

Recovering data from backups after a disk crash or other catastrophe.

# **disk**

Magnetic or optical disk storage media.

# **disk-image backup**

A bit-by-bit rather than a file system backup of a disk drive on a Windows platform.

# **DLT**

Digital-linear tape or tape drive type.

# **Domain Name Service (DNS)**

A program that handles name translation for network communications.

# **drive cleaning**

The use of a special cleaning tape to clean the heads on a drive.

# **duplicate image**

A copy of a backup image.

# **eject**

Move media out of a robotic library.

# **encryption**

Provides additional security by encrypting backup data on the client. This capability is available only with the NetBackup Encryption option.

# **entry and exit ports**

See "media access port."

# **exclude list**

A list that designates files or directories to exclude from automatic backups.

# **expiration (image)**

The date and time when NetBackup stops tracking a backup image.

## **expiration (volume)**

The date and time when the physical media (tape) is considered to be no longer usable.

## **external media ID**

This is an identifier written on a media cartridge or canister to help the operator identify the volume before inserting it into a drive or robot. For labeled media, the external media ID should be the same as the media ID recorded on the media.

# **EVSN**

See "external media ID."

# **FlashBackup**

A special type of raw-partition backup that requires the NetBackup FlashBackup separately-priced option (this option is available only for NetBackup DataCenter).

# **flush level**

Controls how often Netbackup clears its log files on a Novell NetWare or Microsoft Windows client platform.

# **fragment**

A part of a backup or archive image. NetBackup can be configured to divide images into fragments when they exceed a certain size or span tapes.

# **frequency (backup)**

How often NetBackup performs scheduled backups. For example, if the frequency is seven days then backups occur once a week.

# **FROZEN media state**

If a volume is FROZEN, NetBackup keeps it indefinitely and can restore from it but not use it for further backups or archives.

# **full backup**

A backup that copies, to a storage unit, all files and directories that are beneath a specified directory.

# **FULL media state**

If this appears in a report or listing, it indicates the volume is FULL and cannot hold more data or be used for further backups.

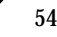

## **global attributes**

NetBackup configuration attributes that affect all policies.

## **GDM Dashboard**

The name for the Global Data Manager interface. The Dashboard enables monitoring job and drive activity on multiple master servers, as well as providing alerts to problem conditions.

# **GDM Managed Server**

A NetBackup master server that appears as a managed master server in the left pane of the GDM Dashboard.

# **GDM Server**

A NetBackup master server that has the Global Data Manager license activated. When logging into this host, the user can monitor the activity on multiple master servers using the GDM Dashboard interface. If the host has installed the Advanced Reporter option, the reports show information on multiple master servers.

# **Global Data Manager (GDM)**

A separately-priced option (for UNIX servers) that provides an interface with a tree view where the administrator can view and administer multiple master servers. The server where the option is installed is called a GDM Server.

# **Global Device Database**

A single host that serves as the repository for global device configuration information. When you install NetBackup, by default the master server is configured as the global device database host.

# **GNU tar**

A public domain version of the UNIX tar program.

# **goodies directory**

A directory containing programs, scripts, and other files that are not formally supported.

# **GUI**

Graphical user interface.

#### **hard link**

On UNIX, a hard link is a pointer to the inode for the data. On a Windows server, a hard link is a directory entry for a file. Every file can be considered to have at least one hard link. On NTFS volumes each file can have multiple hard links, and a single file can appear in many directories (or even in the same directory with different names).

#### **heap level**

A parameter for memory-heap debugging on a Novell NetWare or Windows NetBackup client.

#### **hierarchical storage management**

The process of automatically migrating selected files from a managed file system to specified migration levels on secondary storage, while maintaining transparent access to those files.

#### **host**

A computer that executes application programs.

#### **host name**

Name by which a host computer is identified by programs and other computers in the network.

### **HSM**

See storage migrator.

#### **image**

The collection of data that NetBackup saves for an individual client during each backup or archive. The image contains all the files, directories, and catalog information associated with the backup or archive.

# **import**

The process of recreating NetBackup records of images so the images can be restored.

# **include list**

A list that designates files or directories to add back in from the exclude list.

# **incremental backup**

See "cumulative-incremental backup" and "differential-incremental backup."

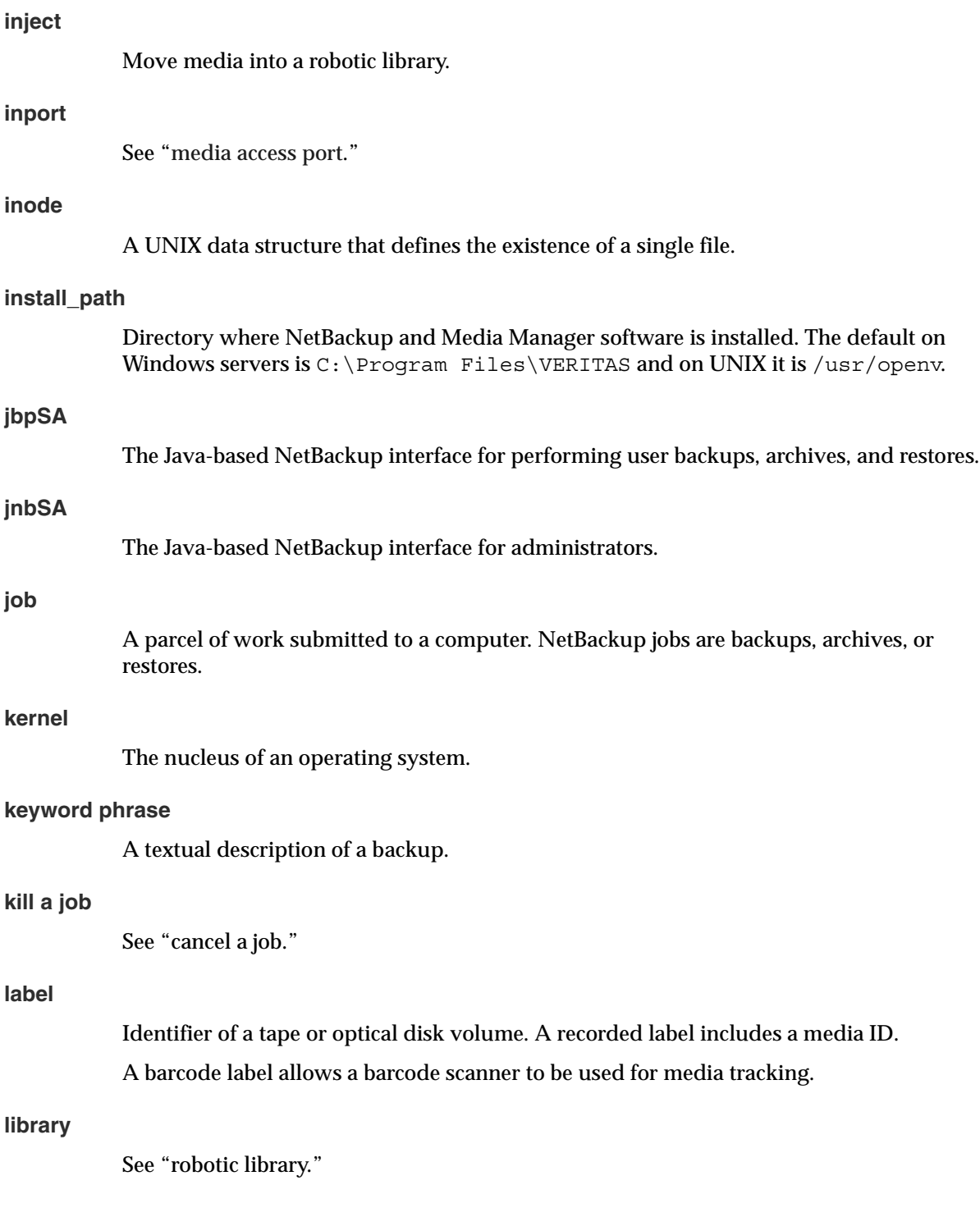

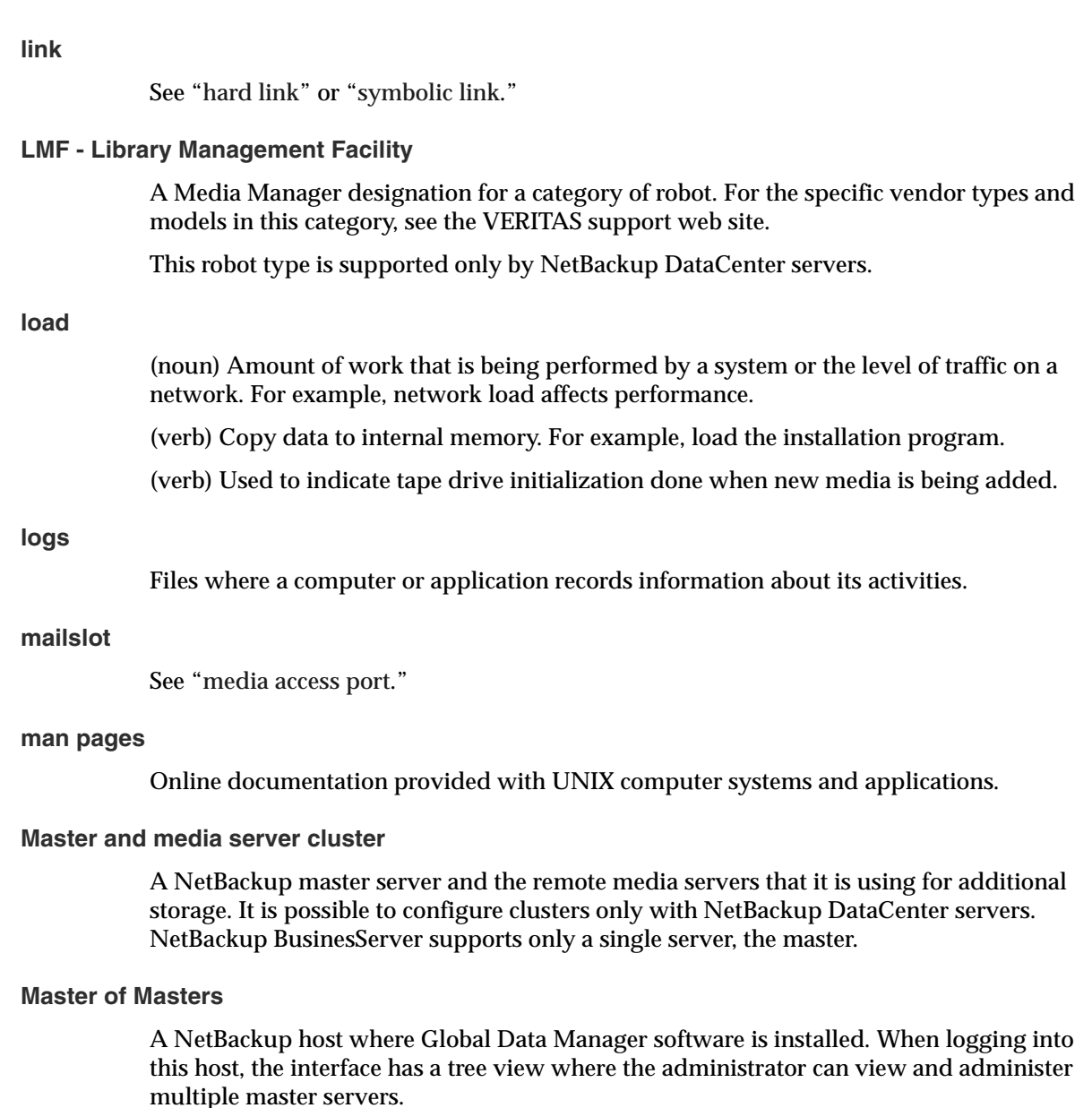

#### **master server**

The NetBackup server that provides administration and control for backups and restores for all clients and servers in a master and media server cluster. NetBackup BusinesServer supports only a single server and it is the master.

#### **media**

Physical magnetic tapes, optical disks, or magnetic disks where data are stored.

# **media access port**

A slot or other opening in a robot where you can insert or remove a tape without having to access the interior of the robot. After inserting a tape, you move it to a slot by using an inject command. Prior to removing a tape, you move it to the port by using an eject command. The inject and eject commands are supported through the add and move screens in the Media Manager administration interface.

# **media host**

NetBackup server to which the job (client) is sending the data.

# **media ID**

An identifier that is written on a volume as part of the recorded label.

# **Media Manager**

Software that is part of NetBackup and manages the storage devices and removable media.

# **Media Manager Host**

Host where Media Manager is installed (may have devices attached).

# **media server**

A NetBackup server that provides storage within a master and media server cluster. The master can also be a media server. A media server that is not the master is called a remote media server. NetBackup BusinesServer does not support remote media servers.

# **menu interface**

A character-based interface for use on terminals that do not have graphical capabilities.

# **mount**

Make a volume available for reading or writing.

# **mount point**

The point where a file system on a disk logically connects to a system's directory structure so the file system is available to users and applications.

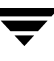

# **MPX**

See "multiplexing."

## **mtime**

The point in time when a UNIX or NTFS file is modified.

# **multiplexing**

The process of sending concurrent-multiple backups from one or more clients to a single storage device and interleaving those images onto the media.

# **multiplexed group**

A set of backups that were multiplexed together in a single multiplexing session.

# **NDMP**

Network data management protocol. NetBackup requires the NetBackup for NDMP separately-priced option to support NDMP.

# **NetBackup Client service**

NetBackup Windows service that runs on clients and servers and listens for connections from NetBackup servers and clients in the network. When a connection is made, this service starts the necessary programs.

# **NetBackup configuration options**

On UNIX servers and on UNIX and Macintosh, clients, these settings are made in the bp.conf file. On NetWare target and OS/2 clients, they are in the bp.ini file. On Windows servers and Windows clients, these settings are called properties and are made through the Backup, Archive, and Restore interface or the Host Properties dialog in the NetBackup Administration Console.

# **NetBackup databases**

See catalogs.

# **NetBackup Database Manager service**

NetBackup Windows service that runs on the master server and manages the NetBackup internal databases (called catalogs). This service must be running on the master server during all NetBackup administrative operations.

#### **NetBackup Device Manager service**

The NetBackup Windows service that runs on a NetBackup server and starts the robotic control processes and controls the reservation and assignment of volumes. This service runs only if the server has devices under Media Manager control. The process is  $1$ tid.

## **NetBackup properties**

Same as NetBackup configuration options but are called NetBackup properties on Microsoft Windows platforms.

#### **NetBackup Request Manager service**

The NetBackup Windows service that runs on the master server and starts the scheduler and receives requests from clients.

#### **NetBackup Volume Manager service**

A NetBackup Windows service that runs on a NetBackup server, allows remote administration of Media Manager, and manages volume information. The process is vmd.

#### **NIS**

Network information service.

#### **NLM**

NetWare loadable module.

#### **NFS**

Network file system.

#### **nonrobotic**

See "standalone"

# **ODL**

Optical disk library. This robot type is supported only by NetBackup DataCenter servers.

# **offsite volume group**

A volume group in which media will appear after having been ejected from the robot for vaulting. When Vault ejects media it is moved from the robotic volume group to the off-site volume group.

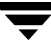

## **offsite volume pool**

A volume pool that contains media that is to be ejected and vaulted. Backup images written to an off-site volume pool by an original NetBackup backup policy or by Vault's duplication feature will be ejected and vaulted. More than one off-site volume pool can be specified for the Eject step of a Vault profile.

# **original backup**

A backup image created by a backup job. A single backup image or all backup images created by an Inline Tape Copy (multiple copy) configuration are considered original backups. A backup image created by a duplication job is not an original backup.

#### **outport**

See "media access port."

#### **partitions**

The logical partitions into which a magnetic disk is divided.

#### **patch**

A program that corrects a problem or adds a feature to an existing release of software.

#### **path length**

Number of characters in a pathname.

#### **pathname**

The list of directories in the path to a destination directory or file.

#### **PC clients**

NetBackup clients that have Microsoft Windows, Macintosh, or IBM OS/2 operating systems.

#### **peername**

The name by which a computer identifies itself when establishing connections to other systems.

# **policy**

Defines the backup characteristics for a group of one or more clients that have similar backup requirements.

#### **port**

A location used for transferring data in or out of a computer.

Also see "media access port."

#### **primary copy**

The copy of an image that NetBackup uses to satisfy restores. When NetBackup duplicates an image, the original is designated as the primary copy.

#### **privileges**

The tasks or functions that a user, system, or application is authorized to perform.

#### **profile**

A vault profile is a way to save configuration settings. Specific parameters for duplication, catalog backup, eject, and report or any combination of these steps, are configured within a profile.

#### **progress report**

Log where NetBackup records events that occur during user operations.

#### **proxy restore**

A proxy restore allows the user to restore files that he has write access to, on a machine other than his desktop. The files must be in a backup of the machine to which they are being restored.

#### **QIC**

Quarter-inch-cartridge tape.

#### **queued job**

A job that has been added to the list of jobs to be performed.

#### **raw-partition backup**

Bit-by-bit backup of a partition of a disk drive on UNIX. On Windows, this is called a disk-image backup.

#### **rbak**

The program that Apollo clients use to read data from tape during a restore.

#### **recorded media ID**

This is an identifier written as part of the label on a volume and used by Media Manager to ensure that the correct volume is mounted. The recorded media ID should match the external media ID.

## **redirected restore (different client)**

Restoring files to your client when they were originally backed up from a different client. The administrator using the interface on the master server can direct a restore to any client (this variation is called a server directed restore).

#### **redirected restore (different target)**

On a Novell NetWare server platform running the NetBackup target version of client software, this operation restores files to a different target than the one from which they were backed up.

## **redirected restore (different path)**

Restores files to a different directory than the one from which they were backed up.

#### **registry**

A Microsoft Windows database that has configuration information about hardware and user accounts.

### **remote administration console**

A Windows NetBackup client that has the administration interface software installed and can be used to administer NetBackup servers.

#### **remote media server**

A media server that is not the master. Note that only NetBackup DataCenter supports remote media servers. NetBackup BusinesServer supports only a single server, the master.

# **residence**

In Media Manager, information about the location of each volume is stored in a volume database. This residence entry contains information, such as robot number, robot host, robot type, and media type.

#### **resource**

A Novell NetWare term that refers to a data set on the target. For example, in DOS, resources are drives, directories, and files. Also see "target service."

#### **restore**

(verb) The act of restoring selected files and directories from a previous backup or archive and returning them to their original directory locations (or to a different directory).

(noun) The process of restoring selected files and directories from a previous backup and returning them to their original directory locations (or to a different directory).

#### **retention level**

An index number that corresponds to a user-defined retention period. There are 10 levels from which to choose (0 though 9) and the retention period associated with each is configurable. Also see "retention period."

#### **retention period**

The length of time that NetBackup keeps backup and archive images. The retention period is specified on the schedule.

#### **robotic arm**

The component of a robotic library that physically selects the media (tape or optical disk).

#### **robotic library**

Refers to a robot and its accompanying software. A robotic library includes a collection of tapes or optical platters used for data storage and retrieval. For example, a Tape Library DLT (TLD) refers to a robot that has TLD robotic control.

# **robotic volume group**

A volume group from which media will be ejected and vaulted. When Vault duplicates backups, they are duplicated to media in the robotic volume group.

#### **root**

The highest level directory in a hierarchical directory structure. In MS-DOS, the root directory on a drive is designated by a backslash (for example, the root on drive C is  $C:\Sigma$ ). On UNIX, the root directory is designated by a slash (/).

Also, a UNIX user name having administration capability.

#### **RS-232**

An industry-standard interface for serial communications and sometimes used for communicating with storage peripherals.

#### **RSM Interface**

Application in Windows 2000 used to manage Removable Storage Manager (RSM) devices.

## **RSM - Removable Storage Manager**

A Media Manager designation for a category of robot. For the specific vendor types and models in this category, see the VERITAS support web site.

Also, a component of the Windows 2000 operating system that manages storage devices.

# **RVSN**

```
See "recorded media ID."
```
#### **schedules**

Controls when backups can occur in addition to other aspects of the backup, such as: the type of backup (full, incremental) and how long NetBackup retains the image.

#### **SCSI**

Small computer system interface. This is a type of parallel interface that is frequently used for communicating with storage peripherals.

#### **server-directed restore**

Using the user interface on the master server to restore files to any client. Only the administrator can perform this operation.

# **server independent restore**

Restoring files by using a NetBackup server other than the one that was used to write the backup. This feature is available only with NetBackup DataCenter.

# **server list**

The list of servers that a NetBackup client or server refers to when establishing or verifying connections to NetBackup servers. On a Windows server and Microsoft Windows clients, you update the list through a dialog box in the interface. On a UNIX server and UNIX and Macintosh clients, the list is in the bp. confile. On NetWare target and OS/2 clients, the list is in the bp.ini file.

#### **service**

A program on a Windows server system that runs in the background and performs some task (for example, starting other programs when they are needed). Services are generally referred to as daemons on UNIX systems.

#### **session**

An instance of NetBackup checking its schedules for backups that are due, adding them to its worklist, and attempting to complete all jobs in the worklist. For user backups and archives, a session usually consists of a single backup or archive.

#### **Session (Vault)**

A vault session consists of executing a particular profile or profiles.

#### **shared drives**

See "Shared Storage Option (SSO)."

#### **Shared Storage Option (SSO)**

A separately priced VERITAS software option that allows tape drives (standalone or in a robotic library) to be dynamically shared among multiple NetBackup and Storage Migrator servers.

This option is supported only on NetBackup DataCenter servers.

#### **SMDR**

Storage management data requestor, a Novell NetWare program that provides its services transparently to all SMS modules and lets remote and local modules communicate with one another.

#### **SMS**

Novell NetWare storage management services.

#### **source volume group**

A volume group from which Vault can select backups to duplicate. This parameter is used to restrict the list of backups from all backups that reside on media in any volume group to backups that reside on media in a single volume group. Where a volume group corresponds to a particular robot, the profile will duplicate only backups on media in that robot. The Source Volume Group is normally only specified if you have multiple robots attached to the same server, for example you want to duplicate backups that reside in robot 0 to media that reside in robot 1.

# **SSO**

See "Shared Storage Option (SSO)."

#### **stacker**

Usually a small robotic library that contains one drive only. See "robotic library."

#### **standalone**

A qualifier used with drives and media to indicate they are not associated with a robot. For example, a standalone tape drive is one where you must manually find and insert tapes before using them. A standalone volume is one that is located in a standalone drive or is stored outside of a drive and designated as standalone in the volume configuration.

## **status code**

A numerical code, usually accompanied by a troubleshooting message, that indicates the outcome of an operation.

#### **storage migrator**

Refers to the VERITAS Storage Migrator line of hierarchical storage management products for UNIX and Windows. These products make extra room on a disk by transparently moving data to other storage and then transparently retrieving the data when it is needed by a user or application.

Storage Migrator is available only for NetBackup DataCenter servers.

#### **storage unit**

Refers to a storage device where NetBackup or Storage Migrator stores files. It can be a set of drives in a robot or consist of one or more single tape drives that connect to the same host.

# **SUSPENDED media state**

If a volume is SUSPENDED, NetBackup can restore from it but cannot use it for backups. NetBackup retains a record of the media ID until the last backup image on the volume expires.

#### **symbolic link**

On a UNIX system, this is a pointer to the name of the file that has the source data.

#### **TapeAlert**

Allows reactive cleaning for most drive types and is a function of the tape drive.

#### **tape format**

The format that an application uses to write data on a tape.

#### **tape marks**

A mark that is recorded between backup images on a tape.

# **tape overhead**

The space required for data that is not part of the backup images. For example, tape marks and catalogs of what are on the tape are considered overhead.

# **tape spanning**

Using more than one tape to store a single backup image.

# **tar**

Tape Archive program that NetBackup uses to extract backup images during a restore.

# **target**

See "target service."

# **target service**

A Novell NetWare service that needs storage management. The SMS views all services (for example, print services, communication services, workstations) as targets.

# **Target Service Agent**

A Target-service agent is a Novell NetWare agent that prepares the target's data for SMS during a backup and for the target during a restore.

# **TLD - Tape Library DLT**

A Media Manager designation for a category of robot. For the specific vendor types and models in this category, see the VERITAS support web site.

# **TLH - Tape Library Half-inch**

A Media Manager designation for a category of robot. For the specific vendor types and models in this category, see the VERITAS support web site.

This robot type is supported only by NetBackup DataCenter servers.

# **TLM - Tape Library Multimedia**

A Media Manager designation for a category of robot. For the specific vendor types and models in this category, see the VERITAS support web site.

This robot type is supported only by NetBackup DataCenter servers.

# **TL4 - Tape Library 4MM**

A Media Manager designation for a category of robot. For the specific vendor types and models in this category, see the VERITAS support web site.

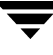

# **TL8 - Tape Library 8MM**

A Media Manager designation for a category of robot. For the specific vendor types and models in this category, see the VERITAS support web site.

# **timeout period**

The period of time that an application has allotted for an event to occur.

# **TIR**

See "true image restore."

# **tpconfig**

A Media Manager administration utility for configuring devices which is started from the command line. On UNIX, it has a character-based menu interface that can be run from terminals that do not have X Windows capabilities. tpconfig also has a command line interface.

# **transfer rate**

The rate at which computer information is transferred between a source and a destination.

# **transport**

See "robotic arm."

# **true image restore**

Restores the contents of a directory to what it was at the time of any scheduled full or incremental backup. Previously deleted files are ignored.

# **TS8 - Tape Stacker 8MM**

A Media Manager designation for a category of robot. For the specific vendor types and models in this category, see the VERITAS support web site.

# **TSA**

See "Target Service Agent."

# **TSD - Tape Stacker DLT**

A Media Manager designation for a category of robot. For the specific vendor types and models in this category, see the VERITAS support web site.

# **TSH - Tape Stacker Half-inch**

A Media Manager designation for a category of robot. For the specific vendor types and models in this category, see the VERITAS support web site.

This robot type is supported only by NetBackup DataCenter servers.

# **unassigned media**

Media that contain no valid images. A piece of unassigned media has an entry in the volumes database but no entries in the images database. Unassigned Media do not have a "time assigned" in the Media section of the GUI.

# **user interface**

The program used to perform user backups, archives, and restores.

# **user operation**

A backup, archive, or restore that is started by a person on a client system.

# **Vault**

Vault is a separately-priced NetBackup option that provides offsite backup management. Vault automatically duplicates specified backup images, and automates the process of offsite media rotation (a critical component of any backup or disaster recovery strategy). Vault manages offsite storage and retrieval of media for original backups, duplicate backups, and catalog backups. Additionally, NetBackup Vault generates reports to track the location and content of each piece of media.

# **vault**

In the context of the NetBackup Vault, a vault is logical entity associated with a particular robot that acts as a designated holding place for backups that will eventually be sent to a physical offsite vault. The term 'vault' is used to refer both to the process, and to the physical storage location of a set of tapes offsite.

# **vault process**

Vaulting is the process of choosing backup images to duplicate or eject, optionally duplicating backups, ejecting duplicate or original media, storing it at an offsite location, and later returning expired media to your robot. Vaulting is an integral part of the disaster recovery process.

# **verbose flag**

Configuration file entry that causes a higher level of detail to be written in the logs.

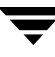

#### **verify**

An operation that compares the list of files that are actually on a volume with what NetBackup has recorded as being on it. The data that is on the media is not verified.

#### **vmadm**

A Media Manager administrator utility for managing volumes. It runs on UNIX and has a character-based, menu interface that can be run from terminals.

#### **vm.conf**

A Media Manager configuration file with entries that include the servers that can manage local devices and default media ID prefixes for media that do not contain barcodes.

#### **volume**

Media Manager volumes are logical units of data storage or cleaning capability on media that have been assigned media IDs and other attributes, which are recorded in the Media Manager volume database.

#### **volume configuration**

Refers to configuration information that is stored in the Media Manager volume database.

#### **volume database**

An internal database where Media Manager keeps information about volumes. All hosts (where Media Manager is installed) have a volume database. However, the database is empty unless the host is designated as a volume database host.

#### **volume database host**

The host (where Media Manager is installed) that contains information about the volumes that Media Manager uses in a device. Because NetBackup BusinesServer supports only a single server, the volume database host is always on the same server.

#### **volume group**

A set of volumes that are configured within Media Manager to reside at the same physical location (for example, in a specific robot).

#### **volume pool**

A set of volumes that are configured within Media Manager to be used by a single application and are protected from access by other applications and users.

#### **wakeup interval**

The time interval at which NetBackup checks for backups that are due.

# **wildcard characters**

A character that can be used to represent other characters in searches.

#### **Microsoft Windows**

(noun) Describes a line of operating systems developed by Microsoft, Inc.

For more information on the Windows operating systems that NetBackup supports, refer to the VERITAS support web site at http://www.support.veritas.com.

## **Windows**

(adjective) Used to describe a specific product or clarify a term. Some examples are: Windows 95, Windows 98, Windows NT, Windows 2000, Windows servers, Windows clients, Windows platforms, Windows hosts, and Windows GUI.

## **Windows servers**

A term that defines the Windows server platforms that NetBackup supports; those platforms are: Windows NT and 2000.

#### **Windows clients**

A term that defines the Windows client platforms that NetBackup supports; those platforms are: Windows 95, 98, ME, NT, 2000, XP (for 32- and 64-bit versions), and LE.

# **Windows Display Console**

A NetBackup-Java interface program that runs on Windows 2000, NT, 98, and 95 computers. Users can start this interface on their local system, connect to a UNIX system that has the NetBackup-Java software installed, and then perform any user operations that their permissions allow.

# **WORM media**

Write-once, read-many media for optical disks. NetBackup BusinesServer does not support WORM media.

# **xbp**

The X Windows-based backup, archive, and restore program for users on NetBackup UNIX clients.

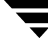

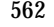
# **Index**

**Numerics** [3pc.conf file 158](#page-171-0)

# **A**

[acssel, description 499](#page-512-0) [acsssi, description 499](#page-512-1) [acstest 511,](#page-524-0) [513](#page-526-0) [activity logs. See debug logs](#page-77-0) [ADAMM 517](#page-530-0) [ADAMM\\_GUID 519](#page-532-0) [admin log 65](#page-78-0) [admincmd, directory 480](#page-493-0) Administration interface [activity logging 76](#page-89-0) [errors 74](#page-87-0) [All Log Entries report 63](#page-76-0) Alternate client restores [host.xlate file 509](#page-522-0) [altnames file 490](#page-503-0) [application server status codes \(Java](#page-88-0)  interface) 75 [asc value 159](#page-172-0) [ascd, description 499](#page-512-2) [ascq value 159](#page-172-1) [associate.bat file 77](#page-90-0) [Audience for manual ix](#page-8-0) [auto-configuration problems 16](#page-29-0) [avrd, description 499](#page-512-3)

## **B**

Backup Exec [beconv problems 515](#page-528-0) [bephyinv problems 518](#page-531-0) [file browse problems 519](#page-532-1) [file restore problems 520](#page-533-0) [import problems 519](#page-532-2) [restoring files 519,](#page-532-3) [520](#page-533-1) [services 520](#page-533-2) [tape reader 515](#page-528-0)

Backup process [files 462](#page-475-0) [Macintosh clients 469](#page-482-0) [multiplexing 464](#page-477-0) [NetBackup databases 470](#page-483-0) [NetWare clients 468](#page-481-0) [UNIX clients 462](#page-475-1) [Windows 98/95 clients 466](#page-479-0) [Windows NT/2000 clients 467](#page-480-0) [Backup Status report 63](#page-76-1) [base NetBackup license key 103](#page-116-0) [beconv 515](#page-528-0) [bephyinv 517,](#page-530-1) [518](#page-531-0) bin [Media Manager 498](#page-511-0) [UNIX client 480](#page-493-1) [BP 477](#page-490-0) bp [description 481](#page-494-0) [log 68](#page-81-0) [UNIX client log 67](#page-80-0) bp.conf file [UNIX client/server 480](#page-493-2) [BP.NLM 481](#page-494-1) bpadm [description 481](#page-494-2) bparchive [description 481](#page-494-3) [log 67,](#page-80-1) [68](#page-81-1) bpbackup [description 482](#page-495-0) [log 67,](#page-80-2) [68](#page-81-2) bpbkar [description 482](#page-495-1) [log 67,](#page-80-3) [68](#page-81-3) [bpbkar and fsclone 87](#page-100-0) [BPBKAR32 467,](#page-480-1) [482](#page-495-2) bpblr

[description 482](#page-495-3) bpbrm [description 482](#page-495-4) [log 65](#page-78-1) [BPCD 468,](#page-481-1) [476,](#page-489-0) [477](#page-490-1) bpcd [description 483](#page-496-0) [Mac client log 70](#page-83-0) [server log 65](#page-78-2) [UNIX client log 67,](#page-80-4) [68](#page-81-4) [BPCD.NLM 483](#page-496-1) [BPCDW32 466,](#page-479-1) [475](#page-488-0) [BPCDW32.EXE 483](#page-496-2) [bpclntcmd utility 37](#page-50-0) bpdbjobs [description 483](#page-496-3) [log 65](#page-78-3) bpdbm [description 484](#page-497-0) [log 65](#page-78-4) bpdm [description 484](#page-497-1) [log 65](#page-78-5) [bperror command 79](#page-92-0) bphdb [description 484](#page-497-2) [log 67](#page-80-5) [bpimport 519](#page-532-2) [BPINETD 467,](#page-480-2) [476](#page-489-1) [bpinetd.log 68](#page-81-5) [bpjava-msvc 484,](#page-497-3) [485](#page-498-0) [bpjava-msvc log 65,](#page-78-6) [76](#page-89-1) [bpjava-usvc log 65,](#page-78-7) [76](#page-89-1) [bplist 519](#page-532-4) [description 485](#page-498-1) [log 67,](#page-80-6) [68](#page-81-6) bpmount [log 67](#page-80-7) [bpmount log 68](#page-81-7) bprd [description 485](#page-498-2) [log 65](#page-78-8) [bprecover 146,](#page-159-0) [440,](#page-453-0) [443,](#page-456-0) [449,](#page-462-0) [451,](#page-464-0) [452,](#page-465-0) [454,](#page-467-0)  [456,](#page-469-0) [457](#page-470-0) bprestore [description 485](#page-498-3) [log 67,](#page-80-8) [69](#page-82-0) bpsched [description 486](#page-499-0)

[log 65](#page-78-9) bpsrv [log 69](#page-82-1) [BPSRV.EXE 486](#page-499-1) [BPSYS.EXE 486](#page-499-2) bptm [description 486](#page-499-3) [log 65](#page-78-10)

**C**

[class database file 490](#page-503-1) [Client Backups report 63](#page-76-2) Client, NetBackup activity logs [Mac clients 70](#page-83-1) [configured name 507](#page-520-0) debug logs [UNIX clients 66](#page-79-0) [Windows and NetWare clients 68](#page-81-8) [installation problems 13](#page-26-0) [multiple hostnames 507](#page-520-1) [NT disk recovery 445](#page-458-0) [peername 507](#page-520-2) software location [UNIX clients 480](#page-493-3) [testing configuration 20,](#page-33-0) [23](#page-36-0) [UNIX disk recovery 444](#page-457-0) [CLIENT\\_CONNECT\\_TIMEOUT 83,](#page-96-0) [100](#page-113-0) [CLIENT\\_READ\\_TIMEOUT 83,](#page-96-1) [100](#page-113-1) [clone \(fsclone, removing\) 87](#page-100-0) [clone \(mirror, removing\) 88](#page-101-0) Communications problems [PC clients 30](#page-43-0) [UNIX clients 26](#page-39-0) [compression device 19](#page-32-0) [config file 490](#page-503-2) [Configuration database 490](#page-503-3) [configuration device file does not exist 18](#page-31-0) [Configuration problems 14](#page-27-0)

# **D**

Daemons [Media Manager 498](#page-511-1) [NetBackup 481](#page-494-4) [robotic 491](#page-504-0) [robotic control 491](#page-504-0) [Database directory, Media Manager 498](#page-511-2) [Database extension 459](#page-472-0) Database recovery [identify media 449](#page-462-1)

[procedure 451](#page-464-1) Databases Media Manager [device 498](#page-511-3) [volume 498](#page-511-4) NetBackup [backup process 470](#page-483-0) [description 490](#page-503-4) [db directory, NetBackup 480](#page-493-4) [debug level 69,](#page-82-2) [70,](#page-83-2) [76](#page-89-2) [debug logs 64,](#page-77-0) [76](#page-89-0) [NetBackup 498](#page-511-5) [vmd 71,](#page-84-0) [498](#page-511-5) [Define the problem 1](#page-14-0) [Device configuration problems 16](#page-29-1) [Device database 498](#page-511-3) Directory structure [Media Manager 497](#page-510-0) **NetBackup** [UNIX client/server 479](#page-492-0) [Disaster recovery 439](#page-452-0) Disk recovery [media server 443](#page-456-1) [NT client 445](#page-458-0) [root on master 441](#page-454-0) [UNIX client 444](#page-457-0) [UNIX master server 439](#page-452-1) [DNS \(see Domain Name Service\)](#page-522-1) Domain Name Service [hostnames 509](#page-522-2) drive [drive limit exceeded 18](#page-31-1) [type not determined 19](#page-32-1) [drive\\_mount\\_notify script 493](#page-506-0) [drive\\_unmount\\_notify script 493](#page-506-1) [driver directory 498](#page-511-6) [drives, too many 16](#page-29-2)

## **E**

[Error codes \(see Status codes\)](#page-92-1) [Error database 490](#page-503-5) [evaluation license key 103](#page-116-0) [Event viewer logging option 72](#page-85-0) [exception errors in Java Admin interface 74](#page-87-0) exclude\_list [UNIX client 480](#page-493-5) [expired license key 103](#page-116-0) [Extended Frozen Image Services 88](#page-101-0) [external mapping files 440](#page-453-1)

## **F**

[failure\\_history file 490](#page-503-6) [Fastrax 83,](#page-96-2) [100](#page-113-2) [fi.conf file 185](#page-198-0) file [restore problems \(Backup Exec\) 520](#page-533-3) [File database 490](#page-503-7) file list [symbolic link 85](#page-98-0) [file pathname \(max length\) 80](#page-93-0) Files [archive process 462](#page-475-2) [backup process 462](#page-475-2) [host.xlate 509](#page-522-3) [restore process 472](#page-485-0) [-flops on bplist 520](#page-533-4) [format directory 498](#page-511-7) frozen image source [for symbolic link 85](#page-98-0) [frozen image \(removing\) 88](#page-101-0) [fsckptadm command 88](#page-101-1) [fsclone frozen image 87](#page-100-0) Functional overview [introduction 459](#page-472-1) Media Manager [device management 493](#page-506-2) [directories and files 497](#page-510-0) [programs and daemons 498](#page-511-1) [startup 491](#page-504-1) [volume management 493](#page-506-2) NetBackup [backup and archive 462](#page-475-3) [directories and files 479](#page-492-1) [programs and daemons 481](#page-494-4) [restores 472](#page-485-0) [startup 460](#page-473-0)

# **G**

[gethostbyname 193](#page-206-0) [getpid 194](#page-207-0) [goodies directory 498](#page-511-8) [goodies, directory 480](#page-493-6) [GUID 516](#page-529-0)

## **H**

Help files [Media Manager 498](#page-511-9) [UNIX client 480](#page-493-7) [Host name entries, checking 34](#page-462-1) [host.xlate file 35,](#page-48-0) [509](#page-522-0)

# **I**

[IDR 445](#page-458-1) [Images database 490](#page-503-8) [Images on Media report 63](#page-76-3) [import 519](#page-532-2) include\_list [UNIX client 480](#page-493-8) [inetd 13](#page-26-1) [inetd, Mac client log 70](#page-83-3) installation [Linux 13](#page-26-2) [Installation problems 13](#page-26-3) [Intelligent Disaster Recovery \(IDR\) 445](#page-458-1) [Introduction to troubleshooting 1](#page-14-1)

#### **J**

Java interface [debug logging 76](#page-89-0) [troubleshooting background 74](#page-87-0) [jbpSA, overview 487](#page-500-0) [JBPSimple.properties file 76](#page-89-3) [Jobs database 490](#page-503-9)

#### **K**

[Keep Logs for 65](#page-78-11) [key value 159](#page-172-2)

#### **L**

[Launch.properties file 76](#page-89-3) [license key 103](#page-116-0) [license problems 17,](#page-30-0) [18](#page-31-2) [links \(in file list\) 85](#page-98-1) [Linux 13](#page-26-2) [listing Backup Exec and NetBackup files 520](#page-533-5) [lmfs description 500](#page-513-0) [lmftest 511](#page-524-1) Log level [Macintosh clients 70](#page-83-2) [Windows and NetWare clients 69](#page-82-2) Logs [overview 61](#page-74-0) [debug, enabling detailed 76](#page-89-0) [event viewer logging option 72](#page-85-0) Mac client activity [bpcd 70](#page-83-0) [inetd 70](#page-83-3) [media management 70](#page-83-4) [NT Event Viewer Application 64](#page-77-1) PC client activity

[bp 68](#page-81-9) [bparchive 68](#page-81-10) [bpbackup 68](#page-81-11) [bpbkar 68](#page-81-12) [bpcd 68](#page-81-4) [bpinetd 68](#page-81-13) [bplist 68](#page-81-14) [bpmount 68](#page-81-15) [bprestore 69](#page-82-3) [bpsrv 69](#page-82-4) [nbwin 69](#page-82-5) [tar 69](#page-82-6) [user\\_ops 69](#page-82-7) [reports, NetBackup 63](#page-76-4) server activity [admin 65](#page-78-12) [bpbrm 65](#page-78-13) [bpcd 65](#page-78-2) [bpdbjobs 65](#page-78-14) [bpdbm 65](#page-78-15) [bpdm 65](#page-78-16) [bprd 65](#page-78-17) [bpsched 65](#page-78-18) [bptm 65](#page-78-19) [system 64](#page-77-2) UNIX client activity [bp 67](#page-80-0) [bparchive 67](#page-80-1) [bpbackup 67](#page-80-2) [bpbkar 67](#page-80-3) [bpcd 67](#page-80-4) [bphdb 67](#page-80-5) [bpjava-msvc 65](#page-78-20) [bpjava-usvc 65](#page-78-21) [bplist 67](#page-80-6) [bpmount 67](#page-80-7) [bprestore 67](#page-80-8) [obackup\\_tape 67](#page-80-9) [tar 67](#page-80-10) [user\\_ops 67](#page-80-11) [user progress 64](#page-77-3) logs [activity. See debug](#page-77-0) [debug, introduction 64](#page-77-0) Logs directory [UNIX client/server 480](#page-493-9) [ltid 71](#page-84-1) [ltid, description 500](#page-513-1)

#### **M**

[mapping files \(external\) 440](#page-453-1) [Master server, test procedure 20,](#page-33-1) [23](#page-36-1) [maximum pathname length 80](#page-93-0) [Media Contents report 63](#page-76-5) [Media database 490](#page-503-10) [Media List report 63](#page-76-6) [Media Log Entries report 63](#page-76-7) Media Manager [functional description 490](#page-503-11) [logs 70](#page-83-5) [Media server, test procedure 23](#page-36-2) [Media Summary report 63](#page-76-8) [Media Written report 63](#page-76-9) message [finding message text from status code 79](#page-92-0) [Messages, NetBackup 212,](#page-225-0) [404](#page-417-0) [mirror \(VxVM snapshot\) 86](#page-99-0) [mirror frozen image \(removing\) 88](#page-101-0) [misc file 498](#page-511-10) [mover.conf file 158](#page-171-1) [Multiplexed backups 464](#page-477-0) [multiplexing 97](#page-110-0)

## **N**

[NBNW95 468,](#page-481-2) [477](#page-490-2) [NBNW95.EXE 488](#page-501-0) [NBNWNT 468,](#page-481-3) [477](#page-490-3) [NBNWNT.EXE 488](#page-501-1) [NBWIN 466,](#page-479-2) [467,](#page-480-3) [475,](#page-488-1) [476](#page-489-2) nbwin [log 69](#page-82-8) [NBWIN.EXE 488](#page-501-2) [ndmpmoveragent, overview 487](#page-500-1) NetBackup Administration Console [debug logging 76](#page-89-0) [errors 74](#page-87-0) NetBackup Client service [start and stop 12](#page-25-0) NetBackup Database Manager service [start and stop 12](#page-25-1) NetBackup Device Manager service [start and stop 12](#page-25-2) NetBackup Request Manager service [start and stop 12](#page-25-3) NetBackup Volume Manager service [start and stop 12](#page-25-4) [NetBackupBPCD 469,](#page-482-1) [478,](#page-491-0) [488](#page-501-3) [NetBackupListen 469,](#page-482-2) [478,](#page-491-1) [489](#page-502-0)

[Network connections, multiple 507](#page-520-3) Network problems [PC clients 30](#page-43-1) [UNIX clients 26](#page-39-1) Novell [values affecting restore 100,](#page-113-3) [101](#page-114-0)

## **O**

[obackup\\_tape log 67](#page-80-9) [odld, description 500](#page-513-2) [odltest 512](#page-525-0) [Operating system errors 75](#page-88-1) [output, redirect to a file 77](#page-90-0)

## **P**

[pass-thru not supported 18](#page-31-3) [patches \(installing during recovery\) 440,](#page-453-2) [446](#page-459-0) [pathname length 80](#page-93-0) [Preliminary troubleshooting procedure 9](#page-22-0) [Problems report 63](#page-76-10) **Procedures** recovery [media server disk 443](#page-456-2) [NetBackup databases 448](#page-461-0) [NT client disk 445](#page-458-0) [root on master 441](#page-454-0) [UNIX client disk 444](#page-457-0) [UNIX master server disk 439](#page-452-2) troubleshooting [communications problems 25](#page-38-0) [host names and services 34](#page-47-1) [installation and configuration 13](#page-26-4) [introduction 9](#page-22-1) [master server and clients 20](#page-33-2) [media server and clients 23](#page-36-3) [preliminary 9](#page-22-0) [Processes \(see Functional overview\)](#page-472-1) Programs [Media Manager 498](#page-511-1) [NetBackup 481](#page-494-4) [Progress logs, user 64](#page-77-3)

# **R**

Raw partitions [backup process 462](#page-475-0) [restore process 472](#page-485-0) [Recording information 2](#page-15-0) Recovery procedures [importing media 449](#page-462-2) [NetBackup databases 448](#page-461-1)

[NT client disk 445](#page-458-0) [root on master 441](#page-454-0) [server disk 443](#page-456-3) [UNIX client disk 444](#page-457-0) [UNIX master server disk 439](#page-452-3) [RedHat 13](#page-26-2) [redirect output to a file 77](#page-90-1) [Related manuals x](#page-9-0) [Release notes, online copy 480](#page-493-10) [removing a frozen image clone 87,](#page-100-0) [88](#page-101-0) [Reports, NetBackup 63](#page-76-4) [reqlib 71](#page-84-2) restore [problem with sparse file 109](#page-122-0) [Restore process 472](#page-485-0) [NetWare client 477](#page-490-4) [Windows 98/95 client 475](#page-488-2) [Windows NT/2000 client 476](#page-489-3) restore type [for Backup Exec files 519,](#page-532-3) [520](#page-533-1) [restoring Backup Exec files 520](#page-533-3) robot [drive number unknown 18](#page-31-4) [robot limit exceeded 18](#page-31-5) [type not determined 17](#page-30-1) [unknown 17](#page-30-2) [Robot drive selection 493](#page-506-3) [Robotic control daemons 491](#page-504-2) [Robotic daemons 491](#page-504-3) [Robotic test utility 511](#page-524-2) [acstest 511,](#page-524-0) [513](#page-526-0) [odltest 512](#page-525-0) [RSM robot 513](#page-526-1) [tl4test 512,](#page-525-1) [513](#page-526-2) [tl8test 512,](#page-525-2) [513](#page-526-3) [tldtest 512,](#page-525-3) [513](#page-526-4) [tlhtest 513](#page-526-5) [ts8test 512,](#page-525-4) [513](#page-526-6) [tsdtest 512,](#page-525-5) [513](#page-526-7) [tshtest 512](#page-525-6) [Robotic test utilitylmftest 511](#page-524-1) [robtest 511,](#page-524-3) [512](#page-525-7) [RSM robot 513](#page-526-1) [rsmd, description 501](#page-514-0)

[disk recovery 443](#page-456-4) [installation problems 13](#page-26-5) [NetBackup debug logs 64](#page-77-4) [recovering root on master 441](#page-454-0) [test procedure for master 20,](#page-33-1) [23](#page-36-1) [test procedure for media server 23](#page-36-2) [UNIX disk recovery 439](#page-452-4) ServerFree Agent [pathname length 80](#page-93-0) [Services entries, checking 34](#page-47-2) [slots, too many 17](#page-30-3) [snaplist command 87](#page-100-1) [snapoff command 87](#page-100-2) snapshot [mirror \(VxVM\) 86](#page-99-0) [stale 87](#page-100-3) Software version, determining [Macintosh clients 98](#page-111-0) [Media Manager 498](#page-511-11) [NetWare nontarget clients 98](#page-111-1) [NetWare target clients 98](#page-111-2) [UNIX client/server 480](#page-493-11) [UNIX servers 98](#page-111-3) [Windows clients 98](#page-111-4) [Windows NT servers 98](#page-111-5) [sparse files \(restore problem\) 109](#page-122-0) [stale snapshots 87](#page-100-3) Startup [Media Manager process 491](#page-504-1) [NetBackup 460](#page-473-0) status code [finding message from 79](#page-92-0) Status codes, NetBackup [sorted by code 79](#page-92-1) [sorted by message 212,](#page-225-0) [404](#page-417-0) [stderr 74](#page-87-0) [stdout 74](#page-87-0) [SuSE 13](#page-26-2) [symbolic links 85](#page-98-1) [SYMINIT failed 89](#page-102-0) [syslogd 64,](#page-77-5) [70](#page-83-6) [System logs 64](#page-77-2)

# **T**

[tape reader \(Backup Exec\) 515](#page-528-0) tar [log 69](#page-82-9) [tar, NetBackup 489](#page-502-1) [TAR32 476](#page-489-4)

# **S**

[Scheduler, bpsched 65](#page-78-18) [serialization problems 16](#page-29-3) Server

[Test utility, robotic 511](#page-524-4) [third-party copy 158](#page-171-2) [and multiplexing 97](#page-110-1) [tl4d, description 501](#page-514-1) [tl4test 512,](#page-525-1) [513](#page-526-2) [tl8cd, description 502](#page-515-0) [tl8d, description 501](#page-514-2) [tl8test 512,](#page-525-2) [513](#page-526-3) [tldd, description 502](#page-515-1) [tldtest 512,](#page-525-3) [513](#page-526-4) [tlhcd, description 503](#page-516-0) [tlhd, description 503](#page-516-1) [tlhtest 513](#page-526-5) [tlldcd, description 502](#page-515-2) [tlmd, description 503](#page-516-2) [tpautoconf 71,](#page-84-3) [344](#page-357-0) [tpcommand 71,](#page-84-4) [327](#page-340-0) [tpconfig 71](#page-84-5) [tpconfig, overview 504](#page-517-0) [traceroute 509](#page-522-4) Troubleshooting procedure communication problems [PC clients 30](#page-43-2) [UNIX clients 26](#page-39-2) general [introduction 19](#page-32-2) [master server and clients 20,](#page-33-1) [23](#page-36-1) [media server and clients 23](#page-36-2) [host name and services entries 34](#page-47-3) [installation 13](#page-26-6) [preliminary 9](#page-22-0) [ts8d, description 505](#page-518-0) [ts8test 512,](#page-525-4) [513](#page-526-6) [tsdd, description 504](#page-517-1)

[tsdtest 512,](#page-525-5) [513](#page-526-7) [tshd, description 504](#page-517-2) [tshtest 512](#page-525-6)

#### **U**

[user\\_ops log 65](#page-78-22) [Utility, robotic test 511](#page-524-5)

## **V**

[vault 80](#page-93-1) [Verbose option 66](#page-79-1) [VERITAS NetBackup ix](#page-8-1) [VERITAS Volume Manager 86](#page-99-0) [Version, software \(see Software version,](#page-511-11)  determining) [vlteject 193](#page-206-1) [vltoffsitemedia 193](#page-206-2) [vltopmenu 193,](#page-206-3) [194](#page-207-1) [vltrun 192,](#page-205-0) [193](#page-206-4) [vm.conf file 498](#page-511-12) [vmadm, overview 505](#page-518-1) vmd [debug logging 71](#page-84-0) [overview 505](#page-518-2) [Volume database 498](#page-511-4) [vxassist command 86](#page-99-0) [vxvm frozen image method 86](#page-99-0) [vxvol command 86](#page-99-0)

## **W**

[Windows Display Console 77](#page-90-0)

# **X**

[xbp, overview 489](#page-502-2) [xinetd 13](#page-26-7)

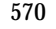